ЗАО «С-Терра СиЭсПи» 124460, г. Москва, Зеленоград, проезд 4806, д.6, этаж 4-й Телефон: +7 (499) 940 9061  $\Phi$ акс: +7 (499) 940 9061 Эл.почта: [information@s-terra.com](mailto:information@s-terra.com) Сайт: [http://www.s-terra.com](http://www.s-terra.com/)

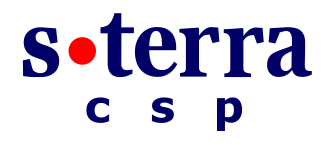

**Программный комплекс "Сервер безопасности CSP VPN Server. Версия 3.1"**

**Руководство администратора**

12.12.2011

### **Содержание**

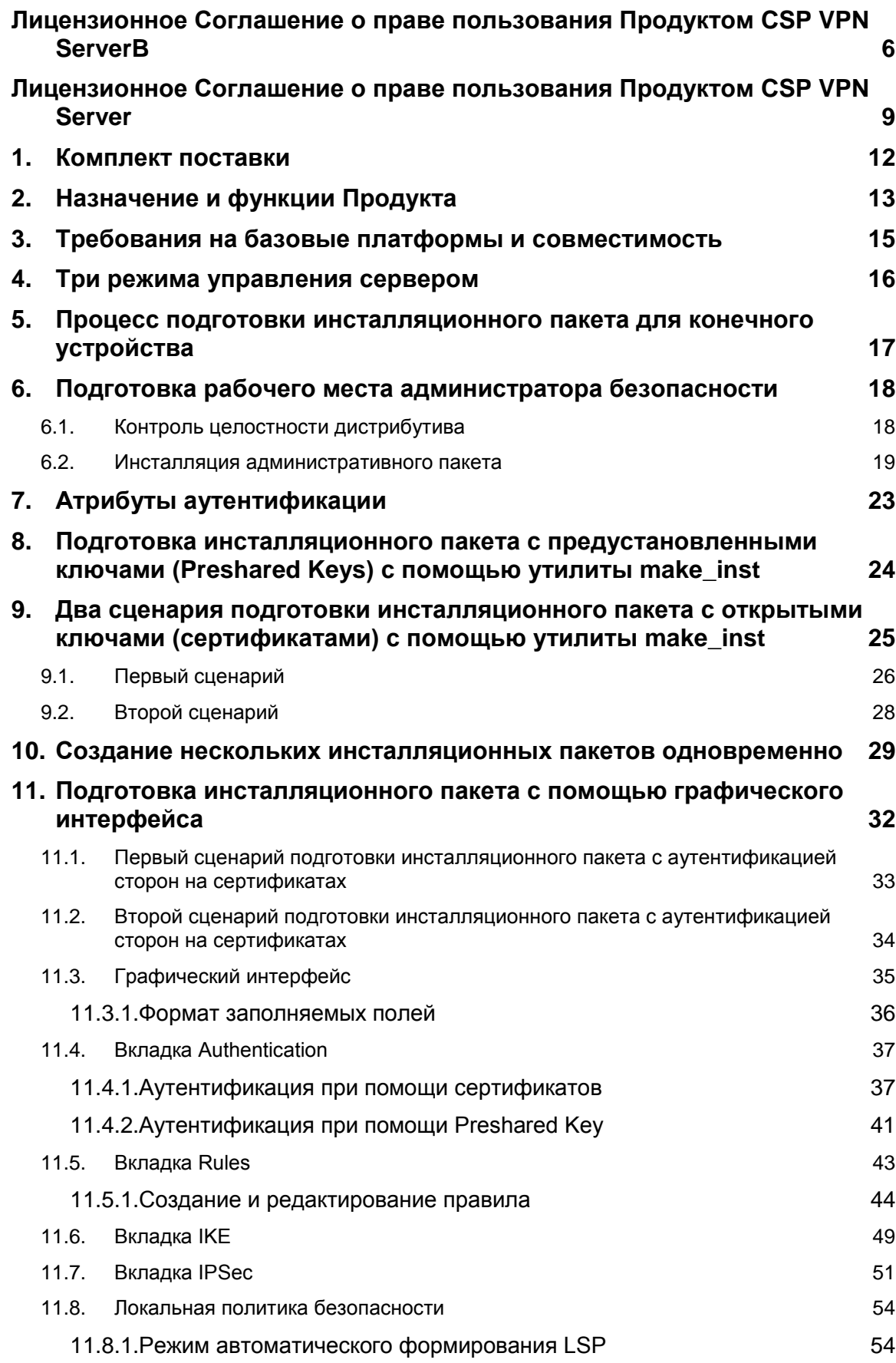

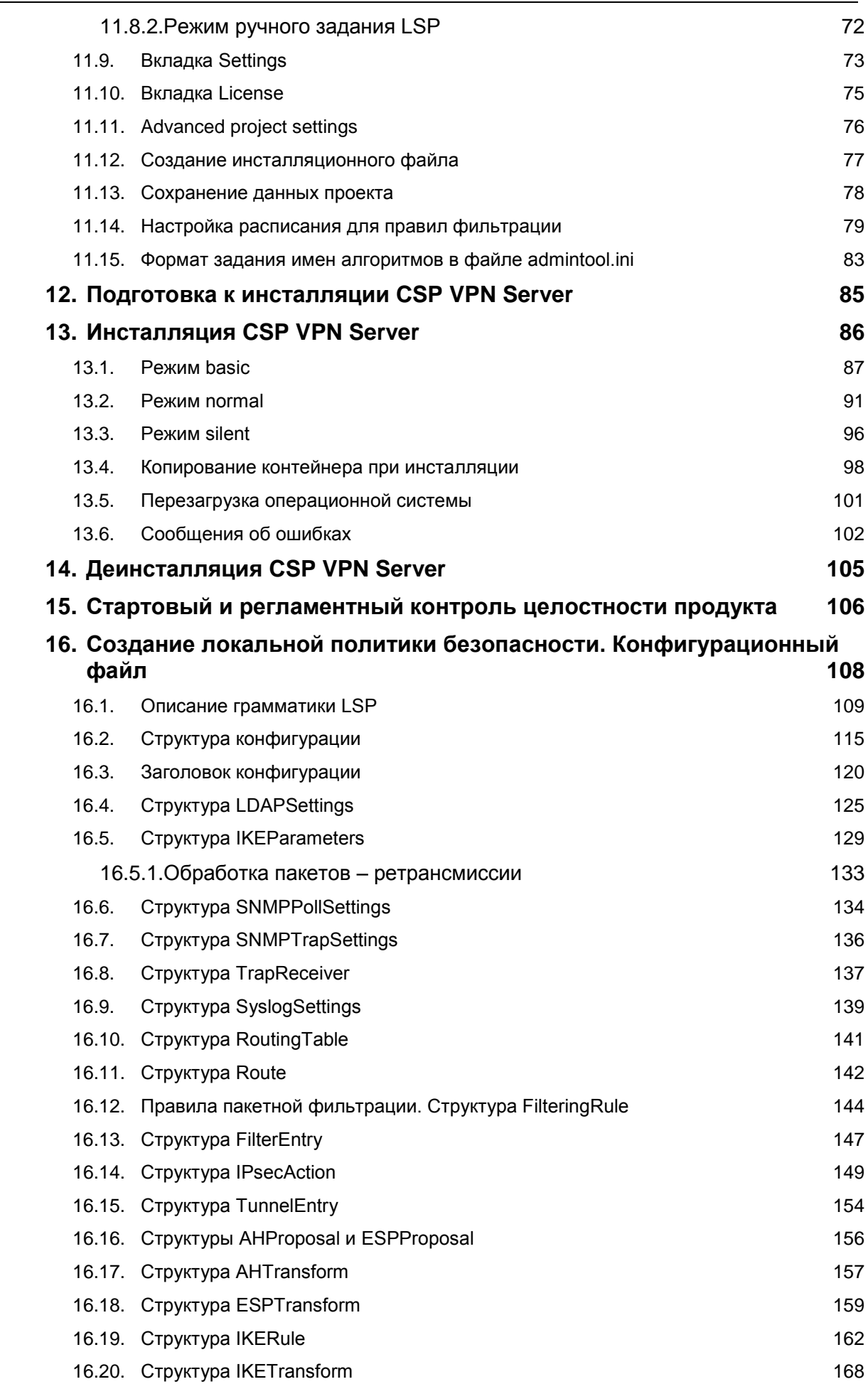

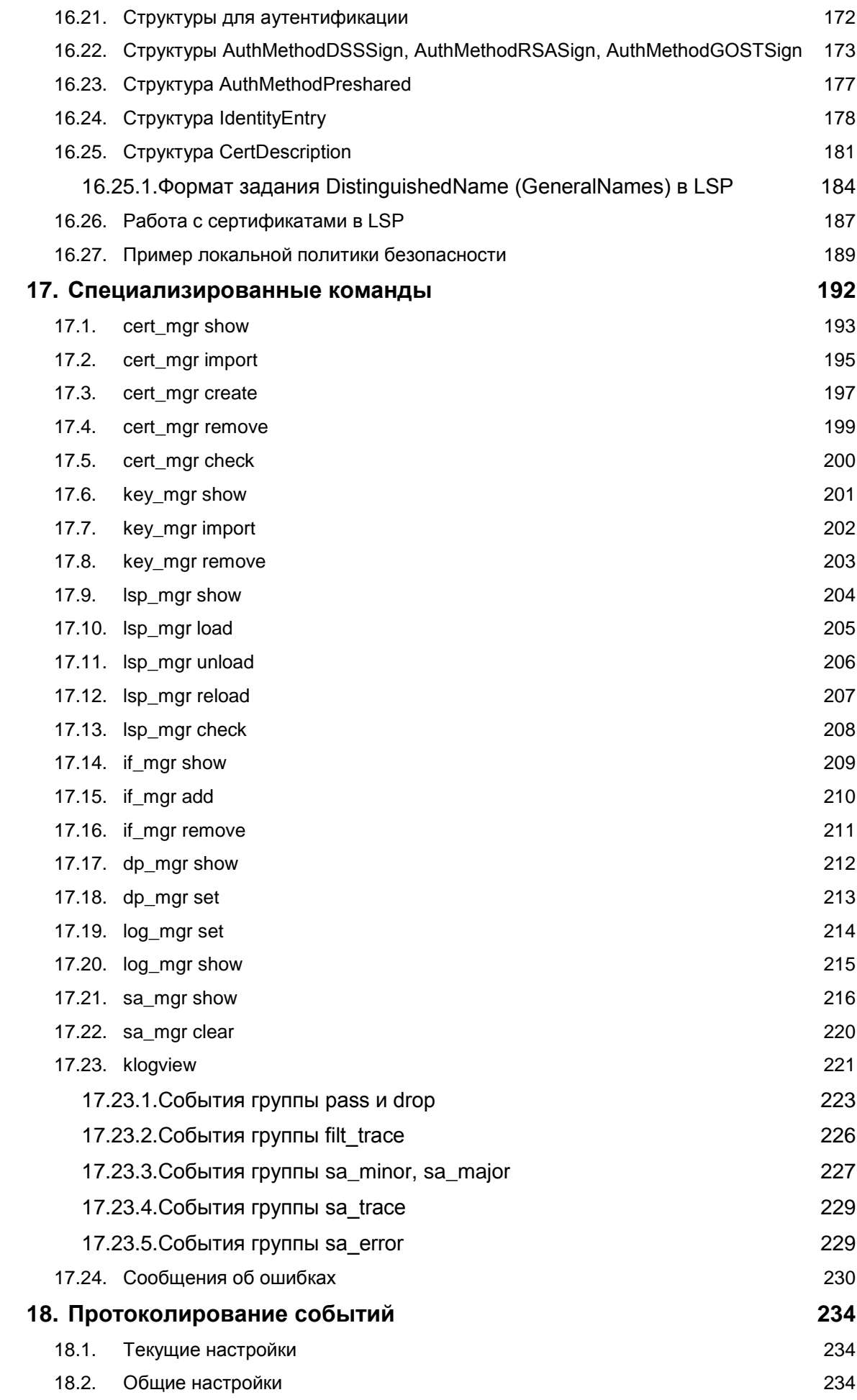

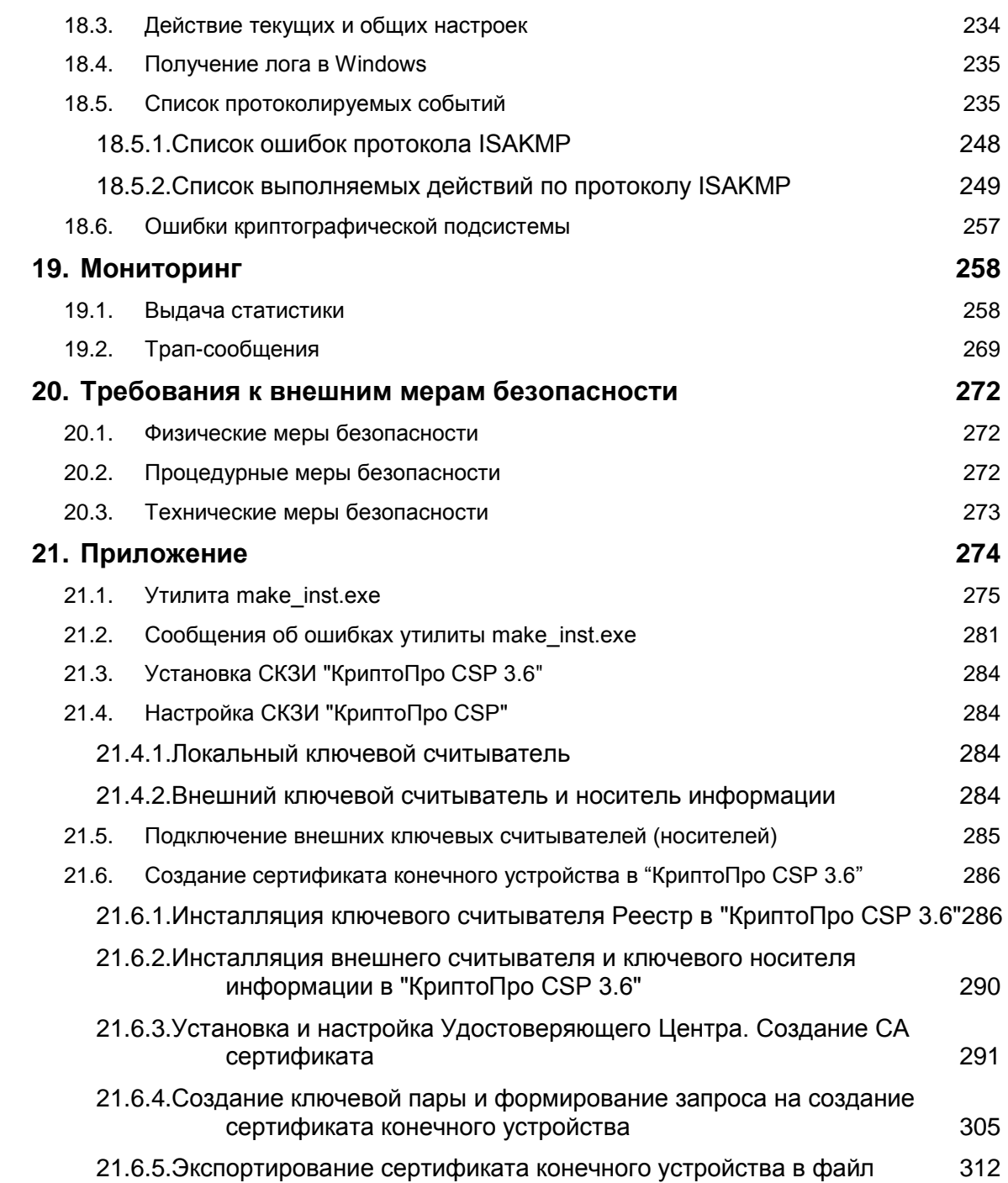

### **Лицензионное Соглашение**

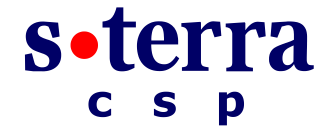

<span id="page-5-0"></span>**о праве пользования программным комплексом «Сервер безопасности CSP VPN ServerB» производства ЗАО «С-Терра СиЭсПи»**

© 2003 – 2011 ЗАО "С-Терра СиЭсПи". Все права защищены.

Настоящее Лицензионное Соглашение определяет условия использования законно приобретенного программным комплексом «Сервер безопасности CSP VPN ServerB» (далее – Изделия) Конечным Пользователем (физическим или юридическим лицом, указанным в Лицензии на использование Продукта, являющейся неотъемлемой частью настоящего Лицензионного Соглашения). Предметом настоящего Лицензионного Соглашения является возмездная передача Конечному Пользователю неисключительных непередаваемых прав пользования Изделием.

Под Изделием понимается комплекс материальных объектов (программных средств, носителей информации, кода программных Продуктов, документации в печатной и электронной формах), состав которых определяется артикулом из прайс-листа ЗАО «С-Терра СиЭсПи».

*Изделие может использоваться только в качестве Агента защиты специализированных устройств в составе платежных систем: банкоматов, расчетных терминалов, кассовых аппаратов (POSтерминалов) и датчиков автоматизированных систем управления технологическими процессами, и не предназначено для использования в других целях. Использование Изделия в прочих системах и/или в иных целях является нарушением настоящего Лицензионного Соглашения.*

Изделие может включать компоненты (программные средства, информационные носители и прочее) от третьих поставщиков. Конечный Пользователь получает права на использование этих компонент на основе Лицензий и Лицензионных Соглашений этих поставщиков, которые являются в совокупности неотъемлемой частью настоящего Лицензионного Соглашения.

Изделие в полном комплекте передается Конечному Пользователю на условиях настоящего Лицензионного Соглашения.

Изделие и его компоненты являются интеллектуальной собственностью Производителя и, при наличии третьих поставщиков, интеллектуальной собственностью третьих поставщиков и защищаются законодательством Российской Федерации об авторском и имущественном праве на объекты интеллектуальной собственности.

Установка Изделия после предъявления Конечному Пользователю текста Лицензионного Соглашения рассматривается как согласие Конечного Пользователя с условиями Лицензионного Соглашения и вступление его в законную силу, после чего настоящее Лицензионное Соглашение в соответствии со ст. 433 ГК РФ имеет силу договора между Конечным Пользователем и Производителем Изделия (ЗАО «С-Терра СиЭсПи»).

При наличии компонент третьих поставщиков Производитель является законным и полномочным представителем третьих поставщиков, если обратное не оговорено в Лицензионных Соглашениях третьих поставщиков или в других документах, регламентирующих отношения между Конечным Пользователем и третьими поставщиками.

Все компоненты третьих поставщиков объединяются в программный Продукт (комплекс) в процессе установки Изделия. Конечный Пользователь имеет право на копирование, установку и эксплуатацию всех компонент третьих поставщиков, поставленных в составе Изделия только в составе работ, связанных с эксплуатацией Изделия. Копирование, распространение, установка и эксплуатация отдельных компонент являются нарушением настоящего Лицензионного Соглашения и авторских прав, как Производителя, так и третьих поставщиков (если обратное не оговорено в Лицензиях и Лицензионных Соглашениях третьих поставщиков).

Конечный Пользователь может устанавливать и использовать в рамках настоящего Лицензионного Соглашения только один экземпляр Изделия и не имеет права устанавливать и использовать большее количество экземпляров Изделия.

Конечный Пользователь не имеет права распространять Изделие в формах предоставления доступа третьим лицам к воспроизведению или к воспроизведенным в любой форме компонентам Изделия путем продажи, проката, сдачи внаем, предоставления взаймы или иными другими способами отчуждения.

Конечный Пользователь не имеет права дисассемблировать, декомпилировать (преобразовывать бинарный код в исходный текст) программы и другие компоненты Изделия, вносить какие-либо изменения в бинарный код программ и совершать относительно Изделия другие действия, нарушающие Российские и международные нормы по авторскому праву и использованию программных средств.

Настоящее Лицензионное Соглашение вступает в силу с момента установки Изделия и действует на протяжении всего срока использования Изделия.

Неисполнение требований настоящего Лицензионного Соглашения является нарушением Закона Российской Федерации "О правовой охране программ для электронных вычислительных машин и баз данных" и преследуется по закону.

Настоящее Лицензионное Соглашение предоставляет Конечному Пользователю Ограниченные гарантии, состоящие в том, что

1. В случае, если в ходе эксплуатации Изделия Конечным Пользователем или любым третьим лицом будет обнаружена Критичная Проблема, Производитель Изделия (ЗАО «С-Терра СиЭсПи») обеспечивает:

а) информирование доступными способами Конечного Пользователя о существовании Критичной Проблемы и о способах ее устранения

б) бесплатное предоставление обновлений программного обеспечения Производителя Изделия, в которых устранены Критичные Проблемы.

Примечание 1. Гарантийное обязательство 1 базируется на следующем определении: Критичная Проблема заключается в том, что Изделие, вследствие ошибки в программном обеспечении, не выполняет основные функции безопасности, а именно шифрование трафика и контроль доступа, что приводит к нарушению безопасности сети Конечного Пользователя.

Примечание 2. Обновления программного обеспечения в соответствии с гарантийным обязательством п.1б предоставляются по запросу Конечного Пользователя и по мере разработки обновлений.

2. Если Конечный Пользователь обнаружит в течение 90 (девяноста) дней со дня поставки Изделия дефекты в составе информационных носителей или некомплектность Изделия, то информационные носители будут заменены, а комплектность Изделия восстановлена. По истечении 90 дней претензии Конечного Пользователя по некомплектности изделия и/или дефектам носителей информации рассматриваться не будут.

Настоящее Лицензионное Соглашение не содержит никаких гарантий по поставке, функциональности и соответствию Изделия любым техническим требованиям, стандартам и условиям. Эти вопросы относятся к области лицензирования деятельности поставщика, сертификации Изделия и его компонент в установленном порядке, договоров о поставке, техническом сопровождении и технической поддержке и регламентируются в рамках отдельных документов.

Настоящее Лицензионное Соглашение (в рамках законодательства Российской Федерации и если противное не оговорено в виде отдельного дополнительного соглашения с Конечным Пользователем) не регламентирует вопросы технических, организационных и прочих возможных проблем, связанных с эксплуатацией Изделия и возможных материальных, финансовых и прочих потерь Конечного Пользователя в результате эксплуатации Изделия.

Срок действия настоящего Лицензионного Соглашения распространяется на весь период эксплуатации Изделия Конечным Пользователем. Действие настоящего Лицензионного Соглашения может быть прекращено по решению Конечного Пользователя. В этом случае Конечный Пользователь должен уничтожить все информационные носители, содержащие код и прочие информационные компоненты Изделия, включая информацию на внутренних носителях Изделия. Прекращение действия Лицензионного Соглашения по инициативе Конечного Пользователя является односторонней добровольной акцией Конечного Пользователя и не является предметом для взаиморасчетов и других хозяйственных операций.

Программный Продукт Системная Библиотека GNU libc является свободно распространяемым Продуктом и используется в составе Изделия без каких-либо модификаций в соответствии с лицензией "The GNU General Public License" (http://www.gnu.org/licenses/licenses.html).

MS-DOS, Windows, Windows 98/NT/2000/XP/Vista являются торговыми марками компании Microsoft Corporation в США и в других странах.

Sun Solaris и Java являются торговыми марками компании Sun Microsystems, Inc в США и в других странах.

Cisco, Cisco PIX Firewall, Cisco IOS Router, CiscoWorks, CiscoWorks VPN/Security Management Solution, CiscoWorks Management Center for VPN Routers, CiscoWorks Management Center for PIX Firewall являются торговыми марками компании Cisco Systems в США и в других странах.

Изделие включает в себя программное обеспечение, написанное Эриком Янгом (Eric Young. eay@cryptsoft.com)

Другие названия компаний и Продуктов, упомянутые в настоящем Лицензионном Соглашении и в составе информационных источников Изделия могут являться зарегистрированными торговыми марками соответствующих им компаний. Упоминание наименований, Продуктов, торговых марок третьих организаций исключительно неформально и не является ни поддержкой, рекомендацией либо рекламой. ЗАО «С-Терра СиЭсПи» не несет какой-либо ответственности в отношении работоспособности и использования этих Продуктов.

> Напечатано в Российской Федерации Закрытое Акционерное Общество «С-Терра СиЭсПи» 124460, г. Москва, Зеленоград, проезд 4806, д.6, этаж 4-й Телефон: +7 (499) 940 9061 Факс: +7 (499) 940 9061 Эл.почта: [information@s-terra.com](mailto:information@s-terra.com) [http://www.s-terra.com](http://www.s-terra.com/)

### <span id="page-8-0"></span>**Лицензионное Соглашение**

#### **о праве пользования программным комплексом «Сервер безопасности CSP VPN Server» производства ЗАО «С-Терра СиЭсПи»**

© 2003 – 2011 ЗАО "С-Терра СиЭсПи". Все права защищены.

Настоящее Лицензионное Соглашение определяет условия использования законно приобретенного программного комплекса «Сервер безопасности CSP VPN Server» (далее – Изделия) Конечным Пользователем (физическим или юридическим лицом, указанным в Лицензии на использование Продукта, являющейся неотъемлемой частью настоящего Лицензионного Соглашения). Предметом настоящего Лицензионного Соглашения является возмездная передача Конечному Пользователю неисключительных непередаваемых прав пользования Изделием.

Под Изделием понимается комплекс материальных объектов (программных средств, носителей информации, кода программных Продуктов, документации в печатной и электронной формах), состав которых определяется артикулом из прайс-листа ЗАО «С-Терра СиЭсПи».

*Изделие может использоваться только в качестве Агента защиты автономного сервера и не предназначено для использования в других целях. Использование Изделия в прочих системах и/или в иных целях является нарушением настоящего Лицензионного Соглашения.*

Изделие может включать компоненты (программные средства, информационные носители и прочее) от третьих поставщиков. Конечный Пользователь получает права на использование этих компонент на основе Лицензий и Лицензионных Соглашений этих поставщиков, которые являются в совокупности неотъемлемой частью настоящего Лицензионного Соглашения.

Изделие в полном комплекте передается Конечному Пользователю на условиях настоящего Лицензионного Соглашения.

Изделие и его компоненты являются интеллектуальной собственностью Производителя и, при наличии третьих поставщиков, интеллектуальной собственностью третьих поставщиков и защищаются законодательством Российской Федерации об авторском и имущественном праве на объекты интеллектуальной собственности.

Установка Изделия после предъявления Конечному Пользователю текста Лицензионного Соглашения рассматривается как согласие Конечного Пользователя с условиями Лицензионного Соглашения и вступление его в законную силу, после чего настоящее Лицензионное Соглашение в соответствии со ст. 433 ГК РФ имеет силу договора между Конечным Пользователем и Производителем Изделия (ЗАО «С-Терра СиЭсПи»).

При наличии компонент третьих поставщиков Производитель является законным и полномочным представителем третьих поставщиков, если обратное не оговорено в Лицензионных Соглашениях третьих поставщиков или в других документах, регламентирующих отношения между Конечным Пользователем и третьими поставщиками.

Все компоненты третьих поставщиков объединяются в программный Продукт (комплекс) в процессе установки Изделия. Конечный Пользователь имеет право на копирование, установку и эксплуатацию всех компонент третьих поставщиков, поставленных в составе Изделия только в составе работ, связанных с эксплуатацией Изделия. Копирование, распространение, установка и эксплуатация отдельных компонент являются нарушением настоящего Лицензионного Соглашения и авторских прав как Производителя, так и третьих поставщиков (если обратное не оговорено в Лицензиях и Лицензионных Соглашениях третьих поставщиков).

Конечный Пользователь может устанавливать и использовать в рамках настоящего Лицензионного Соглашения только один экземпляр Изделия и не имеет права устанавливать и использовать большее количество экземпляров Изделия.

Конечный Пользователь не имеет права распространять Изделие в формах предоставления доступа третьим лицам к воспроизведению или к воспроизведенным в любой форме компонентам Изделия путем продажи, проката, сдачи внаем, предоставления взаймы или иными другими способами отчуждения.

s•terra

S

D

Конечный Пользователь не имеет права дисассемблировать, декомпилировать (преобразовывать бинарный код в исходный текст) программы и другие компоненты Изделия, вносить какие-либо изменения в бинарный код программ и совершать относительно Изделия другие действия, нарушающие Российские и международные нормы по авторскому праву и использованию программных средств.

Настоящее Лицензионное Соглашение вступает в силу с момента установки Изделия и действует на протяжении всего срока использования Изделия.

Неисполнение требований настоящего Лицензионного Соглашения является нарушением Закона Российской Федерации "О правовой охране программ для электронных вычислительных машин и баз данных" и преследуется по закону.

Настоящее Лицензионное Соглашение предоставляет Конечному Пользователю Ограниченные гарантии, состоящие в том, что

1. В случае, если в ходе эксплуатации Изделия Конечным Пользователем или любым третьим лицом будет обнаружена Критичная Проблема, Производитель Изделия (ЗАО «С-Терра СиЭсПи») обеспечивает:

а) информирование доступными способами Конечного Пользователя о существовании Критичной Проблемы и о способах ее устранения

б) бесплатное предоставление обновлений программного обеспечения Производителя Изделия, в которых устранены Критичные Проблемы.

Примечание 1. Гарантийное обязательство 1 базируется на следующем определении: Критичная Проблема заключается в том, что Изделие, вследствие ошибки в программном обеспечении, не выполняет основные функции безопасности, а именно шифрование трафика и контроль доступа, что приводит к нарушению безопасности сети Конечного Пользователя.

Примечание 2. Обновления программного обеспечения в соответствии с гарантийным обязательством п.1б предоставляются по запросу Конечного Пользователя и по мере разработки обновлений.

2. Если Конечный Пользователь обнаружит в течение 90 (девяноста) дней со дня поставки Изделия дефекты в составе информационных носителей или некомплектность Изделия, то информационные носители будут заменены, а комплектность Изделия восстановлена. По истечении 90 дней претензии Конечного Пользователя по некомплектности изделия и/или дефектам носителей информации рассматриваться не будут.

Настоящее Лицензионное Соглашение не содержит никаких гарантий по поставке, функциональности и соответствию Изделия любым техническим требованиям, стандартам и условиям. Эти вопросы относятся к области лицензирования деятельности поставщика, сертификации Изделия и его компонент в установленном порядке, договоров о поставке, техническом сопровождении и технической поддержке и регламентируются в рамках отдельных документов.

Настоящее Лицензионное Соглашение (в рамках законодательства Российской Федерации и если противное не оговорено в виде отдельного дополнительного соглашения с Конечным Пользователем) не регламентирует вопросы технических, организационных и прочих возможных проблем, связанных с эксплуатацией Изделия и возможных материальных, финансовых и прочих потерь Конечного Пользователя в результате эксплуатации Изделия.

Срок действия настоящего Лицензионного Соглашения распространяется на весь период эксплуатации Изделия Конечным Пользователем. Действие настоящего Лицензионного Соглашения может быть прекращено по решению Конечного Пользователя. В этом случае Конечный Пользователь должен уничтожить все информационные носители, содержащие код и прочие информационные компоненты Изделия, включая информацию на внутренних носителях Изделия. Прекращение действия Лицензионного Соглашения по инициативе Конечного Пользователя является односторонней добровольной акцией Конечного Пользователя и не является предметом для взаиморасчетов и других хозяйственных операций.

Программный Продукт Системная Библиотека GNU libc является свободно распространяемым Продуктом и используется в составе Изделия без каких либо модификаций в соответствии с лицензией "The GNU General Public License" (http://www.gnu.org/licenses/licenses.html).

MS-DOS, Windows, Windows 98/NT/2000/XP/Vista являются торговыми марками компании Microsoft Corporation в США и в других странах.

Sun Solaris и Java являются торговыми марками компании Sun Microsystems, Inc в США и в других странах.

Cisco, Cisco PIX Firewall, Cisco IOS Router, CiscoWorks, CiscoWorks VPN/Security Management Solution, CiscoWorks Management Center for VPN Routers, CiscoWorks Management Center for PIX Firewall являются торговыми марками компании Cisco Systems в США и в других странах.

Изделие включает в себя программное обеспечение, написанное Эриком Янгом (Eric Young. eay@cryptsoft.com)

Другие названия компаний и Продуктов, упомянутые в настоящем Лицензионном Соглашении и в составе информационных источников Изделия могут являться зарегистрированными торговыми марками соответствующих им компаний. Упоминание наименований, Продуктов, торговых марок третьих организаций исключительно неформально и не является ни поддержкой, рекомендацией либо рекламой. ЗАО «С-Терра СиЭсПи» не несет какой-либо ответственности в отношении работоспособности и использования этих Продуктов.

> Напечатано в Российской Федерации Закрытое Акционерное Общество «С-Терра СиЭсПи» 124460, г. Москва, Зеленоград, проезд 4806, д.6, этаж 4-й Телефон: +7 (499) 940 9061 Факс: +7 (499) 940 9061 Эл.почта: *[information@s-terra.com](mailto:information@s-terra.com) [http://www.s-terra.com](http://www.s-terra.com/)*

### <span id="page-11-0"></span>**1. Комплект поставки**

В комплект поставки CSP VPN Server входят:

- компакт-диск, на котором записаны:
	- дистрибутив CSP VPN Server 3.1 каталог Server\_AdminTool\_CP  $\bullet$
	- документация каталог Documentation:  $\bullet$ 
		- Руководство администратора CSP\_VPN\_Server\_Admin\_Guide\_cp.pdf  $\bullet$
- Копия сертификата соответствия ФСТЭК России
- Формуляр
- Голографический специальный защитный знак ФСТЭК России
- Лицензия на использование программного продукта CSP VPN Server версии 3.1
- Лицензия на использование программного продукта КриптоПро CSP Driver версии 3.6.

Получить дистрибутив продукта СКЗИ «КриптоПро CSP 3.6» уровня КС1 можно с сайта компании «Крипто-Про» [http://cryptopro.ru/cryptopro/products/csp/default.htm,](http://cryptopro.ru/cryptopro/products/csp/default.htm) зарегистрировавшись и введя данные полученной лицензии на этот продукт.

### <span id="page-12-0"></span>**2. Назначение и функции Продукта**

Программный комплекс «Сервер безопасности CSP VPN Server. Версия 3.1», функционирующий на аппаратных платформах в архитектуре Intel x86 под управлением операционных систем Microsoft Windows XP (в том числе Embedded), Microsoft Windows Vista, устанавливается на конечное устройство и предназначен для создания защищенных соединений между сервером VPN и другими взаимодействующими с ним доверенными шлюзами VPN и/или клиентами VPN, а также может выполнять роль межсетевого экрана.

Программный комплекс (далее Продукт CSP VPN Server, Продукт, CSP VPN Server) выполняет следующие функции:

- защиту трафика на уровне аутентификации/шифрования сетевых пакетов по протоколам IPsec AH и/или IPsec ESP
- пакетную фильтрацию трафика с использованием информации в полях заголовков сетевого, транспортного и прикладного уровней
- аутентификацию конечного устройства
- событийное протоколирование
- реализацию заданной дисциплины взаимодействия (аутентификацию и/или защиту трафика) для каждого защищенного соединения, доступ в заданном защищенном режиме только для зарегистрированных, в том числе и для мобильных партнеров по взаимодействию
- регулируемую стойкость защиты трафика
- маскировку адресных пространств защищаемых сетей (туннелирование трафика).

CSP VPN Server осуществляет защиту трафика протоколов семейства TCP/IP в рамках международных стандартов IKE/IPsec:

- Security Architecture for the Internet Protocol RFC2401
- IP Authentication Header (AH) RFC2402
- IP Encapsulating Security Payload (ESP) RFC2406  $\bullet$
- Internet Security Association and Key Management Protocol (ISAKMP)  $\bullet$ RFC2408
- The Internet Key Exchange (IKE) RFC2409
- The Internet IP Security Domain of Interpretation for ISAKMP (DOI) RFC2407.

Продукт CSP VPN Server использует в качестве внешней криптографической библиотеки средство криптографической защиты информации (СКЗИ) "КриптоПро CSP 3.6", разработанные компанией "Крипто-Про".

СКЗИ "КриптоПро CSP" реализуeт российские криптографические алгоритмы:

- ГОСТ 28147-89 шифрование/расшифрование данных
- ГОСТ Р 34.11-94 алгоритм хэширования
- ГОСТ Р 34.10-2001 формирование и проверка электронно-цифровой  $\bullet$ подписи (ЭЦП)
- VKO ГОСТ Р 34.10-2001 поддержка схемы открытого распределения ключей Диффи-Хеллмана в соответствии с RFC 4357
- генерацию случайных чисел.

CSP VPN Server является продуктом для корпоративного использования в том смысле, что политику безопасности и настройки режимов этого Продукта осуществляет системный администратор или администратор безопасности предприятия.

## <span id="page-14-0"></span>**3. Требования на базовые платформы и совместимость**

Продукт CSP VPN Server выпущен для следующих базовых платформ:

- MS Windows Vista (32-bit) Business SP2 Russian Edition
- MS Windows XP Professional SP3 Russian Edition.

Продукт совместим с криптографической библиотекой "КриптоПро CSP 3.6", разработанной компанией "Крипто-Про".

В части реализации протоколов IPsec/IKE и их расширений Продукт совместим с Cisco IOS v.12.4.

В части удаленного мониторинга и сбора статистики управления Продукт совместим с CiscoWorks Monitoring Center for Performance 2.0.2, входящий в состав CiscoWorks VMS 2.3.

Продукт совместим с eToken PRO32k, eToken PRO64k, eToken NG-FLASH, eToken NG-OTP, eToken PRO (Java) производства компании Aladdin.

### <span id="page-15-0"></span>**4. Три режима управления сервером**

Для управления локальной политикой безопасности и настройками CSP VPN Server администратору предоставляется три режима:

- создание политики безопасности и настроек с помощью графического интерфейса pkg\_maker.exe. Результатом является инсталляционный пакет
- формирование политики безопасности в виде текстового конфигурационного файла, а создание инсталляционного пакета и задание настроек с помощью утилиты командной строки make inst.exe.
- создание политики безопасности в виде текстового конфигурационного файла, загрузка его и задание настроек с помощью Специализированных команд.

Создание инсталляционного пакета с использованием графического интерфейса описано в главах 6-11.

Создание политики безопасности в виде текстового конфигурационного файла описано в главе ["Создание локальной политики безопасности. Конфигурационный](#page-107-0)  [файл".](#page-107-0)

Для третьего режима загрузка конфигурационного файла на хост, регистрация сертификатов и предустановленных ключей, задание настроек осуществляется с помощью [Специализированных команд.](#page-191-0)

Продукт CSP VPN Server позволяет создавать для разных интерфейсов разные правила (фильтрации, шифрования) – в этом заключается его отличие от продукта CSP VPN Client, который задает одни и те же правила для всех интерфейсов.

# <span id="page-16-0"></span>**5. Процесс подготовки инсталляционного пакета для конечного устройства**

Продукт CSP VPN Server предназначен для виртуальных корпоративных сетей.

CSP VPN Server разработан таким образом, что администратор безопасности корпоративной сети формирует инсталляционный пакет для конечного устройства (компьютер, на котором будет установлен CSP VPN Server).

Процесс подготовки инсталляционного пакета производится следующим образом.

Администратор безопасности получает административный пакет в виде отдельного Продукта, размещенного в каталоге Server\_AdminTool\_CP поставляемого диска. Администратор устанавливает на своем компьютере административный пакет, с помощью которого и создает инсталляционный пакет для конечного устройства.

Используя предустановленные ключи либо сертификаты открытых ключей, корневой сертификат удостоверяющего центра и локальную политику безопасности, предписанную для конечного устройства, администратор готовит инсталляционный пакет.

Создание инсталляционного пакета осуществляется одним из двух способов:

- использование графического интерфейса
- использование утилиты командной строки make inst.exe.

Использование графического интерфейса для задания локальной политики безопасности, локальных настроек и создания инсталляционного пакета с использованием сертификатов открытых ключей либо предустановленных (разделяемых) ключей (Preshared Keys) описано в главe ["Подготовка](#page-31-0)  [инсталляционного пакета с помощью графического интерфейса".](#page-31-0)

Для создания инсталляционного пакета используется технология One Click Installation, которая реализуется с помощью утилиты командной строки make inst.exe. Эта утилита описана в Приложении "Утилита make inst.exe".

Технологические процессы формирования инсталляционного пакета с использованием сертификатов открытых ключей или предустановленных (разделяемых) ключей (Preshared Keys) и утилиты make\_inst.exe описаны в главах ["Подготовка инсталляционного пакета с предустановлеными ключами \(Preshared](#page-23-0)  [Keys\) с помощью утилиты make\\_inst"](#page-23-0) и ["Два сценария подготовки инсталляционного](#page-24-0)  [пакета с открытыми ключами \(сертификатами\)](#page-24-0) с помощью утилиты make\_inst", соответственно.

Перед использованием утилиты make\_inst.exe должна быть создана и записана в файл в текстовом формате локальная политика безопасности. Создание конфигурационного файла описано в главе ["Создание локальной политики](#page-107-0)  [безопасности. Конфигурационный файл".](#page-107-0)

Администратор, используя подготовленный инсталляционный пакет, производит установку Продукта CSP VPN Server на конечное устройство.

Далее перейдите к подготовке рабочего места администратора безопасности.

### <span id="page-17-0"></span>**6. Подготовка рабочего места администратора безопасности**

Подготовка рабочего места осуществляется администратором безопасности в несколько этапов:

- инсталляция на свой компьютер СКЗИ "КриптоПро CSP 3.6". Установка этого Продукта описана в Приложении ["Установка СКЗИ "КриптоПро CSP](#page-283-0) 3.6"
- инсталляция административного пакета. Описана в разделе ["Инсталляция](#page-18-0)  [административного пакета".](#page-18-0)

Перед инсталляцией административного пакета можете убедиться в целостности его дистрибутива, размещенного в каталоге Server\_AdminTool\_CP поставляемого диска. Такая проверка целостности описана в разделе ["Контроль целостности](#page-17-1)  [дистрибутива"](#page-17-1)

### <span id="page-17-1"></span>**6.1. Контроль целостности дистрибутива**

Проверка целостности дистрибутива административного пакета осуществляется с использованием утилиты  $c$ pverify, разработанной компанией "Крипто-Про". Утилита cpverify размещена в каталоге установленного продукта КриптоПро CSP. Для вычисления хэш-суммы по каждому файлу дистрибутива, например, setup.exe, и выдачи результата на экран выполните команду (указав пути к файлам):

cpverify –mk setup.exe

Полученное значение сравните со эталонным значением хэш-суммы, записанным в файл hashes из состава дистрибутива, который содержит строки вида <hash> <file\_name>,

где

<hash> – эталонное значение хэш-суммы

<file\_name> - имя файла, для которого подсчитана хэш-сумма.

Для вычисления хэш-суммы для файла дистрибутива и автоматического сравнения с эталонным значением, например, для файла setup.exe, выполните команду (указав пути к файлам):

```
cpverify setup.exe hash_from_file,
```
где

hash from file – эталонное значение хэш-суммы для файла setup.exe, скопированное из файла hashes (вставить в командную строку можно при помощи нажатия правой кнопки мыши и выбора предложения "Вставить").

Если проверка прошла успешно, то на экран будет выдано сообщение: File <product file full path> has been verified.

При обнаружении ошибки выдается сообщение: File <product file full path> was corrupted,

где

```
product file full path - полный путь к файлу дистрибутива, на котором
произошла ошибка.
```
#### <span id="page-18-0"></span>**6.2. Инсталляция административного пакета**

Администратор безопасности получает административный пакет в виде отдельного Продукта CSP VPN Server AdminTool, размещенного в каталоге Server\_AdminTool\_CP поставляемого диска. В состав дистрибутива этого Продукта входит:

- hashes файл с эталонными значениями хэш-сумм для каждого файла  $\bullet$ дистрибутива
- setup.exe утилита запуска Windows Installer
- setup.ini настроечный файл, необходимый для setup.exe  $\bullet$
- sysdlls.cab хранилище системных DLL, необходимых для сервера
- version.txt текстовый файл, содержащий версию Продукта
- VPN SERVER ADMIN.msi MSI-база инсталлятора (MSI MicroSoft Installer)
- $\bullet$ VPN SERVER ADMIN.cab - хранилище файлов сервера

Администратор должен установить административный пакет на своем компьютере.

Запуск инсталляции производится командой setup.exe из административного пакета, появляется окно визарда с приглашением к инсталляции:

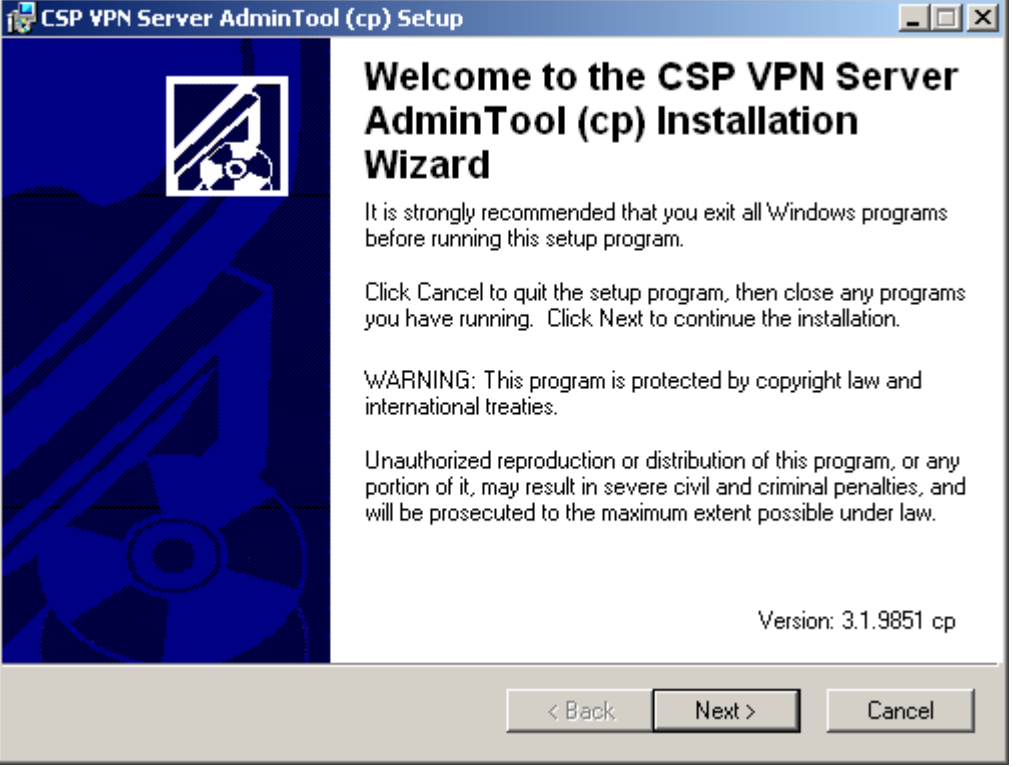

Рисунок 1

В окне с текстом Лицензионных Соглашений после установки переключателя в положение "I accept the license agreement" кнопка Next становится доступной:

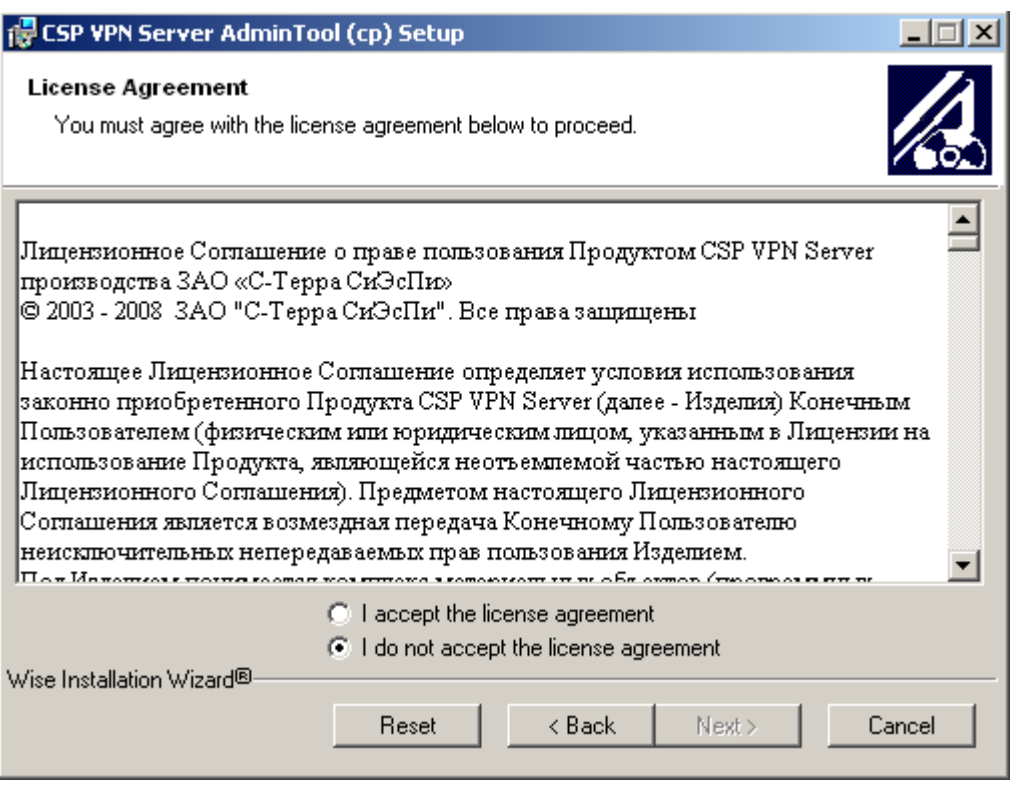

Рисунок 2

Для выбора папки, в которую будет установлен административный пакет, используется клавиша Browse:

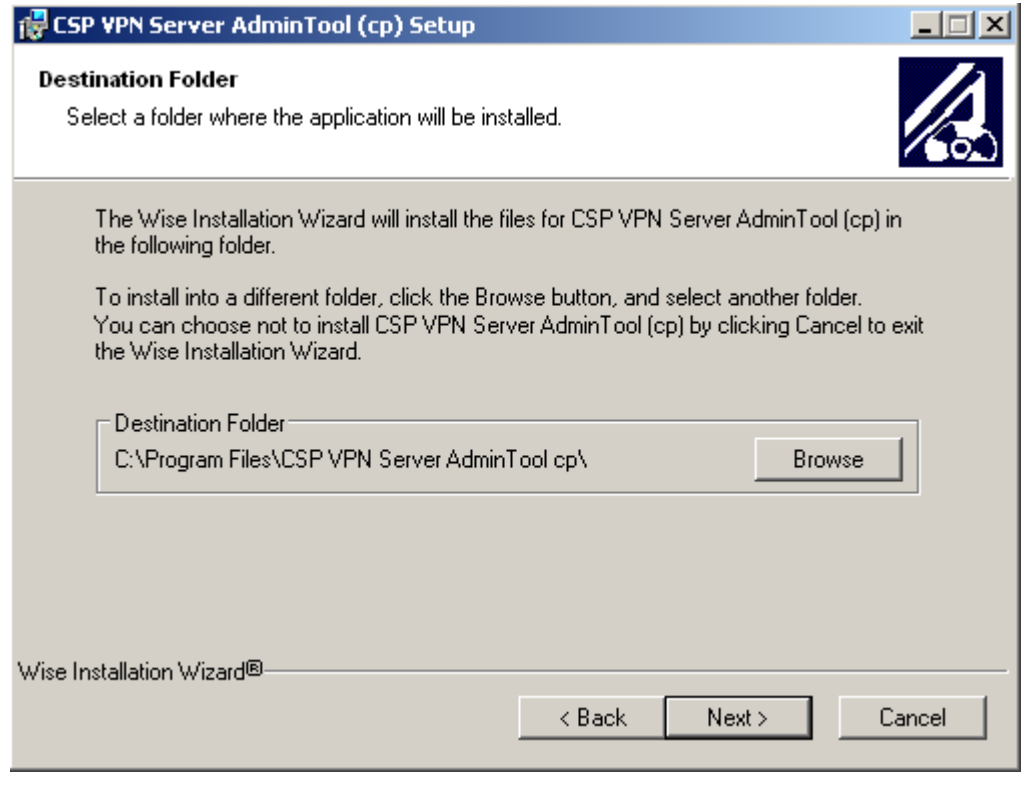

Рисунок 3

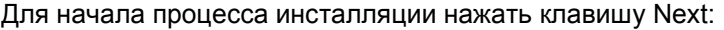

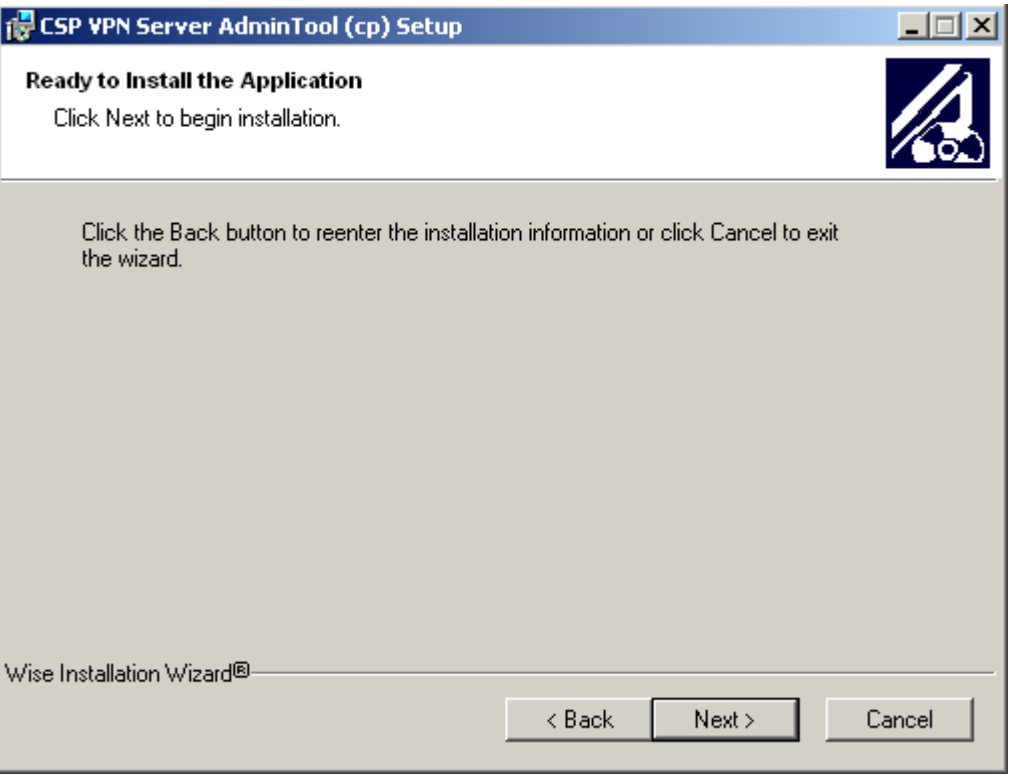

Рисунок 4

Индикатор процесса инсталляции:

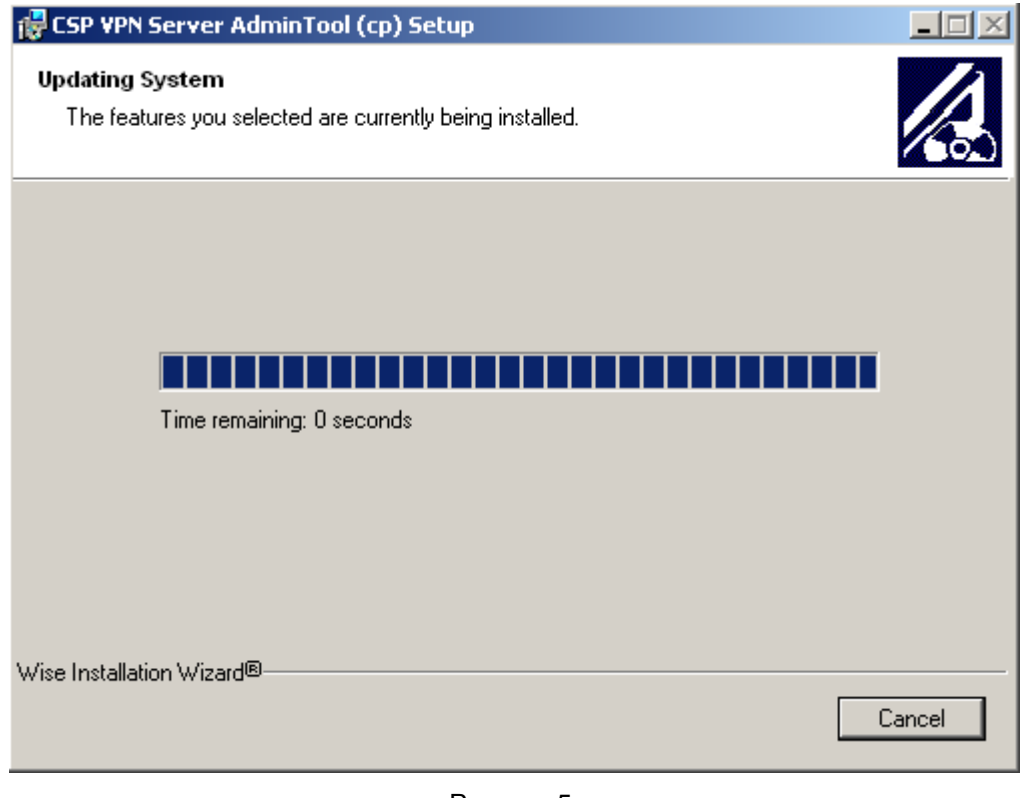

Рисунок 5

Инсталляция завершена, нажать клавишу Finish:

**THE CSP VPN Server AdminTool (cp) Setup**  $| \square | \times |$ CSP VPN Server AdminTool (cp) has been successfully installed. Click the Finish button to exit this installation. < Back Finish Cancel

Рисунок 6

Установленный административный пакет состоит из следующих папок и файлов:

Корневая папка:

- $m$ ake  $ins$ t.exe утилита командной строки для создания инсталляционного файла для конечного устройства
- pkg\_maker.exe утилита графического интерфейса для создания локальной политики, локальных настроек и инсталляционного файла для конечного устройства, которая вызывает утилиту make\_inst.exe
- version.txt текстовый файл, содержащий версию Продукта
- pkg\_maker.chm файл, содержащий Help  $\bullet$
- $\ddot{\phantom{a}}$ вспомогательные файлы (dll, ini) для обеспечения работы утилит.

Папка Agent содержит основные файлы инсталлятора:

- VPN SERVER WIN2K.msi MSI-база инсталлятора (MSI MicroSoft Installer)
- VPN SERVER WIN2K.cab хранилище файлов сервера
- sysdlls.cab хранилище системных DLL.

Папка SFX содержит:

служебные файлы, необходимые для сборки SFX-архива.

# <span id="page-22-0"></span>**7. Атрибуты аутентификации**

Технология IPSec обеспечивает аутентификацию, шифрование и целостность данных на уровне передаваемых IP-пакетов.

Для реализации этих функций технологии IPSec необходима дополнительная информация, которая поставляется протоколом IKE: ключевой материал и согласованная политика защиты.

Для аутентификации взаимодействующих сторон протоколу IKE также необходима некоторая аутентификационная информация.

Такой аутентификационной информацией может быть:

- предустановленный (разделяемый) ключ (Preshared Key)
- сертификат стандарта Х.509.

Имеются некоторые ограничения при работе с расширениями сертификата (Extensions), которые помечены как критичные. В таблице приведен список расширений сертификата, которые будут распознаваться и обрабатываться Продуктом, если у них установлен признак критичности TRUE. Если в сертификате будут присутствовать другие расширения, не указанные в таблице и заданные как критичные, то такой сертификат не может быть использован. Если же расширение отсутствует в таблице, но является некритичным, то оно игнорируется, и сертификат используется.

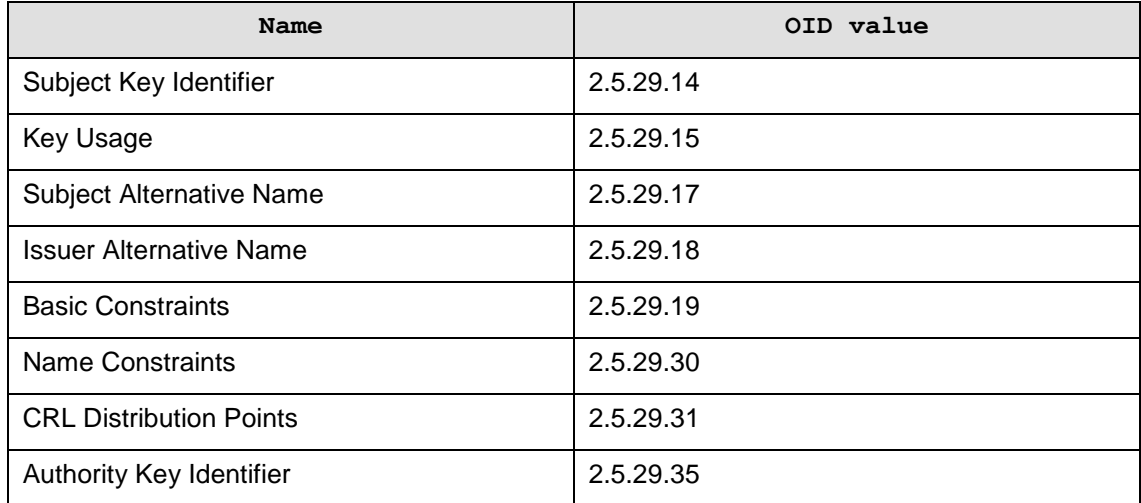

Описания значений и полный список Certificate Extensions можно посмотреть в документе RFC 5280 [\(http://tools.ietf.org/html/rfc5280#section-4.2\)](http://tools.ietf.org/html/rfc5280#section-4.2).

# <span id="page-23-0"></span>**8. Подготовка инсталляционного пакета с предустановленными ключами (Preshared Keys) с помощью утилиты make\_inst**

Ключ – произвольная последовательность байтов. Ключ может быть записан в файл.

Создать предустановленный (разделяемый) ключ (Preshared Key) можно разными способами. Самый простой – записать в файл любую произвольную последовательность символов.

Имя ключа – идентификатор, состоящий из латинских букв, цифр, символов "\_" и "- ", и должен начинаться с латинской буквы или символа "  $\cdot$ ". Например, kev1.

Примечание: Если предустановленный ключ задан несколькими строками, то каждый перенос в теле ключа будет представлен двумя символами 0х0D 0х0A (символ возврата и перевода каретки) и тогда при подготовке предустановленного ключа для партнера должны быть использованы эти символы.

Имя предустановленного ключа используется:

- при подготовке инсталляционного пакета для конечного устройства
- при создании локальной политики безопасности (LSP) в структуре AuthMethodPreshared в атрибуте [SharedIKESecret.](#page-176-1)

Создание инсталляционного пакета для конечного устройства осуществляется в несколько этапов:

- администратор безопасности создает предустановленный ключ
- администратор задает локальную политику безопасности для конечного устройства и записывает ее в файл (см. главу ["Создание локальной политики](#page-107-0)  [безопасности. Конфигурационный файл"](#page-107-0) или ["Подготовка инсталляционного](#page-31-0)  [пакета с помощью графического интерфейса"\)](#page-31-0)
- администратор на своем рабочем месте запускает команду make inst.exe из каталога административного пакета. В противном случае будет выдано сообщение об ошибке. В опциях этой команды обязательно указывается имя инсталляционного файла, имя файла с LSP, имя предустановленного ключа, ключ или файл, в котором он размещен. Команда make inst.exe в этом случае имеет следующие опции (подробно описана в Приложении ["Утилита](#page-274-0)  [make\\_inst.exe"\)](#page-274-0):

make inst.exe -o SFX file path -1 LSP file path –kn <Preshared\_key\_name> {-kv <Preshared\_key\_val> | -kvf  $\le$  file path Preshared key val>}

подготовленный инсталляционный файл содержит исполняемый код Продукта CSP VPN Server, локальные настройки, локальную политику безопасности. В данном случае подготовленный инсталляционный пакет состоит из одного инсталляционного файла.

# <span id="page-24-0"></span>**9. Два сценария подготовки инсталляционного пакета с открытыми ключами (сертификатами) с помощью утилиты make\_inst**

Опишем два сценария подготовки инсталляционного пакета для конечного устройства с аутентификацией сторон на открытых ключах (сертификатах).

Секретный ключ, соответствующий открытому ключу сертификата конечного устройства, находится в контейнере. Контейнер имеет сложную структуру, где кроме секретного ключа содержится служебная информация, необходимая для обеспечения защиты и целостности ключа. Этот контейнер не является каталогом файловой системы. Контейнер может находиться на локальном ключевом носителе (Реестре) или на каком-либо внешнем ключевом носителе, например дискете, электронном ключе e-Token и др.

Сценарии отличаются тем, кто создает ключевую пару для локального сертификата конечного устройства и на каком ключевом носителе размещен контейнер c секретным ключом, возможна или нет проверка соответствия сертификата и секретного ключа, копируется или нет контейнер с секретным ключом во время инсталляции на конечное устройство.

#### <span id="page-25-0"></span>**9.1. Первый сценарий**

Все действия по созданию ключевой пары, формированию запроса и созданию локального сертификата конечного устройства производятся администратором СА. При этом контейнер с секретным ключом записывают на внешний ключевой носитель, например, дискету или eToken. Инсталляция считывателя описана в разделе ["Инсталляция внешнего считывателя и ключевого носителя](#page-289-0) информации в ["КриптоПро CSP](#page-289-0) 3.6".

В этом сценарии возможна проверка соответствия сертификата конечного устройства и секретного ключа при создании инсталляционного файла, а также копирование контейнера с одного носителя на другой, например, в Реестр, во время установки инсталляционного файла на конечное устройство.

Опишем действия администратора безопасности по этому сценарию:

- администратор безопасности получает от администратора СА сертификат конечного устройства и корневой сертификат удостоверяющего центра (Trusted CA Certificate), экспортированные в файлы. Ему передается контейнер с секретным ключом на внешнем носителе
- администратор безопасности задает для конечного устройства локальную политику безопасности (LSP) и записывает ее в файл (см. главу ["Создание](#page-107-0)  [локальной политики безопасности. Конфигурационный файл"\)](#page-107-0)
- администратор безопасности на своем рабочем месте из командной строки запускает команду make inst.exe. В опциях этой команды указывается имя инсталляционного файла, путь к локальному сертификату и СА сертификату, путь к файлу с LSP, имя контейнера с секретным ключом на конечном устройстве, локальные настройки и др.:
	- если при подготовке инсталляционного файла не задавать проверку соответствия сертификата и секретного ключа конечного устройства, но производить копирование контейнера при инсталляции CSP VPN Server, то вызов команды make\_inst.exe будет следующим (подробно утилита описана в Приложении ["Утилита make\\_inst.exe"\)](#page-274-0):

```
make inst.exe -o SFX file path -1 LSP file path
-c CA_file_path
-u USER cert file path
-uc USER cert container name
{[-up USER_cert_container_password] | 
[-ufp file_path_USER cert_container password]}
–cs Source_USER_cert_container_name
```
если при подготовке инсталляционного файла выполнять проверку  $\bullet$ соответствия сертификата и секретного ключа конечного устройства, то в команде make\_inst.exe дополнительно к указанным добавляются еще опции:

```
–chksecret on
-uac USER cert container name ADMIN
{[-uap USER_cert_container_password_ADMIN]|
[-uafp file_path_USER_cert_container_password_ADMIN]}
```
существуют другие дополнительные опции, например, для протоколирования событий при инсталляции CSP VPN Server в файл file log.txt указывается опция:

 $-a /l^*$  file log.txt /i

 $\bullet$ подготовленный инсталляционный файл содержит исполняемый код Продукта CSP VPN Server, локальные настройки, локальную политику безопасности, сертификат конечного устройства со ссылкой местоположения контейнера с секретным ключом и СА сертификат. В результате инсталляционный пакет состоит из инсталляционного файла и контейнера с секретным ключом конечного устройства на внешнем ключевом носителе, например, eToken.

Все сообщения, выдаваемые программной утилитой make inst в процессе ее работы, выводятся в файл make\_inst\_log.txt (при каждом создании инсталляционного файла make  $\overline{$ inst  $\overline{log}.$ txt переписывается).

#### <span id="page-27-0"></span>**9.2. Второй сценарий**

Создание ключевой пары и формирование запроса на локальный сертификат конечного устройства производятся администратором безопасности на конечном устройстве. При этом контейнер с секретным ключом размещается на локальном ключевом носителе (Registry) конечного устройства. В этом сценарии невозможна проверка соответствия сертификата конечного устройства и секретного ключа при создании инсталляционного файла, копирование контейнера из Реестра в этом случае не производится.

Действия администратора безопасности по этому сценарию следующие:

- администратор безопасности на конечном устройстве создает ключевую пару и формирует запрос на локальный сертификат конечного устройства. Созданный запрос посылается на сервер Удостоверяющего Центра сертификатов. При этом контейнер с секретным ключом конечного устройства размещается на локальном ключевом носителе (Реестре). Подробно этот пункт описан в Приложении "Создание [ключевой пары и](#page-304-0)  [формирование запроса на создание сертификата конечного устройства"](#page-304-0)
- администратор СА на сервере Удостоверяющего Центра по полученному запросу создает сертификат конечного устройства и экспортирует его в файл. Корневой сертификат Удостоверяющего Центра (Trusted CA Certificate) также экспортируется в файл. Администратор безопасности получает оба эти сертификата от администратора СА
- администратор безопасности задает для конечного устройства локальную политику безопасности и записывает ее в файл (см. главу ["Создание](#page-107-0)  [локальной политики безопасности. Конфигурационный файл"\)](#page-107-0)
- администратор безопасности на своем рабочем месте запускает команду make\_inst.exe. В опциях этой команды указывается имя инсталляционного файла, путь к сертификату конечного устройства и СА сертификату, путь к файлу с LSP, имя контейнера с секретным ключом на конечном устройстве, локальные настройки и др. В команде make\_inst.exe указываются опции (подробно утилита описана в Приложении "Утилита make inst.exe"):

```
make inst.exe -o SFX file path -1 LSP file path
-c CA file path
-u USER_cert_file_path
-uc USER cert container name
[-skt {exchange | signature}] 
{[-up USER_cert_container_password] | 
....<br>[-ufp file_path_USER cert_container password]}
```
существуют другие дополнительные опции, например, для протоколирования  $\overline{\text{co6}}$ ытий при инсталляции CSP VPN Server в файл  $\texttt{file\_loq.txt}$ указывается опция:

-a /l\* file\_log.txt /i

подготовленный инсталляционный файл содержит исполняемый код Продукта CSP VPN Server, локальные настройки, локальную политику безопасности, СА сертификат и сертификат конечного устройства со ссылкой местоположения контейнера с секретным ключом конечного устройства. В результате подготовленный инсталляционный пакет состоит из одного инсталляционного файла.

Все сообщения, выдаваемые программной утилитой make inst в процессе ее работы, выводятся в файл make\_inst\_log.txt (при каждом создании инсталляционного файла make  $\overline{$ inst  $\overline{$ log.txt переписывается).

# <span id="page-28-0"></span>**10. Создание нескольких инсталляционных пакетов одновременно**

Для создания инсталляционных пакетов для большого числа конечных устройств одновременно предлагается использовать BAT-файлы, вызывающие в цикле утилиту make\_inst.exe. Далее описаны несколько BAT-файлов типичных сценариев. На компьютере администратора должна быть создана специальная папка для файлов конечных устройств. В этой папке создаются подпапки, которые называются по имени конечных устройств. Например, папка  $c:\text{vpn}$  Server, в ней подпапки c:\vpn Server\alice и c:\vpn Server\bob (важно, чтобы не было посторонних подпапок). В этих подпапках лежит файл localcert.crt, а также для некоторых сценариев могут лежать файлы ca.crt,  $l$ sp.txt  $u$  pwd.txt (пароль на контейнер).

**Сценарий 1.** В этом сценарии контейнеры с секретными ключами конечных устройств имеют пустой пароль. Получаемые SFX-файлы кладутся в папки конечных устройств под именем vpnServer.exe. В папках конечных устройств лежат локальные сертификаты. Используется один CA сертификат и одна LSP для всех конечных устройств:

```
SET TEMPLATE DIR=c: \vpn Server
SET MAKE INST PATH=D:\CSP VPN Server\make inst.exe
SET CONTAINER NAME=REGISTRY\\container
SET LSP PATH=c:\vpn Server\lsp.txt
SET CA PATH=c:\vpn Server\ca.crt
for /r %TEMPLATE_DIR% /d %%i in (*) do (%MAKE_INST_PATH% -o 
%%i\vpnServer.exe -c %CA PATH% -u %%i\localcert.crt -uc
%CONTAINER NAME% -1 %LSP_PATH%) & (if errorlevel 1 goto err)
goto :end
\cdoterr
echo An error occured
exit
:end
```
echo Make installations complete

Используются следующие настройки:

@echo off

TEMPLATE\_DIR – папка, в которой лежат подпапки конечных устройств. Путь должен быть без пробелов.

MAKE\_INST\_PATH – путь к утилите make\_inst.exe.

CONTAINER\_NAME – имя контейнера.

LSP\_PATH – путь к общей LSP.

CA\_PATH – путь к общему CA сертификату.

Здесь и далее фраза в конце "Make installations complete" обозначает успешное завершение, а " An error occured" – произошла ошибка.

**Сценарий 2**. Используется общий пароль для всех контейнеров с секретными ключами всех конечных устройств. Получаемые SFX-файлы кладутся в папки конечных устройств под именем vpnclient.exe. Каждое конечное устройство имеет свой CA сертификат и свою LSP:

```
@echo off
```
SET TEMPLATE DIR=c: \vpn Server

SET MAKE INST PATH=D:\CSP VPN Server\make inst.exe

SET CONTAINER NAME=REGISTRY\\container

SET CONTAINER\_PASSWORD=somepwd

for /r %TEMPLATE\_DIR% /d %%i in (\*) do (%MAKE\_INST\_PATH% -o %%i\vpnServer.exe -c %%i\ca.crt -u %%i\localcert.crt -uc %CONTAINER\_NAME% -up %CONTAINER\_PASSWORD% -l %%i\lsp.txt) & (if errorlevel 1 goto err)

goto :end

:err

echo An error occured exit

:end

echo Make installations complete

Новые настройки:

CONTAINER\_PASSWORD – общий пароль.

**Сценарий 3**. Все условия аналогичны сценарию 2, но получаемые файлы кладутся в одну папку с именами username.exe (где username совпадает с именем подпапки конечного устройства, например alice.exe или bob.exe):

@echo off

SET TEMPLATE DIR=c: \vpn Server SET MAKE INST PATH=D:\CSP VPN Server\make inst.exe SET CONTAINER NAME=REGISTRY\\container SET CONTAINER\_PASSWORD=somepwd SET SFX\_DIR=c:\sfx

cd %TEMPLATE\_DIR%

```
for /d %i in (*) do (%MAKE INST PATH% -o %SFX DIR\%i.exe -c
%%~fi\ca.crt -u %%~fi\localcert.crt -uc %CONTAINER NAME% -up
%CONTAINER_PASSWORD% -l %%~fi\lsp.txt) & (if errorlevel 1 goto 
err) 
goto :end
:err
echo An error occured
exit
:end
```
echo Make installations complete

Здесь SFX\_DIR – папка, в которую кладутся получаемые файлы.

**Сценарий 4.** Выполняется при тех же условиях, что и в сценарии 2, но в каждой папке конечного устройства дополнительно лежит файл pwd.txt, содержащий пароль контейнера для данного конечного устройства. Кроме того, когда администратор будет устанавливать Продукт CSP VPN Server из подготовленного инсталляционного файла, то он будет ставиться не в папку по умолчанию, а в папку  $c:\mu v$  vpn (с пробелом):

```
@echo off
SET TEMPLATE DIR=c: \vpn Server
SET MAKE INST PATH=D:\CSP VPN Server\make inst.exe
SET CONTAINER NAME=REGISTRY\\container
SET SFX_DIR=c:\sfx
cd %TEMPLATE_DIR%
for /d %%i in (*) do (%MAKE_INST_PATH% -o %SFX_DIR%\%%i.exe -c 
%%~fi\ca.crt -u %%~fi\localcert.crt -uc %CONTAINER NAME% -ufp
%%~fi\pwd.txt -l %%~fi\lsp.txt -a "INSTALLDIR=\"c:\my vpn\"") & 
(if errorlevel 1 goto err)
goto :end
\cdoterr
echo An error occured
exit
:end
echo Make installations complete
```
# <span id="page-31-0"></span>**11. Подготовка инсталляционного пакета с помощью графического интерфейса**

Утилита pkg\_maker.exe предоставляет администратору безопасности удобный графический интерфейс для создания локальной политики безопасности, задания настроек Продукта CSP VPN Server и создания инсталляционного пакета.

При подготовке инсталляционного пакета с аутентификацией сторон на Preshared Keys графический интерфейс предоставляет возможность считывать созданный ключ из файла либо ввести его с клавиатуры.

Секретный ключ, соответствующий открытому ключу сертификата конечного устройства , находится в контейнере. Контейнер имеет сложную структуру, где кроме секретного ключа содержится служебная информация, необходимая для обеспечения защиты и целостности ключа. Этот контейнер не является каталогом файловой системы. Контейнер может находиться в Реестре или на каком-либо внешнем ключевом носителе, например, дискете, электронном ключе eToken и др.

Сценарии создания инсталляционного пакета отличаются тем, кто создает ключевую пару для сертификата конечного устройства и на каком ключевом носителе размещен контейнер c секретным ключом, возможна или нет проверка соответствия локального сертификата и секретного ключа, копируется или нет контейнер с секретным ключом с одного ключевого носителя на другой при инсталляции CSP VPN Server на конечное устройство.

#### <span id="page-32-0"></span>**11.1. Первый сценарий подготовки инсталляционного пакета с аутентификацией сторон на сертификатах**

Все действия по созданию ключевой пары, формированию запроса и созданию локального сертификата конечного устройства производятся администратором СА. При этом контейнер с секретным ключом размещается на внешнем ключевом носителе, например, eToken, дискете. Администратор безопасности получает от администратора СА контейнер с секретным ключом на внешнем носителе, поэтому в данном сценарии возможно провести проверку соответствия локального сертификата и секретного ключа на компьютере администратора, а также скопировать контейнер с секретным ключом с одного носителя на другой, например, в Реестр, при инсталляции CSP VPN Server.

Опишем действия администратора безопасности по этому сценарию:

- администратор безопасности получает от администратора СА локальный сертификат конечного устройства и корневой сертификат Удостоверяющего Центра (Trusted CA Certificate), экспортированные в файлы. Ему передается и контейнер с секретным ключом на внешнем носителе
- администратор безопасности на своем компьютере запускает утилиту графического интерфейса: Пуск – Программы – CSP VPN Server AdminTool cp –Package Maker
- с помощью графического интерфейса администратор безопасности задает для конечного устройства локальную политику безопасности, указывает имя инсталляционного файла, путь к локальному и СА сертификату, имя контейнера с секретным ключом на конечном устройстве, на котором будет установлен CSP VPN Server, локальные настройки и др. Администратор безопасности выполняет настройки для проведения проверки соответствия локального сертификата и секретного ключа, а также для копирования контейнера. Заполнив все вкладки графического интерфейса, администратор создает инсталляционный файл. Работа с графическим интерфейсом описана в разделе ["Графический интерфейс"](#page-34-0)
- созданный инсталляционный файл содержит исполняемый код Продукта CSP VPN Server, локальную политику безопасности, локальный сертификат конечного устройства и СА сертификат, локальные настройки. Подготовленный инсталляционный пакет состоит из инсталляционного файла и контейнера с секретным ключом на внешнем ключевом носителе.

#### <span id="page-33-0"></span>**11.2. Второй сценарий подготовки инсталляционного пакета с аутентификацией сторон на сертификатах**

Создание ключевой пары и формирование запроса на локальный сертификат конечного устройства производятся администратором безопасности на конечном устройстве.. При этом контейнер с секретным ключом размещается в Реестре на конечном устройстве.

В этом сценарии невозможна проверка соответствия сертификата конечного устройства и секретного ключа на компьютере администратора, также не проводится копирование контейнера из Реестра на другой ключевой носитель.

Действия администратора безопасности по этому сценарию:

- администратор безопасности на конечном устройстве создает ключевую пару и формирует запрос на создание локального сертификата конечного устройства. Созданный запрос посылается на сервер Удостоверяющего Центра сертификатов. При этом контейнер с секретным ключом локального сертификата размещается в Реестре на конечном устройстве. Подробно этот пункт описан в Приложении в разделе "Создание [ключевой пары и](#page-304-0)  [формирование запроса на создание сертификата конечного](#page-304-0) устройства".
- администратор СА на сервере Удостоверяющего Центра по полученному запросу создает локальный сертификат конечного устройства и экспортирует его в файл. Корневой сертификат Удостоверяющего Центра (Trusted CA Certificate) также экспортируется в файл. Администратор безопасности получает оба эти сертификата от администратора СА
- администратор безопасности на своем компьютере запускает утилиту графического интерфейса: Пуск – Программы – CSP VPN Server AdminTool cp –Package Maker
- с помощью графического интерфейса администратор безопасности задает для конечного устройства локальную политику безопасности, указывает имя инсталляционного файла, путь к локальному и СА сертификату, имя контейнера с секретным ключом на конечном устройстве, локальные настройки и др. Заполнив все вкладки графического интерфейса, администратор создает инсталляционный файл. Работа с графическим интерфейсом описана в разделе ["Графический интерфейс"](#page-34-0)
- подготовленный инсталляционный файл содержит исполняемый код Продукта CSP VPN Server, локальную политику безопасности, локальный сертификат конечного устройства и СА сертификат, локальные настройки. Инсталляционный пакет состоит из одного инсталляционного файла.

### <span id="page-34-0"></span>**11.3. Графический интерфейс**

При запуске утилиты pkg\_maker.exe (Пуск – Программы – CSP VPN Server AdminTool cp - Package Maker) открывается окно главной формы.

Главная форма представляет собой диалоговое окно с вкладками, в котором можно создавать LSP, делать локальные настройки и создавать инсталляционный файл.

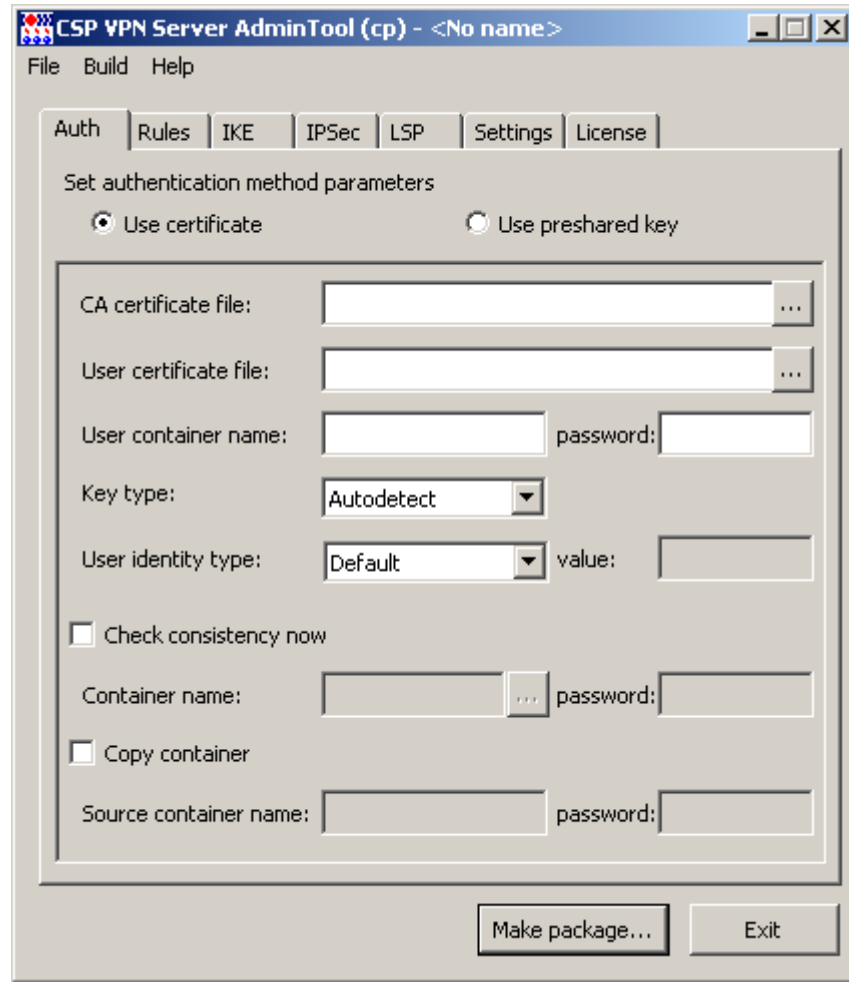

Рисунок 7

Кроме того, главная форма содержит Меню и две функциональные кнопки. Вкладки главной формы предназначены:

- Auth для задания способа аутентификации сторон  $\bullet$
- Rules для задания правил сетевой обработки трафика
- IKE задание параметров IKE соединений
- IPSec задание параметров IPSec соединений  $\bullet$
- LSP просмотр и редактирование локальной политики безопасности
- Settings задание параметров протоколирования событий и политики по умолчанию
- License –задание параметров Лицензии.

Меню содержит три раздела:

- Раздел File имеет следующие предложения:
	- New Project открывает новый проект. Проект это файл в текстовом  $\bullet$ формате с расширением dsc, в котором будет записана LSP с установленными параметрами во вкладках и локальными настройками.
	- Open Project… открывает существующий (ранее созданный) проект  $\bullet$
	- Save Project сохраняет текущее состояние проекта.  $\bullet$
	- Save Project As… сохраняет текущее состояние проекта в указанный  $\bullet$ файл.
	- Advanced Project Settings вызывает окно, в котором можно указать дополнительные настройки проекта. Этот пункт меню активен, если во вкладке Auth выбран метод аутентификации сторон при помощи сертификатов.
	- Exit выход из GUI.
- Раздел Build имеет одно предложение:
	- Make package… создание инсталляционного файла Продукта CSP VPN  $\bullet$ Server (аналогично кнопке "Make package...").
- Раздел Help имеет три предложения:
	- Contents вызывает окно Help-системы с активной вкладкой Содержание  $\bullet$
	- Index вызывает окно Help-системы с активной вкладкой Указатель  $\bullet$
	- About… открывает окно, содержащее название Продукта, версию,  $\bullet$ номер сборки, копирайт и логотип компании.

Функциональные кнопки:

- Make package кнопка создания инсталляционного файла для конечного устройства
- Exit- выход из GUI.

#### <span id="page-35-0"></span>**11.3.1. Формат заполняемых полей**

Все поля графического интерфейса, в которые вводится имя папки и файла, могут содержать парные кавычки, пробелы в начале и в конце строки. Все эти символы игнорируются.

Для всех других полей любой введенный символ является значимым.
# **11.4. Вкладка Authentication**

Вкладка Auth предназначена для выбора метода аутентификации и ввода идентификационных данных конечного устройства. Поддерживаются два метода аутентификации – при помощи GOST сертификата стандарта Х.509 или предустановленного (разделяемого) ключа (Preshared Key).

# **11.4.1. Аутентификация при помощи сертификатов**

При аутентификации сторон при помощи сертификатов открытых ключей поставить переключатель в положение Use certificate:

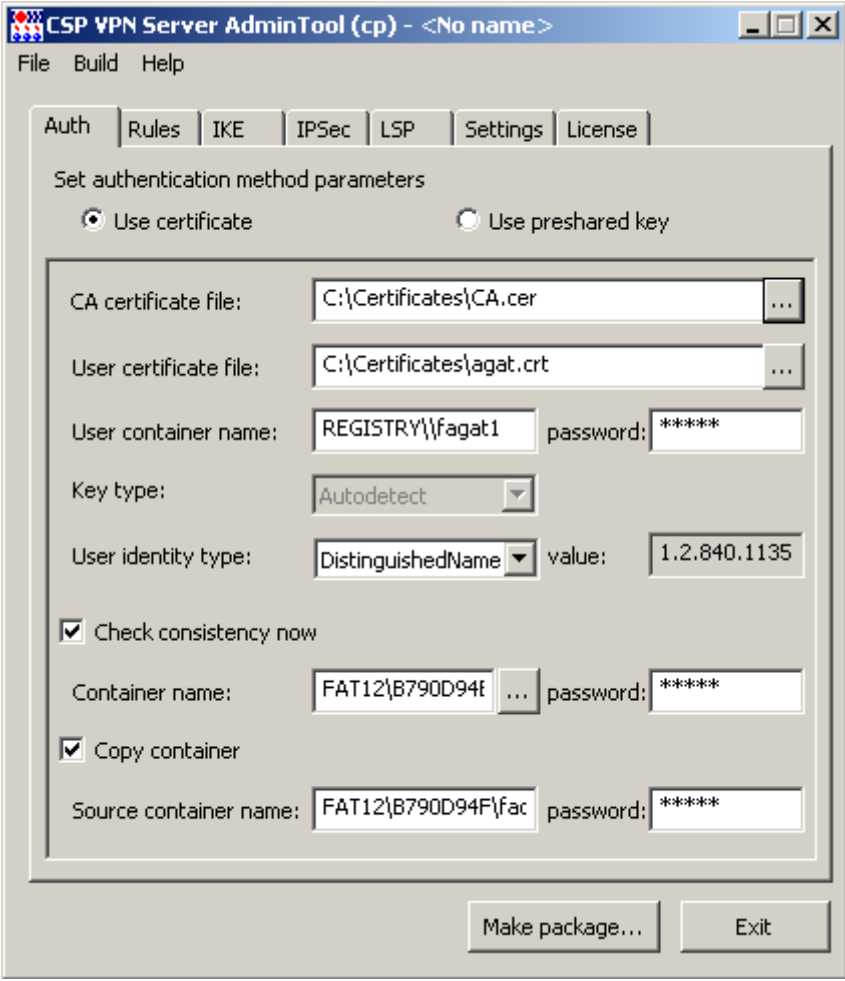

Рисунок 8

<span id="page-36-0"></span>При этом становятся доступными для заполнения следующие поля:

- **CA certificate file** поле для ввода имени файла с корневым сертификатом Удостоверяющего Центра (Trusted CA Certificate), размещенного на компьютере администратора. Имя файла включает в себя и путь к этому файлу. Обязательный параметр. Нажатие кнопки [...] открывает окно, в котором можно выбрать файл с сертификатом. Смотрите формат таких полей в разделе ["Формат заполняемых полей".](#page-35-0)
- **User certificate file** имя файла с локальным GOST сертификатом конечного устройства, размещенного на компьютере администратора. Обязательный параметр.

 $\bullet$ **User container name** – уникальное имя контейнера, размещенного на конечном устройстве, на котором будет установлен CSP VPN Server. Контейнер содержит служебную информацию и секретный ключ сертификата конечного устройства. Уникальное имя контейнера включает имя считывателя, имя ключевого носителя и имя контейнера. Должен быть указан тот считыватель и ключевой носитель, на котором будет расположен контейнер на конечном устройстве. Обязательный параметр, если используется сертификат.

Если контейнер cont\_1 находится в Реестре, то уникальное имя контейнера имеет формат:

\\.\REGISTRY\cont 1 или REGISTRY\\cont 1

Если контейнер cont\_1 находится на дискете, то уникальное имя контейнера имеет формат:

FAT12\BCD0CB6A\a12.000\C59B

Если контейнер находится на eToken PRO32, то уникальное имя контейнера имеет, например, формат:

SCARD\ETOKEN\_PRO32\_4f22aa14\CC03\BE25

Если контейнер находится на внешнем ключевом носителе, то для указания уникального имени контейнера подключите этот носитель к компьютеру администратора и инсталлируйте его (дискету инсталлировать не нужно). Далее см[.Примечание](#page-38-0) 1.

- **User container password** пароль к контейнеру. При использовании eToken в этом поле нужно указать PIN-код к токену
- **Key type** тип секретного ключа, хранящегося в контейнере. Этот переключатель имеет три положения:
	- Autodetect тип ключа будет определяться автоматически при первом обращении к контейнеру секретного ключа. Определение типа ключа основано на проверке соответствия открытого ключа локального сертификата и секретного ключа в контейнере. Значение по умолчанию.
	- Signature для подписи  $\bullet$
	- Exchange для обмена.

В этом поле нужно выбрать тип ключа, когда не выставлен флажок Check consistency now. Если создание ключевой пары и создание запроса на локальный сертификат производились средствами MSCA (см. в Приложении разделы "Создание [ключевой пары и формирование запроса](#page-304-0)  [на создание сертификата конечного](#page-304-0) устройства в "КриптоПро CSP 3.6" и был выбран тип ключа both или exchange, то здесь нужно выбрать тип ключа – exchange, а если был выбран тип signature, то и здесь нужно выбрать signature. Если администратору тип ключа неизвестен, то рекомендуется выбирать значение Autodetect.

- **User identity type** тип идентификационной информации, пересылаемой партнеру при создании защищенного соединения. Обязательный параметр. Поле содержит выпадающий список со следующими значениями:
	- Default в качестве идентификатора партнеру будет высылаться действительный IP-адрес конечного устройства, на котором будет установлен CSP VPN Server
	- Distinguished Name в качестве идентификатора партнеру будет высылаться значение Subject из сертификата конечного устройства, показываемое в поле User identity value, если оно там задано.
	- Email в качестве идентификатора партнеру будет высылаться значение поля E-mail расширения сертификата конечного устройства, показываемое в поле User identity value, если оно там задано.
- $\bullet$ FQDN – в качестве идентификатора партнеру будет высылаться значение доменного имени конечного устройства, считываемое из поля DNS расширения сертификата и показываемое в поле User identity value, если оно там задано.
- IPV4Addr в качестве идентификатора партнеру будет высылаться  $\bullet$ первый IP-адрес, указанный в расширении сертификата, и показываемый в поле User identity value, если он там задан.
- **User identity value** идентификационная информация, пересылаемая партнеру. Поле доступно только для чтения и заполняется автоматически соответствующим типу идентификатора значением, считываемым из сертификата конечного устройства. Заполнение происходит в момент выбора типа идентификатора или изменения имени файла с сертификатом конечного устройства. Параметр обязательный.
- **Check consistency now** установка этого флажка означает, что будет производиться проверка соответствия сертификата конечного устройства и секретного ключа. Такая проверка будет проведена на компьютере администратора во время создания инсталляционного файла. Для этого контейнер с секретным ключом нужно разместить на компьютере администратора.
- **Container name** имя контейнера на компьютере администратора для проведения проверки. При нажатии кнопки […] появляется окно Container list [\(Рисунок 9\)](#page-38-1) со списком контейнеров на всех ключевых носителях, подключенных к компьютеру администратора и инсталлированных (подключение и инсталляцию ключевых считывателей смотрите в Приложении в разделах ["Подключение внешних ключевых считывателей](#page-284-0) [\(носителей\)",](#page-284-0) ["Инсталляция внешнего считывателя и ключевого носителя](#page-289-0)  [информации в "КриптоПро CSP](#page-289-0) 3.6". В списке указывается уникальное имя контейнера, включающее считыватель, ключевой носитель и имя контейнера в hex-цифрах. Из этого списка нужно выбрать контейнер для проверки и нажать ОК. В поле Container name появится уникальное имя этого контейнера.

<span id="page-38-0"></span>**Примечание 1:** для указания уникального имени контейнера в поле User container name или в утилите make\_inst.exe установите флажок Check consistency now и рядом с полем Container name нажмите на кнопку  $\lceil \cdot \rceil$ . Появится окно Container list [\(Рисунок 9\)](#page-38-1) со списком доступных контейнеров. Выберите контейнер, а затем скопируйте уникальное имя контейнера из этого поля. После этого флажок Check consistency now можно снять, если проверка не проводится.

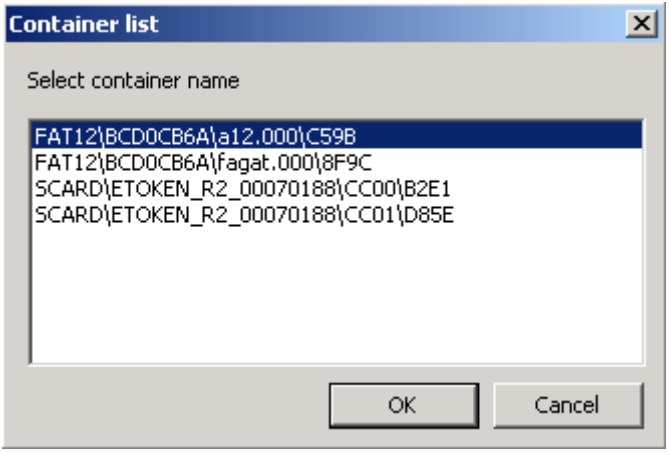

Рисунок 9

<span id="page-38-1"></span>**Container password** – пароль к контейнеру с секретным ключом

- $\bullet$ **Copy container** – установка этого флажка означает, что во время инсталляции CSP VPN Server на конечном устройстве будет проведено копирование контейнера с именем, указанным в поле Source container name, в контейнер с именем, указанным в поле User container name
- **Source container name** имя контейнера на конечном устройстве, из  $\bullet$ которого будет проведено копирование.

На [Рисунок 8](#page-36-0) вкладка заполнена для контейнера с секретным ключом с именем fagat, размещенного на дискете, и при создании инсталляционного файла будет происходить проверка соответствия сертификата конечного устройства и секретного ключа. А при инсталляции CSP VPN Server на конечное устройство контейнер с дискеты будет скопирован в Реестр с именем fagat1.

# **11.4.2. Аутентификация при помощи Preshared Key**

При аутентификации сторон при помощи предустановленного ключа поставить переключатель в положение Use preshared key:

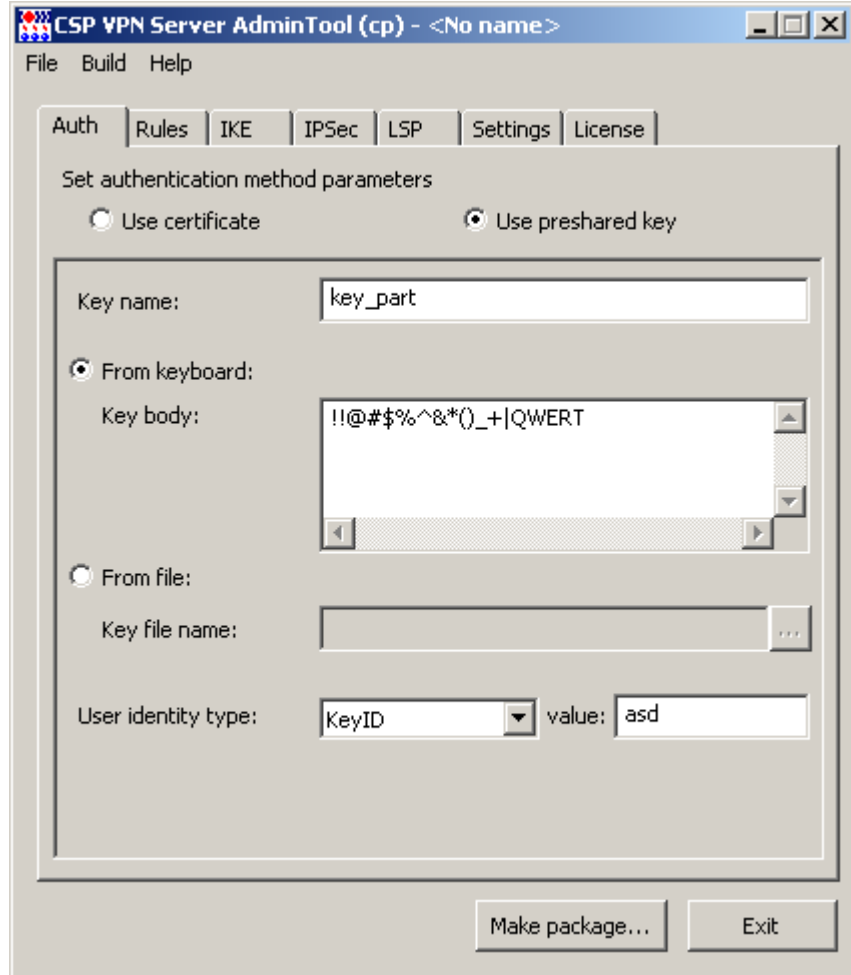

Рисунок 10

Следующие поля становятся доступными для заполнения:

**Key name** –имя предустановленного ключа. Обязательный параметр.

Для ввода предустановленного ключа имеется переключатель с двумя положениями:

- **From keyboard** предустановленный ключ нужно ввести с клавиатуры. Примечание: Если предустановленный ключ задан несколькими строками, то каждый перенос в теле ключа будет представлен двумя символами 0х0D 0х0A (символ возврата и перевода каретки) и тогда при подготовке предустановленного ключа для партнера должны быть использованы эти символы.
- **From file** предустановленный ключ считывается из файла с именем, указанным в поле **Key file name**
- **User identity type** тип идентификационной информации, пересылаемой партнеру при создании защищенного соединения. Обязательный параметр. Поле содержит выпадающий список со следующими значениями:
	- Default в качестве идентификатора партнеру будет высылаться действительный IP-адрес конечного устройства, на котором будет установлен CSP VPN Server
- IPV4Addr в качестве идентификатора партнеру будет высылаться IP- $\bullet$ адрес, который нужно задать в поле "User identity value"
- KeyID в поле "User identity value" нужно ввести любую  $\bullet$ последовательность символов, которая может включать в себя пробелы и русские буквы. Во вкладке LSP атрибуту KeyID будет присвоено шестнадцатеричное представление заданной последовательности символов, которое и будет высылаться партнеру в качестве идентификатора.
- User identity value значение идентификатора, вводимого вручную.  $\bullet$ Параметр обязательный.

# **11.5. Вкладка Rules**

Во вкладке Rules можно создавать, редактировать, удалять правила фильтрации и защиты трафика.

Правила нужно располагать в списке в порядке убывания приоритета. В списке должно находиться хотя бы одно правило.

При получении TCP/IP пакета правила будут просматриваться в порядке убывания приоритета и сравниваться параметры заголовка пакета, относящиеся к IP-адресам, с этими же параметрами в правиле до нахождения первого подходящего правила. Если правило не найдено – пакет уничтожается.

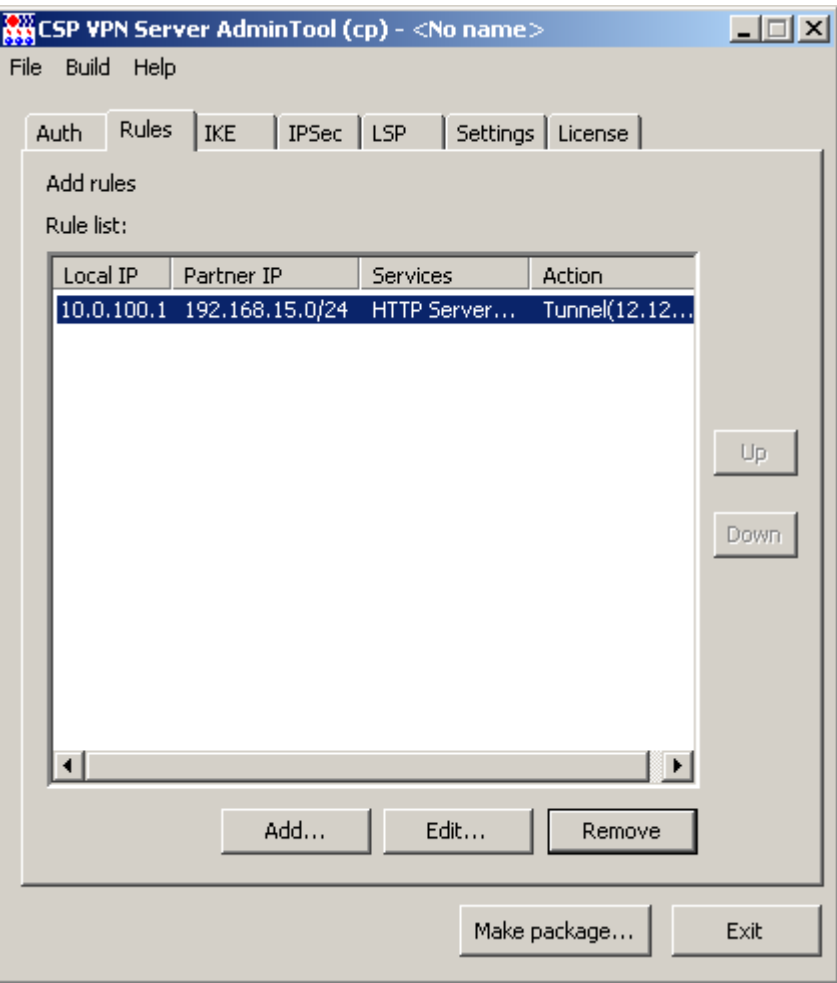

Рисунок 11

Кнопки управления:

- Add вызывает окно, в котором производится создание нового правила
- Edit вызывает окно для редактирования выделенного правила
- Remove удаление выделенного правила с требованием подтверждения операции удаления. Если в списке содержится только одно правило, то при попытке удалить его будет выдано сообщение о невозможности такого удаления (правило не удаляется)
- Up при нажатии этой кнопки выделенное правило в списке перемещается на одну строчку вверх, увеличивая свой приоритет
- Down при нажатии этой кнопки выделенное правило в списке перемещается на одну строчку вниз, уменьшая свой приоритет.

# **11.5.1. Создание и редактирование правила**

Создание и редактирование правила производится в окне Add/Edit Rule, которое вызывается кнопкой Add или Edit во вкладке Rules:

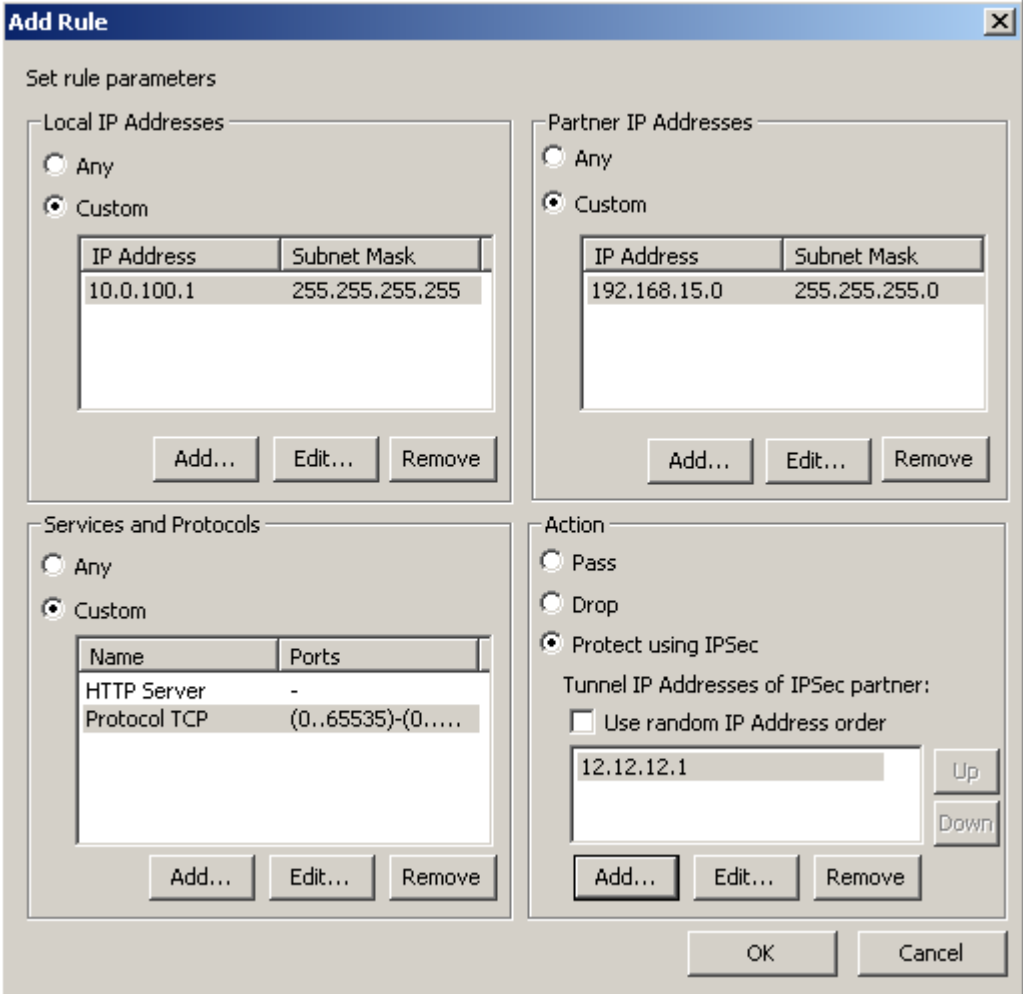

Рисунок 12

<span id="page-43-0"></span>Диалоговое окно Rule имеет 4 области для задания правила:

- **Local IP Addresses** в этой области задаются IP-адреса локального VPN устройства (конечного устройства) или подсети, на которые будет распространяться правило. Область имеет переключатель с двумя положениями:
	- Any используется любой IP-адрес
	- Custom становится доступным окно для ввода IP-адреса и маски  $\bullet$ подсети
- **Partner IP Addresses** в этой области задаются IP-адреса или подсети партнеров, на которые распространяется правило
- **Services and Protocols** область для задания сетевых сервисов и протоколов, на которые распространяется правило
- **Action** в этой области задаются действия, применяемые к сетевому трафику этого правила.
- Кнопки управления:
	- Add вызывает окно для ввода новой записи  $\bullet$
- $\bullet$ Edit – вызывает окно для редактирования выделенной записи
- Remove удаление выделенной записи с требованием подтверждения  $\bullet$ операции удаления
- Up, Down кнопки для изменения приоритета выделенного туннельного адреса партнера.

# **Задание IP-адреса и маски подсети в правиле**

Для создания/редактирования IP-адреса хоста (подсети) и маски подсети в правиле в областях Local IP Addresses и Partner IP Addresses установить переключатель в положение Custom и кнопкой Add или Edit вызвать окно Add/Edit IP Address [\(Рисунок](#page-44-0)  [13\)](#page-44-0). Если сетевая маска равна 255.255.255.255, то задается IP-адрес хоста. Адрес не может быть нулевым.

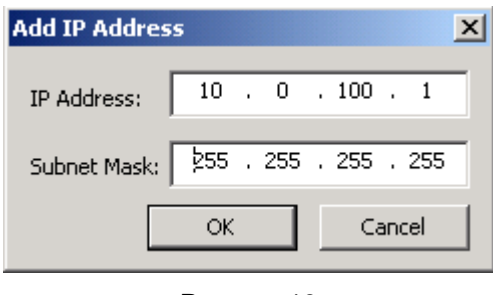

Рисунок 13

# <span id="page-44-0"></span>**Создание сетевого сервиса или протокола в правиле**

В области Services and Protocols установить переключатель в положение Custom и кнопкой Add вызвать окно Add Service [\(Рисунок 14\)](#page-44-1):

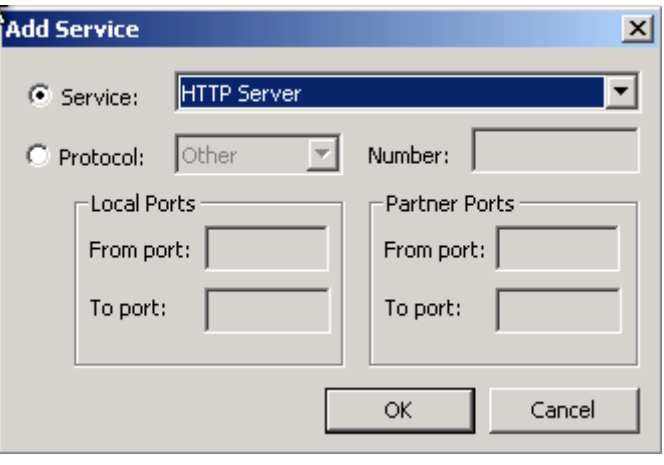

Рисунок 14

<span id="page-44-1"></span>В окне Add Service имеется переключатель с двумя положениями:

- $\bullet$ **Service** – при установке переключателя в это положение доступным становится только поле Service, которое содержит выпадающий предопределенный нередактируемый список сервисов. Из этого списка нужно выбрать значение и нажать кнопку ОК
- **Protocol** при установке переключателя в это положение доступными становятся все поля, кроме поля Service [\(Рисунок 15\)](#page-45-0). Сетевой протокол выбирается из выпадающего списка, а в поле Number будет автоматически выводиться номер выбранного протокола. Задать протокол можно и по номеру из зарезервированного пространства (0-255). При указании протокола так же возможно указание диапазона портов (в тех протоколах, в которых это возможно). Область Local Ports предназначена для задания портов на локальном компьютере, а область Partner Ports - для задания портов на компьютере партнера. В полях From port и To port задается порт или диапазон портов из зарезервированного пространства (0-65535). Значение в поле From port должно быть меньше или равно значению в поле To port.

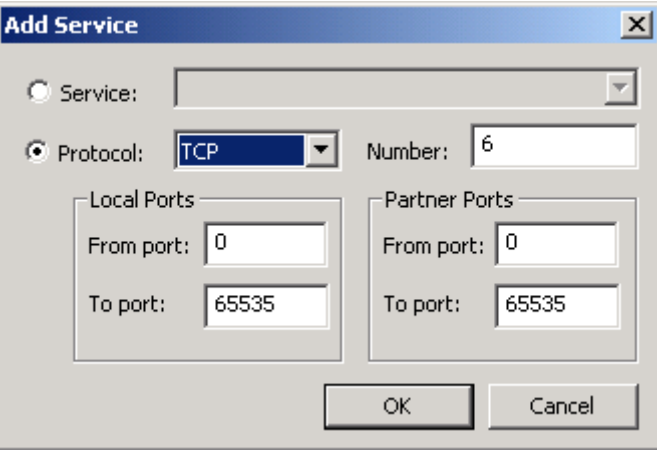

Рисунок 15

<span id="page-45-0"></span>Список предлагаемых сетевых сервисов:

- HTTP Client все пакеты протокола TCP, идущие на(с) порт(порта) 80 компьютера партнера
- HTTP Server все пакеты протокола TCP, идущие на(с) порт(порта) 80 локального компьютера
- LDAP Client все пакеты протокола TCP, идущие на(с) порт(порта) 389 компьютера партнера
- LDAP Server все пакеты протокола TCP, идущие на(с) порт(порта) 389 локального компьютера
- LDAPS Client все пакеты протокола TCP, идущие на(с) порт(порта) 636 компьютера партнера
- LDAPS Server все пакеты протокола TCP, идущие на(с) порт(порта) 636 локального компьютера
- RTELNET Client все пакеты протокола TCP, идущие на(с) порт(порта) 107 компьютера партнера
- RTELNET Server все пакеты протокола TCP, идущие на(с) порт(порта) 107 локального компьютера
- SMTP Client все пакеты протокола TCP, идущие на(с) порт(порта) 25 компьютера партнера
- SMTP Server все пакеты протокола TCP, идущие на(с) порт(порта) 25 локального компьютера
- $\bullet$ SNMP – все пакеты протокола UDP, идущие на(с) порт(порта) 161 локального компьютера
- SNMP Trap все пакеты протокола UDP, идущие на(с) порт(порта) 162 компьютера партнера
- TELNET Client все пакеты протокола TCP, идущие на(с) порт(порта) 23 компьютера партнера
- TELNET Server все пакеты протокола TCP, идущие на(с) порт(порта) 23 локального компьютера
- DHCP Client все пакеты протокола UDP, идущие на порт 67 компьютера партнера и все пакеты протокола UDP, идущие на порт 68 локального компьютера
- DHCP Server все пакеты протокола UDP, идущие на порт 68 компьютера партнера и все пакеты протокола UDP, идущие на порт 67 локального компьютера
- SSH Client все пакеты протоколов TCP и UDP, идущие на(с) порт(порта) 22 компьютера партнера
- SSH Server все пакеты протоколов TCP и UDP, идущие на(с) порт(порта) 22 локального компьютера.

Список предлагаемых сетевых протоколов:

EGP, GGP, HMP, ICMP, PUP, RDP, RVD, TCP, UDP, XNS-IDP.

Редактирование выделенного сервиса или протокола производится в окне Edit Service, совпадающем с окном Add Service.

# **Задание действия в правиле**

Задание действия в правиле, распространяющегося на пакет, в области Action [\(Рисунок 12\)](#page-43-0) производится при помощи переключателя с тремя положениями:

- **Pass** пропускать сетевой трафик без шифрования
- **Drop** не пропускать сетевой трафик
- **Protect using IPSec** защищать сетевой трафик (шифровать). Сетевой трафик защищается между платформой, на которой установлен Продукт, и указанным туннельным адресом партнера (это может быть адрес интерфейса шлюза безопасности, защищающего подсеть, в которой находится партнер либо адрес интерфейса партнера). В результате этого строится туннель. При установке переключателя в это положение нажмите кнопку Add и в открывшемся окне Add IP Address [\(Рисунок 16\)](#page-46-0) укажите IPадрес интерфейса, до которого будет построен туннель с партнером. Адрес не может быть нулевым.

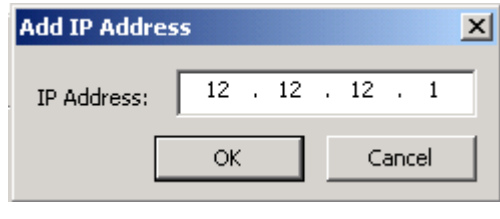

Рисунок 16

<span id="page-46-0"></span>Можно указать список IP-адресов, до которых возможно построить туннель. Адреса в списке можно расположить в порядке убывания приоритета – первый в списке имеет самый высокий приоритет. Если не удалось построить туннель до интерфейса с

первым указанным адресом в списке, то производится попытка построить туннель со вторым туннельным адресом и т.д. Кнопки Up и Down предназначены для изменения приоритета адресов в списке.

Используя кнопки Add, Edit и Delete, адреса в список можно добавлять, редактировать и удалять из списка.

**Use random IP Address order** – при установке этого флажка туннельный адрес партнера будет выбираться из списка случайным образом. При неудачной попытке построить туннель с этим адресом, следующий туннельный адрес будет выбираться также случайным образом.

# **11.6. Вкладка IKE**

В этой вкладке определены наборы политик IKE, которые предлагаются партнеру для согласования при создании ISAKMP SA.

IKE-пакеты отсылаются с выставленным значением поля Type of Service (ToS) =0х4 (максимальная надежность доставки). Это значение записывается в реестре при инсталляции Продукта.

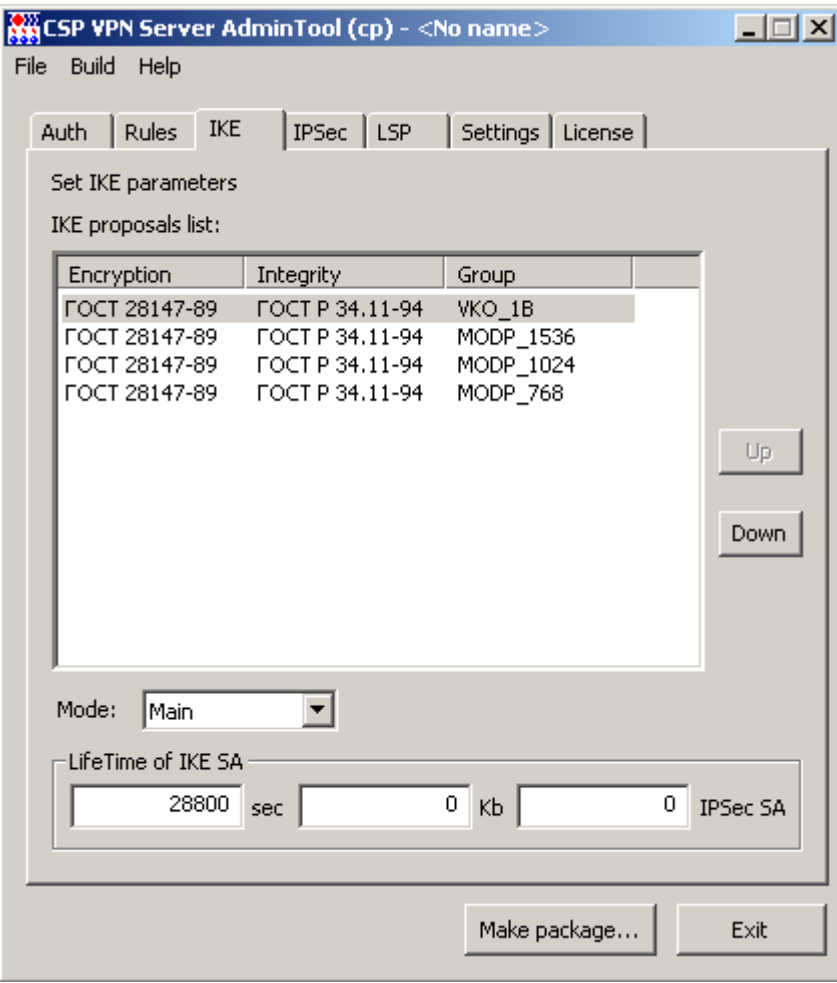

Рисунок 17

**IKE proposals list** – упорядоченный список IKE предложений по приоритету. В верхней строчке находится предложение с наивысшим приоритетом.

**Encryption** – предлагаемые алгоритмы шифрования пакетов: Предлагается только один российский криптографический алгоритм:

ГОСТ 28147-89 - российский криптографический алгоритм, представленный в конфигурации (вкладке LSP) как G2814789CPRO1-K256-CBC-65534

**Integrity** – предлагаемые алгоритмы проверки целостности. Предлагается только один российский криптографический алгоритм:

ГОСТ Р 34.11-94 - российский криптографический алгоритм, представленный в конфигурации (вкладке LSP) как GR341194CPRO1-65534.

Имена алгоритмов шифрования пакетов и проверки целостности данных считываются из файла admintool.ini, размещенного в папке Продукта CSP VPN Server AdminTool cp. Для изменения имен алгоритмов необходимо отредактировать этот файл, описанный в разделе ["Формат задания имен алгоритмов в файле](#page-82-0)  [admintool.ini"](#page-82-0) , и перезапустить графический интерфейс.

**Group** – параметры выработки ключевого материала:

- VKO\_1B используется алгоритм VKO GOST R 34.10-2001 [RFC4357]
- MODP\_768 . группа 1 (768-битовый вариант алгоритма Диффи-Хеллмана)
- MODP\_1024 группа 2 (1024-битовый вариант алгоритма Диффи-Хеллмана)  $\bullet$
- MODP\_1536 группа 5 (1536-битовый вариант алгоритма Диффи-Хеллмана).

**Mode** - режим обмена информацией о параметрах защиты и установления IKE SA. Имеет два значения:

- Main в этом режиме партнеру высылаются все IKE политики для выбора и согласования.
- Aggresssive в этом режиме партнеру высылается только первая IKE политика из списка, имеющая самый высокий приоритет. При выборе этого режима выдается об этом предупреждение. Если для аутентификации используется предустановленный ключ и выбран тип идентификатора KeyID, то должен использоваться только режим Aggressive.

**LifeTime of IKE SA (sec)** – время в секундах, в течение которого ISAKMP SA будет существовать. Возможное значение – целое число из диапазона 0 .. 4 294 967 295. Рекомендуемое значение – 28800, которое выставлено при открытии нового проекта. Значение 0 означает, что время действия SA не ограничено. Пустая строка – недопустима, при создании инсталляционного файла будет выдано сообщение об ошибке.

**LifeTime of IKE SA (Kb)** – указывает объем данных в килобайтах, который могут передать стороны во всех IPsec SA, созданных в рамках одного ISAKMP SA. Возможное значение – целое число из диапазона 0 .. 4 294 967 295. Рекомендуемое значение – 0, которое выставлено при открытии нового проекта. Значение 0 означает, что объем данных в килобайтах не ограничен. Пустая строка – недопустима, при создании инсталляционного файла будет выдано сообщение об ошибке.

**IPSec SA** – количество IPsec SA, созданных в рамках одного ISAKMP SA. Значение 0 означает, что количество IPsec SA не ограничено.

Кнопки Up и Down предназначены для упорядочивания списка предложений по приоритету.

# **11.7. Вкладка IPSec**

В данной вкладке задаются политики защиты IPsec в виде набора преобразований, каждый из которых есть комбинация АН преобразования и ESP преобразования. Партнеру направляется список наборов преобразований и по протоколу IKE происходит согласование и выбор конкретного набора преобразований, который будет использоваться для защиты трафика для одного SA.

При обработке пакетов IPsec происходит копирование значения поля Type of Service (ToS) из внутреннего заголовка во внешний заголовок пакета.

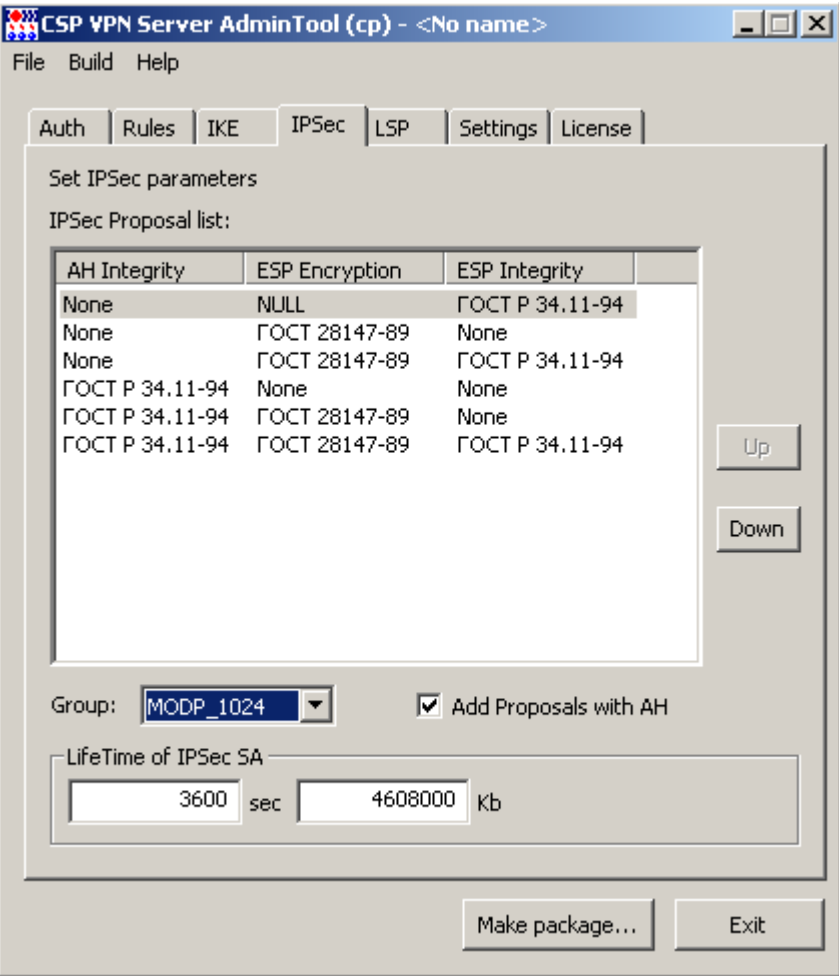

Рисунок 18

**IPSec Proposal list** – упорядоченный список наборов преобразований, высылаемых партнеру для согласования. При помощи кнопок Up и Down выполняется упорядочивание списка по приоритету. В верхней строчке находится набор преобразований с наивысшим приоритетом.

**AH Integrity** – предлагаемые алгоритмы проверки целостности по протоколу АН. Имеется два значения:

- None алгоритм проверки целостности не применяется
- ГОСТ Р 34.11-94 российский криптографический алгоритм, представленный  $\bullet$ в конфигурации (вкладке LSP) как GR341194CPRO1-H96-HMAC-254.

**ESP Integrity** – предлагаемые алгоритмы проверки целостности по протоколу ESP. Имеется два значения:

None – алгоритм проверки целостности не применяется

 $\bullet$ ГОСТ Р 34.11-94 - российский криптографический алгоритм, представленный в конфигурации (вкладке LSP) как GR341194CPRO1-H96-HMAC-65534.

**ESP Encryption** – предлагаемые алгоритмы шифрования пакетов по протоколу ESP: Предлагается только один российский криптографический алгоритм:

- None алгоритм шифрования ESP не применяется
- Null алгоритм применять, но не шифровать
- ГОСТ 28147-89 российский криптографический алгоритм, представленный в конфигурации (вкладке LSP) как G2814789CPRO1-K256-CBC-254.

Имена алгоритмов шифрования пакетов и проверки целостности данных считываются из файла admintool.ini, размещенного в папке Продукта CSP VPN Server AdminTool cp. Для изменения имен алгоритмов необходимо отредактировать этот файл, описанный в разделе ["Формат задания имен алгоритмов в файле](#page-82-0)  [admintool.ini"](#page-82-0), и перезапустить графический интерфейс.

**Add Proposals with A**H – при установке этого флажка выводится сообщение:

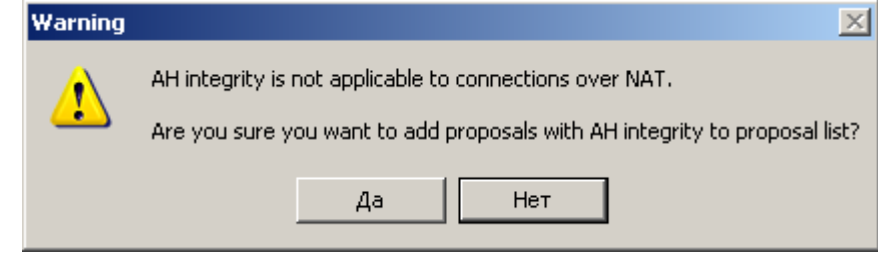

Рисунок 19

Оно означает, что протокол АН несовместим со средствами NAT, так как NAT изменяют IP-адрес в заголовке TCP/IP пакета. Протокол AH обеспечивает проверку аутентичности и целостности пакетов, а NAT нарушает данные аутентификации. После нажатия кнопки Yes добавляется российский криптографический алгоритм ГОСТ Р 34.11-94.

**Group** – параметры выработки ключевого материала, высылаемые партнеру для согласования:

- No PFS опция PFS не включена и при согласовании новой SA новый обмен по алгоритму Диффи-Хеллмана или VKO не выполняется. Ключевой материал заимствуется из первой фазы IKE.
- Выбранный параметр означает, что при согласовании новой SA выполняется новый обмен ключами по алгоритму Диффи-Хеллмана или VKO\_1B в рамках IPsec. Может использоваться один из параметров:
	- VKO\_1B используется алгоритм VKO GOST R 34.10-2001 [RFC4357]
	- MODP\_768 группа 1 (768-битовый вариант алгоритма Диффи-Хеллмана)
	- MODP\_1024 группа 2 (1024-битовый вариант алгоритма Диффи-Хеллмана)
	- MODP\_1536 группа 5 (1536-битовый вариант алгоритма Диффи-Хеллмана).

**LifeTime of IPSec SA (sec)** – время в секундах, в течение которого IPsec SA будет существовать. Возможное значение – целое число из диапазона 1.. 4 294 967 295. Рекомендуемое значение – 3600, которое выставлено при открытии нового проекта. Пустая строка и значение 0, которое означает неограниченное время жизни IPsec SA, – недопустимы, при создании инсталляционного файла будет выдано сообщение об ошибке.

**LifeTime of IPSec SA (Kb)** – указывает объем данных в килобайтах, который могут передать стороны в рамках одной IPsec SA. Возможное значение – целое число из диапазона 0.. 4294967295. Рекомендуемое значение – 4608000, которое выставлено при открытии нового проекта. Значение 0 означает, что объем данных в килобайтах не ограничен. Пустая строка – недопустима, при создании инсталляционного файла будет выдано сообщение об ошибке.

Кнопки Up и Down предназначены для упорядочивания списка предложений по приоритету.

# **11.8. Локальная политика безопасности**

Во вкладке LSP просматривается и редактируется локальная политика безопасности для конечного устройства, определенная в предыдущих вкладках.

Существует два режима работы с LSP:

- режим автоматического формирования LSP
- режим ручного задания LSP.

# **11.8.1. Режим автоматического формирования LSP**

В режиме автоматического формирования (флажок "Use custom LSP" не установлен) локальная политика безопасности формируется на основе данных вкладок Auth, Rules, IKE, IPSec и расширенных параметров, задаваемых в диалоговом окне, вызываемом кнопкой Advanced.

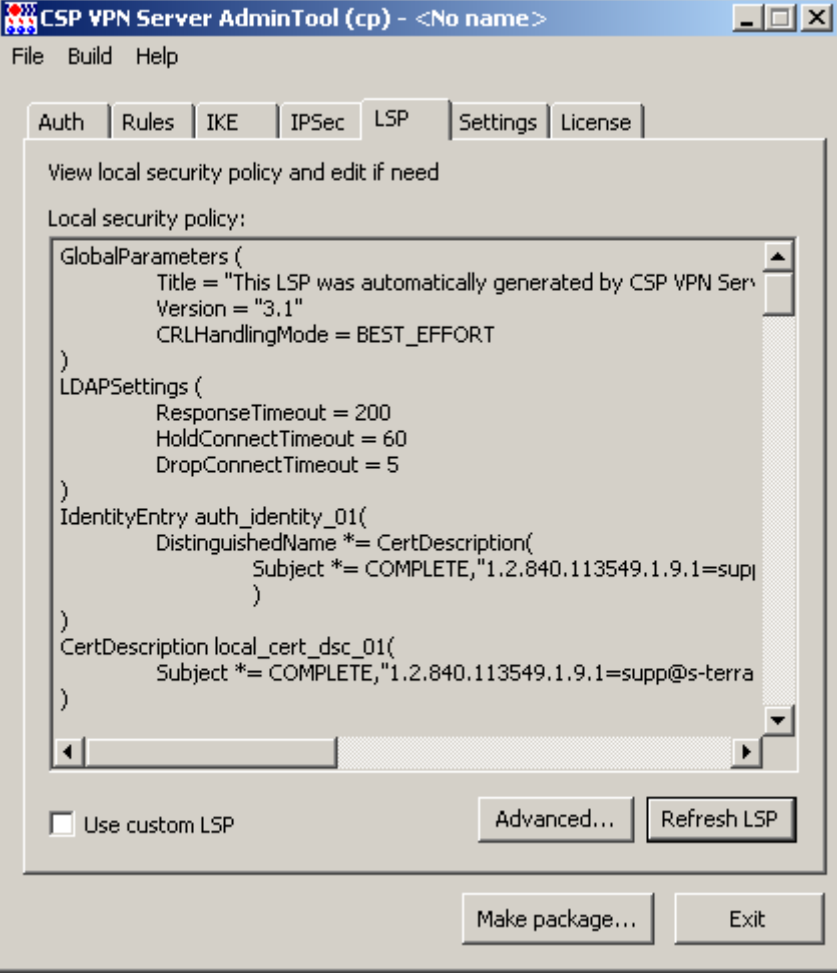

Рисунок 20

**Local security policy** – поле с LSP в текстовом формате

**Use custom LSP** – установка этого флажка переключает в режим ручного формирования LSP.

**Refresh LSP** – кнопка для обновления LSP в окне Local security policy для отображения текущей конфигурации с изменениями.

**Advanced** - кнопка вызова окна [Advanced LSP Settings](#page-54-0) для настройки расширенного списка параметров LSP.

# <span id="page-54-0"></span>**Advanced LSP Settings**

Это окно отображает расширенный список переменных LSP и их текущие значения, которые можно отредактировать и установить значения по умолчанию. Переменные объединены в пять групп.

| <b>Advanced LSP Settings</b>          |                  |  |
|---------------------------------------|------------------|--|
|                                       |                  |  |
| Name                                  | Value            |  |
| Global settings                       |                  |  |
| CRL handling mode                     | BEST_EFFORT      |  |
| Refuse inbound TCP connections        | False            |  |
| Log level                             | default          |  |
| <b>IKE</b> settings                   |                  |  |
| Default port                          | 500              |  |
| Send packet retries                   | 5                |  |
| Initial retry time (seconds)          | $\mathbf{1}$     |  |
| Max retry time (seconds)              | 30               |  |
| Max session duration (seconds)        | 60               |  |
| Max sessions initiated at once        | 30               |  |
| Max responder sessions with a partner | 20               |  |
| Max blacklog sessions                 | 16               |  |
| Min blacklog sessions                 | 0.               |  |
| Blacklog sessions silent              | 4                |  |
| Blacklog relax time (seconds)         | 120              |  |
| Initiate IKE CFG request              | True             |  |
| Do autopass                           | True             |  |
| <b>LDAP</b> settings                  |                  |  |
| Server address                        | None             |  |
| Connect timeout                       | n                |  |
| Response timeout.                     | 200.             |  |
| Global settings                       |                  |  |
|                                       |                  |  |
|                                       |                  |  |
| Set defaults<br>Edit                  | Cancel<br>Accept |  |
|                                       |                  |  |

Рисунок 21

Окно содержит 4 функциональные кнопки:

- Edit кнопка вызова окна для редактирования выделенной переменной. Окно  $\bullet$ редактирования открывается также при двойном клике левой кнопки "мыши" на выделенной строке.
- Set defaults кнопка для установки значений по умолчанию для всех переменных.
- Accept кнопка для закрытия окна с сохранением отредактированных значений переменных.
- Cancel кнопка для закрытия окна без сохранения отредактированных значений переменных.

## **Global settings**

### **CRL handling mode**

Возможные значения:

Переменная задает режим использования списков отозванных сертификатов (CRL). При нажатии кнопки Edit появляется окно для выбора значений из выпадающего списка:

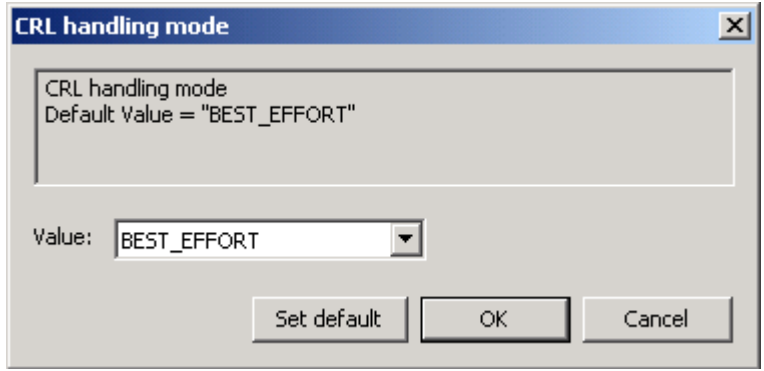

Рисунок 22

- DISABLE при проверке сертификата список отозванных сертификатов не обрабатывается
- OPTIONAL список отозванных сертификатов используется только в случае, если он был предустановлен или получен (и обработан) в процессе IKE обмена и является действующим
- BEST\_EFFORT список отозванных сертификатов используется при проверке сертификата только в том случае, если он является действующим. Этот режим отличается от режима OPTIONAL тем, что CRL может быть получен посредством протокола LDAP (если он настроен). Это значение используется по умолчанию.
- ENABLE для успешной проверки сертификата обрабатывается список отозванных сертификатов.

Значение по умолчанию - BEST\_EFFORT.

Все окна для редактирования переменных имеют три функциональные кнопки:

- Set default кнопка для установления значения по умолчанию данной переменной
- OK кнопка для закрытия окна с сохранением выбранного значения переменной.
- Cancel кнопка для закрытия окна без сохранения выбранного значения переменной.

## **Refuse inbound TCP connections**

Задает блокировку входящих TCP-соединений. Используется как дополнительное ограничение к действию. При редактировании появляется окно:

**CSP VPN Server 3.1. Руководство администратора**

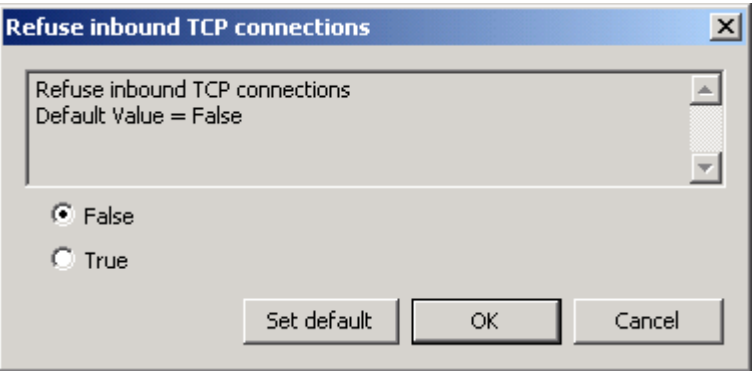

Рисунок 23

Переключатель имеет два положения:

- TRUE уничтожается первый входящий TCP-пакет соединения, если он входящий. В результате отвергаются все TCP-соединения, инициированные извне.
- FALSE не производится никаких дополнительных действий. Значение по умолчанию.

Значение по умолчанию -FALSE.

#### **Log level**

Задает уровень важности протоколируемых событий, связанных с разными событиями - системными, с доступом к LDAP серверу, связанных с применением LSP и получением, обработкой сертификатов и их сохранением в базе данных Продукта. При редактировании появляется окно:

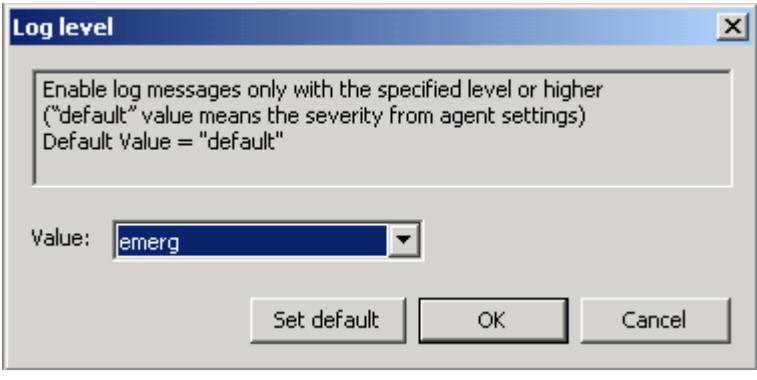

Рисунок 24

Значение по умолчанию – default, которое берется из глобального уровня протоколирования событий, установленных во вкладке Settings в **поле Severity**.

# **IKE settings**

## **Default port**

Порт для протокола IKE, который будет использован по умолчанию. Возможное значение - целое число из диапазона 1..65535. Значение по умолчанию - 500.

Окно для выбора значения порта:

**CSP VPN Server 3.1. Руководство администратора**

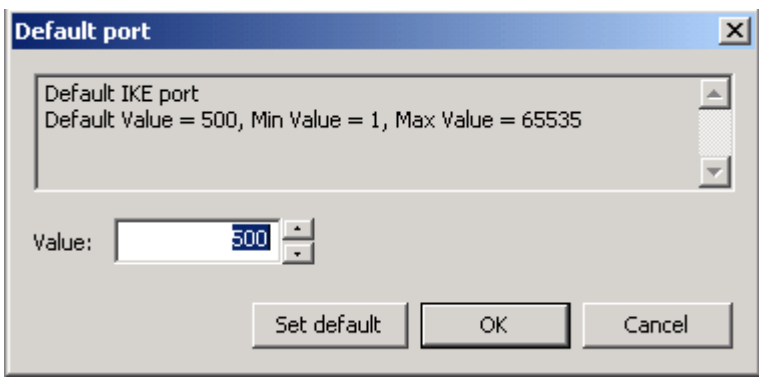

Рисунок 25

## **Send packet retries**

Количество попыток посылки IKE-пакетов партнеру. Возможное значение - целое число из диапазона 1..30. Значение по умолчанию - 5.

Окно для установки значения:

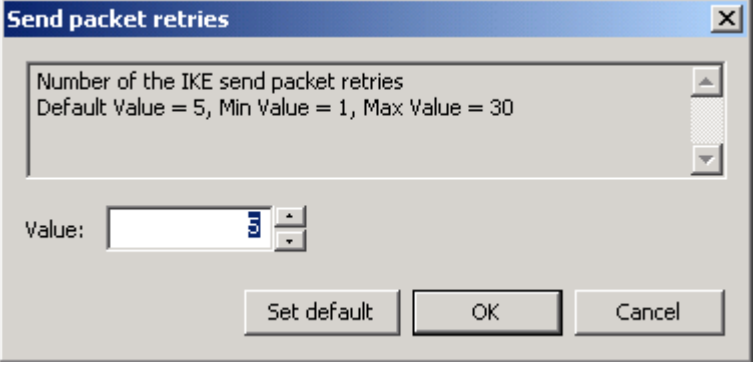

Рисунок 26

## **Initial retry time (seconds)**

Начальный интервал времени между повторными попытками посылки IKE-пакетов партнеру (в секундах). Если ответ не получен в течение начального интервала, то запрос посылается повторно и интервал между повторными попытками увеличивается в два раза. Этот интервал увеличивается в два раза до тех пор, пока:

- не будет получен ответ или
- значение интервала Initial retry time не достигнет значения Max retry time, (повторные попытки будут продолжаться с интервалом Max retry time) и количество попыток не достигнет значения Send packet retries.

Возможное значение - целое число из диапазона 1..5. Значение по умолчанию - 1.

Окно для установки начального интервала времени:

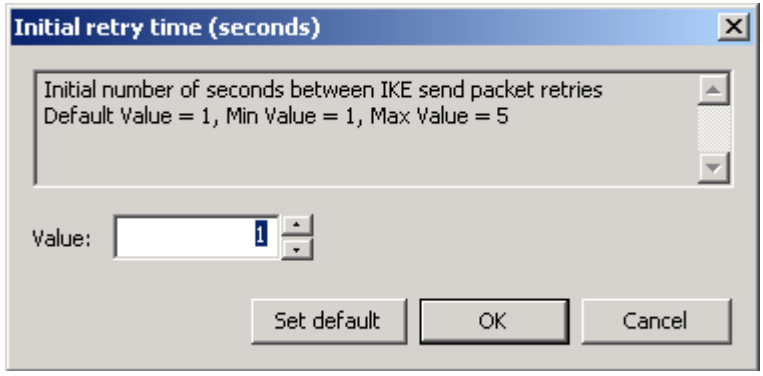

Рисунок 27

#### **Max retry time (seconds)**

Максимальный интервал времени между повторными попытками посылки IKEпакетов партнеру (в секундах). Если выставленное значение Max retry time меньше, чем значение Initial retry time, то при загрузке конфигурации Max retry time присваивается значение Initial retry time. Возможное значение - целое число из диапазона 1..60. Значение по умолчанию - 30.

Окно для установки максимального интервала времени:

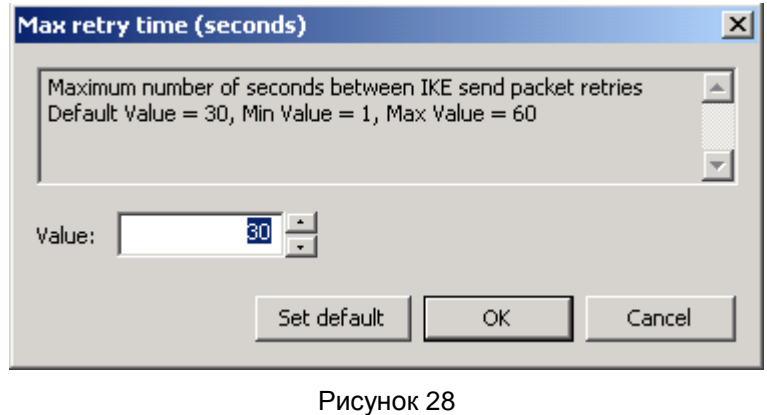

### **Max session duration (seconds)**

Максимальный интервал времени на каждую сессию IKE (в секундах). Возможное значение - целое число из диапазона 10..300. Значение по умолчанию - 60. Окно для выбора значения:

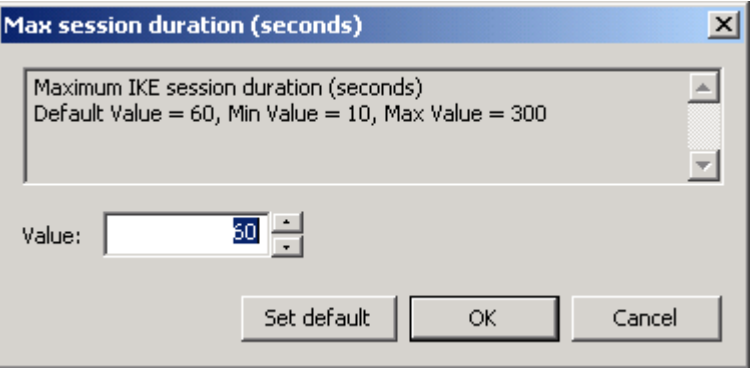

Рисунок 29

#### **Max sessions initiated at once**

Максимальное количество одновременно инициируемых IKE-сессий для всех партнѐров. Возможное значение - целое число из диапазона 1..10000. Значение по умолчанию - 30. Окно для выбора значения:

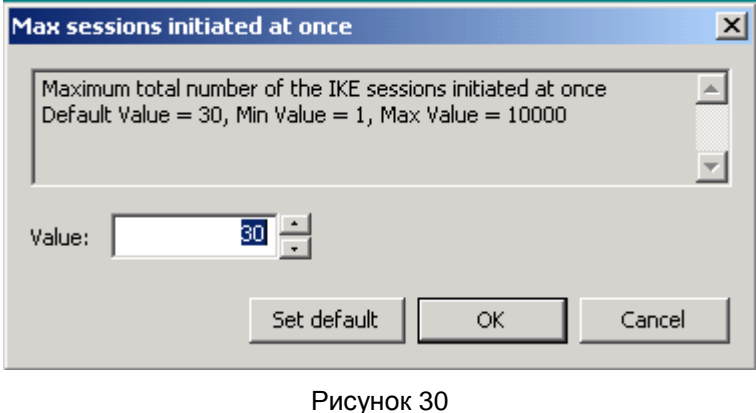

#### **Max responder sessions with a partner**

Максимально допустимое количество одновременных обменов, проводимых VPNустройством с одним неаутентифицированным партнером, в качестве ответчика. С таким партнером нет ни одного ISAKMP SA. Как только создается хотя бы один ISAKMP SA, данный атрибут перестает действовать.

Возможное значение - целое число из диапазона 1..20. Значение по умолчанию - 20. Окно для установки значения:

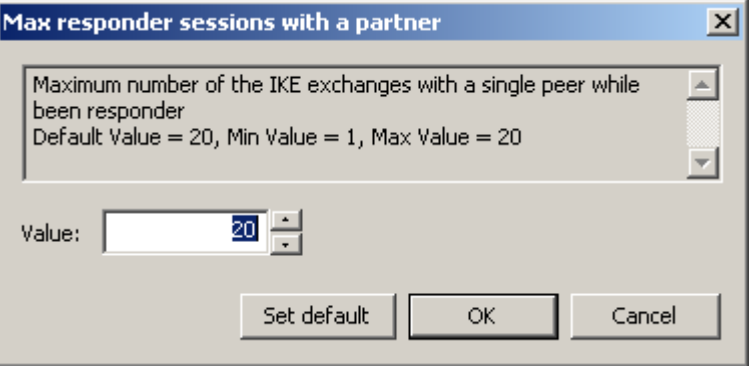

Рисунок 31

#### **Max blacklog sessions**

"Черный список" предназначен для защиты от DoS-атак ( Denial of Service –отказ от обслуживания). "Черный список" минимизирует обработку IKE-пакетов от партнеров, находящихся в "черном списке". В случае первой неуспешной IKE-сессии, инициированной со стороны партнера, партнер сразу же заносится в "черный список". Max blacklog sessions устанавливает число разрешенных одновременных IKE обменов, инициируемых неаутентифицированным партнером, только что попавшим в "черный список". При каждом следующем неудачном завершении IKE обмена число разрешенных одновременных IKE обменов для данного партнера снижается вдвое с округлением в меньшую сторону, вплоть до полного запрещения IKE трафика с данным партнером.

**Примечание:** как только партнер заносится в "черный список", для него текущее значение разрешенных одновременно проводимых IKE обменов не только начинает уменьшаться в два раза после каждого неуспешного завершения обмена, но и

увеличиваться на единицу по истечении каждого интервала времени Blacklog relax time (описанного далее).

Возможное значение - целое число из диапазона - 0..4294967295.

Если значение равно 0, то "черный список" не используется.<sup>1</sup>

Если значение Max blacklog sessions больше или равно значению Max responder sessions with a partner, то Max blacklog sessions присваивается значение Max responder sessions with a partner  $-1$ .

Значение по умолчанию - 16.

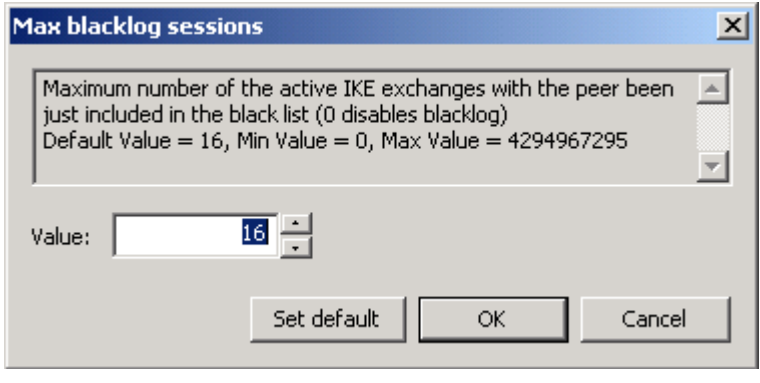

Рисунок 32

#### **Min blacklog sessions**

Минимальное число разрешенных одновременных IKE обменов, инициируемых неаутентифицированным партнером, находящимся в "черном списке".

Возможное значение - целое число из диапазона - 0..4294967295.

Если значение Min blacklog sessions больше, чем Max blacklog sessions, то Min blacklog sessions присваивается значение Max blacklog sessions.

Значение по умолчанию - 0 означает, что нет ограничения снизу на активные обмены с партнером, находящимся в "черном списке".

Окно для выбора минимального количества обменов с партнером из "черного списка":

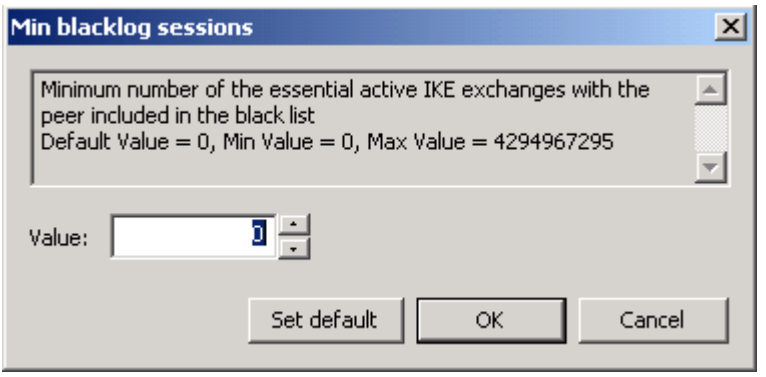

Рисунок 33

l

<sup>1</sup> При загрузке конфигурации с *отключенным* "черным списком" вся статистическая информация о "плохих" партнерах сбрасывается. Если же "черный список" *включен*, то к уже имеющейся накопленной статистике применяются новые параметры настроек "черного списка".

#### **Blacklog sessions silent**

Число активных обменов, инициированных партнером, находящимся в "черном списке", по достижении которого VPN-устройство перестает информировать партнера о причине отказа в создании IKE–контекста (ISAKMP SA).

Возможное значение - целое число из диапазона - 0.. 4294967295.

Если значение Blacklog sessions silent больше, чем Max blacklog sessions, то Blacklog sessions silent присваивается значение Max blacklog sessions.

Значение по умолчанию - 4.

Окно для выбора количества обменов:

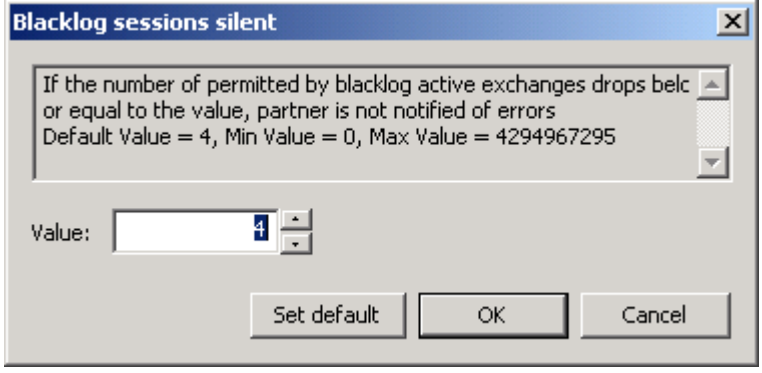

Рисунок 34

#### **Blacklog relax time (seconds)**

Устанавливает интервал времени (в секундах) релаксации "черного списка".

За указанный период времени число разрешенных одновременных IKE обменов для каждого партнера, находящегося в "черном списке", увеличивается на единицу. По истечении следующего такого же интервала времени, текущие значения разрешенных одновременно проводимых IKE обменов для каждого партнера опять увеличивается на единицу и т.д. Этот интервал времени отсчитывается с момента последней загрузки конфигурации.

Как только текущее значение разрешенных одновременно проводимых партнером IKE обменов начинает превышать значение Max blacklog sessions, такой партнер исключается из "черного списка".

Возможное значение - целое число из диапазона 0..4294967295. Значение 0 означает бесконечное время релаксации "черного списка" (партнер попадает в "черный список" навсегда).

Значение по умолчанию – 120 секунд.

**Примечание:** помимо механизма релаксации, партнер также может быть иключен из "черного списка" в следующих случаях:

- при перезапуске сервиса
- при загрузке конфигурации с отключенным "черным списком" (Max blacklog  $s$ essions = 0)
- при инициации IKE обмена со стороны локального VPN устройства с целью установления ISAKMP (IPSec) соединения<sup>2</sup>
- если партнеру удалось установить ISAKMP (IPSec) соединение с локальным VPN устройством, и тем самым партнер был успешно аутентифицирован.

l

 $^{2}$  В данном случае считается, что локальное VPN устройство потенциально доверяет партнеру, с которым оно хочет установить соединение, и информация, накопленная в "черном списке", для такого партнера сбрасывается.

Окно для выбора интервала времени:

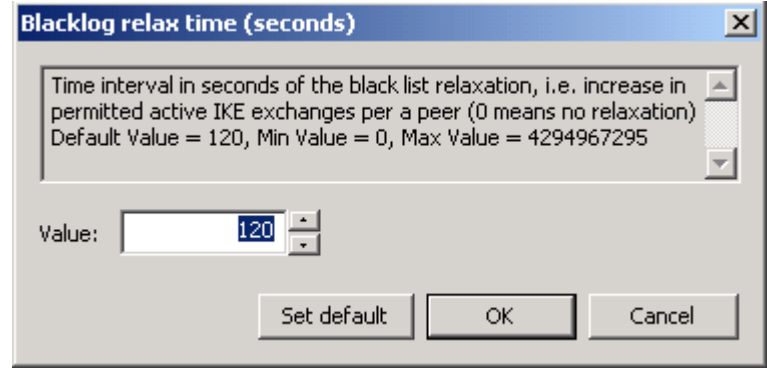

Рисунок 35

#### **Initiate IKE CFG request**

Задает режим работы IKECFG клиента. Возможные значения:

- TRUE агент является активным IKECFG клиентом, т.е. агент инициирует  $\bullet$ посылку запроса на получение адреса у партнера сразу после создания IKE SA (если партнер не является IKECFG-сервером – строительство SA продолжается как с обычным партнером)
- FALSE не производится никаких действий.  $\bullet$

Значение по умолчанию - TRUE.

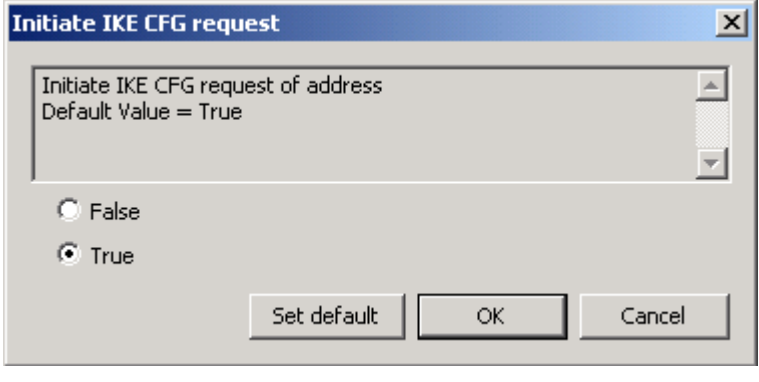

Рисунок 36

### **Send certificate request mode**

Определяет логику отсылки запроса на сертификат партнера. Возможные значения:

- AUTO запрос высылается, если возможный сертификат партнера  $\bullet$ отсутствует
- NEVER запрос не высылается
- $\bullet$ ALWAYS – запрос высылается всегда.

Значение по умолчанию – AUTO.

**CSP VPN Server 3.1. Руководство администратора**

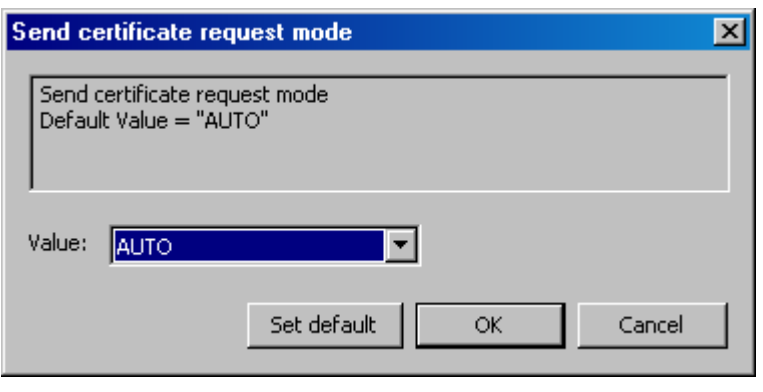

Рисунок 37

### **Send certificate mode**

Определяет логику отсылки локального сертификата в процессе первой фазы IKE на запрос партнера. В своем запросе партнер может указать какому СА сертификату он доверяет. Если такой сертификат не найден, то он не отсылается. Возможные значения:

- AUTO автоматически определяется, когда необходима отсылка локального сертификата партнеру
- NEVER сертификат не высылается
- ALWAYS сертификат высылается всегда
- CHAIN сертификат высылается всегда, причем в составе с цепочкой доверительных CA. Имеется ввиду цепочка сертификатов, построенная от локального сертификата до CA, который удовлетворяет описанию, присланному партнером в запросе. В общем случае это CA, удовлетворяющий запросу партнера, произвольное количество промежуточных CA и локальный сертификат.

Значение по умолчанию – AUTO.

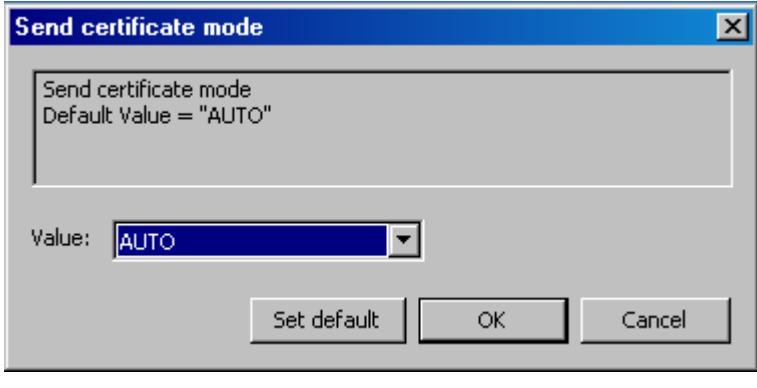

Рисунок 38

## **Do autopass**

Задает режим автоматического пропускания ISAKMP-трафика. Возможные значения:

- TRUE автоматически пропускать ISAKMP-пакеты по всем фильтрам, по которым защищается трафик.
- FALSE не пропускать автоматически ISAKMP-пакеты. Правило фильтрации для пропускания ISAKMP-трафика должно быть задано явно (вручную) с действием PASS.

Значение по умолчанию - TRUE.

**CSP VPN Server 3.1. Руководство администратора**

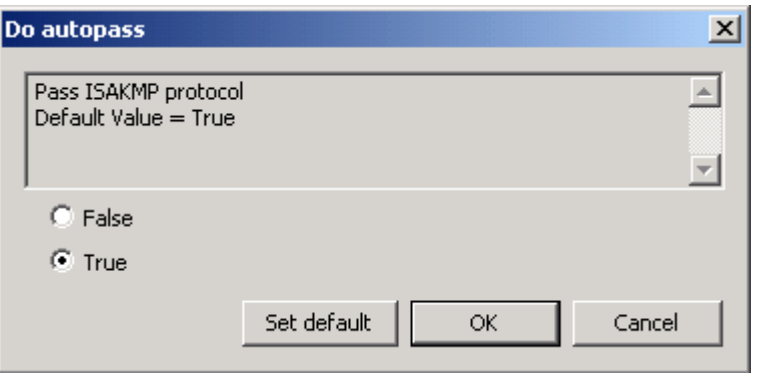

Рисунок 39

# **LDAP settings**

## **Server address**

Задаваемые здесь параметры LDAP-сервера используются тогда, когда сертификат, для которого производится проверка подписи, не содержит расширение CDP (CRL Distribution Point) с адресом LDAP-сервера либо в этом поле прописанный путь к LDAP-серверу является неполным и тогда добавляются данные из этой структуры.

В окне Server address задаются параметры LDAP-сервера. Возможные значения:

- LDAP-сервер не используется, когда флажок Use default LDAP Server не установлен
- LDAP-сервер используется, когда флажок Use default LDAP Server установлен. При необходимости будет производиться поиск сертификатов и CRLs на заданном LDAP сервере. При этом нужно заполнить поля:
	- IP Address сетевой адрес LDAP-сервера.  $\bullet$
	- Port сетевой порт LDAP-сервера, на который будут посылаться LDAP запросы. Значение по умолчанию – 389.
	- Search base имя (Distinguished Name, DN) корневого X.500-объекта, в  $\bullet$ поддереве которого производится поиск сертификатов и CRL на LDAPсервере. Если DN сертификата и DN X.500-объекта не совпадают, и если DN сертификата является частью имени DN X.500-объекта, то заполняется поле Searchbase, чтобы дополнить запрос, созданный на основе имени из сертификата или CRL, для нахождения соответствующего X.500-объекта. Для запроса на основе URL данное имя не используется. См. Пример в структуре [LDAPSettings.](#page-124-0)
- Pass LDAP protocol with the LDAP Server при установке этого флажка производится автоматическое создание сетевого фильтра для пропускания пакетов между агентом и LDAP-сервером.

Значение по умолчанию – LDAP-сервер не используется.

Сначала делается попытка установить соединение по LDAP версии 2. Если эта попытка завершается с ошибкой LDAP\_PROTOCOL\_ERROR (наиболее вероятная причина - не поддерживается версия 2), то повторяется попытка установить соединение по LDAP версии 3.

**CSP VPN Server 3.1. Руководство администратора**

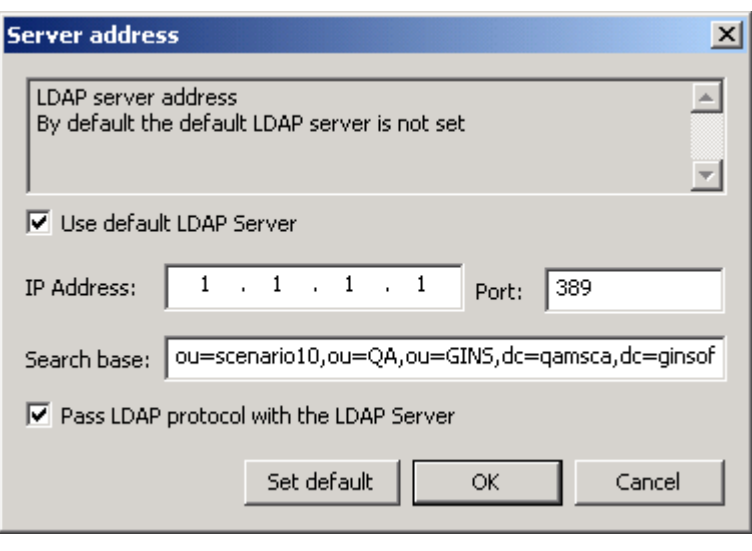

Рисунок 40

## **Connect timeout**

Connect timeout позволяет ограничить время (в секундах) создания TCP-соединения с LDAP-сервером. Возможное значение - целое число из диапазона 1..6000. Значение по умолчанию – 0, которое означает, что время создания TCP-соединения с LDAPсервером ограничивается установленным для ОС временем создания TCPсоединения.

**Примечание:** Если в момент обращения к LDAP-серверу устройство, на котором он установлен, недоступно, то процесс создания TCP-соединения может занимать продолжительное время (до 3 минут, зависит от ОС). По этой причине могут наблюдаться внешние признаки зависания агента и это может служить причиной неудачной попытки создания соединения.

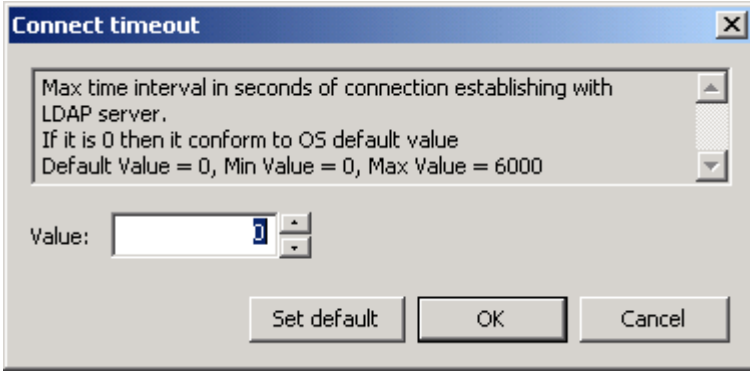

Рисунок 41

## **Response timeout**

Поиск посредством протокола LDAP может занимать достаточно продолжительное время, оно зависит от многих факторов, в том числе от масштаба запроса и характеристик канала передачи данных. ResponseTimeout позволяет ограничить время (в секундах), в течение которого ожидается ответ от LDAP-сервера на единичный запрос. Возможное значение - целое число из диапазона 2..6000. Значение по умолчанию – 200.

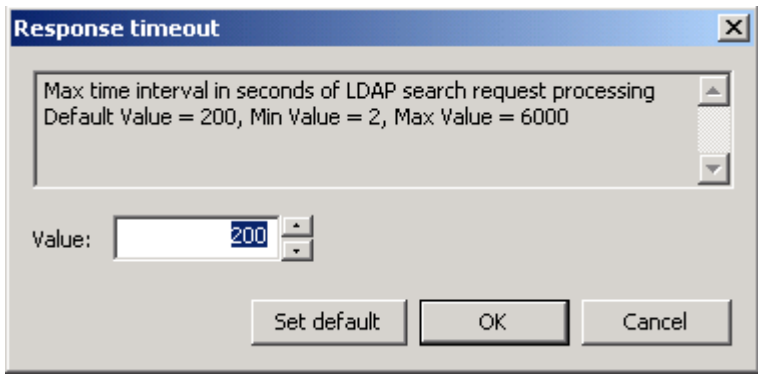

Рисунок 42

### **Hold connection timeout**

Hold connection timeout устанавливает период времени, в течение которого держится установленное соединение к серверу на случай, если придет к нему повторный запрос. Возможное значение - целое число из диапазона 0..6000.

При значении 0 после обмена с LDAP-сервером соединение с ним сразу закрывается.

Не рекомендуется выставлять значение в 1 секунду в виду наличия погрешности в 1 секунду, поскольку это может привести в некоторых случаях к немедленному закрытию соединения и к избыточному открытию нового соединения.

Значение по умолчанию – 60.

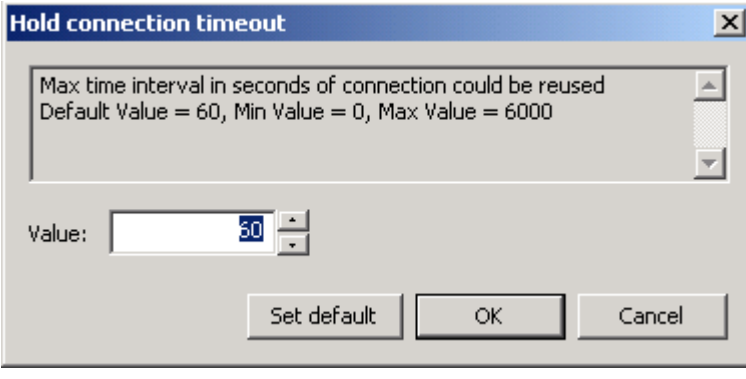

Рисунок 43

#### **Drop connection timeout**

Атрибут Drop connection timeout устанавливает период времени, начиная с первой неудачной попытки создания соединения с LDAP-сервером, в течение которого новые попытки создания соединения с ним игнорируются. Возможное значение целое число из диапазона 0..6000.

При значении 0 в случае неудачной попытки установления соединения с LDAPсервером новые попытки не игнорируются.

Не рекомендуется выставлять значение в 1 секунду в виду наличия погрешности в одну секунду, поскольку это может привести в некоторых случаях к избыточным попыткам создания соединения.

Значение по умолчанию – 5.

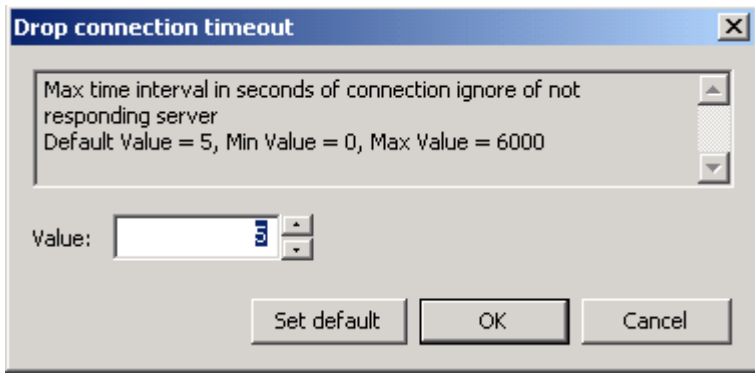

Рисунок 44

# **SNMP settings**

#### **SNMP polling**

Задает настройки по выдаче информации по запросу SNMP-менеджера. Возможные значения:

- не принимаются и не обрабатываются запросы на выдачу SNMP статистики  $\bullet$
- $\bullet$ принимаются и обрабатываются запросы на выдачу SNMP статистики.

Значение по умолчанию - SNMP статистика не выдается.

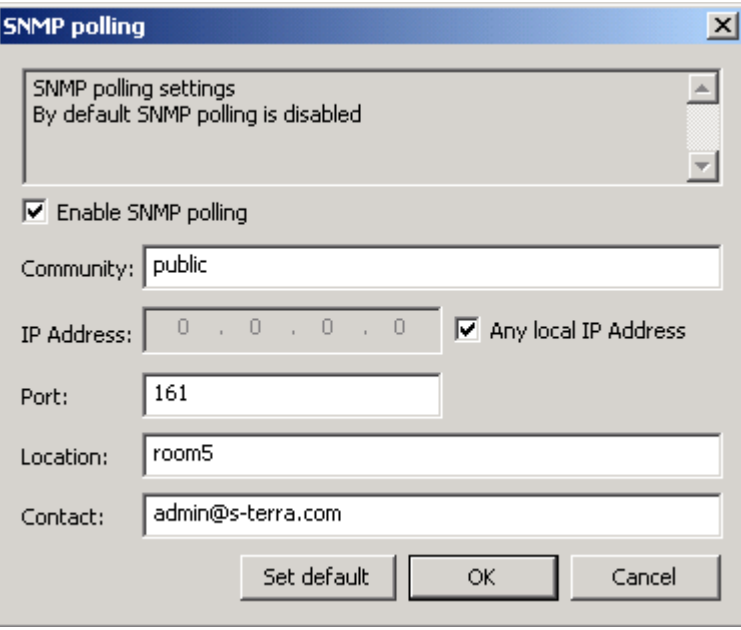

Рисунок 45

Enable SNMP polling - при установке этого флажка задаются настройки для принятия запроса и выдачи статистики.

Community - эта строка действует подобно паролю и разрешает доступ к чтению статистики SNMP-менеджеру.

IP Address - локальный IPv4-адрес, на который можно получать запросы от SNMPменеджера.

Any local IP Address - установка этого флажка разрешает получение запроса от SNMP-менеджера на любой локальный IP-адрес.

Port - задаѐт порт, на который можно получать SNMP-запросы.

Location - информация о физическом расположении SNMP-агента.

Contact - информация о контактном лице, ответственном за работу SNMP-агента.

#### **Trap receiver**

Задает настройки получателя SNMP-трапов и дополнительные настройки для трапов, отсылаемых на него. Возможные значения:

- получатель SNMP-трапов не задан
- получатель SNMP-трапов задан.  $\bullet$

Значение по умолчанию - получатель SNMP-трапов не задан.

Можно задать до трех получателей SNMP-трапов.

Enable the trap receiver - при установке этого флажка задаются настройки получателя SNMP-трапов.

Community - текстовая строка, играющая роль идентификатора отправителя трапсообщения.

Receiver's IP Address - IP-адрес получателя SNMP-трапов.

Receiver's Port - UDP-порт, на который менеджеру будут высылаться трап-сообщения.

SNMP Version - версия SNMP, в которой формируются трап-сообщения.

Agent's IP Address - IP-адрес отправителя трап-сообщения. Этот атрибут указывается только для Version = V1.

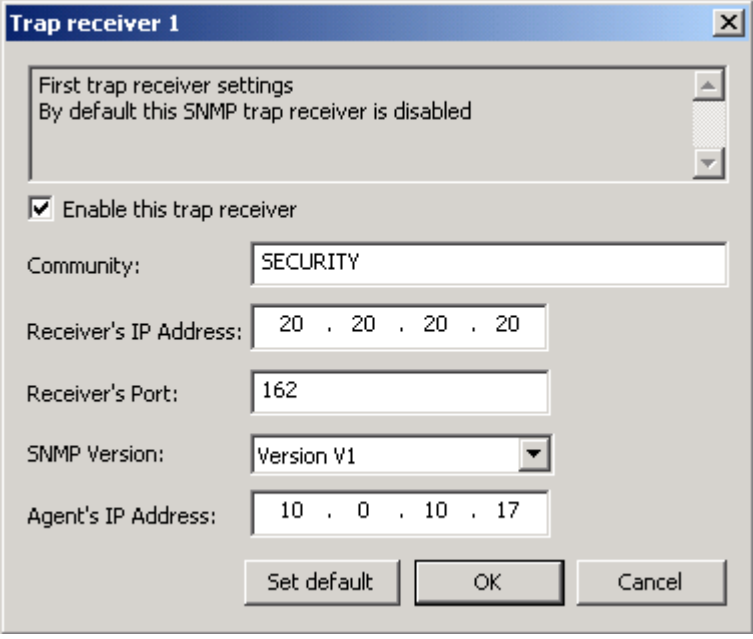

Рисунок 46

# **DPD settings**

## **Use DPD**

Задает режим использования протокола DPD (Dead-Peer-Detection). Возможные значения:

- TRUE использовать протокол DPD.
- FALSE не использовать протокол DPD. В этом случае другие переменные этого раздела не появляются.

Значение по умолчанию - TRUE.

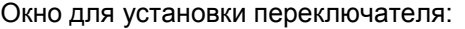

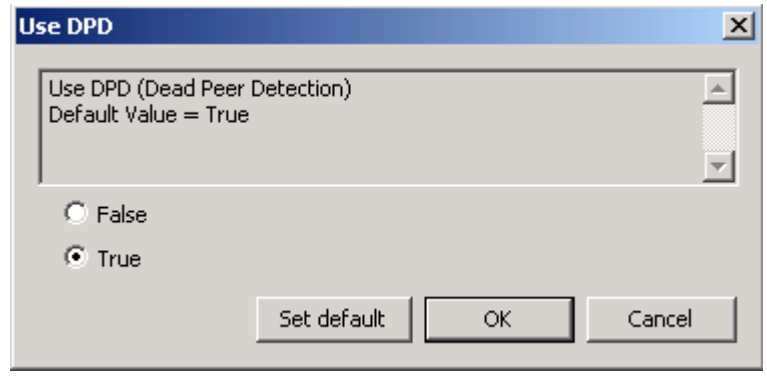

Рисунок 47

### **Idle duration (seconds)**

Интервал времени отсутствия входящего трафика от партнера, по истечению которого, при наличии исходящего трафика, активируется DPD-сессия. Возможные значения - целое число из диапазона 1..32762. Значение по умолчанию - 60. Окно для установки значения:

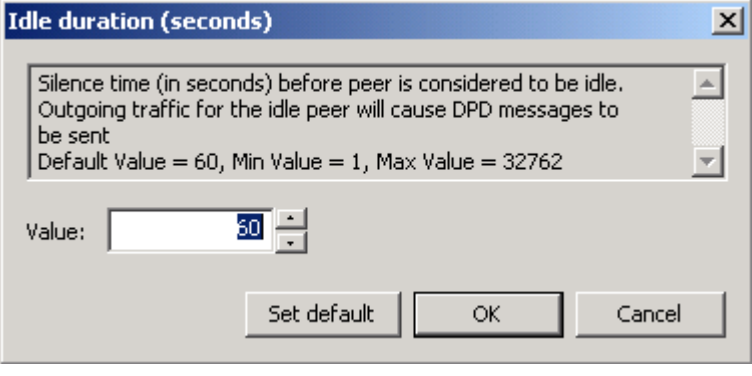

Рисунок 48

## **Response duration**

Время ожидания ответа от партнера на DPD-запрос в секундах. Возможные значения - целое число из диапазона 1..300. Значение по умолчанию - 5. Окно для выбора значения:

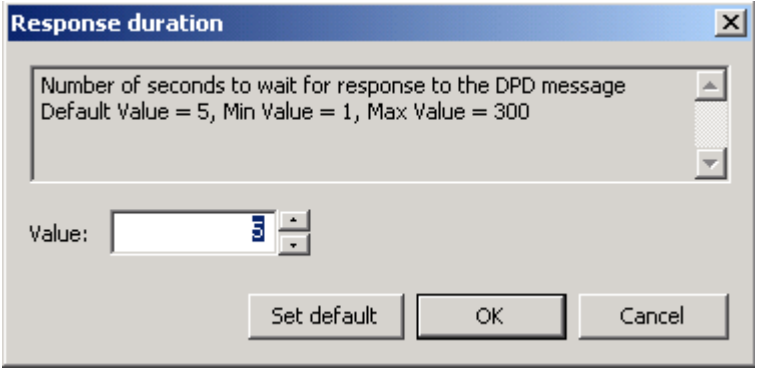

Рисунок 49

#### **Retries**

Количество попыток провести DPD-обмен. Если все попытки закончились неудачей, защищенное соединение (IKE-контекст) считается "мертвым", и производится попытка создать его заново. Возможные значения - целое число из диапазона 1..10. Значение по умолчанию - 3. Окно для выбора значения:

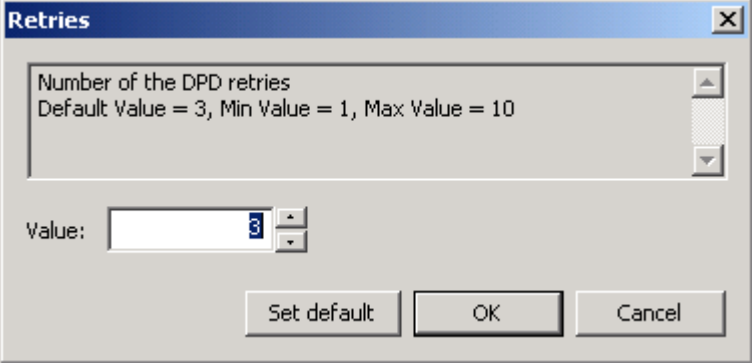

Рисунок 50

# **11.8.2. Режим ручного задания LSP**

В режиме ручного задания локальная политика безопасности задается администратором (вкладки Rules, IKE и IPSec становятся невидимыми)

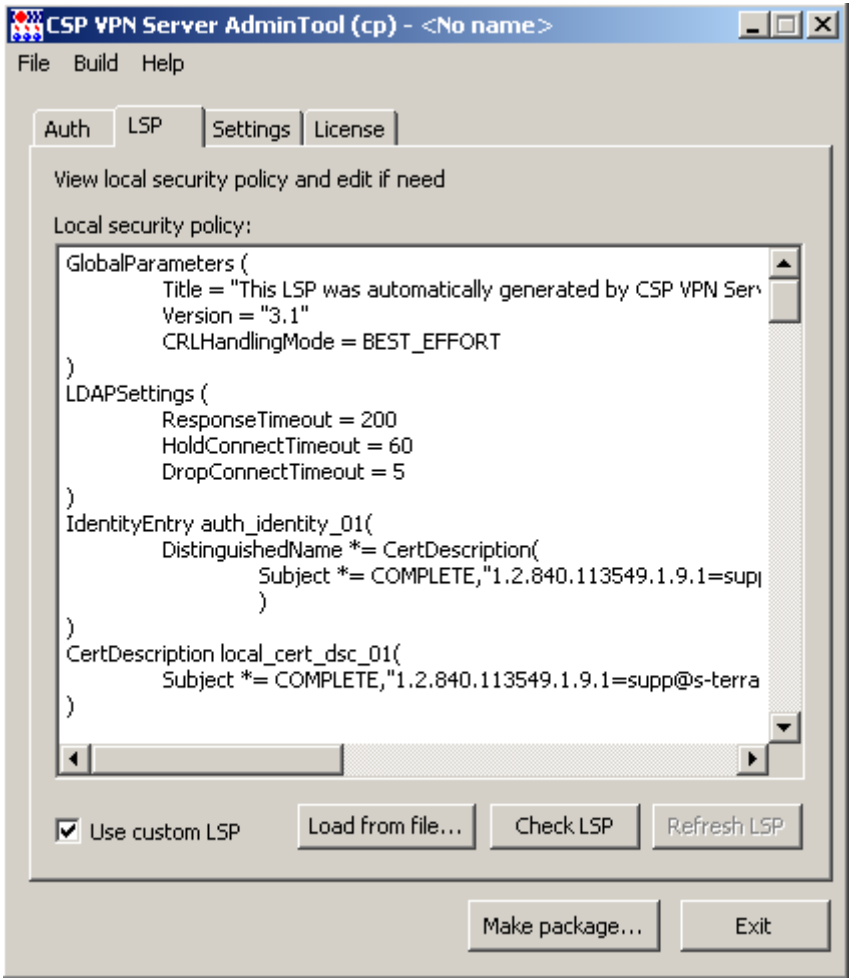

Рисунок 51

**Local security policy** – поле с текстовым представлением локальной политики безопасности. В этом поле можно создавать и редактировать LSP.

**Use custom LSP** – снятие этого флажка переводит в режим автоматического формирования LSP

**Load from file** – при нажатии этой кнопки происходит загрузка LSP из файла в поле Local security policy.

**Check LSP** – при нажатии этой кнопки происходит проверка заданной LSP по выявлению синтаксических ошибок. При обнаружении ошибки выдается сообщение с описанием ошибки (если строка с ошибочными символами определена, то она выделяется и на эту строку автоматически переводится фокус). Если данная LSP не содержит синтаксических ошибок, то выдается сообщение, что синтаксических ошибок не найдено.
## **11.9. Вкладка Settings**

Во вкладке Settings задаются настройки протоколирования событий, политика по умолчанию и дополнительные параметры инсталляции Продукта CSP VPN Server.

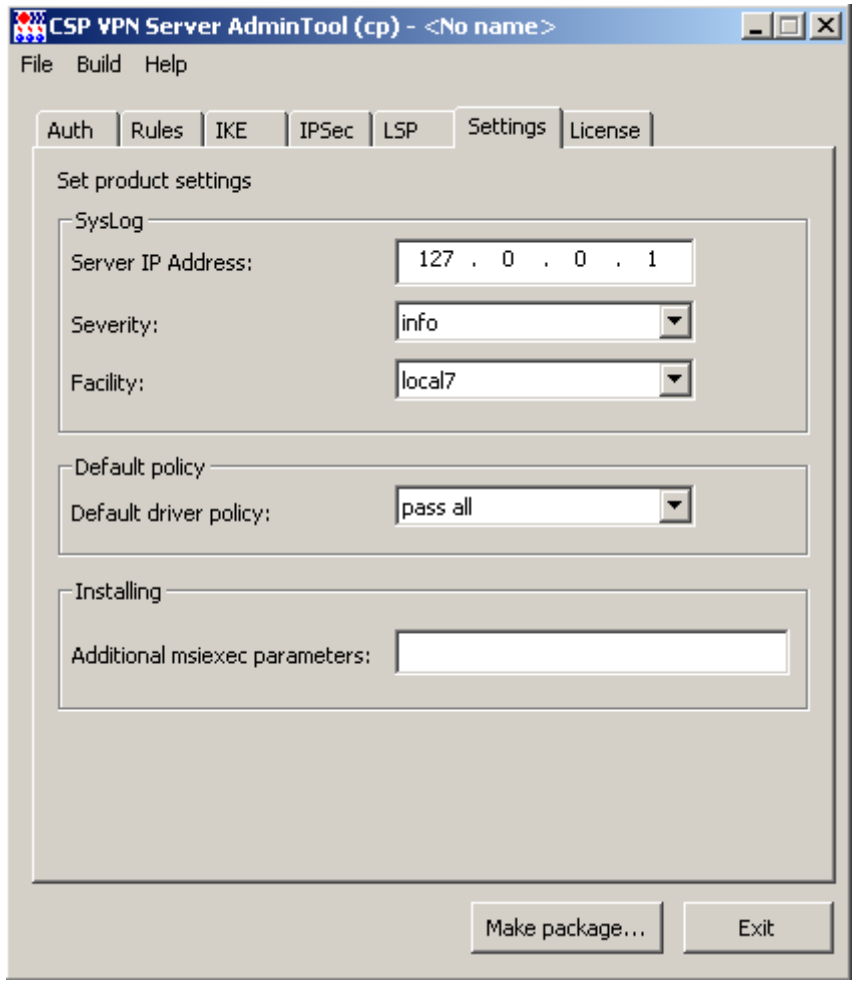

Рисунок 52

Для задания настроек Syslog-клиента заполняются следующие поля:

- **Server IP-Address** IP-адрес компьютера, на который будут посылаться сообщения о протоколируемых событиях. Значение по умолчанию – 127.0.0.1, которое означает, что сообщения посылаются на локальный хост.
- **Severity** задание глобального уровня протоколирования. Содержит выпадающий список значений - emerg, alert, crit, err, warning, notice, info, debug. Значение по умолчанию – info. Заданный глобальный уровень протоколирования используется тогда, когда не задан уровень протоколирования для разных событий во вкладке LSP в окне Advanced LSP Settings переменной [Log level.](#page-56-0)
- **Facility** задание источника сообщений. Содержит выпадающий список значений -local0, local1, local2, local3, local4, local5, local5, local7. Значение по умолчанию -local7.

Задание политики по умолчанию:

- **Default Driver Policy (DDP)** политика драйвера по умолчанию. Выпадающий список содержит два значения:
	- правило Passall пропускать все пакеты. Значение по умолчанию

правило PassDHCP - пропускать пакеты только по протоколу DHCP.  $\bullet$ Трафик DHCP пропускается для конфигурирования TCP/IP стека по протоколу DHCP.

Политика DDP, которая задается администратором, загружается в следующих случаях:

- при ошибочной загрузке конфигурации до старта VPN Service
- при остановке VPN Service.  $\bullet$

Additional msiexec parameters - в этом поле можно установить дополнительные параметры запуска WinInstaller.

Например, альтернативный каталог, в который будет установлен Продукт, настройки протоколирования событий Windows Installer и т.п. Эти параметры можно посмотреть по ссылке http://msdn.microsoft.com/library/default.asp?url=/library/enus/msi/setup/command line options.asp

Например, для записи сведений о происходящих событиях в файл C: \log client1.txt при инсталляции CSP VPN Server нужно выставить опцию

/1\*v! C:\log client1.txt.

Эту опцию рекомендуется указать, если планируется выбрать режим инсталляции silent.

Для CSP VPN Server можно указать время инициализации VPN сервиса (vpnsvc). В поле дополнительных параметров запуска указывается параметр и его значение, например, MAX SERVICE START TIMEOUT=45. Значение по умолчанию для этого параметра равно 30 секундам, максимальное значение - 600 секунд.

### **11.10. Вкладка License**

Во вкладке License задаются регистрационные данные Лицензии на Продукт CSP VPN Server:

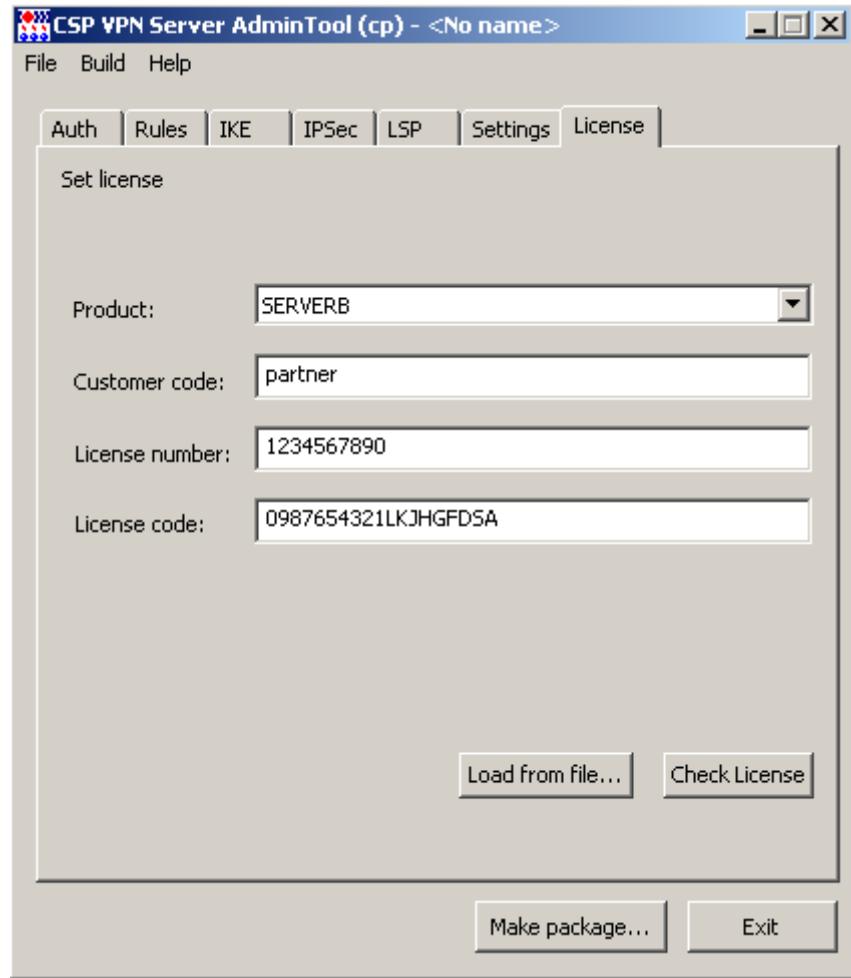

Рисунок 53

Данные Лицензии:

- Product выпадающий список для задания типа Продукта SERVERB/SERVER  $\bullet$
- Customer code код конечного пользователя  $\bullet$
- License number номер лицензии  $\bullet$
- License code код лицензии.

Кнопки управления:

Load from file – при нажатии этой кнопки происходит загрузка данных  $\bullet$ Лицензии из указанного текстового файла. В файле данные Лицензии должны быть записаны в виде:

```
[license]
CustomerCode=NNNN
ProductCode=SERVERB/SERVER
LicenseNumber=NNNN
LicenseCode=NNNNNNN
```
Check License – проверка правильности введенных данных Лицензии. $\bullet$ 

## **11.11. Advanced project settings**

Окно Advanced project settings вызывается через пункт меню File–>Advanced Project Settings. Этот пункт меню активен, если во вкладке Auth выбран метод аутентификации сторон при помощи сертификатов.

Во вкладке Partner certificates можно указать путь к сертификату партнера или промежуточному CA-сертификату, который будет положен в базу локальных настроек продукта при инсталляции. Эту настройку рекомендуется использовать в случаях, когда присутствуют проблемы с передачей сертификатов по протоколу IKE и LDAP.

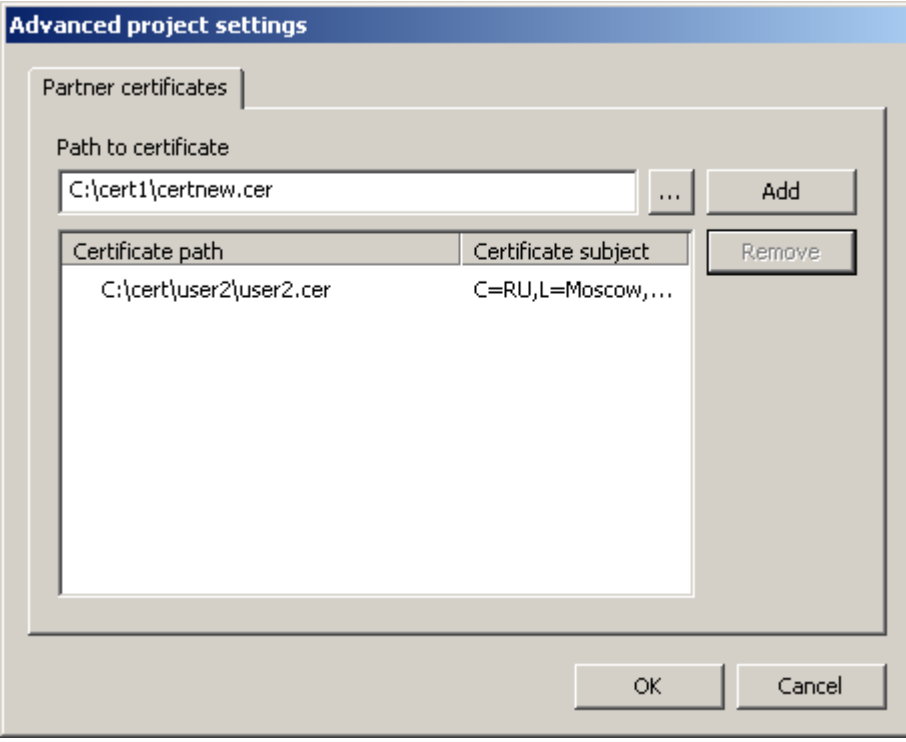

Рисунок 54

**Path to certificate** – путь к файлу с сертификатом. При нажатии кнопки [...] открывается стандартное диалоговое окно, в котором можно выбрать файл с сертификатом.

Кнопка **Add** – активна, если поле Path to certificate не пустое. При нажатии на кнопку, выбранный сертификат добавляется в список. **Примечание:** из контейнера сертификатов в формате pkcs7 выбирается только первый.

Список сертификатов – содержит сертификаты, которые будут добавлены в инсталляционный пакет. В списке отображается две колонки:

**Certificate path** – путь к файлу с сертификатом.

**Certificate subject** – subject сертификата.

Кнопка **Remove** – активна, если в списке есть выделенный сертификат. При нажатии на кнопку, выделенный сертификат удаляется из списка.

### **11.12. Создание инсталляционного файла**

Создание инсталляционного файла происходит при нажатии кнопки Make package в главной форме. При этом происходит проверка корректности введенных данных и при обнаружении ошибки выводится сообщение о возможных причинах, и переключение на вкладку с некорректными данными. Если ошибки не обнаружено, то появляется окно Package parameters:

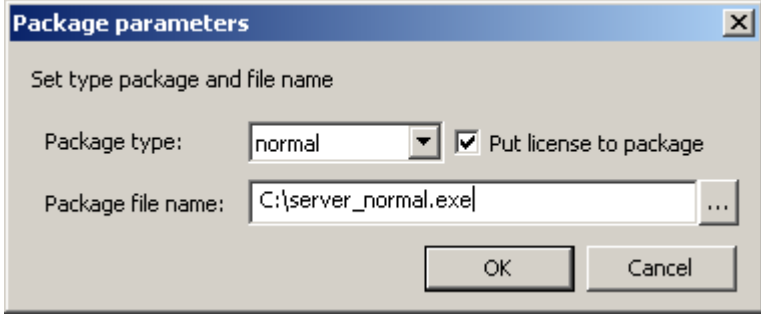

Рисунок 55

В этом окне необходимо задать:

- **Package type** поле для выбора режима инсталляции. Возможные значения:
	- basic неинтерактивная установка с запросом на инсталляцию. Вариант по умолчанию
	- normal интерактивная установка (в диалоговом режиме) с демонстрацией Лицензионного Соглашения и другими окнами
	- silent неинтерактивная установка без запросов. Стартует сразу после запуска EXE-файла без дополнительных запросов.
- **Package file name** поле для ввода имени инсталляционного файла на компьютере администратора.
- **Put license to package** при установке этого флажка введенные данные Лицензии будут включены в инсталляционный файл. При этом вкладка License должна содержать корректные данные Лицензии.

При нажатии кнопки ОК вызывается утилита make\_inst.exe с соответствующими опциями, которая и создает инсталляционный файл. На время работы утилиты появляется окно с просьбой подождать:

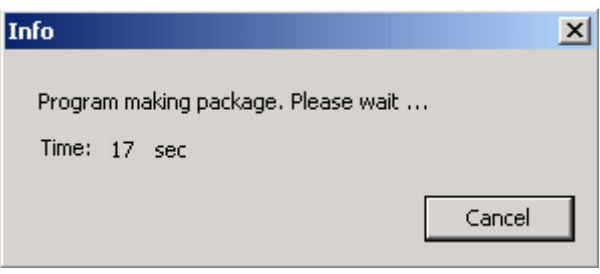

Рисунок 56

В случае выявления ошибки выдается сообщение о коде ошибки.

При нажатии на кнопку Cancel работа утилиты make\_inst.exe прерывается (инсталляционный файл не создается). В случае успешного завершения работы утилиты выдается сообщение о создании инсталляционного файла:

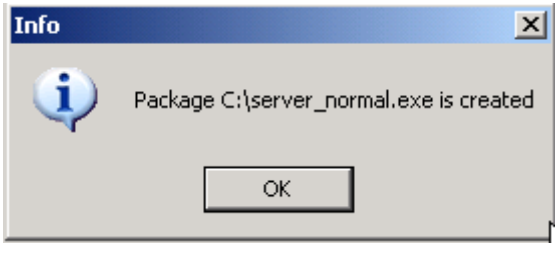

Рисунок 57

Все сообщения, выдаваемые программой утилитой make inst в процессе ее работы, BЫВОДЯТСЯ В ФАЙЛ make inst log.txt (при каждом создании инсталляционного файла make inst log.txt переписывается).

#### $11.13.$ Сохранение данных проекта

В процессе сохранения проекта - Save Project as (Save Project)- сохраняются данные тех вкладок, которые на данный момент являются активными. Данные вкладок, которые являются невидимыми, не сохраняются. Исключение составляет ситуация: при переключении на ручное задание LSP (вкладка LSP, выставлен флажок "Use custom LSP") данные вкладок Rules, IKE и IPSec сохраняются в проекте. не смотря на то, что после переключения эти вкладки являются неактивными и не показываются администратору. При повторном открытии сохраненного проекта, при переходе к режиму автоматического формирования LSP (снятие флажка "Use custom LSP"), все введенные ранее администратором данные во вкладках Rules, IKE и IPSec будут доступны для дальнейшего редактирования. Данная особенность реализована для облегчения редактирования LSP при ее автоматическом формировании.

### Настройка расписания для правил 11.14. фильтрации

При настройке CSP VPN Server в качестве межсетевого экрана имеется возможность задать расписание работы правил фильтрации. Для этого нужно создать несколько конфигураций с разными правилами фильтрации, которые будут включаться в разное время.

Приведем пример на основе двух конфигураций с разными правилами фильрации, например, Конфигурация 1 и Конфигурация 2. Далее выполните следующие действия:

- скопируйте Конфигурацию 1
- сохраните Конфигурацию 1 в отдельный текстовый файл с именем C: \conf1.txt и создайте conf1.bat файл следующего содержания:

C:\Program Files\CSP VPN Server\lsp mgr.exe load -f C:\confl.txt

- скопируйте Конфигурацию 2
- сохраните Конфигурацию 2 в отдельный текстовый файл с именем C: \conf2.txt и создайте другой conf2.bat файл следующего содержания:

C:\Program Files\CSP VPN Server\lsp mgr.exe load -f C:\conf2.txt

используя планировщик заданий Windows, установите время, начиная с которого МЭ будет работать в режиме, установленном конфигурацией 1 и задайте на выполнение созданный conf1.bat файл, а затем задайте время для конфигурации 2 и укажите conf2.bat файл.

Аналогичным образом можно создать неограниченное количество конфигураций и применить каждую из них в заданный момент времени.

#### <span id="page-78-0"></span>Конфигурация 1

```
GlobalParameters (
 Title = "This LSP was automatically generated by CSP VPN Server
AdminTool (cp) at 2010.07.12 14:00:43"
 Version = "3.1"CRLHandlingMode = BEST EFFORT
\lambdaLDAPSettings (
 Responserimeout = 200HoldConnectTimeout = 60DropConnectTimeout = 5\rightarrowIdentityEntry auth identity 01(
\lambdaAuthMethodPreshared auth method 01 (
 SharedIKESecret = "SECRETPASS"
 LocalID = auth identity 01\lambdaIKEParameters (
 DefaultPort = 500SendRetries = 5RetryTimeBase = 1RetryTimeMax = 30SAC reactionTimeMax = 60
```

```
InitiatorSessionsMax = 30
 ResponderSessionsMax = 20
 BlacklogSessionsMax = 16
 BlacklogSessionsMin = 0
 BlacklogSilentSessions = 4
 BlacklogRelaxTime = 120
)
IKETransform ike_trf_01(
 LifetimeSeconds = 28800
 CipherAlg *= "G2814789CPRO1-K256-CBC-65534"
 HashAlg *= "GR341194CPRO1-65534"
 GroupID *= VKO_1B
\lambdaIKETransform ike_trf_02(
 LifetimeSeconds = 28800
 CipherAlg *= "G2814789CPRO1-K256-CBC-65534"
 HashAlg *= "GR341194CPRO1-65534"
 GroupID *= MODP_1536
\lambdaIKETransform ike_trf_03(
 LifetimeSeconds = 28800
 CipherAlg *= "G2814789CPRO1-K256-CBC-65534"
 HashAlg *= "GR341194CPRO1-65534"
 GroupID *= MODP_1024
)
IKETransform ike_trf_04(
 LifetimeSeconds = 28800
 CipherAlg *= "G2814789CPRO1-K256-CBC-65534"
 HashAlg *= "GR341194CPRO1-65534"
 GroupID *= MODP 768
\lambdaESPTransform esp_trf_01(
 IntegrityAlg *= "GR341194CPRO1-H96-HMAC-65534"
 CipherAlg *= "NULL"
 LifetimeSeconds = 3600
 LifetimeKilobytes = 4608000
)
ESPProposal esp_proposal_01(
 Transform *=esp_trf_01
\DeltaESPTransform esp_trf_02(
 CipherAlg *= "G2814789CPRO1-K256-CBC-254"
 LifetimeSeconds = 3600
 LifetimeKilobytes = 4608000
\lambdaESPProposal esp_proposal_02(
 Transform *=esp_trf_02
\lambdaESPTransform esp_trf_03(
 IntegrityAlg *= "GR341194CPRO1-H96-HMAC-65534"
```

```
CipherAlg *= "G2814789CPRO1-K256-CBC-254"
 LifetimeSeconds = 3600
 LifetimeKilobytes = 4608000
\lambdaESPProposal esp_proposal_03(
 Transform *=esp_trf_03
\lambdaIKERule ike_rule(
 DoNotUseDPD = FALSE
 DPDIdleDuration = 60
 DPDResponseDuration = 5
 DPDRetries = 3
 MainModeAuthMethod *= auth method 01
 Transform *= ike trf 01, ike trf 02, ike trf 03, ike trf 04IKECFGRequestAddress = TRUE
 DoAutopass = TRUE
\lambdaFilterEntry local entry 00 00 (
 IPAddress *= 10.168.10.190
\lambdaFilterEntry remote entry 00 00 (
 IPAddress *= 10.168.10.193
\lambdaFilteringRule filter rule 00 00(
 LocalIPFilter *= local_entry_00_00
 PeerIPFilter *= remote entry 00 00
 Action * = (PASS))
```
#### <span id="page-80-0"></span>**Конфигурация 2**

```
GlobalParameters (
 Title = "This LSP was automatically generated by CSP VPN Server
AdminTool (cp) at 2010.07.12 14:02:23"
 Version = "3.1"CRLHandlingMode = BEST_EFFORT
)
LDAPSettings (
 ResponseTimeout = 200
 HoldConnectTimeout = 60
 DropConnectTimeout = 5
)
IdentityEntry auth_identity_01(
\lambdaAuthMethodPreshared auth_method_01(
 SharedIKESecret = "SECRETPASS"
 LocalID = auth identity 01\lambdaIKEParameters (
 DefaultPort = 500
 SendRetries = 5
```

```
RetryTimeBase = 1
 RetryTimeMax = 30
 SACreationTimeMax = 60
 InitiatorSessionsMax = 30
 ResponderSessionsMax = 20
 BlacklogSessionsMax = 16
 BlacklogSessionsMin = 0
 BlacklogSilentSessions = 4
 BlacklogRelaxTime = 120
)
IKETransform ike_trf_01(
 LifetimeSeconds = 28800
 CipherAlg *= "G2814789CPRO1-K256-CBC-65534"
 HashAlg *= "GR341194CPRO1-65534"
 GroupID *= VKO_1B
)
IKETransform ike_trf_02(
 LifetimeSeconds = 28800
 CipherAlg *= "G2814789CPRO1-K256-CBC-65534"
 HashAlg *= "GR341194CPRO1-65534"
 GroupID *= MODP 1536
\lambdaIKETransform ike_trf_03(
 LifetimeSeconds = 28800
 CipherAlg *= "G2814789CPRO1-K256-CBC-65534"
 HashAlg *= "GR341194CPRO1-65534"
 GroupID *= MODP 1024
\lambdaIKETransform ike_trf_04(
 LifetimeSeconds = 28800
 CipherAlg *= "G2814789CPRO1-K256-CBC-65534"
 HashAlg *= "GR341194CPRO1-65534"
 GroupID *= MODP_768
\lambdaESPTransform esp_trf_01(
 IntegrityAlg *= "GR341194CPRO1-H96-HMAC-65534"
 CipherAlg *= "NULL"
 LifetimeSeconds = 3600
 LifetimeKilobytes = 4608000
\lambdaESPProposal esp_proposal_01(
 Transform *=esp_trf_01
\lambdaESPTransform esp_trf_02(
 CipherAlg *= "G2814789CPRO1-K256-CBC-254"
 LifetimeSeconds = 3600
 LifetimeKilobytes = 4608000
\lambdaESPProposal esp_proposal_02(
 Transform *=esp_trf_02
```

```
)
ESPTransform esp_trf_03(
 IntegrityAlg *= "GR341194CPRO1-H96-HMAC-65534"
 CipherAlg *= "G2814789CPRO1-K256-CBC-254"
 LifetimeSeconds = 3600
 LifetimeKilobytes = 4608000
)
ESPProposal esp_proposal_03(
 Transform *=esp_trf_03
)
IKERule ike_rule(
 DoNotUseDPD = FALSE
 DPDIdleDuration = 60
 DPDResponseDuration = 5
 DPDRetries = 3
 MainModeAuthMethod *= auth method 01
 Transform *= ike_trf_01,ike_trf_02,ike_trf_03,ike_trf_04
 IKECFGRequestAddress = TRUE
 DoAutopass = TRUE
\lambdaFilterEntry local entry 00 00 (
 IPAddress *= 10.168.10.190
)
FilterEntry remote entry 00 00 (
 IPAddress *= 10.168.10.194
\lambdaFilteringRule filter rule 00 00(
 LocalIPFilter *= local entry 00 00
 PeerIPFilter *= remote entry 00 00
 Action * = (PASS)\lambda
```
### **11.15. Формат задания имен алгоритмов в файле admintool.ini**

Имена алгоритмов, используемые во вкладках IKE, IPSec и LSP, задаются в файле admintool.ini **в секции** [algorithm\_names]:

```
[algorithm names]
ike-hash=GR341194CPRO1-65534
ike-cipher=G2814789CPRO1-K256-CBC-65534
ah-integrity=GR341194CPRO1-H96-HMAC-254
esp-integrity=GR341194CPRO1-H96-HMAC-65534
esp-cipher=G2814789CPRO1-K256-CBC-254
```
Для большей наглядности разрешается назначать алгоритмам пользовательские псевдонимы (в этом случае во вкладках IKE и IPSec будут отображаться не реальные имена, а назначенные псевдонимы). Для задания псевдонима необходимо дополнить строку имени алгоритма именем псевдонима, заключенного в круглые скобки:

```
[algorithm names]
ike-hash=GR341194CPRO1-65534 
ike-cipher=G2814789CPRO1-K256-CBC-65534 (ГОСТ 28147-89)
ah-integrity=GR341194CPRO1-H96-HMAC-254 (ГОСТ Р 34.11-94)
esp-integrity=GR341194CPRO1-H96-HMAC-65534 (ГОСТ Р 34.11-94)
esp-cipher=G2814789CPRO1-K256-CBC-254 (ГОСТ 28147-89)
```
# **12. Подготовка к инсталляции CSP VPN Server**

Продукт CSP VPN Server работает под управлением операционных систем:

- MS Windows Vista (32-bit) Business SP2 Russian Edition
- MS Windows XP Professional SP3 Russian Edition.

Перед установкой Продукта CSP VPN Server на конечное устройство администратору надо выполнить следующие предварительные действия:

- установить программный Продукт СКЗИ "КриптоПро CSP 3.6" если он еще не установлен. Установка описана в Приложении ["Установка СКЗИ "КриптоПро](#page-283-0)  [CSP](#page-283-0) 3.6"
- если аутентификация сторон осуществляется на основе сертификатов и контейнер с секретным ключом находится не на дискете, а на другом внешнем ключевом носителе, то сначала инсталлируйте считыватель этого ключевого носителя. Инсталляция считывателя описана в разделе ["Инсталляция внешнего считывателя и ключевого носителя информации в](#page-289-0)  ["КриптоПро CSP](#page-289-0) 3.6".

# **13. Инсталляция CSP VPN Server**

Установка программного Продукта CSP VPN Server на конечное устройство осуществляется администратором безопасности запуском инсталляционного файла, который он подготовил..

Инсталляция должна производиться пользователем, имеющим права администратора.

Если контейнер с секретным ключом конечного устройства находится на дискете, то дискета должна быть вставлена в дисковод.

После запуска файла для установки CSP VPN Server инсталляция происходит в одном из 3 режимов, который был выбран администратором при подготовке инсталляционного файла:

- **режим basic** основной режим, неинтерактивная установка с запросом на инсталляцию, вариант по умолчанию
- **режим normal** интерактивная установка
- **режим silent** неинтерактивная установка без запросов.

Если при подготовке инсталляционного файла администратор включил копирование контейнера с секретным ключом с внешнего ключевого носителя на другой, например, в Реестр, то копирование произойдет в процессе установки CSP VPN Server. Подробное описание копирования размещено в разделе ["Копирование](#page-97-0)  [контейнера при инсталляции".](#page-97-0)

Все протоколируемые события при инсталляции CSP VPN Server будут записываться в файл, если администратор задал его при создании инсталляционного файла для конечного устройства.

При возникновении ошибок во время инсталляции или работы Продукта устраните их и попытайтесь повторно провести инсталляцию Продукта. При появлении сбоев во время работы Продукта перезагрузите компьютер, но если перезагрузка не устраняет проблему – обратитесь в службу поддержки по адресу [mailto:support@s-terra.com.](mailto:support@s-terra.com)

При инсталляции CSP VPN Server происходит отключение стандартного сервиса, связанного с IPsec и IKE, и перевод его в состояние Manual. В Windows XP – это Служба IPSEC, внутреннее название которой PolicyAgent. В Windows Vista – это Служба «Модули ключей IPsec для обмена ключами в Интернете и протокола IP с проверкой подлинности» (внутреннее название – IKEEXT).

В ОС Windows Vista производится настройка штатного FireWall сервиса (Брандмауэр Windows). При установке CSP VPN Client в Windows FireWall добавляется новое правило:

- правило для входящих подключений
- имя CSP VPN Service UDP allowed (predefined)
- правило включено
- действие разрешить подключение  $\bullet$
- протокол UDP (все порты)
- программа полный путь к установленному файлу vpnsvc.exe
- службы применятьтолько к службам
- профили все профили
- остальные параметры по умолчанию.

Эти настройки можно посмотреть следующим образом: Панель управления –Администрирование – Брандмауэр Windows в режиме повышенной безопасности – Правила для входящих подключений.

# <span id="page-86-1"></span>**13.1. Режим basic**

В ОС **Windows Vista** при установке CSP VPN Server выдается окно [\(Рисунок 58\)](#page-86-0). Необходимо разрешить запуск инсталлятора – выберите предложение Разрешить.

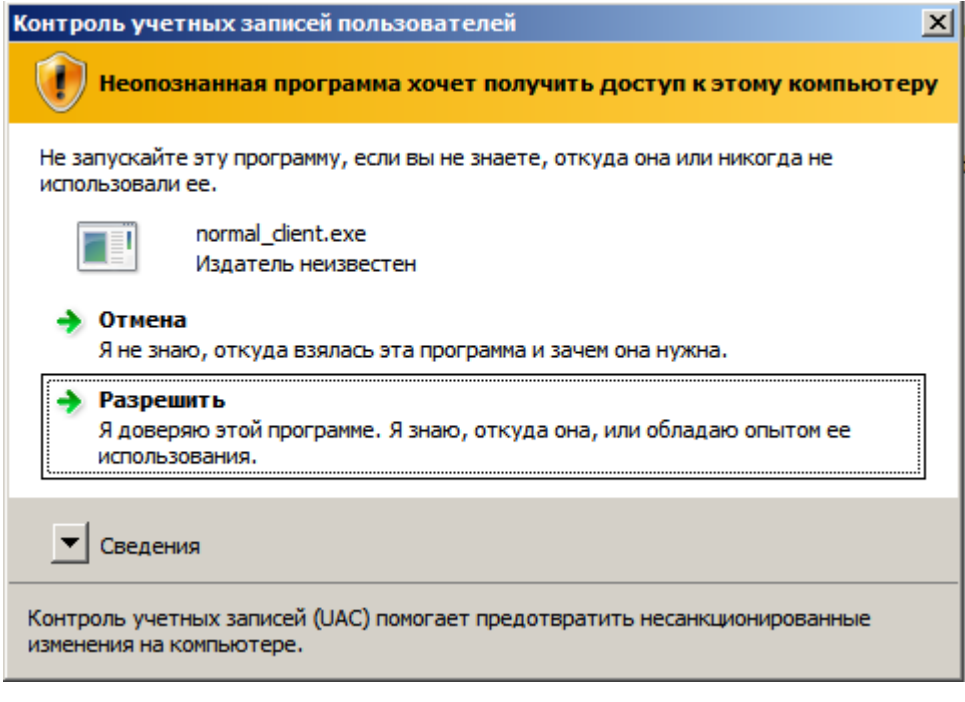

Рисунок 58

<span id="page-86-0"></span>Затем выдается запрос на инсталляцию CSP VPN Server (в ОС Windows XP это окно появляется первым):

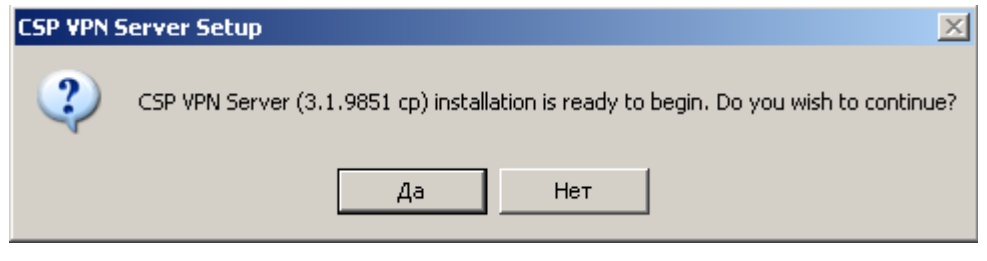

Рисунок 59

После нажатия кнопки Да происходит установка Продукта:

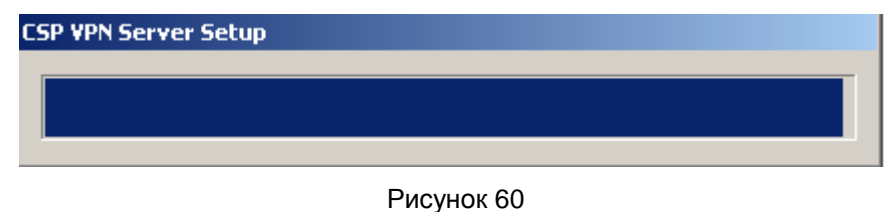

Появляется окно с индикатором процесса инсталляции:

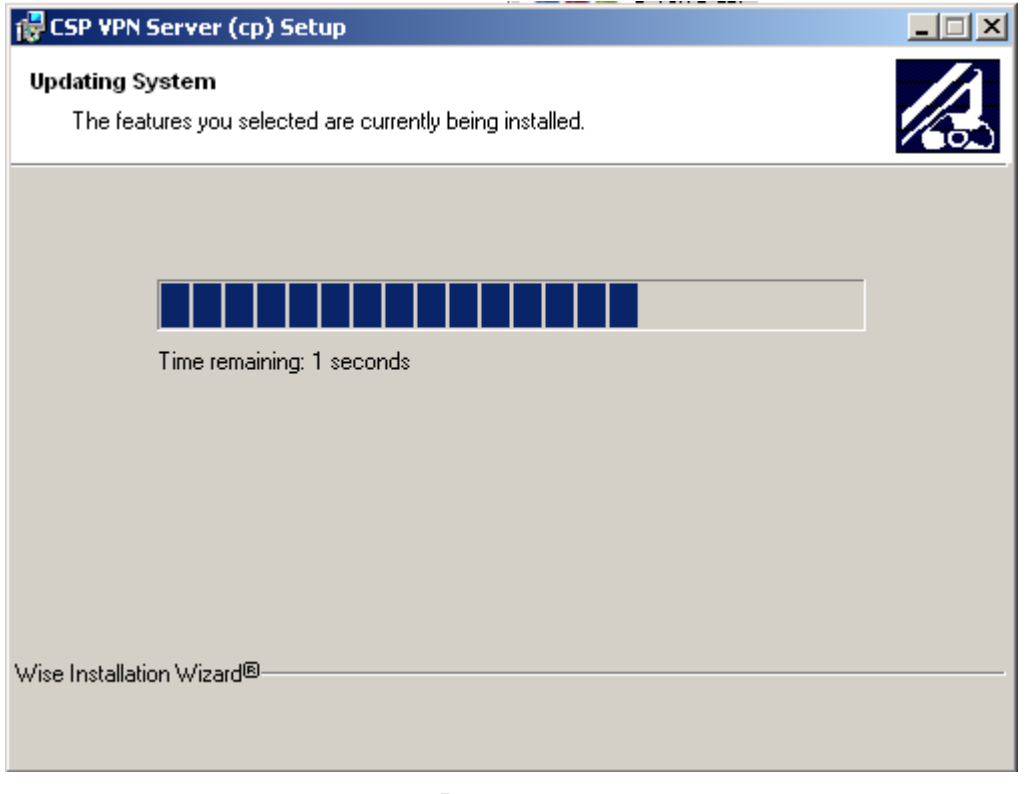

Рисунок 61

Создается контейнер, в который будет записано начальное значение ДСЧ. Если ключевой считыватель Реестр уже инсталлирован, то в него и будет записан контейнер. Если Реестр не инсталлирован, то появится окно с предложением выбрать ключевой носитель [\(Рисунок 62\)](#page-87-0):

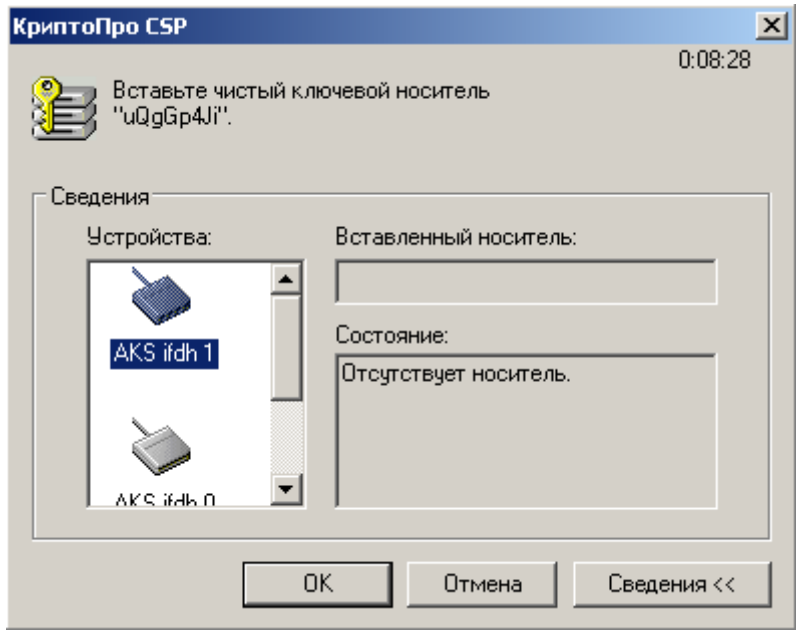

<span id="page-87-0"></span>Рисунок 62

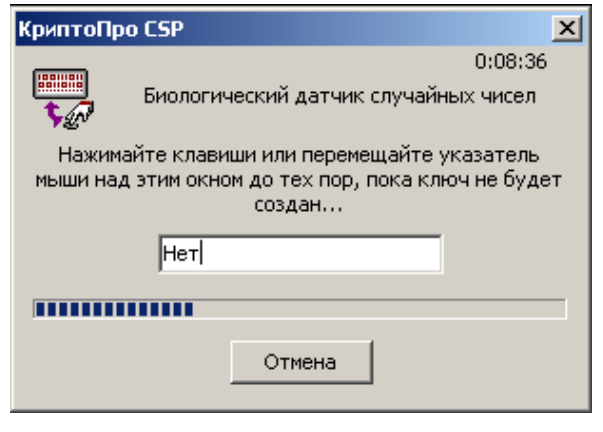

Предлагается «биологическая» инициализация ДСЧ – понажимайте клавиши или перемещайте указатель мыши:

Рисунок 63

<span id="page-88-1"></span>При инсталляции в ОС **Windows Vista** появляется окно [\(Рисунок 64\)](#page-88-0) с запросом на установку драйверов. Выберите предложение – Все равно установить этот драйвер.

<span id="page-88-0"></span>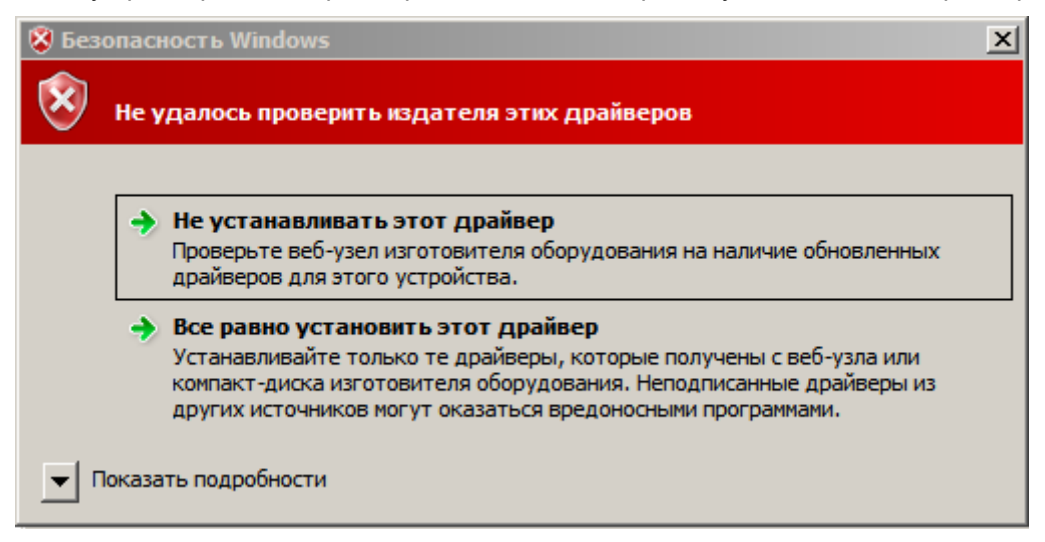

Рисунок 64

При инсталляции в ОС **Windows XP** и если реакция системы Windows на установку неподписанных драйверов установлена в положение Предупреждать (Пуск – Настройка – Панель управления - Система – Свойства системы-Оборудование – Подписывание драйверов – Предупреждать), то возможно появление окна [\(Рисунок 65\)](#page-89-0) для подтверждения установки на интерфейс VPN Filter. Таких окон может появиться несколько. Для продолжения процесса инсталляции нажмите кнопку Все равно продолжить в каждом из этих окон:

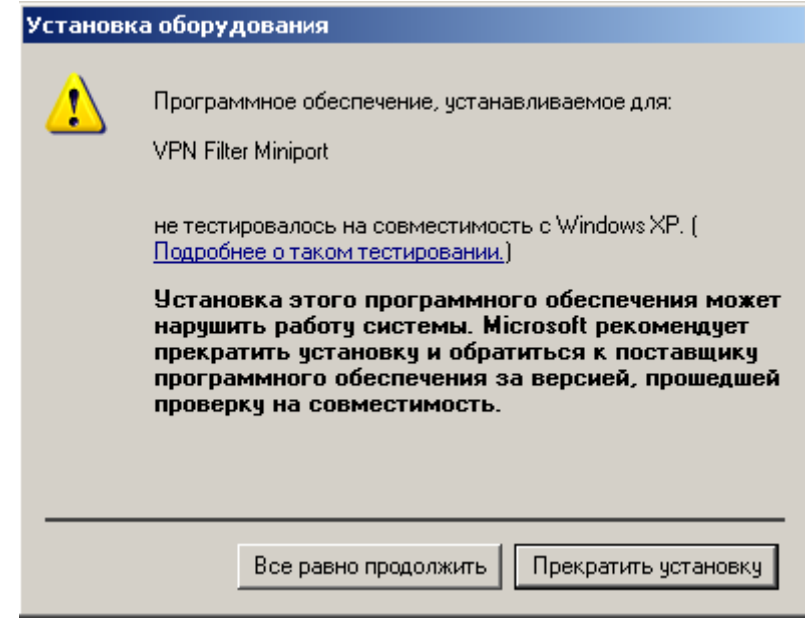

Рисунок 65

<span id="page-89-0"></span>Для отключения возможности появления такого окна, установите реакцию системы Windows на установку неподписанных драйверов в положение Пропускать (Пуск -Настройка – Панель управления - Система – Свойства системы-Оборудование – Подписывание драйверов – Пропускать).

По окончании установки CSP VPN Server появляется окно с предупреждением о необходимости перезагрузки системы.

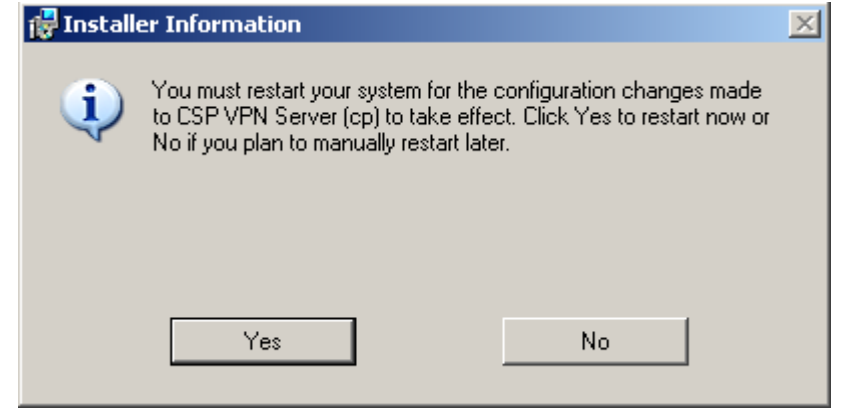

Рисунок 66

<span id="page-89-1"></span>**Примечание:** если при инсталляции будет обнаружена база локальных настроек, оставшаяся от предыдущей установки продукта, то по умолчанию происходит обновление базы локальных настроек кроме тех, которые отсутствуют при новой инсталляции. В некоторых ситуациях это может привести к неработоспособности или некорректной работе продукта.

## **13.2. Режим normal**

В ОС **Windows Vista** при установке CSP VPN Client выдается окно [\(Рисунок 58\)](#page-86-0). Необходимо разрешить запуск инсталлятора – выберите предложение Разрешить.

Этот режим является диалоговым режимом. Открывается стартовое окно визарда с приглашением к инсталляции:

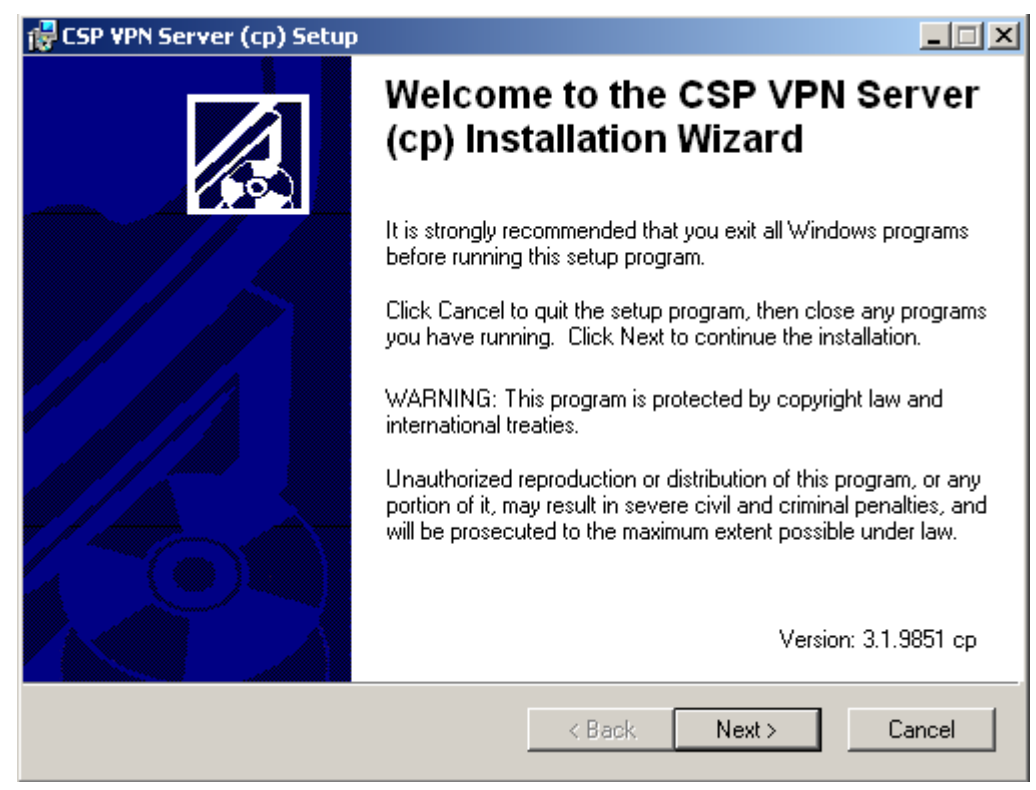

Рисунок 67

После нажатия кнопки Next будет открыто окно визарда с текстом Лицензионного Соглашения. После установки переключателя в положение "I accept the license agreement" будет доступна кнопка Next:

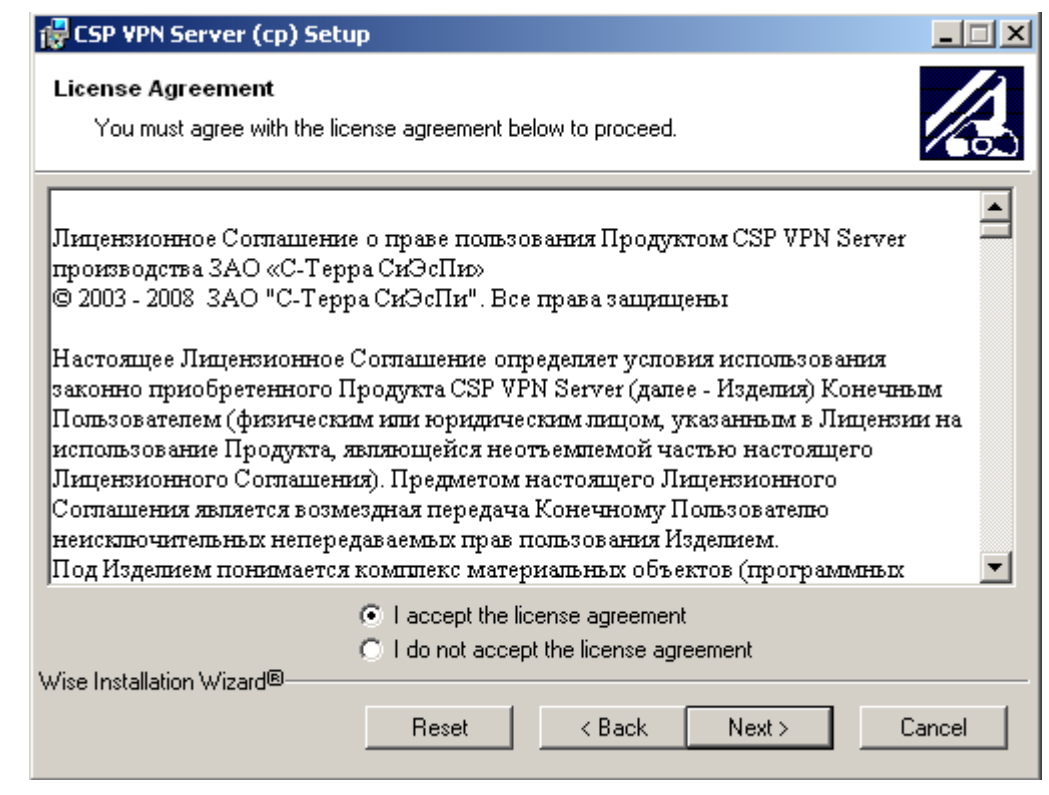

Рисунок 68

Для указания папки, в которую будет установлен Продукт, нажать кнопку Browse и сделать выбор:

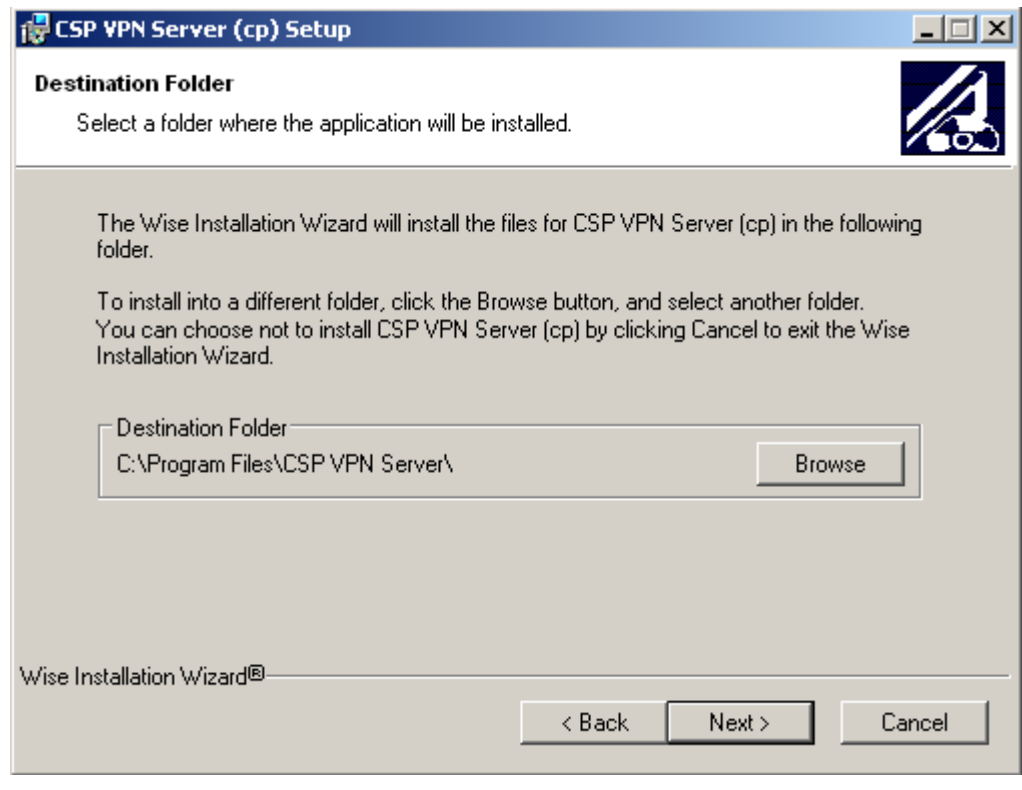

Рисунок 69

Если при создании инсталляционного файла регистрационные данные Лицензии на Продукт CSP VPN Server не были включены в инсталляционный файл, то появится окно для ввода данных Лицензии на Продукт:

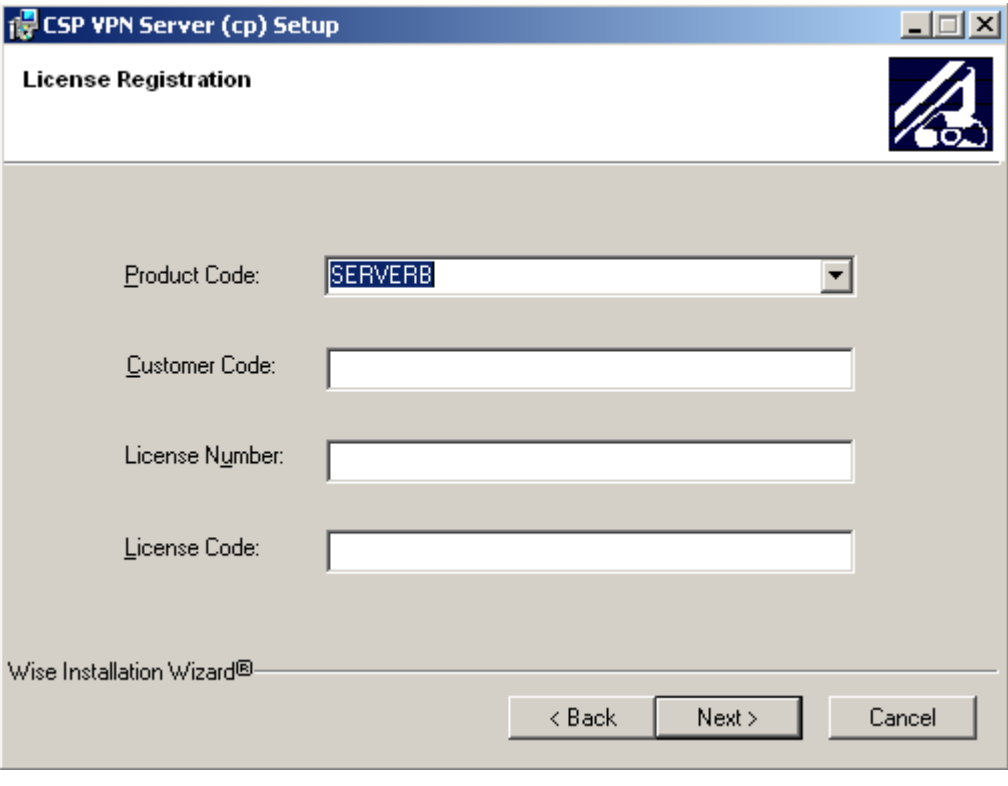

Рисунок 70

Стандартное окно визарда сообщает о готовности к инсталляции. Для начала инсталляции нажать Next:

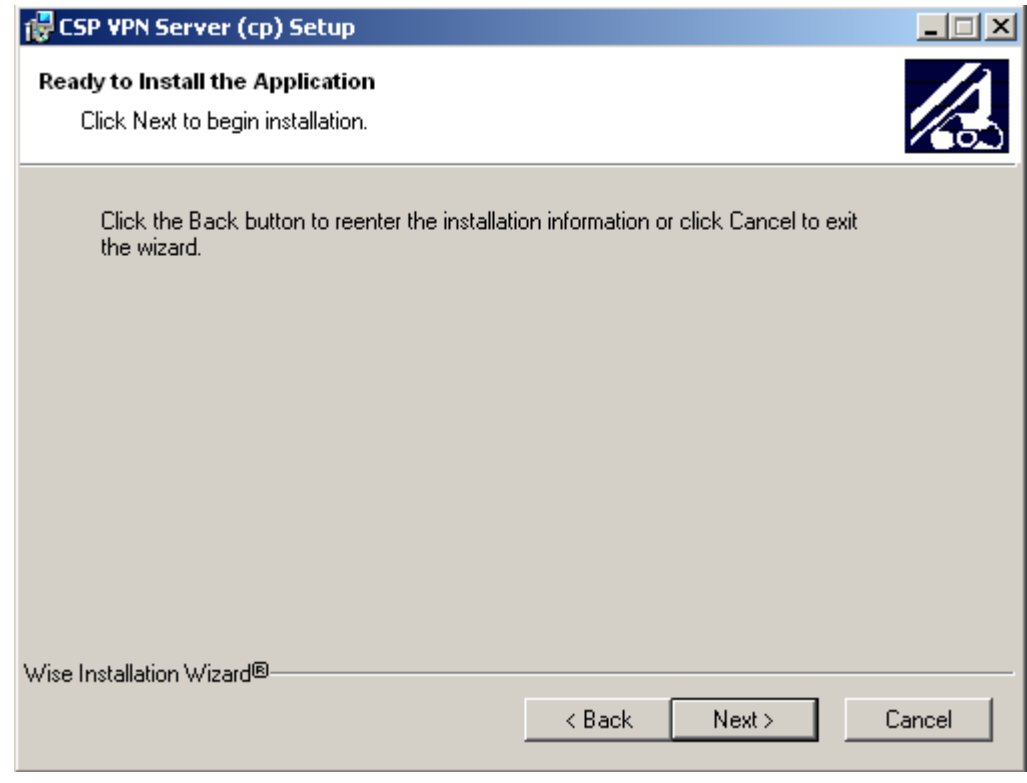

Рисунок 71

Далее появляется окно с индикатором процесса инсталляции:

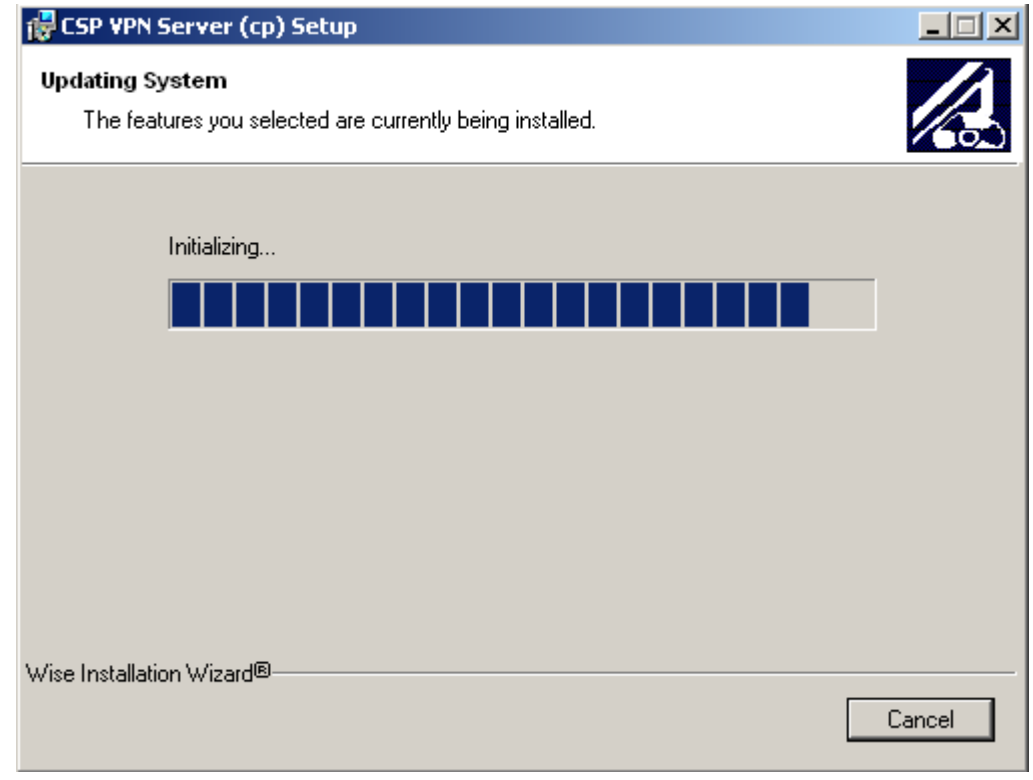

Рисунок 72

Создается контейнер, в который будет записано начальное значение ДСЧ. Если ключевой считыватель Реестр уже инсталлирован, то в него и будет записан контейнер. Если Реестр не инсталлирован, то появится окно с предложением выбрать ключевой носитель:

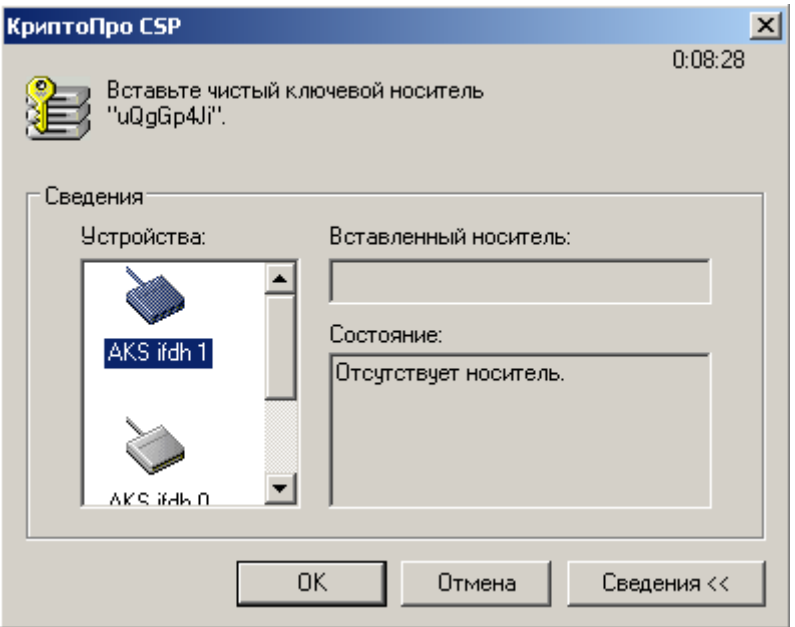

Рисунок 73

Предлагается «биологическая» инициализация ДСЧ – понажимайте клавиши или перемещайте указатель мыши:

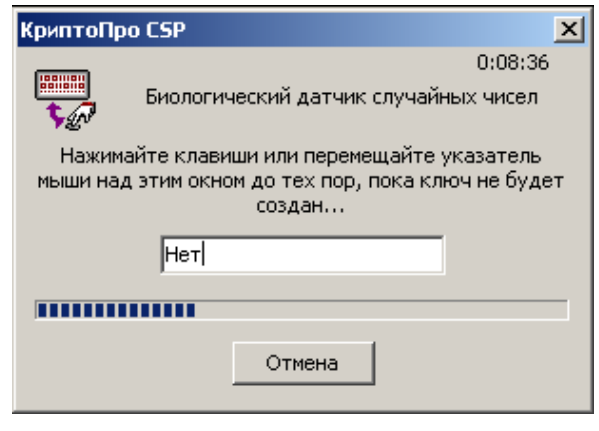

Рисунок 74

Дальнейшее поведение инсталлятора зависит от OC и установленной администратором опции Подписывание драйверов, описанной в разделе "Режим [basic".](#page-86-1)

После завершения процедуры инсталляции нажать Finish:

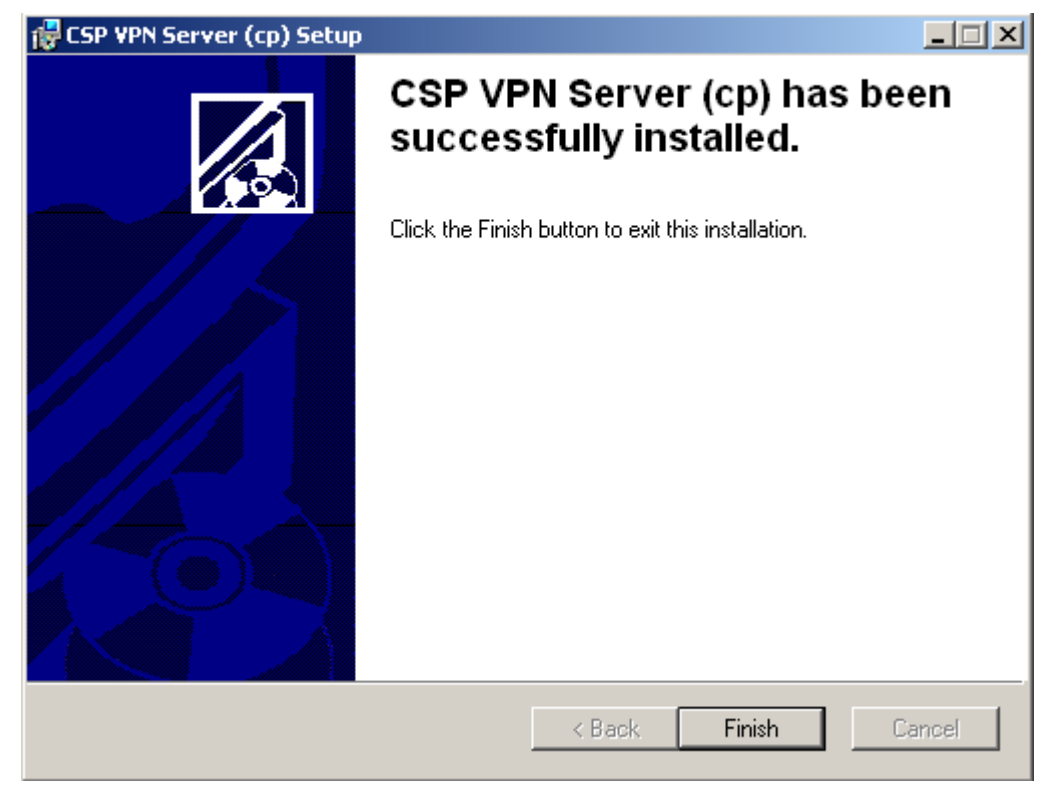

Рисунок 75

После инсталляции CSP VPN Server появляется окно с предупреждением о необходимости перезагрузки системы [\(Рисунок 66\)](#page-89-1).

# **13.3. Режим silent**

В ОС **Windows Vista** при установке CSP VPN Server выдается окно [\(Рисунок 58\)](#page-86-0). Необходимо разрешить запуск инсталлятора – выберите предложение Разрешить.

В режиме silent происходит установка CSP VPN Server без запросов, но могут появляться либо системные диалоговые окна, либо некоторые интерактивные компоненты, относящиеся к криптоподсистеме.

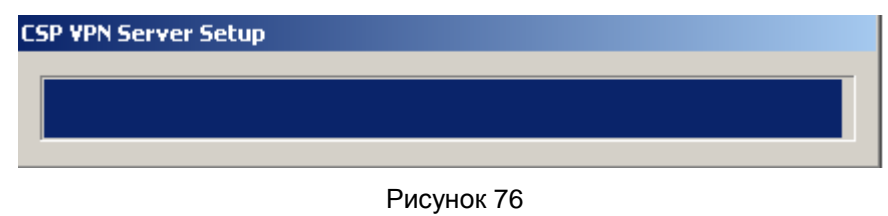

Создается контейнер, в который будет записано начальное значение ДСЧ. Если ключевой считыватель Реестр уже инсталлирован, то в него и будет записан контейнер. Если Реестр не инсталлирован, то появится окно с предложением выбрать ключевой носитель:

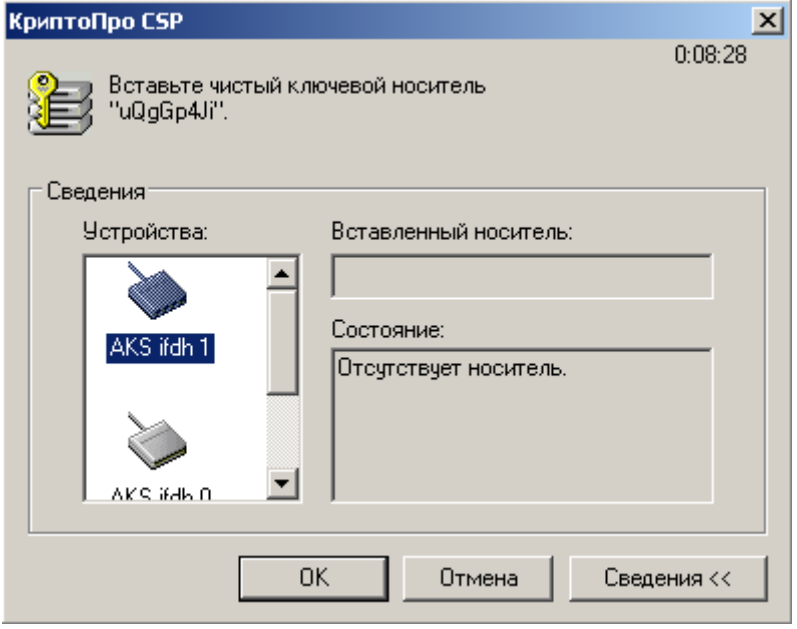

Рисунок 77

Предлагается «биологическая» инициализация ДСЧ - понажимайте клавиши или перемещайте указатель мыши:

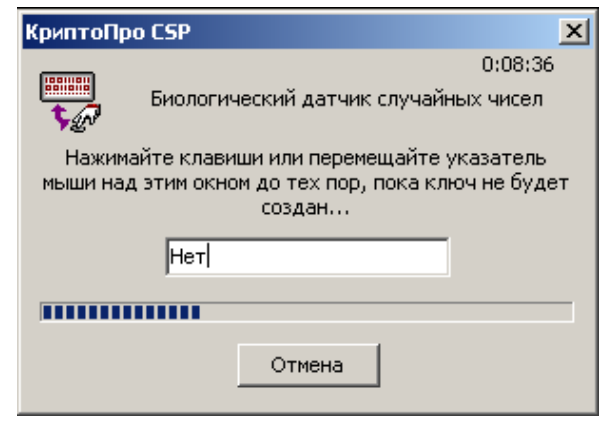

Рисунок 78

Дальнейшее поведение инсталлятора зависит от ОС и установленной пользователем **ОПЦИИ** Подписывание драйверов, **ОПИСАННОЙ в разделе "Режим basic"**.

По окончании установки CSP VPN Server происходит перезагрузка операционной системы без предупреждений.

Примечание: если при инсталляции будет обнаружена база локальных настроек. оставшаяся от предыдущей установки продукта, то по умолчанию происходит обновление базы локальных настроек кроме тех, которые отсутствуют при новой инсталляции. В некоторых ситуациях это может привести к неработоспособности или некорректной работе продукта.

В случае возникновения ошибок и прерывания инсталляции никакие сообщения на экран не выводятся. Эти сообщения можно посмотреть программой ОС Windows «Просмотр событий» или, если при подготовке инсталляционного пакета Администратором была указана опция протоколирования событий при инсталляции в файл, то сообщения можно посмотреть в заданном файле.

## <span id="page-97-0"></span>**13.4. Копирование контейнера при инсталляции**

Если при подготовке инсталляционного файла с использованием сертификатов было задано копирование контейнера, то такое копирование контейнера с секретным ключом будет происходить при инсталляции CSP VPN Server.

В случае, если контейнер, в который происходит копирование уже существует, то выдается окно следующего вида:

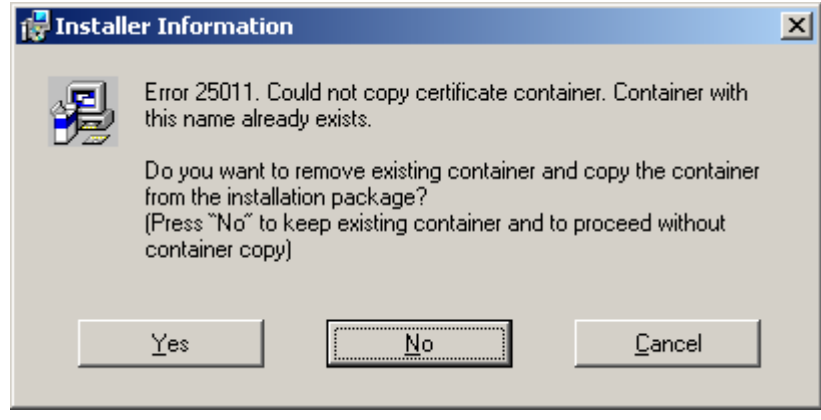

Рисунок 79

Если нажать "Yes", то существующий контейнер будет удален и процедура копирования будет продолжена. Если нажать "No", существующий контейнер останется, а процедура копирования будет отменена. Если нажать "Cancel", то инсталляция CSP VPN Server будет прервана.

Опишем последовательность действий при копировании контейнера с внешнего ключевого носителя, например, дискеты, в Реестр так, как оно выглядит для администратора.

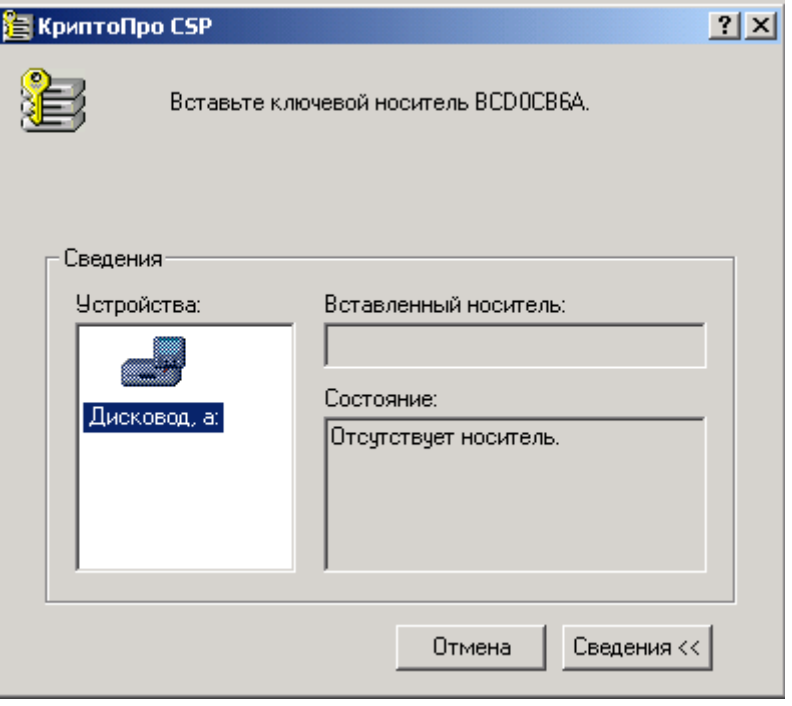

<span id="page-97-1"></span>Рисунок 80

В первом окне [\(Рисунок 80\)](#page-97-1) предлагается установить внешний ключевой носитель в устройство считывания, с которого будет проводиться копирование контейнера, например дискету. Это окно не появляется, если ключевой носитель уже установлен (например, дискета вставлена в дисковод).

Отображается работа утилиты копирования:

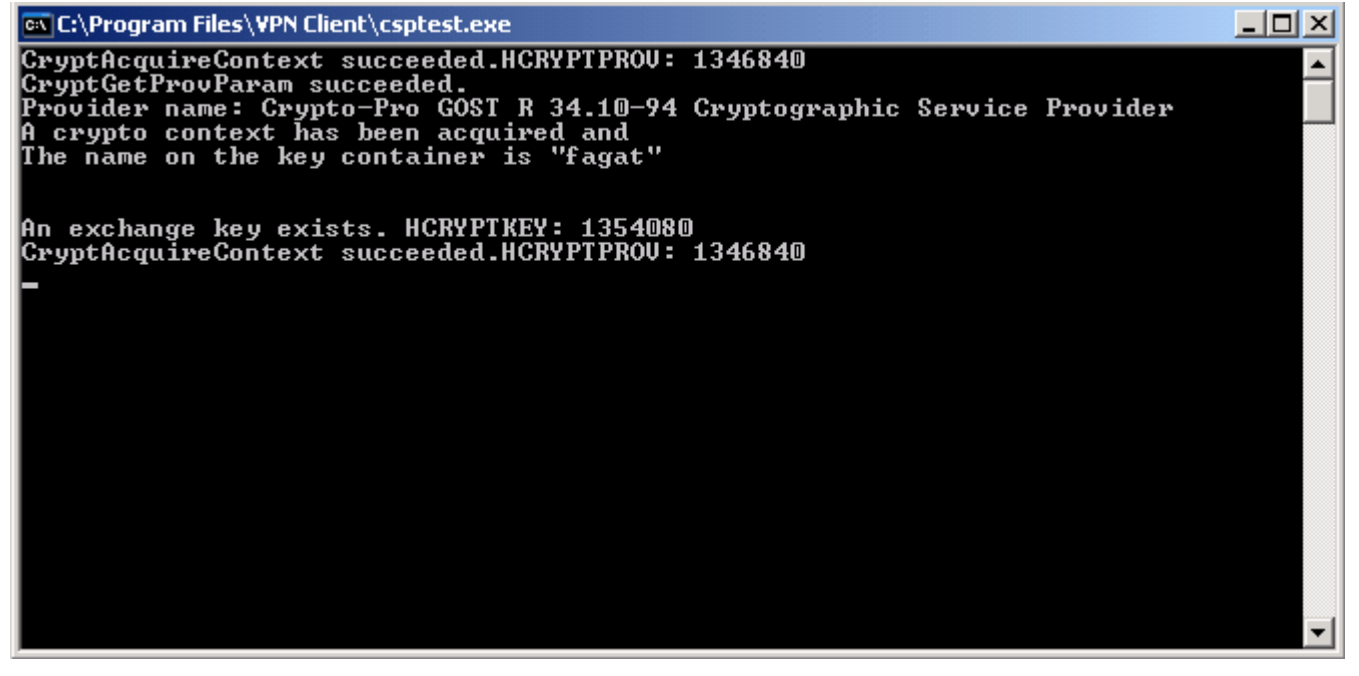

Рисунок 81

Если исходный контейнер защищен паролем, а при подготовке инсталляционного файла он не был задан, то появляется окно с запросом пароля:

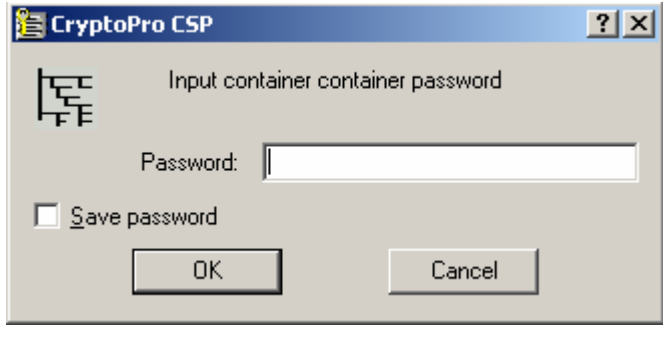

Рисунок 82

В окне с запросом пароля для нового контейнера надо ввести пароль, который обязательно должен совпадать с указанным паролем при подготовке инсталляционного файла. Если используется пустой пароль, достаточно нажать OK:

**CSP VPN Server 3.1. Руководство администратора**

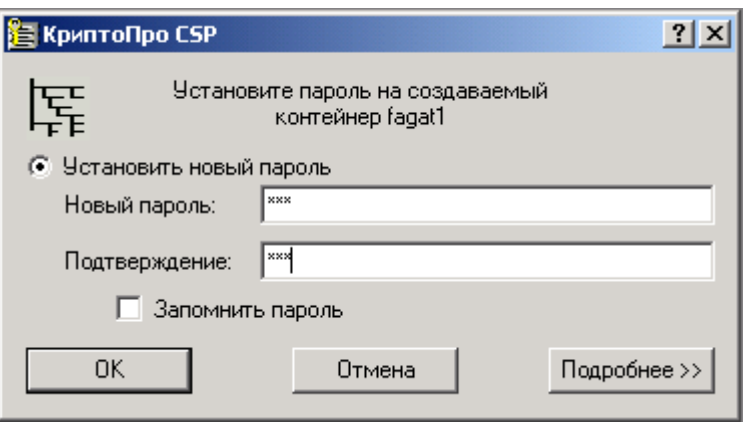

Рисунок 83

Если при копировании возникли ошибки, в текстовом окне появляется сообщение об ошибке и предложение нажать на Enter:

C:\Program Files\UPN Client>yset -container container -copy container -passwd 1<br>CryptAcquireContext succeeded.HCRYPTPROU: 1285384<br>CryptGetProvParam succeeded.<br>Provider name: Crypto-Pro GOST R 34.10-94 Cryptographic Service signature key is available. HCRYPTKEY: 1291048 la An exchange key exists. HCRYPTKEY: 1296912 n error occurred in running the program.<br>An error occurred in running the program.<br>./ctkey.c:1658:Error during CryptAcquireContext. Error number 8009000f (-2146893809).<br>Object already exists.<br>Program terminating. Press Enter to exit.

Рисунок 84

Если копирование прошло без ошибок, текстовое окно просто закрывается. Инсталляция Продукта продолжается.

**Примечание:** если инсталляции происходит в режиме silent, и контейнер, в который происходит копирование уже существует, то инсталляция прерывается без выдачи на экран каких-либо запросов пользователю.

## **13.5. Перезагрузка операционной системы**

После установки CSP VPN Client в режимах basic и normal открывается окно, сообщающее о необходимости перезагрузки операционной системы:

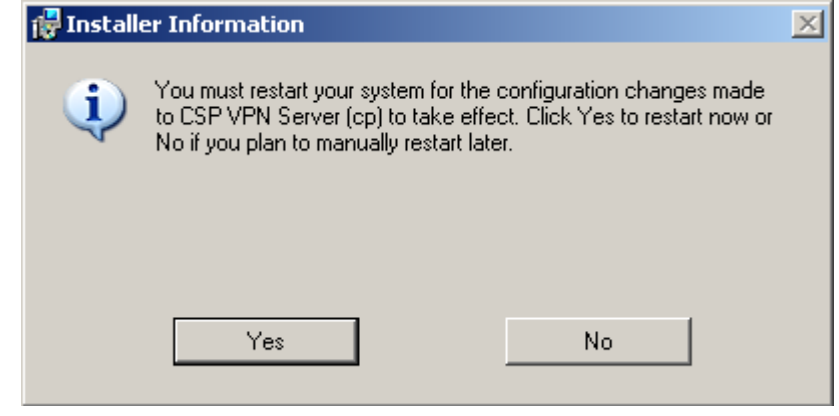

Рисунок 85

После нажатия кнопки Yes происходит перезагрузка операционной системы, а нажатие кнопки No закрывает окно без перезагрузки.

После перезагрузки стартует vpn-сервис и выполняется стартовый контроль целостности установленного Продукта CSP VPN Server, описанный в разделе [«Стартовый и регламентный контроль целостности продукта»](#page-105-0)

### 13.6. Сообщения об ошибках

Ниже приведены тексты сообщений об ошибках, которые могут возникать при инсталляции CSP VPN Server.

Таблица 1

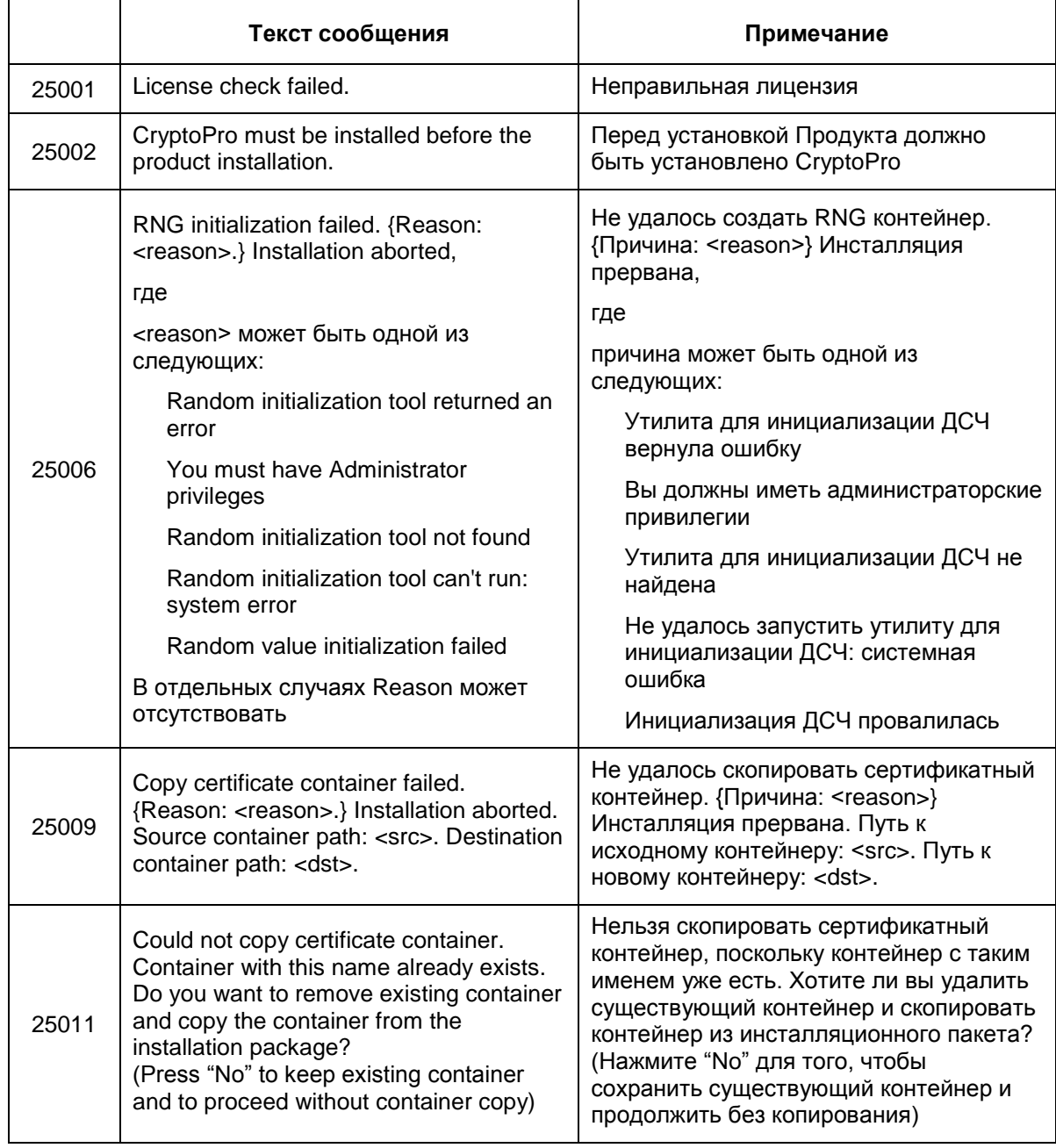

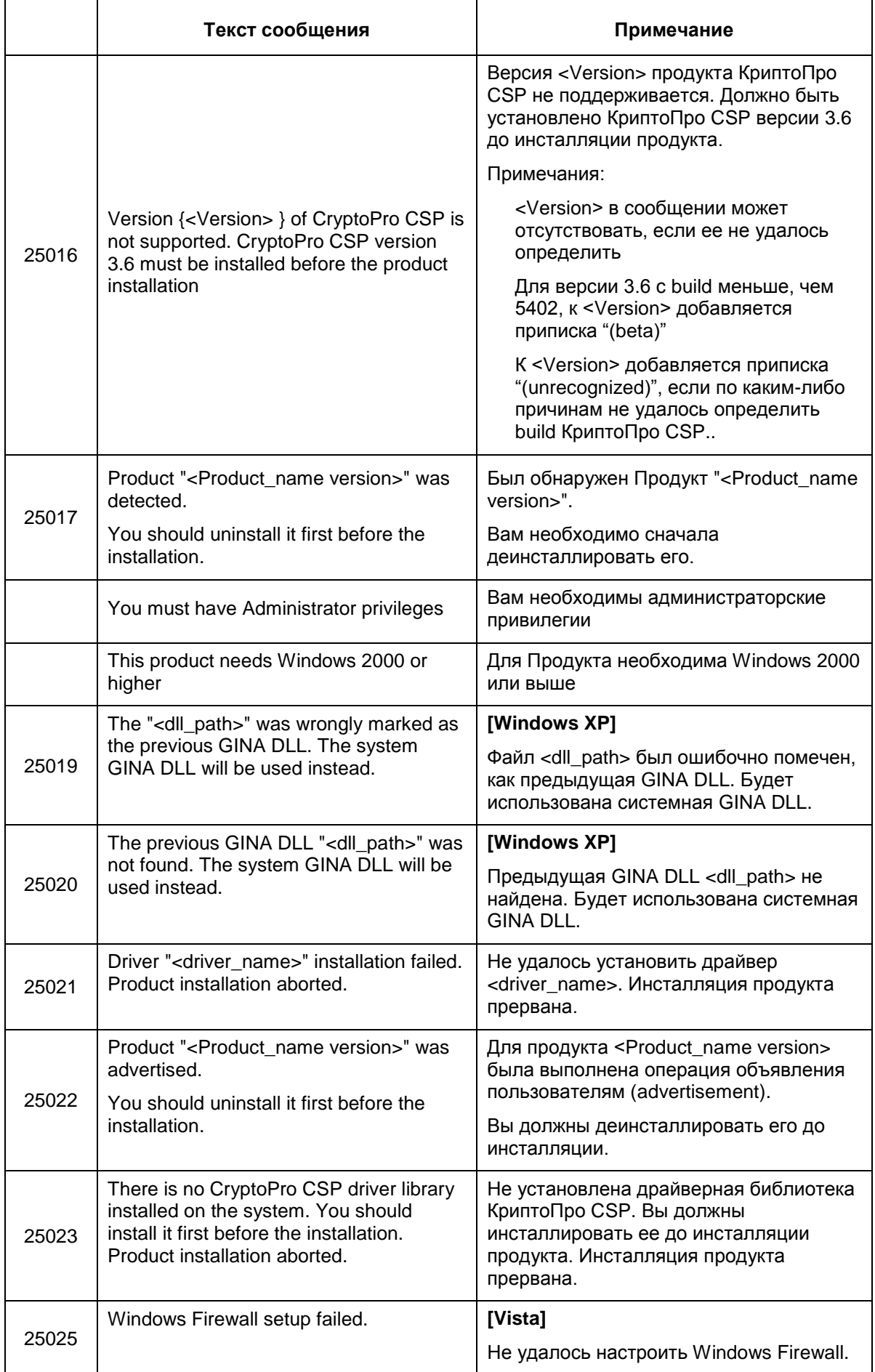

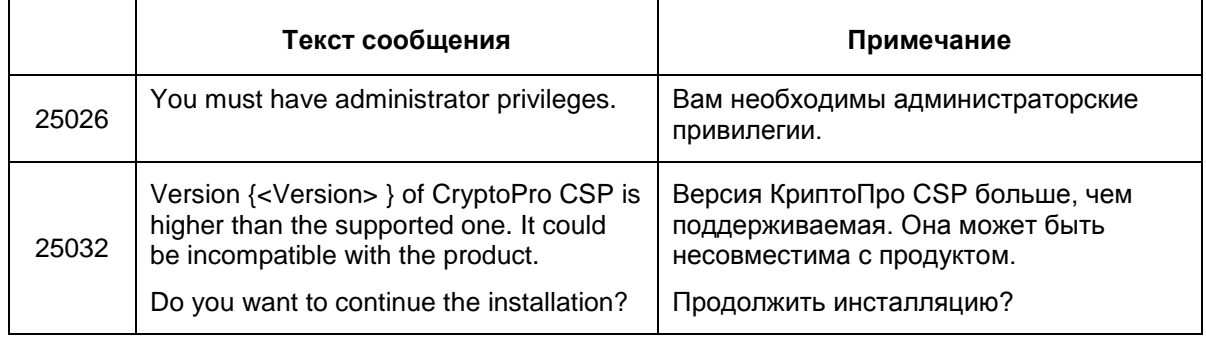

# **14. Деинсталляция CSP VPN Server**

Деинсталляция CSP VPN Server производится стандартными средствами операционной системы – вызовом модуля Add/Remove Programs и выбором из списка строки CSP VPN Server.

При деинсталляции CSP VPN Server происходит включение стандартного сервиса IPSEC Services (Служба IPSEC), внутреннее название которого PolicyAgent.

# <span id="page-105-0"></span>15. Стартовый и регламентный контроль целостности продукта

В состав CSP VPN Server входит файл. hashes, который устанавливается в каталог Продукта (по умолчанию - "Program Files\CSP VPN Server").

Файл . hashes содержит строки вида (между хэш-суммой и именем файла один пробел):

<hash> <encoded file path>

где

<hash> - эталонное значение хэш-суммы для данного файла

<encoded file path> - полный путь к проверяемому файлу

При старте сервиса vpnsvc автоматически запускается утилита espypn verify для проверки целостности установленного Продукта. При успешной проверке на экран никакого сообщения не выдается, а в файл cspvpn verify err.log, расположенный в каталоге продукта, передается сообщение: Verification SUCCESS: < n> files verified.

При обнаружении ошибки работа утилиты прерывается и выдается сообщение об ошибке в файл лога cspvpn verify err.log.

Регламентный контроль целостности CSP VPN Server осуществляется во время работы Продукта запуском вручную утилиты cspvpn verify из каталога установленного продукта. При успешной проверке и обнаружении ошибки реакция будет такой же как и при стартовом контроле целостности.

#### Возможные сообщения об ошибках

Таблица 2

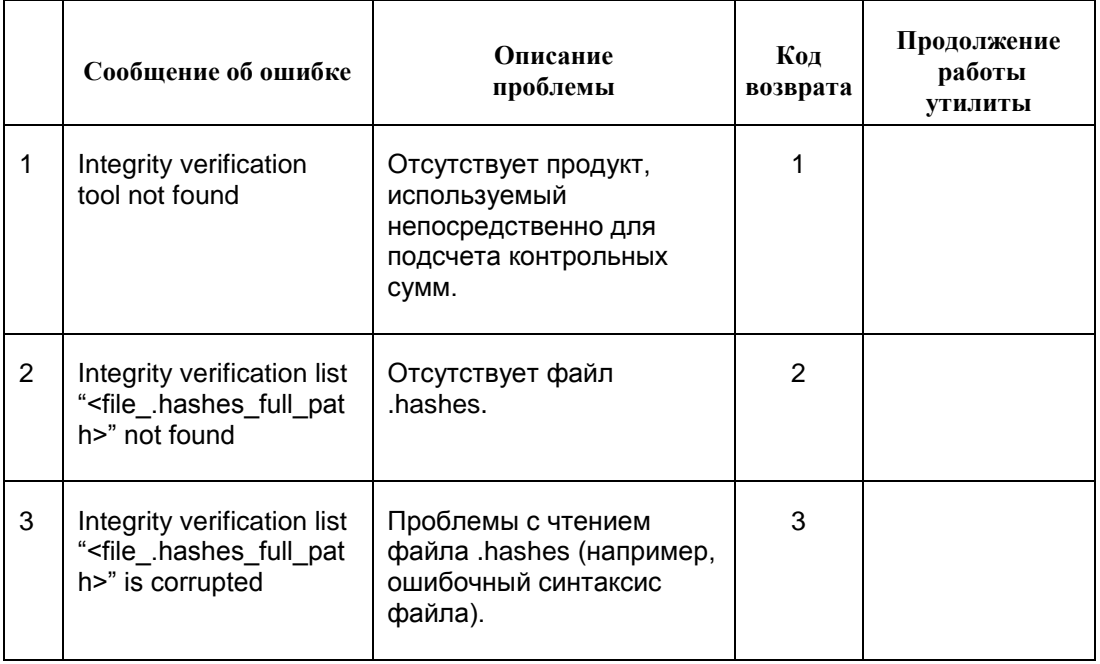

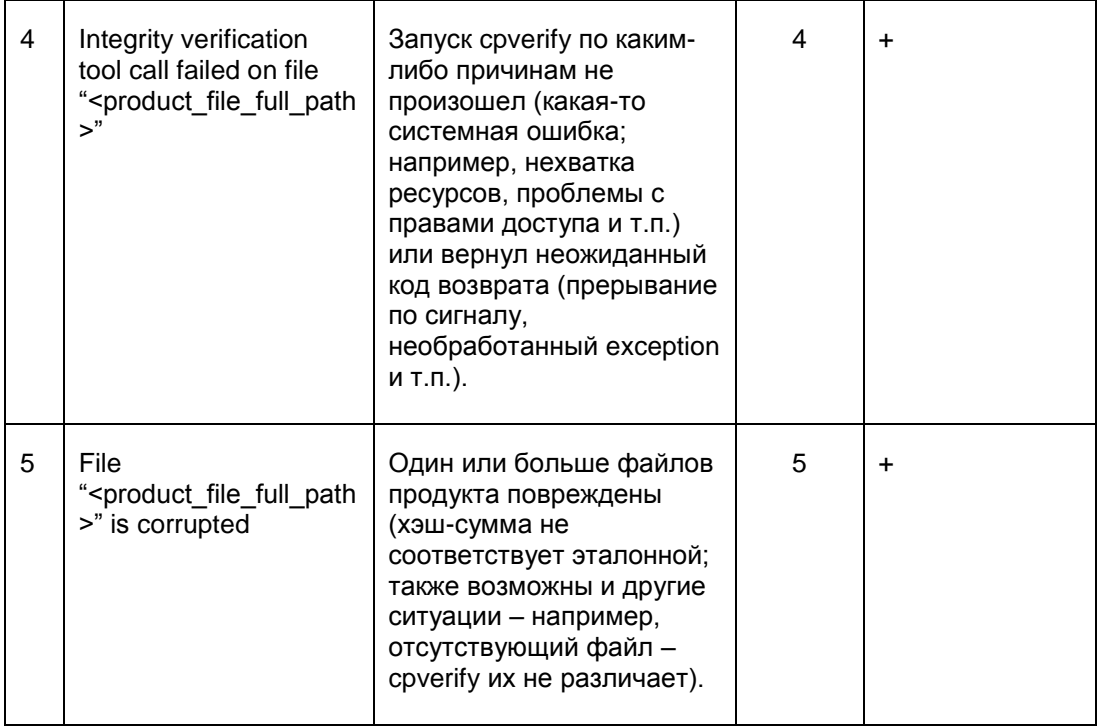

где

<file .hashes full path> - полный путь к файлу .hashes

<product file full path> - полный путь к файлу Продукта, на котором произошла ошибка.

При обнаружении ошибки по окончании работы утилиты выдается сообщение: Verification FAILED. Затем проверяется сервис vpnsvc и если он работает, то выполняется его аварийное прерывание.

Если обнаруживается несколько разнородных ошибок, то код возврата утилиты формируется по первому сообщению об ошибке.

При устранении ошибки перезапустите сервис vpnsvc:

net start vpnsvc.

# **16. Создание локальной политики безопасности. Конфигурационный файл**

Под политикой безопасности понимается совокупность правил, по которым обрабатываются пакеты входящего и исходящего трафиков. Пакеты могут проходить как пакетную фильтрацию, так и обработку с использованием криптографических алгоритмов – построение защищенных (VPN) туннелей между партнерами.

Создание локальной политики безопасности (LSP – Local Security Policy) CSP VPN Server осуществляется путем написания конфигурационного файла в текстовом формате для VPN устройства (конечного устройства).
# **16.1. Описание грамматики LSP**

#### **Синтаксические диаграммы верхнего уровня языка описания конфигурации**

<span id="page-108-0"></span>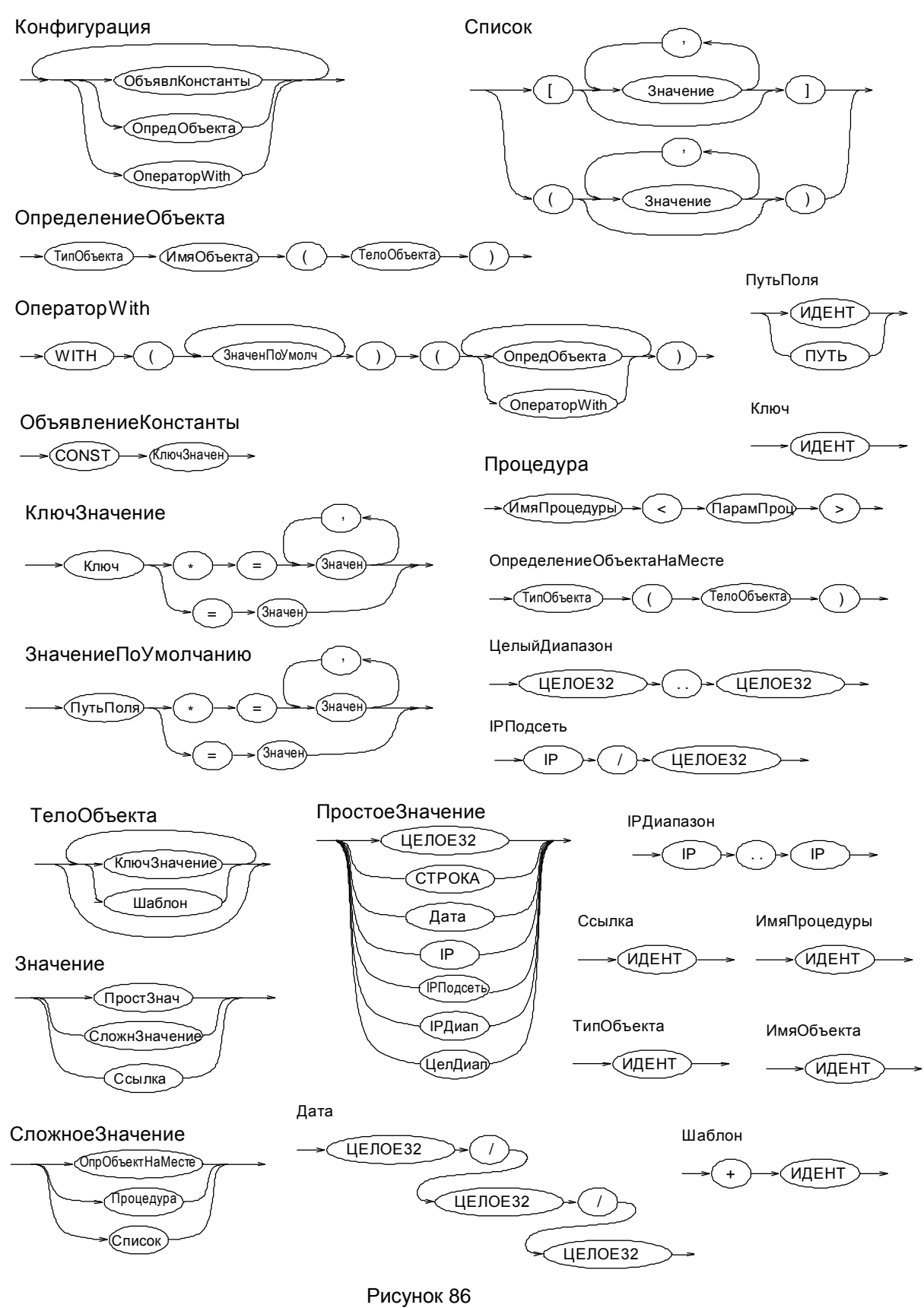

Описание LSP представляет собой последовательное описание структур данных, определяемых типом, именем, списком параметров (полей) и их значений. Синтаксис языка определяет формат описания структур данных, базовые типы значений полей структур. Синтаксические конструкции позволяют описывать иерархические структуры данных, число уровней которых не ограничено.

#### Терминальные символы

Терминальный символ ИДЕНТ обозначает идентификатор. Идентификатор состоит из латинских букв, цифр, символов ' ' и '- $'$ . Он должен начинаться с латинской буквы или символа  $'$   $\cdot$ . Запрещено использование идентификаторов, совпадающих с ключевыми словами with и const. Внутри имен подстановок оператора with могут быть использованы символы '.'.

Примеры идентификаторов:

Moscow-16 **MWW** IKECFGRequestAddress IKERule LOCAL IP ADDRESSES

Терминальный символ СТРОКА служит для обозначения строки, состоящей из любых символов, заключенных в двойные кавычки (",,"), Если внутри строки необходим символ двойной кавычки, то его следует дополнить слева символом ' \' . Для использования символа '/' (back-slash) в строке, его нужно указать два раза  $(' \backslash \backslash '$  - двойной back-slash). Допустимо указывать и один backslash, т.к. при перекодировании восстанавливается двойной backslash.

#### Примеры задания значений типа СТРОКА:

Title = "Moon Gate LSP" IntegrityAlg = "MD5-H96-KPDK" X509SubjectDN \*= "C=RU, O=OrgName, OU=qa0, CN=snickers0"

Терминальный символ ЦЕЛОЕЗ2 представляет 32-битное целое число без знака. Число может быть записано в десятичной или шестнадцатеричной системе счисления. Во втором случае оно должно начинаться цифрой и заканчиваться буквой 'h' или 'H'. В шестнадцатеричном и десятичном представлении запись числа не может быть длиннее 10 символов, включая букву 'h'.

#### Примеры задания числовых значений параметров:

 $RetryTimeBase = 4$ BlacklogSessionsMax = 16 LifetimeKilobytes = 0abcdh

Терминальный символ IP обозначает сетевой адрес четвертой версии IP-протокола. IP-адрес состоит из четырех чисел, разделенных точками, где каждое из чисел принадлежит диапазону от 0 до 255.

#### Примеры IP-адресов:

PeerIPAddress =  $192.168.2.1$ 

#### **Значения типа ДАТА**

Тип **ДАТА** представляется тремя целыми числами без знака, разделенными символом '/' – число/месяц/год.

#### Пример даты:

StartOfValidity = 24/03/ 2004 EndOfValidity =  $3/6/2004$ 

#### **Ключевые слова**

Ключевые слова **with, const** используются при создании специальных конструкций.

На диаграмме ([Рисунок](#page-108-0) 86) эти ключевые слова написаны прописными (большими) буквами. В конфигурационном файле ключевые слова должны быть написаны строчными буквами.

#### **Комментарии**

Комментарии могут размещаться в любом месте текста между другими терминалами и являются разделителями, эквивалентными символам пробела. Вложения комментариев одного типа не допускаются. Поддерживаются следующие два вида комментариев:

Блочный. Начинается с символов "(\*" и заканчивается символами "\*)" или начинается символом '{' и заканчивается символом '}'.

Строковый. Начинается с символа '#', заканчивается символом перевода каретки <LF>.

Примеры комментариев:

20..30 # Диапазон чисел 20-30 Action  $*$ = (tunnel ipsec des md5 action) (\* будет описан ниже \*)

#### **Разделители**

В качестве разделителей в LSP-языке могут быть использованы следующие символы: пробел, табуляция, <LF> и <CR>. Переходом на новую строку считается символ <LF>.

Разделители необходимы только для отделения терминалов ИДЕНТ, ЦЕЛОЕ32, IP, ключевых слов const, with друг от друга.

#### **Диапазоны значений**

ProtocolID  $*=20...30$ 

#### **Списки значений**

При указании списка значений для какого-либо параметра перед знаком '=' должен стоять символ '\*'. Если параметр может иметь список значений, но необходимо указать только одно, то символ '\*' можно опустить.

GroupID  $*=$  MPDP 768, MODP 1024

#### Вложенные списки

Для описания вложенных списков могут использоваться круглые или квадратные скобки.

```
ContainedProposals * = (ipsec ah md5, ipsec esp des3),
(ipsec ah md5, ipsec esp idea)
```
#### Ссылки на структуры

```
LocalCredential *= cert1
```
#### Определение вложенных структур

```
Transform *= IKETransform(
        CipherAlg * = "DES-CBC"
        HashAlq * = "MD5"
        GroupID *= MODP 768
        LifetimeSeconds = 86400LifetimeKilobytes = 4608000LifetimeDerivedKeys = 100000
\lambda
```
#### Объявление структуры верхнего уровня

```
FilteringRule Client Gate (
```

```
LocalIPFilter* = FilterEntry(IPAddress *= 250.192.32.5)
PeerIPFilter* = FilterEntry(IPAddress *= 10.10.12.4)
Action* = (Client Gate)
```
#### Специальные конструкции

 $\lambda$ 

Лля упрошения описания повторяющихся параметров предусмотрена возможность использования именованных констант, значений по умолчанию и шаблонов.

В отличие от других конструкций языка, которые подвергаются семантическому анализу, константы и шаблоны полностью обрабатываются на этапе синтаксического разбора.

Описание каждой константы начинается с ключевого слова const, за которым следует имя константы и ее значение (или список значений). Значением константы может являться любая конструкция, которая может быть значением поля структуры. Использование константы заключается в подстановке ее имени вместо значения поля структуры.

#### Пример:

```
const A = FilterEntry(IPAddress * = 10.10.12.5ProtocolID = 6Port =80\lambda
```

```
FilteringRule Filter 1 (
        PeerIPFilter* = AAction^* = (PASS)\lambda
```
Шаблон (template) является константой, единственное значение которой является структурой того типа, к которой этот шаблон будет применен. Для использования шаблона, внутри описания структуры необходимо написать символ '+' и имя константы за ним. Подстановка шаблона заключается в копировании всех полей из структуры, которая является значением константы, в структуру, в которую шаблон подставляется.

Не допускается задавать одни и те же поля и в шаблоне и структуре, в которую он подставляется.

#### Пример описания:

```
const Transform DES MD5 = IKETransform(
       CipherAlg * = "DES-CBC"
       HashAlq * = "MD5"
       GroupID *= MODP 768
Transform *= IKETransform(
       + Transform DES MD5
       LifetimeSeconds = 86400LifetimeKilobytes = 4608000\lambdaЭквивалентное описание:
Transform *= IKETransform(
       CipherAlq * = "DES-CBC"
       HashAlg * = "MD5"
       GroupID *= MODP 768
       LifetimeSeconds = 86400LifetimeKilobytes = 4608000\lambda
```
Конструкция WITH используется для задания значений по умолчанию для полей структур, которые описываются внутри конструкции. После ключевого слова 'with' указываются пути к полям и значения по-умолчанию для них. Путь к полю структуры может быть записан двумя способами:

- первый вариант это просто имя поля. В этом случае в каждую структуру, которая описана внутри with, будет добавлено указанное поле, если в структуре такого поля нет.
- во втором варианте путь записывается в форме тип верх ур.имя поля1.имя поля2 ... имя поляМ. В этом случае имя поляМ с указанным значением будет добавлено только для структур, которые указаны в качестве значения соответствующего поля структуры уровнем выше. Тип структуры, содержащей имя поля1 должен быть тип верх ур. Значения добавляются только в те структуры, которые определены непосредственно внутри других, а не в виде ссылки.

```
Значения добавляются только в том случае, если в структуре явно 
не указано других значений для поля.
Пример:
(* Указание значения по-умолчанию, используя полное имя поля 
(путь).*)
with (
   (* Значение по-умолчанию для FilteringRule.LocalIPFilte *)
   FilteringRule.LocalIPFilter = FilterEntry(
                                     IPAddress = 10.0.16.84))
(
FilteringRule f0 (
   PeerIPFilter = FilterEntry(IPAddress= 192.168.12.11)
   Action = (DROP)FilteringRule f1 (
   PeerIPFilter = FilterEntry(IPAddress= 192.168.19.22)
   Action = (PASS))
)
(* Та же конфигурация, сокращѐнная форма - задано значение по-умолчанию 
для всех структур верхнего уровня, независимо от типа.*)
```

```
with (
   LocalIPFilter = FilterEntry(IPAddress = 10.0.16.84))
(
FilteringRule f0 (
   PeerIPFilter = FilterEntry(IPAddress= 192.168.12.11)
   Action = (DROP))
FilteringRule f1 (
   PeerIPFilter = FilterEntry(IPAddress= 192.168.19.22)
   Action = (PASS))
)
(* Результирующая конфигурация*)
FilteringRule f0 (
    PeerIPFilter = FilterEntry(IPAddress= 192.168.12.11)
    LocalIPFilter = FilterEntry(IPAddress = 10.0.16.84)
    Action = (DROP))
FilteringRule f1 (
   PeerIPFilter = FilterEntry(IPAddress= 192.168.19.22)
   LocalIPFilter = FilterEntry(IPAddress = 10.0.16.84)
   Action = (PASS)
)
```
#### $16.2.$ Структура конфигурации

Структуру конфигурации можно разделить на три логические части:

- Заголовок (GlobalParameters)
- Глобальные параметры протокола IKE (IKEParameters)
- Правила фильтрации (FilteringRules)

Структура конфигурации предполагает наличие только одного заголовка (GlobalParameters), одной структуры глобальных параметров протокола IKE (IKEParameters) и неограниченное количество правил фильтрации (FilteringRule).

### Диаграмма структуры конфигурации и взаимосвязь между ее элементами

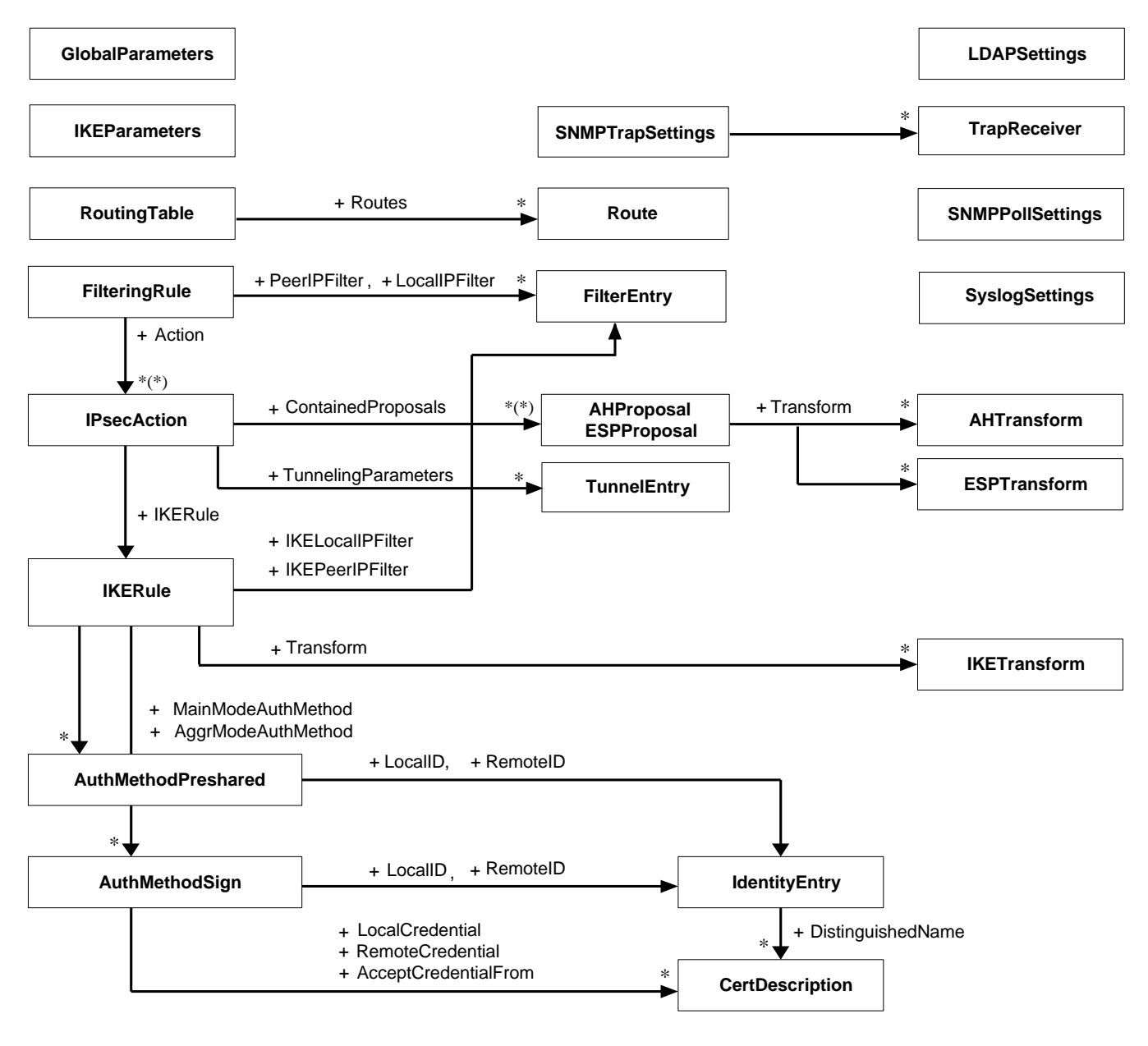

Рисунок 87

Пояснения к диаграмме:

- в прямоугольниках указаны имена структур данных, составляющих  $\bullet$ локальную политику безопасности
- стрелка обозначает отношение использования между структурами данных  $\bullet$
- рядом со стрелкой указан атрибут структуры, который ссылается на  $\bullet$ используемую структуру
- '\*' рядом со стрелкой обозначает, что атрибут содержит список  $\bullet$ используемых структур
- '\*(\*)' обозначает, что атрибут содержит список списков используемых  $\bullet$ структур.

#### Таблица 3

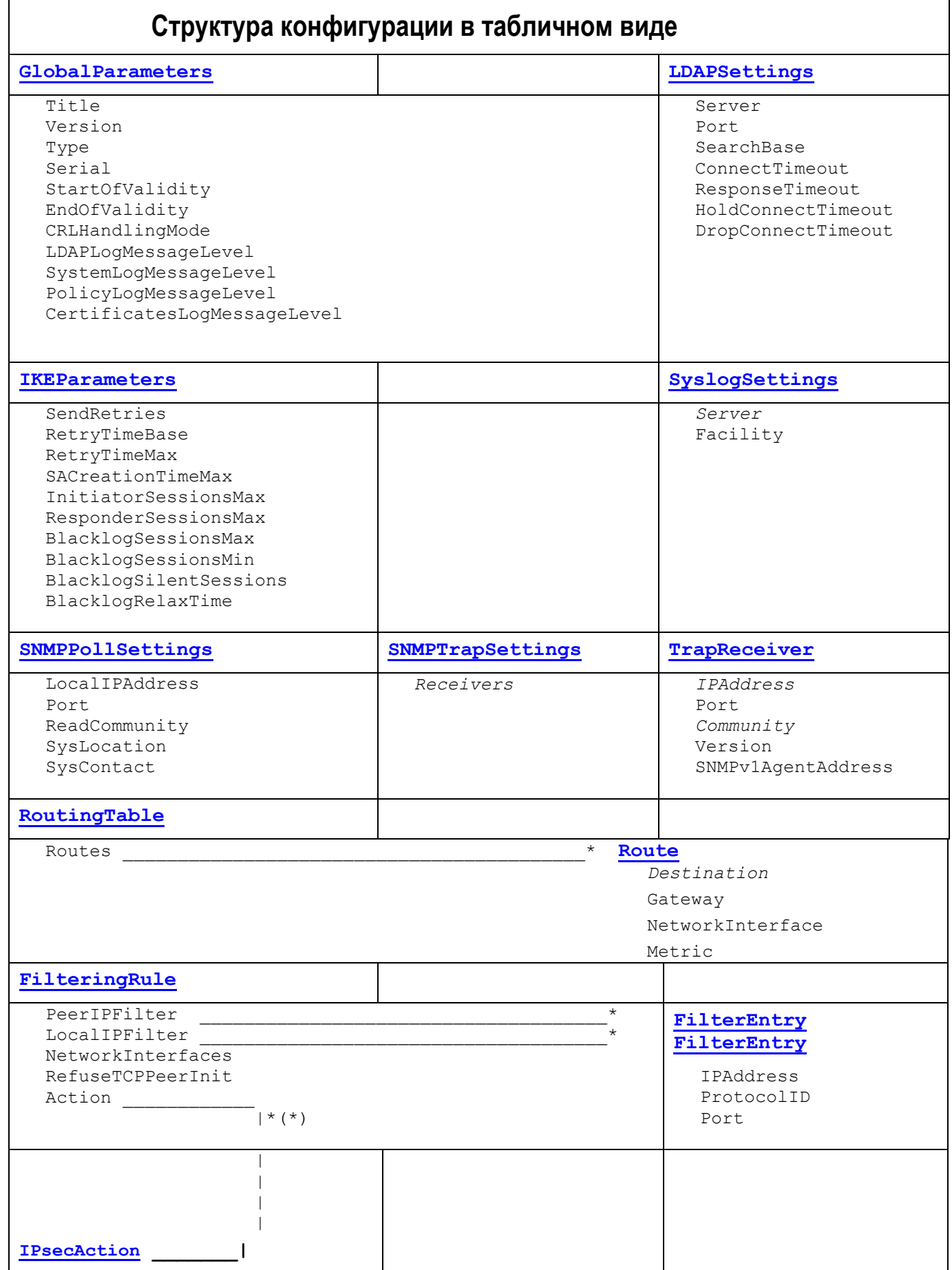

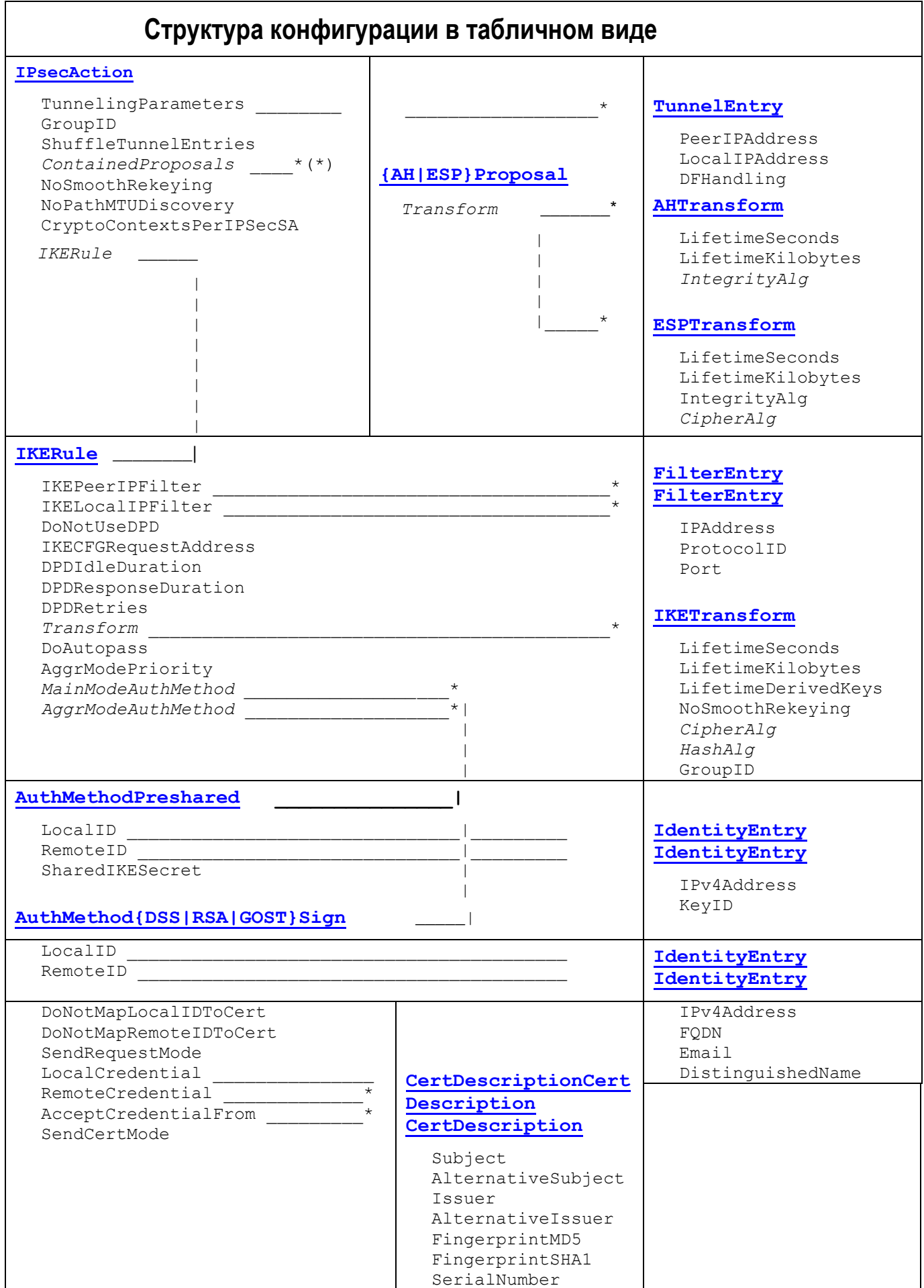

В таблице жирным шрифтом выделены имена структур, а курсивом – обязательные атрибуты.

Название структуры в таблице также является ссылкой на описание этой структуры и ее атрибутов.

Знак "\*" в конце атрибута конфигурационного файла означает, что значения данного атрибута представлены в виде списка. Если знак "\*" не установлен, то предполагается, что вместо списка будет использовано только одно значение или одна ссылка.

# <span id="page-119-0"></span>**16.3. Заголовок конфигурации**

Заголовок конфигурации представляет собой структуру, описывающую общие параметры CSP VPN Server. В конфигурации должна быть только одна структура данного типа. Этой структуре имя не присваивается.

<span id="page-119-1"></span>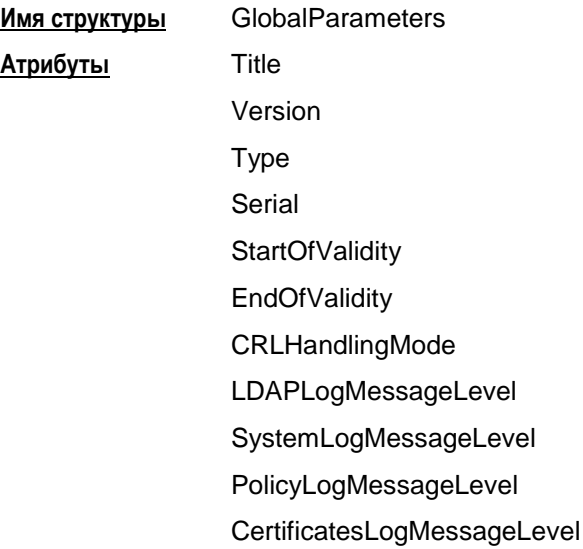

#### **Пример:**

```
GlobalParameters (
    Title = "Moon host LSP"
   Version = "3.1" Serial = "000000010000000E00000001"
    CRLHandlingMode = DISABLE
    LDAPLogMessageLevel = INFO
    SystemLogMessageLevel = INFO
    PolicyLogMessageLevel = INFO
    CertificatesLogMessageLevel = INFO
)
```
#### **Атрибут Title**

Атрибут Title предназначен для краткого описания конфигурации (имя конфигурации).

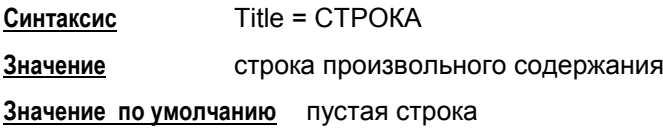

### **Атрибут Version**

Атрибут Version определяет версию спецификации конфигурации.

**Синтаксис** Version = СТРОКА **Значение** строка вида [0-9].[0-9] **Значение по умолчанию** пустая строка.

### **Атрибут Type**

Атрибут Type специфицирует тип конфигурации, который определяет действия агента при ее активизации.

**Синтаксис** Type = **PERMANENT | TEMPORARY**

**Значения** PERMANENT – после успешной активизации конфигурации она сохраняется в базе Продукта, если она была активизирована из файла. При следующем запуске Продукта конфигурация будет автоматически активизирована из базы Продукта.

> TEMPORARY – после успешной активизации, конфигурация не сохраняется в базе и используется только в текущем сеансе работы Продукта.

**Значение по умолчанию** PERMANENT.

### **Атрибут Serial**

Атрибут Serial определяет уникальный серийный номер конфигурации.

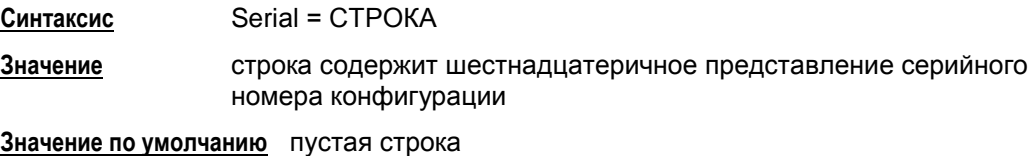

### **Атрибут StartOfValidity**

Атрибут StartOfValidity определяет момент времени, до которого конфигурация не может быть активизирована.

**Синтаксис** StartOfValidity = ДАТА **Значение** 01/1/0000 – 31/12/9999

**Значение по умолчанию** ограничения отсутствуют на активизацию конфигурации

## **Атрибут EndOfValidity**

Атрибут EndOfValidity определяет момент времени, после которого конфигурация не может быть активизирована.

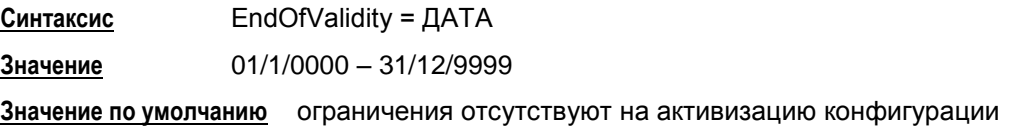

## <span id="page-121-0"></span>**Атрибут CRLHandlingMode**

Атрибут CRLHandlingMode определяет режим обработки списка отозванных сертификатов (CRL).

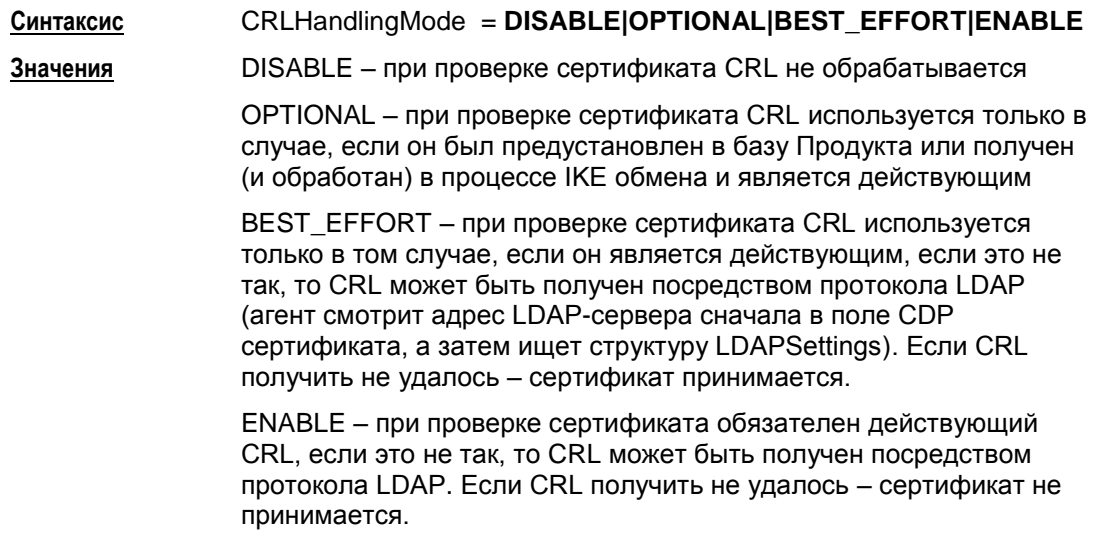

**Значение по умолчанию** ENABLE.

### **Атрибут LDAPLogMessageLevel**

Атрибут LDAPLogMessageLevel задает текущий уровень детализации протоколирования для событий, связанных с доступом к LDAP-серверу.

**Синтаксис**

```
LDAPLogMessageLevel = DEBUG |
                       INFO |
                       NOTICE |
                       WARNING |
                       ERR |
                       CRIT |
                       ALERT|
                       EMERG
```
**Значения** уровни детализации протоколирования определены в RFC 3164<sup>3</sup> .

**Значение по умолчанию**

Если этот атрибут не указан или не загружена конфигурация, то действуют общие настройки. Общий уровень протоколирования для всех событий устанавливается опцией **[–s в утилите make\\_inst.exe](#page-277-0)**. Если общий уровень не менялся, то он имеет значение DEBUG.

#### **Атрибут SystemLogMessageLevel**

Атрибут SystemLogMessageLevel задает текущий уровень детализации протоколирования для системных событий.

#### **Синтаксис**

SystemLogMessageLevel = **DEBUG |**

**INFO | NOTICE | WARNING | ERR | CRIT | ALERT| EMERG**

**Значения** уровни детализации протоколирования определены в RFC 3164.

#### **Значение по умолчанию**

Если этот атрибут не указан или не загружена конфигурация, то действуют общие настройки. Общий уровень протоколирования для всех событий устанавливается опцией **[–s в утилите make\\_inst.exe](#page-277-0)**. Если общий уровень не менялся, то он имеет значение DEBUG.

l

<sup>&</sup>lt;sup>3</sup> RFC 3164: The BSD syslog Protocol

### **Атрибут PolicyLogMessageLevel**

Атрибут PolicyLogMessageLevel задает текущий уровень детализации протоколирования для событий, связанных с применением локальной политики.

**Синтаксис**

```
PolicyLogMessageLevel = DEBUG |
                        INFO |
                       NOTICE |
                       WARNING |
                       ERR |
                       CRIT |
                        ALERT|
                       EMERG
```
**Значения** уровни детализации протоколирования определены в RFC 3164.

**Значение по умолчанию**

Если этот атрибут не указан или не загружена конфигурация, то действуют общие настройки. Общий уровень протоколирования для всех событий устанавливается **опцией [–s в утилите make\\_inst.exe](#page-277-0)**. Если общий уровень не менялся, то он имеет значение DEBUG.

### **Атрибут CertificatesLogMessageLevel**

Атрибут CertificatesLogMessageLevel задает текущий уровень детализации протоколирования для событий, связанных с получением, обработкой сертификатов и их сохранением их в базе Продукта.

**Синтаксис**

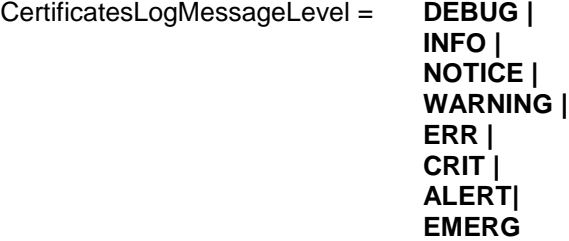

**Значения** уровни детализации протоколирования определены в RFC 3164.

#### **Значение по умолчанию**

Если этот атрибут не указан или не загружена конфигурация, то действуют общие настройки. Общий уровень протоколирования для всех событий устанавливается опцией **[–s в утилите make\\_inst.exe](#page-277-0)**. Если общий уровень не менялся, то он имеет значение DEBUG.

#### <span id="page-124-0"></span>Структура LDAPSettings  $16.4.$

Структура LDAPSettings задает настройки протокола LDAP, который используется для получения сертификатов и списков отозванных сертификатов (CRL). В конфигурации может присутствовать только одна структура данного типа. Этой структуре имя не присваивается.

В случае отсутствия структуры:

- получение сертификатов посредством протокола LDAP невозможно
- если атрибут CRLHandlingMode структуры GlobalParameters имеет значение ENABLE или BEST EFFORT, то CRL может быть получен посредством протокола LDAP только при наличии в сертификате, для которого производится проверка подписи, расширения CDP (CRL Distribution Point) с адресом LDAP-сервера.

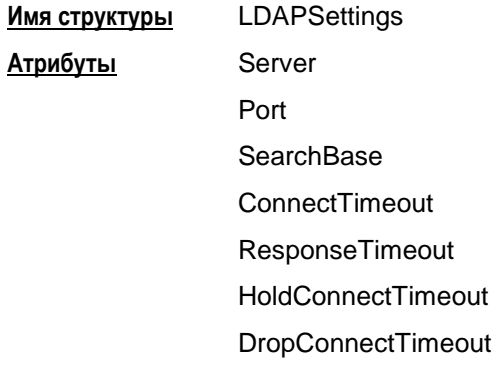

#### Атрибут Server

Атрибут Server задает адрес LDAP-сервера, к которому производится запрос на поиск сертификатов. Указанный в этом атрибуте адрес используется, если сертификат, для которого производится проверка подписи, не содержит расширение CDP (CRL Distribution Point) с адресом LDAP-сервера либо в этом поле прописанный путь к LDAP-серверу является неполным и тогда добавляются данные из этой структуры.

Сначала делается попытка установить соединение по LDAP версии 2. Если эта попытка завершается с ошибкой LDAP PROTOCOL ERROR (наиболее вероятная причина - не поддерживается версия 2), то повторяется попытка установить соединение по LDAP версии 3.

Для прохождения LDAP-пакетов до каждого используемого агентом LDAP-сервера в политике необходимо задать фильтр вида:

```
FilteringRule PassLdapTraffic(
      PeerIPFilter = FilterEntry(
        IPAddress = <LDAP-server IP-address from CRL Distibution
Points extension>
        ProtocolID = 6Port = \langleLDAP-server port>)
      LocalIPFilter = FilterEntry(
        IPAddress = LOCAL IP ADDRESSES
        ProtocolID = 6)RefuseTCPPeerInit = TRUE
      Action = [Pass]\lambda
```
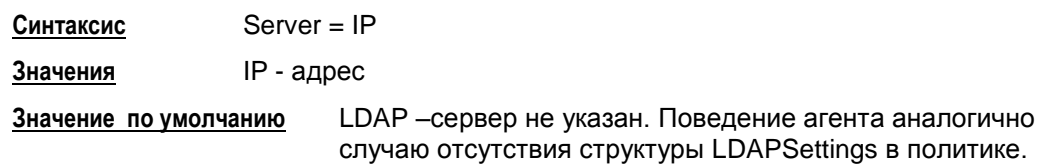

### **Атрибут Port**

Атрибут Port задает порт LDAP-сервера. Если атрибут Server не задан или расширение сертификата CRL Distribution Point содержит адрес LDAP-сервера, то данный атрибут игнорируется.

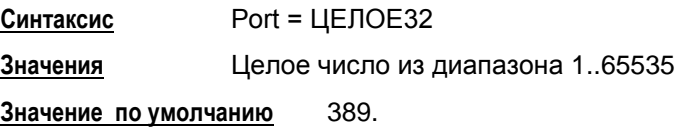

### **Атрибут SearchBase**

Атрибут SearchBase задает имя (Distinguished Name, DN) корневого X.500-объекта, в поддереве которого производится поиск сертификатов и CRL на LDAP-сервере. Указанное имя дополняет запрос, созданный на основе имени из сертификата или CRL, позволяя находить соответствующий X.500-объект в случае, когда исходное имя в запросе является частью имени этого объекта. Для запроса на основе URL данное имя не используется.

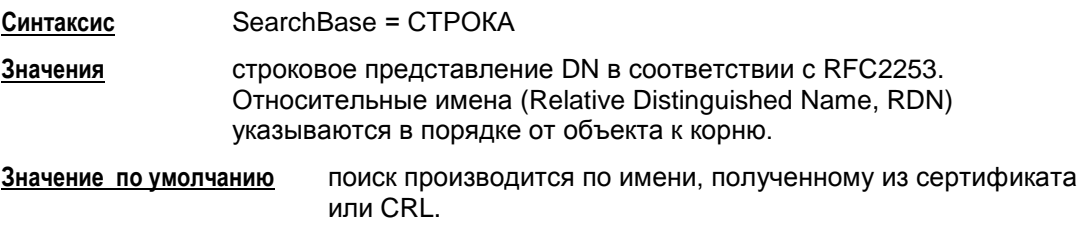

# **Атрибут ConnectTimeout**

Атрибут ConnectTimeOut позволяет ограничить время (в секундах) создания TCPсоединения с LDAP-сервером.

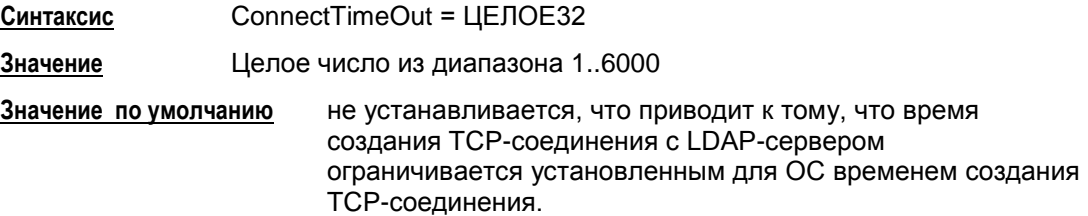

**Примечание:** Если в момент обращения к LDAP-серверу устройство, на котором он установлен, недоступно, то процесс создания TCP-соединения может занимать продолжительное время (до 3 минут, зависит от ОС). По этой причине могут наблюдаться внешние признаки зависания агента и это может служить причиной неудачной попытки создания соединения.

#### **Атрибут ResponseTimeout**

Поиск посредством протокола LDAP может занимать достаточно продолжительное время, оно зависит от многих факторов, в том числе от масштаба запроса и характеристик канала передачи данных. Данный атрибут позволяет ограничить время (в секундах), в течение которого ожидается ответ от LDAP-сервера на единичный запрос.

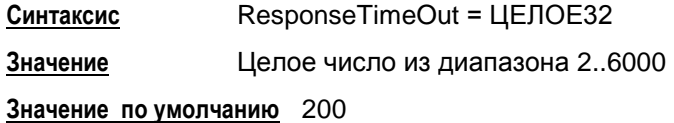

# **Атрибут HoldConnectTimeout**

Атрибут HoldConnectTimeout устанавливает период времени, в течение которого держится установленное соединение к серверу на случай, если придет к нему повторный запрос.

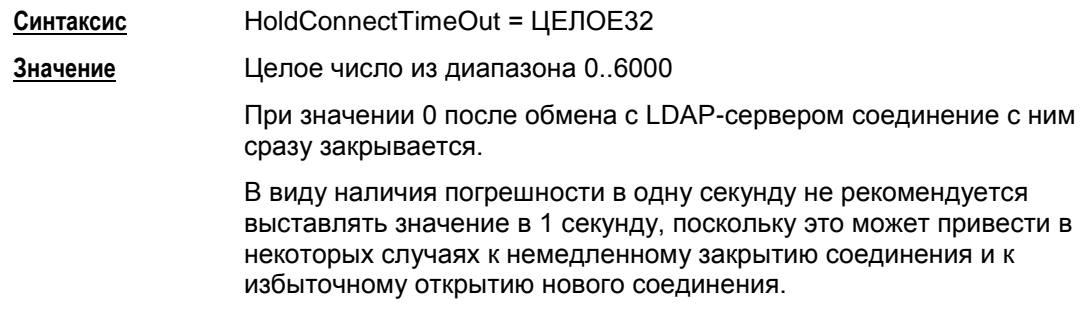

**Значение по умолчанию** 60

### **Атрибут DropConnectTimeout**

Атрибут DropConnectTimeout устанавливает период времени, начиная с первой неудачной попытки создания соединения с LDAP-сервером, в течение которого новые попытки создания соединения с ним игнорируются.

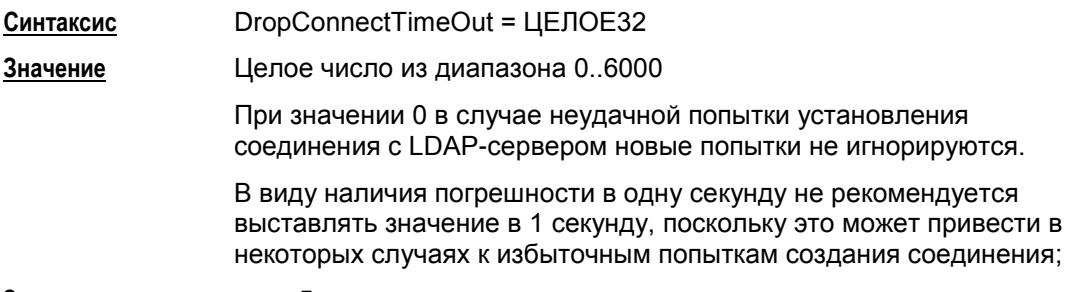

**Значение по умолчанию** 5.

#### **Пример**

Пусть сертификат партнера имеет Subject = "cn=candy, ou=nomadic".

Для поиска такого сертификата на LDAP-сервере (Active Directory -[Рисунок](#page-127-0) [88](#page-127-0)), необходимо указать атрибут SearchBase:

```
LDAPSettings (
   Server = 10.1.1.1
   SearchBase="ou=scenario10,ou=QA,ou=GINS,dc=qamsca,dc=ginsoftware
   , dc=ru"
)
```
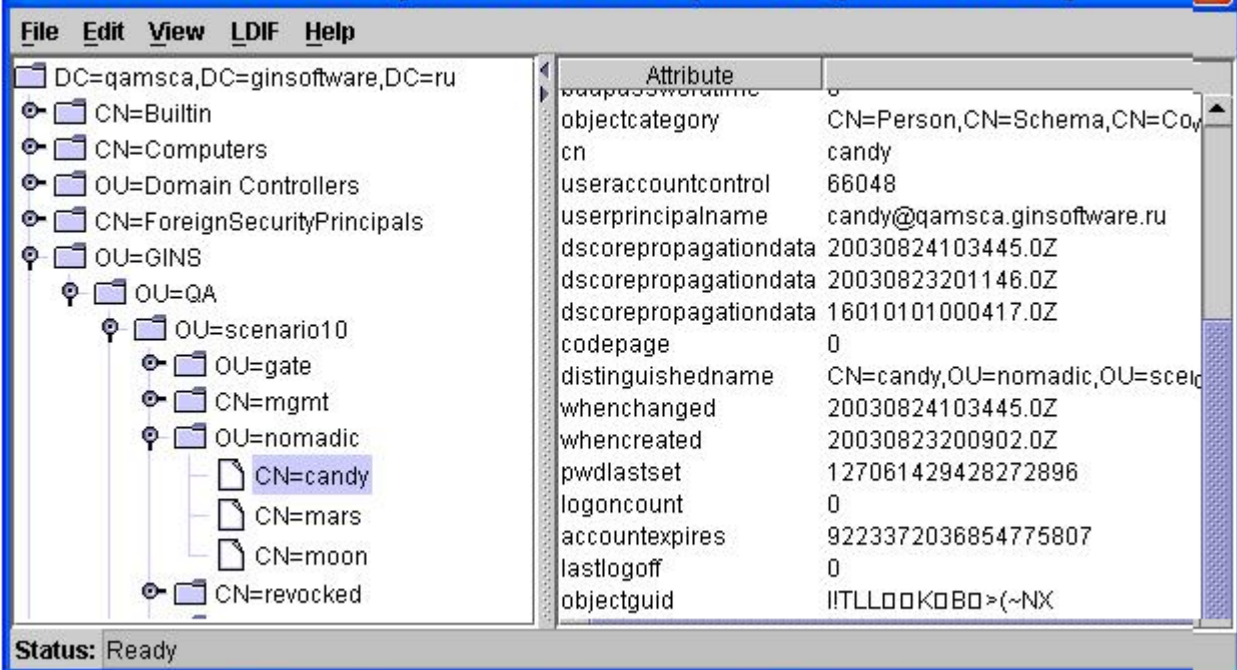

<span id="page-127-0"></span>Рисунок 88

#### <span id="page-128-0"></span>16.5. Структура IKEParameters

Структура IKEParameters описывает глобальные настройки протокола IKE. В конфигурации должна быть только одна структура данного типа. Этой структуре имя не присваивается.

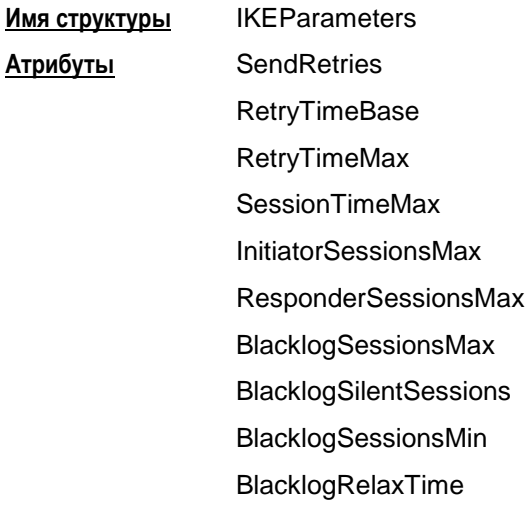

Логику используемого механизма IKE-ретрансмиссий смотрите в разделе 14.5.1 "Обработка пакетов - ретрансмиссии".

## <span id="page-128-1"></span>**Атрибут SendRetries**

Атрибут SendRetries устанавливает число попыток посылки IKE-пакетов партнеру.

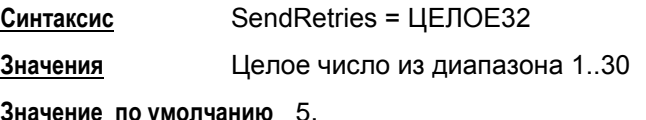

# <span id="page-128-2"></span>Атрибут RetryTimeBase

Атрибут RetryTimeBase позволяет установить начальный интервал в секундах между повторными попытками посылки IKE-пакетов партнеру. Если ответ не получен в течение начального интервала, то запрос посылается повторно и интервал между повторными попытками увеличивается в два раза. Этот интервал увеличивается в два раза до тех пор, пока:

- не будет получен ответ или
- значение интервала RetryTimeBase не достигнет значения RetryTimeMax (повторные попытки будут продолжаться с интервалом RetryTimeMax) и количество попыток не достигнет значения SendRetries.

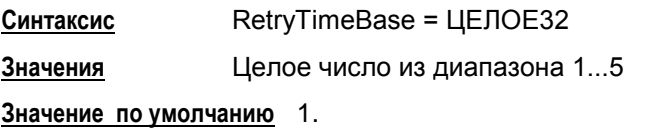

#### <span id="page-129-0"></span>**Атрибут RetryTimeMax**

Атрибут RetryTimeMax позволяет установить максимальный интервал в секундах между повторными попытками посылки IKE-пакетов партнеру. Если выставленное значение этого атрибута меньше, чем RetryTimeBase, то при загрузке конфигурации атрибуту RetryTimeMax присваивается значение RetryTimeBase.

**Синтаксис** RetryTimeMax = ЦЕЛОЕ32 **Значения** Целое число из диапазона 1...60 **Значение по умолчанию** 30.

#### **Атрибут SACreationTimeMax**

Атрибут SACreationTimeMax ограничивает время (в секундах) на каждую сессию IKE.

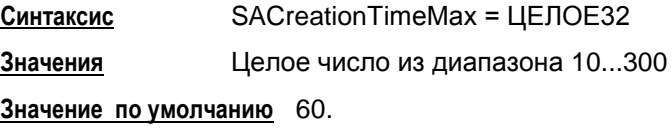

# **Атрибут InitiatorSessionsMax**

Атрибут InitiatorSessionsMax устанавливает максимально допустимое количество одновременно инициируемых IKE-сессий для всех партнѐров.

**Синтаксис** InitiatorSessionsMax = ЦЕЛОЕ32 **Значение** число из диапазона 1-10000 **Значение по умолчанию** 30.

#### **Атрибут ResponderSessionsMax**

Атрибут ResponderSessionsMax определяет максимально допустимое количество одновременных обменов, проводимых VPN-устройством с одним неаутентифицированным партнером, в качестве ответчика. С таким партнером нет ни одного ISAKMP SA. Как только создается хотя бы один ISAKMP SA, данный атрибут ResponderSessionsMax перестает действовать.

**Синтаксис** ResponderSessionsMax = ЦЕЛОЕ32

**Значения** Целое число из диапазона 1..20

**Значение по умолчанию** 20.

#### **Атрибут BlacklogSessionsMax**

"Черный список" предназначен для защиты от DoS-атак ( Denial of Service –отказ от обслуживания). "Черный список" минимизирует обработку IKE-пакетов от партнеров, находящихся в "черном списке". В случае первой неуспешной IKE-сессии, инициированной со стороны партнера, партнер сразу же заносится в "черный список". BlacklogSessionsMax устанавливает число разрешенных одновременных IKE обменов, инициируемых неаутентифицированным партнером, только что попавшим в "черный список". При каждом следующем неудачном завершении IKE обмена число разрешенных одновременных IKE обменов для данного партнера снижается вдвое с округлением в меньшую сторону, вплоть до полного запрещения IKE трафика с данным партнером.

**Примечание:** как только партнер заносится в "черный список", для него текущее значение разрешенных одновременно проводимых IKE обменов не только начинает уменьшаться в два раза после каждого неуспешного завершения обмена, но и увеличиваться на единицу по истечении каждого интервала времени BlacklogRelaxTime (описанного далее).

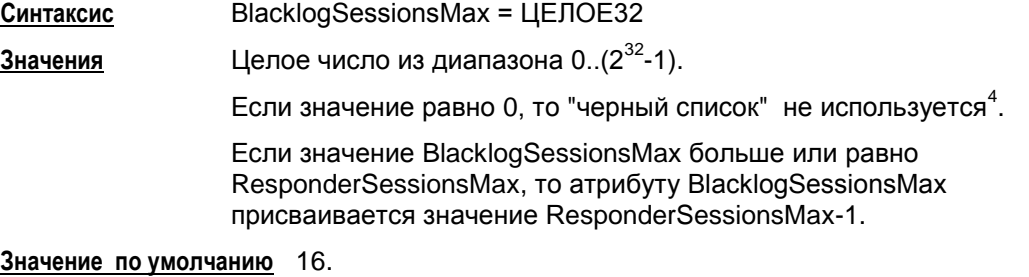

### **Атрибут BlacklogSessionsMin**

Атрибут BlacklogSessionsMin позволяет установить минимальное число разрешенных одновременных IKE обменов, инициируемых неаутентифицированным партнером, находящимся в "черном списке".

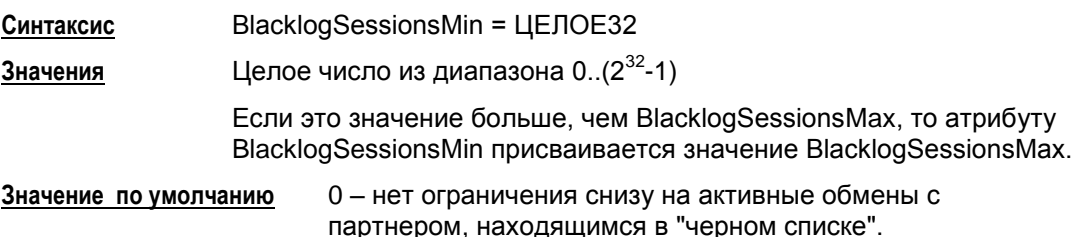

l

<sup>4</sup> При загрузке конфигурации с *отключенным* "черным списком" вся статистическая информация о "плохих" партнерах сбрасывается. Если же "черный список" *включен*, то к уже имеющейся накопленной статистике применяются новые параметры настроек "черного списка".

#### **Атрибут BlacklogSilentSessions**

Атрибут BlacklogSilentSessions позволяет установить число активных обменов, инициированных партнером, находящимся в "черном списке", по достижении которого VPN-устройство перестает информировать партнера о причине отказа в создании IKE–контекста (ISAKMP SA).

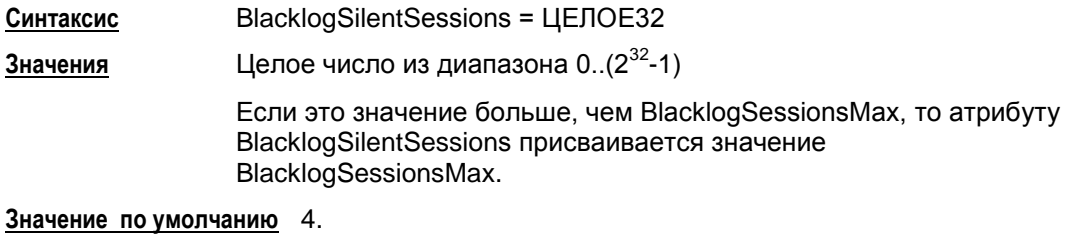

# **Атрибут BlacklogRelaxTime**

Атрибут BlacklogRelaxTime устанавливает интервал времени (в секундах) релаксации "черного списка".

- За указанный период времени число разрешенных одновременных IKE обменов для каждого партнера, находящегося в "черном списке", увеличивается на единицу. По истечении следующего такого же интервала времени, текущие значения разрешенных одновременно проводимых IKE обменов для каждого партнера опять увеличивается на единицу и т.д. Этот интервал времени отсчитывается с момента последней загрузки конфигурации.
- Как только текущее значение разрешенных одновременно проводимых партнером IKE обменов начинает превышать значение BlacklogSessionsMax, такой партнер исключается из "черного списка".

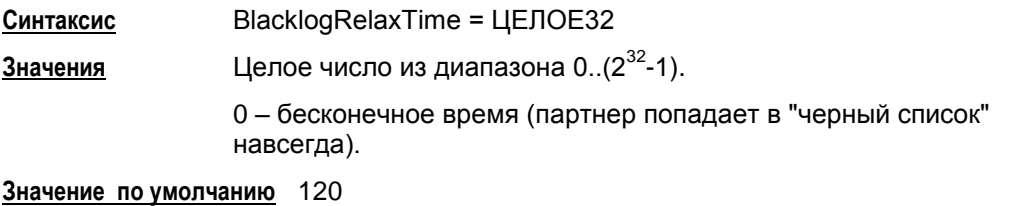

**Примечание:** помимо механизма релаксации, партнер также может быть иключен из "черного списка" в следующих случаях:

при перезапуске сервиса

при загрузке конфигурации с отключенным "черным списком" (с атрибутом BlacklogSessionsMax = 0)

при инициации IKE обмена со стороны локального VPN устройства с целью установления ISAKMP (IPSec) соединения<sup>5</sup>

если партнеру удалось установить ISAKMP (IPSec) соединение с локальным VPN устройством, и тем самым партнер был успешно аутентифицирован.

l

<sup>&</sup>lt;sup>5</sup> В данном случае считается, что локальное VPN устройство потенциально доверяет партнеру, с которым оно хочет установить соединение, и информация, накопленная в "черном списке", для такого партнера сбрасывается.

#### <span id="page-132-0"></span> $16.5.1.$ Обработка пакетов - ретрансмиссии

- 1. Используемый механизм IKE-ретрансмиссий находится в общей концепции, согласно которой инициатор, исходя из наличия собственных ресурсов, проявляет настойчивость и добивается чего-то от ответчика, а ответчик, во первых, не доверяет инициатору насколько это возможно, во-вторых, помаксимуму бережет собственные ресурсы.
	- Инициатор, в большинстве случаев, являясь активной стороной, посылает очередной пакет IKE-обмена и затем перепосылает его (в соответствии с настройками ретрансмиссий - атрибуты sendRetries, RetryTimeBase и RetryTimeMax) до тех пор. пока не получит ответный пакет от ответчика.
		- Таким образом, инициатор выполняет работу за двоих:
			- если исходящий от инициатора пакет не дошел до ответчика, то ответчик его не обработает и, соответственно, никак не ответит инициатору. Но исходящий пакет инициатором может быть перепослан (возможно, с n-ой попытки), ответчик его получит, обработает и отошлёт ответ
			- если же проблема возникла на обратном пути (т.е. пакет от ответчика потерялся на пути к инициатору), то для инициатора эта ситуация детектируется точно так же, как и первая - то есть инициатор ответного пакета ждал, но за отведенный timeout так и не дождался. Тогда инициатор перепосылает свой последний исходящий пакет, ответчик снова его получает, распознает его как совпадающий с последним пакетом от инициатора, т.е. ретрансмиссию, и в ответ перепосылает свой последний пакет.
- 2. События для перепосылки:
	- для стороны, выполняющей активную роль в ретрансмиссиях, событием для перепосылки своего последнего пакета является таймер и отсутствие ответа от партнера
	- для пассивной стороны событием для перепосылки своего последнего пакета является получение ретрансмиссии от партнера.
- 3. В сценариях IKE, в которых ответчик обрабатывает последний пакет (Aggressive Mode и Quick Mode без поддержки Commit Bit), ответчик становится активной стороной при ожидании последнего пакета обмена. В этих случаях инициатор уже не может выполнять активную роль, так как он в любом случае по сценарию не получает ответный пакет.

#### 16.6. Структура SNMPPollSettings

Структура задает настройки для выдачи информации по запросу SNMP-менеджера. В конфигурации должна быть только одна структура данного типа. Этой структуре имя не присваивается.

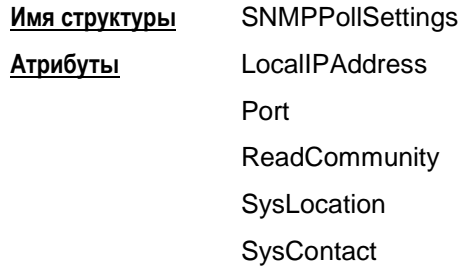

# Атрибут LocallPAddress

Атрибут LocallPAddress задаёт локальный IPv4-адрес, на который можно получать запросы от SNMP-менеджера.

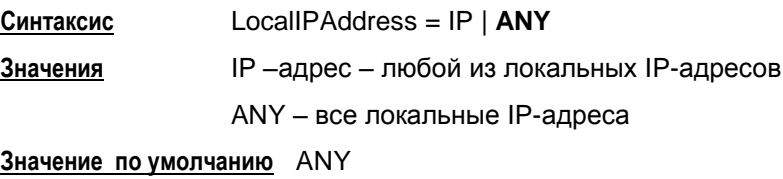

### Атрибут Port

Атрибут Port задаёт порт, на который можно получать SNMP-запросы.

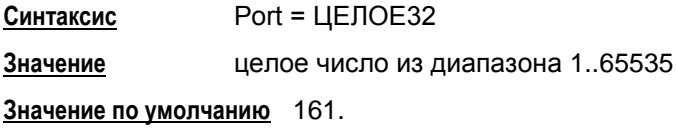

# **Атрибут ReadCommunity**

Атрибут ReadCommunity играет роль пароля при аутентификации сообщений SNMP и разрешает SNMP-менеджеру чтение статистики из базы управления SNMP-агента.

Синтаксис ReadCommunity = CTPOKA Значение произвольный формат Значение по умолчанию не существует, атрибут обязательный.

# **Атрибут SysLocation**

Атрибут SysLocation содержит информацию о физическом расположении SNMPагента.

**Синтаксис** SysLocation = СТРОКА

**Значение** произвольный формат, например "Building 3/Room 214"

**Значение по умолчанию** пустая строка.

# **Атрибут SysContact**

Атрибут SysContact содержит информацию о контактном лице, ответственном за работу SNMP-агента.

**Синтаксис** SysContact = СТРОКА

**Значение** произвольный формат, например e-mail, телефон и т.д.

**Значение по умолчанию** пустая строка.

# <span id="page-135-0"></span>**16.7. Структура SNMPTrapSettings**

Структура задает настройки для выдачи агентом сообщений менеджеру о возникшем прерывании в виде SNMP-трапов. В конфигурации должна быть только одна структура данного типа. Этой структуре имя не присваивается. При отсутствии этой структуры трап-сообщения не высылаются.

**Имя структуры** SNMPTrapSettings

**Атрибуты** Receivers

# **Атрибут Receivers**

Атрибут Receivers задаѐт список получателей SNMP-трапов и дополнительные настройки.

**Синтаксис** Receivers\* = **[TrapReceiver](#page-136-0)**

**Значение по умолчанию** не существует, атрибут обязательный.

# <span id="page-136-0"></span>**16.8. Структура TrapReceiver**

Структура описывает одного получателя SNMP-трапов и дополнительные настройки для трапов, отсылаемых на него.

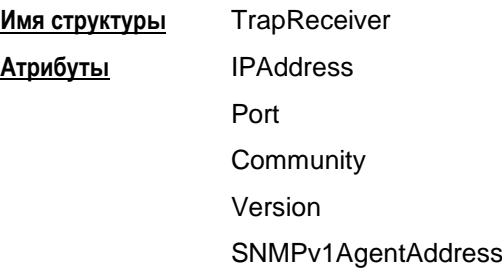

### **Атрибут IPAddress**

Атрибут IPAddress описывает IP-адрес получателя SNMP-трапов.

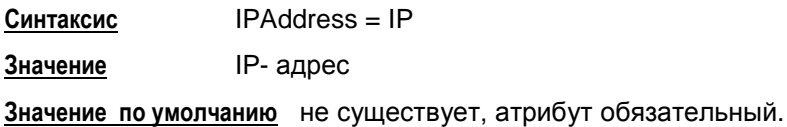

## **Атрибут Port**

Атрибут Port задает UDP-порт, на который SNMP-менеджеру будут высылаться трапсообщения.

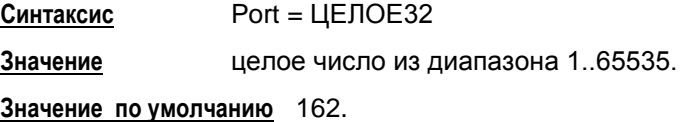

### **Атрибут Community**

Атрибут Community играет роль идентификатора отправителя трап-сообщения.

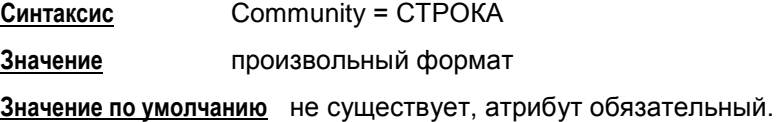

# **Атрибут Version**

Атрибут Version указывает версию SNMP, в которой формируются трап-сообщения.

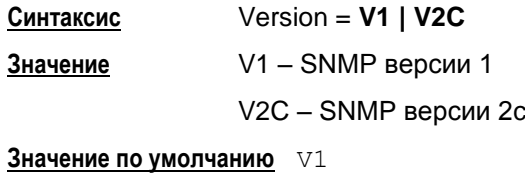

# **Атрибут SNMPv1AgentAddress**

Атрибут SNMPv1AgentAddress задает IP-адрес источника трап-сообщения, который прописывается в поле Agent address внутри SNMP-пакета. Этот атрибут указывается только для Version = V1.

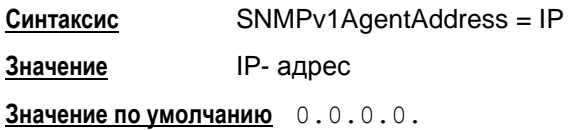

#### <span id="page-138-0"></span>16.9. Структура SyslogSettings

В конфигурации может присутствовать только один экземпляр этой структуры, поэтому этой структуре не может быть присвоено имя.

Cтруктура SyslogSettings задает текущие настройки для SYSLOG-клиента. Структура SyslogSettings также позволяет отключить использование протокола SYSLOG.

Если активной является DDP (политика по умолчанию) или в LSP отсутствует структура SyslogSettings, то действуют локальные настройки, выставляемые в утилите make\_inst.exe и записываемые в файл syslog.ini.

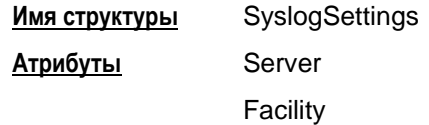

### Атрибут Server

Атрибут Server задает адрес SYSLOG-сервера.

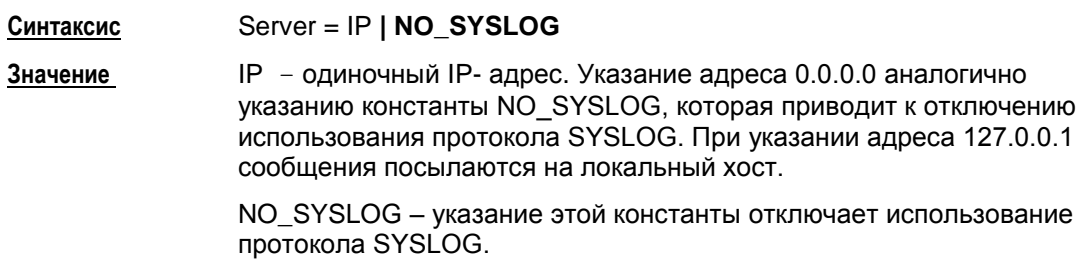

Значение по умолчанию не существует, атрибут обязательный.

### Атрибут Facility

Атрибут Facility позволяет задать источник сообщений протокола SYSLOG.

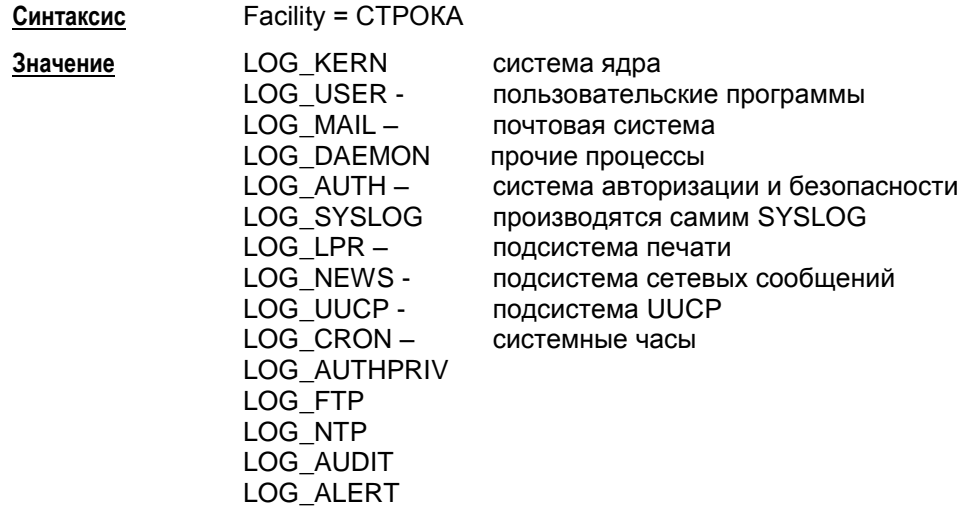

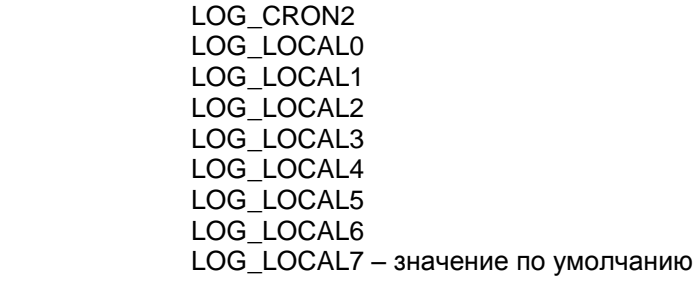

Значение по умолчанию LOG\_LOCAL7.

#### <span id="page-140-0"></span>16.10. Структура RoutingTable

Структура RoutingTable описывает таблицу маршрутизации. Таблица содержит записи, необходимые для работоспособности конфигурации, успешное добавление которых в таблицу проверяется на момент загрузки конфигурации.

Если таблица содержит записи, которые уже присутствуют в системной таблице маршрутизации, то загрузка конфигурации будет продолжена остановлена с соответствующей диагностикой.

При отгрузке конфигурации из системной таблицы маршрутизации будут удалены все указанные в конфигурации записи маршрутизации, которые могли существовать и до загрузки этой конфигурации (например, добавленные командой route add).

В конфигурации допускается только один экземпляр этой структуры. Этой структуре не может быть присвоено имя.

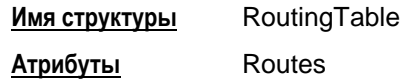

## Атрибут Routes

Атрибут Routes содержит список записей таблицы маршрутизации.

Routes\* =  $\text{Route}$ Синтаксис Значение по умолчанию не существует, атрибут обязательный.

# <span id="page-141-0"></span>**16.11. Структура Route**

Структура Route описывает одну запись (маршрут) в таблице маршрутизации.

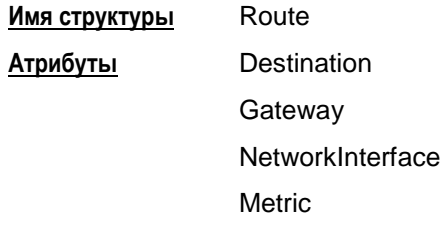

#### **Атрибут Destination**

Атрибут Destination задает адрес назначения (получателя) пакета.

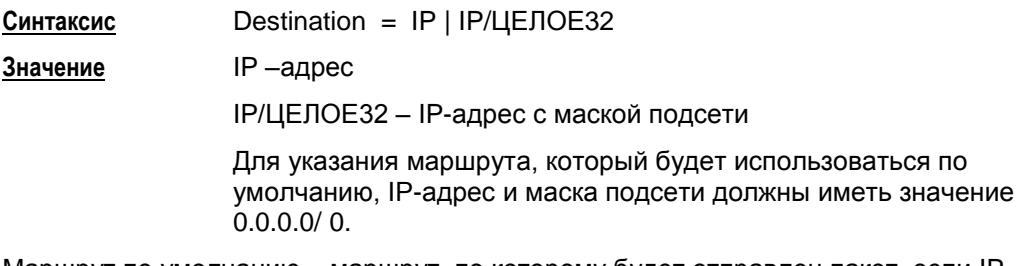

Маршрут по умолчанию – маршрут, по которому будет отправлен пакет, если IPадрес назначения, указанный в заголовке пакета, не совпадает ни с одним адресом назначения в таблице маршрутизации.

**Значение по умолчанию** отсутствует, атрибут обязательный.

### <span id="page-141-2"></span>**Атрибут Gateway**

Атрибут Gateway задает IP-адрес устройства, на который нужно передать пакет для продвижения его к получателю пакета. Атрибут Gateway должен отсутствовать при наличии атрибута **[NetworkInterface](#page-141-1)**.

**Синтаксис** Gateway = IP **Значение** IP –адрес **Значение по умолчанию** используется значение из атрибута NetworkInterface.

### <span id="page-141-1"></span>**Атрибут NetworkInterface**

Атрибут NetworkInterface указывает имя выходного интерфейса, на который нужно передать пакет для продвижения его к получателю пакета.. Атрибут NetworkInterface должен отсутствовать при наличии атрибута **[Gateway.](#page-141-2)**

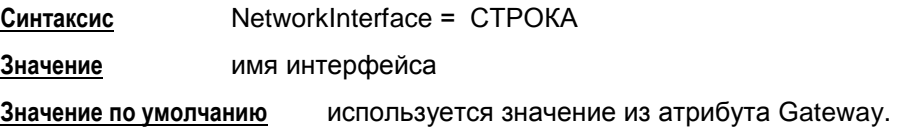

# **Атрибут Metric**

Использовать этот атрибут не рекомендуется, так как в разных ОС имеет разный смысл и будет проигнорирован.

Атрибут Metric задает метрику маршрута. В качестве метрики маршрута может использоваться любой показатель: длину маршрута, число промежуточных маршрутизаторов, надежность, задержка, затраты на передачу и др.

**Синтаксис** Metric = ЦЕЛОЕ32

**Значение** целое число из диапазона 1..255

**Значение по умолчанию** 1.

# <span id="page-143-0"></span>**16.12. Правила пакетной фильтрации. Структура FilteringRule**

Правила пакетной фильтрации содержат условия срабатывания правила и те действия, которые необходимо произвести с пакетом, в случае попадания пакета под правило.

Порядок перечисления правил фильтрации существенен, так как правила срабатывают в прямом порядке перечисления в конфигурации.

При получении TCP/IP пакета просматриваются правила в порядке указания в локальной политике (конфигурации) и сравниваются параметры заголовка пакета, относящиеся к удаленному IP-хосту, до нахождения первого подходящего правила. Если правило не найдено – пакет уничтожается.

Правило считается подходящим, если в структуре FilteringRule в атрибутах PeerIPFilter и LocalIPFilter указаны параметры, совпадающие с параметрами в TCP/IP заголовке пакетов.

В случае выходящих пакетов параметры в атрибуте LocalIPFilter сравниваются с адресом источника пакета. Параметры в атрибуте PeerIPFilter сравниваются с адресом получателя пакета.

Для входящих пакетов параметры в атрибуте LocalIPFilter сравниваются с адресом получателя пакета. Параметры в атрибуте PeerIPFilter сравниваются с адресом источника пакета.

Структура FilterEntry формирует условие срабатывания конкретного правила пакетной фильтрации для партнеров по взаимодействию.

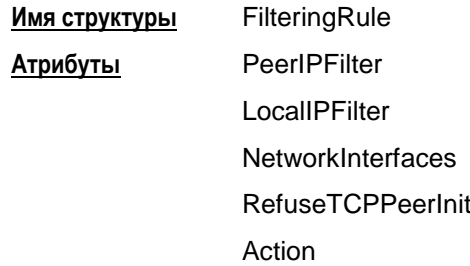

Схематическое представление взаимосвязей структуры FilteringRule:

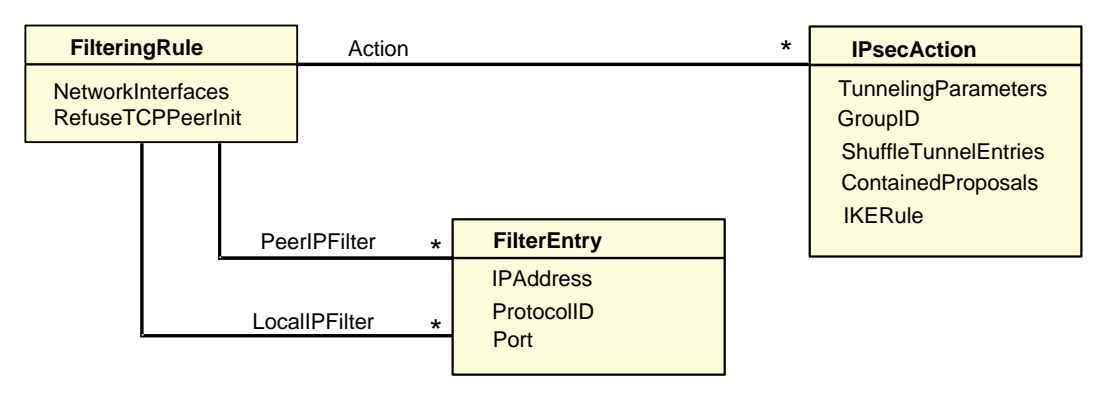

Рисунок 89
#### <span id="page-144-0"></span>**Атрибут PeerIPFilter**

Атрибут PeerIPFilter описывает параметры удаленного хоста, которые

- в случае выходящих пакетов будут сравниваться с адресом получателя пакета
- в случае входящих пакетов будут сравниваться с адресом источника пакета.  $\bullet$

Этот атрибут представляет собой список структур FilterEntry.

**Синтаксис** PeerIPFilter\* = **[FilterEntry](#page-146-0)**

**Значение по умолчанию** весь сетевой трафик.

#### <span id="page-144-1"></span>**Атрибут LocalIPFilter**

Атрибут LocalIPFilter описывает параметры защищаемого хоста, а также защищаемых подсетей, которые:

- в случае выходящих пакетов будут сравниваться с адресом источника пакета
- в случае входящих пакетов будут сравниваться с адресом получателя пакета.

Этот атрибут представляет собой список структур FilterEntry.

**Синтаксис** LocalIPFilter\* = **[FilterEntry](#page-146-0)**

**Значение по умолчанию** весь локальный и транзитный трафик.

#### **Атрибут NetworkInterfaces**

Атрибут NetworkInterfaces задает список сетевых интерфейсов, на которые могут приходить пакеты от партнера (с которых могут уходить пакеты партнеру).

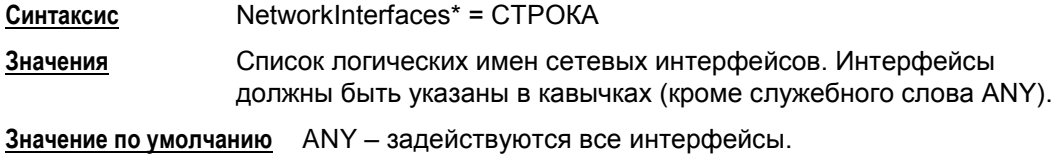

## **Атрибут RefuseTCPPeerInit**

Атрибут RefuseTCPPeerInit задает блокировку входящих TCP-соединений; используется как дополнительное ограничение к действию.

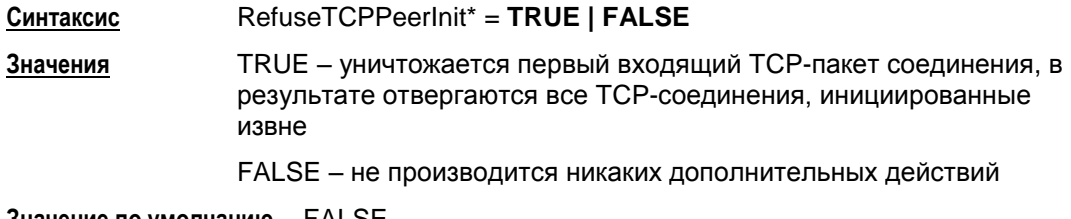

**Значение по умолчанию** FALSE

#### **Атрибут Action**

Атрибут Action описывает варианты действий, допускаемых VPN-устройством по взаимодействию с удаленным хостом.

```
Синтаксис
                  Action *= (IPsecAction [, IPsecActionN]) | (DROP) | (PASS)
```
#### Значение

Действия формируются в виде списка цепочек из правил создания SA:

- в списке не должно быть одинаковых цепочек
- в списке вместо цепочки могут использоваться зарезервированные слова PASS или DROP. При этом:
	- определяется действие, которое будет применено к пакету. подпадающему под это правило пакетной фильтрации, при отсутствии соответствующего SA
	- в списке допускается только одна цепочка заданная таким образом  $\bullet$
	- порядок указания такой цепочки в списке не имеет значения
- если в цепочке указано более одного правила, то все они, кроме последнего, должны иметь непустой атрибут TunnelingParameters.

#### Например,

[IPsecAction1] [IPsecAction2, IPsecAction3] [IPsecAction4] [PASS] [IPsecAction5]

#### Создание SA

Если устройство является инициатором соединения, то трафик будет обрабатываться в соответствии с первой цепочкой списка.

Если устройство является ответчиком, то правило обработки трафика выбирается путем сравнения каждой цепочки этого списка с каждой цепочкой своего списка и выбирается первая совпавшая цепочка.

#### Обработка трафика

Если выбранная цепочка состоит из двух правил [IPsecAction1, IPsecAction2] или более, то:

- исходящий трафик вначале обрабатывается контекстом, созданным по правилу IPsecAction2, а затем контекстом, созданным по правилу IPsecAction1
- для входящего трафика порядок применения контекстов обратный: вначале трафик обрабатывается контекстом, созданным по правилу IPsecAction1, а затем - IPsecAction2.

Значение по умолчанию (DROP)

#### <span id="page-146-0"></span>16.13. Структура FilterEntry

Структура FilterEntry описывает параметры IP-заголовка пакета. Структура FilterEntry формирует условие срабатывания конкретного правила пакетной фильтрации.

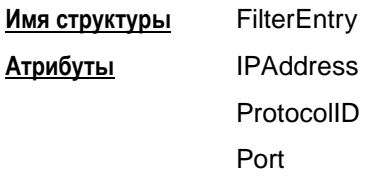

#### **Атрибут IPAddress**

Атрибут IPAddress описывает список адресов, состоящий из одиночных адресов и подсетей, или всех локальных адресов устройства для срабатывания конкретного правила (FilteringRule).

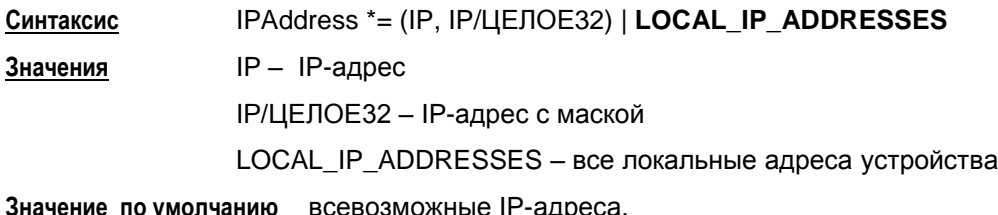

## Атрибут ProtocollD

Атрибут ProtocolID описывает список протоколов для срабатывания конкретного правила (FilteringRule).

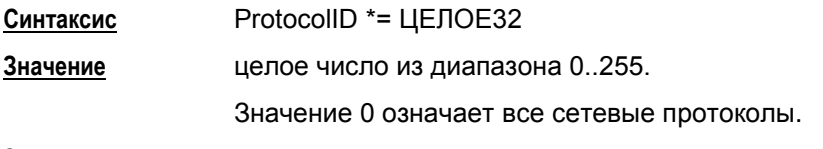

Значение по умолчанию все протоколы.

## Атрибут Port

Атрибут Port описывает список идентификаторов портов для указанных протоколов объекта. Если атрибут ProtocolID отсутствует, то указанные порты будут применяться и к TCP(6) и к UDP(17).

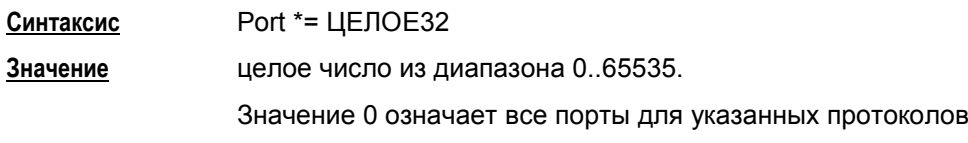

Значение по умолчанию все порты.

#### Примечание:

В случае указания атрибута Port в отсутствии атрибута ProtocolID:

пакеты протоколов TCP и UDP подпадут под фильтр при условии совпадения порта;

пакеты протоколов, не относящихся к TCP и UDP, которые по IP-адресам  $\bullet$ попадают на данный фильтр и не отфильтровываются раньше, будут уничтожены с диагностикой "no matching filtering rule".

# **16.14. Структура IPsecAction**

Структура IPsecAction задает правило создания контекста соединения для протоколов семейства IPSec. Этой структуре может быть присвоено имя.

<span id="page-148-0"></span>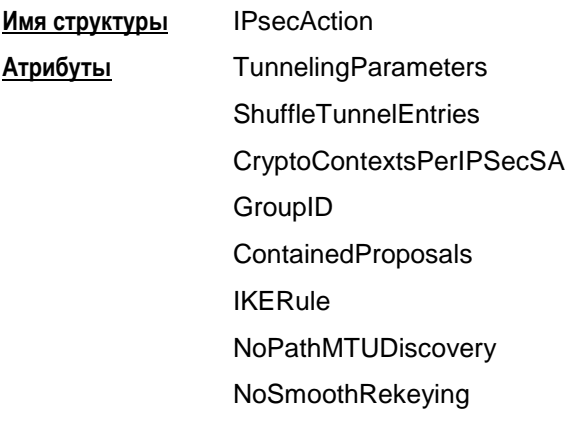

#### Структура IPSecAction

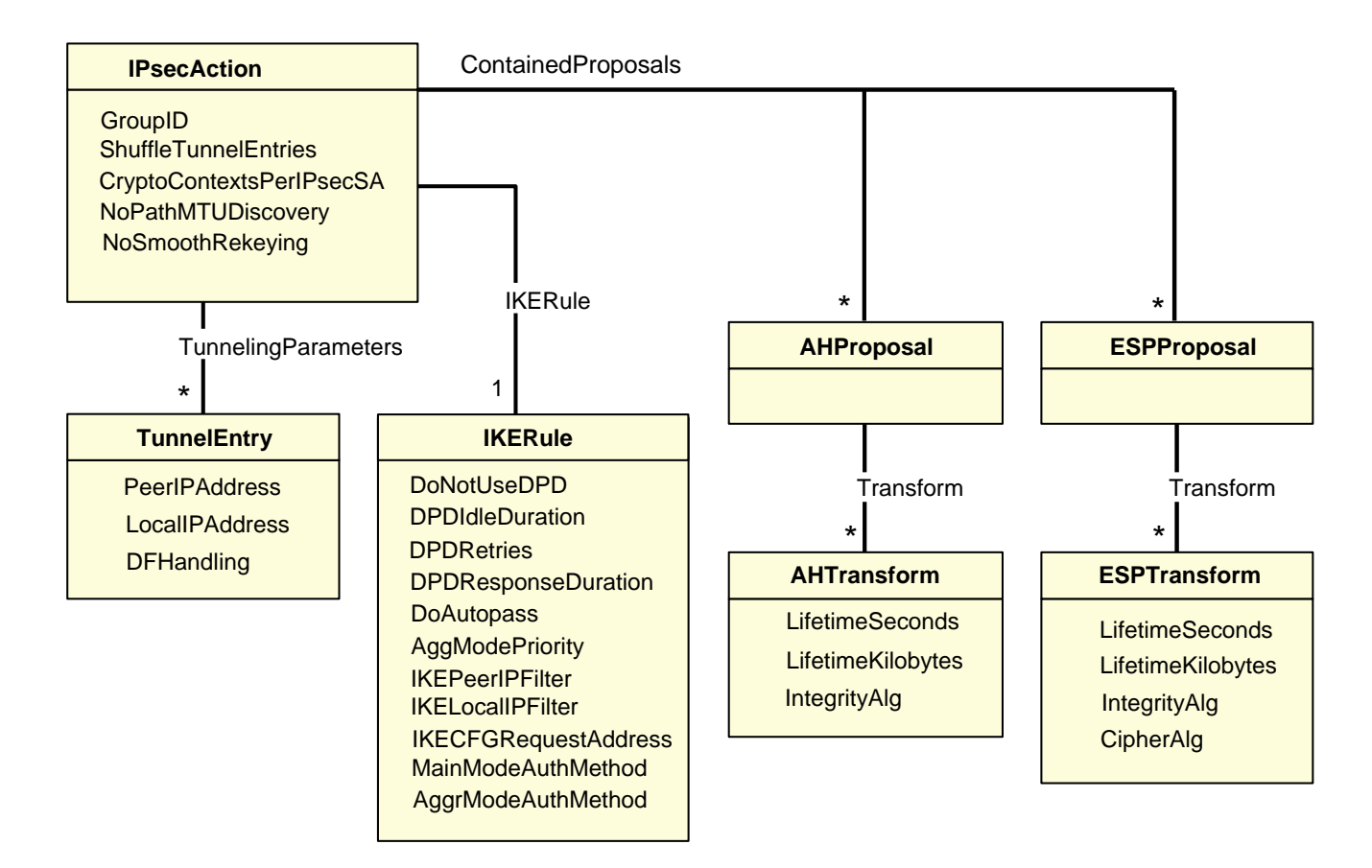

Рисунок 90

#### <span id="page-149-0"></span>**Атрибут TunnelingParameters**

Атрибут TunnelingParameters описывает параметры внешнего IP-заголовка пакета, который добавляется в туннельном режиме IPsec. Если в TunnelingParameters указано более одного элемента, то элементы используются как альтернативные партнеры. Если не удалось установить IPsec-туннель с партнером, то производиться попытка установить туннель со следующим партнером в списке, и так далее до окончания списка.

**Синтаксис** TunnelingParameters\* = **[TunnelEntry](#page-153-0) Значение по умолчанию** используется транспортный режим. **Предупреждение:** если между партнерами обнаружен NAT, то создавать соединение в транспортном режиме нельзя.

#### **Атрибут ShuffleTunnelEntries**

Атрибут ShuffleTunnelEntries задает порядок применения структур **[TunnelEntry](#page-153-0)** в атрибуте TunnelingParameters. Атрибут ShuffleTunnelEntries игнорируется, если атрибут TunnelingParameters не задан.

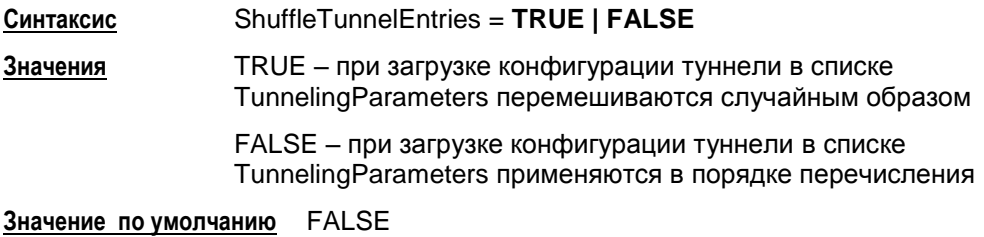

## **Атрибут CryptoContextsPerIPSecSA**

Атрибут CryptoContextsPerIPSecSA задает количество открываемых криптографических контекстов на один IPSec SA, созданный по этому правилу IPsecAction. Если данный атрибут не указан в правиле, то количество контекстов задается параметром из файла agent.ini DefaultCryptoContextsPerIPSecSA Наличие нескольких криптографических контекстов позволяет распараллелить обработку пакетов одним IPSec SA.

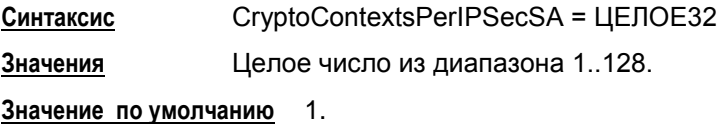

#### **Атрибут IKERule**

Атрибут IKERule является ссылкой на правило создания контекста соединения для ISAKMP-инициатора.

**Синтаксис** IKERule = **[IKERule](#page-161-0)**

**Значение по умолчанию** не существует, атрибут обязательный.

#### **Атрибут GroupID**

Атрибут GroupID задает параметры получения ключевого материала. Используется алгоритм Диффи-Хеллмана либо VKO GOST R 34.10-2001 [RFC4357]. Параметры задаются в виде списка. Если список не пуст, то для инициатора соединения ключевой материал всегда задаѐтся согласно первому компоненту списка. Для ответчика присланное предложение инициатора сравнивается последовательно со всеми элементами списка.

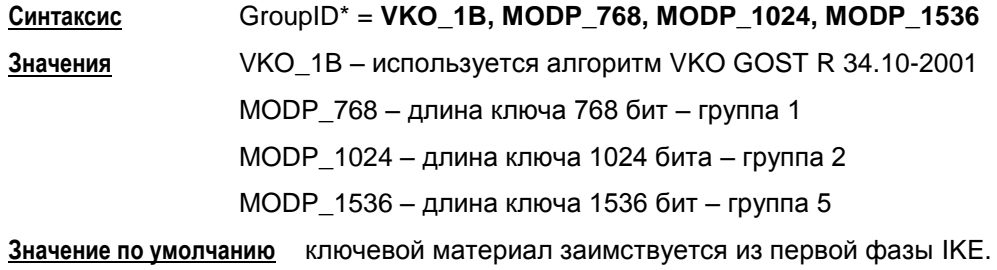

## <span id="page-150-0"></span>**Атрибут ContainedProposals**

Каждая из структур AHProposal и ESPProposal содержит список вариантов преобразований (transforms). Структуры AHProposal и ESPProposal могут группироваться, позволяя обрабатывать трафик комбинацией протоколов AH и ESP.

Атрибут ContainedProposals содержит список единичных структур AHProposal и ESPProposal или их пар в порядке убывания приоритета.

**Синтаксис** ContainedProposals \*= Proposal

Proposal \*= ([AHProposal](#page-155-0) [[,ESPProposal](#page-155-0)]) | ESPProposal

Число элементов списка неограничено. Все элементы списка должны быть различными.

Один элемент списка содержит до двух преобразований с различными протоколами.

Если элемент списка содержит AHProposal и ESPProposal, то они должны следовать в указанном порядке.

Инициатор соединения посылает партнеру все варианты параметров защиты соединения, указанные в атрибуте ContainedProposals, с целью их согласования во время второй фазы IKE –сессии.

Ответная сторона присланные предложения инициатора соединения последовательно сравнивает с каждым элементом своего списка предложений и выбирает первое совпавшее. При переборе более приоритетным является список на стороне ответчика.

Параметры преобразований и комбинация протоколов AH и ESP определяют качество защиты соединения.

 $3a$ пись  $(ah1, esp1)$ ,  $(esp2)$ ,  $(ah3)$  означает, что рассматриваются варианты контекстов: либо связка  $(ah1, esp1)$ , либо proposal  $esp2$ , либо proposal  $ah3$ .

**Значение по умолчанию** не существует, атрибут обязательный.

#### **Пример**

```
ContainedProposals *= 
(ipsec ah md5, ipsec esp des3), (ipsec ah md5, ipsec esp idea)
(* (AH(MD5) и ESP(DES3) или AH(MD5) и ESP(IDEA) *)
ContainedProposals *= 
(ipsec_ah_md5, ipsec_esp_des3),(ipsec_ah_md5)
   (* (AH(MD5) и ESP(DES3) или AH(MD5) *)
ESPProposal ipsec_esp_idea(
   Transform *= ESPTransform(
     CipherAlg = "IDEA-CBC"
   )
\lambdaAHProposal ipsec_ah_md5(
   Transform *= AHTransform(
     IntegrityAlg* = "MD5-H96-HMAC"
  \lambda)
ESPProposal ipsec_esp_des3(
   Transform *= ESPTransform(
     CipherAlg = "DES3-K168-CBC"
   )
\lambda
```
#### **Атрибут NoSmoothRekeying**

Атрибут NoSmoothRekeying задает режим "мягкой" смены ключевого материала.

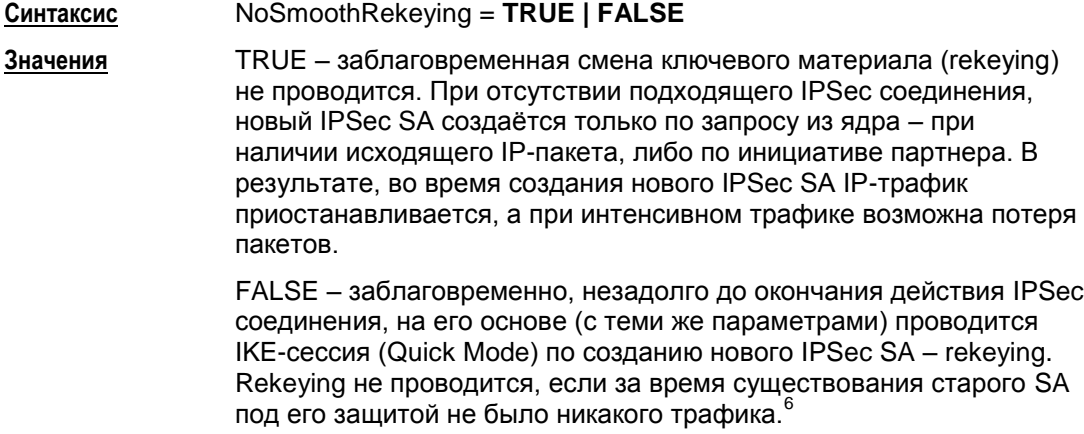

**Значение по умолчанию** FALSE

l

 $6$ Для проведения rekeying-а необходимо, чтобы время жизни обновляемого соединения было существенно больше времени, которое отводится на проведение IKE-сессии.

#### **NoPathMTUDiscovery**

Этот атрибут отключает алгоритм "Path MTU Discovery" (выявление максимального размера блока передачи, проходящего на всем пути от отправителя к получателю без фрагментации) для IPsec SA, создаваемых по данному правилу.

**Синтаксис**: NoPathMTUDiscovery = **TRUE | FALSE**

**Значения:** FALSE – производится обработка ICMP-сообщений типа destination unreachable/fragmentation needed, приходящих в ответ на IPsecпакеты. На основе этих сообщений вычисляется эффективное значение MTU трассы (максимальный размер блока, проходящий по всему каналу без фрагментации).

> TRUE – берется значение MTU сетевого интерфейса, через который отправляется пакет.

**Значение по умолчанию** FALSE

#### <span id="page-153-0"></span>16.15. Структура TunnelEntry

Структура TunnelEntry описывает параметры внешнего IP-заголовка пакета при использовании туннельного режима IPsec.

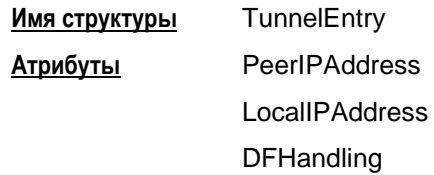

#### **Атрибут PeerlPAddress**

Атрибут PeerIPAddress описывает туннельный адрес. Этот адрес используется для двух целей - адрес получателя во внешнем IP-заголовке и адрес IKE-партнера, если последний не задан явно.

Синтаксис PeerlPAddress = IP

Значение по умолчанию

- если туннельный адрес используется как адрес получателя во внешнем IP заголовке, то
	- для исходящего пакета берется адрес IKE партнера
- если туннельный адрес используется как адрес IKE партнера:
	- для исходящего пакета берется адрес из IP пакетов, вызвавших создание соединения
	- для входящего пакета принимается любой адрес

## **Атрибут LocallPAddress**

Атрибут LocallPAddress описывает туннельный адрес локального VPN-устройства.

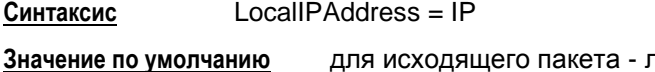

пюбой из адресов сетевого интерфейса, с которого отправляется пакет.

## **Атрибут DFHandling**

Атрибут DFHandling задает алгоритм формирования DF (Don't Fragment) бита внешнего IP-заголовка для туннельного режима IPsec.

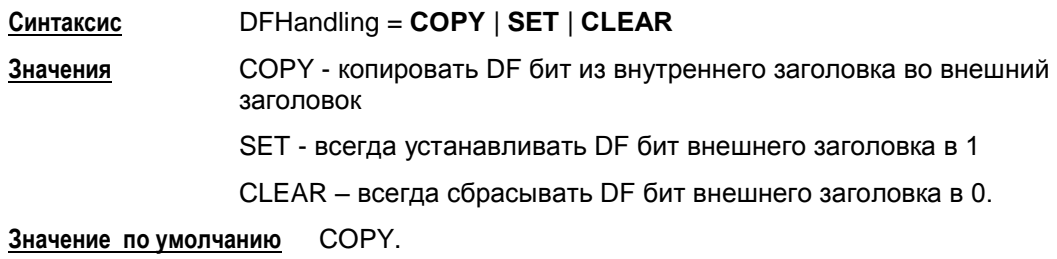

#### **Пример структуры IPsecAction**

```
IPsecAction tunnel_ipsec_des_md5_action(
   TunnelingParameters *= TunnelEntry(
    PeerIPAddress = 192.168.2.1 DFHandling = CLEAR
   )
   IKERule = ike_r
  GroupID *= MODP 768, MODP 1024
  ContainedProposals *= (ipsec ah md5, ipsec esp des),
(ipsec_esp_des_md5)
)
ESPProposal ipsec_esp_des(
   Transform *= ESPTransform(
     CipherAlg *= "DES-CBC"
  \lambda)
AHProposal ipsec_ah_md5(
   Transform *= AHTransform(
     IntegrityAlg *= "MD5-H96-HMAC"
   )
\lambdaESPProposal ipsec_esp_des_md5(
   Transform *= ESPTransform(
     CipherAlg *= "DES-CBC"
     IntegrityAlg *= "MD5-H96-HMAC"
   )
)
```
#### <span id="page-155-0"></span>16.16. Структуры AHProposal и ESPProposal

Структура AHProposal задает список криптографических преобразований (transforms) протокола АН в порядке убывания приоритета, которые допускаются для обработки трафика. Трафик - количество килобайт данных, обработанных данным контекстом.

Структура ESPProposal определяет список преобразований (transforms) протокола ESP в порядке убывания приоритета, которые допускаются для обработки специфицированного трафика.

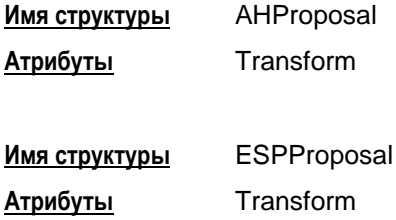

## Атрибут Transform

Атрибут Transform задает список возможных групп параметров протокола АН (для структуры AHProposal) или ESP (для структуры ESPProposal), необходимых для создания SA, расположенных в порядке убывания их приоритета.

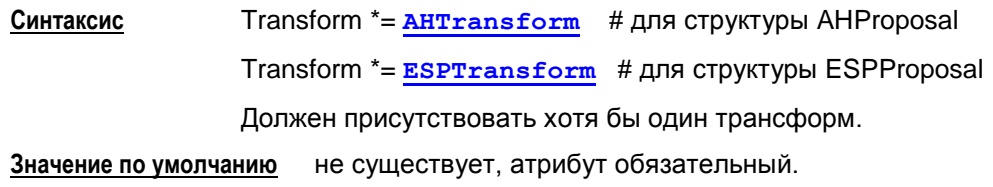

# <span id="page-156-0"></span>**16.17. Структура AHTransform**

Структура AHTransform задает параметры контекста (SA) AH.

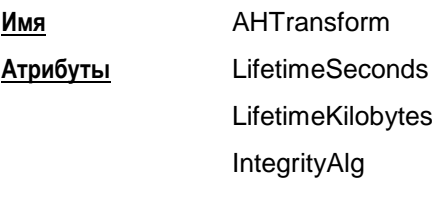

#### **Атрибут LifetimeSeconds**

Атрибут LifetimeSeconds задает максимальное время существования контекста (SA) АН (в секундах).<sup>7</sup>

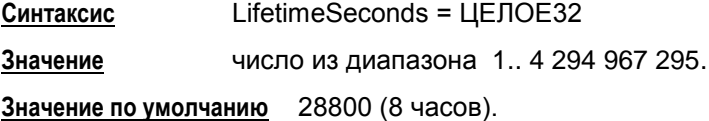

## **Атрибут LifetimeKilobytes**

Атрибут LifetimeKilobytes задает максимальное ограничение по трафику на действие контекста в килобайтах. Трафик – количество килобайт данных, обработанных данным контекстом.

**Синтаксис** LifetimeKilobytes = ЦЕЛОЕ32 **Значение** число из диапазона 1.. 4 294 967 295. **Значение по умолчанию** нет ограничений на действие SA.

## **Атрибут IntegrityAlg**

Атрибут IntegrityAlg задает набор предлагаемых/допустимых алгоритмов проверки целостности в рамках создаваемого контекста. Список должен содержать хотя бы один элемент.

Рекомендуется указывать не список алгоритмов, а только один алгоритм проверки целостности пакета.

Если же указан список алгоритмов и Агент является инициатором соединения, то будет использоваться только первый элемент списка.

l

<sup>7</sup> В случае использования связок (AH+ESP) в качестве элементов списка [ContainedProposals](#page-150-0) структуры [IPsecAction,](#page-148-0) соответствующие значения в AH- и ESP- трансформах уравниваются в меньшую сторону.

<sup>8</sup> В случае использования связок (AH+ESP) в качестве элементов списка [ContainedProposals](#page-150-0) структуры [IPsecAction,](#page-148-0) соответствующие значения в AH- и ESP- трансформах уравниваются в меньшую сторону.

Если же существует необходимость задать несколько алгоритмов (их комбинацию) проверки целостности, то используйте альтернативный подход: в атрибуте Transform структуры AHProposal укажите список структур AHTransform, а в каждой структуре AHTransform задайте только один алгоритм проверки целостности.

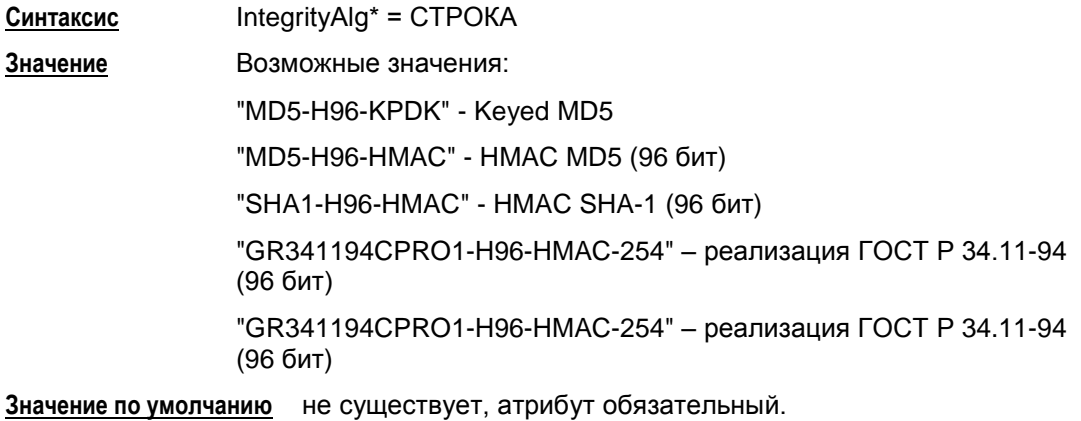

# <span id="page-158-0"></span>**16.18. Структура ESPTransform**

Структура ESPTransform задает параметры контекста (SA) ESP.

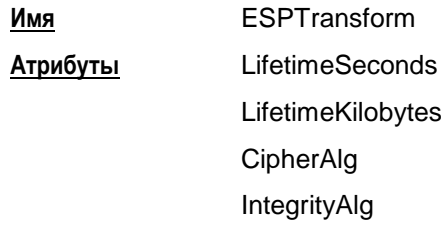

#### **Атрибут LifetimeSeconds**

Атрибут LifetimeSeconds задает максимальное время существования контекста в секундах.<sup>9</sup>

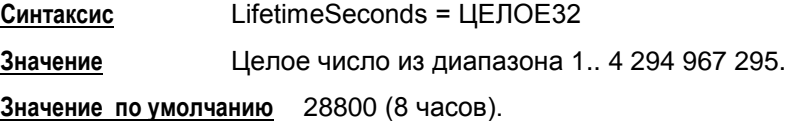

#### **Атрибут LifetimeKilobytes**

Атрибут LifetimeKilobytes задает максимальное ограничение по трафику на действие контекста в килобайтах. Трафик – количество килобайт данных, обработанных данным контекстом.

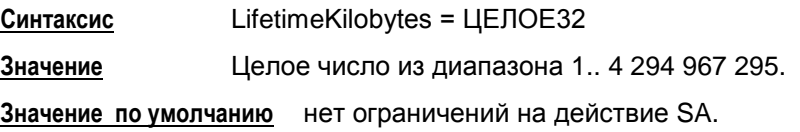

## **Атрибут CipherAlg**

Атрибут CipherAlg задает набор предлагаемых/допустимых алгоритмов шифрования трафика в рамках создаваемого контекста. Список должен содержать хотя бы один элемент.

Рекомендуется указывать не список алгоритмов, а только один алгоритм шифрования трафика.

Если же указан список алгоритмов и Агент является инициатором соединения, то будет использоваться только первый элемент списка.

l

<sup>9</sup> В случае использования связок (AH+ESP) в качестве элементов списка [ContainedProposals](#page-150-0) структуры [IPsecAction,](#page-148-0) соответствующие значения в AH- и ESP- трансформах уравниваются в меньшую сторону

<sup>&</sup>lt;sup>10</sup> В случае использования связок (AH+ESP) в качестве элементов списка [ContainedProposals](#page-150-0) структуры [IPsecAction,](#page-148-0) соответствующие значения в AH- и ESP- трансформах уравниваются в меньшую сторону

Если же существует необходимость задать несколько алгоритмов шифрования, то используйте альтернативный подход: в атрибуте Transform структуры ESPProposal укажите список структур ESPTransform, а в каждой структуре ESPTransform задайте только один алгоритм шифрования.

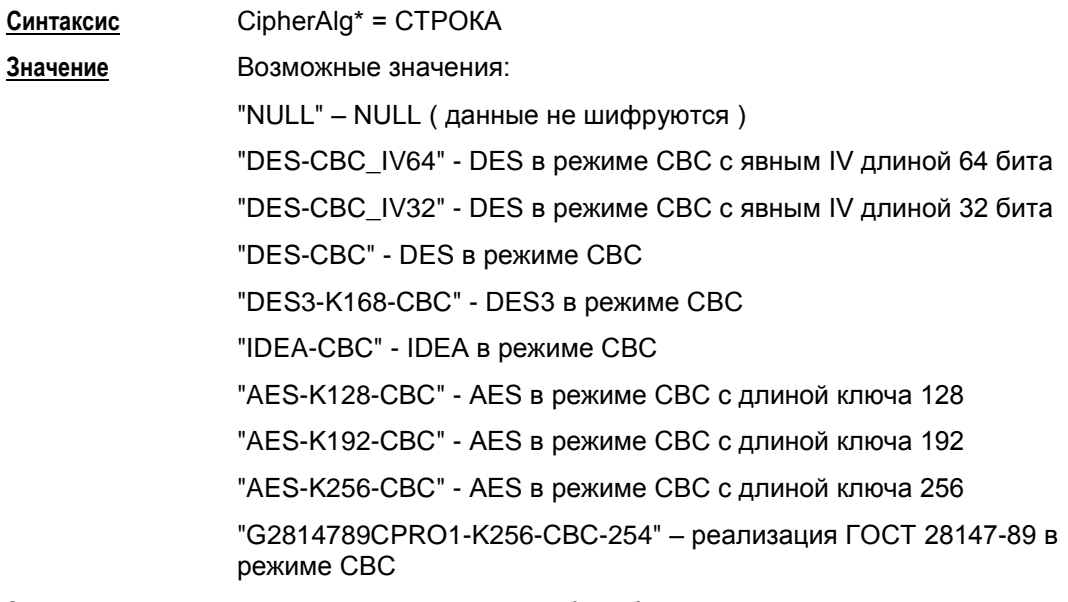

Значение по умолчанию не существует, атрибут обязательный.

#### **Атрибут IntegrityAlg**

Атрибут IntegrityAlg задает набор предлагаемых/допустимых алгоритмов проверки целостности пакета в рамках создаваемого контекста. Список должен содержать хотя бы один элемент.

Рекомендуется указывать не список алгоритмов, а только один алгоритм проверки целостности пакета.

Если же указан список алгоритмов и Агент является инициатором соединения, то будет использоваться только первый элемент списка.

Если же существует необходимость задать несколько алгоритмов проверки целостности (их комбинацию), то используйте альтернативный подход: в атрибуте Transform структуры ESPProposal укажите список структур ESPTransform, а в каждой структуре ESPTransform задайте только один алгоритм проверки целостности пакета.

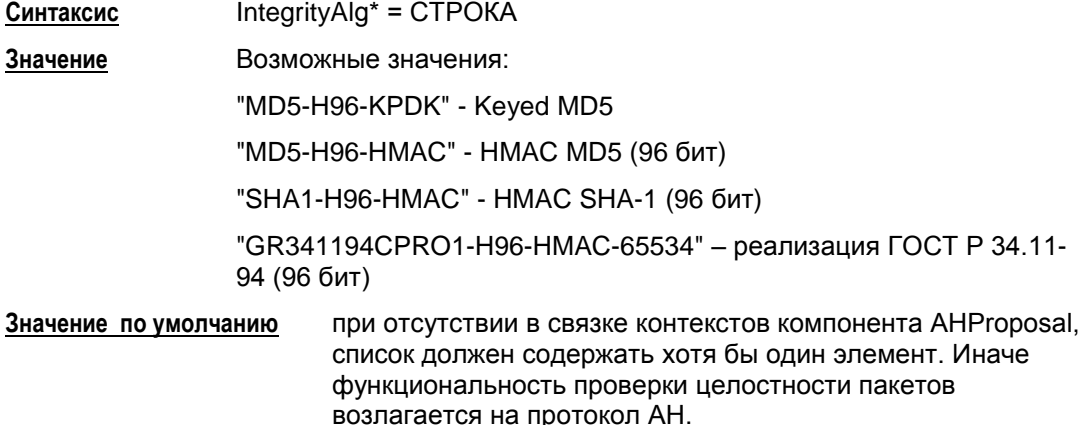

#### **Пример структуры ESPProposal**

```
ESPTransform esp_trf_01(
 LifetimeSeconds = 28800
 LifetimeKilobytes = 4608000
 CipherAlg *= "G2814789CPRO1-K256-CBC-254"
 IntegrityAlg *= "GR341194CPRO1-H96-HMAC-65534"
)
ESPTransform esp_trf_02(
 LifetimeSeconds = 28800
 LifetimeKilobytes = 4608000
 CipherAlg *= "G2814789CPRO1-K256-CBC-254"
 IntegrityAlg *= "MD5-H96-HMAC"
)
ESPTransform esp_trf_03(
 LifetimeSeconds = 28800
 LifetimeKilobytes = 4608000
 CipherAlg *= "G2814789CPRO1-K256-CBC-254"
 IntegrityAlg *= "SHA1-H96-HMAC"
)
ESPProposal ESP_1(
 Transform *= esp_trf_01,esp_trf_02,esp_trf_03
)
```
#### <span id="page-161-0"></span>16.19. Структура IKERule

Структура IKERule описывает правило создания контекста соединения для протокола IKE.

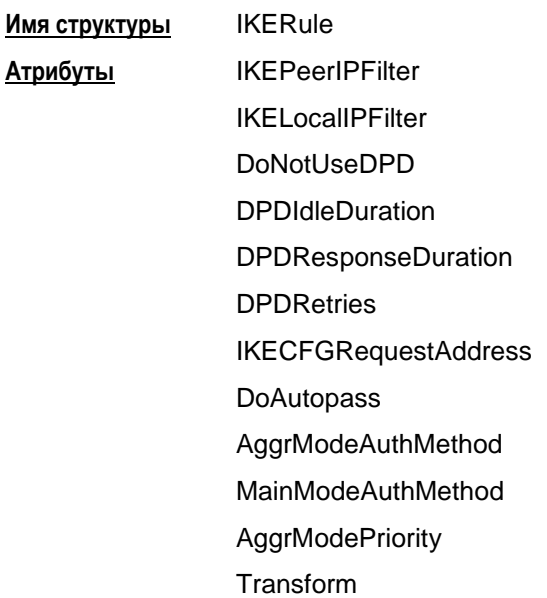

Схематическое представление структуры IKERule и структур, на которые ссылаются атрибуты IKERule:

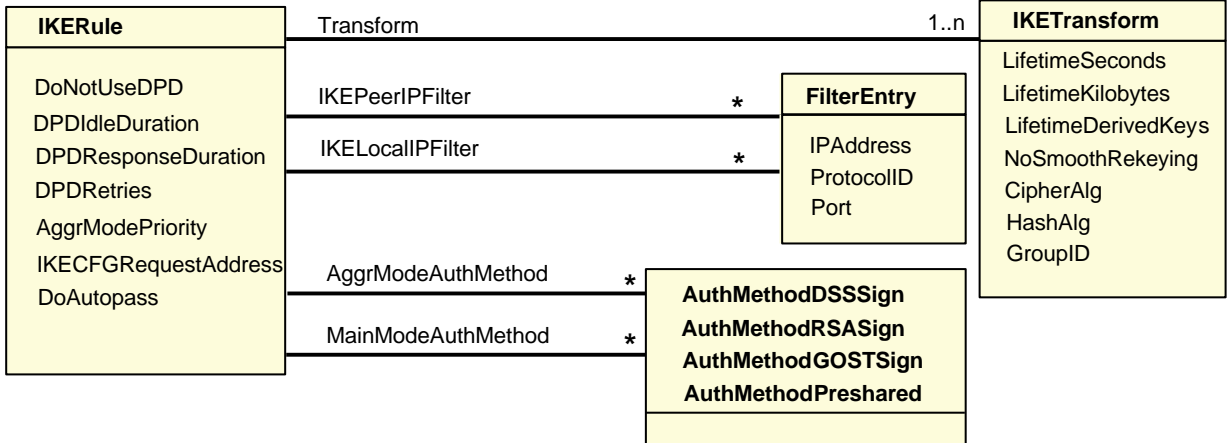

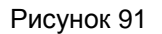

#### <span id="page-162-0"></span>Атрибут IKEPeerIPFilter

Атрибут IKEPeerIPFilter описывает список допустимых IP-адресов партнера, при которых применяется данное правило.

Этот атрибут используется VPN-устройством, выступающим в роли ответчика IKEсессии, при проверке UDP-заголовка первого (входящего) пакета.

Для VPN-устройства, выступающего в роли инициатора создания IKE-сессии, этот атрибут игнорируется.

Синтаксис IKEPeerIPFilter\* = FilterEntry

Значения В качестве элементов списка могут использоваться структуры FilterEntry, используемые в FilteringRule, либо самостоятельные структуры **FilterEntry**. При этом для каждого элемента:

> адрес: учитываются все единичные IP-адреса и диапазоны. При наличии хотя бы одного элемента без IP-адресов, принимается логика проверки IP-адреса IKE-партнера по умолчанию.

значения протоколов игнорируются. При анализе входящего ISAKMP-пакета в качестве протокола всегда подразумевается UDP.

значения портов игнорируются. При анализе входящего ISAKMP-пакета допускаются любые порты партнера.

#### Значение по умолчанию

При проверке IP-адреса IKE-партнера учитываются все возможные значения IPадресов, используемых в структурах TunnelEntry в списках TunnelingParameters всех возможных структур IPsecAction, которые в свою очередь используют текущее правило IKERule. Если в какой-либо из таких структур TunnelEntry не задано поле PeerlPAddress, то данное правило IKERule может быть использовано с любым партнером.

Если в структурах IPsecAction атрибут TunnelingParameters отсутствует (работает транспортный режим), то IP-адрес IKE-партнера проверяется по атрибуту PeerIPFilter BCEX СТРУКТУР FilteringRule, В КОТОРЫХ ИСПОЛЬЗУЕТСЯ ДАННОЕ правило IPsecAction.

#### <span id="page-162-1"></span>Атрибут IKELocalIPFilter

Атрибут IKELocalIPFilter описывает список допустимых локальных IP-адресов, при которых применяется данное правило.

Этот атрибут используется VPN-устройством, выступающим в роли ответчика IKEсессии, при проверке UDP-заголовка первого (входящего) пакета.

Для VPN-устройства, выступающего в роли инициатора создания IKE-сессии, этот атрибут игнорируется.

Синтаксис  $IKELocalIPFilter* = FilterEntry$ 

Значения В качестве элементов списка могут использоваться структуры FilterEntry, ИСПОЛЬЗУЕМЫЕ В FilteringRule, ЛИбо самостоятельные структуры FilterEntry. При этом для каждого элемента:

адрес: учитываются все единичные IP-адреса и диапазоны. При наличии хотя бы одного элемента без IP-адресов, принимается логика проверки IP-адреса IKE-партнера по умолчанию.

значения протоколов игнорируются. При анализе входящего ISAKMP-пакета в качестве протокола всегда подразумевается UDP.

значения портов игнорируются. При анализе входящего ISAKMP-пакета допускаются следующие локальные порты:

> согласно **[IKEParameters](#page-128-0)**>DefaultPort (по умолчанию - 500)

4500 (используется для NAT Traversal).

**Значение по умолчанию** адрес - любой из локальных адресов VPN-устройства протокол - UDP порт - 500.

## **Атрибут DoNotUseDPD**

Атрибут DoNotUseDPD задает режим использования протокола DPD (Dead Peer Detection).

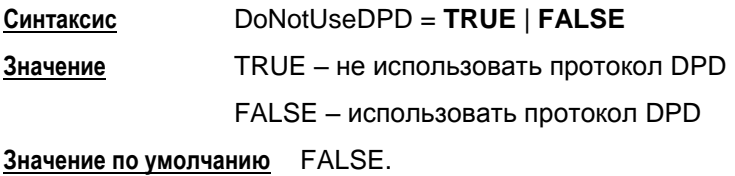

## **Атрибут DPDIdleDuration**

Атрибут DPDIdleDuration задает допустимый период времени отсутствия входящего трафика от партнера, по истечении которого, при наличии исходящего трафика, активируется DPD-сессия. Если атрибут DoNotUseDPD = TRUE, то атрибут DPDIdleDuration игнорируется.

**Синтаксис** DPDIdleDuration = ЦЕЛОЕ32 **Значение** Целое число из диапазона 1..32767 **Значение по умолчанию** 60.

## **Атрибут DPDResponseDuration**

Атрибут DPDResponseDuration задает время ожидания ответа от партнера на DPD запрос в секундах. Если атрибут DoNotUseDPD = TRUE, то атрибут DPDResponseDuration игнорируется.

**Синтаксис** DPDResponseDuration = ЦЕЛОЕ32 **Значение** Целое число из диапазона 1..300 **Значение по умолчанию** 5.

#### Атрибут DPDRetries

Атрибут DPDRetries задает число попыток провести DPD обмен. Если все попытки закончились неудачей, защищенное соединение (IKE-контекст) считается "мертвым", и производится попытка создать его заново. Если атрибут DoNotUseDPD = TRUE, то атрибут DPDRetries игнорируется.

Синтаксис DPDRetries = ЦЕЛОЕ32 Значение Целое число из диапазона 1..10 Значение по умолчанию 3.

#### Атрибут IKECFGRequestAddress

Атрибут IKECFGRequestAddress задает режим работы IKECFG-клиента.

Синтаксис IKECFGRequestAddress = TRUE | FALSE

Значение

TRUE - агент является активным IKECFG-клиентом, т.е.агент инициирует посылку запроса на получение внутреннего IP-адреса у партнера сразу после создания IKE SA. Возможны следующие варианты дальнейшей работы агента:

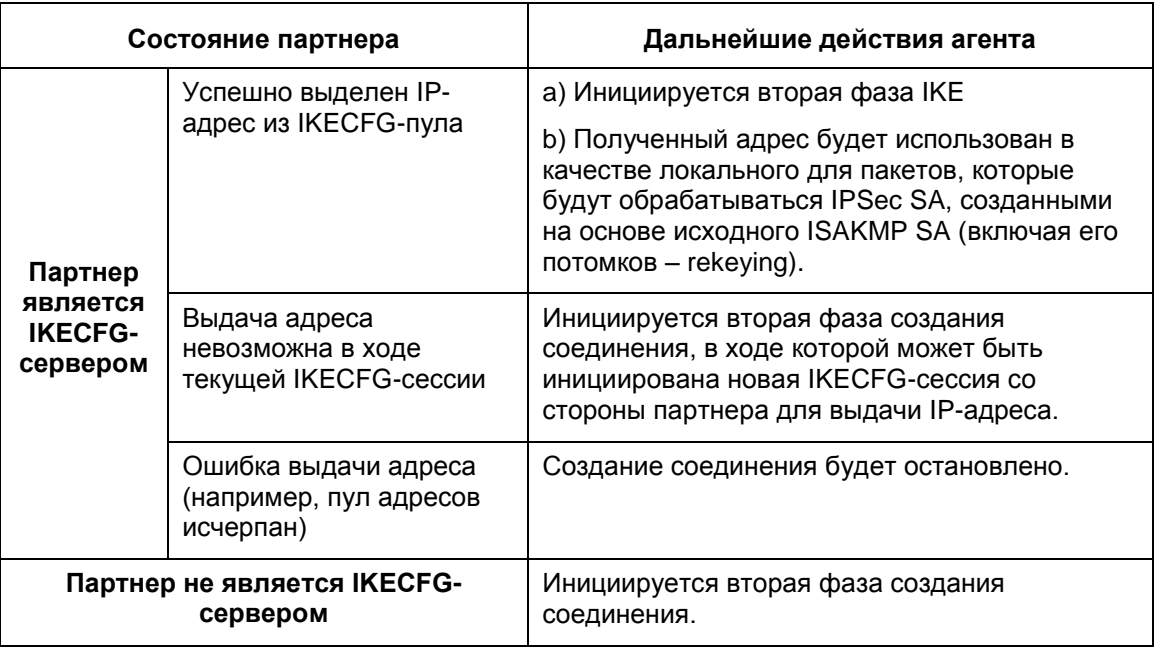

FALSE - агент является пассивным IKECFG-клиентом, т.е. IKECFGсессия может быть проведена только по инициативе партнера, если он является IKECFG - сервером.

Значение по умолчанию FALSE

#### **Атрибут DoAutopass**

Атрибут DoAutopass задает автоматическое создание фильтра для пропускания ISAKMP-трафика.

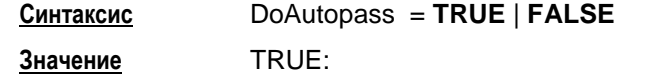

автоматически пропускать ISAKMP-пакеты, соответствующие атрибутам **[IKEPeerIPFilter](#page-162-0)** и **[IKELocalIPFilter](#page-162-1)**

при отсутствии IP-адреса в атрибуте **[IKEPeerIPFilter](#page-162-0)** , IP-адреса для построения фильтра берутся из атрибута **[TunnelingParameters](#page-149-0)** всех структур **[IPsecAction](#page-148-0)**, ссылающихся на данное правило IKE

для структур **[IPsecAction](#page-148-0)**, ссылающихся на данное правило IKE, в которых атрибут **[TunnelingParameters](#page-149-0)** отсутствует, IP-адреса берутся из атрибутов **[PeerIPFilter](#page-144-0)**, **[LocalIPFilter](#page-144-1)** всех структур **[FilteringRule](#page-143-0)**, имеющих ссылки на такие **[IPsecAction](#page-148-0)**

FALSE:

не пропускать автоматически ISAKMP-трафик. Правило фильтрации (Filtering Rule) с действием PASS должно быть задано явно ( вручную ) для пропускания ISAKMP-трафика.

**Значение по умолчанию** FALSE.

#### **Атрибут AggrModeAuthMethod**

Атрибут AggrModeAuthMethod содержит список структур, определяющих способ и параметры аутентификации в агрессивном режиме IKE. В списке не должно быть задано двух одинаковых методов аутентификации.

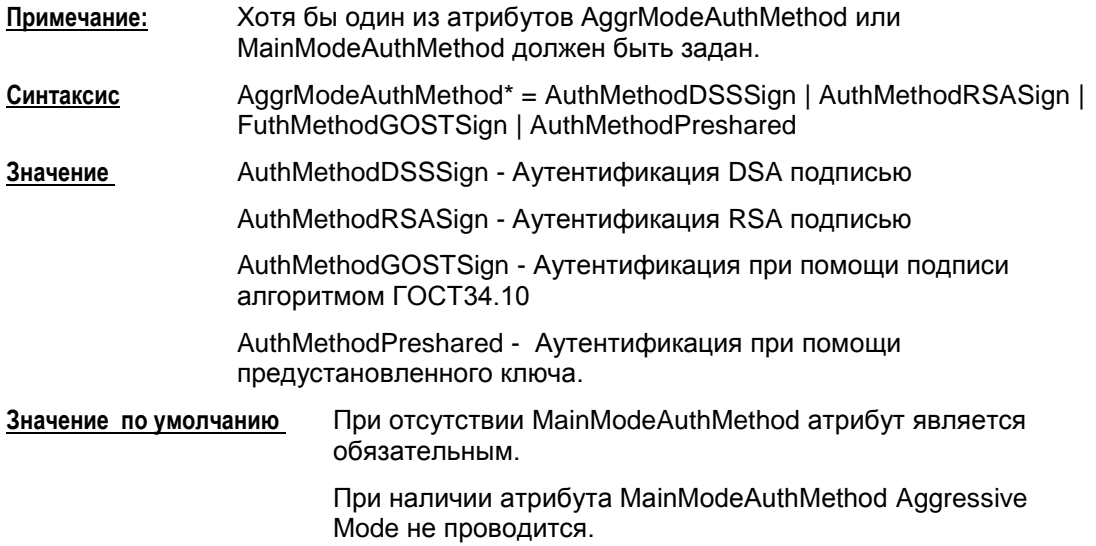

#### **Атрибут MainModeAuthMethod**

Атрибут MainModeAuthMethod содержит список структур, определяющих способ и параметры аутентификации в основном режиме IKE. В списке не должно быть задано двух одинаковых методов аутентификации.

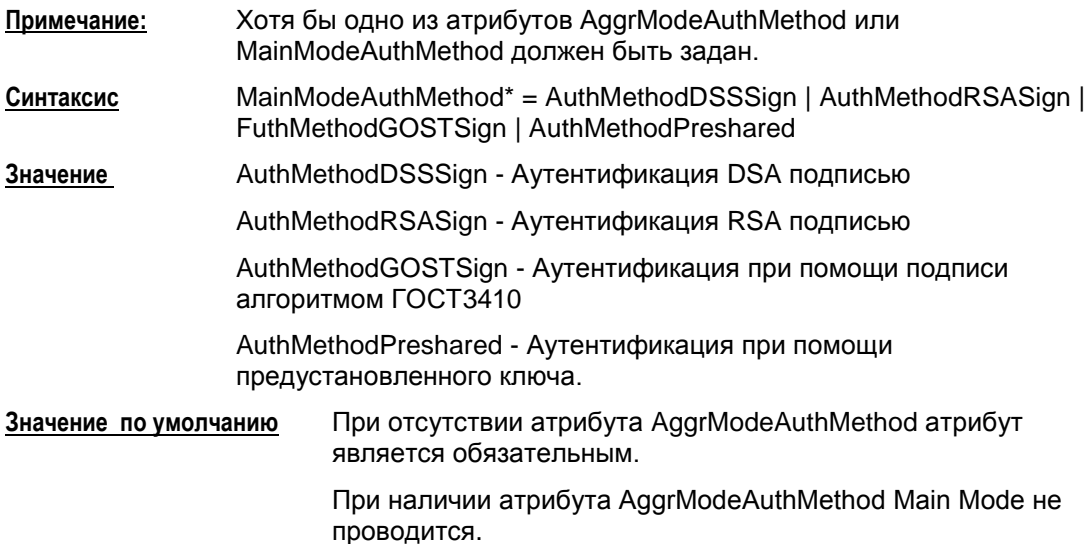

## **Атрибут AggrModePriority**

AggrModePriority задает режим использования Aggressive Mode. Атрибут используется только для инициатора в случае, если заданы значения MainModeAuthMethod и AggrModeAuthMethod одновременно. Атрибут игнорируется, если задан только один режим (Main Mode или Aggressive Mode)

**Синтаксис** AggrModePriority = **TRUE** | **FALSE**

**Значение** TRUE – Aggressive Mode является более приоритетным, инициатор начинает первую фазу IKE в "агрессивном" режиме. FALSE – Main Mode является более приоритетным, то инициатор

начинает первую фазу IKE в "основном" режиме.

**Значение по умолчанию** FALSE.

## **Атрибут Transform**

Атрибут Transform задает список допустимых групп параметров протокола ISAKMP для создания SA. Количество элементов списка не ограничено.

**Синтаксис** Transform\* = **[IKETransform](#page-167-0) Значение по умолчанию** не существует, атрибут обязательный.

# <span id="page-167-0"></span>**16.20. Структура IKETransform**

Структура IKETransform задает набор параметров, необходимых для создания ISAKMP SA.

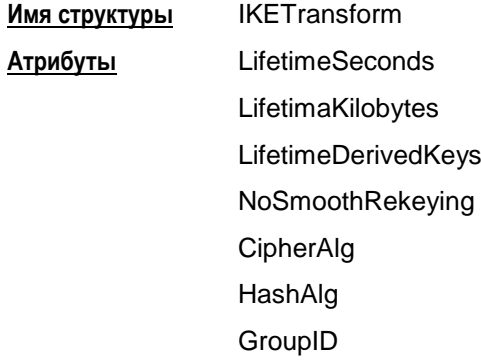

#### **Атрибут LifetimeSeconds**

Атрибут LifetimeSeconds задает время существования IKE- контекста (в секундах).

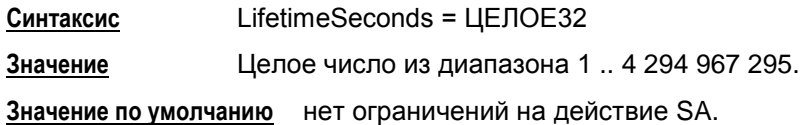

Для совместимости IOS-партнером (Cisco) нужно всегда указывать в своем предложении атрибут LifetimeSeconds - время жизни в секундах и высылать IOSпартнеру. В противном случае, IOS будет пытаться поместить в принятое предложение новый атрибут – время жизни SA по времени, которое IOS-ом будет установлено для создаваемого SA. Это является неприемлемым для агента и CSP VPN Gate, будучи партнером IOS, прекращает у становление соединения.

#### **Атрибут LifetimeKilobytes**

Атрибут LifetimeKilobytes задает максимальное ограничение по трафику на действие контекста в килобайтах.

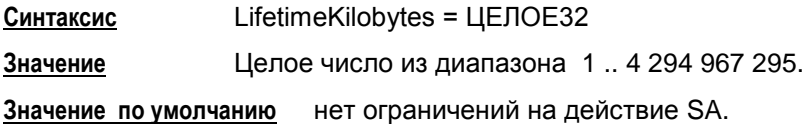

#### **Атрибут LifetimeDerivedKeys**

Атрибут LifetimeDerivedKeys задает ограничение по числу IPsec SA (числу успешных Quick Mode - QM), которые можно сделать c использованием одного IKE-контекста.

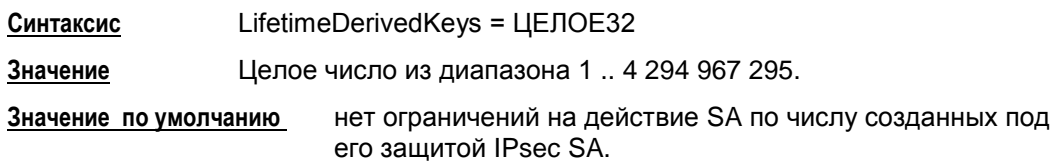

## Атрибут NoSmoothRekeying

Атрибут NoSmoothRekeying задает режим "мягкой" смены ключевого материала.

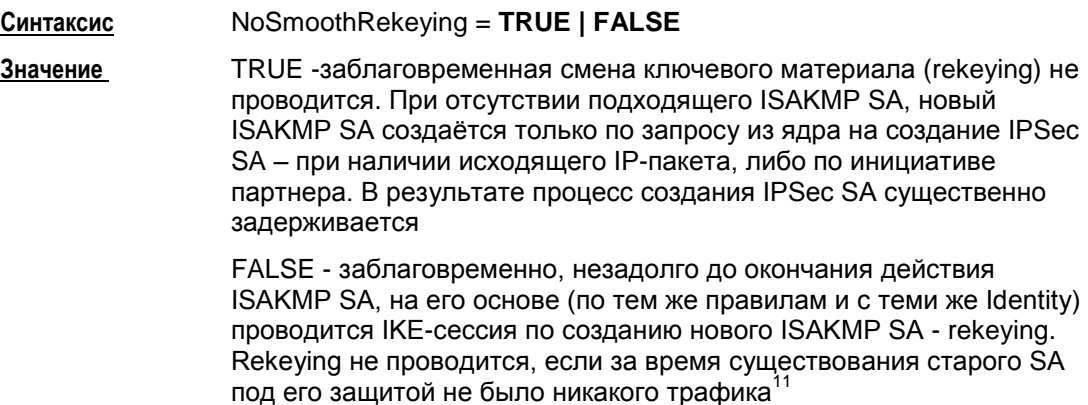

**FALSE** Значение по умолчанию

## Атрибут CipherAlg

Атрибут CipherAlg определяет набор предлагаемых/допустимых алгоритмов шифрования для ISAKMP.

В данной версии Продукта рекомендуется указывать не список алгоритмов, а только один алгоритм шифрования.

Если же указан список алгоритмов и Агент является инициатором соединения, то будет использоваться только первый элемент списка.

Если же существует необходимость в указании списка алгоритмов шифрования, то используйте альтернативный подход: в атрибуте Transform укажите список структур IKETransform, а в каждой структуре указывайте только один алгоритм шифрования (см. Пример структуры IKERule).

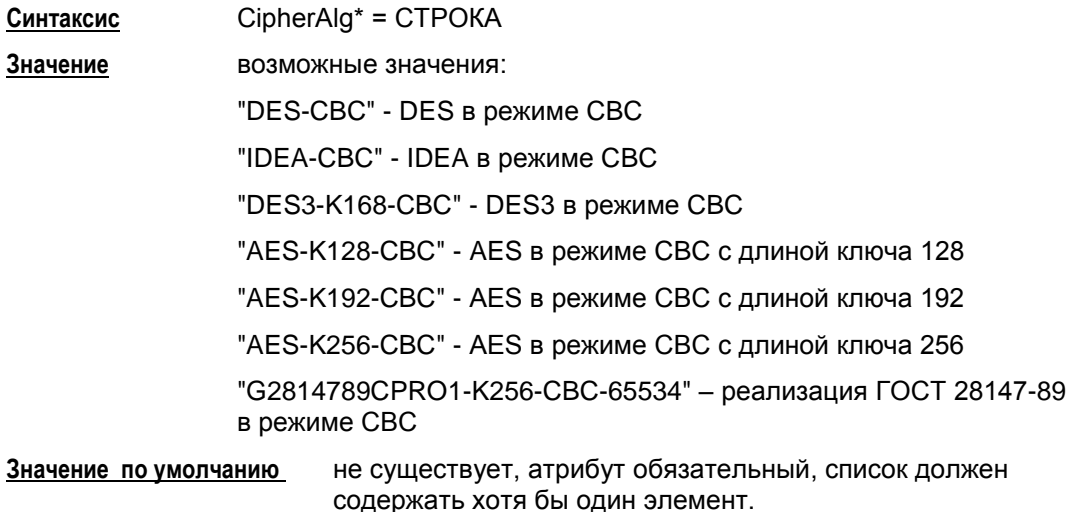

<sup>&</sup>lt;sup>11</sup> Для проведения rekeying необходимо, чтобы время жизни обновляемого соединения было существенно больше времени, которое отводится на проведение IKE-сессии.

#### Атрибут HashAlg

Атрибут HashAlq определяет набор предлагаемых/допустимых алгоритмов вычисления хэша для ISAKMP.

В данной версии Продукта рекомендуется указывать не список алгоритмов, а только один алгоритм хэширования.

Если же указан список алгоритмов и Агент является инициатором соединения, то будет использоваться только первый элемент списка.

Если же существует необходимость в указании списка алгоритмов хэширования, то используйте альтернативный подход: в атрибуте Transform укажите список структур IKETransform, а в каждой структуре указывайте только один алгоритм хэширования (см. Пример структуры IKERule).

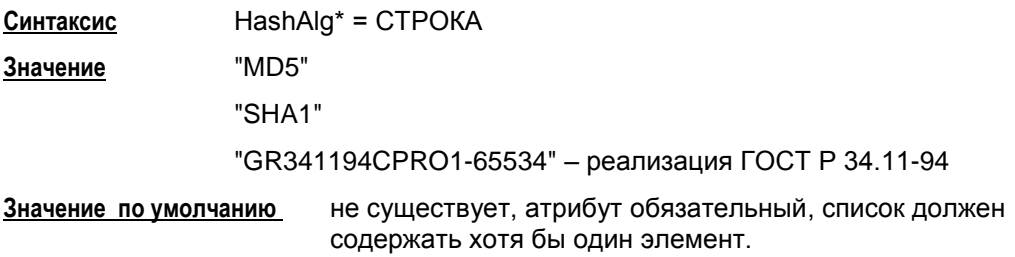

## Атрибут GroupID

Атрибут GroupID описывает предлагаемые/допустимые параметры выработки ключевого материала для ISAKMP. Используется алгоритм VKO GOST R 34.10-2001 [RFC4357] либо алгоритм Диффи-Хеллмана.

При использовании атрибута GroupID для Aggressive Mode число предлагаемых элементов списка должно быть равно единице. (Так как в Aggressive Mode вычисление ключевых пар в соответствии с предлагаемой Oakley группой производится сразу, не дожидаясь ответа от партнера).

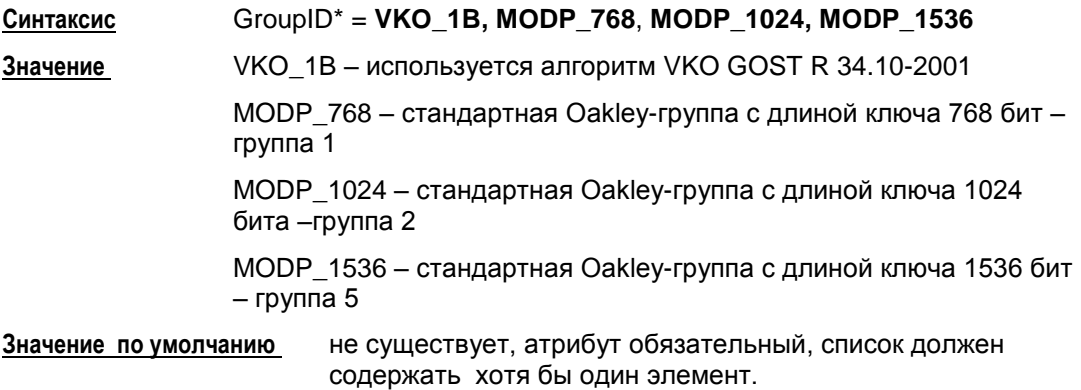

#### Примечание

Стоит отметить, что в правиле IKE (IKERule) предоставление партнеру выбора различных элементов списка возможно только в основном режиме IKE (MainMode). Если правило IKE предусматривает агрессивный режим (присутствует структура AggrModeAuthMethod), то в этом правиле IKERule во всех структурах IKETransform атрибут GroupID должен иметь только одно значение и оно должно быть одинаковым во всех структурах IKETransform, т.е. должна быть указана одна и та же Oakley-группа либо VKO 1В.

#### <span id="page-170-0"></span>**Пример структуры IKERule**

```
IKETransform ike_trf_01(
 LifetimeSeconds = 28800
 CipherAlg *= "G2814789CPRO1-K256-CBC-65534"
 HashAlg *= "GR341194CPRO1-65534"
 GroupID * = VKO 1B
\lambdaIKETransform ike_trf_02(
LifetimeSeconds = 28800
 CipherAlg *= "G2814789CPRO1-K256-CBC-65534"
 HashAlg *= "GR341194CPRO1-65534"
 GroupID *= MODP_1536
\lambdaIKETransform ike_trf_03(
LifetimeSeconds = 28800
CipherAlg *= "DES-CBC"
HashAlq * = "MD5"
 GroupID *= MODP 1024
)
IKETransform ike_trf_04(
 LifetimeSeconds = 28800
 CipherAlg *= "AES-K128-CBC"
 HashAlg *= "SHA1"
 GroupID *= MODP 768
)
IKERule ike_rule(
 DoNotUseDPD = FALSE
 DPDIdleDuration = 60
 DPDResponseDuration = 5
 DPDRetries = 3
 MainModeAuthMethod *= auth method 01
 Transform *= ike trf 01, ike trf 02, ike trf 03, ike trf 04IKECFGRequestAddress = TRUE
 DoAutopass = TRUE
)
```
# **16.21. Структуры для аутентификации**

Схема данных структур AuthMethodDSSSign, AuthMethodRSASign, AuthMethodGOSTSign, AuthMethodPreshared, описывающих идентификационную информацию, предполагаемую к использованию при создании IKE контекста соединения, представлена на рисунке ниже.

 $\mathbf{r}$ 

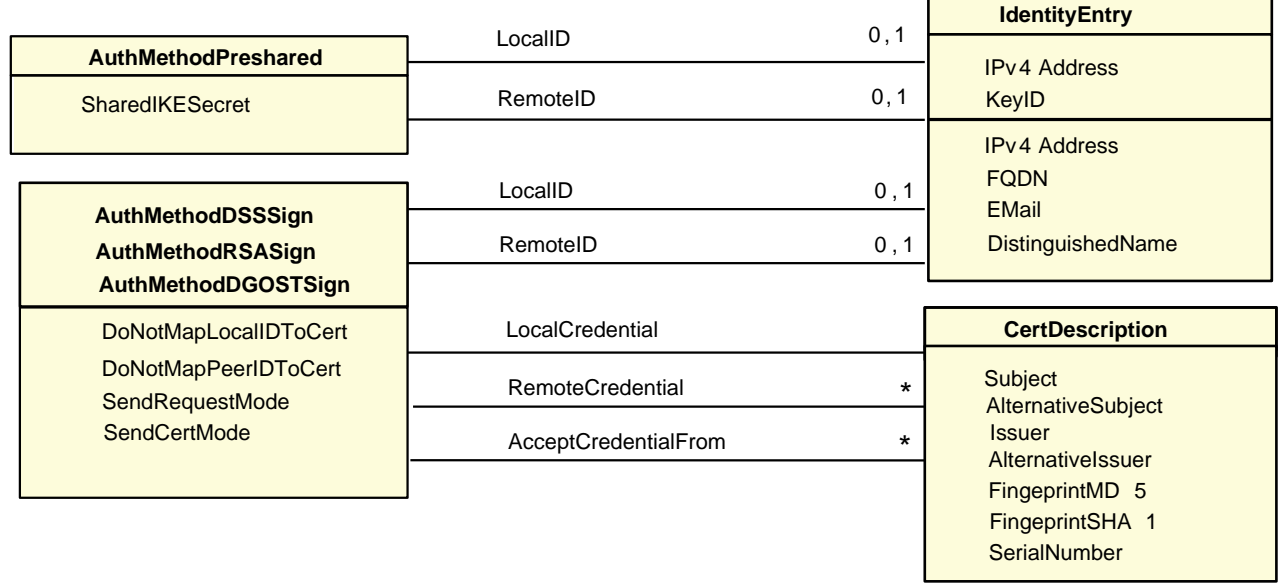

Рисунок 92

#### <span id="page-172-0"></span>Структуры AuthMethodDSSSign, 16.22. AuthMethodRSASign, AuthMethodGOSTSign

Указанная структура задает аутентификационную информацию при использовании сертификатов. Алгоритм (RSA, DSA, GOST), указанный в названии структуры, является криптографическим алгоритмом аутентификации сторон.

AuthMethodDSSSign - аутентификация DSS подписью

AuthMethodRSASign - аутентификация RSA подписью

AuthMethodGOSTSign - аутентификация при помощи подписи алгоритмом ГОСТ3410-2001.

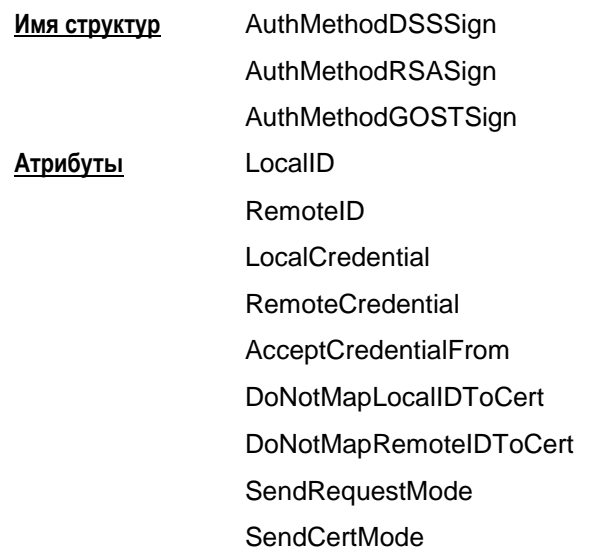

#### **Атрибут LocallD**

Атрибут LocalID задает идентификационную информацию данного VPN-устройства.

LocalID =IdentityEntry Синтаксис

В структуре IdentityEntry допускается задание одного значения одному из идентификаторов типа IPv4Address, FQDN, EMail, DistinguishedName.

При задании значения атрибуту DistinguishedName использование в строке Subject зарезервированного слова ТЕМРLАТЕ недопустимо.

При задании значения атрибуту IPv4Address использование диапазона IPадресов недопустимо.

Если значение задано зарезервированным словом USER SPECIFIC DATA, то в качестве идентификатора будет использовано соответствующее значение из локального сертификата. Если в сертификате соответствующее значение отсутствует, то ISAKMP-сессия будет прервана.

Значение по умолчанию первый IP-адрес сетевого интерфейса, с которого отсылаются ISAKMP-пакеты партнеру.

#### **Атрибут RemoteID**

Атрибут RemoteID задает требования к идентификационной информации партнера.

**Синтаксис** RemoteID = **[IdentityEntry](#page-177-0)**

В структуре IdentityEntry допускается задание нескольких идентификаторов типа **[IPv4Address](#page-177-1)**,**[FQDN](#page-178-0)**, **[Email](#page-178-1)**, [DistinguishedName.](#page-179-0)

**Значение по умолчанию** принимается любой ID партнера.

## **Атрибут LocalCredential**

Атрибут LocalCredential задает требуемые характеристики сертификата данного VPNустройства. В случае использования аутентификации на алгоритме ГОСТ Р 3410 локальный сертификат используется, если его секретный ключ доступен.

**Синтаксис** LocalCredential = **[CertDescription](#page-180-0) Значение по умолчанию** требования отсутствуют. Используется первый локальный сертификат.

## **Атрибут RemoteCredential**

Атрибут RemoteCredential задает требуемые характеристики сертификата партнера по взаимодействию.

**Синтаксис** RemoteCredential\* = **[CertDescription](#page-180-0)**

**Значение по умолчанию** требования отсутствуют, допускается любой сертификат.

#### **Атрибут AcceptCredentialFrom**

Атрибут AcceptCredentialFrom задает требуемые характеристики СА-сертификата, удостоверяющего подлинность сертификата партнера.

**Синтаксис** AcceptCredentialFrom\* = **[CertDescription](#page-180-0)**

**Значение по умолчанию** используется любой из тех СА, которому мы доверяем.

#### Атрибут DoNotMapLocalIDToCert

Атрибут DoNotMapLocalIDToCert задает режим использования локального идентификатора при поиске локального сертификата.

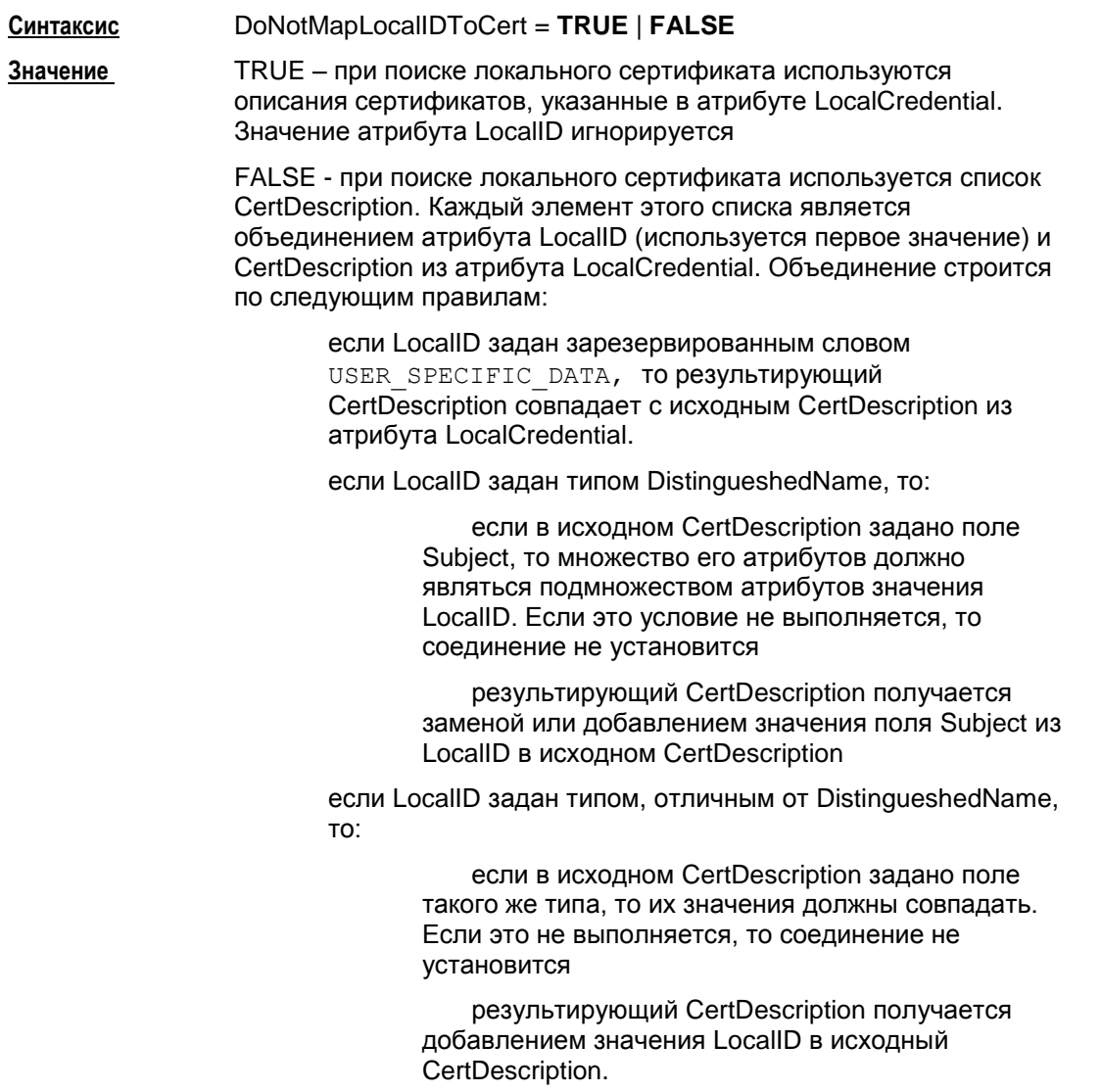

Значение по умолчанию FALSE

## Атрибут DoNotMapRemotelDToCert

Атрибут DoNotMapRemoteIDToCert задает режим использования идентификатора партнера при поиске его сертификата.

Синтаксис DoNotMapRemoteIDToCert = TRUE | FALSE

Значение TRUE - при поиске сертификата партнера используются описания сертификатов, указанные в атрибуте RemoteCredential, значение атрибута RemotelD игнорируется

> FALSE - при поиске сертификата партнера используется список CertDescription. Каждый элемент этого списка является объединением присланного идентификатора партнера и CertDescription из атрибута RemoteCredential. Правила объединения совпадают с ранее описанными правилами в атрибуте DoNotMapLocalIDToCert.

Значение по умолчанию FALSE.

## **Атрибут SendRequestMode**

Атрибут SendRequestMode определяет логику отсылки запроса на сертификат партнера.

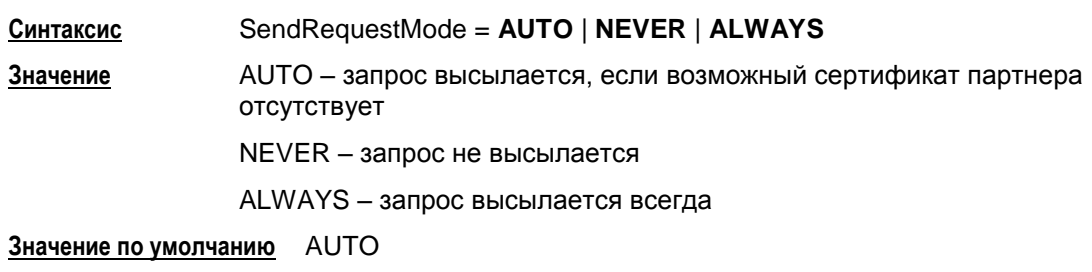

## **Атрибут SendCertMode**

Атрибут SendCertMode определяет логику отсылки локального сертификата в процессе первой фазы IKE на запрос партнера. В своем запросе партнер может и указать какому СА сертификату он доверяет. Если такой сертификат не найден, то он не отсылается.

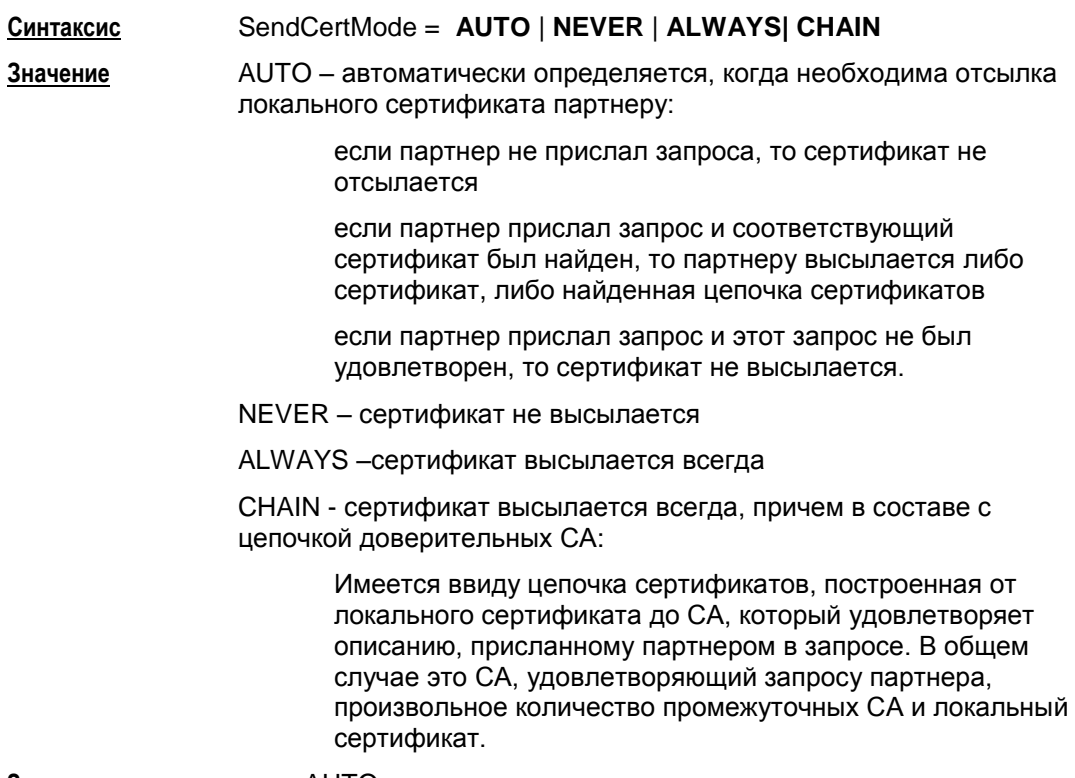

**Значение по умолчанию** AUTO.

# <span id="page-176-0"></span>**16.23. Структура AuthMethodPreshared**

Структура AuthMethodPreshared задает аутентификационную информацию при использовании предустановленных (Preshared) ключей.

**Имя структуры** AuthMethodPreshared **Атрибуты** LocalID RemoteID **SharedIKESecret** 

## **Атрибут LocalID**

Атрибут LocalID задает идентификационную информацию данного VPN-устройства. В структуре IdentityEntry допускается задание только одного идентификатора с одним значением.

При задании значения атрибуту IPv4Address использование диапазона IP-адресов недопустимо.

Использование зарезервированного слова USER\_SPECIFIC\_DATA недопустимо.

**Синтаксис** LocalID = **[IdentityEntry](#page-177-0)**

**Значение по умолчанию** локальный IP-адрес из IKE-пакета.

## **Атрибут RemoteID**

Атрибут RemoteID задает требования к идентификационной информации партнера. В структуре IdentityEntry допускается задание нескольких идентификаторов разных типов.

**Синтаксис** RemoteID = **[IdentityEntry](#page-177-0)**

**Значение по умолчанию** принимается любой ID партнера.

## **Атрибут SharedIKESecret**

Атрибут SharedIKESecret определяет ссылку на предустановленный секретный ключ.

В атрибуте указывается имя предустановленного (Preshared) ключа, хранимого в базе Продукта.

**Синтаксис** SharedIKESecret = СТРОКА **Значение** имя предустановленного (Preshared) ключа. **Значение по умолчанию** не существует, атрибут обязательный.

#### <span id="page-177-0"></span>Структура IdentityEntry 16.24.

Структура IdentityEntry описывает идентификационную информацию. Варианты задания этой структуры приведены в описаниях структур Структура AuthMethodPreshared M AuthMethod(DSS|RSA|GOST}Sign.

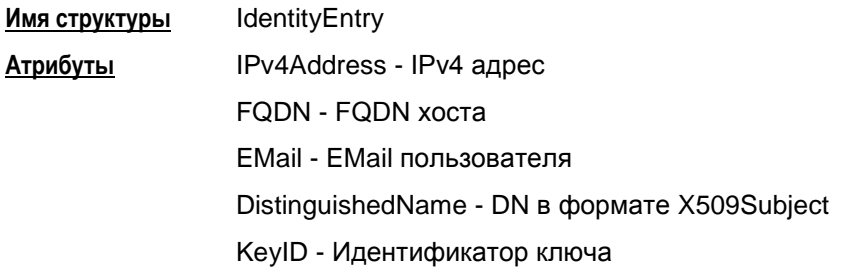

Если структура IdentityEntry используется определенным методом аутентификации, то атрибуты, не соответствующие данному методу, игнорируются. Атрибуты, используемые для определенных методов аутентификации:

- AuthMethodPreshared
	- TPy4Address  $\bullet$
	- KeyID  $\bullet$
- AuthMethod{DSS|RSA|GOST}Sign
	- $\bullet$ IPv4Address
	- **FQDN**  $\bullet$
	- EMail
	- DistinguishedName.

#### <span id="page-177-1"></span>**Атрибут IPv4Address**

Атрибут IPv4Address задает описание идентификатора по указанным IP-адресам.

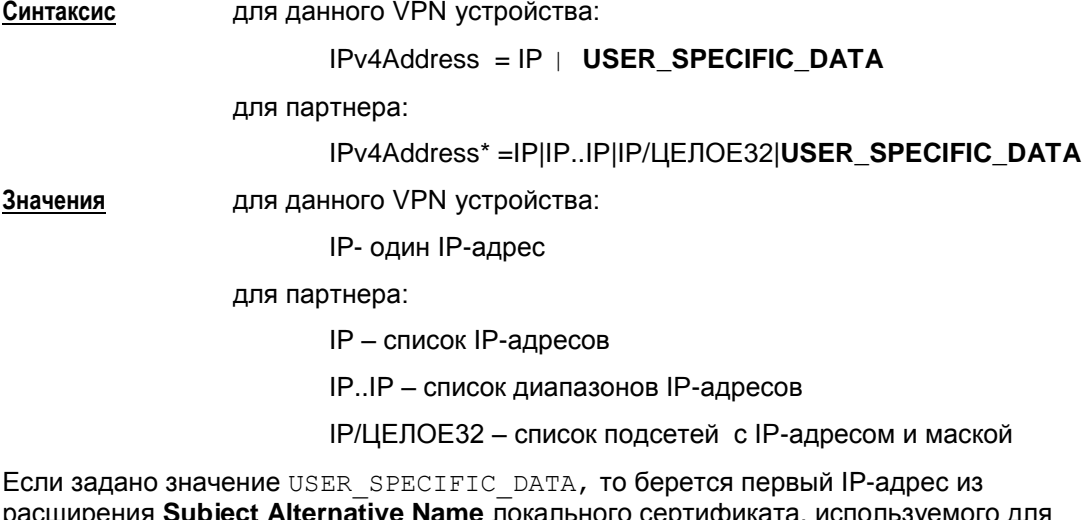

подписи. Если IP-адрес в сертификате отсутствует, то соединение не создается.

**CSP VPN Server** 

Если заданы диапазоны IP-адресов либо подсети, то это означает, что принимается любой Identity типа IP-адрес, если значение IP, присланное партнером в таком Identity, попадает в указанный диапазон, либо подсеть.

**Значение по умолчанию** используются другие атрибуты.

## <span id="page-178-0"></span>**Атрибут FQDN**

Атрибут FQDN (Fully Qualified Domain Name – полностью определенное доменное имя) задает описание идентификатора хоста по указанным DNS именам.

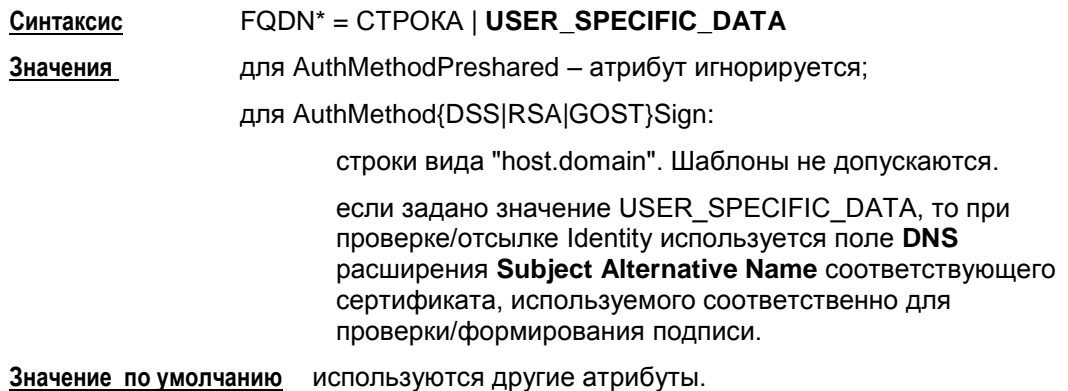

#### <span id="page-178-1"></span>**Атрибут EMail**

Атрибут EMail задает описание идентификатора конечного устройства по указанным Email-адресам.

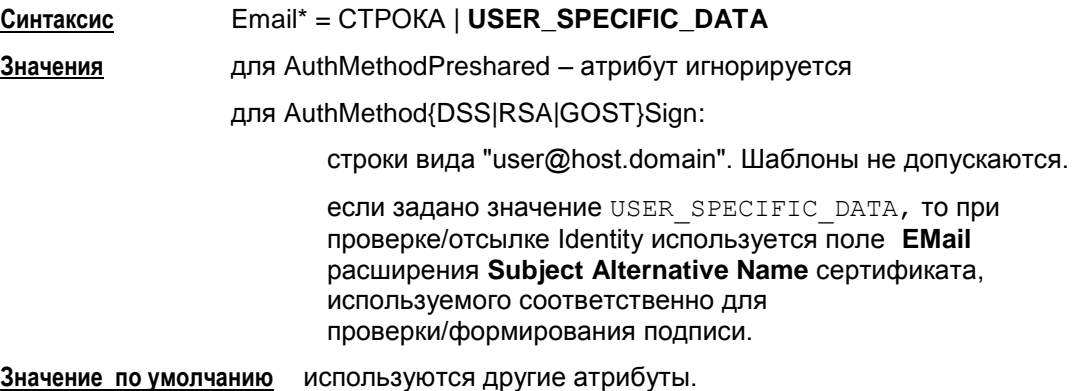

## <span id="page-179-0"></span>**Атрибут DistinguishedName**

Атрибут DistinguishedName задает описание идентификатора по указанным DN (уникальное имя в формате X509Subject.).

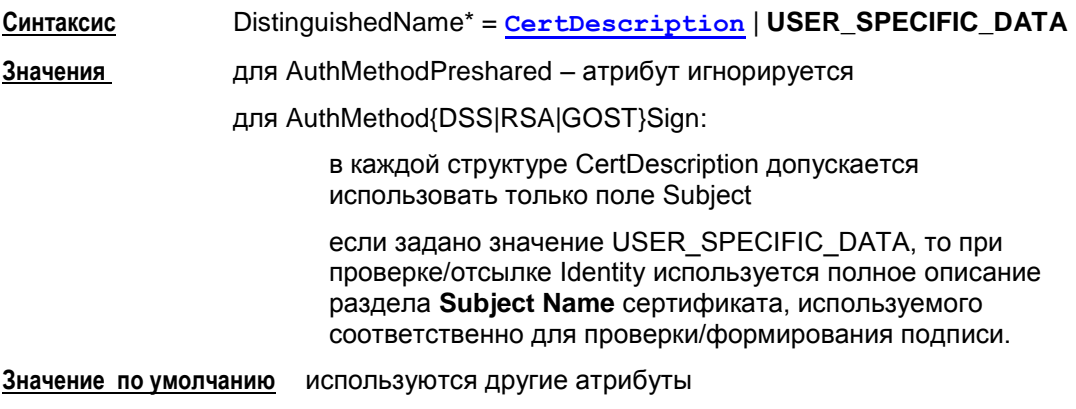

## **Атрибут KeyID**

Атрибут KeyID задает описание Identity по указанным идентификаторам Preshared ключей.

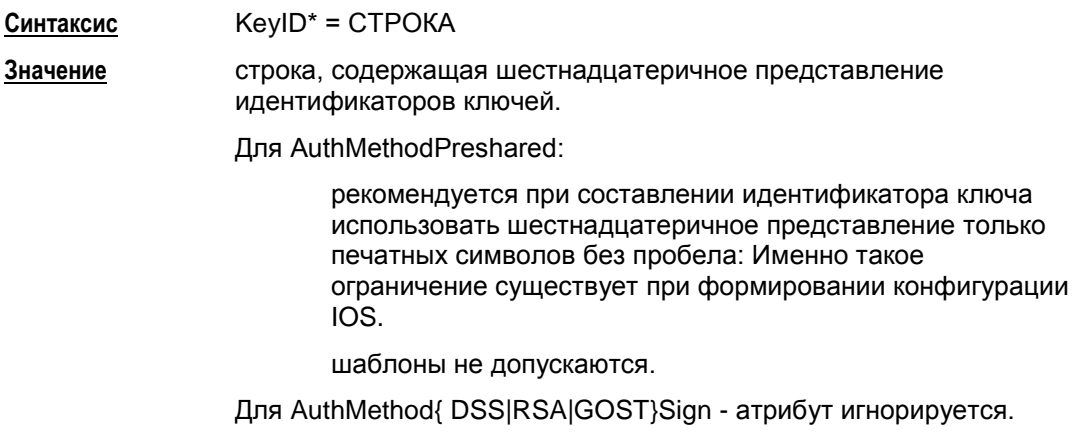

**Значение по умолчанию** используются другие атрибуты.

#### **Пример**

```
AuthMethodPreshared auth_key (
     RemoteID = IdentityEntry(
       IPv4Address *= 192.168.13.117, 192.168.13.118
     )
     SharedIKESecret = "cskey"
)
```
# **16.25. Структура CertDescription**

Структура CertDescription используется для задания собственного идентификатора и идентификатора партнера, для задания характеристик локального сертификата и сертификата партнера.

Для задания СТРОКИ в атрибутах этой структуры смотрите формат DN в разделе ["Формат задания DistinguishedName в LSP".](#page-183-0)

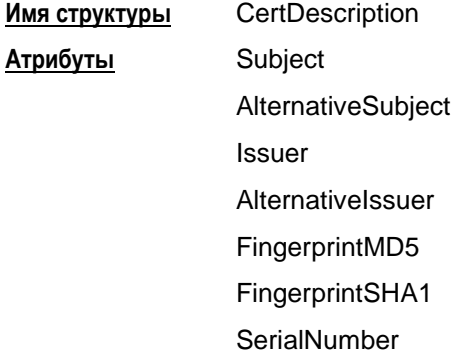

### **Атрибут Subject**

Атрибут Subject задает значение/шаблон поля Subject сертификата.

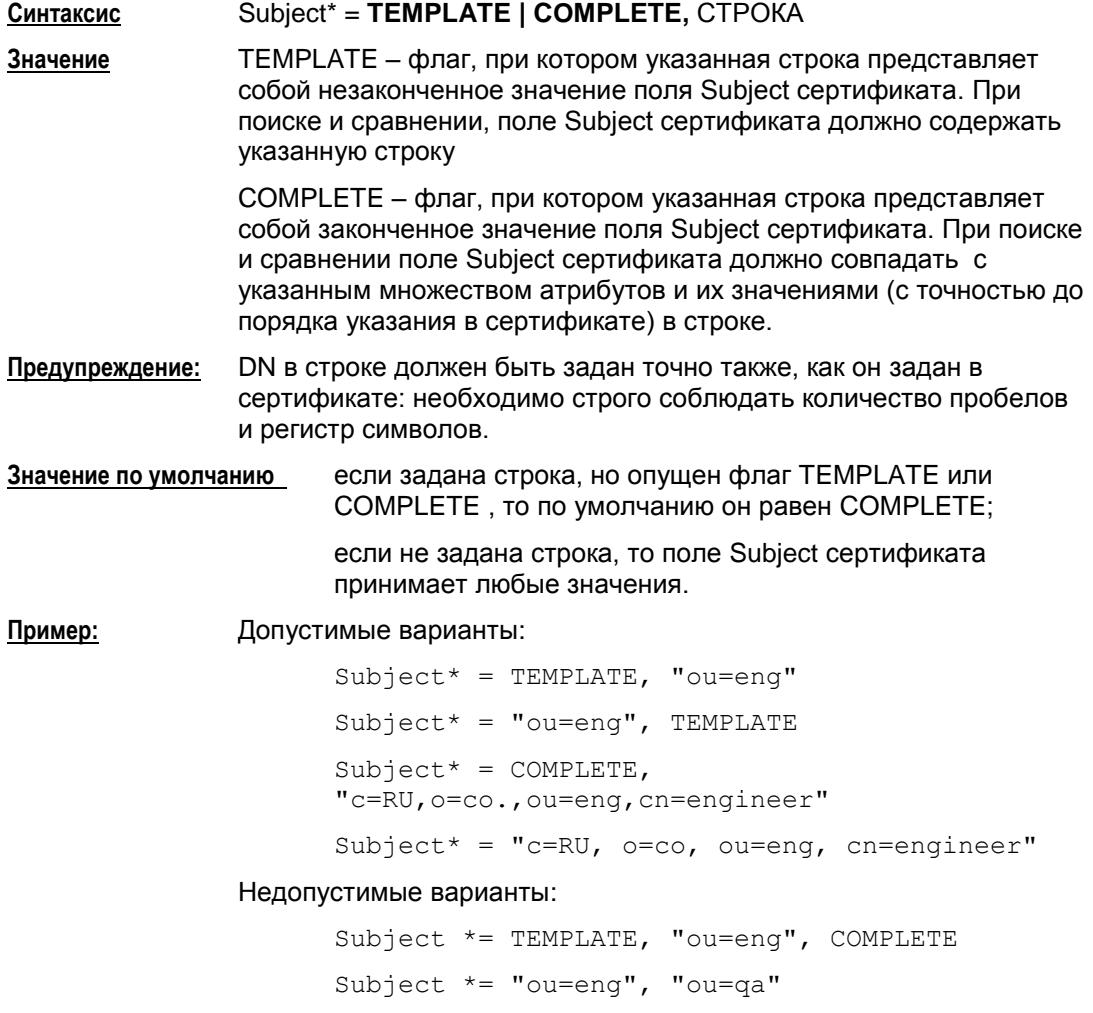

## **Атрибут AlternativeSubject**

Атрибут AlternativeSubject задает значение/шаблон Alternative Subject Extension сертификата.

**Синтаксис** AlternativeSubject = СТРОКА

**Значение по умолчанию** любое значение Alternative Subject Extension сертификата.

## **Атрибут Issuer**

Атрибут Issuer задает значение/шаблон поля Issuer сертификата.

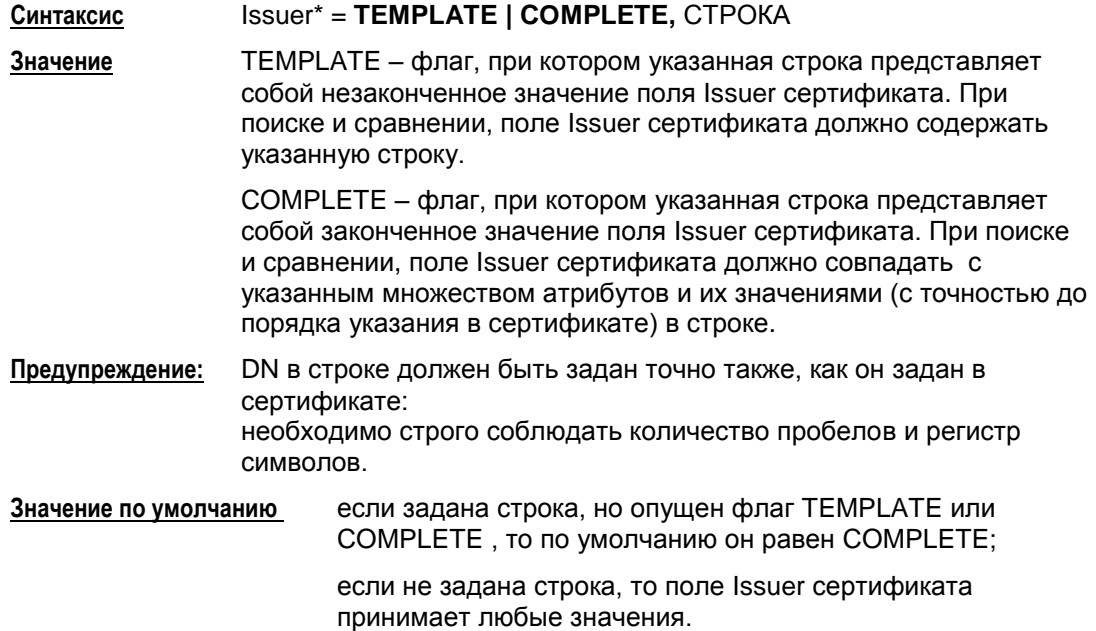

## **Атрибут AlternativeIssuer**

Атрибут AlternativeIssuer задает значение/шаблон Alternative Issuer Extension сертификата.

**Синтаксис** AlternativeIssuer = СТРОКА

**Значение по умолчанию** любое значение Alternative Issuer Extension сертификата.

### **Атрибут FingerprintMD5**

Атрибут FingerprintMD5 задает значение хеш-функции алгоритма MD5 по бинарному представлению сертификата.

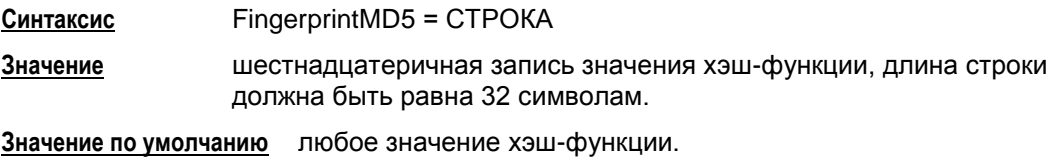

## **Атрибут FingerprintSHA1**

Атрибут FingerprintSHA1 задает значение хеш-функции алгоритма SHA1 по бинарному представлению сертификата.

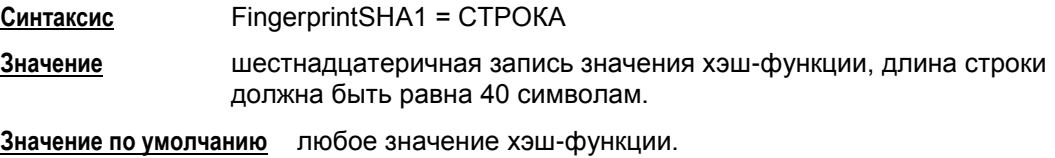

## **Атрибут SerialNumber**

Атрибут SerialNumber задает значение серийного номера сертификата.

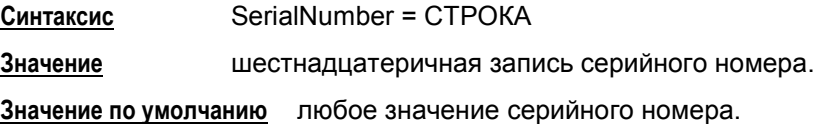

### **Пример**

```
Remember the Credential* = CertDescriptionIssuer* = COMPLETE, " CN=S-Terra CenterCA, O=S-Terra, 
      L=Moscow, C=RU"
      Subject* = TEMPLATE, "CN=S-Terra, OU=QA"
      AlternativeSubject = "EMAIL=inform@s-terra.com, DNS= 
      tester.s-terra.com, IP =10.10.10.10"
      SerialNumber = "567A99991E1F" 
)
```
### <span id="page-183-0"></span>**16.25.1. Формат задания DistinguishedName (GeneralNames) в LSP**

### **Текстовое представление DN**

Текстовое представление DistinguishedName (GeneralNames), далее просто имени, задается в соответствии с RFC2253:

```
distinguishedName = [name]; may be empty string
name name-component *("," name-component)
name-component = attributeTypeAndValue * (" + "attributeTypeAndValue)
attributeTypeAndValue = attributeType "=" attributeValue
attributeType = (ALPHA 1*keychar) / oldkeychar = ALPHA / DIGIT / "-"oid = 1 * DIGIT * (" " 1 * DIGIT)attributeValue = string
string = *( stringchar / pair )
          / "#" hexstring
          / QUOTATION *( quotechar / pair ) QUOTATION; only 
from v2
quotechar = \langleany character except "\" or QUOTATION >
special = "," / "=" / "+" / "<" / ">" / "#" / ":"
pair = "\vee" ( special / "\vee" / QUOTATION / hexpair )
stringchar =<any character except one of special, "\" or
QUOTATION>
hexstring = 1*hexpair
hexpair = hexchar hexchar
hexchar = DIGIT / "A" / "B" / "C" / "D" / "E" / "F"
           / "a" / "b" / "c" / "d" / "e" / "f"
ALPHA = \langleany ASCII alphabetic character>; (decimal 65-90 and
97-122)
```

```
DIST = \langle any ASCII decimal digit \rangle: (decimal 48-57)
QUOTATION = <the ASCII double quotation mark character ""'
decimal 34>
```
### Дополнения и отступления от RFC2253

В Агенте версии 3.0 имеются следующие дополнения и отступления от RFC2253:

- символ "/" является разделителем компонент имени, т.е. допустим следующий синтаксис:
	- name = name-component  $*(")'$  name-component)
	- для того, чтобы использовать этот символ как значащий, его необходимо проэскейпить.
- распознаются следующие сокращения типов атрибутов (attributeType) DistinguishedName:

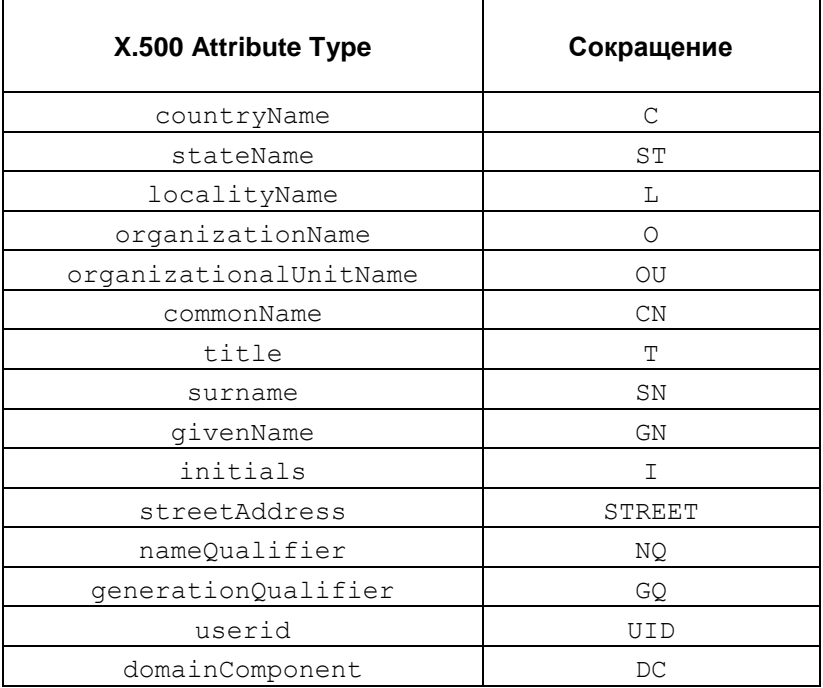

- регистр, в котором записано сокращение, не имеет значения.
- Строковое задание GeneralNames сведено к синтаксису, описанному в  $\bullet$ RFC2253. Распознаются следующие сокращения типов атрибутов имени GeneralNames:

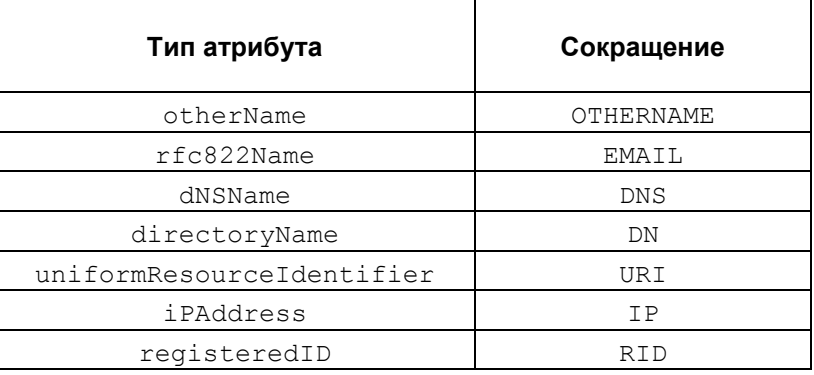

- $\bullet$ регистр, в котором записано сокращение, не имеет значения
- задание атрибутов x400Address и ediPartyName в строковом  $\bullet$ представлении не поддерживается.
- Согласно RFC2253 символы '"'(кавычки) и '\'(back-slash) являются служебными. Согласно описанию Терминального символа [СТРОКА,](#page-109-0) при задании любого строкового значения в LSP указанные символы так же используются как служебные. Поэтому:
	- каждая отдельно стоящая кавычка в строковом представлении  $\bullet$ должна быть дополнена слева символом '\' в LSP
	- каждое сочетание '\"' в строковом представлении должно быть  $\bullet$ дополнено слева '\\' в LSP.

### **Примеры**

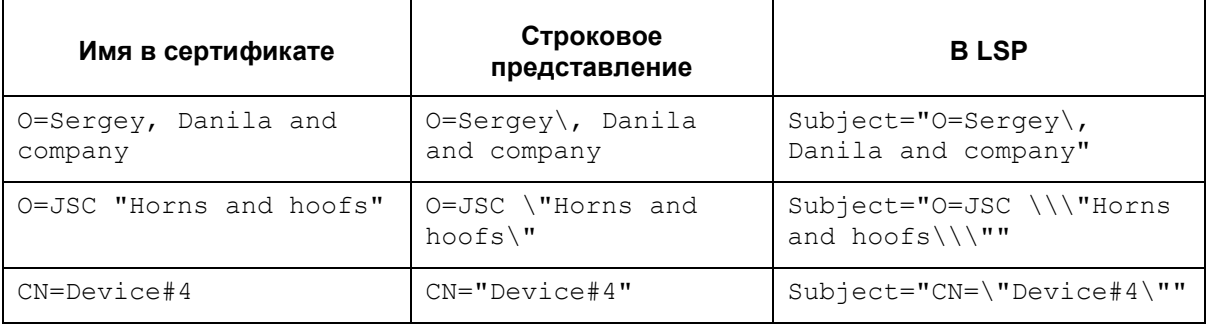

# **16.26. Работа с сертификатами в LSP**

### **Отсылка локального сертификата**

Для отсылки локального сертификата партнеру по IKE в LSP-конфигурации необходимо:

в структуре **[AuthMethodGOSTSign](#page-172-0)** задать атрибут **[SendCertMode](#page-175-0)** со значением:

- ALWAYS всегда отсылать локальный сертификат  $\bullet$
- CHAIN всегда отсылать локальный сертификат, СА сертификат и промежуточные СА сертификаты.

### **Получение сертификата партнера**

Сертификат партнера можно получить либо по протоколу IKE, либо по протоколу LDAP.

Сначала агент пытается получить сертификат партнера по IKE, если партнер не прислал сертификат, а прислал свой идентификатор. Агент по этому идентификатору ищет сертификат партнера сначала в своей базе Продукта, если не нашел, то продолжает поиск на LDAP-сервере.

### **Получение сертификата партнера по IKE**

Для получения сертификата партнера по IKE в LSP-конфигурации нужно:

- в структуре **[AuthMethodGOSTSign](#page-172-0)** задать атрибут **[SendRequestMode](#page-175-1)** со  $\bullet$ значением ALWAYS – всегда запрашивать сертификат партнера
- в конфигурации партнера в структуре **[AuthMethodGOSTSign](#page-172-0)** задать атрибут **[SendCertMode](#page-175-0)** со значением:
	- $\bullet$ ALWAYS – высылать сертификат
	- CHAIN высылать локальный сертификат, СА сертификат с цепочкой промежуточных СА.

### **Получение сертификата партнера по LDAP**

В этом случае партнер присылает свой идентификатор, а агент по Subject будет искать сертификат партнера на LDAP-сервере. Для прохождения LDAP-пакетов до LDAP-сервера необходимо в LSP-конфигурации задать соответствующий фильтр:

- задать структуру **[LDAPSettings](#page-124-0)** с IP-адресом LDAP-сервера:
	- если прислан идентификатор типа DN:  $\bullet$ 
		- агент по Subject ищет сертификат партнера сначала в своей базе Продукта, а затем на LDAP-сервере
	- если прислан идентификатор другого типа:
		- для получения Subject в локальной конфигурации задаются атрибуты  $\epsilon$ **[RemoteID](#page-173-0)**, **[RemoteCredential](#page-173-1)**, **[DoNotMapRemoteIDToCert](#page-174-0)**
			- если DoNotMapPeerIDToCert = TRUE, то Subject будет составляться из RemoteCredential
			- если DoNotMapPeerIDToCert = FALSE, то Subject будет составляться из RemoteCredential и RemoteID.
		- по составленному Subject агент ищет сертификат партнера сначала в  $\epsilon$ своей базе Продукта, а затем на LDAP-сервере.

### **Проверка сертификата по CRL**

Для проверки сертификата партнера по CRL в LSP-конфигурации нужно:

- $\bullet$ в структуре **[GlobalParameters](#page-119-0)** задать атрибут **[CRLHandlingMode](#page-121-0)**, при значениях этого атрибута:
	- optional используется действующий CRL из базы Продукта  $\bullet$
	- enable и best effort действующий CRL может быть получен по LDAP.

Для получения CRL с LDAP-сервера сначала проверяется поле CDP в проверяемом сертификате, если поле CDP отсутствует, то в конфигурации должна быть задана структура [LDAPSettings](#page-124-0) c адресом LDAP-сервера. В базу Продукта с LDAP-сервера загружается действующий CRL и по нему проверяется сертификат партнера.

Для прохождения LDAP-пакетов до LDAP-сервера необходимо в политике задать соответствующий фильтр.

### Пример локальной политики 16.27. безопасности

### Сценарий 1

Пример локальной политики безопасности для CSP VPN Server при удаленном доступе к серверу 192.168.16.1 в подсети 192.168.16.0/24 по протоколу http. Трафик между CSP VPN Server и шлюзом безопасности (CSP VPN Gate) защищен VPNтуннелем, построенным на основе протокола ESP. Кроме того, правила фильтрации не разрешают CSP VPN Server доступ к другим ресурсам сети. Аутентификация взаимодействующих сторон осуществляется на основе сертификатов. На внешнем интерфейсе шлюза безопасности защита трафика снимается, к Application Server идет незащищенный трафик.

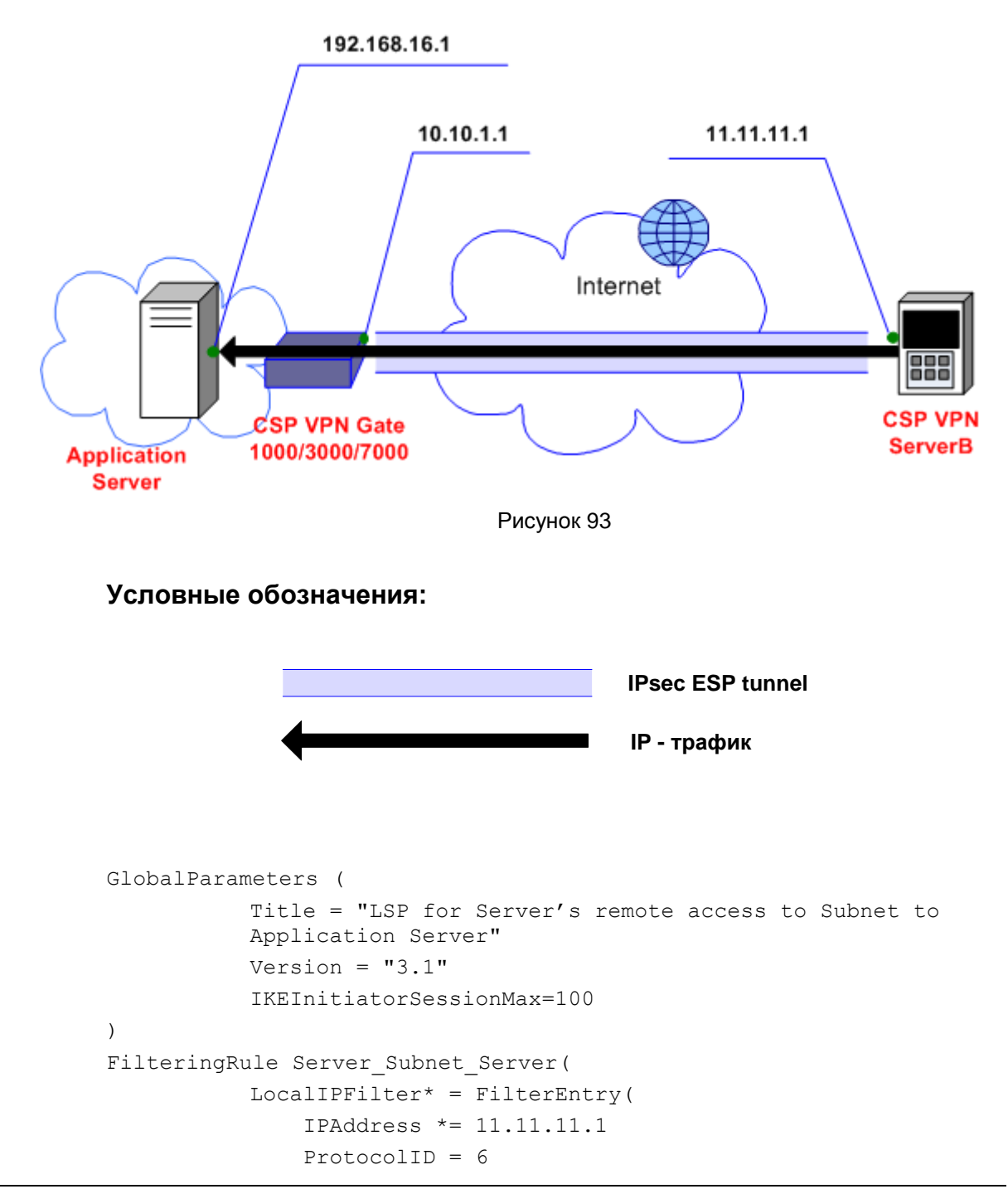

```
)
           PeerIPFilter* = FilterEntry(
                IPAddress *= 192.168.16.1
                ProtocolID = 6
               Port =80)
           Action* = (Server Gate))
IPsecAction Server Gate(
           TunnelingParameters* = TunnelEntry(
               LocalIPAddress = 11.11.11.1 PeerIPAddress = 10.10.1.1
                DFHandling=COPY
           )
           ContainedProposals* = (ESP Server Gate)
           IKERule = IKE_Server_Gate
)
ESPProposal ESP_Server_Gate(
           Transform* = ESPTransform(IntegrityAlg* = "GR341194CPRO1-H96-HMAC-254" CipherAlg *= "G2814789CPRO1-K256-CBC-254"
                LifetimeSeconds = 3600
           \lambda)
IKERule IKE_Server_Gate(
           Transform* = IKETransform(
               CipherAlq* = "G2814789CPRO1-K256-CBC-65534" HashAlg* = "GR341194CPRO1-65534"
               GroupID* = MODP 768 LifetimeSeconds = 86400
                LifetimeKilobytes = 4608000
                LifetimeDerivedKeys =10000
           )
           AggrModeluthMethod* = auth cert
           MainModeAuthorMethod* = authorcertDoAutopass = TRUE
)
AuthMethodGOSTSign auth_cert(
           LocalID = IdentityEntry( DistinguishedName* = 
           USER_SPECIFIC_DATA
           )
           Remember that * = CertDescription( Issuer* = COMPLETE, "C=RU,O=S-Terra,OU=QA,CN=S-Terra"
               SerialNumber = "3aaa4bbb"
              Subject* = TEMPLATE, "C=RU, O=S-Terra" AlternativeIssuer = "EMAIL=information@s-terra.com"
               AlternativeSubject = "IP = 11.11.11.1"
           \lambdaAcceptCredentialFrom* = CertDescription(
               Issuer* = COMPLETE, "C=RU,O=S-Terra,OU=Devel,
               CN=S-Terra_CA"
```

```
 SerialNumber = "3aaa4bbb"
   AlternativeSubject = "DNS= tester.s-terra.com"
)
SendRequestMode = ALWAYS
SendCertMode = ALWAYS
```
)

# **17. Специализированные команды**

Для настройки некоторых параметров Продукта предназначены команды интерфейса командной строки, имеющие специализированный синтаксис. Эти команды описаны в данном разделе.

Специализированные команды применяются в области конфигурирования сетевых интерфейсов, в процедурах, связанных с сертификатами, предустановленными ключами, LSP, DDP и пр.

Специализированные команды выполняются в рамках соответствующих программных утилит.

Перечень программных утилит, входящих в состав Продукта CSP VPN Server:

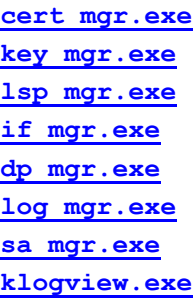

Все эти утилиты расположены в каталоге C:\Program Files\CSP VPN Server.

В операционной системе Microsoft® Windows запуск описанных ниже команд можно производить из консоли типа FAR.

При запуске команд из консоли изначально следует установить путь к папке, в которую распакованы утилиты.

В качестве примера приведены варианты выполнения команды  $cert\,$  mqr show:

C:\Program Files\CSP VPN Server>cert mgr show

В приведенных ниже примерах не указан путь к папке, в которую распакованы файлы программных утилит.

#### <span id="page-192-0"></span> $17.1$ cert\_mgr show

Koманда cert mgr show предназначена для просмотра сертификатов и списков отозванных сертификатов (Certificate Revocation List, CRL), размешенных в файле или базе Продукта. Сертификаты хранятся в файле. Могут также обрабатываться файлы формата PKCS#7 и PKCS#12. Файлы формата PKCS#12 могут быть зашишены паролем.

#### Синтаксис

cert mgr show [-f C FILE [-p C FILE PWD]] [-i BJ INDEX 01] .. [-i OBJ INDEX N] [-expired remote]

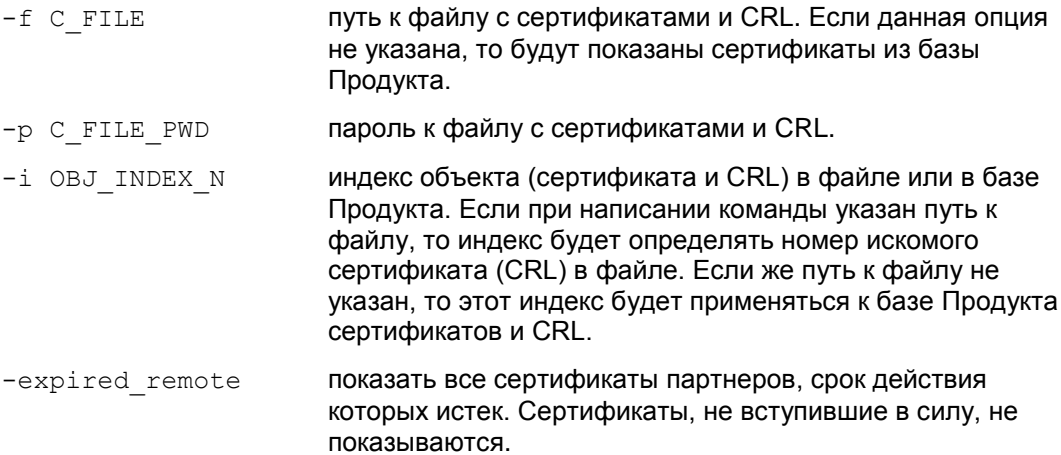

Значение по умолчанию значение по умолчанию отсутствует

#### Рекомендации по использованию

Используйте данную команду для ознакомления с содержимым файла, содержащего сертификаты и CRL, или базы Продукта, а также для ознакомления с деталями конкретных сертификатов или CRL.

Для ознакомления со всем списком объектов (сертификатов и CRL) в файле или базе Продукта используйте команду cert mgr show без указания индексов і и опции expired remote. В этом случае будет выведен нумерованный список сертификатов и CRL с указанием поля subject для сертификатов и поля issuer для списка CRL.

Для ознакомления с деталями конкретного сертификата или CRL обязательно используйте индекс этого объекта в файле или базе Продукта. В этом случае будет выведена детальная информация о сертификате или CRL. Для просмотра деталей нескольких объектов следует последовательно перечислить индексы этих объектов В ОПЦИИ -i.

#### Пример

Ниже приведен пример просмотра локального сертифика, лежащего в базе Продукта под номером 1:

```
cert mgr show -i 1
1 Status: local
  Subject: 1.2.840.113549.1.9.1=user sc cp 01@s-
terra.com, C=RU, L=Moscow, O=S-Terra CSP, OU=Devel, CN=user sc cp 01
```

```
 Issuer: 1.2.840.113549.1.9.1=har@s-terra.com,C=RU,L=Moscow,O=S-
Terra CSP,OU=Devel,CN=Test CA sc-cp
   Valid from: Wed Nov 23 07:56:02 2005
   Valid to: Thu Nov 23 08:06:02 2006
   Version: 3
   Serial number: 04 11 83 A5 00 00 00 00 00 05
   Signature algorithm: GOST_R_341001_3411 (Crypto-Pro)
   Public key: GOST R 341001(512)
  Hash MD5: 68 3B 05 2A E9 5D 11 17 89 64 F2 AB 2D 61 D9 39
  Hash SHA1: D3 82 56 D5 39 A2 69 24 37 46 4C 41 D7 93 A8 C1 C3 02 
32 B8
   DP[0]: URI=ldap:///CN\=Test%20CA%20sc-cp\,CN\=har-test-
w2ks\,CN\=CDP\,CN\=Public%20Key%20Services\,CN\=Services\,CN\=Confi
guration\,DC\=har-test-dc\,DC\=s-
terra\,DC\=com?certificateRevocationList?base?objectclass\=cRLDistr
ibutionPoint
   CRLI[0]: 1.2.840.113549.1.9.1=har@s-terra.com,C=RU,L=Moscow,O=S-
Terra CSP,OU=Devel,CN=Test CA sc-cp
   DP[1]: URI=http://har-test-w2ks.har-test-dc.s-
tera.com/CertEnroll/Test%20CA%20
sc-cp.crl
  CRLI[1]: 1.2.840.113549.1.9.1=har@s-terra.com,C=RU,L=Moscow,O=S-
Terra CSP,OU=Devel,CN=Test CA sc-cp
  Private key container name: 'c:\sc cp\user sc cp 01'
```
# **17.2. cert\_mgr import**

Команда cert\_mgr import предназначена для регистрации СА и локальных сертификатов, сертификатов партнеров, а также списков отозванных сертификатов (Certificate Revocation List, CRL) в базе Продукта.

### **Синтаксис**

**cert\_mgr import** -f C\_FILE [-p C\_FILE\_PWD] [-i OBJ\_INDEXN] [-t | -kc K CONTAINER NAME [-kcp K CONTAUNER PWD]]

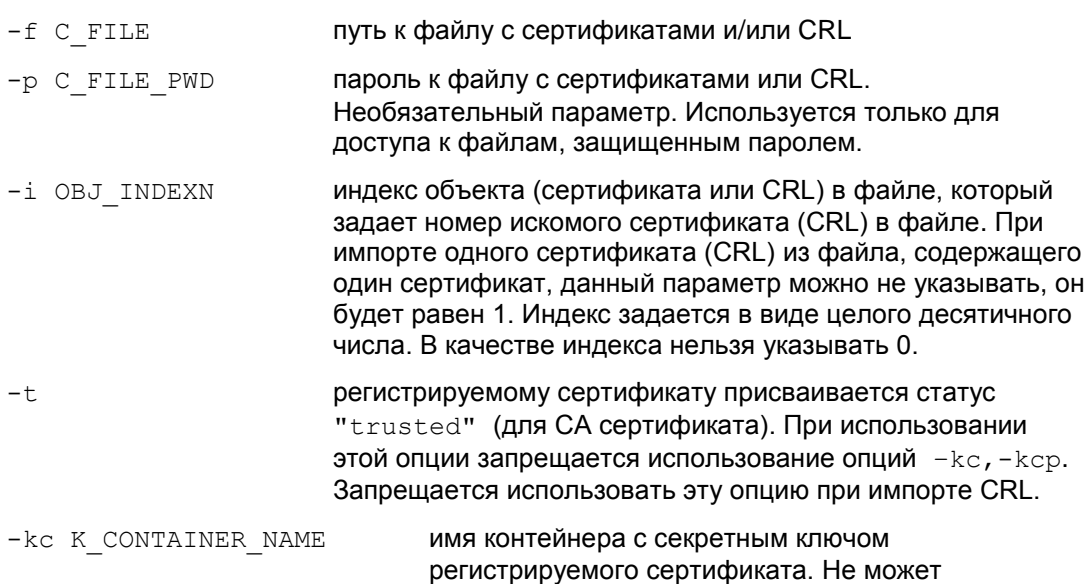

**Для получения уникального имени контейнера с секретным ключом воспользуйтесь СКЗИ "КриптоПро CSP 3.6". Уникальное имя контейнера нужно заключить в двойные кавычки. См**. [Пример.](#page-194-0)

использоваться, если ранее введена опция -t.

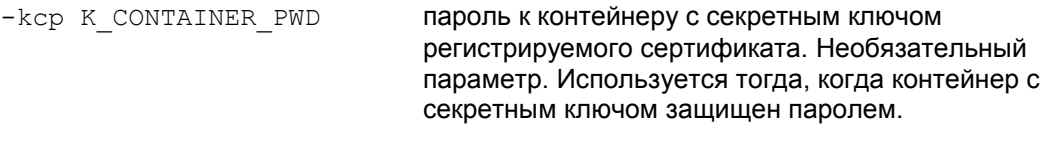

**Значение по умолчанию** значение по умолчанию отсутствует.

#### **Рекомендации по использованию**

Используйте данную команду для импорта сертификатов и/или CRL в базу Продукта. При импорте нескольких объектов из одного файла используйте последовательное описание параметров импортируемых объектов.

Если сертификат был создан на основе запроса, созданного при помощи команды cert\_mgr create, то при регистрации такого сертификата нужно указать только файл с сертификатом, не указывая имя контейнера и пароль к нему.

#### <span id="page-194-0"></span>**Пример**

Ниже приведен пример регистрации сертификатов, находящихся в файле. Из файла импортируются CA сертификат (его регистрируем с присвоением статуса "trusted") и сертификат конечного устройства:

```
cert mgr import -f c:\certs\test.pfx -p password
-t -\overline{i} \overline{1} -{\overline{i}} \overline{2}1 OK O=S-Terra,CN=CA Cert
2 OK O= S-Terra,CN=Technological Cert
```
Регистрация CA сертификата ca.cer, размещенного в файле, в базе Продукта:

```
cert mgr import -f c:\certs\ca.cer -t
```
Регистрация локального сертификата в базе Продукта, контейнер с секретным ключом размещен на дискете или в реестре:

```
cert mgr import -f c:\certs\user02.cer -kc "FAT12\\user02.000\2BE5"
-kcp<sup>-1111</sup>
```

```
cert_mgr import -f c:\certs\user02.cer
-kc "REGISTRY\\user02.000\2BE5" -kcp 1111
```
# **17.3. cert\_mgr create**

Команда cert mgr create предназначена для генерации ключевой пары и создания запроса на сертификат открытого ключа для конечного устройства (enrollment). На основании этого запроса Certificate Authority создаст соответствующий сертификат.

### **Синтаксис**

**cert mgr create** - subj CERT SUBJ [-RSA|-DSA|-GOST R3410EL]  $[-51\overline{2}]-1024]$  [-mail MAIL]  $[-ip$  IP ADDR] [-dns DNS] [-kc K CONTAINER NAME] [-kcp K CONTAINER PWD] [-f OUT FILE NAME]

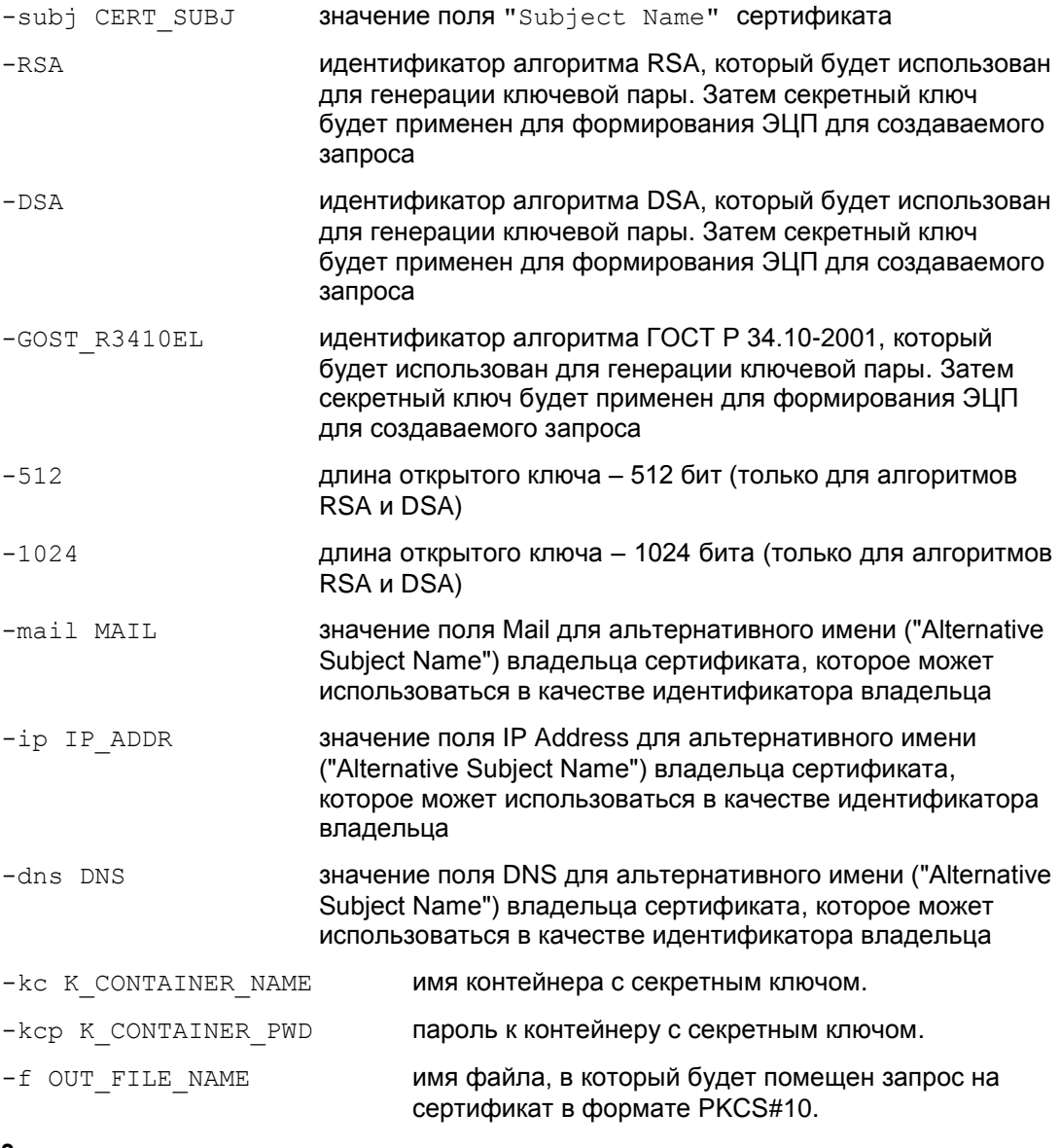

#### **Значение по умолчанию**

По умолчанию используется алгоритм RSA и ключ длиной 512 бит.

#### Рекомендации по использованию

Используйте данную команду для создания ключевой пары и запроса на сертификат.

Запрос защищается от подмены при помощи ЭЦП, которая формируется с использованием сгенерированного секретного ключа и выбранного алгоритма ЭЦП.

В момент генерации ключевой пары запускается генератор случайных чисел и на консоли появляется просьба понажимать любые клавиши или поперемещать указатель мыши.

Koманда cert mgr create позволяет сохранить контейнер с секретным ключом на конечном устройстве, избежав ситуации переноса контейнера с одного носителя на другой.

Если при написании команды не указать опцию  $-f$  с именем файла для размещения запроса, то сформированный запрос будет выведен на экран в формате  $b64$ .

Если при написании команды не указать имя контейнера, то он будет создан с **ИМЕНЕМ "\\.\REGISTRY\REGISTRY\\vpnXXXXXXXX".** 

Одновременно хранится только одни сертификатный запрос. При генерации следующего запроса и незаконченном первом, старый запрос удаляется. При таком удалении неиспользованного запроса будет так же удаляться и контейнер с ним СВЯЗАННЫЙ

#### Пример

Ниже приведен пример создания запроса на локальный сертификат с использованием RSA алгоритма:

cert\_mgr create -subj 0=S-Terra, CN=LocalCert -RSA -1024 -dns local.s-terra.com -f c:\certs\local cert

# **17.4. cert\_mgr remove**

Команда cert\_mgr remove предназначена для удаления сертификатов из базы Продукта.

#### **Синтаксис**

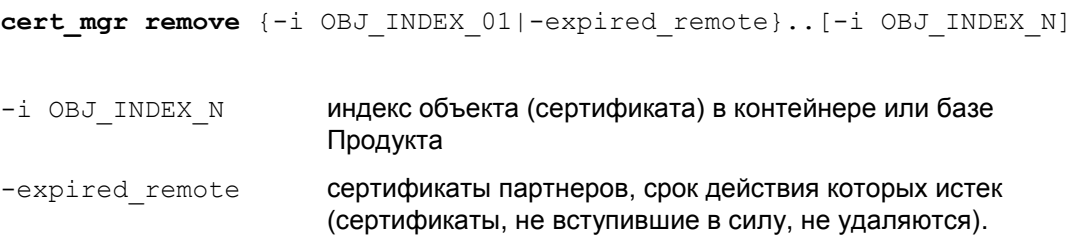

**Значение по умолчанию** Значение по умолчанию отсутствует.

#### **Рекомендации по использованию**

Используйте данную команду для удаления сертификатов из базы Продукта.

Удалять можно как один, так и несколько сертификатов.

Для удаления нескольких сертификатов следует последовательно указать номера (индексы) удаляемых сертификатов, под которыми они хранятся в базе Продукта.

Для того чтобы ознакомиться с сертификатами, хранящимися в базе и выяснить номера (индексы) под какими они хранятся в базе Продукта, используйте команду **[cert\\_mgr](#page-192-0) show.**

Удаление из базы Продукта списка CRL невозможно. Если в тексте команды будет указан номер (индекс) CRL, то будет выведено сообщение об ошибке.

#### **Пример**

Ниже приведен пример удаления сертификатов из базы Продукта. При написании команды были указаны индексы объектов 1, 2 и 3. Индексы 1 и 2 соответствовали сертификатам, а под индексом 3 в базе хранился CRL. На попытку удаления CRL программа выдала сообщение об ошибке:

```
cert mgr remove -i 1 -i 2 -i 3
1 OK O=S-Terra,CN=Technological Cert
2 OK O=S-Terra,CN=CA Cert
User error: CRL can not be removed from base
Other operations are cancelled due to error
```
#### cert\_mgr check  $17.5$

Koманда cert mgr check предназначена для проверки сертификатов, находящихся в базе Продукта.

Синтаксис cert mgr check [-i OBJ INDEX01] [-i OBJ INDEX02] ... [-i OBJ INDEXON] порядковые номера интересующих сертификатов.

Значение по умолчанию значение по умолчанию отсутствует

#### Рекомендации по использованию

Порядковые номера сертификатов совпадают с номерами объектов, находящихся в базе Продукта. При указании номеров сертификатов проверяются только они. При отсутствии номеров сертификатов проверяются все сертификаты, находящиеся в базе Продукта.

Утилита выводит состояние сертификата "Active" или "Inactive". В случае, если сертификат имеет состояние "Inactive", то выводится краткое описание причины неактивности:

- Certificate is invalid неверный формат сертификата
- Certificate is expired срок использования сертификата истек или еще не наступил
- Certificate is not valid yet время действия сертификата еще не наступило
- Certificate is revoked сертификат отозван
- Certificate can not be verified сертификат не удается проверить:
	- в базе отсутствует сертификат(ы) для построения цепочки сертификатов с корректным конечным СА сертификатом, которому мы доверяем
	- в базе нет необходимого CRL для проверки одного из сертификатов цепочки, подобная ситуация может возникнуть при включении проверки CRLs (загружена DDP или в загруженной конфигурации явно задано CRLHandlingMode = ENABLE)
- Private key container is not accessible HeT AOCTYNA K KOHTEЙHEPY с секретным ключом
- Private key is not accessible нет доступа к секретному ключу
- Private key is not consistent certificate COKPOTHIN KURN HO подходит к сертификату
- It is certificate request данный объект является сертификатным запросом.

# **17.6. key\_mgr show**

Команда  $\text{key}$  mgr show предназначена для просмотра предопределенных ключей, зарегистрированных в базе Продукта.

**Синтаксис key\_mgr show**

Данная команда не имеет аргументов и ключей.

**Значение по умолчанию** Значение по умолчанию отсутствует.

#### **Рекомендации по использованию**

Используйте данную команду для ознакомления со списком предопределенных ключей, хранящихся в базе Продукта.

При выполнении этой команды будут выводиться следующие данные:

- количество предопределенных ключей обнаруженных в базе Продукта  $\bullet$
- имя ключа  $\bullet$
- тело ключа в печатном виде или hex-представлении. Если тело ключа содержит непечатные символы, то при выводе в печатном виде они заменяются на '.' (символ точка).

#### **Пример**

Ниже приведен пример выполнения команды  $key$  mgr show:

Found #1 keys. ----Key---- Name : key1 Content testkey1.. Content (hex): 746573746B6579310D0A

# **17.7. key\_mgr import**

Команда key mgr import предназначена для импорта предопределенных ключей из файловой системы в базу Продукта.

**Синтаксис key\_mgr import** –n KEY\_NAME –f KEY\_FILE

-n KEY\_NAME имя предопределенного ключа.

-f KEY FILE путь к файлу, содержащему предопределенный ключ.

**Значение по умолчанию** Значение по умолчанию отсутствует.

#### **Рекомендации по использованию**

Используйте данную команду для импорта предопределенных ключей из файловой системы в базу Продукта.

#### **Пример**

Ниже приведен пример импорта предопределенного ключа:

key mgr.exe import -f c:\certs\key1 -n key1 -f key2 -n key2name -f key3 -n key3name

OK key1name OK key2name OK key3name

# **17.8. key\_mgr remove**

Команда key mgr remove предназначена для удаления предопределенных ключей из базы Продукта.

**Синтаксис key\_mgr remove** –n KEY\_NAME

-n KEY\_NAME имя предопределенного ключа.

**Значение по умолчанию** Значение по умолчанию отсутствует

#### **Рекомендации по использованию**

Используйте данную команду для удаления предопределенных ключей из базы Продукта.

#### **Пример**

Ниже приведен пример удаления предопределенного ключа:

key\_mgr remove -n key1name OK key1name

#### <span id="page-203-0"></span> $17.9.$ Isp\_mgr show

Команда 1sp mgr show предназначена для просмотра локальной политики безопасности (конфигурации).

Синтаксис 1sp mgr show

Значение по умолчанию Значение по умолчанию отсутствует.

#### Рекомендации по использованию

Используйте данную команду для просмотра действующей конфигурации, хранящейся в базе Продукта.

При просмотре конфигурацию можно сохранить в файле, например current. lsp, командой

 $lsp$  mgr show > current.lsp,

отредактировать в текстовом редакторе, например, Notepad, и сохранить.

#### Пример

Ниже приведен пример вывода действующей конфигурации:

```
lsp mgr show
```

```
GlobalParameters (
 Title = "This LSP was automatically generated by CSP VPN Server
AdminTool (sc) at 2007.03.13 17:56:37"
 Version = "3.1"CRLHandlingMode = BEST_EFFORT
\lambdaLDAPSettings (
 Responserimeout = 200HoldConnectTimeout = 60DropConnectTimeout = 5\lambdaIdentityEntry auth_identity_01(
\lambdaAuthMethodPreshared auth method 01 (
 SharedIKESecret = "qfq"LocalID = auth identity 01\lambda
```
# **17.10. lsp\_mgr load**

Команда lsp\_mgr load предназначена для загрузки конфигурации из файла в базу Продукта.

**Синтаксис lsp\_mgr load** -f LSP\_FILE

- f LSP FILE путь к файлу конфигурации

**Значение по умолчанию** Значение по умолчанию отсутствует.

#### **Рекомендации по использованию**

Если политика безопасности написана в виде текстового конфигурационного файла, то для загрузки ее в базу Продукта используйте команду lsp\_mgr load..

### **Пример**

Ниже приведен пример загрузки конфигурации из файла в базу Продукта:

```
lsp_mgr load -f default.txt
LSP successfully loaded from file default.txt
```
# <span id="page-205-0"></span>**17.11. lsp\_mgr unload**

Команда lsp\_mgr unload предназначена для выгрузки активной конфигурации в базу Продукта и загрузки политики DDP.

**Синтаксис lsp\_mgr unload**

Команда не имеет аргументов и ключей

**Значение по умолчанию** Значение по умолчанию отсутствует.

#### **Рекомендации по использованию**

Используйте данную команду для выгрузки активной конфигурации в базу Продукта. При выгрузке конфигурации начинает действовать политика драйвера по умолчанию – DDP, которая задается командой **[dp\\_mgr](#page-212-0) set**. При этой политике пакеты либо все пропускаются , но не обрабатываются либо пропускаются только по DHCP.

### **Пример**

Ниже приведен пример выгрузки активной конфигурации в базу Продукта:

lsp\_mgr unload Operation completed successfully

# **17.12. lsp\_mgr reload**

Команда lsp\_mgr reload предназначена для перезагрузки конфигурации, помеченной как активная в базе Продукта, если она была отгружена командой lsp\_mgr unload.

**Синтаксис lsp\_mgr reload**

**Значение по умолчанию** Значение по умолчанию отсутствует.

#### **Рекомендации по использованию**

Используйте данную команду для перезагрузки активной конфигурации.

### **Пример**

Ниже приведен пример перезагрузки активной конфигурации из базы Продукта:

lsp\_mgr reload LSP is reloaded successfully.

# **17.13. lsp\_mgr check**

Команда lsp\_mgr check предназначена для проверки LSP конфигурации.

**Синтаксис lsp\_mgr check** -f LSP\_FILE

- f LSP FILE путь к файлу конфигурации

**Значение по умолчанию** Значение по умолчанию отсутствует.

### **Рекомендации по использованию**

Используйте команду lsp\_mgr check для проверки синтаксиса файла с политикой безопасности.

#### <span id="page-208-0"></span>17.14. if\_mgr show

Kоманда if mgr show предназначена для просмотра логических, физических имен и других параметров сетевых интерфейсов, как зашищаемых, так и не контролируемых Продуктом.

Синтаксис if mgr show

Команда не имеет аргументов и ключей

Значение по умолчанию Значение по умолчанию отсутствует.

#### Рекомендации по использованию

Используйте данную команду для просмотра параметров всех сетевых интерфейсов.

После выполнения этой команды на экран будет выведена информация о логических именах защищаемых интерфейсов и связанных с ними данных по физическим интерфейсам, а также информация по физическим интерфейсам, не защищаемых Продуктом.

Сетевые интерфейсы, которые не относятся к ethernet интерфейсам, показываются под именем NDISWANIP. Такие виртуальные интерфейсы в основном являются PPP интерфейсами. При отсутстствии соединения (подключения) IP-адрес и маска такого интерфейса не показывается.

#### Пример

Unco

Hиже приведен пример выполнения команды if mgr show:

Logical network interface eth0:

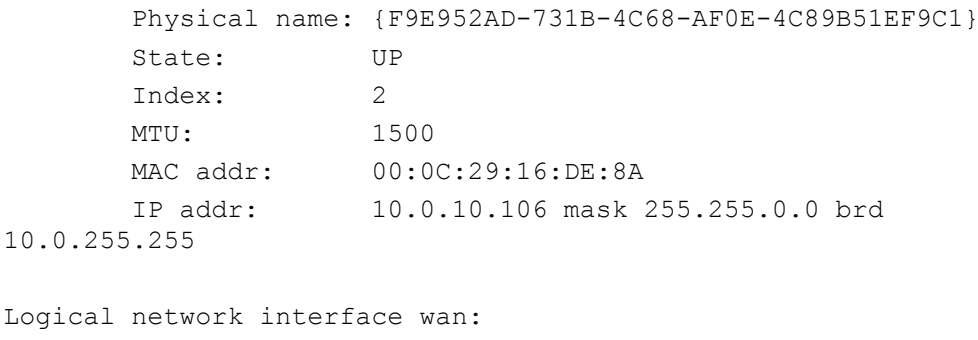

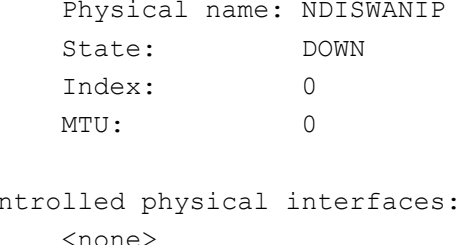

## **17.15. if\_mgr add**

Команда if mgr add предназначена для регистрации в базе Продукта новых защищаемых сетевых интерфейсов

### **Синтаксис**

if\_mgr add {–a IP\_ADDR|-i IF\_INDEX|-n PHYSICAL\_NAME} –l LOGICAL\_NAME

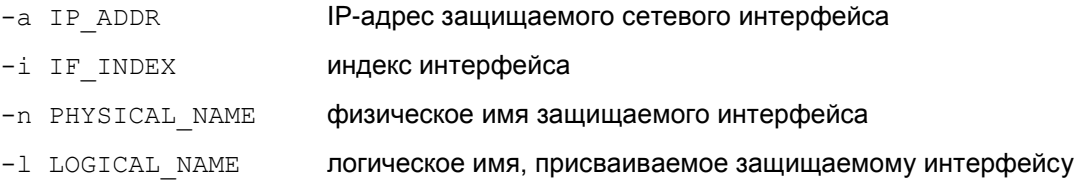

**Значение по умолчанию** Значение по умолчанию отсутствует.

#### **Рекомендации по использованию**

Используйте данную команду для регистрации в базе новых защищаемых сетевых интерфейсов.

Запрещается при регистрации защищаемого сетевого интерфейса указывать уже используемый IP-адрес.

При регистрации сетевого интерфейса с заданным IP-адресом или индексом, или физическим именем происходит проверка на существование физического интерфейса с заданным параметром. Если такой физический интерфейс существует, то команда завершается успешно.

Если во время инсталляции CSP VPN Server какой-либо интерфейс был отключен, а после инсталляции его включили, то на нем будет работать политика DDP. Для задания на этом интерфейсе такой же политики, как и на остальных интерфейсах, выполните команду if mgr add для регистрации этого интерфейса в Продукте.

Сетевые интерфейсы, не относящиеся к ethernet интерфейсам, регистрируйте с физическим именем NDISWANIP.

#### **Пример**

Ниже приведен пример выполнения команды if  $\text{max}$  add:

if mgr add  $-a$  10.0.19.2  $-l$  int1 Saving hardware interface 10.0.19.2 as int1

# **17.16. if\_mgr remove**

Команда if mgr remove предназначена для удаления из базы Продукта записей о защищаемых сетевых интерфейсах.

**Синтаксис if\_mgr remove** –l LOGICAL\_NAME

-l LOGICAL\_NAME логическое имя, присвоенное защищаемому интерфейсу.

**Значение по умолчанию** Значение по умолчанию отсутствует.

#### **Рекомендации по использованию**

Используйте данную команду для удаления из базы Продукта записей о защищаемых сетевых интерфейсах.

#### **Пример**

Ниже приведен пример выполнения удаления записи о защищаемом сетевом интерфейсе с логическим именем int1:

if mgr remove -1 int1 Removing the network interface... int1

# <span id="page-211-0"></span>**17.17. dp\_mgr show**

Команда dp\_mgr show предназначена для просмотра установленных настроек политики драйвера по умолчанию - Default Driver Policy (DDP). Эта политика имеет одно из двух значений:

passall пропускать весь трафик

passdhcp пропускать пакеты только по протоколу DHCP. Трафик DHCP пропускается для конфигурирования TCP/IP стека по протоколу DHCP.

**Синтаксис dp\_mgr show**

Данная команда не имеет аргументов и ключей.

**Значение по умолчанию** Значение по умолчанию отсутствует.

#### **Рекомендации по использованию**

Используйте данную команду для просмотра текущих настроек политик безопасности.

Default Driver Policy действует в следующих случаях:

- при старте Продукта до загрузки конфигурации  $\bullet$
- при незагрузке локальной политики безопасности из-за какой-либо ошибки  $\bullet$
- $\bullet$ при отсутствии LSP в базе Продукта
- при выгрузке LSP командой **[lsp\\_mgr](#page-205-0) unload**.  $\bullet$

#### **Пример**

Ниже приведен пример выполнения команды dp\_mgr show:

```
dp_mgr show
Default driver policy : passall
```
# <span id="page-212-0"></span>**17.18. dp\_mgr set**

Команда dp\_mgr set предназначена для настройки параметров Default Driver Policy (DDP) – политики по умолчанию.

Default Driver Policy (DDP) – политика драйвера по умолчанию, описана в команде **[dp\\_mgr](#page-211-0) show**

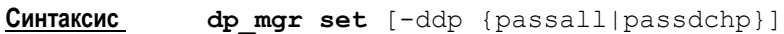

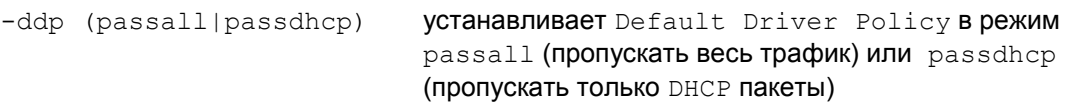

**Значение по умолчанию** Значение по умолчанию отсутствует.

#### **Рекомендации по использованию**

Используйте данную команду для настройки параметров политики по умолчанию.

### **Пример**

Ниже приведен пример выполнения команды dp\_mgr set:

```
dp_mgr set –ddp passall
Default driver policy is wrote to db successfully
```
#### <span id="page-213-0"></span>17.19. log\_mgr set

Команда log mgr set предназначена для настройки общего уровня протоколирования событий.

```
Синтаксис
              log mgr set -1 SEVERITY LEVEL
-1 SEVERITY LEVEL
                      уровень протоколирования событий. Устанавливается одно
                       из возможных значений:
                           emerg - аварийные сообщения
                           alert - тревожные сообщения
                           crit - критические сообщения
                           егг - сообщения об ошибках
                           warning - предупреждения
                           notice - извещения
                           info - информационные сообщения
                           debug - отладочные сообщения.
```
Значение по умолчанию Значение по умолчанию отсутствует.

#### Рекомендации по использованию

При установке подробности протоколирования следует помнить, что самый высокий уровень детализации дает параметр 'debug', а самый низкий - дает параметр 'emerg'.

Общий уровень лога действует тогда, когда не задан уровень лога для разных событий.

#### Пример

Hиже приведен пример выполнения команды log mgr set:

log mgr set -1 warning Severity level set to db successfully

# **17.20. log\_mgr show**

Команда log mgr show предназначена для просмотра общего уровня протоколирования событий.

**Синтаксис log\_mgr show**

Данная команда не имеет аргументов и ключей.

**Значение по умолчанию** Значение по умолчанию отсутствует.

**Рекомендации по использованию**

Используйте данную команду для ознакомления с настройкой уровня протоколирования событий.

#### **Пример**

Ниже приведен пример выполнения команды log mgr show:

log\_mgr show Log severity level: (3) err

## <span id="page-215-0"></span>**17.21. sa\_mgr show**

Команда sa\_mgr show предназначена для просмотра информации обо всех IPsec SA, ISAKMP SA и их состоянии, о количестве IKE обменов.

#### **Синтаксис**

**sa\_mgr show** [-isakmp|-ipsec] [-i CONN1\_ID] [-i CONNn\_ID] [-detail]

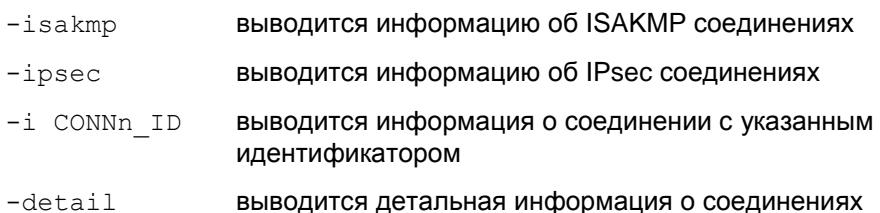

Команда sa\_mgr show позволяет просмотреть действующие в данный момент IPsec SA.

**Значение по умолчанию** Значение по умолчанию отсутствует.

**Рекомендации по использованию**

#### **sa\_mgr show**

В данной команде без указания опции –detail выводится краткая информация обо всех соединениях, например:

ISAKMP sessions: 0 initiated, 0 responded

```
ISAKMP connections:
Num Conn-id (Remote Addr, Port) - (Local Addr, Port) State Sent Rcvd
1 2 (10.0.10.16,500)-(10.0.10.99,500) active 1560 656
2 3 (10.0.10.18,500)-(10.0.10.99,500) active 1560 656
```

```
IPsec connections:
Num Conn-id (Remote Addr,Port)-(Local Addr,Port) Protocol Action 
Type Sent Rcvd
1 6 (192.168.15.16,*)-(10.0.10.99,*) * AH+ESP tunn 600 1120 
2 8 (192.168.15.18,*) - (10.0.10.99,*) * ESP \text{ tunn } 1600 \overline{3140}
```
В выводе присутствует следующая информация:

- ISAKMP sessions количество незавершенных IKE-обменов:
	- ni initiated в качестве инициатора
	- nr responded в качестве ответчика.
- ISAKMP connections информация обо всех ISAKMP SA и для каждого соединения:
	- Num порядковый номер ISAKMP соединения  $\bullet$
	- Conn-id уникальный идентификатор ISAKMP соединения
- Remote Addr, Port адрес и порт партнера, если порт любой \*  $\bullet$
- Local Addr, Port локальный адрес и порт, если порт любой \*  $\bullet$
- State состояние SA:
	- incomplete недостроенное соединение  $\bullet$
	- $\bullet$  active  $\bullet$  akTUBHOe  $\bullet$  coeдинение
	- configuration для данного SA проводится дополнительная Hactpoйka (IKECFG, XAuth, etc.)
	- deleted SA не используется, подготовлен к удалению
	- unknown статус соединения неизвестен
- Sent количество переданной информации (в байтах)
- Rcvd количество принятой информации (в байтах)
- IPsec connections информация обо всех IPsec SA и для каждого соединения:
	- Num порядковый номер IPsec соединения
	- Conn-id уникальный идентификатор IPsec соединения
	- Remote Addr, Port адрес и порт партнера, если порт любой \*  $\bullet$
	- Local Addr, Port локальный адрес и порт, если порт любой \*
	- $\texttt{Protocol} \texttt{CETEBOW}$  протокол, если протокол любой \*  $\bullet$
	- Action **Действие** {AH+ESP|AH|ESP}
	- Туре тип:  $\bullet$ 
		- tunn туннельный режим
		- trans транспортный режим
		- nat-t-tunn туннельный режим через NAT  $\bullet$
		- nat-t-trans транспортный режим через NAT  $\bullet$
	- Sent количество переданной информации (в байтах)
	- Rcvd количество принятой информации (в байтах)

## sa mgr show  $-$ ipsec  $-i$  8

Данная команда выводит информацию о соединении с заданными свойствами.

## IPsec connections:

```
Num Conn-id (Remote Addr, Port) - (Local Addr, Port) Protocol Action
Type Sent Rcyd
1 8 (192.168.15.18,*) - (10.0.10.99,*) * ESP tunn 1600 3140
```
### sa mgr show -detail

Команда с опцией detail выводит полную информацию обо всех соединениях.

ISAKMP sessions: 0 initiated, 0 responded

ISAKMP connection id: 2

```
 cookies: 613E427395946DFE.DE99B25554306A75
     local peer (addr/port): 10.0.10.99/500
     remote peer (addr/port): 10.0.10.16/500
     local identity (IPV4_ADDR): 10.0.10.99
     remote identity (IPV4_ADDR): 10.0.10.16
    IKERule name: ike rule without ikecfg
     auth: preshared key
     mode: main
     sa:
     transform: gost2814789cp-cbc gostr341194cp
      Oakley group: 5
     sa limits: key lifetime (qm/k/sec): -/200/28800
     sa timing: remaining key lifetime (qm/k/sec): -/198/26622
      status: active
IPsec connection id: 6
     local ident (addr/prot/port): 10.0.10.99/0/0
     remote ident (addr/prot/port): 192.168.15.16/0/0
     #pkts sent/rcvd: 32/6777
     #send/recv errors: 2/0
     local crypto endpt.: 10.0.10.99, remote crypto endpt.: 
10.0.10.16
     connection status: {initiated locally, }
     remote identity (IPV4_ADDR): 10.0.10.16
     IPsecAction name: ipsec_action_01
    FilteringRule name: filter rule 00 00
     PFS: none
     inbound esp sa:
      spi: 0x94857A70(2491775600)
       transform: esp-gost2814789cp-cbc esp-gostr341194cp-hmac
       in use settings ={Tunnel, }
       sa limits: key lifetime (k/sec): 4608000/3600
       sa timing: remaining key lifetime (k/sec): 4607998/1426
     inbound ah sa:
      spi: 0x6CD88232(1826128434)
       transform: ah-gostr341194cp-hmac
       in use settings ={Tunnel, }
       sa limiting: key lifetime (k/sec): 4608000/3600
       sa timing: remaining key lifetime (k/sec): 4607999/1426
     outbound esp sa:
      spi: 0xF40CDEE0(4094484192)
      transform: esp-gost2814789cp-cbc esp-gostr341194cp-hmac
       in use settings ={Tunnel, }
       sa limits: key lifetime (k/sec): 4608000/3600
       sa timing: remaining key lifetime (k/sec): 4607999/1426
     outbound ah sa:
      spi: 0xFBE599CD(4226128333)
      transform: ah-gostr341194cp-hmac
       in use settings ={Tunnel, }
       sa limiting: key lifetime (k/sec): 4608000/3600
       sa timing: remaining key lifetime (k/sec): 4607998/1426
```
### В выводе присутствует следующая информация:

- ISAKMP sessions количество незавершенных IKE-обменов:
	- $\bullet$  ni initiated в качестве инициатора
	- $\bullet$  nr responded в качестве ответчика.
- ISAKMP connection в выводе будет присутствовать:
	- поле IKECFG address, если был получен IKECFG адрес:

```
ISAKMP connection id: 1
```

```
 cookies: F86F80B571D2240F.C177F15CAEA71B4A
 local peer (addr/port): 10.0.10.193/500
 remote peer (addr/port): 10.0.10.178/500
 IKECFG address: 192.168.15.193
```
- поле Status может принимать следующие значения:
	- incomplete недостроенное соединение
	- $\bullet$  active активное соединение
	- configuration для данного SA проводится дополнительная настройка (IKECFG, XAuth, etc.)
	- $\bullet$  deleted SA не используется, подготовлен к удалению
	- unknown статус соединения неизвестен  $\bullet$
- IPsec connection:
	- поле connection status может принимать значения:  $\bullet$ 
		- $\bullet$  initiated locally локальный хост выступает инициатором
		- $\bullet$  initiated remotely локальный хост выступает ответчиком
		- rekeyed произведено досрочное пересоздание соединения
		- no rekeying досрочное пересоздание соединения в качестве инициатора запрещено
	- поле in use settings может принимать значения:
		- Tunnel туннельный режим
		- $\bullet$ Transport – транспортный режим
		- Tunnel NAT-T туннельный режим через NAT  $\bullet$
		- Transport-NAT-T транспортный режим через NAT  $\bullet$

#### $17.22.$ sa\_mgr clear

Команда sa mgr clear предназначена для удаления SA,

#### Синтаксис

```
sa mgr clear {-isakmp|-ipsec} [-i CONN1 ID].. [-i CONNn ID]
[-silent]
sa mgr clear -all [-silent]
```
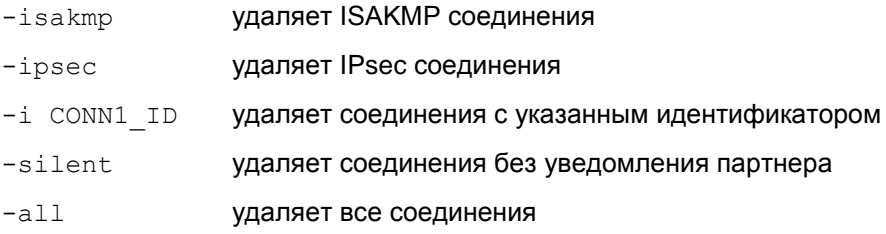

Значение по умолчанию Значение по умолчанию отсутствует.

#### Рекомендации по использованию

Используйте данную команду для удаления SA, Для выборочного удаления используются опции -isakmp, -ipsec, -i.

Для удаления всех соединений указывается опция -all. При использовании этой опции имеется следующая особенность: если сначала удалятся ISAKMP SA, то для удаления IPsec SA может понадобится создание новых ISAKMP SA. Таким образом, команда sa mgr clear -all удаляет все существующие, до начала выполнения команды, ISAKMP SA и IPsec SA, но в процессе ее выполнения могут быть построены новые ISAKMP SA

### Пример

Удаление ISAKMP соединений с идентификаторами 1 и 4:

sa mgr clear -isakmp -i 1 -i 4

ISAKMP connection 1 is removed ISAKMP connection 4 is not found

### Удаление всех IPsec соединений:

```
sa mgr clear -ipsec
```
IPsec connection 1 is removed IPsec connection 3 is removed

### Удаление всех соединений:

```
sa mgr clear -all
```
ISAKMP connection 1 is removed IPsec connection 1 is removed IPsec connection 3 is removed

# **17.23. klogview**

Утилита klogview предназначена для просмотра сообщений, создаваемых системой протоколирования IPsec-драйвера.

**Синтаксис klogview** [-ltT] [-p ts\_precision][-m event\_mask] [-f event mask]

- $-1$  ожидать сообщения из ядра и выводить их по мере поступления. Эта опция принимается по-умолчанию, если не задана опция –m.
- -t печатать дату и время вывода сообщения
- -T печатать относительное время, когда произошло событие. Время выводится в секундах относительно предыдущего события, показанного данным экземпляром утилиты. Например, значение 10.353245 – это 10 секунд и 353245 микросекунд. Максимальная точность – наносекунды, но реальная погрешность зависит от аппаратной платформы и операционной системы. Значение, выдаваемое с первым сообщением, отображает абсолютное значение часов, которые используются для вычисления относительного времени. Это либо время со старта системы, либо время относительно какой-то даты, принятой в данной системе за точку отсчета.
- $-p$  ts precision количество знаков долей секунд, используемых при печати относительного времени события (-T).
- $-f$  event mask  $3$ адать фильтр событий для данного экземпляра утилиты. Возможные события описаны в таблице.
- $-m$  event  $m$ ask  $3$ адать фильтр событий по-умолчанию. Заданное значение используется, если не указана опция -f.
- -h вывести краткую информацию об использовании утилиты.

В настоящий момент утилита может выводить на консоль сообщения, относящиеся к одной или нескольким группам событий. События, по которым выводятся сообщения, сгруппированы следующим образом:

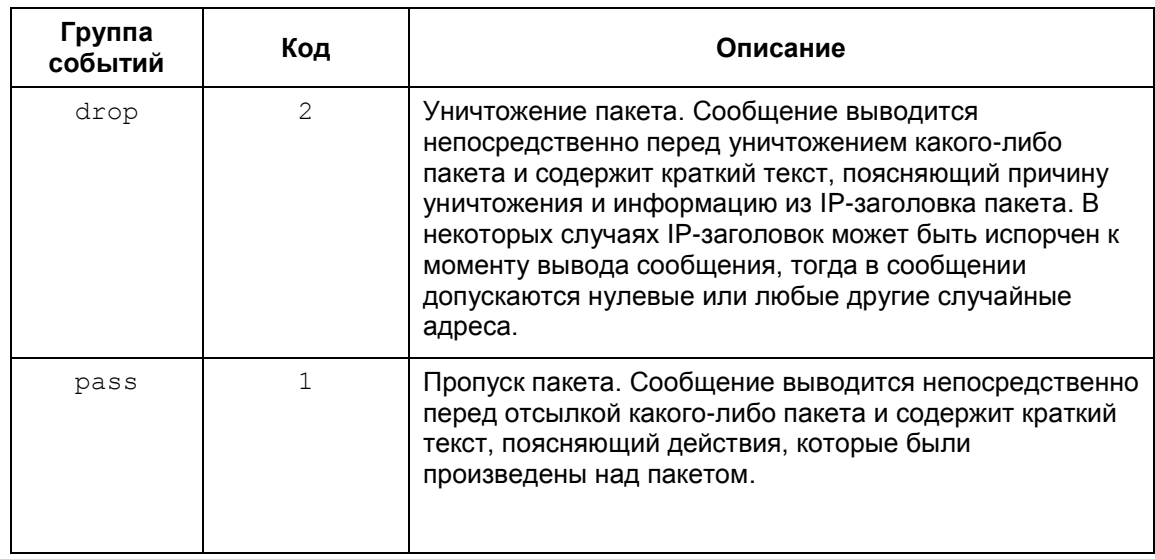

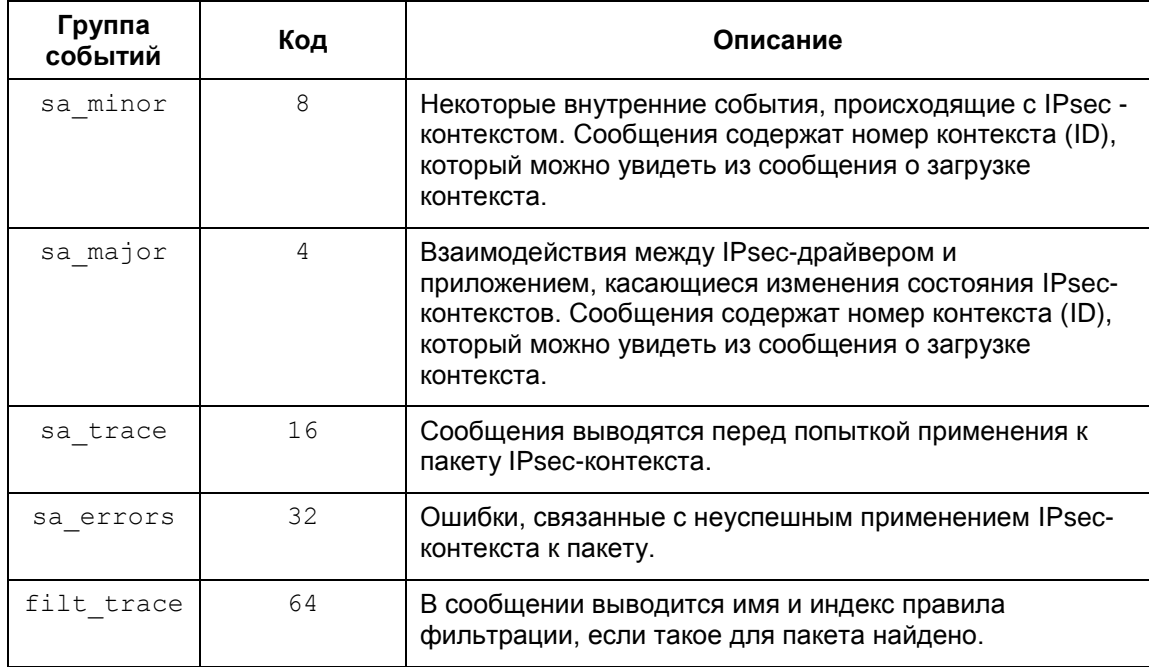

Нужный набор событий (event mask) можно указать двумя способами:

сложением кодов групп событий (см. в таблице) Пример:

```
kloqview -f 0x43
или
klogview -f 67
```
перечислением названий групп событий через запятую, без пробелов между запятой и названием группы Пример:

kloqview -f drop, pass, filt trace

Значение по умолчанию Значение по умолчанию отсутствует.

Рекомендации по использованию

Используйте данную команду для просмотра сообщений, выдаваемых системой протоколирования.

# Сообщения, выводимые утилитой

Сообщения, выводимые утилитой, формируются на основе данных, присылаемых из IPsec-драйвера. Структура большинства сообщений определяется строкой формата<sup>12</sup>, получаемой из IPsec-драйвера (см. Примеры сообщений).

Специальные сообщения, выводимые утилитой:

| *** N messages lost ***                                                                                                    | выводится, если утилита не успевает обрабатывать<br>сообщения и N сообщений потеряны.       |
|----------------------------------------------------------------------------------------------------|---------------------------------------------------------------------------------------------|
| no format string                                                                                                    | в сообщении отсутствует строка формата <sup>13</sup> .                                      |
| <error: <="" td=""><td>в выводимом сообщении несоответствие строки<br/>формата параметрам сообщения<sup>14</sup>.</td></error:> | в выводимом сообщении несоответствие строки<br>формата параметрам сообщения <sup>14</sup> . |

<sup>&</sup>lt;sup>12</sup> Строка формата по смыслу и стилю похожа на форматную строку в printf.

<sup>&</sup>lt;sup>13</sup> Это не является нормальной ситуацией, просьба сообщать разработчикам о подобных проявлениях.

Приведем список сообщений, которые выводятся системой протоколирования IPsecдрайвера для разных групп событий.

# **17.23.1. События группы pass и drop**

Сообщения для этой группы выводятся непосредственно перед уничтожением или отправкой пакета.

Формат сообщения (в порядке следования):

- входящий или выходящий пакет
- IP-адрес источника  $\bullet$
- порт источника
- IP-адрес получателя  $\bullet$
- $\bullet$ порт получателя
- номер IP-протокола  $\bullet$
- логическое имя интерфейса или код интерфейса, если имя неизвестно  $\bullet$
- действие "passed" или "dropped"
- $\bullet$ строка, описывающая причину уничтожения или отправки пакета.

По возможности выводится дополнительная информация, например, имя правила фильтрации и идентификатор SA.

## <span id="page-222-0"></span>**Примеры сообщений группы pass**

Пакет обработан по правилу фильтрации с действием PASS:

```
in packet 2.3.4.5:12->3.4.3.3:14, proto 6, if eth0, passed: 
filter flt_abc: filtered
```
Пакет был обработан по IPsec-правилу:

in packet 2.3.4.5:12->3.4.3.3:14, proto 6, if eth0, passed: filter flt cba: decapsulated out packet 2.3.4.5:12->3.4.3.3:14, proto 6, if eth0, passed:

packet encapsulated

Открытый пакет был пропущен по правилу с действием IPsec+PASS:

in packet 2.3.4.5:12->3.4.3.3:14, proto 6, if eth0, passed: filter flt cba: IPsec rule, but the packet was not decapsulated

Пакет был пропущен в открытом виде по правилу с действием IPsec+PASS:

out packet 2.3.4.5:12->3.4.3.3:14, proto 6, if eth0, passed: filter flt abc: bundle not found

 $14$  Это не является нормальной ситуацией, просьба сообщать разработчикам о подобных проявлениях.

### **Примеры сообщений группы drop**

Сообщения, связанные с некорректными данными заголовков пакета:

IP-заголовок испорчен:

```
in packet 2.3.4.5:12->3.4.3.3:14, proto 6, if eth0, dropped: 
corrupted headers
```
#### TCP/UDP заголовок испорчен:

```
in packet 2.3.4.5:12->3.4.3.3:14, proto 6, if eth0, dropped: 
corrupted protocol headers
```
Следующее сообщение аналогично "corrupted protocol headers", выводится после сборки (реассемблирования) IP-пакета:

```
in packet 2.3.4.5:12->3.4.3.3:14, proto 6, if eth0, dropped: 
can't update selector
```
Испорченные заголовки после раскрытия IPsec, это может быть также связано с использованием неверного ключа для расшифровки при отсутствии проверки целостности:

```
in packet 2.3.4.5:12->3.4.3.3:14, proto 6, if eth0, dropped: SA 
33: RefuseTCPPeerInit can't prase packet headers after 
decapsulation
```
Испорчен ESP или AH заголовок:

```
in packet 2.3.4.5:12->3.4.3.3:14, proto 6, if eth0, dropped: 
unable to fetch SPI
```
Может выводиться при внутренних ошибках работы клиентской стороны IKECFG:

in packet 2.3.4.5:12->3.4.3.3:14, proto 6, if eth0, dropped: filter flt aaa: firewall procedure's result

Превышено ограничение по количеству вложений IPsec, раскрываемых на одном хосте (допускается не более 16 вложений):

in packet 2.3.4.5:12->3.4.3.3:14, proto 6, if eth0, dropped: too many nested encapsulations

Пакет уничтожен в соответствии с **[RefuseTCPPeerInit](#page-144-0)**, выставленном в правиле фильтрации:

in packet 2.3.4.5:12->3.4.3.3:14, proto 6, if eth0, dropped: filter flt aaa: incoming TCP connections restricted

Сообщения о подпадании пакета под правило с действием DROP:

in packet 2.3.4.5:12->3.4.3.3:14, proto 6, if eth0, dropped: filter flt aaa: packet hit a "DROP" rule out packet 2.3.4.5:12->3.4.3.3:14, proto 6, if eth0, dropped: filter flt aaa: filtered

Пакет был закрыт с помощью IPsec, но подпадает под правило PASS:

in packet 2.3.4.5:12->3.4.3.3:14, proto 6, if eth0, dropped: filter flt aaa: decapsulated packet hit a "PASS" rule

### Открытый пакет подпадает под правило фильтрации с IPsec-действием:

in packet 2.3.4.5:12->3.4.3.3:14, proto 6, if eth0, dropped: filter flt aaa: IPsec rule, but the packet was not decapsulated

## Правило с действием IPsec+DROP, и соответствующий SA bundle не был создан:

out packet 2.3.4.5:12->3.4.3.3:14, proto 6, if eth0, dropped: filter flt aaa: bundle not found

## Ошибки IPsec:

in packet 2.3.4.5:12->3.4.3.3:14, proto 6, if eth0, dropped: SA 33: decapsulation error 5: integrity verification failed

out packet 2.3.4.5:12->3.4.3.3:14, proto 6, if eth0, dropped: SA 33: encapsulation error 4: sequence number wrapped

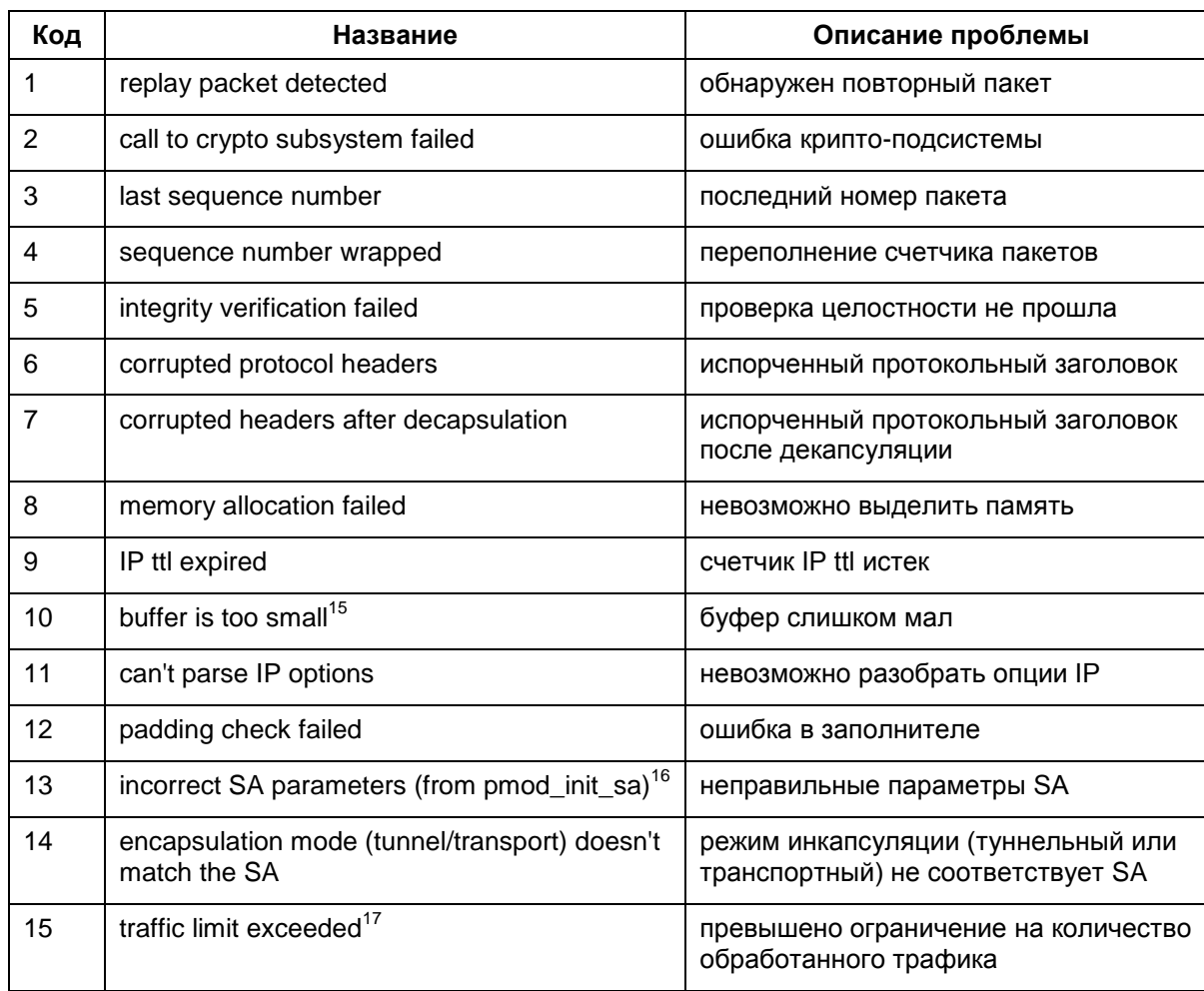

## Возможны следующие ошибки

<sup>15</sup> Это является внутренней ошибкой, просьба сообщать разработчикам.

<sup>&</sup>lt;sup>16</sup> Это является внутренней ошибкой, просьба сообщать разработчикам.

<sup>&</sup>lt;sup>17</sup>SA удалится, и потом должна произойти смена ключей.

Промежуточное состояние при IPsec-rekeying (процесс rekeying (смена ключевого материала) не успел завершиться вовремя):

```
out packet 2.3.4.5:12->3.4.3.3:14, proto 6, if eth0, dropped: 
filter flt aaa: bundle is unusable
```
Ограничение на обработку транзитного трафика:

```
in packet 2.3.4.5:12->3.4.3.3:14, proto 6, if eth0, dropped: 
decapsulated packet is not local (not a security gateway)
```
Ограничение на обработку транзитного трафика только при вложенном IPsec:

```
in packet 2.3.4.5:12->3.4.3.3:14, proto 6, if eth0, dropped: 
decapsulated ipsec packet is not local (not a security gateway)
```
Очередь пакетов, ожидающая создания IPsec SA bundle переполнена:

out packet 2.3.4.5:12->3.4.3.3:14, proto 6, if eth0, dropped: filter flt aaa: waiting for a bundle: queue overflow

Следующее сообщение говорит о слишком большом количестве пакетов на обработку одним SA (более 40). Скорее всего, это означает неоптимальные настройки Продукта с точки зрения производительности. Просьба обращаться к разработчикам:

```
in packet 2.3.4.5:12->3.4.3.3:14, proto 6, if eth0, dropped: SA
33: queue overflow
```
Внутренние ошибки, о которых просьба сообщать разработчикам:

```
in packet 2.3.4.5:12->3.4.3.3:14, proto 6, if eth0, dropped: ip
data is not 4-byte aligned
```
### Другие сообщения:

in packet 2.3.4.5:12->3.4.3.3:14, proto 6, if eth0, dropped: no matching filtering rule

in packet 2.3.4.5:12->3.4.3.3:14, proto 6, if eth0, dropped: SA 33: decapsulated packet's IP header doesn't match the SA

out packet 2.3.4.5:12->3.4.3.3:14, proto 6, if eth0, dropped: out of memory

in packet 2.3.4.5:12->3.4.3.3:14, proto 6, if eth0, dropped: SA not found

# **17.23.2. События группы filt\_trace**

Сообщения этой группы позволяют определить, какое правило фильтрации используется для обработки пакета. Эти сообщения не содержат информацию о самом пакете. Такую информацию можно получить из контекста сообщения (например, из следующих сообщений группы pass и drop).

Пример сообщения:

found filtering rule 102(filter\_tcp)

# 17.23.3. События группы sa minor, sa major

Сообщения этой группы позволяют контролировать процессы создания, уничтожения и замены IPsec-контекстов. Сообщения о загрузке контекстов содержат детальную информацию о параметрах контекста, включая IP-параметры (адреса, порты), SPI, режимы и др.

Если сообщение содержит IP-параметры (selector), то они выводятся в следующем порядке:

- локальный адрес/диапазон адресов  $\bullet$
- локальный порт
- удаленный адрес/диапазон адресов  $\bullet$
- удаленный порт
- IP- протокол.

Под локальным адресом понимается адрес источника (source) для исходящих пакетов.

## Примеры сообщений группы sa\_major

Превышено ограничение SA по трафику:

SA 55 expired

Пора начинать rekeying SA (пройден барьер по трафику):

```
requesting rekeying for SA 33
```
SA нигде не используются и должны быть удалены:

requesting to remove SA: 44,45

Сообщения о загрузке новых SA:

loaded SA: id 12; flags 0x1; ipsec flags: 0x18; selector: 5.4.3.2->2.3.4.5; type: 51; SPI: 0xabababba

Следующее сообщение говорит о замене IPsec SA без прерывания обработки трафика:

```
loaded replacement for SA 55: id 12; flags 0x0; ipsec
flags: 0x38; selector: 3.4.5.1->2.3.4.0-2.3.4.255, proto
17; type: 50; SPI: 0x3b7f44e0
```
Расшифровка type:

 $51 - AH$ 

 $50 - ESP$ 

Расшифровка некоторых<sup>18</sup> битов flags:

0x1 - входящий

Расшифровка битов ipsec flags:

- 0x1 туннельный режим
- $0x2 -$  CÓpaCbBaTb DF-bit
- 0x4 устанавливать DF-bit

<sup>&</sup>lt;sup>18</sup> Остальные значения флагов не предназначены для интерпретации пользователями.

- 0x8 включена защита от replay-атак
- 0x10 включена проверка целостности
- 0x20 включено шифрование
- 0x40 используется UDP-encapsulation (NAT traversal)

### Загрузка связки SA (SA bundle):

loaded bundle: filter: 298(ipsec\_filter); selector: 3.4.5.1:98- >3.4.5.2:99, proto 17; SA ids: 4, 5

Сообщение о загрузке SA bundle, не содержащее списка SA, означает ошибку создания SA bundle приложением (демоном).

Запрос SA bundle (обычно для его обработки требуется IKE-обмен):

```
bundle request: filter: 59; selector: 5.4.3.2:1->1.2.3.4:5, 
proto 17
```
SA заблокирован (превышено ограничение по времени/трафику), ожидается завершение процесса rekeying:

disabled SA 33

#### Удаление SA:

removed SA 33

### Удаление ранее заблокированного SA:

removed dead SA 33

#### Другие сообщения:

application request to enable SA 33 processed first packet will trigger rekeying of SA 33

Сообщения, возникающие при ошибочном/странном<sup>19</sup> поведении Продукта:

```
can't add bundle: filter id 299 not found
can't add bundle: SA id 33 not found
can't add bundle: SA id 33 is unusable
can't load SA: unable to unpack
can't load replacement for SA 33: SA not found
can't load replacement for SA 33: can't unpack
can't load replacement for SA 33: race condition - SA is dead
can't remove SA 33: sa not found
can't disable SA 33: sa not found
can't enable SA 33: sa not found
rekey trigger: can't find SA 33
```
<sup>&</sup>lt;sup>19</sup> Просьба сообщать разработчикам о возникновении одной из перечисленных ошибок.

## Примеры сообщений группы sa minor<sup>20:</sup>

```
destroyed SA 12
replacing SA 12 with SA 13
can't enable sa 13: it's already enabled
enabled sa 14, but didn't activate it
enabled sa 15
```
# 17.23.4. События группы sa trace

Сообщения группы sa trace позволяют увидеть факт применения IPsec-контекстов к пакету. Для исходящих пакетов - это инкапсуляция, для входящих - декапсуляция. Сообщения содержат идентификатор SA, который выводится при загрузке SA (должны быть включены сообщения группы sa major). Информация о пакете выводится в том же порядке, что и для сообщений группы pass и drop.

Примеры сообщений:

```
decapsulating with SA 10: 1.2.3.4:5->5.4.3.2:1, proto 6, if
iprb0
encapsulating with SA 10: 5.4.3.2:1->1.2.3.4:5, proto 6, if
iprb0
```
# 17.23.5. События группы sa\_error

Сообщения этой группы выводят дополнительную информацию о специфических ошибках IPsec.

В данный момент есть только одно сообщение - о детектировании replay-атаки. Выводится состояние окна, номер пакета (sequence number).

Пример сообщения:

```
replay packet detected: SA 10 last sequence number 92, window
0x1, packet sequence number 4.
```
<sup>&</sup>lt;sup>20</sup> Сообщения данного раздела предназначены для внутреннего использования. Расшифровка пользователям продукта не предоставляется.

# **17.24. Сообщения об ошибках**

Ниже приведены тексты сообщений об ошибках, которые могут возникать при работе с программными утилитами.

Если в тексте полученного сообщения присутствует фраза " Internal error:", то обращайтесь в службу поддержки по адрес[у support@s-terra.com.](mailto:support@s-terra.com)

# **Утилита cert\_mgr**

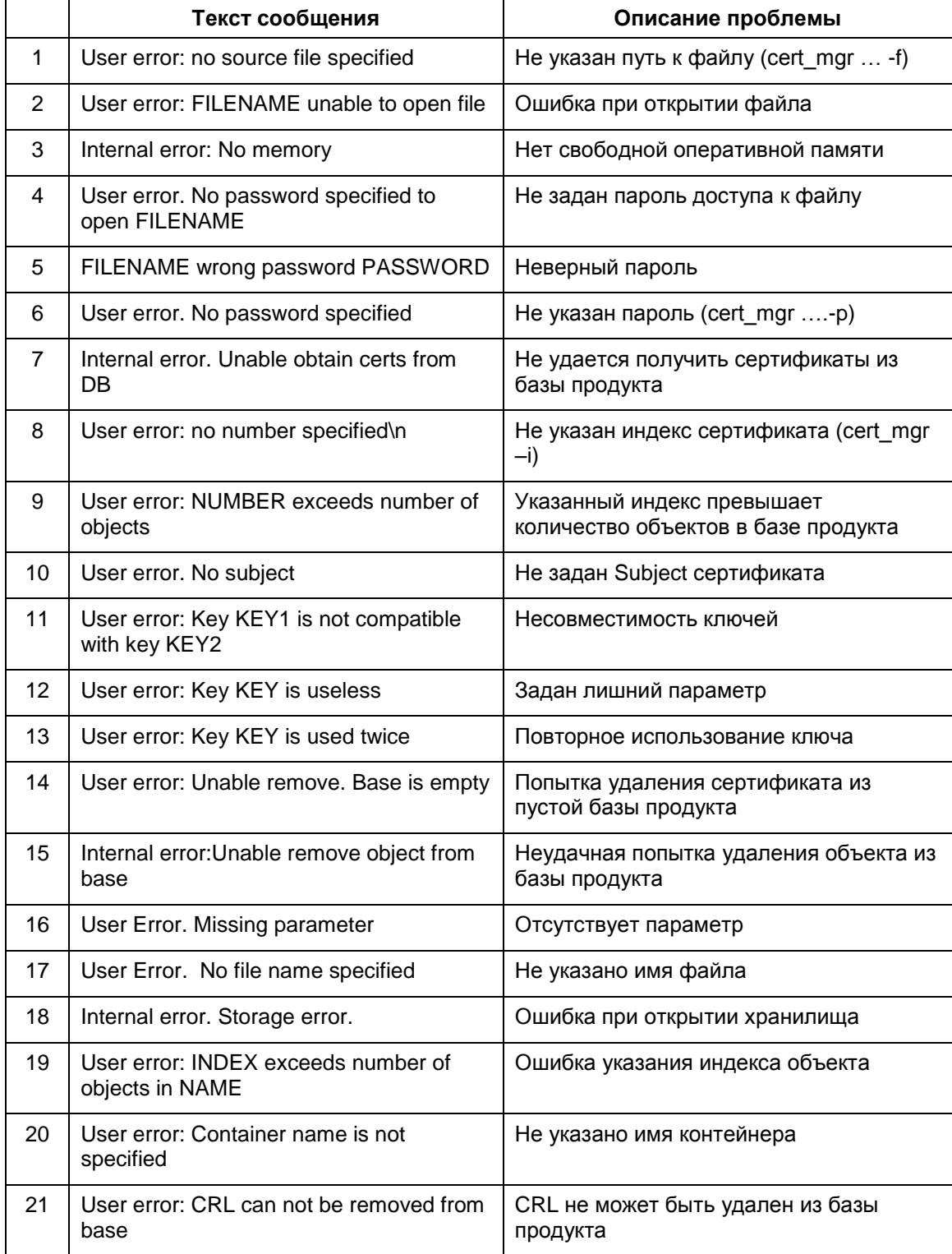

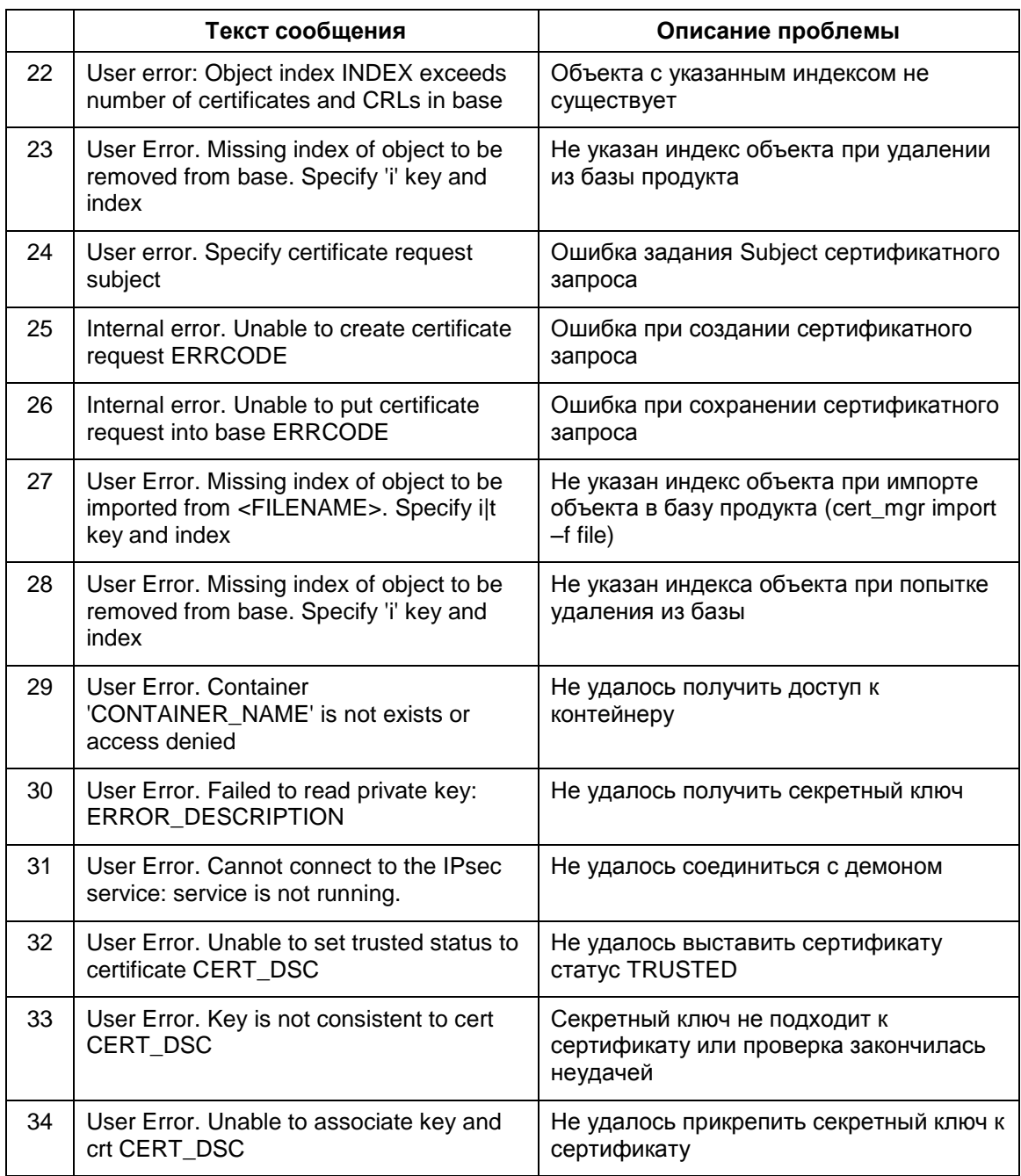

# **Утилита key\_mgr**

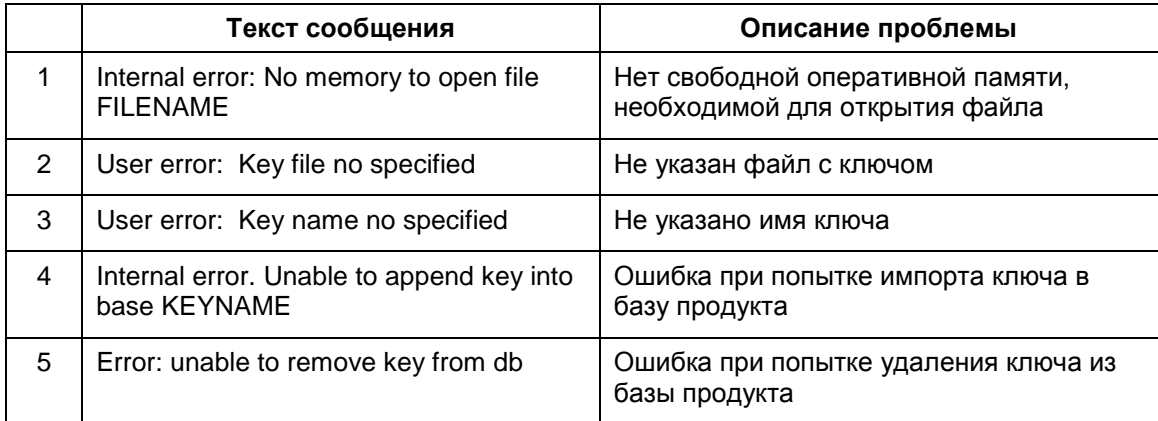

# **Утилита lsp\_mgr**

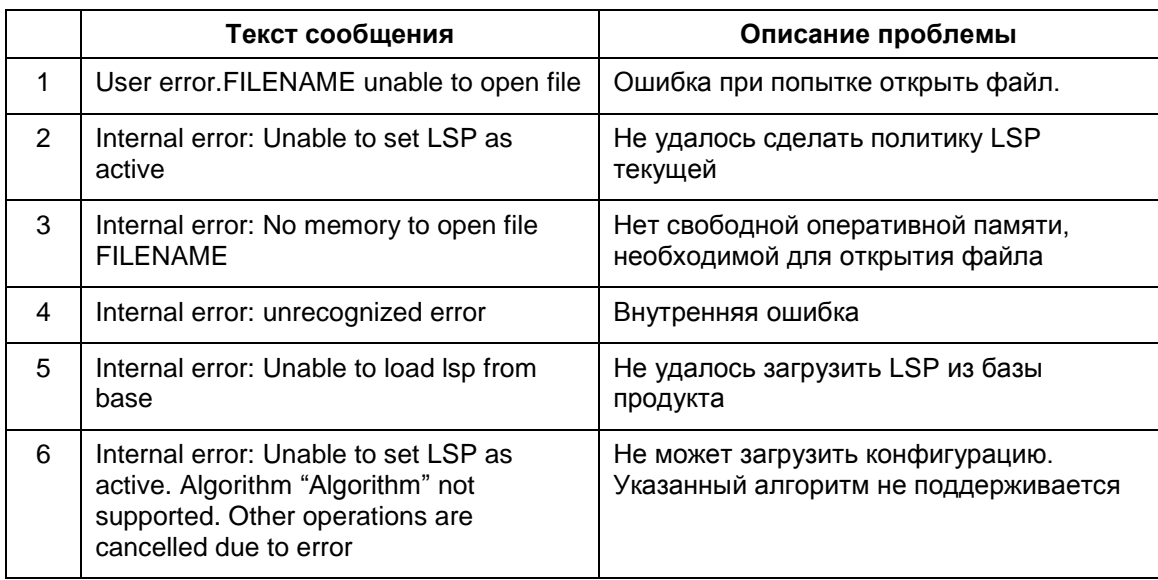

# **Утилита lf\_mgr**

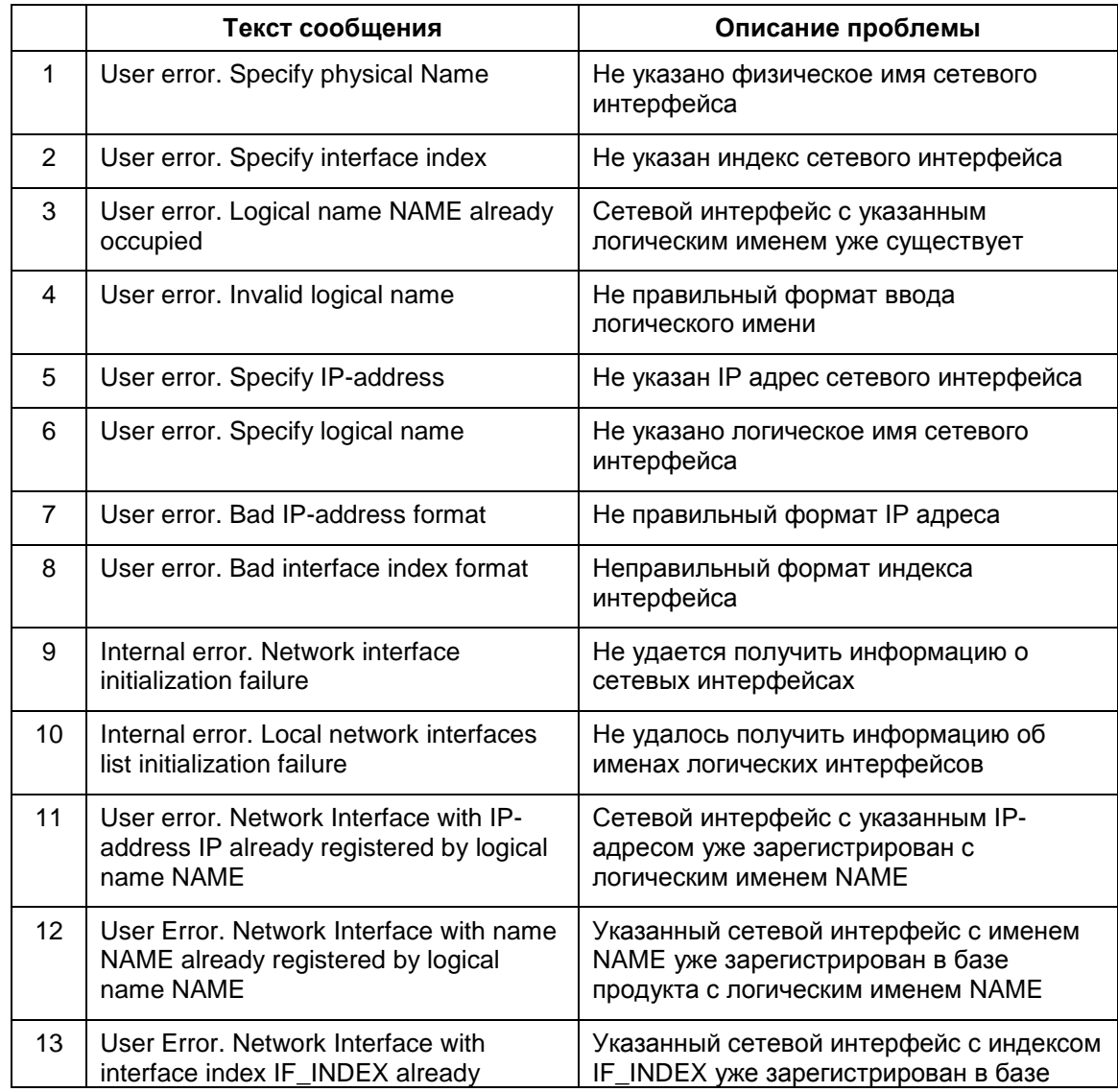

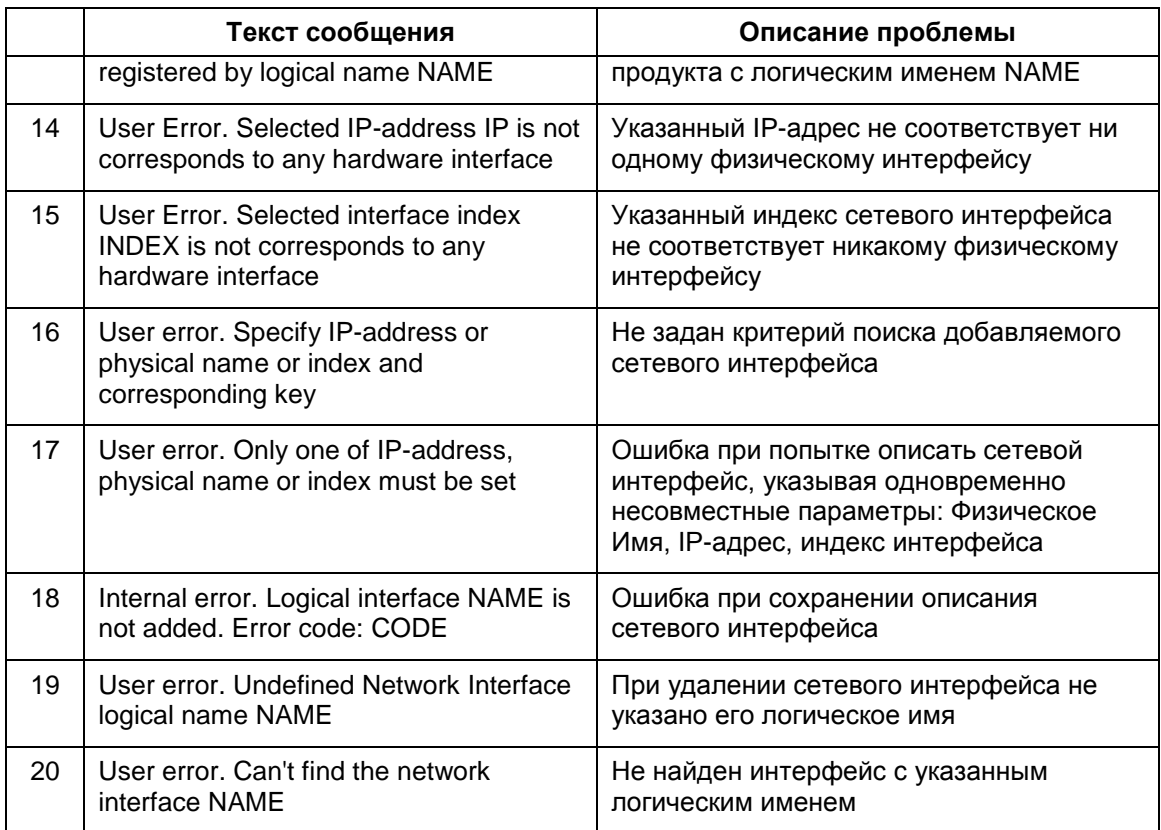

# **Утилита dp\_mgr**

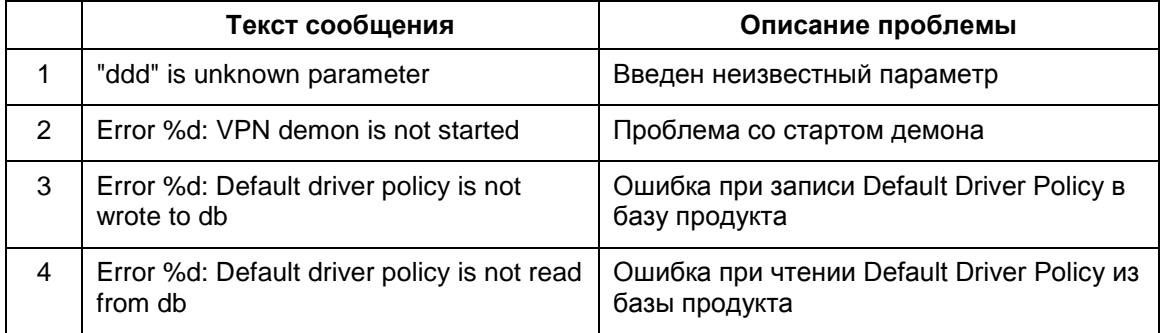

# **Утилита log\_mgr**

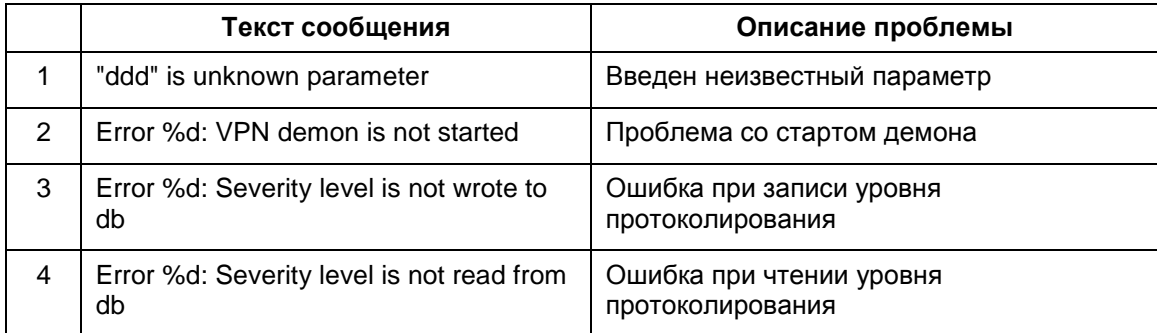

# **18. Протоколирование событий**

Продукт использует протокол Syslog для отправки сообщений о протоколируемых событиях. Настройка Syslog-клиента производится администратором при подготовке инсталляционного пакета для конечного устройства.

Настройка Syslog-клиента для протоколирования событий осуществляется в конфигурационном файле (LSP) или утилите make\_inst.exe. Администратор определяет IP-адрес хоста, на который будут посылаться сообщения о событиях, уровень важности сообщений и источник сообщений.

В конфигурационном файле производятся текущие настройки Syslog, а в утилите make inst.exe – общие настройки Syslog.

# **18.1. Текущие настройки**

В конфигурационном файле текущие настройки для Syslog-клиента осуществляются в двух структурах. В структуре **[GlobalParameters](#page-119-0)** устанавливаются текущие уровни лога для разных событий, разделенных на четыре раздела:

- [Атрибут SystemLogMessageLevel](#page-122-0) задает уровень лога для системных событий
- [Атрибут PolicyLogMessageLevel](#page-123-0) задает уровень лога для событий, связанных с применением политики безопасности
- [Атрибут CertificatesLogMessageLevel](#page-123-1) задает уровень лога для событий, связанных с сертификатами
- [Атрибут LDAPLogMessageLevel](#page-122-1) задает уровень лога для событий, связанных с доступом к LDAP серверу.

В структуре **[SyslogSettings](#page-138-0)** задается адрес Syslog-сервера, на который посылаются сообщения, и источник сообщений. В этой же структуре можно отключить использование протокола Syslog.

# **18.2. Общие настройки**

Задание общих настроек Syslog-клиента осуществляется в **[утилите](#page-274-0)  [make\\_inst.exe](#page-274-0)**. В ключе –s задается общий уровень лога для всех протоколируемых событий. В ключе  $-t$  указывается IP-адрес сервера, на который будут посылаться сообщения о протоколируемых событиях. В ключе  $-y$  указывается источник сообщений.

# **18.3. Действие текущих и общих настроек**

Общие настройки вступают в действие при отсутствии загруженной локальной политики безопасности (когда действует Default Driver Policy) или отсутствии текущих настроек.

Текущие настройки отсутствуют, если в структуре **[GlobalParameters](#page-119-0)** нет настроек лога для разных событий и структура **[SyslogSettings](#page-138-0)** отсутствует.

Если заданы текущий уровень лога протоколирования событий и общий уровень, то протоколирование будет происходить по уровню лога для разных событий.

## Получение лога в Windows 18.4.

Для получения лога в Windows можно использовать Продукт Kiwi Syslog Daemon (http://www.kiwisyslog.com), Tri Action Syslog Daemon и др.

### Список протоколируемых событий  $18.5.$

Каждому протоколируемому событию присваивается фиксированный идентификатор (MSG ID) и соответствующий ему уровень важности (Severity) для протокола Syslog: EMERG, ALERT, CRIT, ERR, WARNING, NOTICE, INFO, DEBUG.

Выдаваемые сообщения и описание событий по этим сообщениям представлены в Таблица 4 - Таблица 8.

## Сообщения уровня ERROR

Таблица 4

<span id="page-234-0"></span>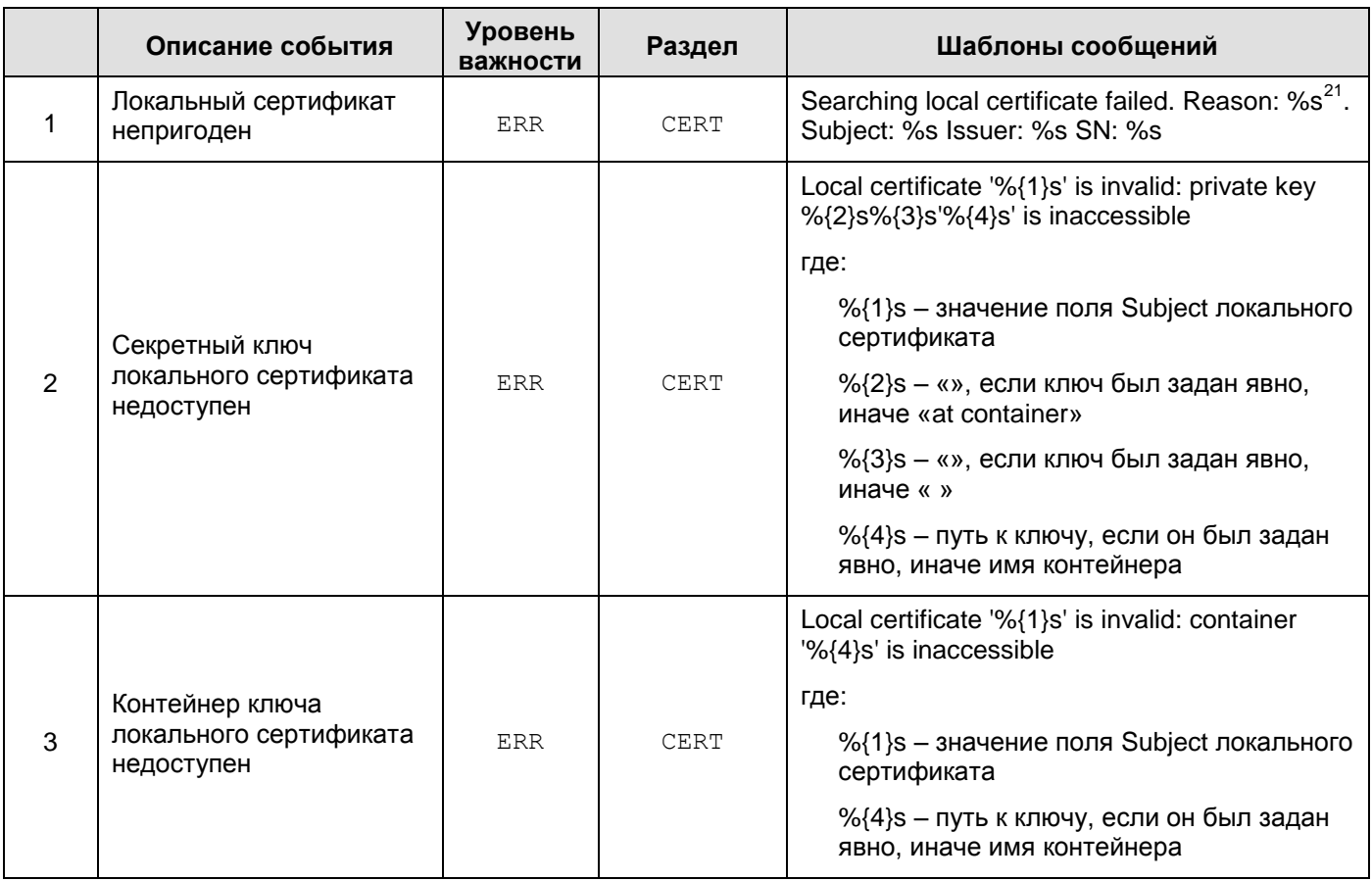

<sup>&</sup>lt;sup>21</sup> revoked | expired | not verified

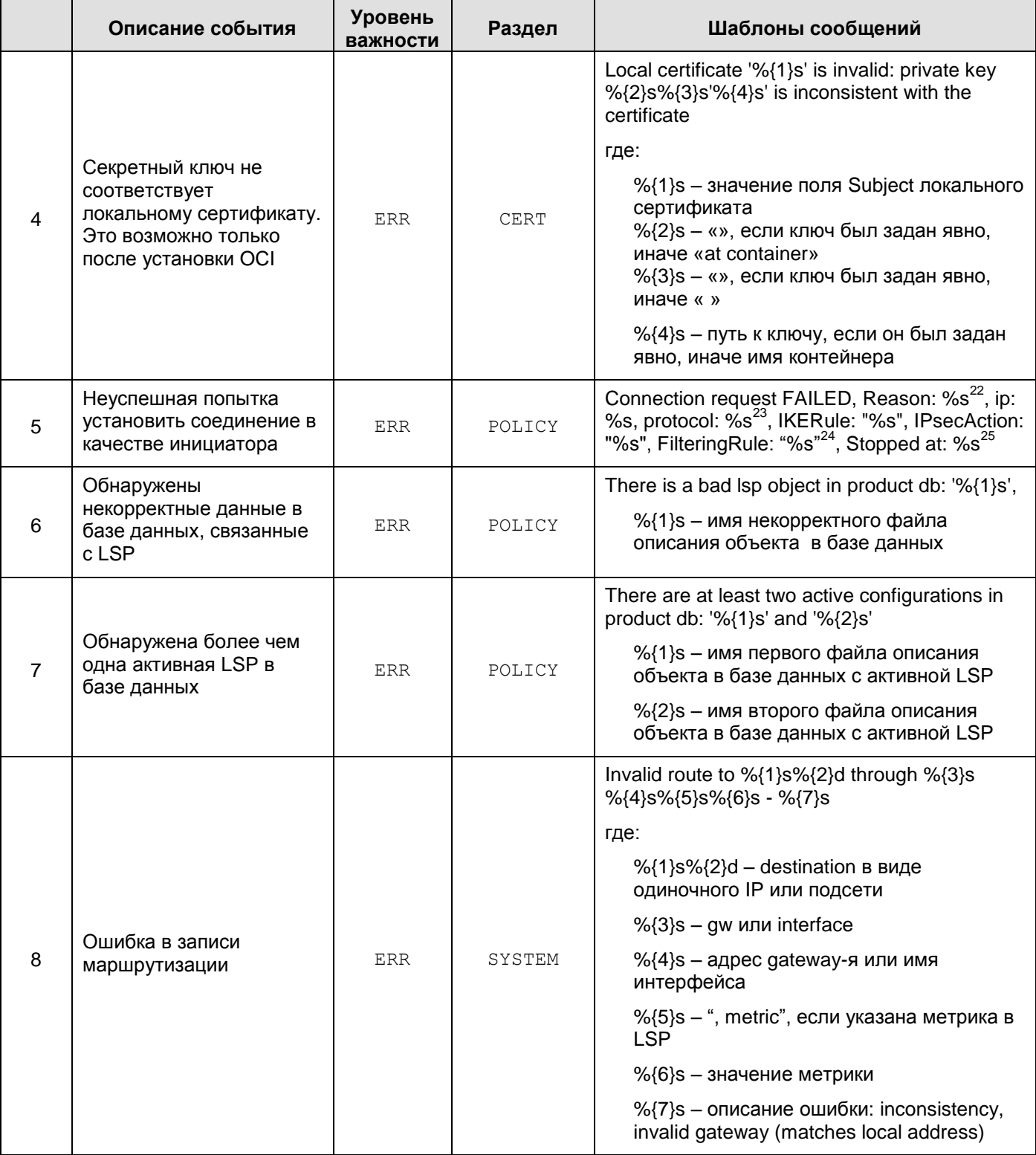

<sup>&</sup>lt;sup>22</sup> Session timeout | Invalid packet | No proposal chosen | Invalid ID | Authentication failed | Process blocked by Local Policy (попытка установить соединение блокируется из-за перезагрузки LSP) | Internal error

<sup>&</sup>lt;sup>23</sup> ISAKMP либо IPSec

 $^{24}$  Если на момент вывода сообщения сведения о правилах ISAKMP, IPSec либо о фильтре отсутствуют, то соответствующие сведения не выводятся

 $^{25}$  Дополнительные сведения об операции, на которой прервался процесс установления соединения

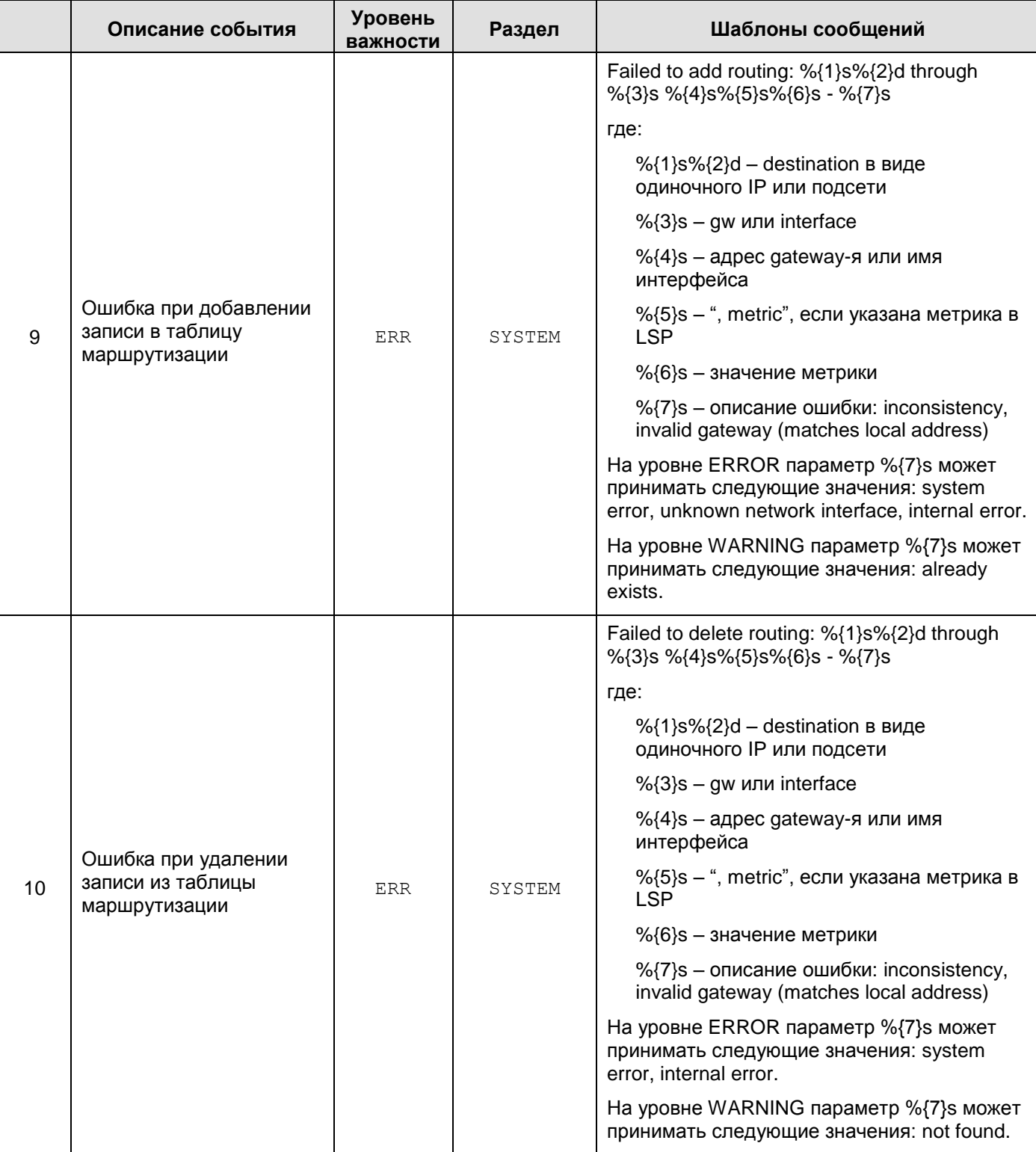

## **Сообщения уровня WARNING**

Таблица 5

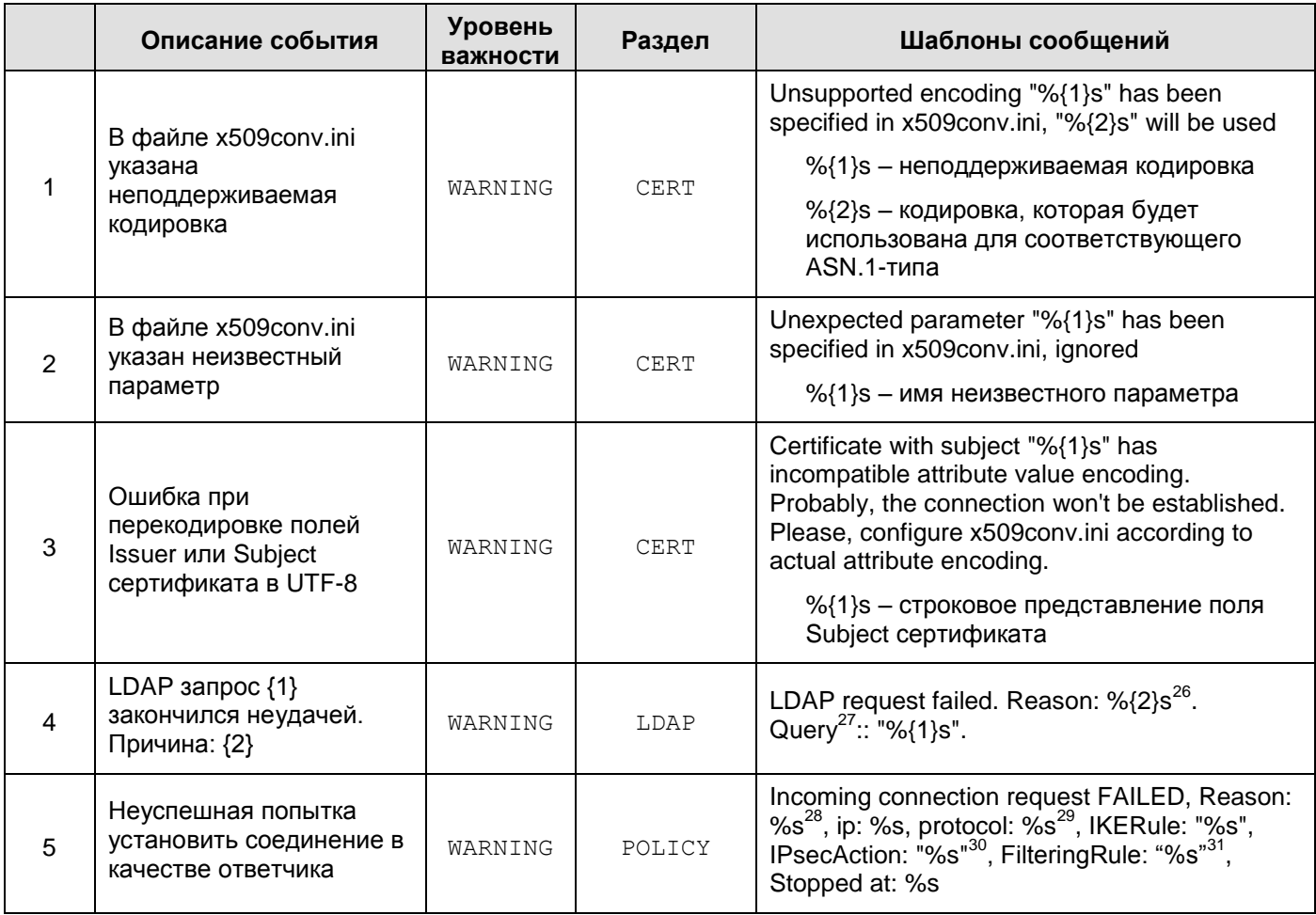

**Timeout** 

l

Request canceled – Запрос прерван (например при выгрузке конфигурации)

<sup>28</sup> Session timeout | Limit of %u responded sessions achieved | Invalid packet | No proposal chosen | No rule chosen | Invalid ID | Authentication failed | Internal error

<sup>29</sup> ISAKMP либо IPSec

 $26$  Create request failed – Не удалось сформировать корректный запрос

Failed to parse message – Ошибка разбора сообщения LDAP

LDAP server is not responding – LDAP сервер недоступен

Unknown – Причина неизвестна

 $27$  Здесь и далее Query показывается в виде URL. По возможности пишется адрес LDAP-сервера (как правило во всех случаях, кроме "LDAP request ignored…"). Данный Query может отличаться от URL, указанного в сообщении о формировании LDAP-запроса (случай "CRL by URL"), если исходный URL не содержал адреса LDAP-сервера.

 $30$  Если на момент вывода сообщения правило ISAKMP, либо IPSec не выбрано, то сведения о нём не выводятся

<sup>&</sup>lt;sup>31</sup> Если на момент вывода сообщения сведения о правилах ISAKMP, IPSec либо о фильтре отсутствуют, то соответствующие сведения не выводятся

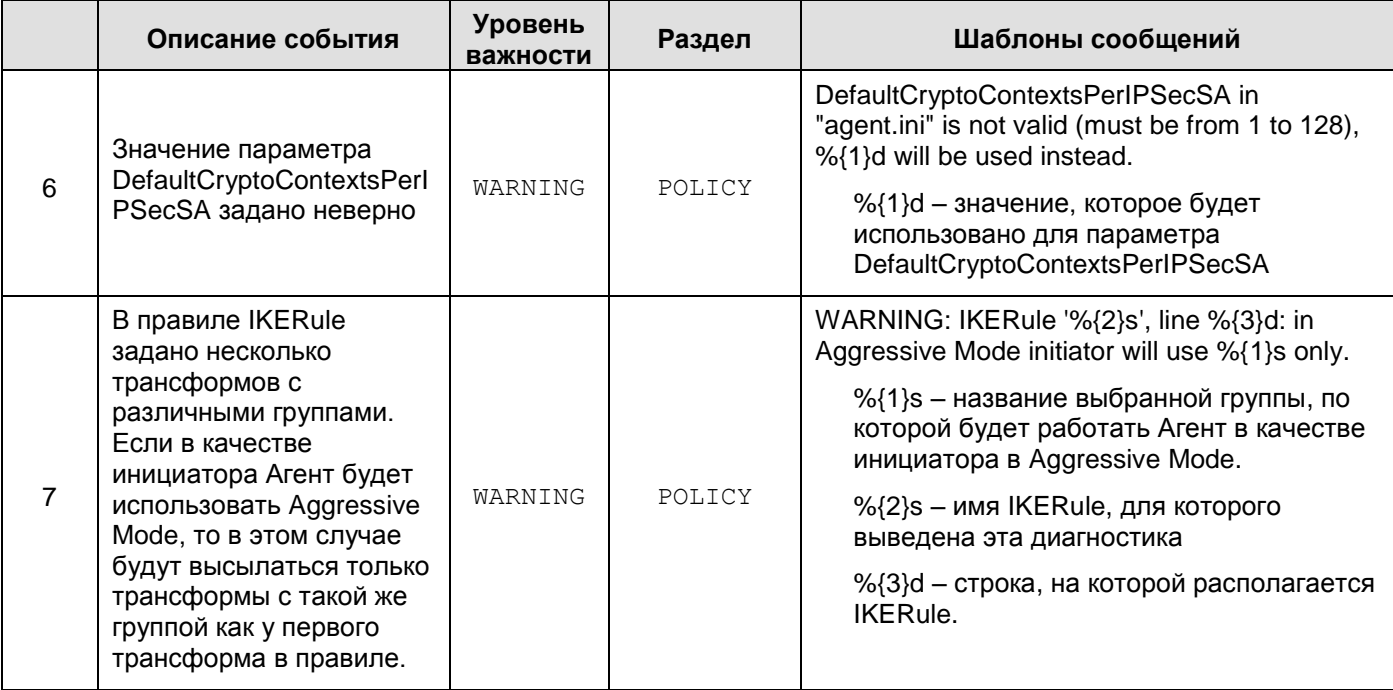

## Сообщения уровня NOTICE

Таблица 6

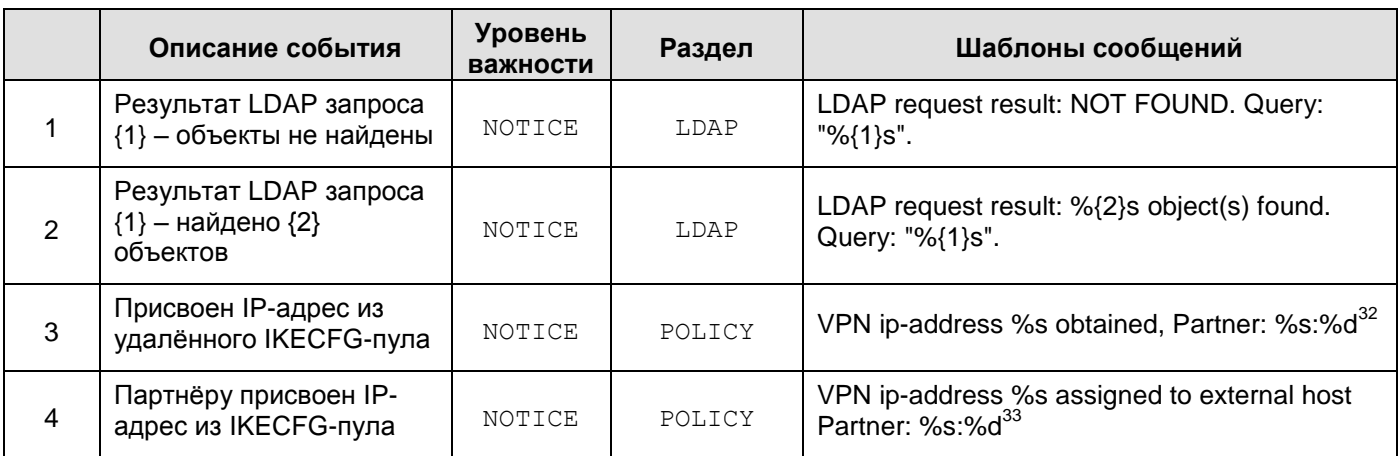

 $32$  ip:port

 $33$  ip:port

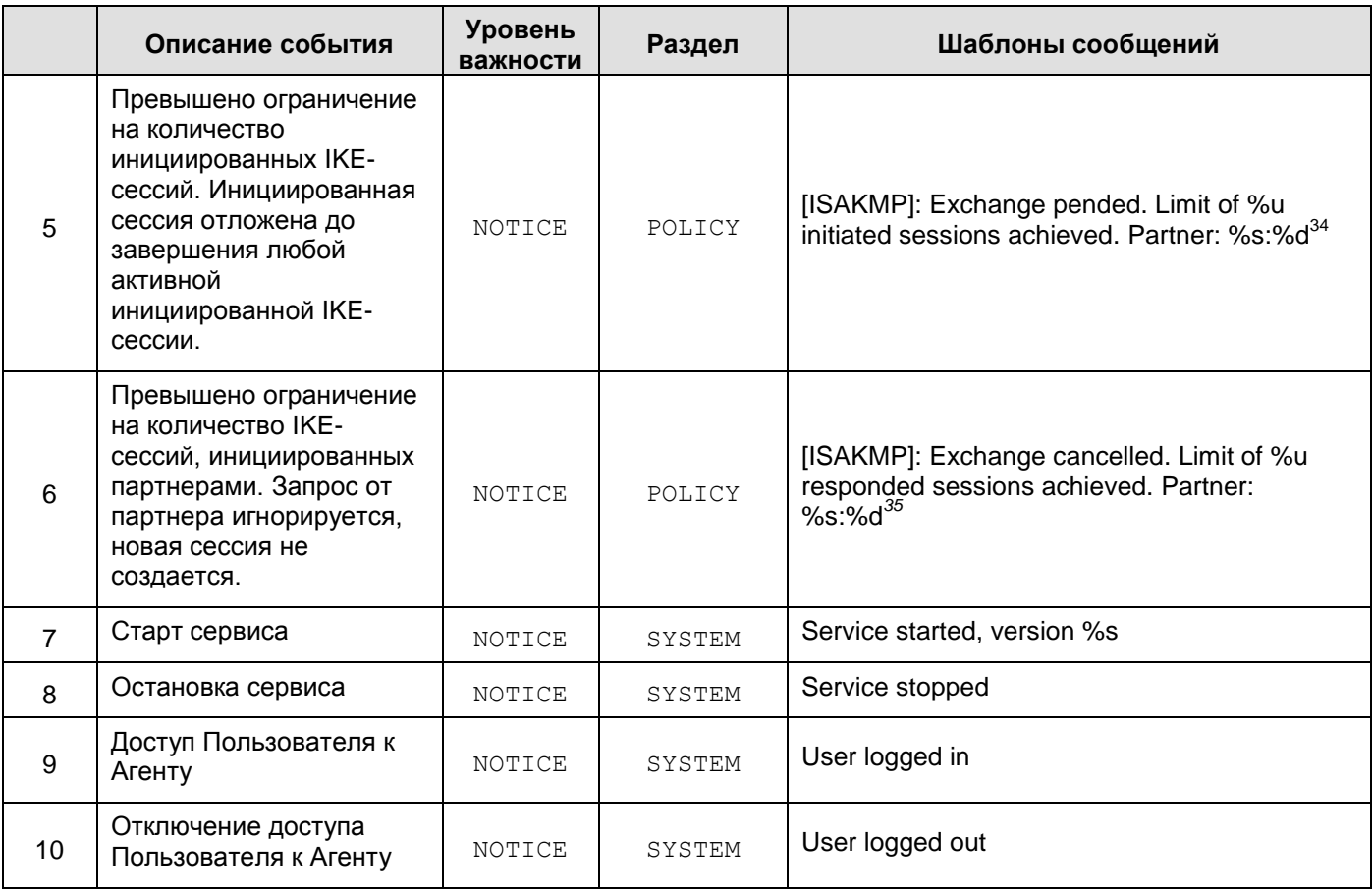

 $^{34}$  ip:port. Порт партнёра может указываться нулевым в случаях, когда он ещё не определен. Это возможно, поскольку ISAKMP обмен на момент вывода сообщения ещё не начат, а другие источники фактической информации о партнёре могут быть недоступны. Порт партнера в таких случаях определяется после возобновления ISAKMP обмена.

<sup>35</sup> ip:port

## Сообщения уровня INFO

Таблица 7

|                | Описание события                                                                    | <b>Уровень</b><br>важности | Раздел | Шаблоны сообщений                                                                                                    |
|----------------|-------------------------------------------------------------------------------------|----------------------------|--------|----------------------------------------------------------------------------------------------------|
| 1              | Установлено соединение                                                              | INFO                       | POLICY | Connection established, %u.%u.%u.%u[-<br>%u.%u.%u.%u][:%u]<->%u.%u.%u.%u[-<br>%u.%u.%u.%u][:%u][, proto %u], FilteringRule:<br>"%s", IPsecAction: "%s"<br>где:<br>квадратные скобки обозначают, что<br>данная часть сообщения может<br>отсутствовать<br>первый аргумент вида "%u.%u.%u.%u[-<br>%u.%u.%u.%u][:%u]" - IP-адрес или<br>диапазон IP-адресов и порт, которые<br>защищаются Агентом<br>второй аргумент вида "%u.%u.%u.%u[-<br>%u.%u.%u.%u][:%u]" - IP-адрес или<br>диапазон IP-адресов и порт, которые<br>защищаются партнером<br>[, proto %u] - защищаемый протокол<br>FilteringRule: "%s" - фильтр, на который<br>загружена созданная цепочка IPsec SA-<br>eB<br>IPsecAction: "%s" - правило IPsecAction |
|                |                                                                                     |                            |        | по которому создалось соединение                                                                                                    |
| $\overline{2}$ | Получен ISAKMP-пакет<br>от партнера, с которым<br>запрещен IKE-трафик <sup>36</sup> | INFO                       | POLICY | Inbound IKE packet dropped, Reason: Access<br>denied, Partner: %s:%d                                                                                                    |
| 3              | Закрытие соединения                                                                 | INFO                       | POLICY | Connection closed, %u.%u.%u.%u[-<br>%u.%u.%u.%u][:%u]<->%u.%u.%u.%u[-<br>%u.%u.%u.%u][:%u][, proto %u], bytes<br>sent/received: %d / %d, Reason: %s<br>где:<br>квадратные скобки обозначают, что<br>данная часть сообщения может<br>отсутствовать<br>первый аргумент вида "%u.%u.%u.%u[-<br>%u.%u.%u.%u][:%u]" - IP-адрес или<br>диапазон IP-адресов и порт, которые<br>защищаются Агентом<br>второй аргумент вида "%u.%u.%u.%u[-                                                                                                    |

<sup>&</sup>lt;sup>36</sup> Партнер (идентифицируется по паре ip:port) может быть помещен в «черный список», если с ним нет ни одного ISAKMP соединения, и за определенный промежуток времени он неуспешно пытался установить ISAKMP соединение достаточно большое количество раз. При получении нового IKE-пакета от такого партнера любая обработка IKE-пакетов игнорируется, поэтому невозможно определить намерение партнера: это может быть новая попытка установления ISAKMP соединения, продолжение старых попыток, информационное сообщение, либо просто пакет неправильного формата. Обмен с таким партнером разрешается спустя установленный промежуток времени, либо при инициировании соединения со стороны локального устройства.

37 ip:port

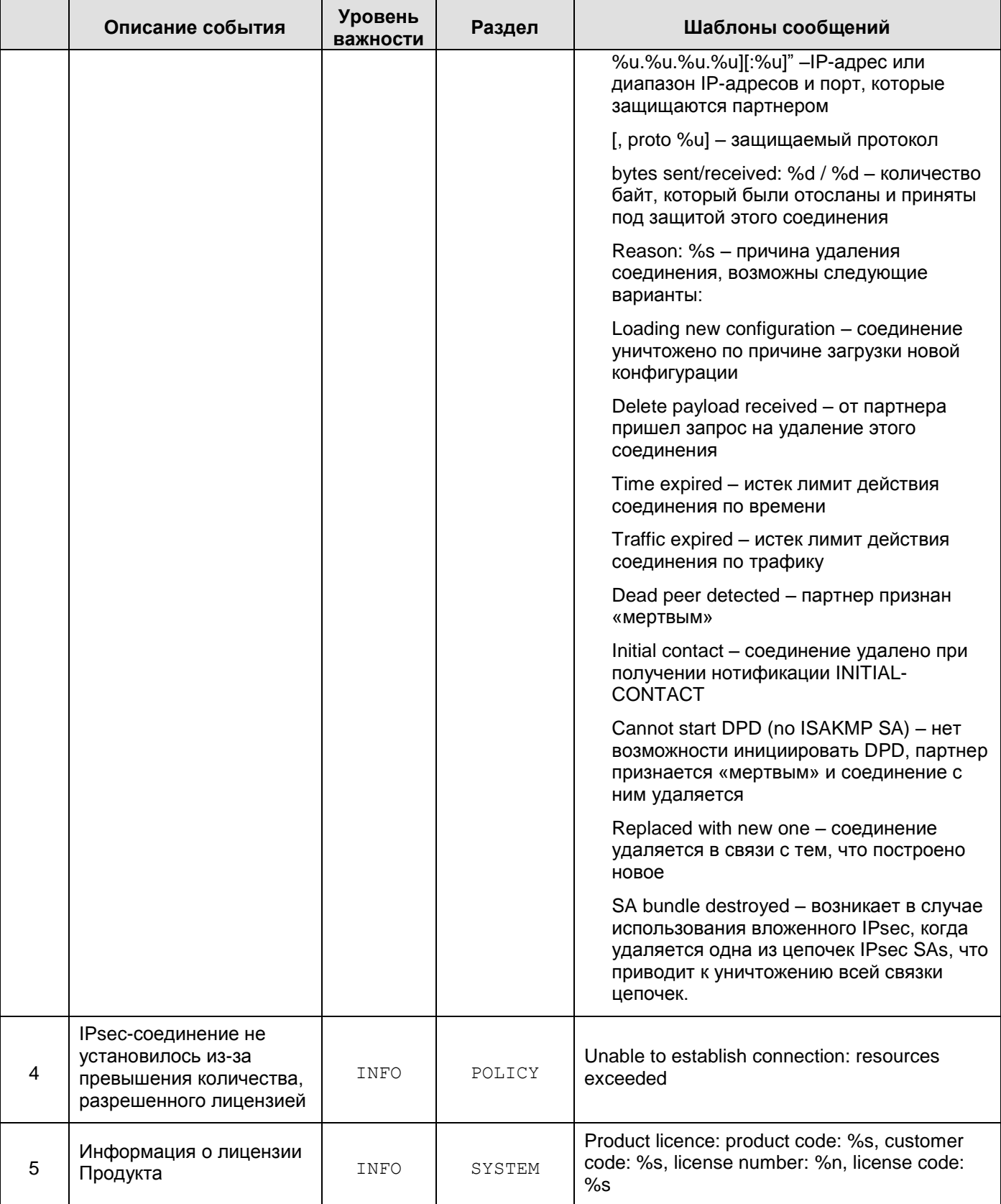

## Сообщения уровня DEBUG

Таблица 8

<span id="page-242-0"></span>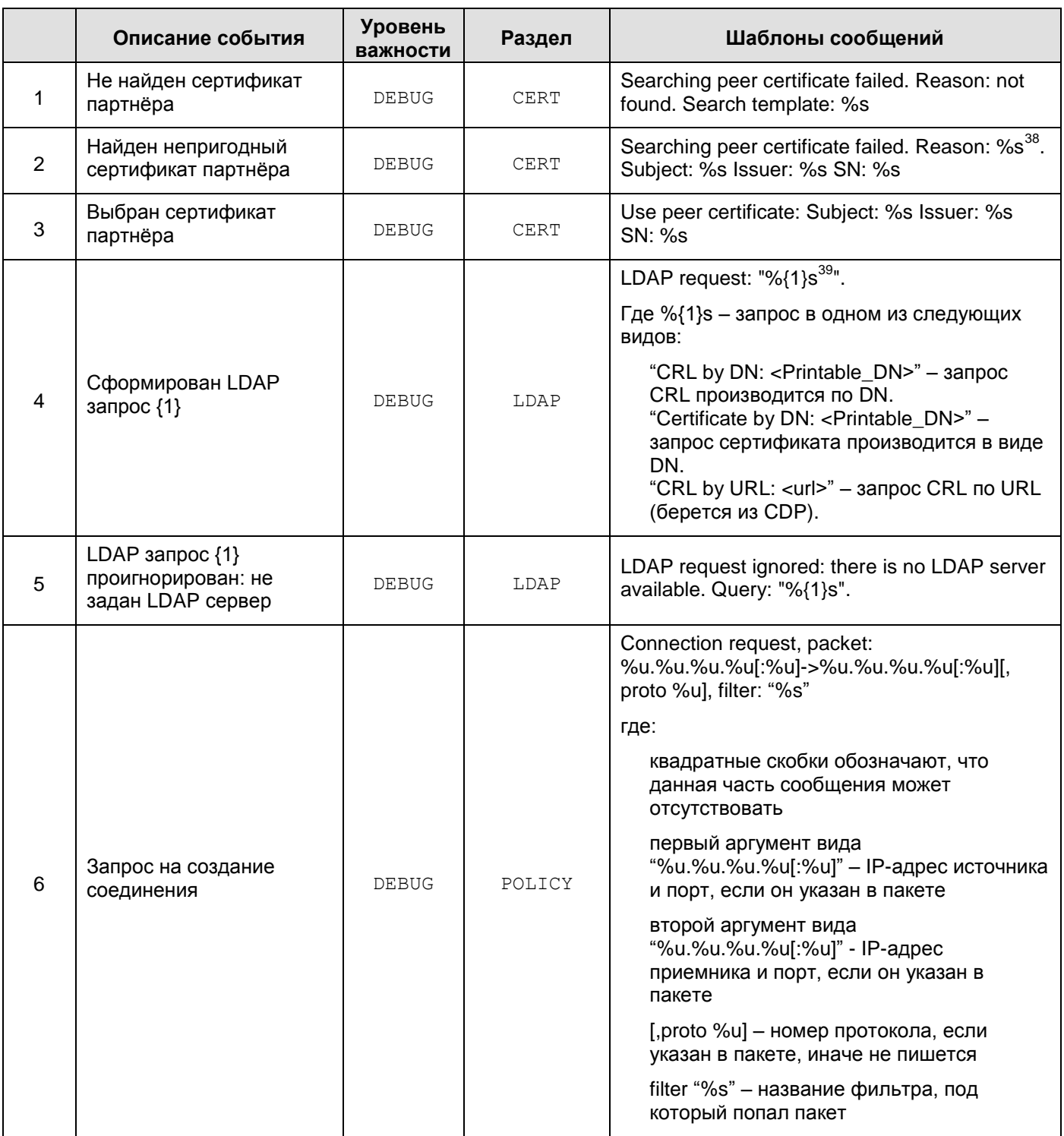

<sup>&</sup>lt;sup>38</sup> revoked | expired | not verified

<sup>&</sup>lt;sup>39</sup> Во всех сообщениях LDAP запрос описывается в виде URL. В настоящее время если используются IP-<br>адрес и порт, заданные в LSP, они в URL не указываются.

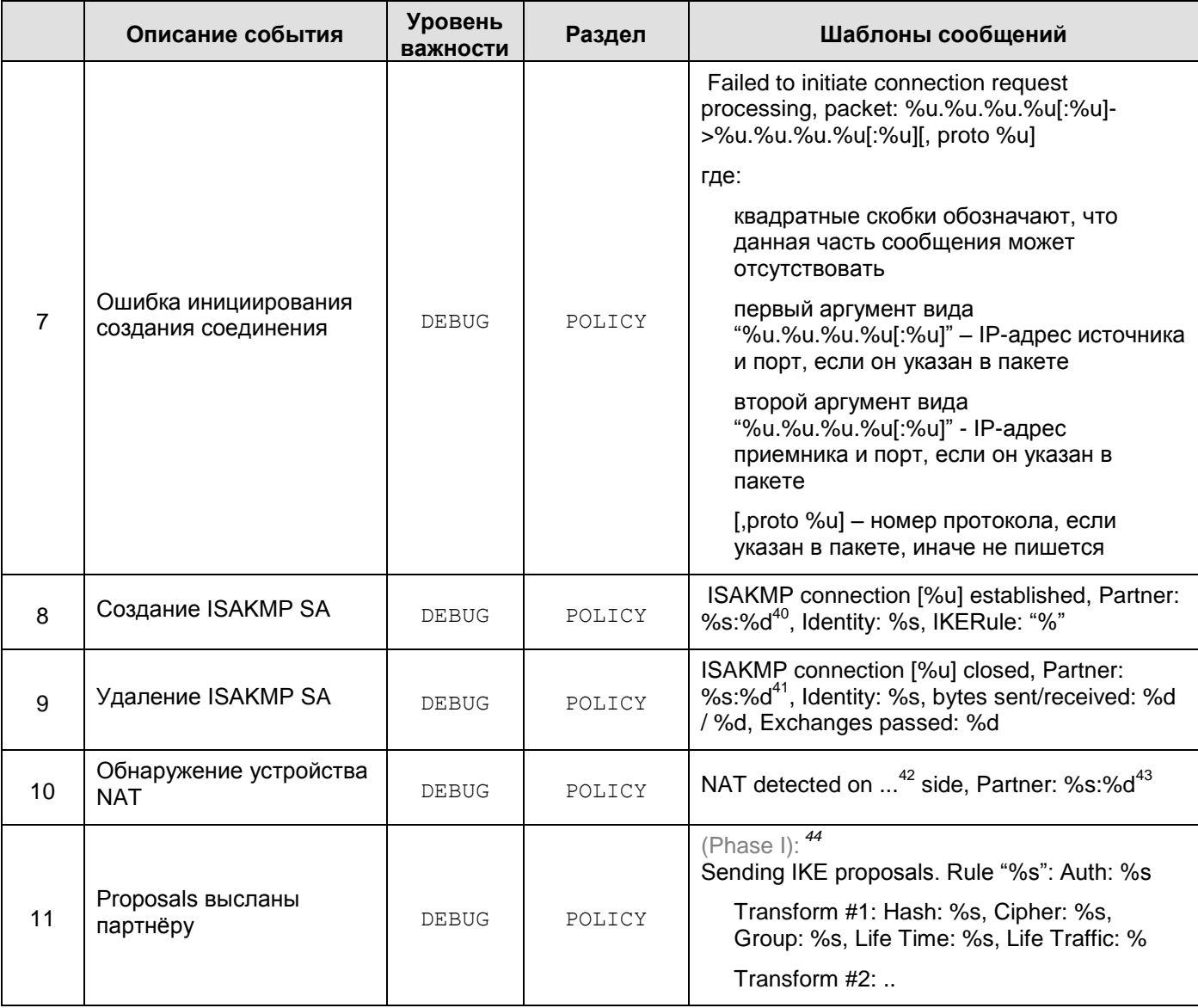

- $41$  ip:port
- $42$  local | remote
- $43$  ip:port

 $40$  ip:port

<sup>44</sup> Если отдельные структуры, либо атрибуты отсутствуют, то они не протоколируются

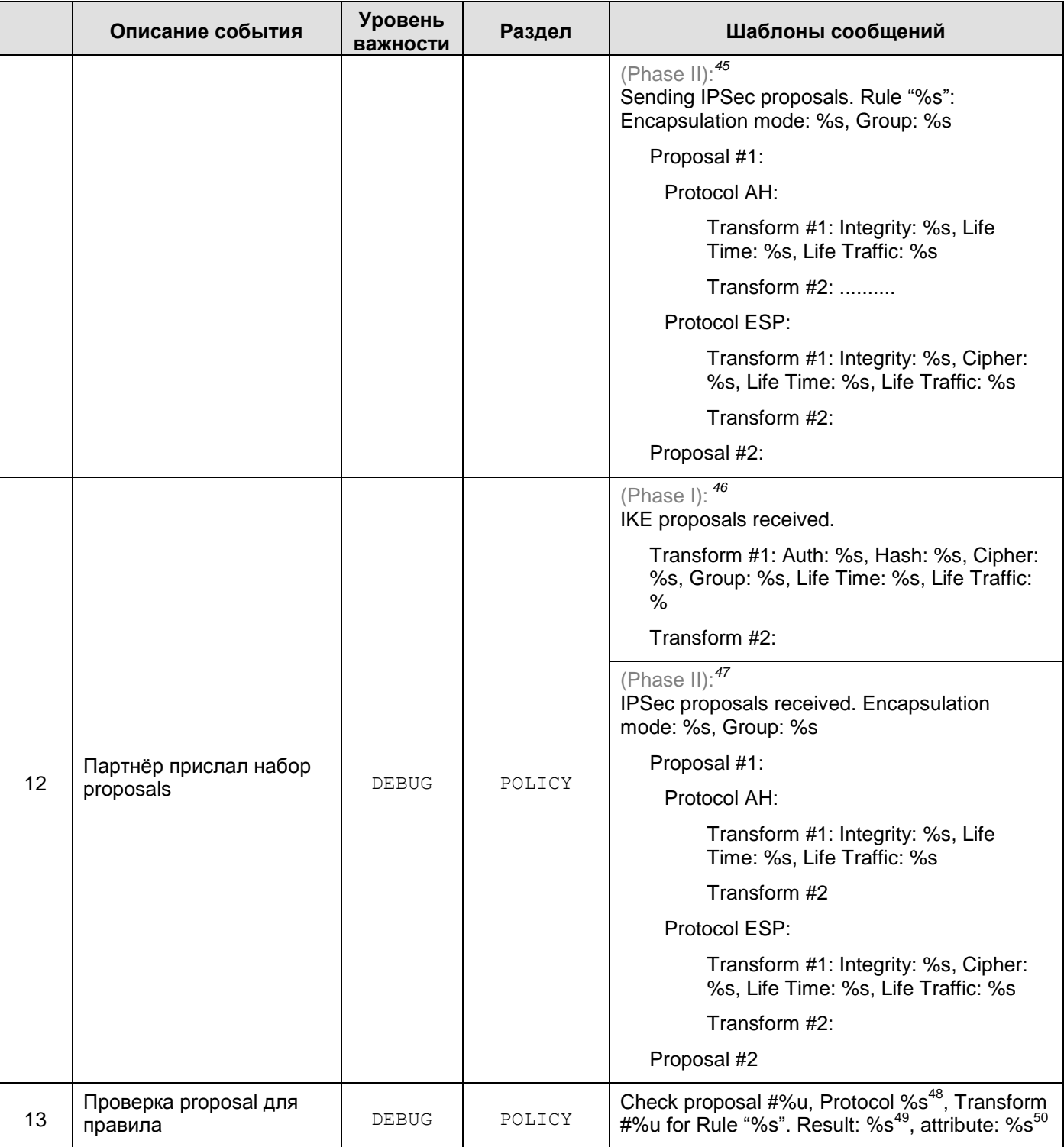

<sup>45</sup> Если отдельные структуры, либо атрибуты отсутствуют, то они не протоколируются

<sup>46</sup> Если отдельные структуры, либо атрибуты отсутствуют, то они не протоколируются

 $47$  Если отдельные структуры, либо атрибуты отсутствуют, то они не протоколируются

<sup>48</sup> ISAKMP | AH | ESP

<sup>49</sup> Not matched | OK

<sup>&</sup>lt;sup>50</sup> Authentication method | Hash | Cipher | Oakley group | Integrity | mode – только для не совпавших proposals

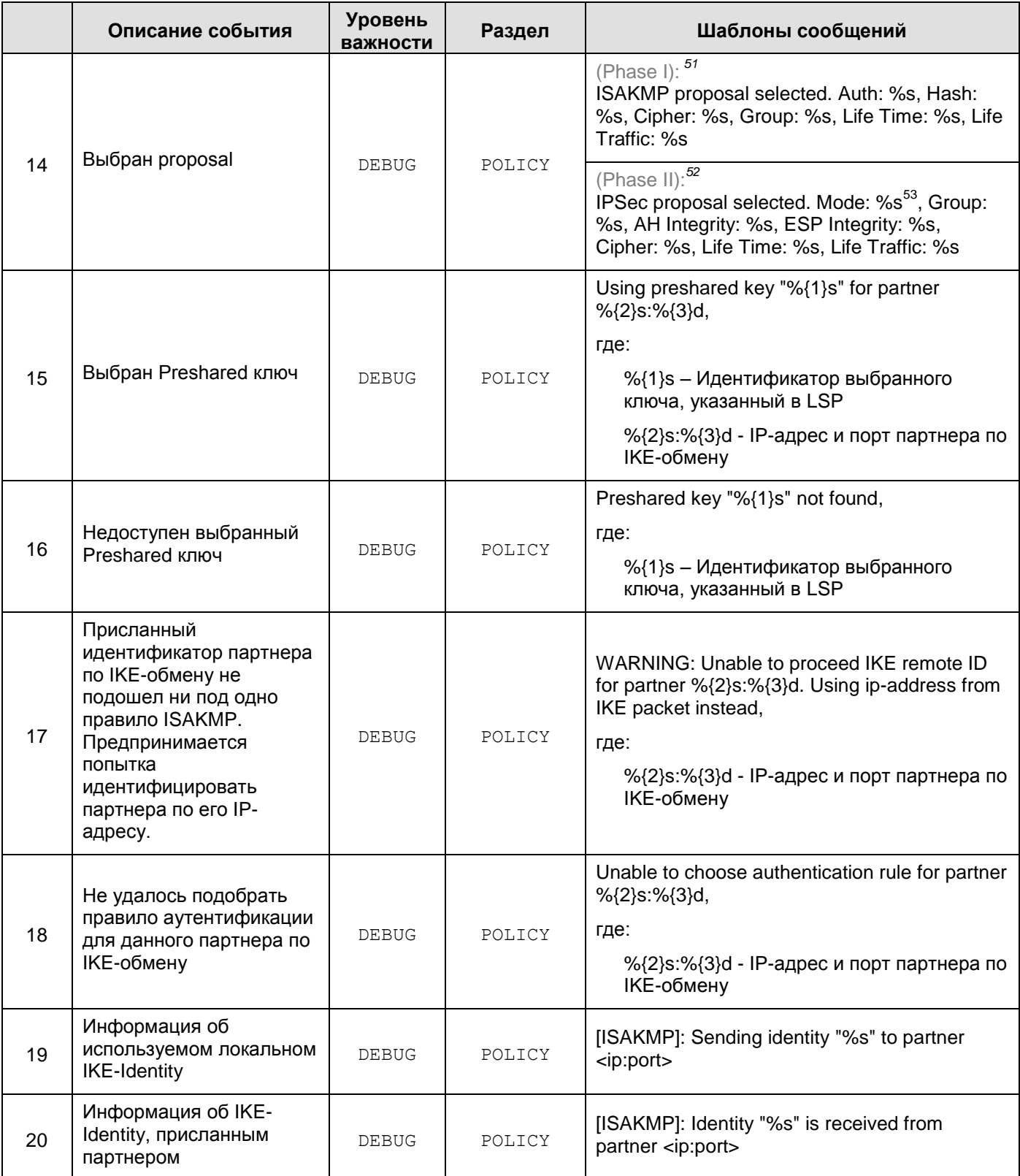

 $51$  Если отдельные структуры, либо атрибуты отсутствуют, то они не протоколируются

 $52$  Если отдельные структуры, либо атрибуты отсутствуют, то они не протоколируются

<sup>53</sup> Transport | Tunnel

<span id="page-246-0"></span>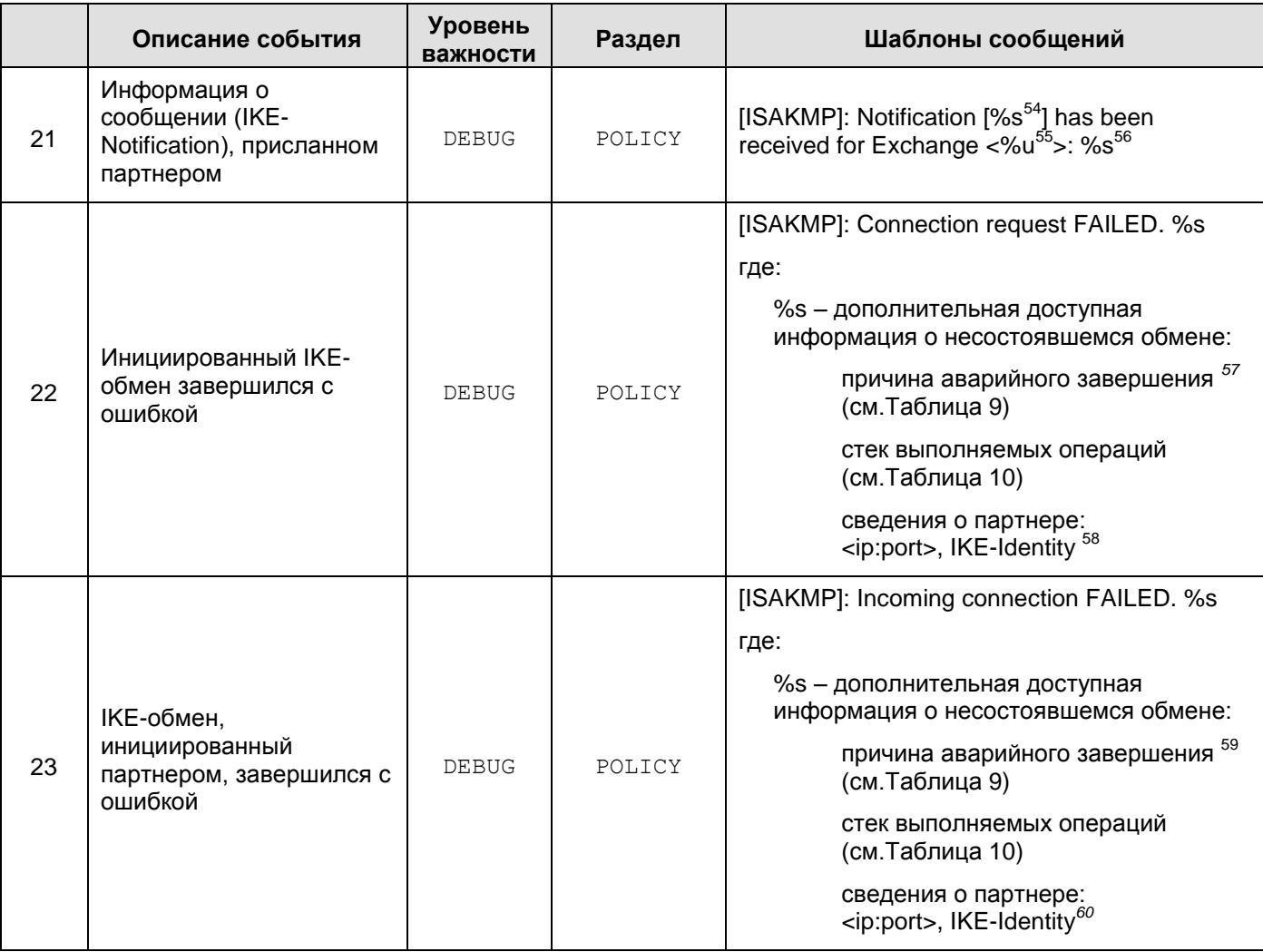

<sup>54</sup> Согласно списку п. 3.14.1 в RFC 2408 и п. 4.6.3 в RFC 2407.

<sup>55</sup> Номер-идентификатор IKE-обмена.

<sup>56</sup> Реакция Агента на присланное сообщение: Ignore | Ignore unprotected Notification | Cancel target connection | Correct TTL for target connection | Start IPsec traffic | Target connection is already disabled | Peer is alive | Wrong sequence: Ignore | Peer is interested in my liveness: send acknowledgement | Clear all old connections

*<sup>57</sup>* Если к моменту завершения партнерам удалось договориться о применении метода аутентификации на Preshared-ключах, и в списке операций присутствует «*Unable to decode packet*», то, наряду с ошибкой собственно расшифрования, либо IKE-пакета, неправильно сформированного партнером, причиной отказа в соединении может быть применение неправильного ключа.

<sup>58</sup> *IKE Identity* указывается только в случаях, когда в пределах данного IKE-обмена такая информация доступна.

<sup>59</sup> Если к моменту завершения партнерам удалось договориться о применении метода аутентификации на Preshared-ключах, и в списке операций присутствует «Unable to decode packet», то, наряду с ошибкой собственно расшифрования, либо IKE-пакета, неправильно сформированного партнером, причиной отказа в соединении может быть применение неправильного ключа.

<sup>60</sup> *IKE Identity* указывается только в случаях, когда в пределах данного IKE-обмена такая информация доступна.

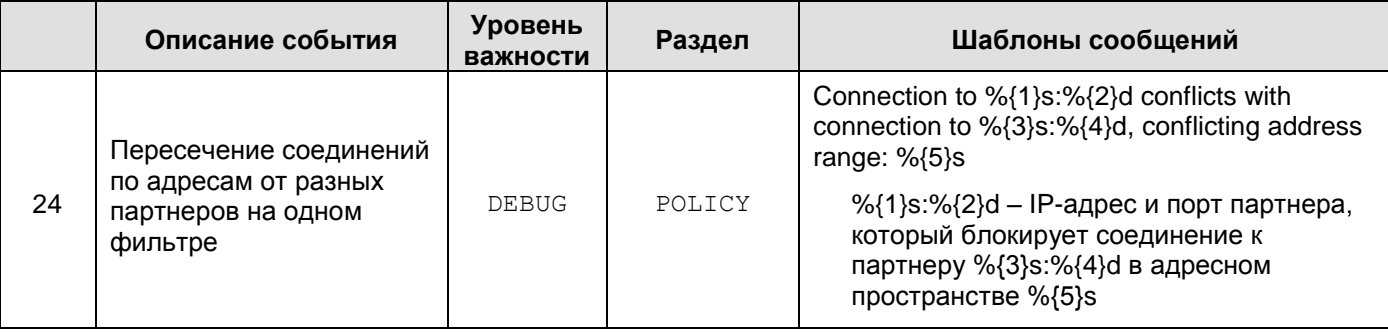

# 18.5.1. Список ошибок протокола ISAKMP

# (СМ. пункты 22 и 23 Таблица 8)

<span id="page-247-0"></span>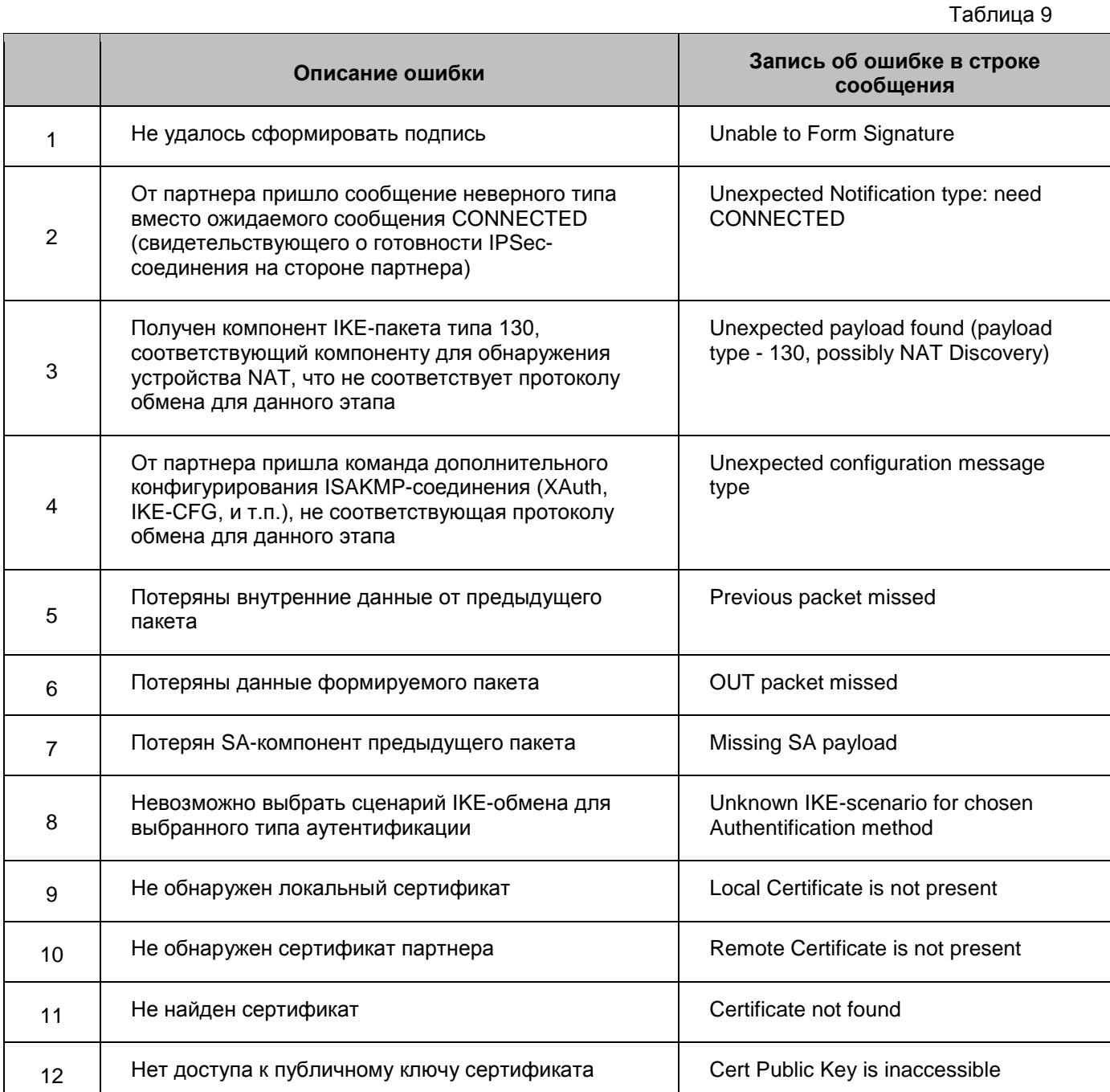

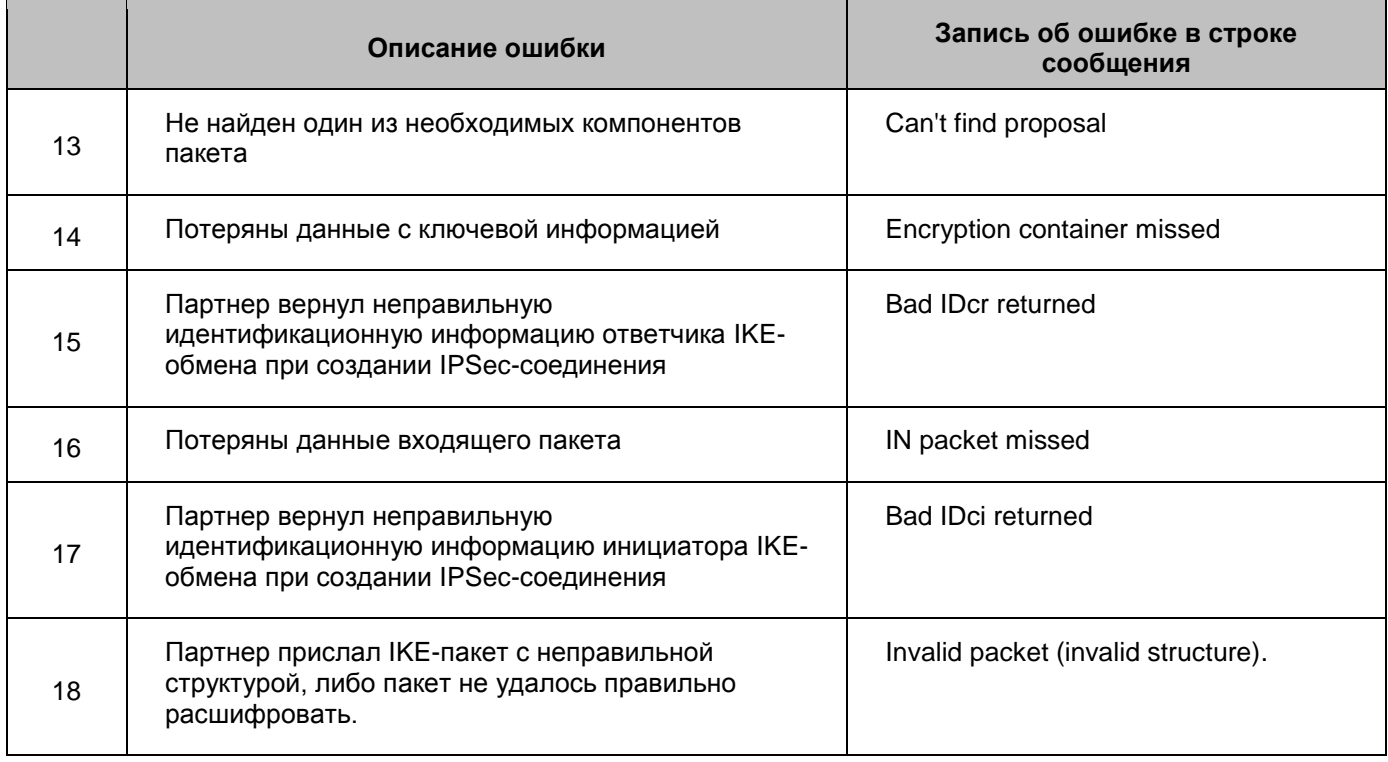

### $18.5.2.$ Список выполняемых действий по протоколу **ISAKMP**

## (СМ. пункты 22 и 23 Таблица 8)

<span id="page-248-0"></span>Информация в строке сообщения Описание дествия Шифрование сформированного IKE-пакета перед Coding packet  $\mathbf{1}$ отправкой партнеру Расшифрование IKE-пакета, присланного Decoding packet 2 партнером Check replied SA Проверка предложений, на которые согласился  $\overline{3}$ партнер Проверка сертификата, присланного партнером **Check for Remote Certificate**  $\overline{4}$ **Check for Local Certificate** Запрос локального сертификата 5 Проверка идентификационной информации, Check incom IDs  $6\phantom{1}6$ присланной партнером Check IDs as IP-addresses Использование в качестве идентификационной  $\overline{7}$ информации партнера его IP-адреса Check for Hash method Проверка используемого алгоритма хэширования 8

Таблица 10

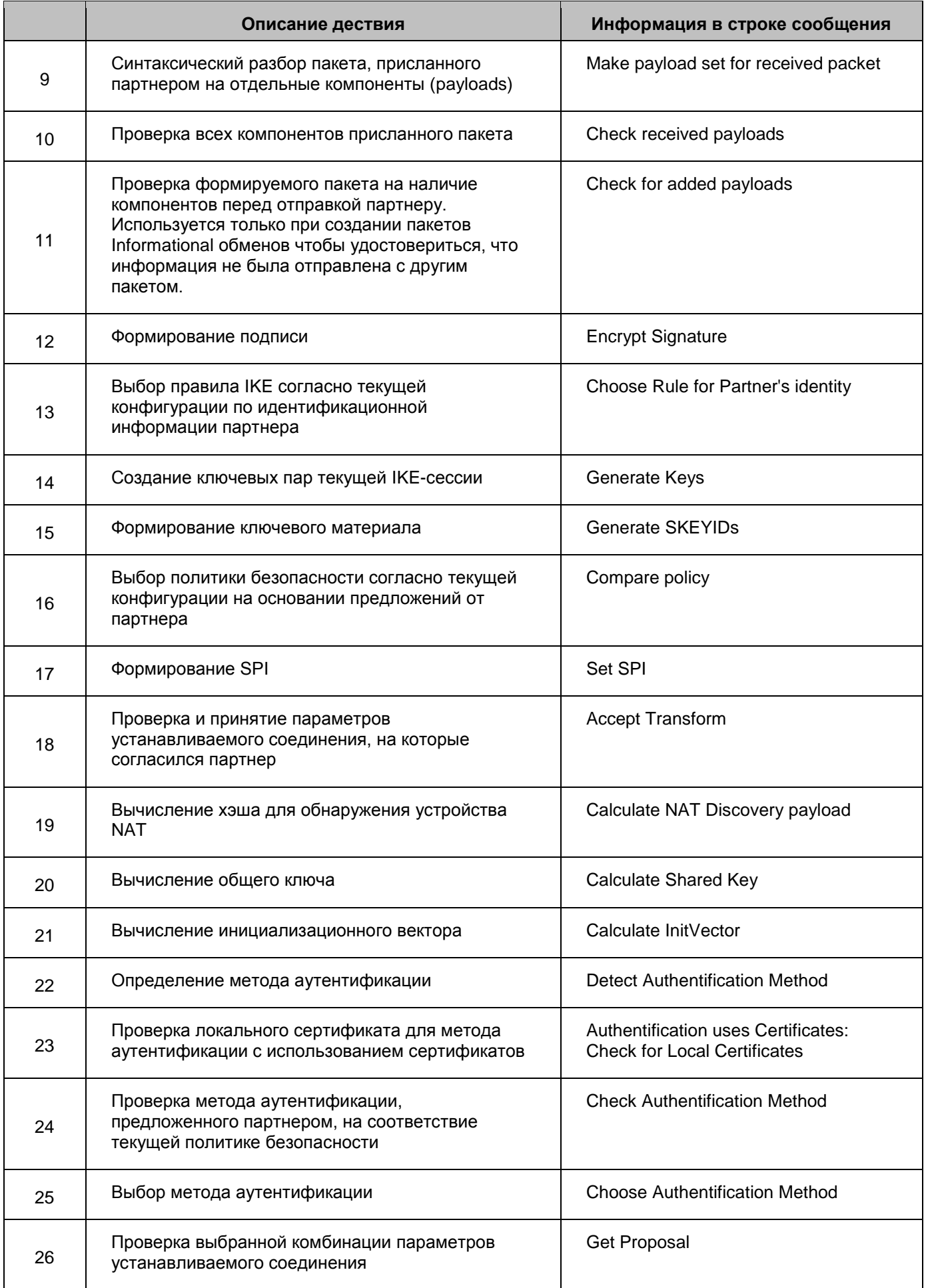

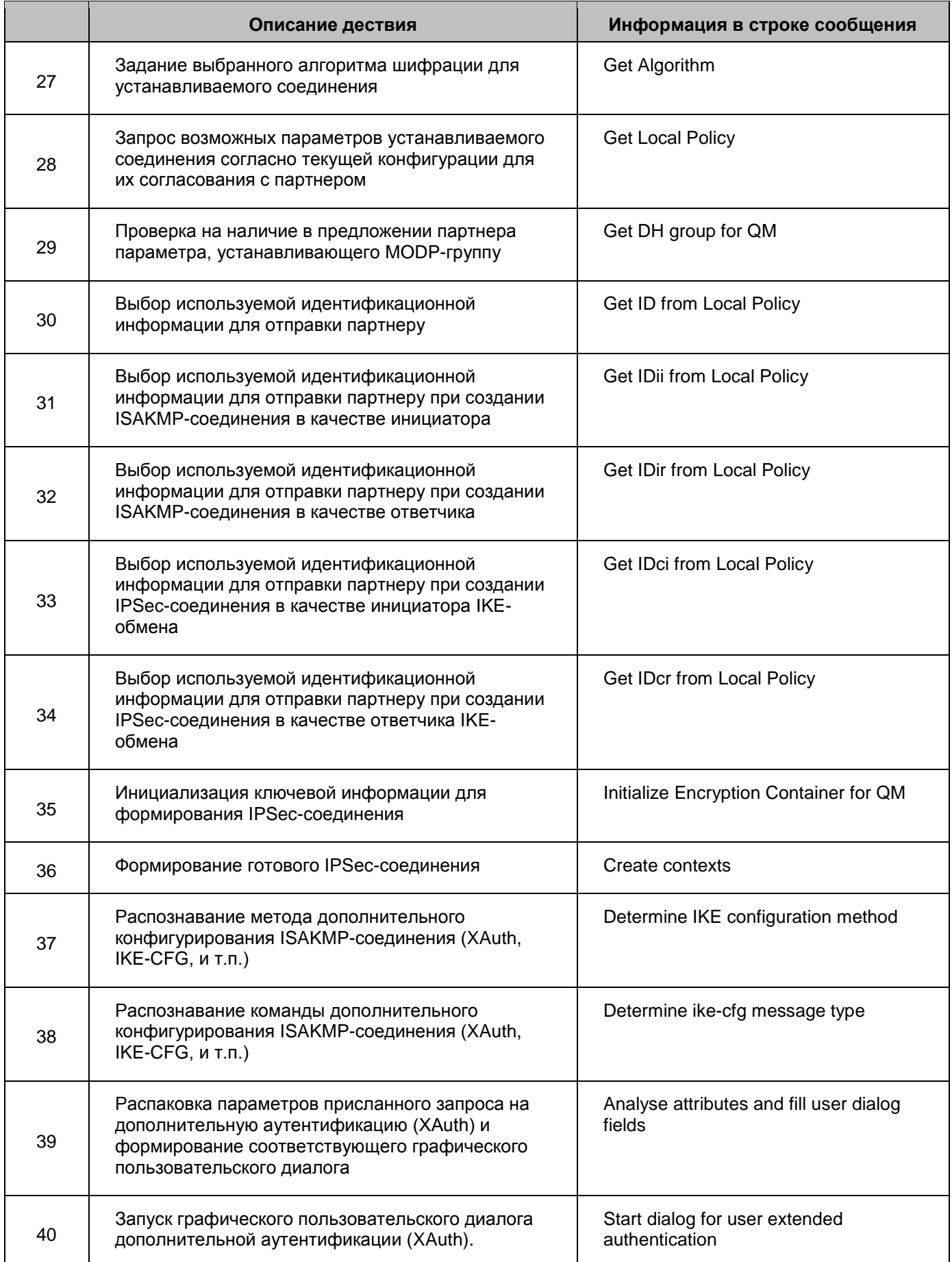

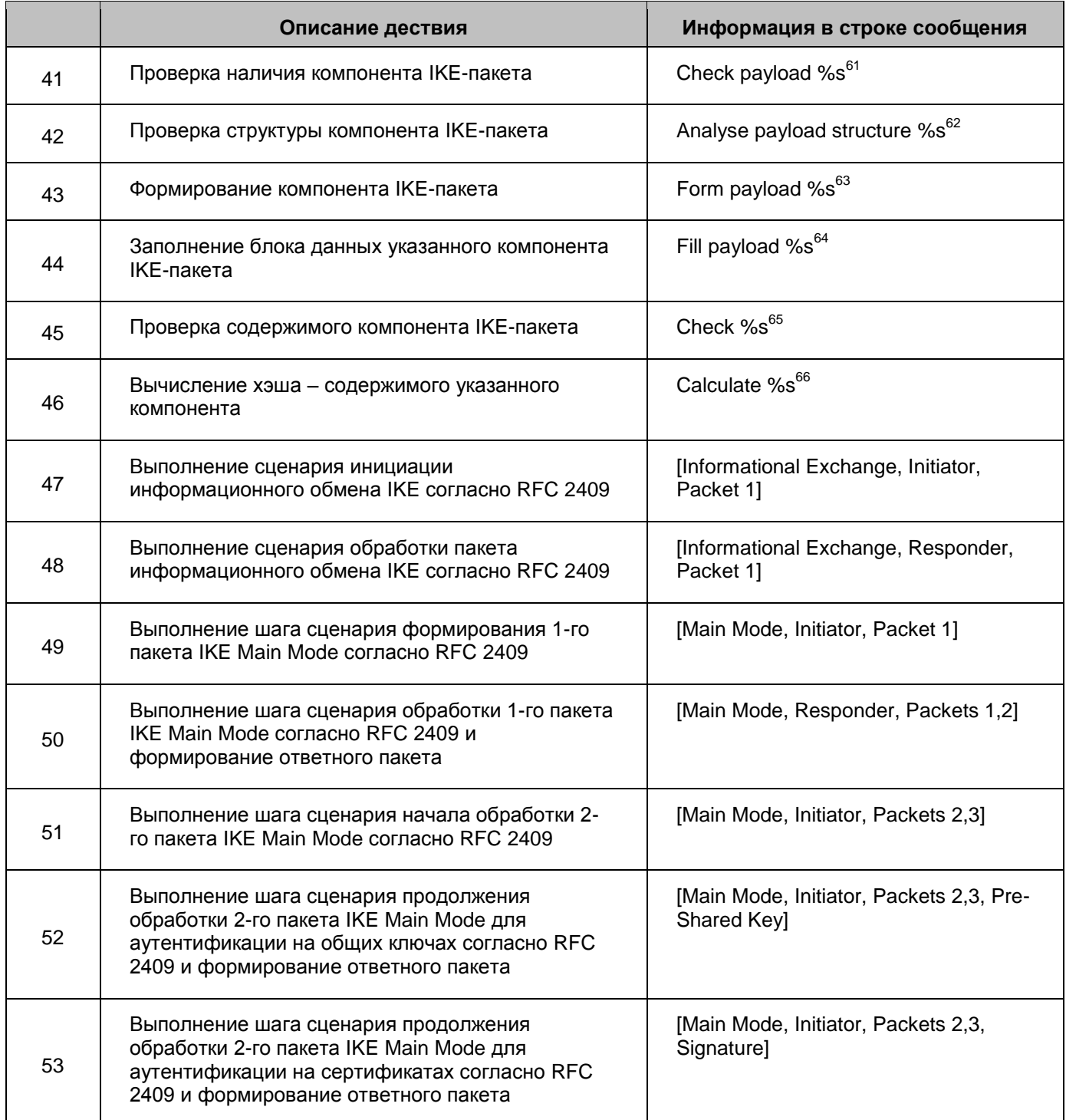

 $61$  Название компонента (payload type) – согласно разделам 3.4 – 3.16 RFC 2408

 $62$  Название компонента (payload type) – согласно разделам 3.4 – 3.16 RFC 2408

 $63$  Название компонента (payload type) – согласно разделам 3.4 – 3.16 RFC 2408

 $64$  Название компонента (payload type) – согласно разделам 3.4 – 3.16 RFC 2408

 $65$  Название компонента (payload type) – согласно разделам 3.4 – 3.16 RFC 2408

 $66$  Название компонента (payload type) – согласно разделам 3.4 – 3.16 RFC 2408
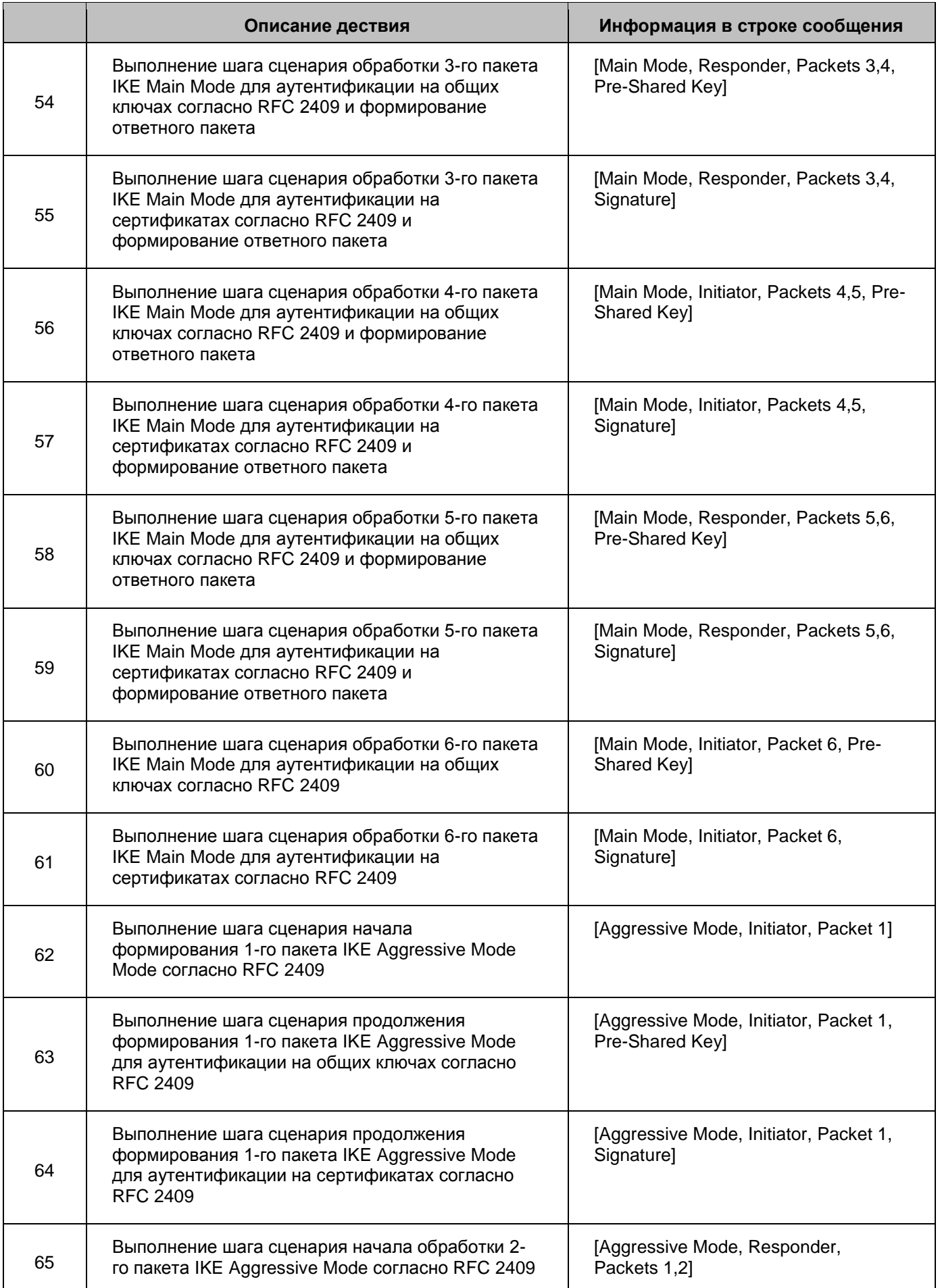

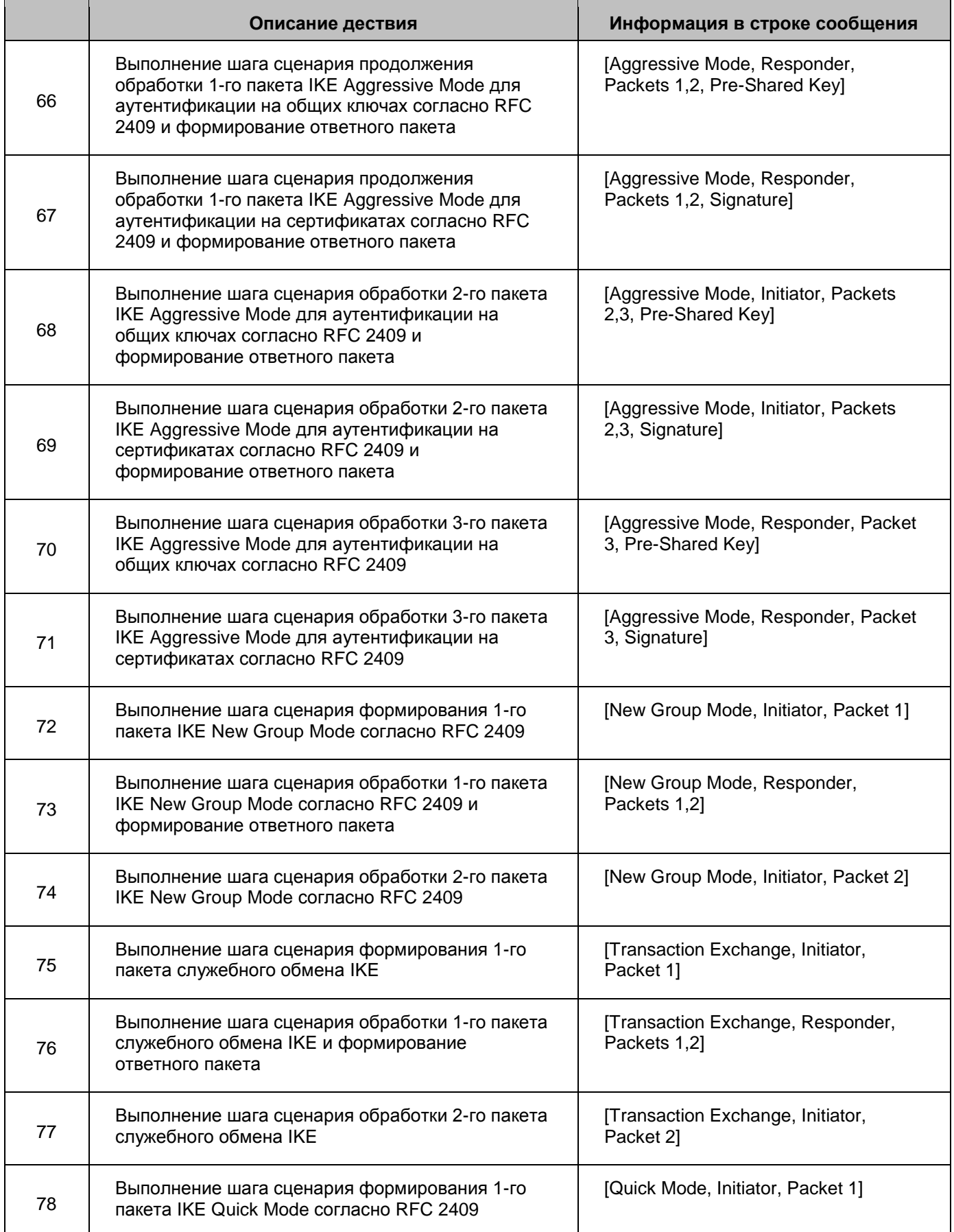

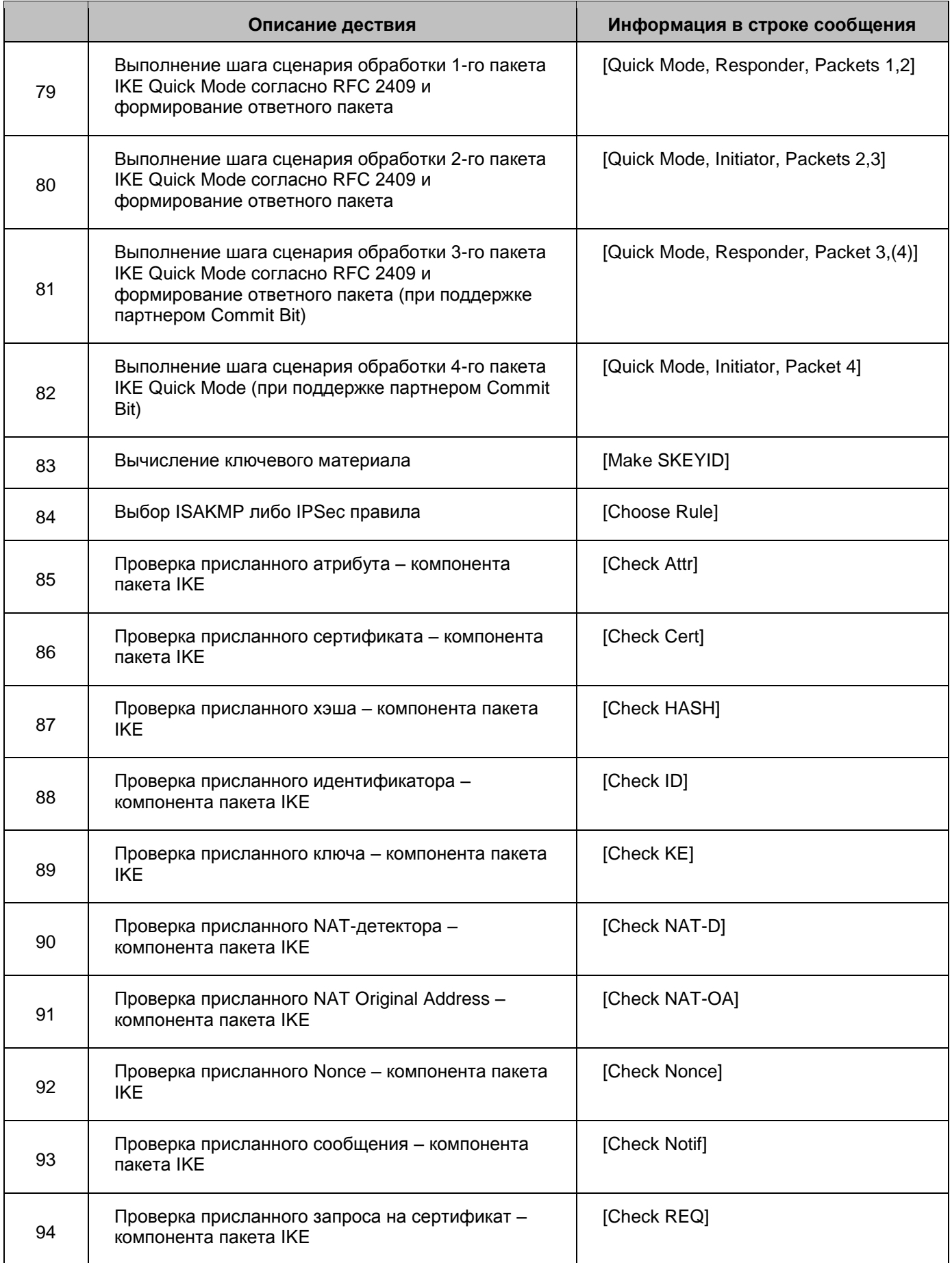

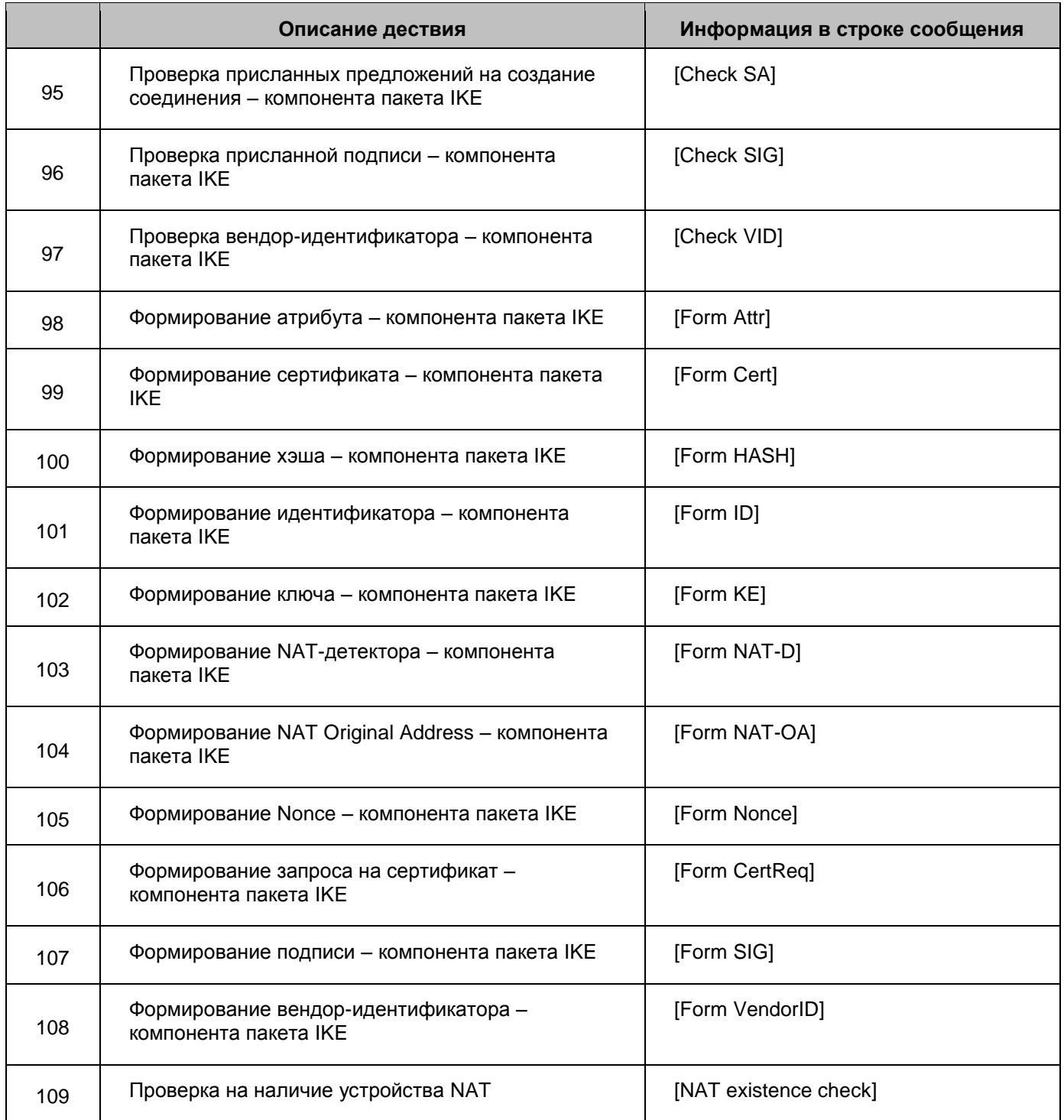

#### 18.6. Ошибки криптографической подсистемы

Список сообщений об ошибках криптографической подсистемы, работающей в ядре ОС, при которых пользователю рекомендуется выполнить какие-либо действия, приведен в Таблица 11. При всех остальных сообщениях - обращайтесь в службу поддержки - support@s-terra.com.

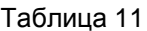

<span id="page-256-0"></span>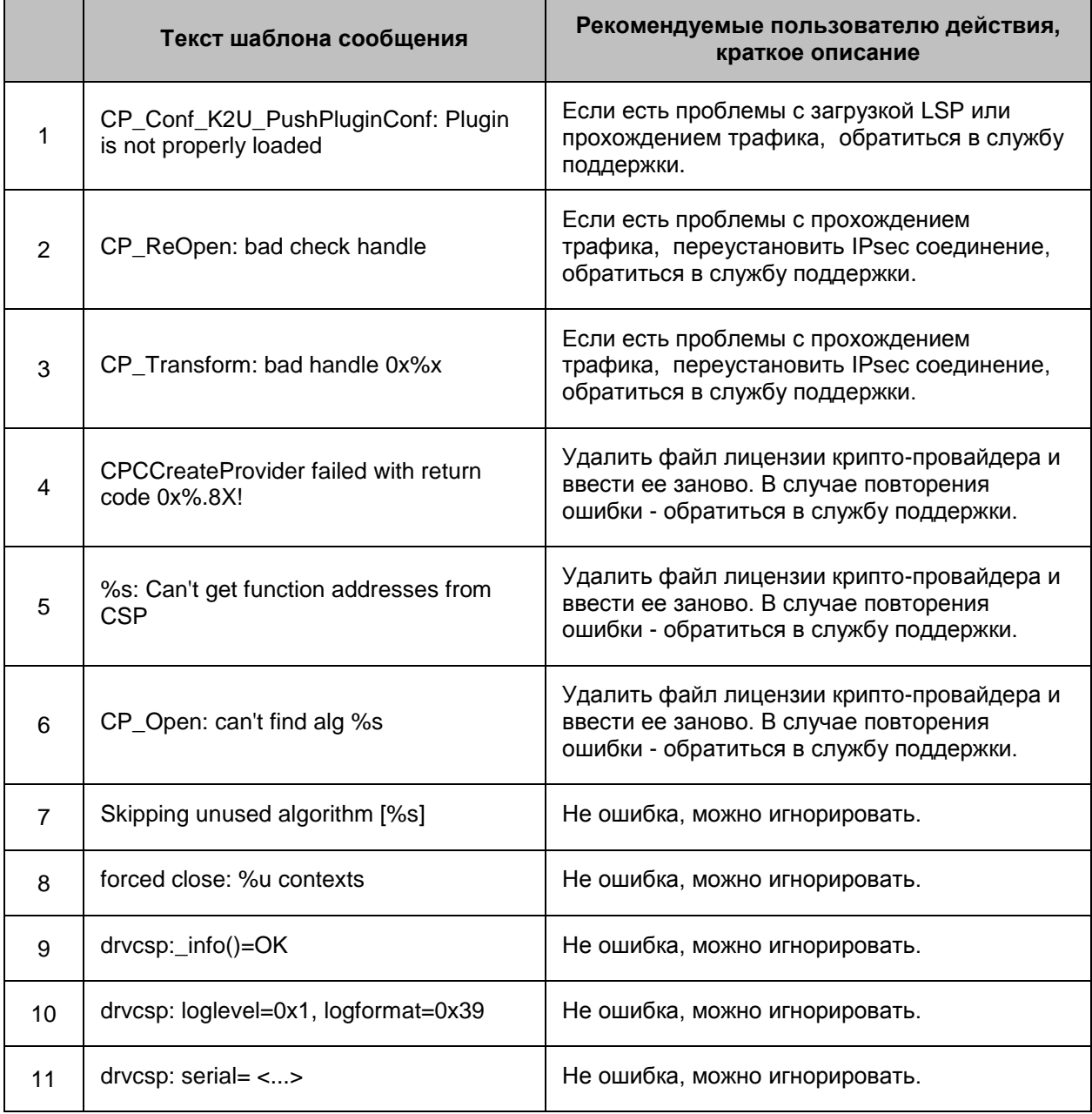

# **19. Мониторинг**

Продукт должен накапливать статистику, характеризующую его работу и обрабатываемый сетевой трафик. Для этого администратор при подготовке инсталляционного пакета для конечного устройства производит настройку SNMPагента.

А SNMP-менеджер имеет возможность удаленно запрашивать у SNMP-агента накопленную статистику - содержимое базы данных агента.

Настройка SNMP-агента в LSP для выдачи статистики и база данных MIB, которую он поддерживает, описана в разделе ["Выдача статистики".](#page-257-0)

SNMP-агент может посылать SNMP-менеджеру сообщения о некоторых значимых событиях в виде трап-сообщений. Настройка SNMP-агента в LSP для отсылки трапсообщений и список этих сообщений описаны в разделе ["Trap-сообщения".](#page-268-0)

CSP VPN Server поддерживает протоколы обмена SNMPv1 и SNMPv2c для сбора статистики и мониторинга.

В качестве SNMP-менеджера могут быть использованы:

- программный Продукт CiscoWorks Monitoring Center for Performance 2.0.2, который входит в состав комплекта CiscoWorks VMS 2.3.
- бесплатная утилита NET-SNMP [\(http://www.net-snmp.org/](http://www.net-snmp.org/)), которая является простейшим SNMP-менеджером. При работе с SNMP-агентом нужно указывать версию SNMP –v 1 или – v 2c.

## <span id="page-257-0"></span>**19.1. Выдача статистики**

SNMP-менеджер инициирует запрос на значения одной или нескольких переменных, который посылает SNMP-агенту. SNMP-агент, отвечая на запрос, возвращает значения одной или нескольких переменных.

В конфигурационном файле LSP задание настроек SNMP-агента для выдачи статистики SNMP-менеджеру осуществляется **[структурой SNMPPollSettings](#page-132-0).** В этой структуре указывается IP-адрес и порт, на который можно получать запросы от SNMP-менеджера, строку, играющую роль пароля при аутентификации сообщений, информация о размещении SNMP-агента и контактном лице.

База данных MIB, поддерживаемая SNMP-агентом, разделена на группы. В приведенной ниже таблице перечислены переменные из стандартной группы system, глобальной статистики IKE и IPsec, и MIB.

**Примечание 1:** при принудительном перезапуске сервиса IKE-статистика сбрасывается и начинает считаться со старта Агента. IPsec-статистика считается со старта компьютера и при принудительном перезапуске сервиса не сбрасывается.

**Примечание 2:** в IKE-статистике при подсчете трафика учитывается только количество байт в ISAKMP-пакете. У Cisco же в IKE-статистике учитываются данные из IP-заголовка, UDP-заголовка и Ethernet-заголовка пакета.

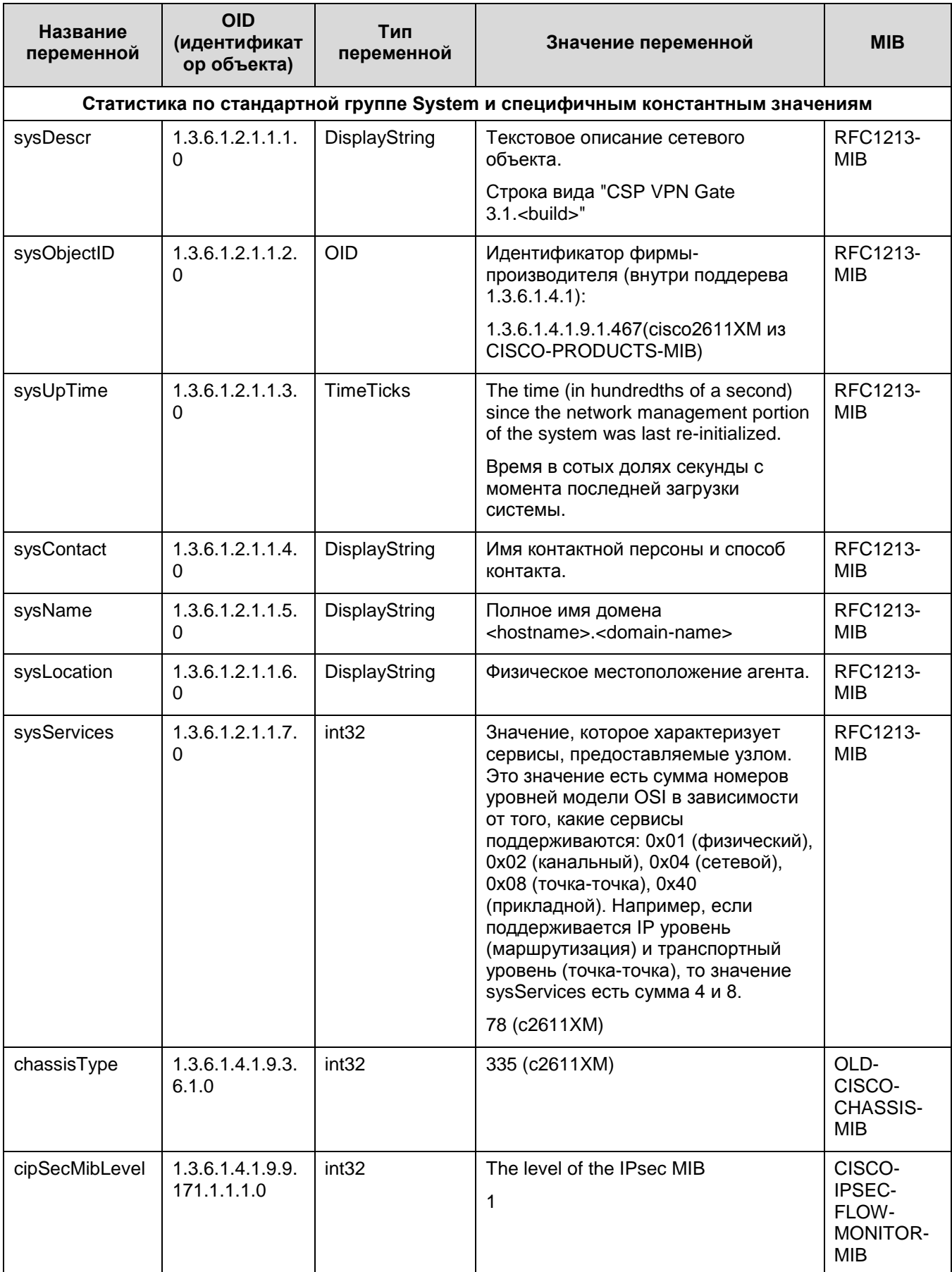

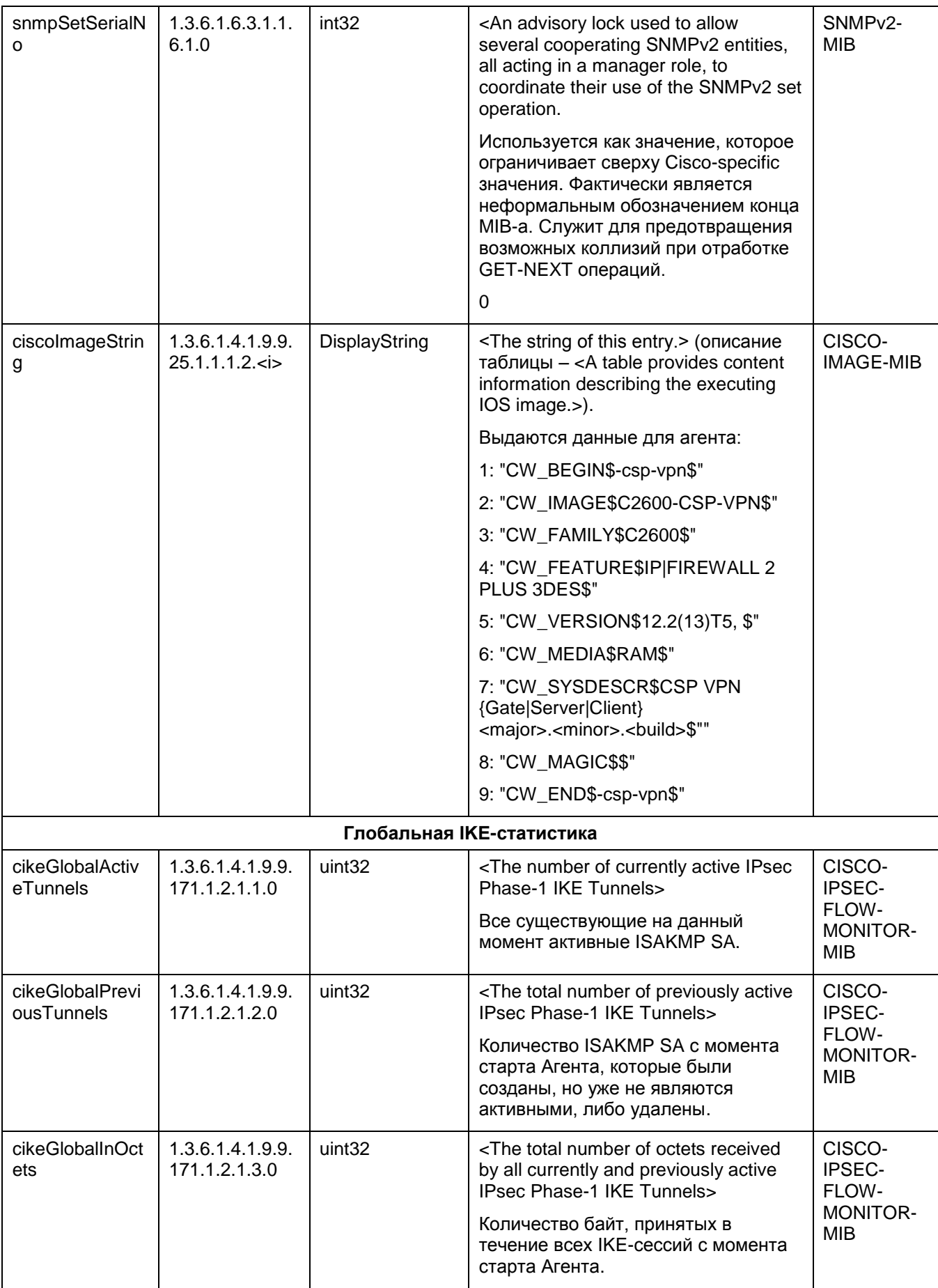

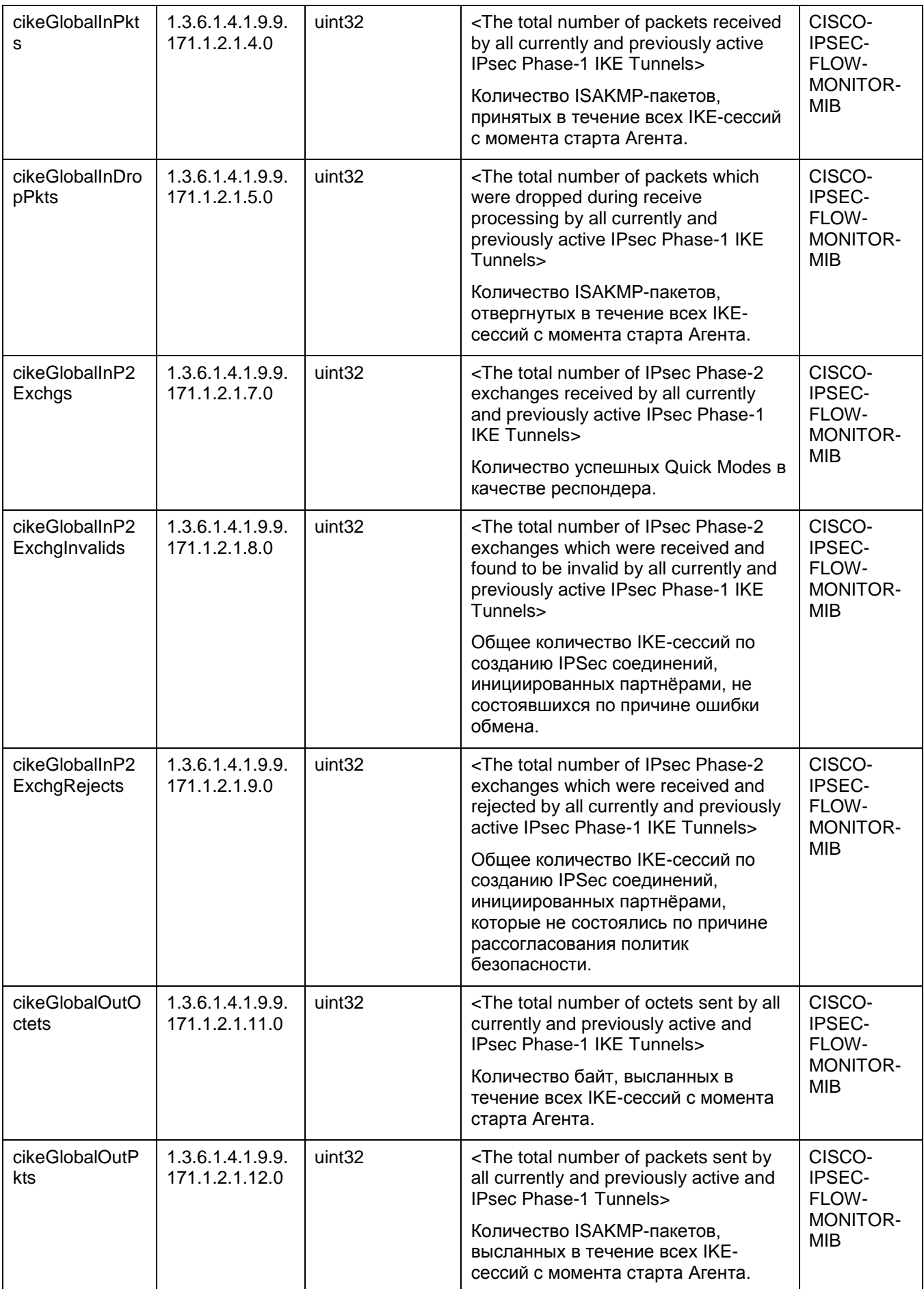

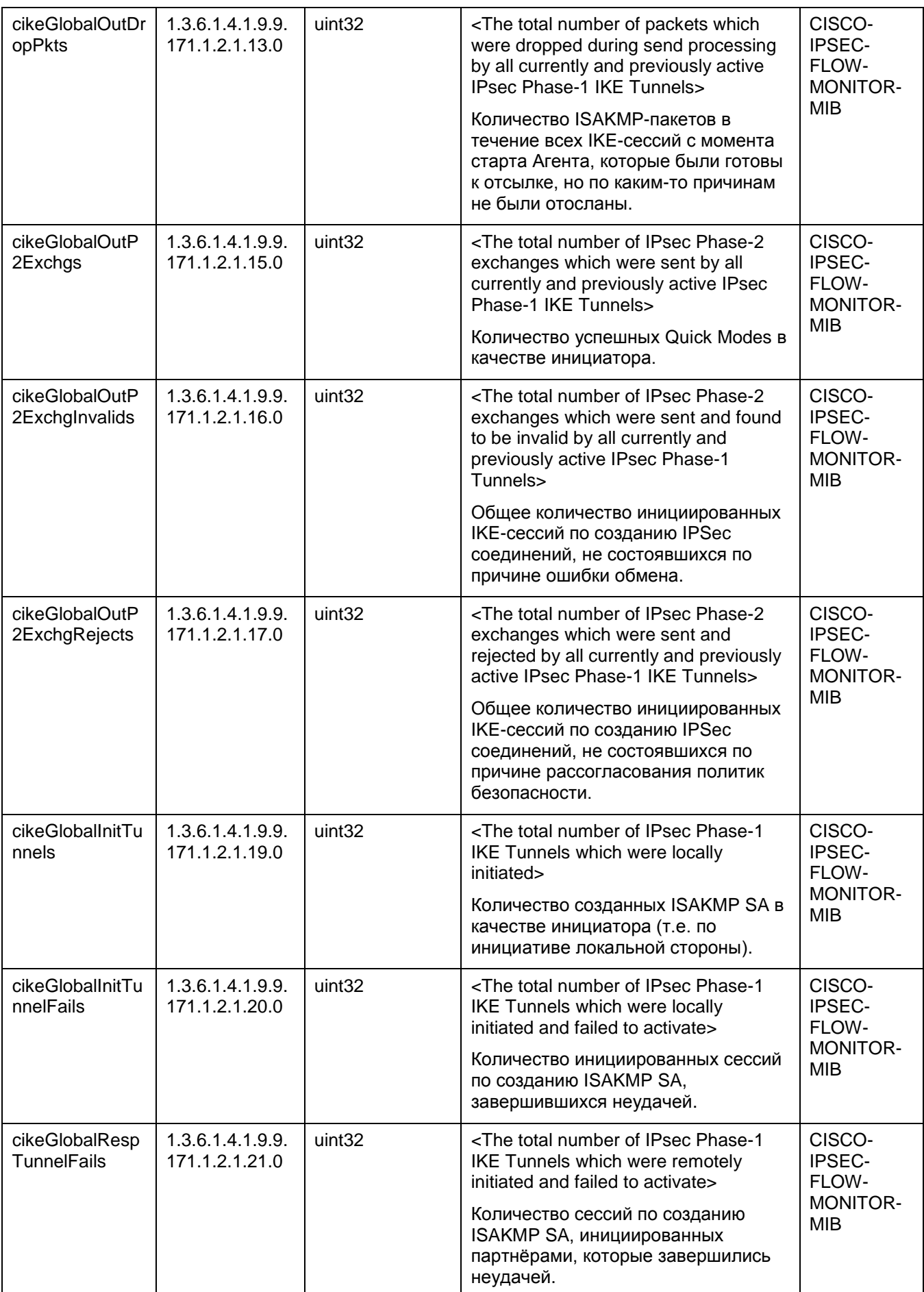

<span id="page-262-0"></span>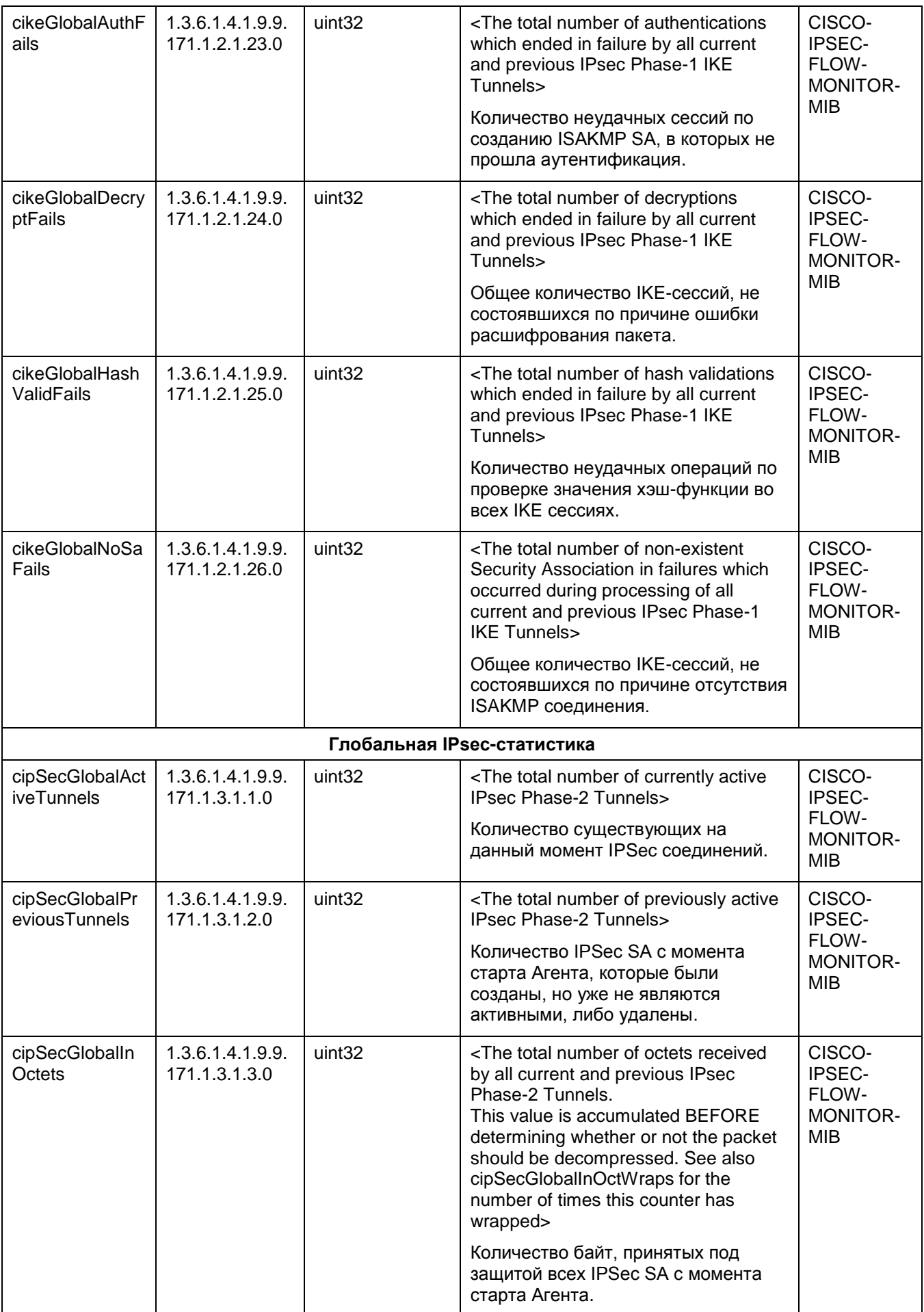

<span id="page-263-0"></span>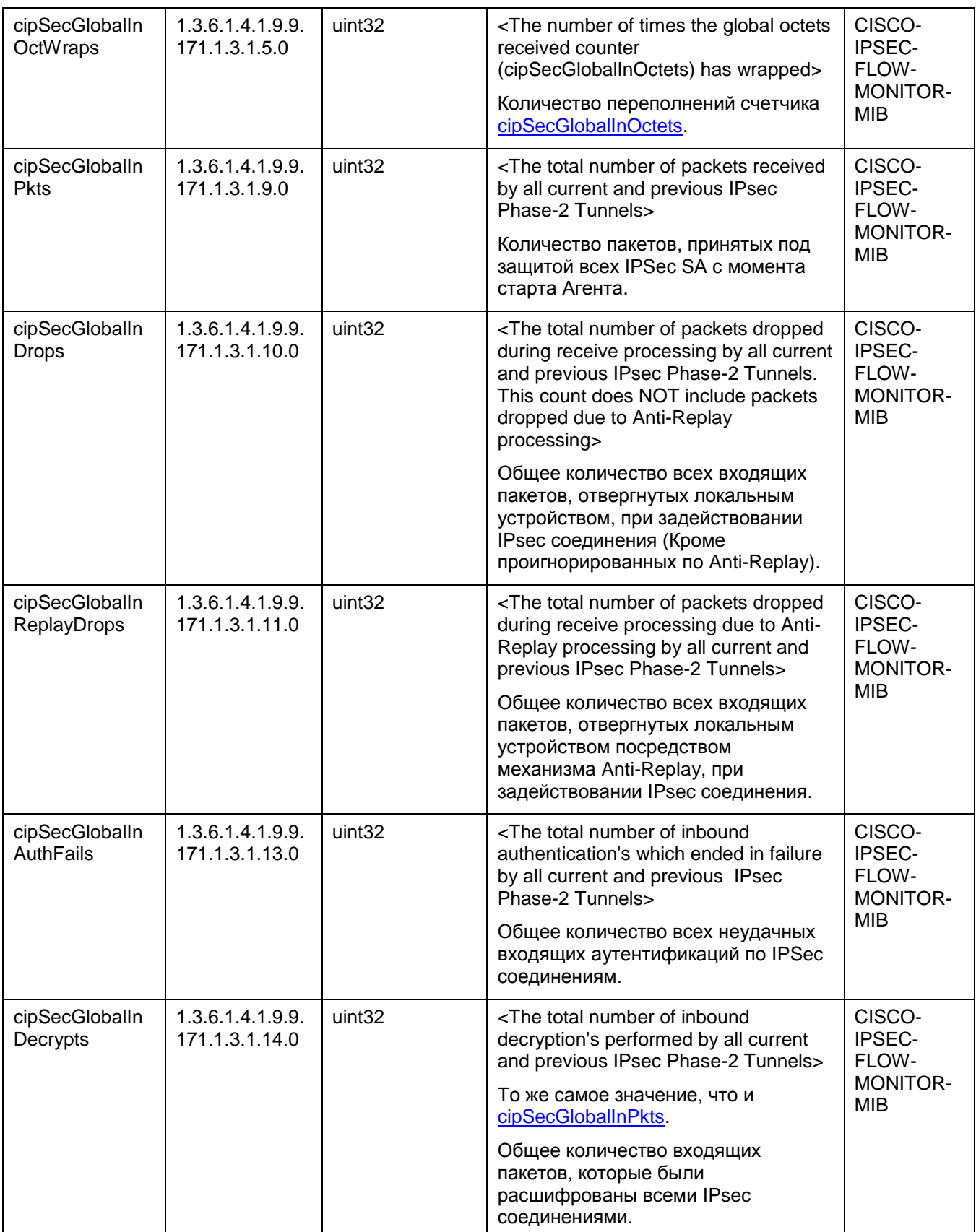

<span id="page-264-1"></span><span id="page-264-0"></span>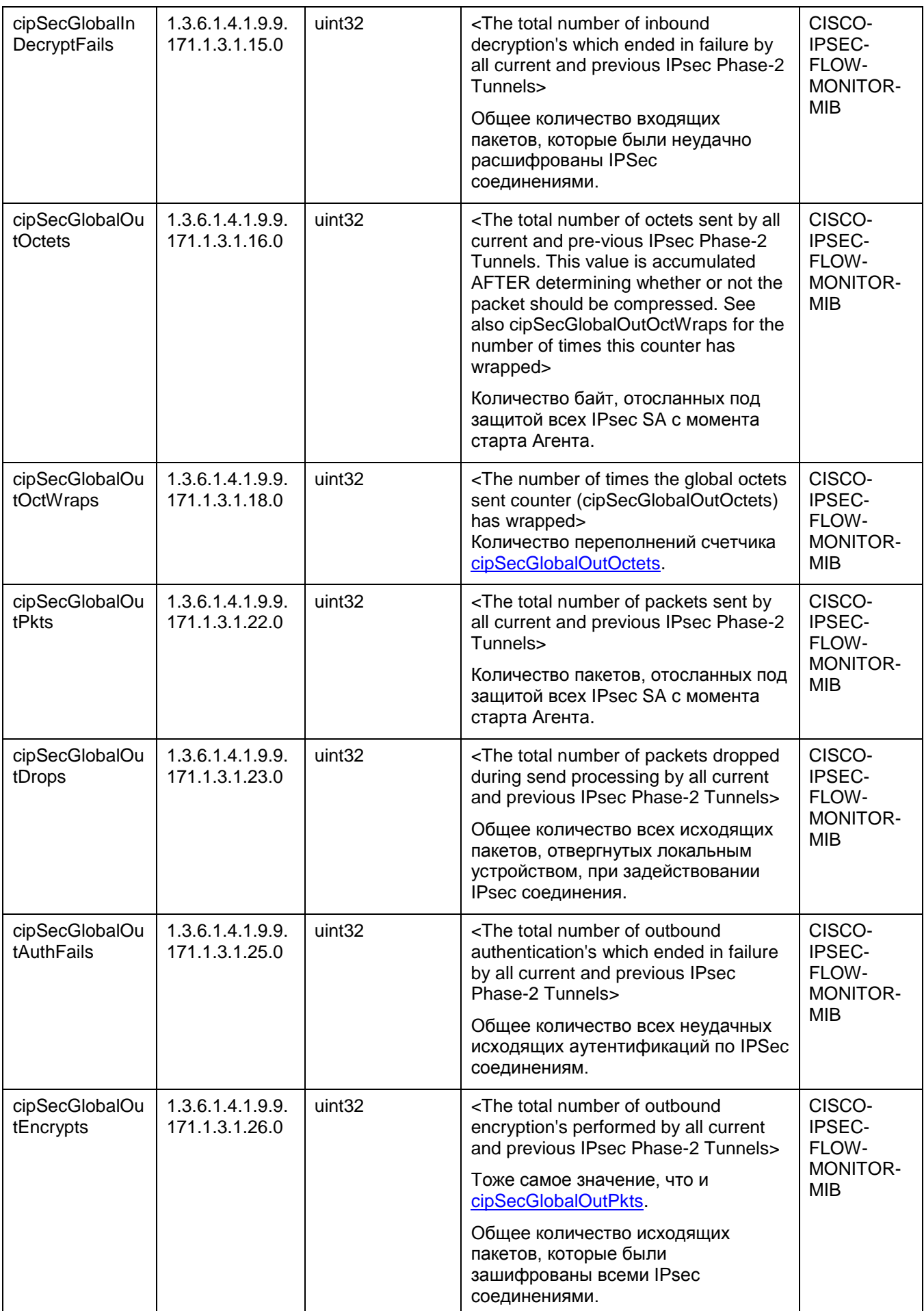

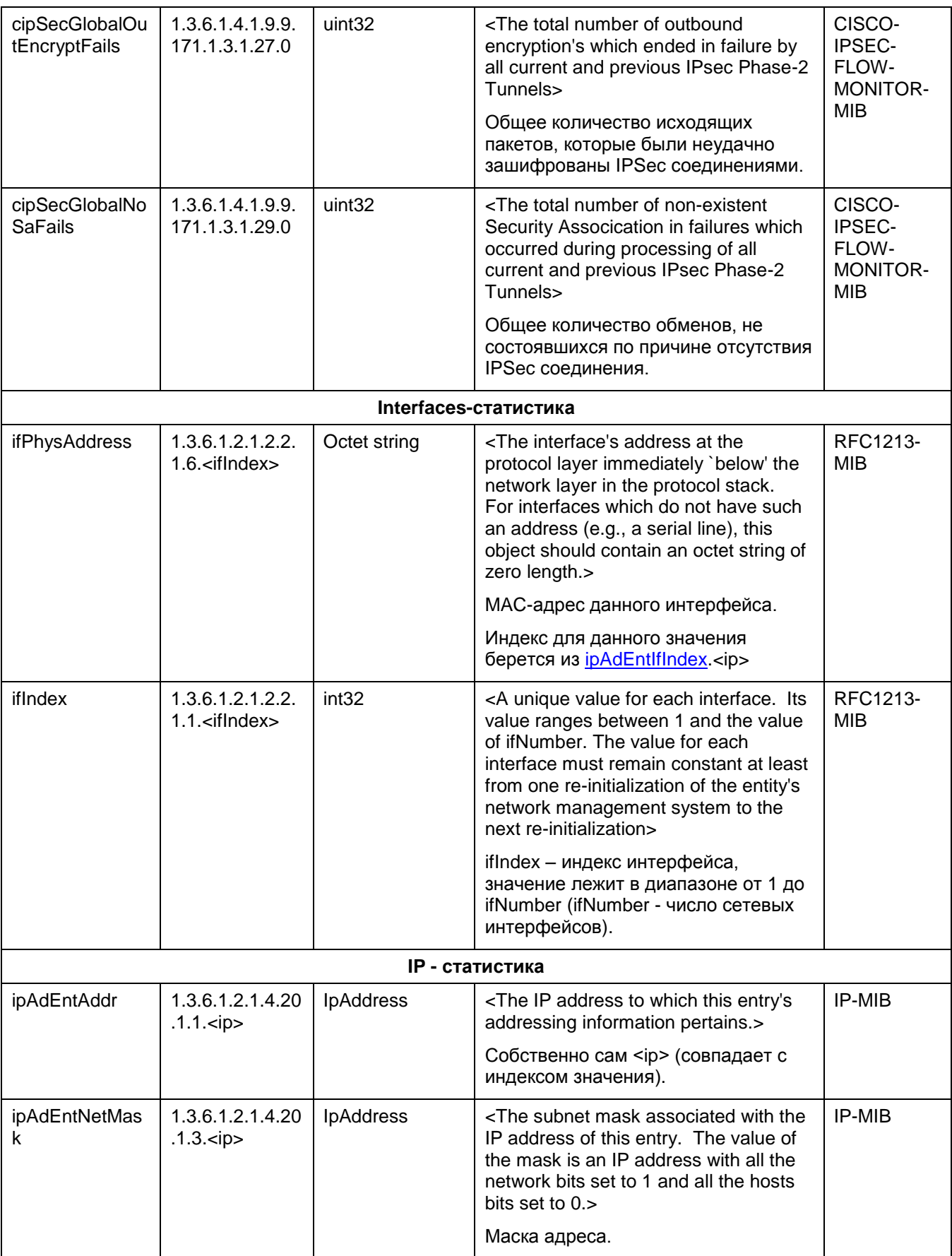

<span id="page-266-0"></span>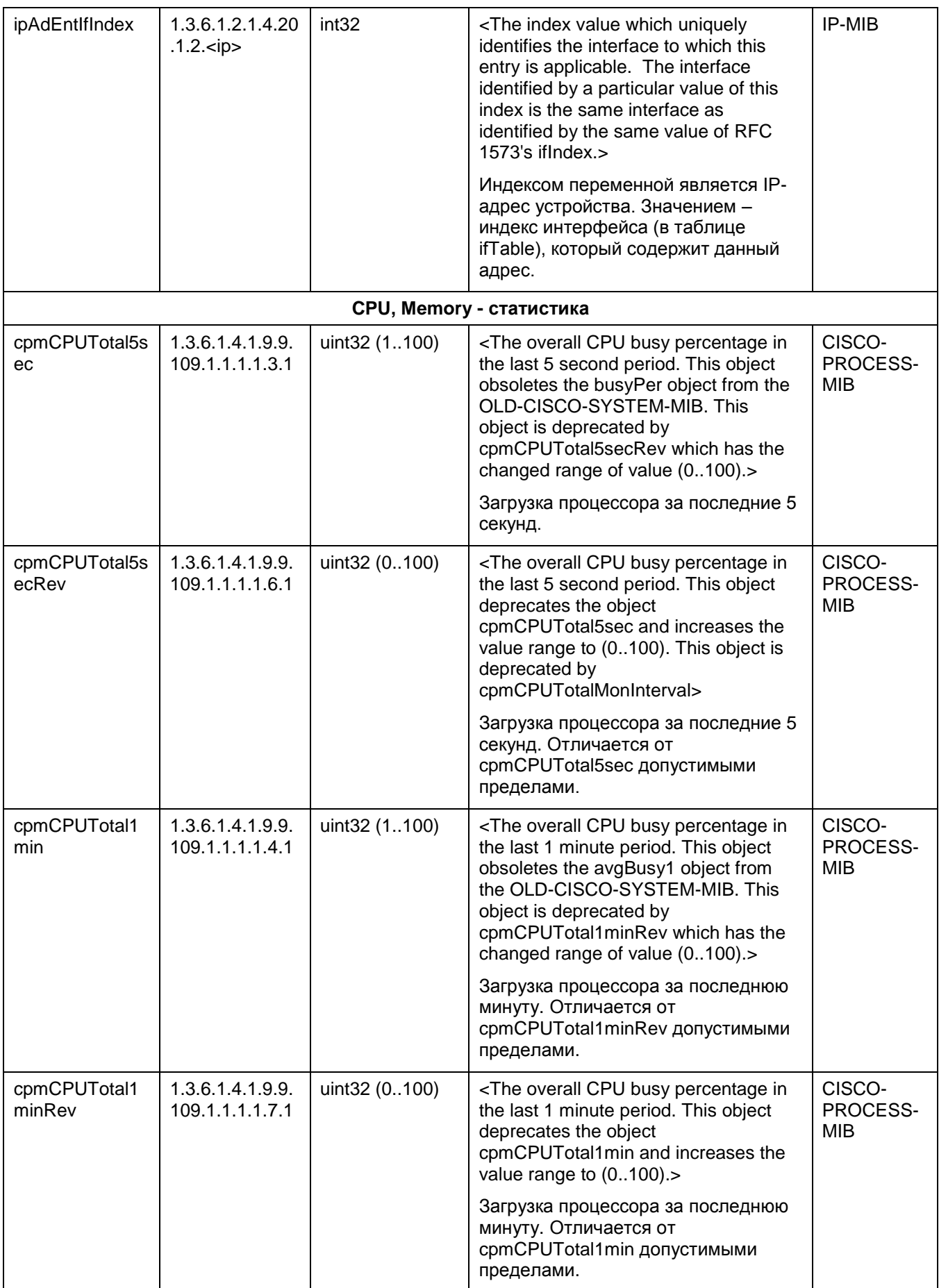

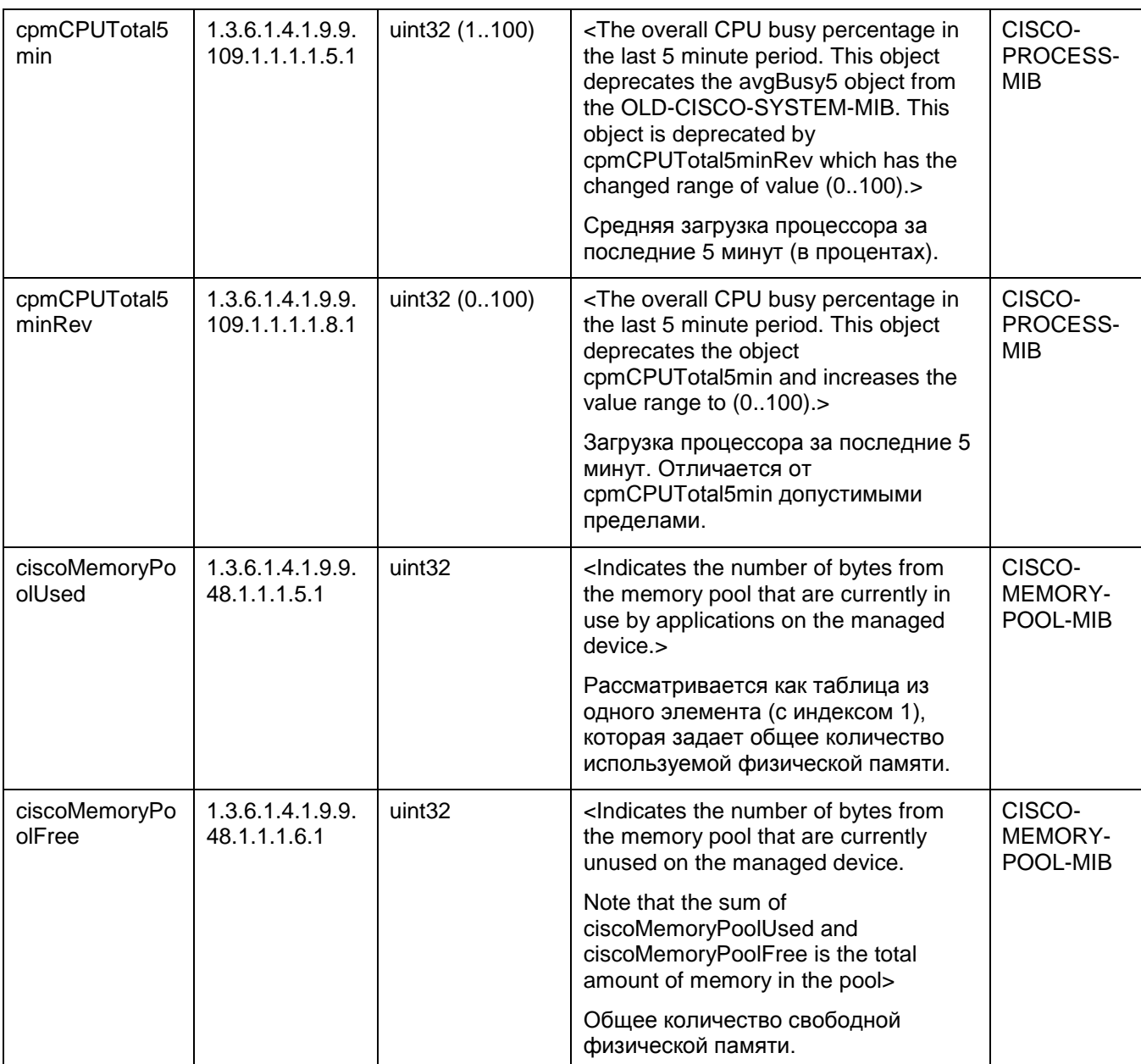

#### <span id="page-268-0"></span> $19.2.$ Трап-сообщения

SNMP- агент посылает трап-сообщения SNMP - менеджеру о некоторых значимых событиях.

В конфигурационном файле LSP задание настроек SNMP-агента для посылки трап сообщений осуществляется в структурах SNMPTrapSettings и TrapReceiver. В этих структурах указывается IP-адрес и порт, на который отсылаются сообщения SNMP-менеджеру, идентификатор и IP-адрес отправителя трап-сообщения, версия SNMP, в которой формируются трап-сообщения.

В приведенной ниже таблице перечислены реализованные трапы и переменные, которые высылаются SNMP-менеджеру, и описание трапа.

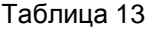

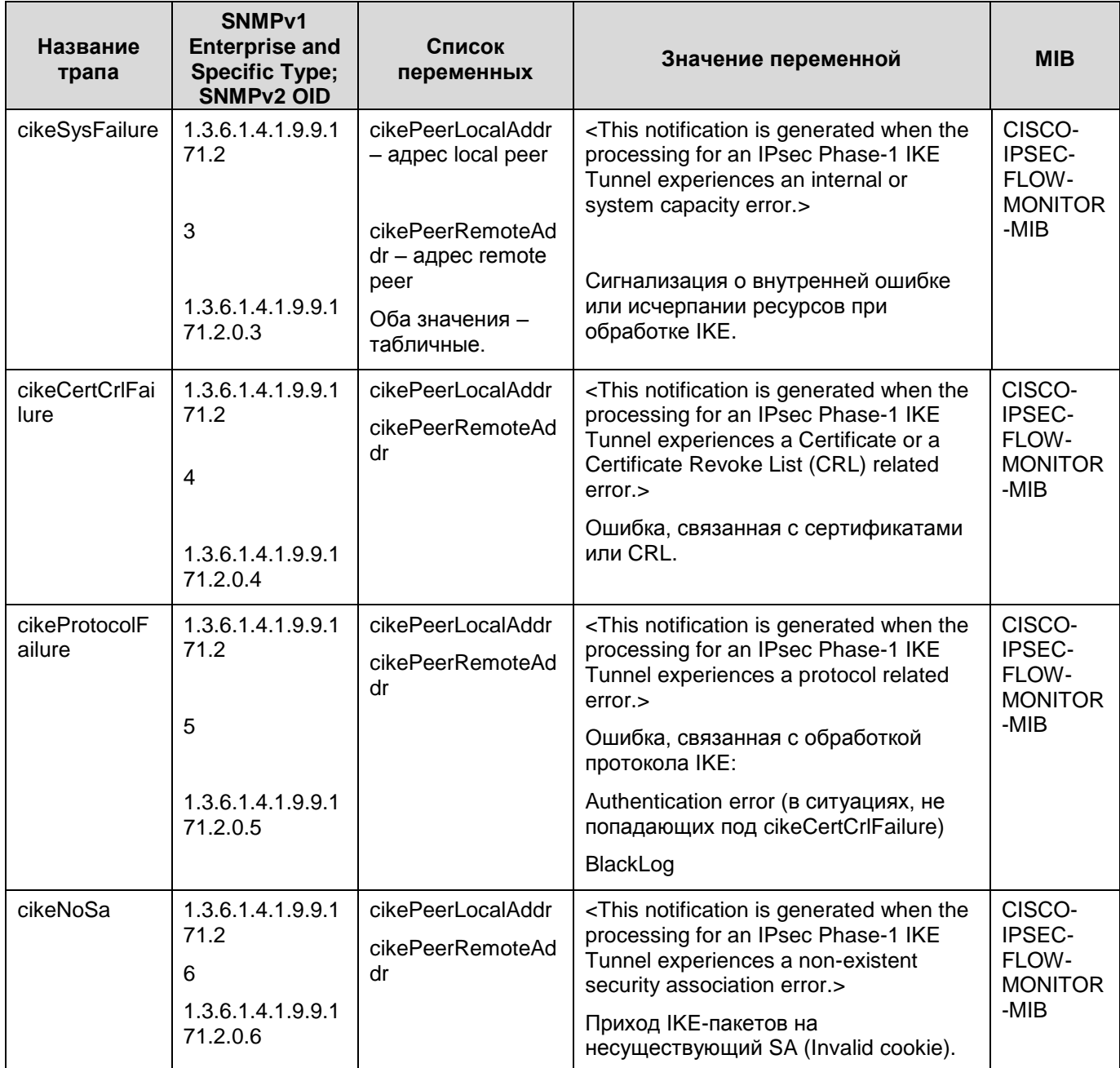

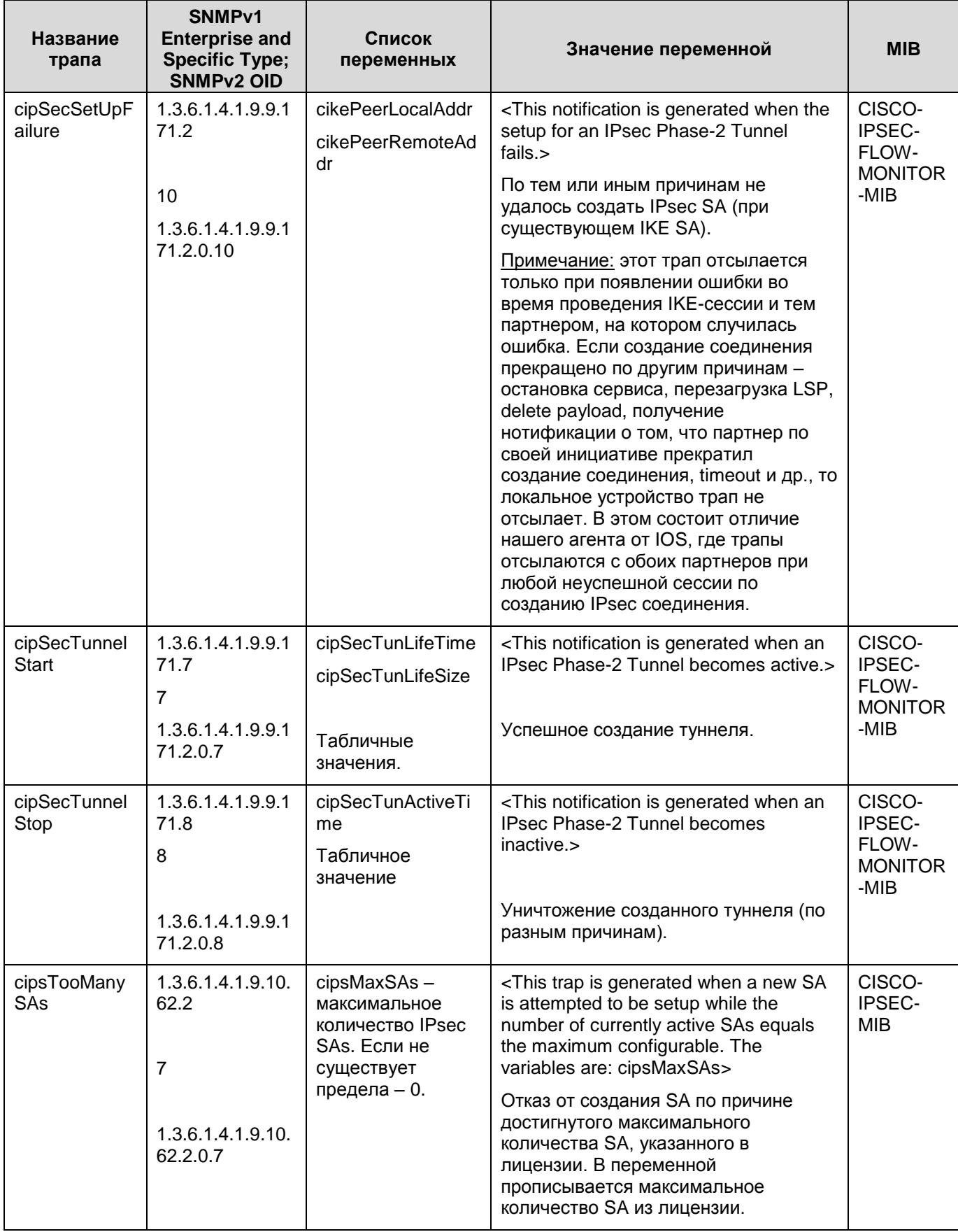

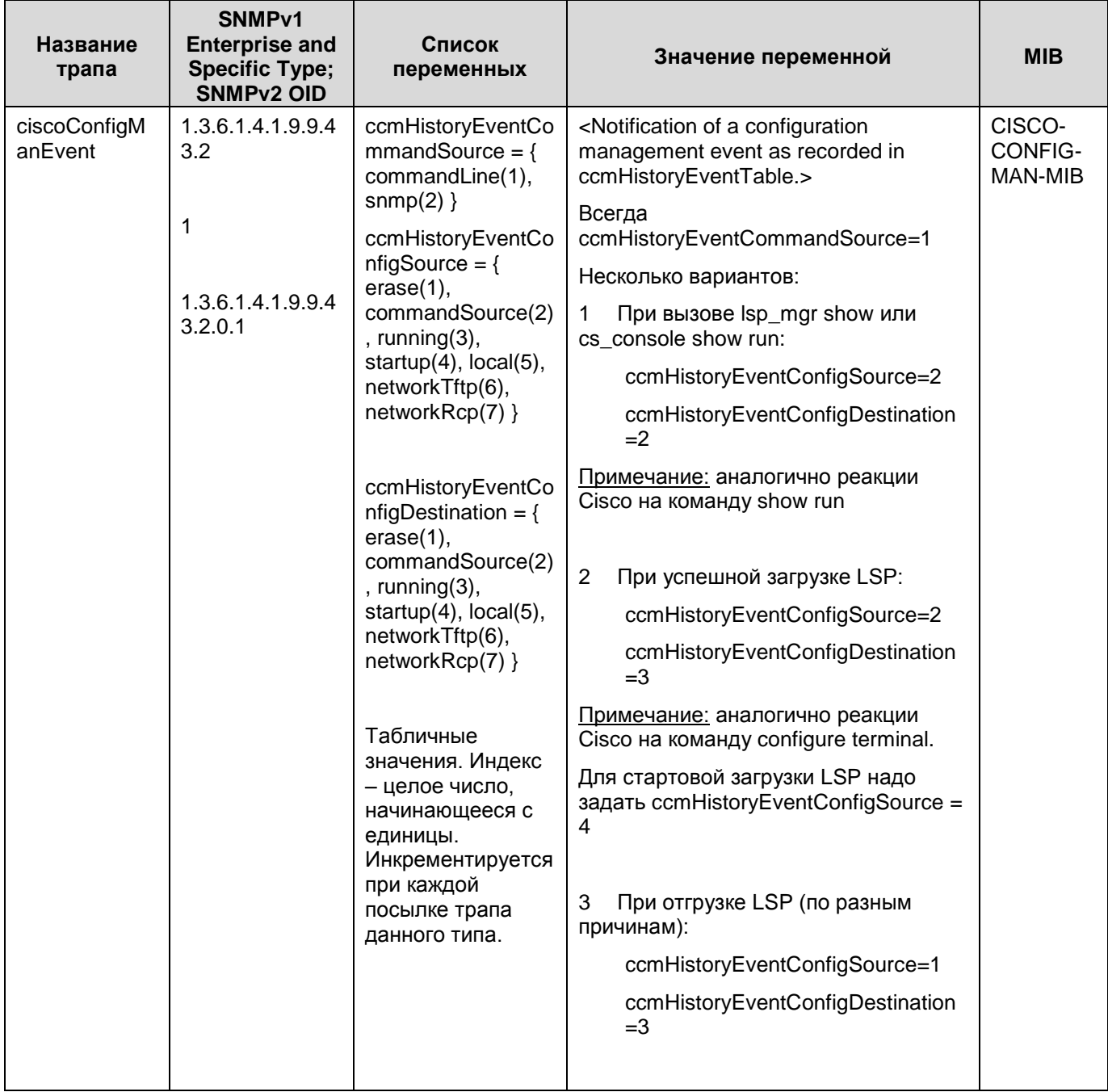

# **20. Требования к внешним мерам безопасности**

# **20.1. Физические меры безопасности**

Помещения предприятия должны удовлетворять следующим требованиям:

- Обеспечение круглосуточной охраны корпусов предприятия;
- Обеспечение контроля внешнего периметра и внутренних помещений (видеонаблюдение);
- Обеспечение пропускного режима;
- Рядом с окнами помещений не должно быть пожарных лестниц и водосточных труб;
- Двери должны быть прочными и оборудованы надежными механическими замками;
- Оборудование помещений системой пожарной сигнализации;
- Ведение Журнала выдачи ключей от входных дверей в офисы, в котором регистрируется время сдачи и выдачи ключей, фамилия сотрудника взявшего или сдавшего ключ дежурному вахтеру по зданию;
- Наличие опечатываемого сейфа, оборудованного двумя внутренними замками, для хранения СКЗИ, тестовых ключей, эталонных CD дисков с продуктом, другой конфиденциальной информации. Для сейфа должно быть два ключа - основной ключ хранится у сотрудника, отвечающего за СКЗИ, а дубликат в опечатанном его личной печатью пенале в сейфе Генерального директора.

# **20.2. Процедурные меры безопасности**

К безопасной эксплуатации продукта и обращения с СКЗИ предъявляются следующие требования:

- При приеме на работу сотрудники подписывают Обязательство о неразглашении сведений, составляющих коммерческую тайну организации
- Перечень сведений, составляющих коммерческую тайну организации, утверждается Генеральным директором;
- На предприятии должна быть разработана Инструкция по обращению с сертифицированными ФСБ/ФАПСИ шифровальными средствами (средствами криптографической защиты информации);
- Ведение Журнала учета СКЗИ, тестовых ключей на предприятии;
- Ведение Журнала учета обращения эталонных CD дисков на предприятии.

# **20.3. Технические меры безопасности**

К техническим мерам безопасности предъявляются следующие требования:

- $\bullet$ Доступ к персональным компьютерам и средствам вычислительной техники осуществляется на основе логического имени и пароля пользователя в рамках операционных систем;
- Создание инсталляционного пакета для каждого конечного устройства и управление политикой безопасности осуществляется только администратором в соответствии с политикой безопасности предприятия;
- Администратор должен быть аутентифицирован и идентифицирован перед доступом к продукту с целью администрирования. Аутентификация осуществляется на основе пароля, вводимого с клавиатуры, не отображаясь на экране монитора, и выполняется операционной системой;
- Доставка контейнера с криптографическим ключом сертификата конечного устройства осуществляется только по доверенному каналу связи;
- Для защиты от вирусов клиентских компьютеров и серверов используются антивирусные продукты.

# **21. Приложение**

### **Утилита [make\\_inst.exe](#page-274-0)**

**[Сообщения об ошибках утилиты](#page-274-0) make\_inst**

**[Установка СКЗИ "КриптоПро](#page-283-0) CSP 3.6"**

**[Настройка СКЗИ "КриптоПро](#page-283-1) CSP"**

**[Подключение внешних ключевых считывателей \(носителей\)](#page-283-1)**

**[Создание сертификата](#page-285-0) конечного устройства в "КриптоПро CSP 3.6"**

**[Инсталляция ключевого считывателя Реестр в "КриптоПро](#page-285-0) CSP 3.6"**

**[Инсталляция внешнего считывателя и ключевого носителя](#page-289-0) [информации в "КриптоПро CSP 3.6](#page-289-0)"**

**[Установка и настройка Удостоверяющего Центра. Создание СА](#page-290-0) [сертификата](#page-290-0)**

**Создание [ключевой пары и формирование запроса на создание](#page-304-0) [сертификата конечного устройства](#page-304-0)**

**[Экспортирование сертификата конечного устройства](#page-304-0) в файл**

#### <span id="page-274-0"></span>Утилита make\_inst.exe  $21.1$

Bызов утилиты make inst.exe должен происходить из каталога административного пакета. В противном случае будет выдано сообщение об ошибке. Утилита имеет обязательные опции и необязательные, которые заключены в квадратные скобки.

```
make inst.exe -o SFX file path -1 LSP file path
```
при использовании Preshared Key указываются опции:

```
-kn Preshared key name
{-kv Preshared key val | -kvf file path Preshared key val}
```
при использовании сертификата указываются опции:

```
-c CA file path
-u USER cert file path
-uc USER cert container name
[-p PARTNER cert 1 file path [-p PARTNER cert 2 file path] ...]
[-skt {signature | exchange}]
[-up USER cert container password] |
[-ufp file path USER cert container password]
```
при копировании контейнера во время инсталляции на конечное устройство указываются опции:

```
[-cs Source USER cert container name]
[-cp Source USER cert container password] |
[-cfp file path Source USER cert container password]
```
при проверке соответствия сертификата конечного устройства и его секретного ключа, проводимой на компьютере администратора, указываются опции:

```
[-chksecret {on | off}] (default: off)
[-uac USER cert container name ADMIN]
{[-uap USER cert container password ADMIN] |
[-uafp file path USER cert container password ADMIN] }
```
#### локальные настройки:

```
[-q {basic | normal | silent}] (default: basic)
[-d {passall | passdhcp}] (default: passall)
[-s {emerg | alert | crit | err | warning | notice | info | debug }]
(default: notice)
[-t <SYSLOG server IP>] (default: 127.0.0.1)
[-y <log facility>] (default: log local7)
[-a "<Additional cmd msiexec params>"]
[-lic <license file path>]
```
где:

### -o SFX file path

SFX file path - имя создаваемого инсталляционного SFX-файла. Обязательная опция. Имя файла подразумевает и путь к этому файлу.

### -1 LSP\_file\_path

LSP file path - имя файла, содержащего LSP. Имеет текстовый формат. Обязательная опция.

-kn Preshared key name

Preshared key name - имя предустановленного ключа. Обязательная опция, если используются Preshared ключи. Может быть задано несколько таких ключей (см. Примечание 2). Preshared ключи или сертификаты обязательно должны быть заданы. Можно задавать и то, и другое.

-kv Preshared key val

Preshared key val - Preshared ключ. Например, -kv 12345 или - kv "Test preshared key". (кавычки в ключ не входят). Может быть задано несколько таких ключей (см. Примечание 2).

-kvf file path Preshared key val

file path Preshared key val - имя файла, содержащего Preshared ключ на компьютере администратора. Если используется Preshared ключ, то обязательно должна быть задана опция -kv либо -kvf. Может быть задано несколько таких ключей (см. Примечание 2).

### -c CA file path

CA file path - имя файла с CA-сертификатом на компьютере администратора. Обязательная опция, если используются сертификаты.

-u USER cert file path

USER cert file path - имя файла с локальным сертификатом конечного устройства на компьютере администратора. Обязательный параметр, если используются сертификаты.

-uc USER cert container name

USER cert container name - ИМЯ КОНТЕЙНЕРА С СЕКРЕТНЫМ КЛЮЧОМ НА КОНЕЧНОМ устройстве. Здесь же указывается и носитель информации, на котором хранится контейнер. Не больше 60 символов. Обязательная опция, если используются сертификаты. Например, "REGISTRY\\container" (См. Примечание 3 об именах контейнеров).

### -p PARTNER cert i file path

PARTNER cert i file path - путь к сертификату партнера или промежуточному СА-сертификату, который будет положен в базу локальных настроек продукта при инсталляции. Можно задавать несколько таких опций (в базу сертификаты будут положены в порядке перечисления данных опций). Необязательный параметр. Рекомендуется использовать в случаях, когда присутствуют проблемы с передачей сертификатов по протоколу IKE и LDAP.

### -up USER cert container password

USER cert container password - пароль к контейнеру. Не больше 40 символов. Параметр актуален, если не задана опция - ufp. Различается ситуация, когда отсутствует пароль (опция не задана) и когда пароль пустой (задано -up "").

-ufp file path USER cert container password

file path USER cert container password - ИМЯ ФАЙЛА НА КОМПЬЮТЕРЕ администратора, содержащего пароль к контейнеру. Не больше 40 символов. Пароль читается из файла как текстовая строка. Если файл содержит несколько строк, то читается только первая строка (воспринимается как пароль).

-chksecret (on | off)

включение/выключение проверки соответствия сертификата конечного устройства и секретного ключа. По умолчанию - значение off. Такая проверка осуществляется на компьютере администратора и возможна только при наличии на нем контейнера с секретным ключом. Для проведения проверки указываются опции uac, uafp.

-uac USER cert container name ADMIN

USER cert container name ADMIN - имя контейнера на компьютере администратора. Эта опция используется только при включенной опции chksecret. После проверки происходит импортирование секретного ключа из контейнера с данным именем в инсталляционный файл.

-uap USER cert container password ADMIN

USER cert container password ADMIN - пароль к контейнеру, указанному в опции - час.

-uafp file path USER cert container password ADMIN

file path USER cert container password ADMIN - ИМЯ ФАЙЛА НА КОМПЬЮТЕРЕ администратора, в котором записан пароль к контейнеру, указанному в опции -uac.

-skt { exchange | signature }

задание типа секретного ключа. Данная опция игнорируется, если задана опция chksecret on: в этом случае тип секретного ключа берется из проверяемого контейнера. Если создание ключевой пары и создание запроса на сертификат конечного устройства производились средствами MSCA и был выбран тип ключа both или exchange, то в этой опции нужно установить параметр exchange. Если же был выбран тип ключа signature. То и в этой опции нужно установить параметр signature. По умолчанию - значение signature.

Эта опция указывается, если происходит копирование контейнера. Но задавать тип секретного ключа необязательно. так как при его отсутствии будут последовательно перебираться все типы ключей при копировании контейнера. См. подробно в разделе "Копирование контейнера при инсталляции".

#### **–cs Source\_USER\_cert\_container\_name**

при указании этой опции при инсталляции на конечном устройстве будет производиться копирование контейнера с именем Source container  $name,$ размещенного на конечном устройстве (например, дискете), в контейнер с именем USER cert container name, которое указано в опции  $-uc$ . Опция  $-cs$ задается, если используется сертификат. Если опция не задана, то копирование контейнера не производится. Копирование контейнера с точки зрения администратора описано в разделе ["Копирование контейнера при инсталляции".](#page-97-0)

**–cp Source\_USER\_cert\_container\_password**

Source USER cert container password - пароль к контейнеру с именем, указанным в опции -cs, который будет копироваться при инсталляции. Если пароль отсутствует или пустой, то опция  $-\text{cp}$  не задается. По умолчанию – пароль пустой.

**–cfp file\_path\_Source\_USER\_cert\_container\_password**

file path Source USER cert container password - имя файла, в котором записан пароль к контейнеру, указанному в опции  $-cs$ .

**-q {basic | normal | silent}**

тип инсталляции:

- basic неинтерактивная установка с запросом на инсталляцию. Вариант по умолчанию.
- normal интерактивная установка (в диалоговом режиме) с демонстрацией Лицензии и другими окнами.
- silent неинтерактивная установка без запросов. Стартует сразу после запуска EXE-файла без дополнительных запросов.

**-d {passall | passdhcp}**

Default Driver Policy:

- passall. пропускать все. Вариант по умолчанию
- passdhcp ничего не пропускать, кроме DHCP.  $\bullet$

**–s log\_severity**

log\_severity ={EMERG|ALERT|CRIT|ERR|WARNING|NOTICE|INFO|DEBUG}

По умолчанию – NOTICE. Опция задает общий уровень важности протоколируемых событий, ее использование описано в главе ["Протоколирование событий".](#page-233-0)

**–t SYSLOG\_server\_IP**

SYSLOG server IP - IP-адрес SYSLOG сервера, на который будут посылаться сообщения о протоколируемых событиях. По умолчанию – 127.0.0.1 (сообщения будут присылаться на локальный хост).

**–y log\_facility** 

log\_facility =log\_local 0-7. По умолчанию –log\_local7.

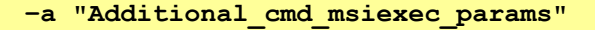

"Additional cmd msiexec params"- дополнительные параметры запуска WinInstaller. Например, альтернативная инсталляционная директория, настройки лога Windows Installer и т.п. Эти параметры можно посмотреть по ссылке http://msdn.microsoft.com/library/default.asp?url=/library/enus/msi/setup/command line options.asp

Например, для протоколирования событий в файл C: \log client1.txt при инсталляции CSP VPN Server нужно выставить опцию - а /1\* C:\log client1.txt /i.

Эту опцию рекомендуется указать, если выбирается тип инсталляции silent.

Можно указать время инициализации VPN сервиса (vpnsvc) для CSP VPN Client указывается параметр MAX SERVICE START TIMEOUT и его значение, например, MAX SERVICE START TIMEOUT=45. Значение по умолчанию для этого параметра равно 30 секундам, максимальное значение - 600 секунд.

-lic license file path

license file path - имя файла с Лицензией на CSP VPN Server на компьютере администратора. Эта опция обязательна для режимов инсталляции basic и silent. Для режима normal эта опция необязательна:

- если ее задать, то при установке Продукта вопросы о Лицензии задаваться не будут
- если ее не задать, то при установке Продукта появится стандартное окно для ввода Лицензии.

В текстовом файле данные Лицензии должны быть записаны в виде:

[license] CustomerCode=NNNN ProductCode=SERVERB/SERVER LicenseNumber=NNNN LicenseCode=NNNNNNN

### <span id="page-278-0"></span>Примечание 2:

Если задается несколько предустановленных ключей, то опции с именем ключа и самим ключом (-kn и -kv или -kvf) должны следовать одна за другой, т.е. опции  $-kn \mu -kv (-kvf)$ . расположенные рядом относятся к одному и тому же предустановленному ключу.

Пример: - kn key1 - kv value1 - kn key2 - kvf file with value2.

Пример неправильного задания ключей (два имени и два значения расположены подряд):

<span id="page-278-1"></span>-kn key1 -kn key2 -kv value1 -kvf value2 - HENPABUJLHO !!!

#### Примечание 3:

Имя контейнера имеет следующий формат

\\.\READER\CONTAINER *MIM READER\\CONTAINER MIM MEDIA\CONTAINER*,

### где

READER - название считывателя ключевой информации

**МЕDIA** - носитель ключевой информации

СONTAINER - имя контейнера.

### Например:

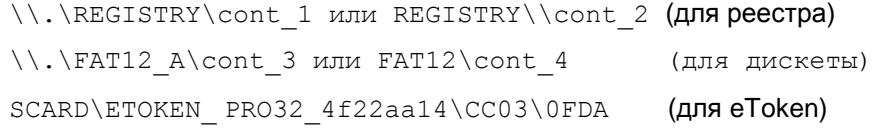

(R2 или PRO32 – тип eToken производства компании Aladdin).

Если контейнер находится на внешнем ключевом носителе, то для подключения и инсталляции ключевых считывателей смотрите в Приложении разделы ["Подключение внешних ключевых считывателей",](#page-284-0) ["Инсталляция внешнего](#page-289-0)  [считывателя и ключевого носителя информации в "КриптоПро CSP](#page-289-0) 3.6".

А для указания уникального имени контейнера воспользуйтесь графическим интерфейсом и [Примечанием 1.](#page-38-0)

# **21.2. Сообщения об ошибках утилиты make\_inst.exe**

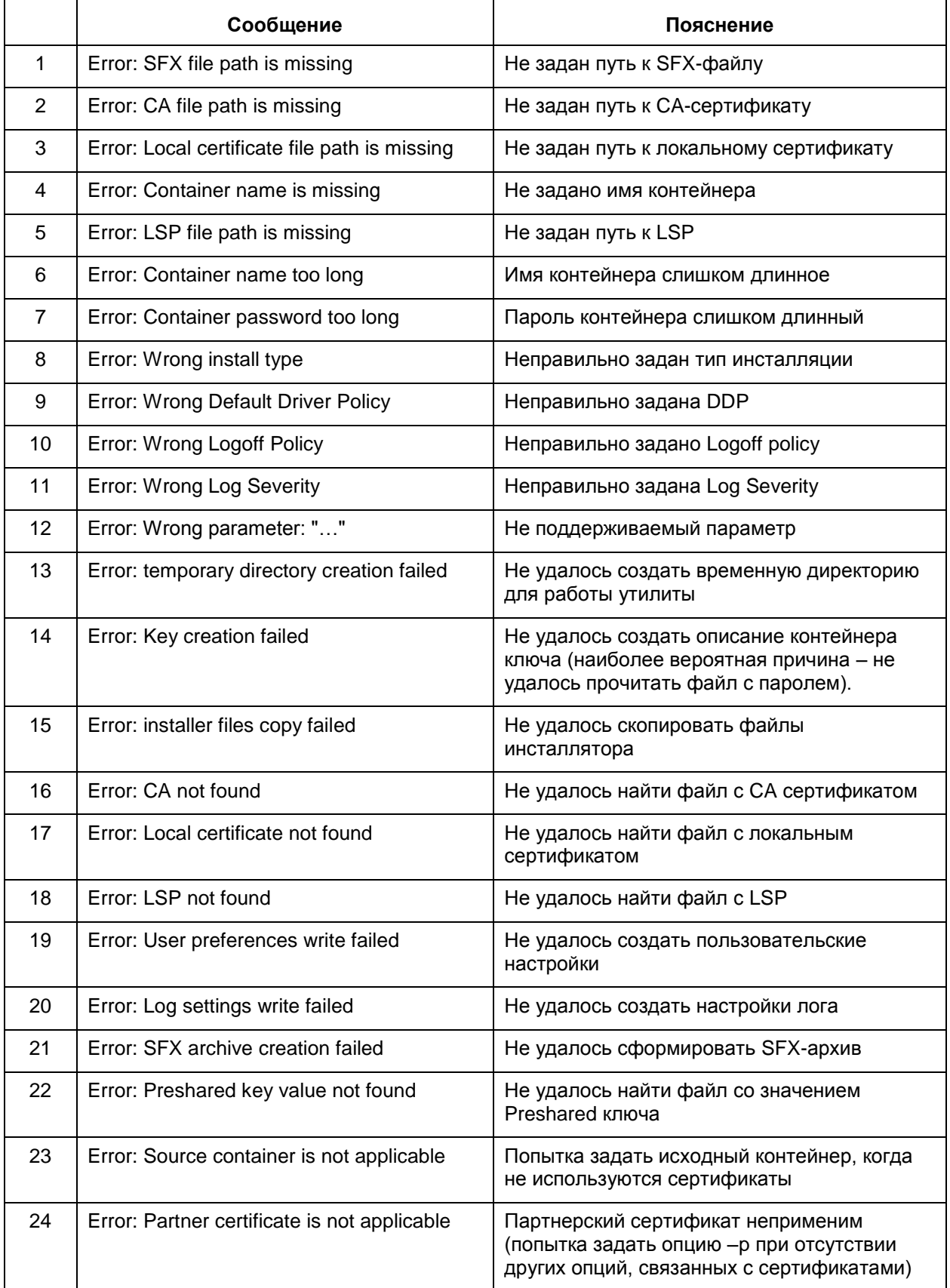

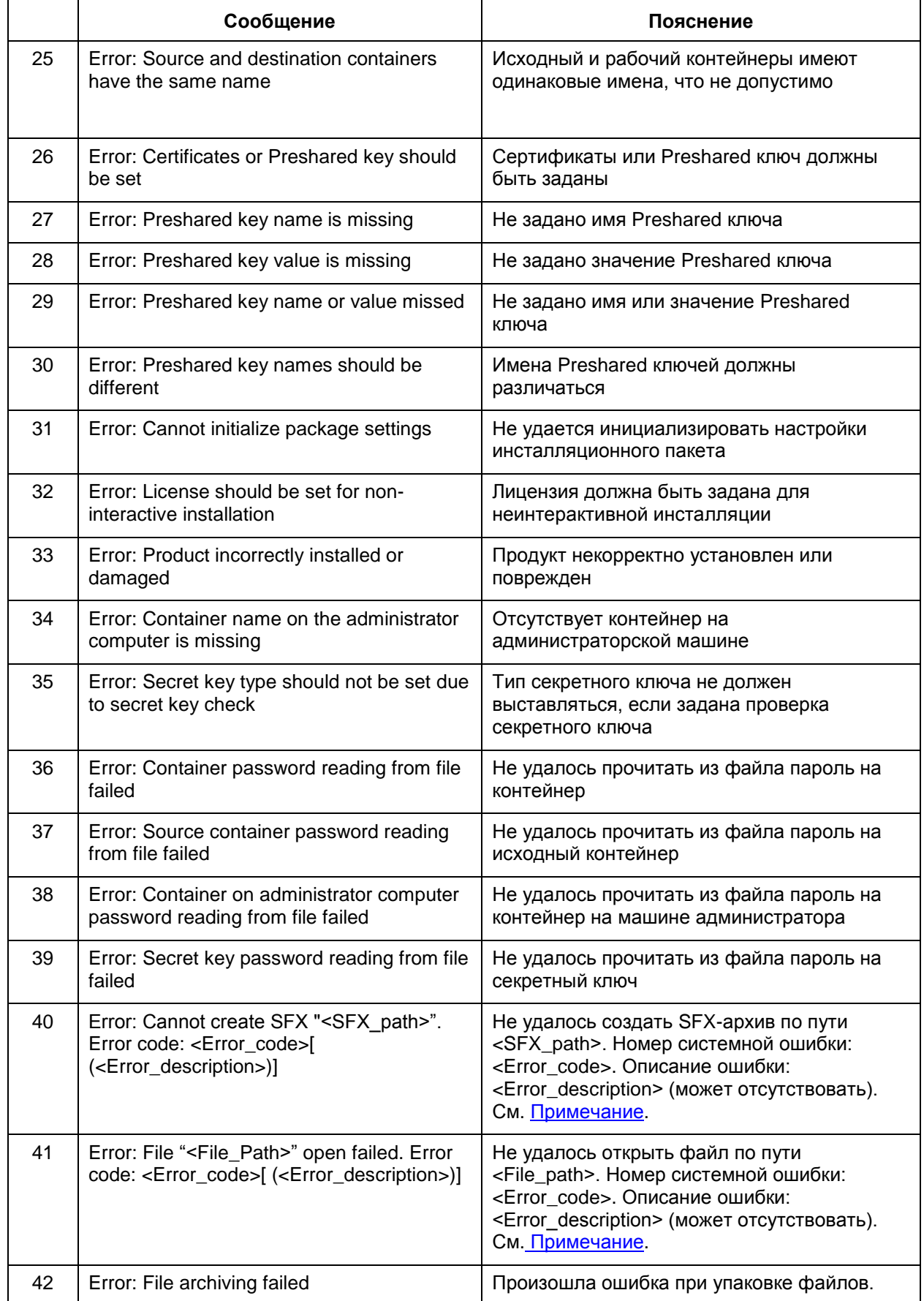

ń

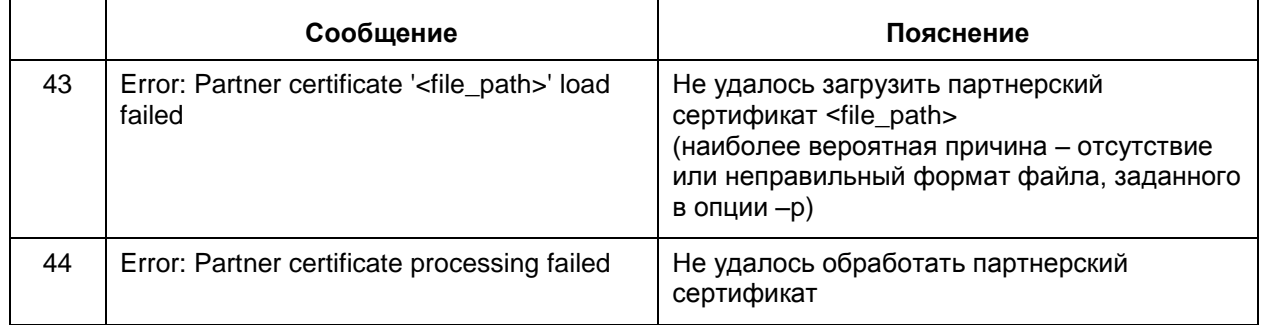

### <span id="page-282-0"></span>Примечание:

В сообщениях, в которых фигурируют номер и описание системной ошибки, существуют особенности:

номер системной ошибки - стандартный номер ошибки Windows.

не для всех системных ошибок существуют текстовые описания, поэтому часть с описанием ошибки может отсутствовать.

описание ошибки выводится языком, стандартным для текущего пользователя. Вывод осуществляется в кодировке ANSI.

Это удобно для вывода, перенаправленного в файл или обрабатываемого GUI-программой.

Однако это может вызвать проблемы при работе из окна командной строки. поскольку там по умолчанию используется ОЕМ-кодировка. Соответственно сообщение об ошибке в окне командной строки может оказаться нечитаемым. Исправить данную ситуацию можно одним из следующих способов:

- использовать перенаправление вывода в файл.
- изменить текущую кодовую страницу для окна командной строки:
	- открыть окно командной строки, использующее шрифты True Туре (по умолчанию используются точечные шрифты, для которых описываемый метод неприменим). На практике, как правило, в подобных ситуациях используется шрифт Lucida Console.
	- вызвать команду chcp, в качестве аргумента которой прописать номер кодировки ANSI для используемого языка. Например, в случае русского языка надо задать команду:
	- chcp **1251**
	- после этого в текущем окне командной строки сообщения об ошибке утилиты make inst будут показываться в читаемом виде.

# <span id="page-283-0"></span>**21.3. Установка СКЗИ "КриптоПро CSP 3.6"**

При выполнении процедуры инсталляции СКЗИ "КриптоПро CSP 3.6" выбирайте:

вид установки – Выборочная

компоненты, которые необходимо установить:

- Криптопровайдер уровня ядра ОС
- Совместимость с КриптоПро CSP 3.0.

# <span id="page-283-1"></span>**21.4. Настройка СКЗИ "КриптоПро CSP"**

В случае использования в Продукте CSP VPN Server аутентификации конечного устройства на основе сертификатов, необходимо провести некоторые настройки в СКЗИ "КриптоПро CSP".

Для хранения секретного ключа сертификата конечного устройства используется контейнер, который может быть защищен паролем. Контейнер размещается:

- либо на внешнем ключевом носителе, который должен находиться только у администратора конечного устройства
- либо на локальном ключевом носителе (Реестр) на конечном устройстве.

СКЗИ "КриптоПро CSP" умеет считывать секретный ключ из контейнера как на внешнем ключевом носителе, так и на локальном ключевом носителе.

### **21.4.1. Локальный ключевой считыватель**

Если контейнер с секретным ключом сертификата конечного устройства надо разместить в Реестре, то его нужно инсталлировать как считыватель. Такая инсталляция описана в Приложении в разделе ["Инсталляция ключевого считывателя](#page-285-0)  Реестр [в "КриптоПро CSP 3.6".](#page-285-0)

## **21.4.2. Внешний ключевой считыватель и носитель информации**

Если контейнер будет расположен на внешнем ключевом носителе, то сначала нужно подключить к компьютеру считыватель ключевой информации, а затем инсталлировать его. Подключение внешних считывателей ключевой информации описано в разделе ["Подключение внешних ключевых считывателей](#page-284-0) (носителей)".

После установки "КриптоПро CSP 3.6" сразу же инсталлированы – Все считыватели смарт-карт и Все съемные диски, а остальные считыватели нужно инсталлировать. Для eToken и дисковода инсталляция считывателя уже выполнена.

Для некоторых внешних считывателей еще нужно выполнить Инсталляцию носителей. После установки "КриптоПро CSP 3.6" сразу же инсталлированы несколько типов носителей для eToken, остальные носители информации нужно инсталлировать.

Процедура инсталляции внешних считывателей и носителей описана в разделе ["Инсталляция внешнего считывателя и ключевого носителя информации в](#page-289-0)  ["КриптоПро CSP](#page-289-0) 3.6".

# <span id="page-284-0"></span>**21.5. Подключение внешних ключевых считывателей (носителей)**

Подключите внешний ключевой считыватель к компьютеру, следуя прилагаемой инструкции (Не следует подключать eToken до установки драйверов).

Установите все необходимые файлы и драйверы для работы внешнего считывателя, прилагаемые к нему.

В состав дистрибутива СКЗИ "КриптоПро CSP 3.6" не входят драйвера, обеспечивающие взаимодействие внешних ключевых считывателей с "КриптоПро CSP 3.6".

Для этого с Web-страницы<http://www.cryptopro.ru/cryptopro/products/csp/readers.htm> компании Крипто-ПРО загрузите и установите модуль поддержки внешнего считывателя для СКЗИ "КриптоПро CSP".

Например, модуль поддержки eToken для СКЗИ "КриптоПро CSP" можно загрузить со страницы [http://www.aladdin.ru/support/download/category254.](http://www.aladdin.ru/support/download/category254)

# **21.6. Создание сертификата конечного устройства в "КриптоПро CSP 3.6"**

## <span id="page-285-0"></span>**21.6.1. Инсталляция ключевого считывателя Реестр в "КриптоПро CSP 3.6"**

Для инсталляции локального ключевого считывателя Реестр надо выполнить следующие действия:

**Шаг 1:** запустите КриптоПро CSP: Пуск –Настройка - Панель управления – КриптоПро CSP

**Шаг 2:** в появившемся окне Свойства войдите во вкладку Оборудование и нажмите кнопку Настроить считыватели...:

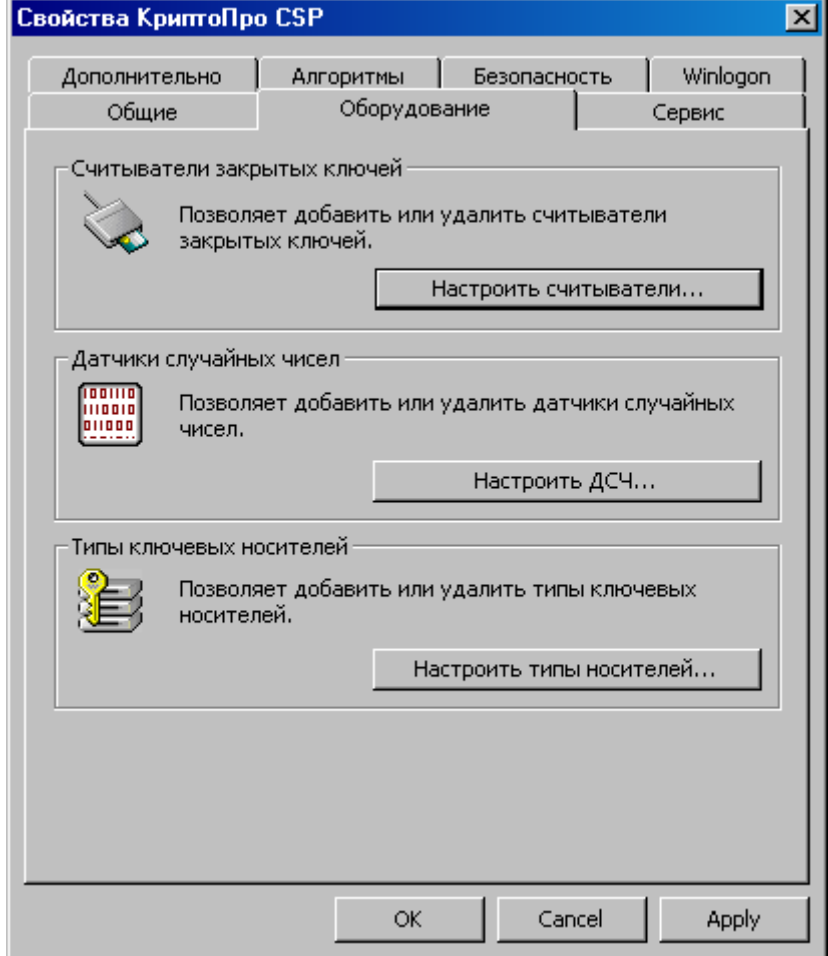

Рисунок 94

- Управление считывателями 図 Считыватели | Установлены следующие считыватели: <mark>≫</mark> Все считыватели смарт-карт Все съемные диски Добавить... Удалить Свойства ОK Cancel
- **Шаг 3:** нажмите кнопку Добавить, чтобы добавить новый ключевой считыватель:

Рисунок 95

**Шаг 4:** в окне визарда нажмите кнопку Next:

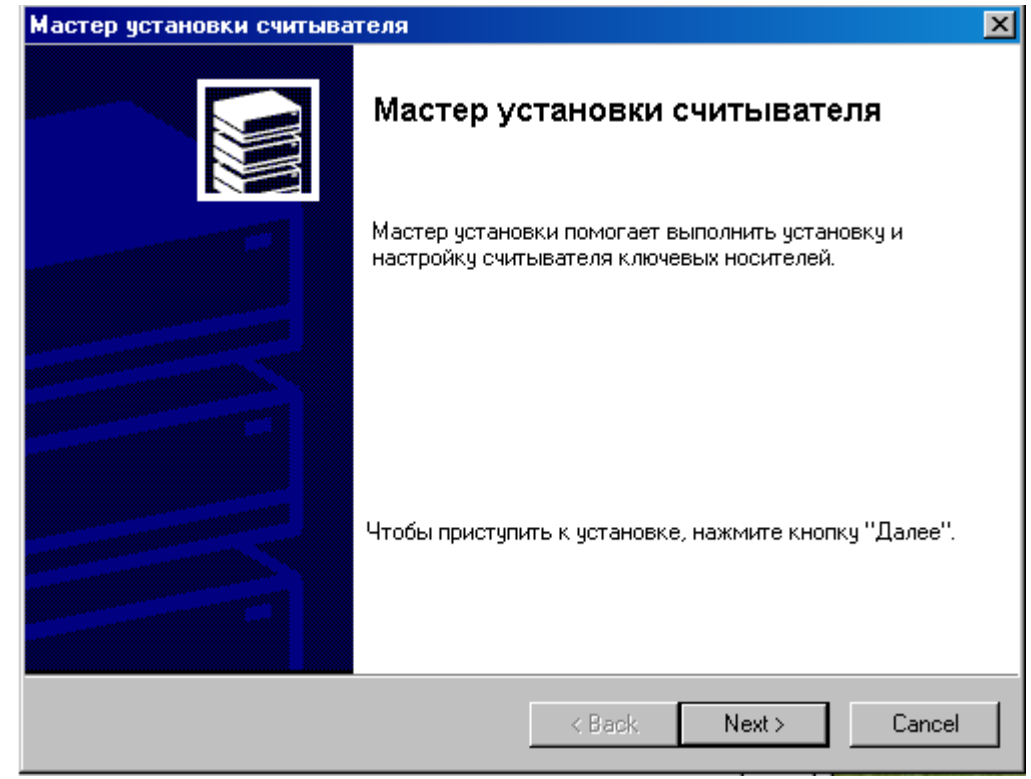

Рисунок 96

**Шаг 5:** из представленного списка выберите считыватель "Реестр" и нажмите кнопку Next:

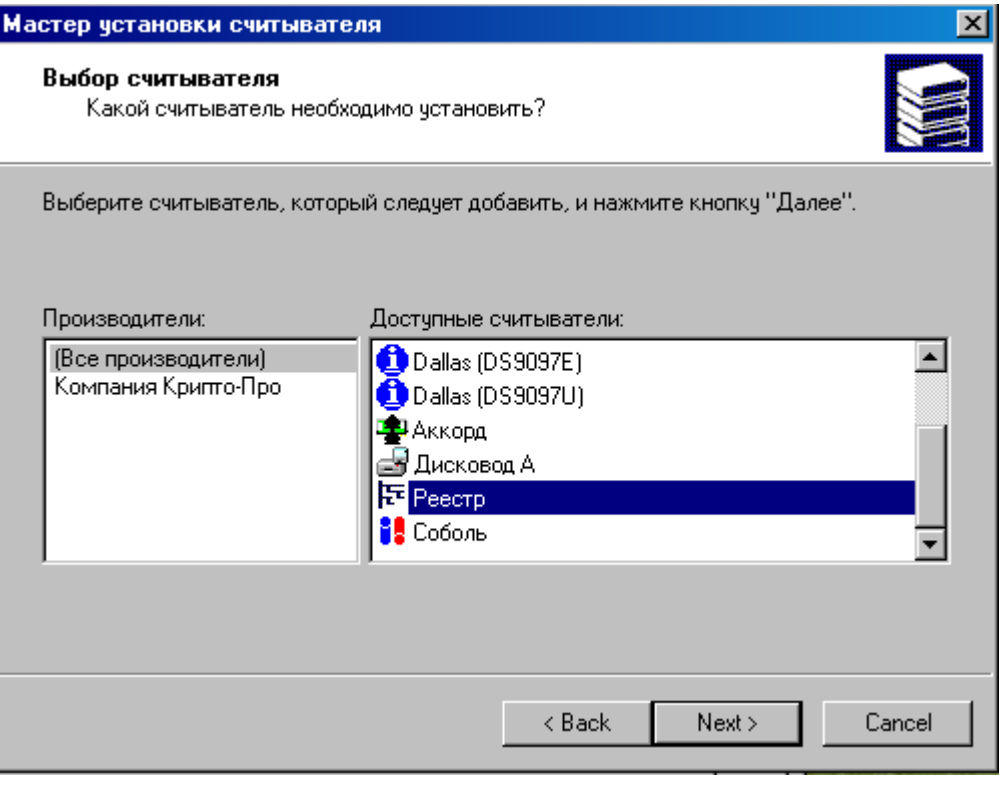

Рисунок 97

**Шаг 6:** считывателю Реестр можно присвоить имя и нажать кнопку Next:

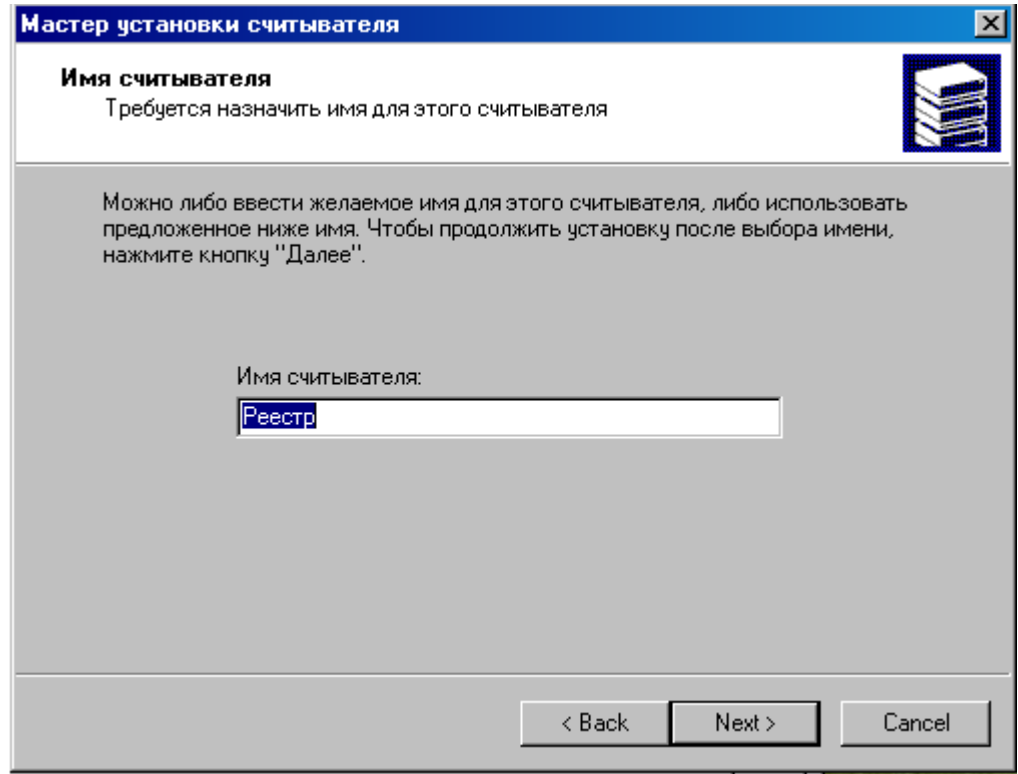

Рисунок 98
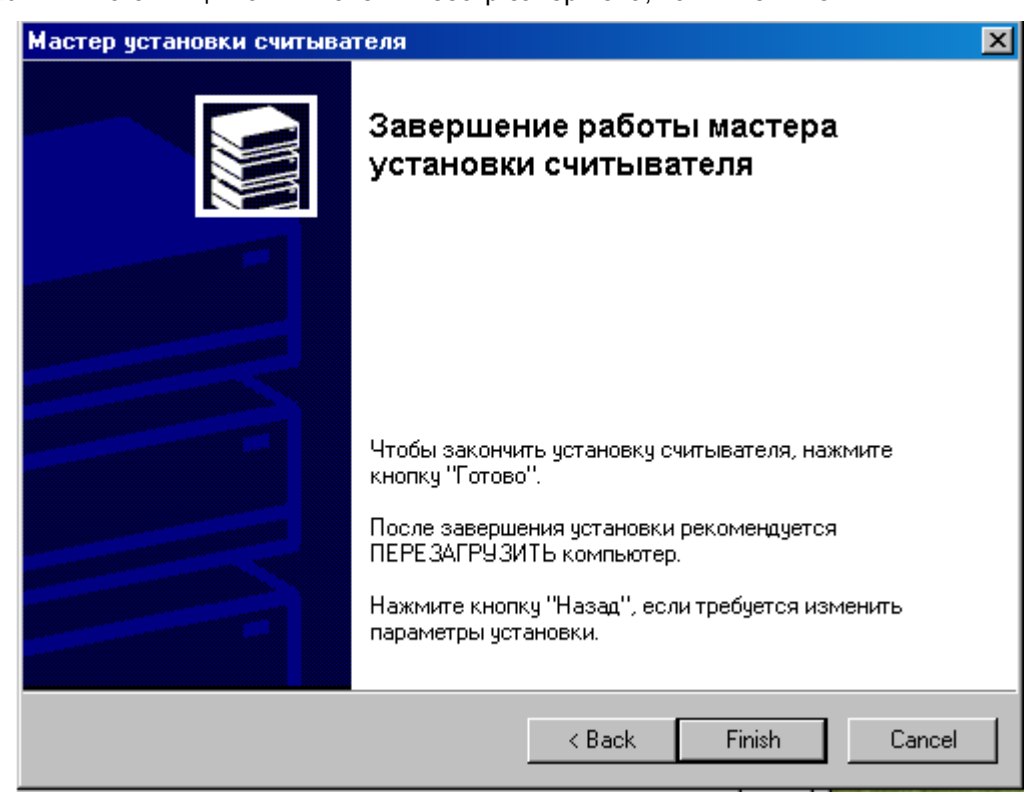

**Шаг 7:** инсталляция считывателя Реестр завершена, нажмите Finish:

Рисунок 99

**Шаг 8:** считыватель Реестр добавлен в список инсталлированных считывателей, нажмите ОК:

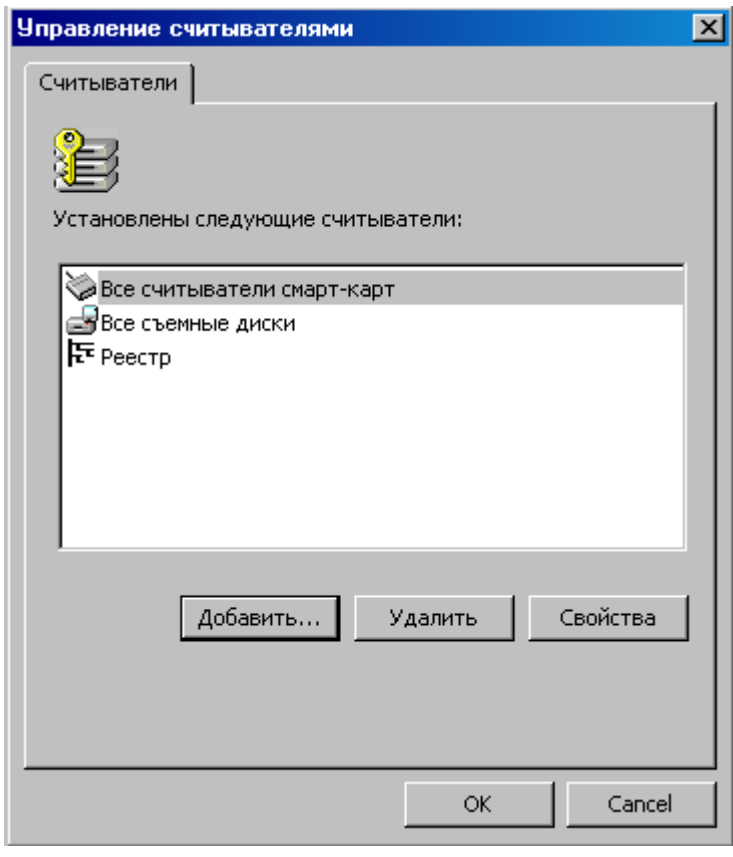

Рисунок 100 **Шаг 9:** перезагрузите компьютер.

## **21.6.2. Инсталляция внешнего считывателя и ключевого носителя информации в "КриптоПро CSP 3.6"**

Инсталляция внешнего считывателя для дисковода и eToken уже выполнена. Для остальных внешних считывателей инсталляция выполняется также как и для Реестра, описанная в разделе "Инсталляция ключевого считывателя Реестр в ["КриптоПро CSP 3.6".](#page-285-0)

Для некоторых считывателей необходимо еще выполнить инсталляцию носителей. Для eToken такая инсталляция уже выполнена.

**Шаг 1:** Инсталляция других носителей производится нажатием клавиши Настроить типы носителей... в окне Свойства КриптоПро CSP во вкладке Оборудование [\(Рисунок 101\)](#page-289-0).

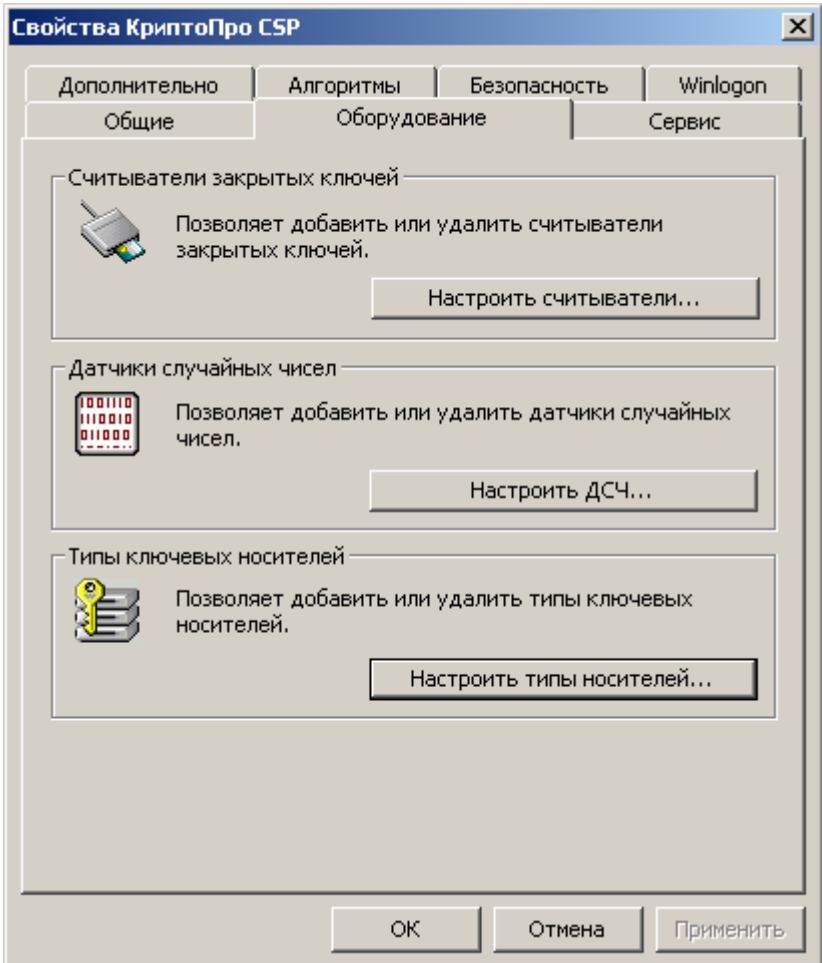

<span id="page-289-0"></span>Рисунок 101

**Шаг 2:** вкладка Ключевые носители показывает инсталлированные ключевые носители. Для добавления носителя нажмите кнопку Добавить...

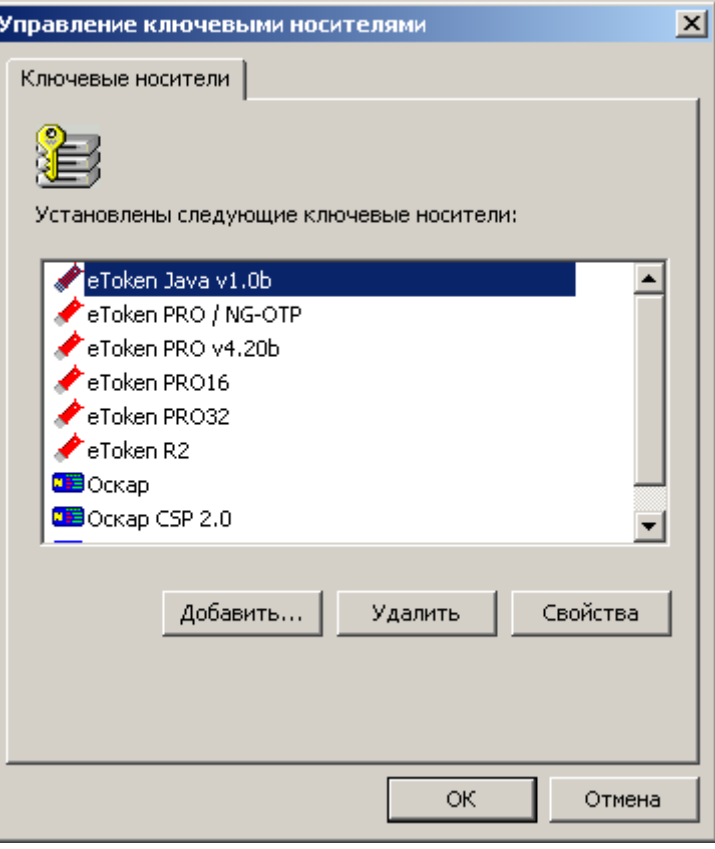

Рисунок 102

Далее следуйте указаниям Мастера установки ключевого носителя.

По завершению инсталляция внешнего ключевого носителя и считывателя полностью выполнена.

## **21.6.3. Установка и настройка Удостоверяющего Центра. Создание СА сертификата**

Перед созданием ключевой пары и создания запроса на сертификат конечного устройства опишем как создать Удостоверяющий Центр (Центр Сертификации – CA) средствами MS, который будет издавать сертификат конечного устройства. Если Вам известен Сертификационный Центр, который по Вашему запросу будет издавать сертификат, то перейдите к следующему разделу – созданию ключевой пары, в противном случае – создайте свой Удостоверяющий Центр.

На отдельном компьютере установите ОС Windows 2003 Server (SP2) и СКЗИ «КриптоПро CSP 3.6». Сервис Internet Information Services (IIS) должен быть включен.

**Шаг 1:** инсталлируйте ключевой считыватель Реестр для хранения контейнера с секретным ключом СА сертификата, как описано в разделе ["Инсталляция ключевого](#page-285-0)  [считывателя Реестр в "КриптоПро CSP 3.6".](#page-285-0)

**Шаг 2:** в окне установки компонент Windows (Start-Settings-Control Panel-Add/Remove Programs-Add/Remove Windows Components) установите флажок Application Server, и нажмите на кнопку Details [\(Рисунок](#page-291-0) 103).

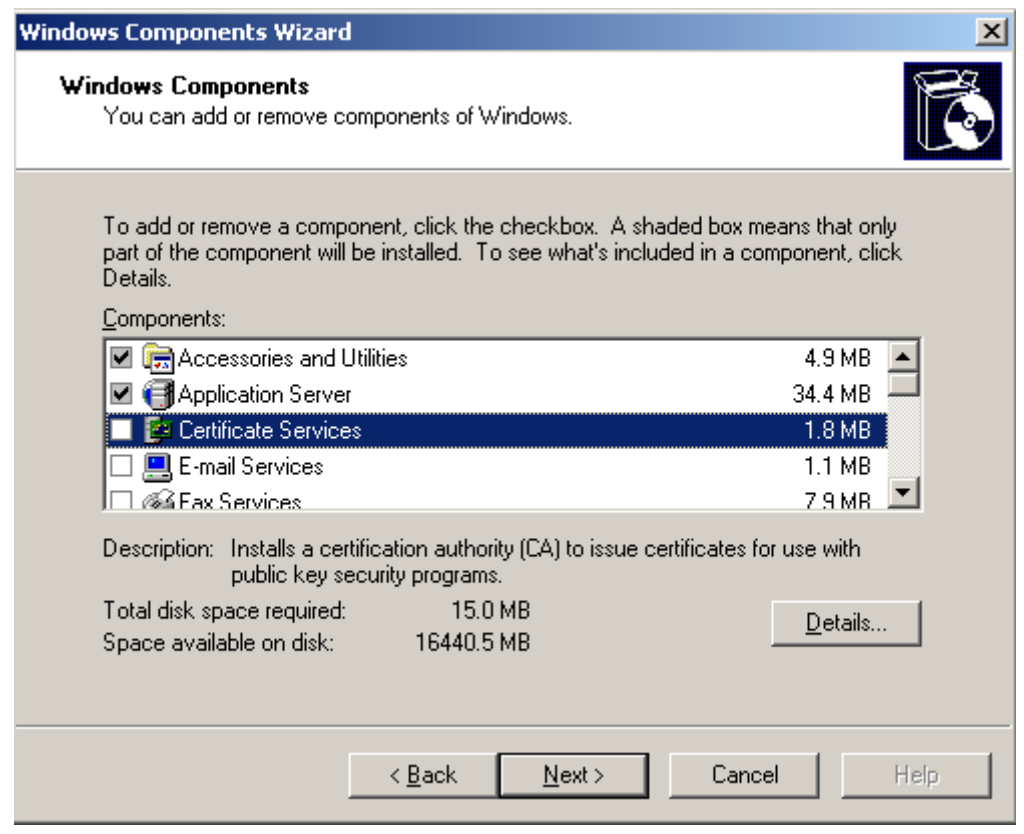

Рисунок 103

<span id="page-291-0"></span>Установите сервисы Internet Information Services (IIS) и ASP.NET, и нажмите ОК (Рисунок 104).

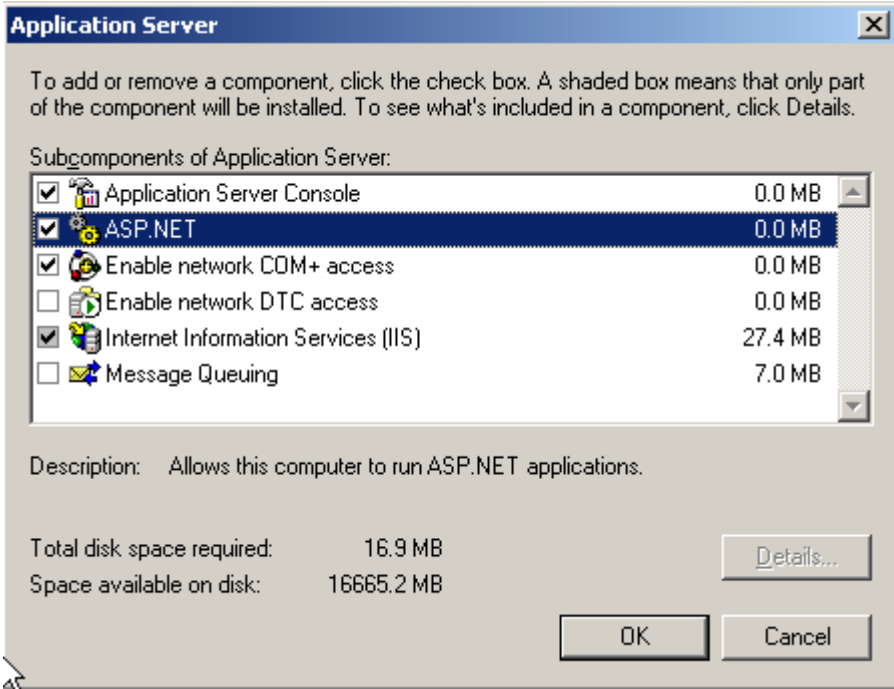

<span id="page-291-1"></span>Рисунок 104

**Шаг 3:** установите сертификатный сервис: в окне установки компонент Windows установите флажок Certificate Services и нажмите Next:

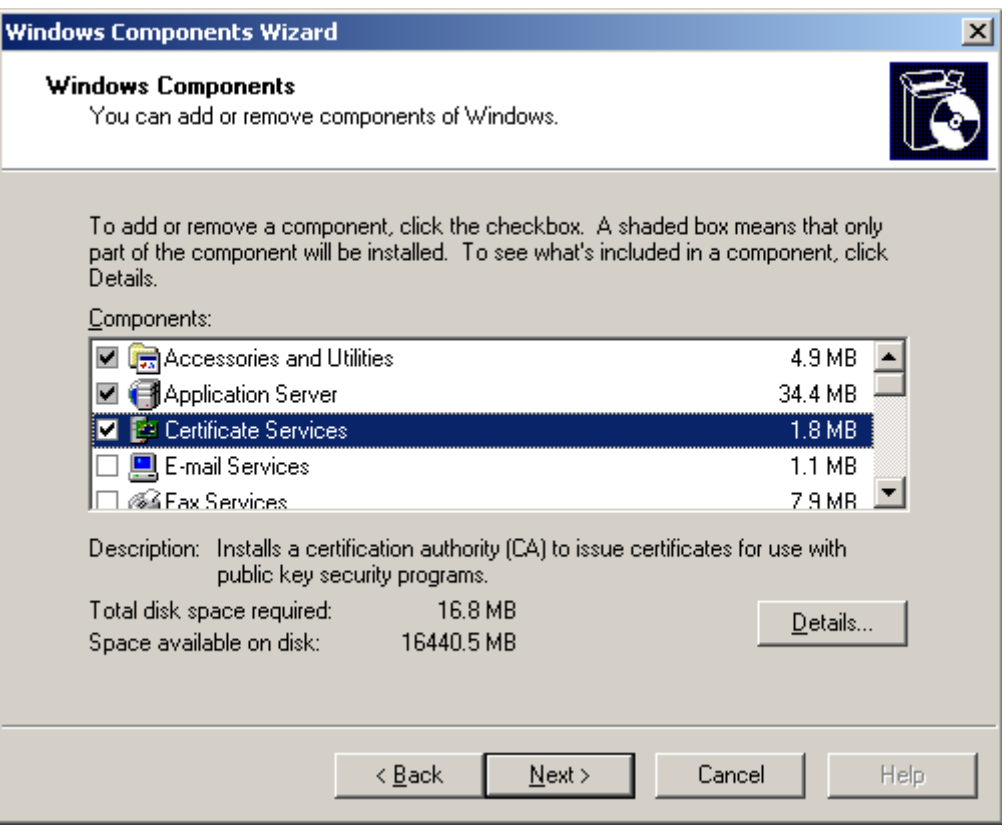

Рисунок 105

Если Certificate Services уже установлен, то его нужно удалить (снять флажок Certificate Services), а потом снова установить.

После установки флажка Certificate Services буде выдано предупреждение [\(Рисунок](#page-292-0)  [106\)](#page-292-0), нажмите кнопку Yes.

<span id="page-292-0"></span>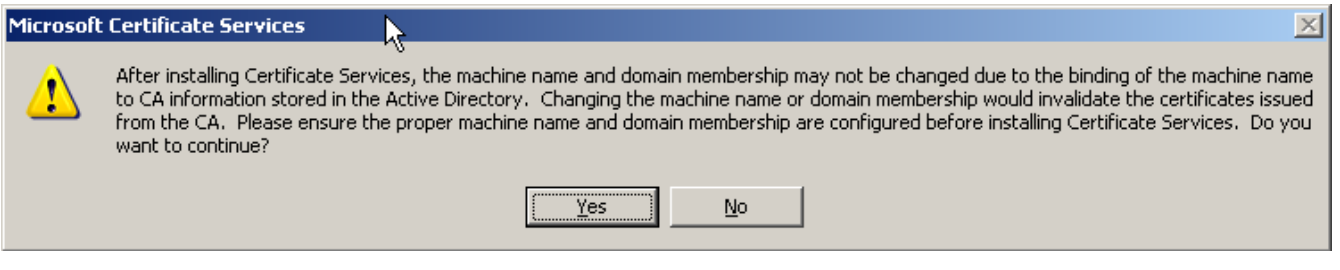

Рисунок 106

**Шаг 4:** выберите Удостоверяющий Центр, например, с единственным корневым СА сертификатом - поставьте переключатель в положение Stand-alone root CA. Также установите флажок Use custom settings to generate the key pair and CA certificate [\(Рисунок](#page-293-0) 107):

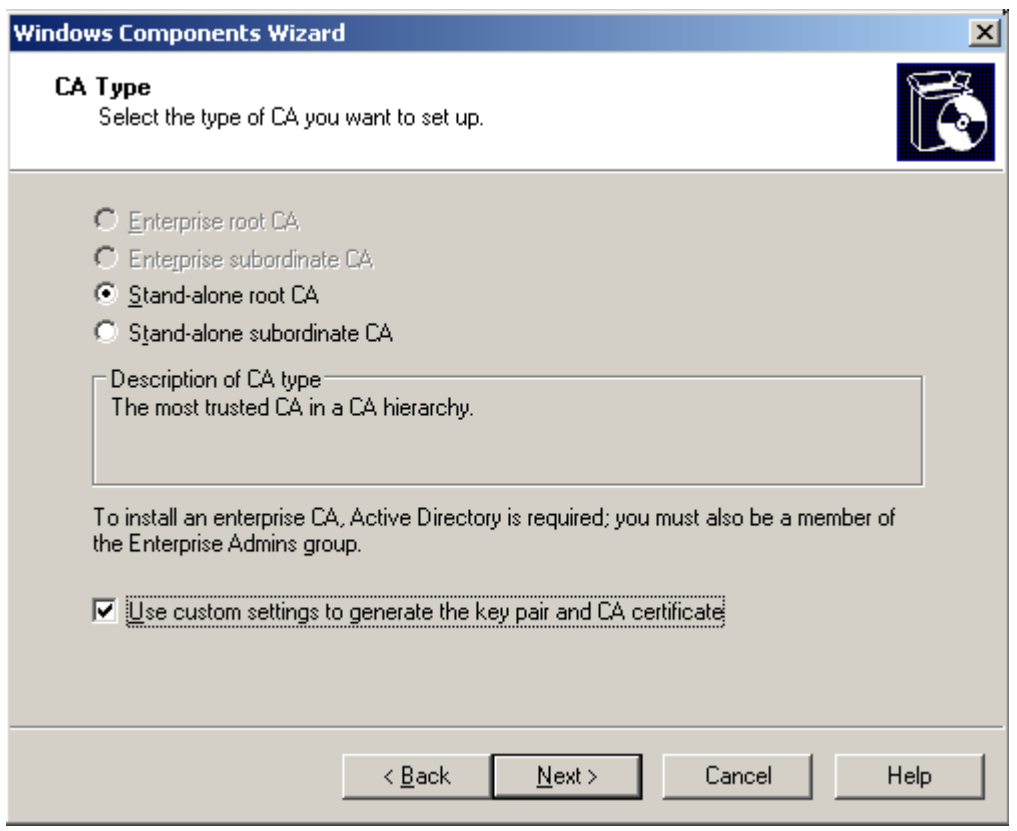

Рисунок 107

<span id="page-293-0"></span>Шаг 5: в качестве криптопровайдера выберите Crypto-Pro GOST R34.10-2001 KC1<br>CSP, а в качестве хэш-алгоритма - GOST R34.11-94 и нажмите Next:

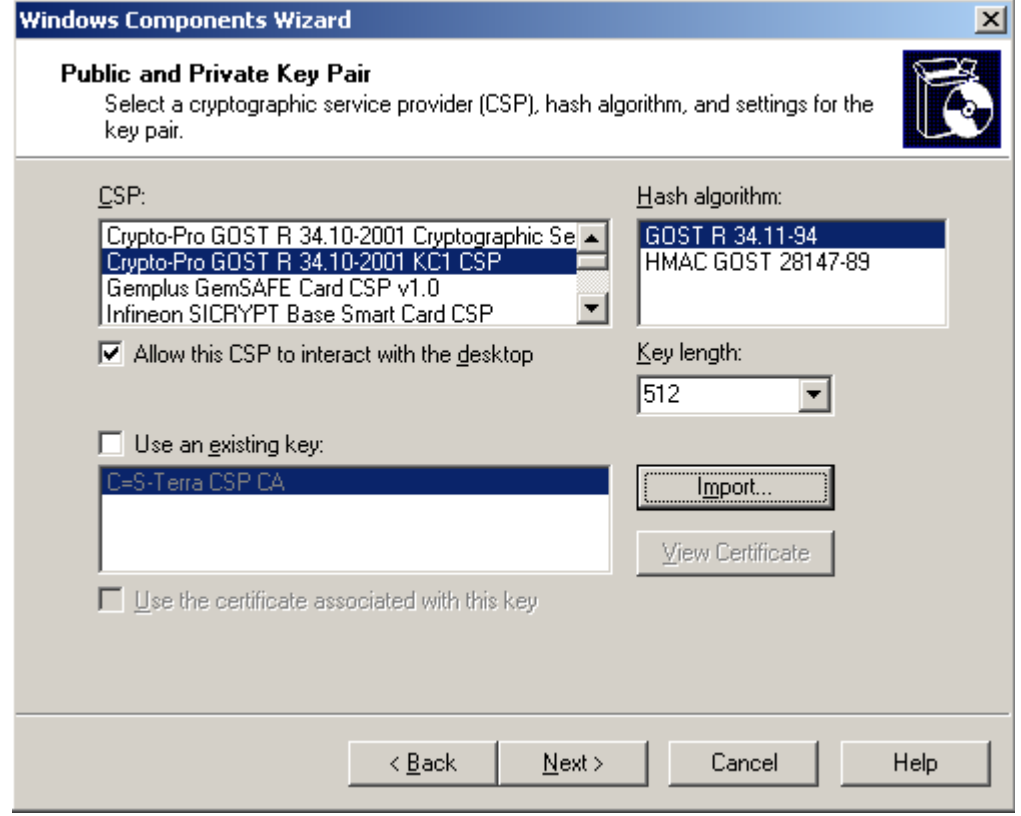

Рисунок 108

**Шаг 6:** заполните поля для СА сертификата и нажмите Next [\(Рисунок 109\)](#page-294-0):

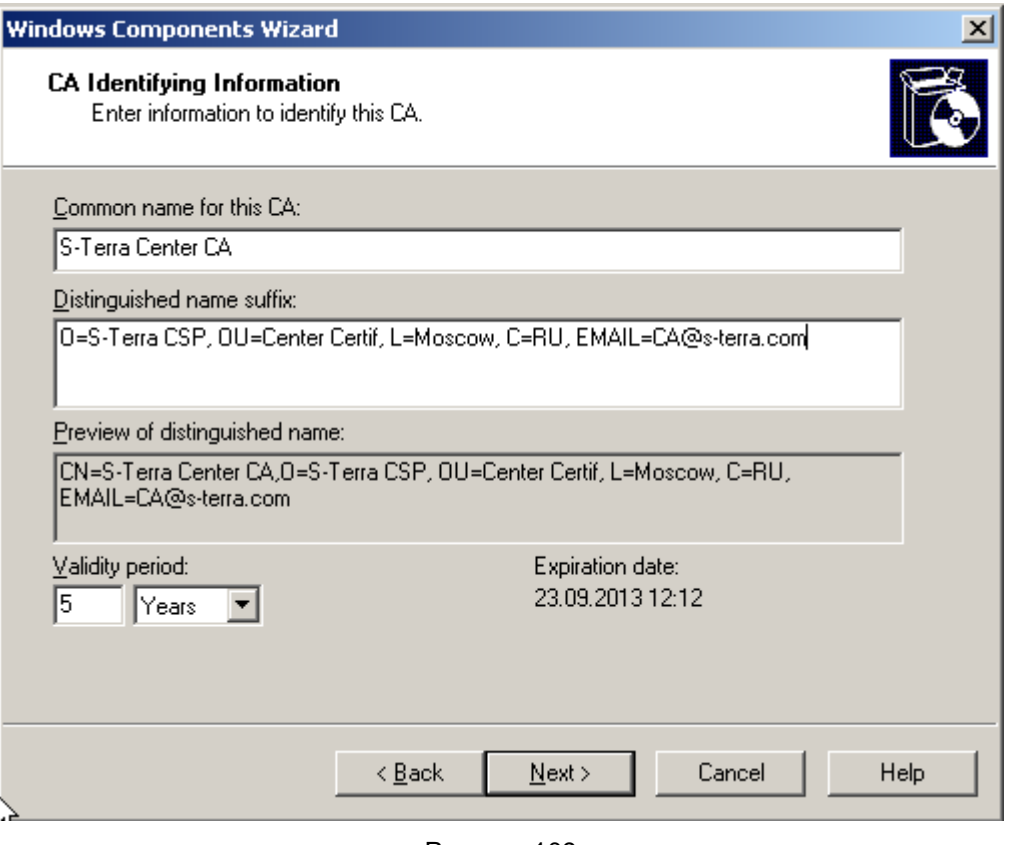

Рисунок 109

<span id="page-294-0"></span>**Шаг 7:** происходит создание ключевой пары для СА сертификата и выдается запрос на ключевой носитель, где будет записан контейнер с секретным ключом для СА сертификата [\(Рисунок 110\)](#page-294-1). Выберите ключевой носитель Реестр и нажмите OK:

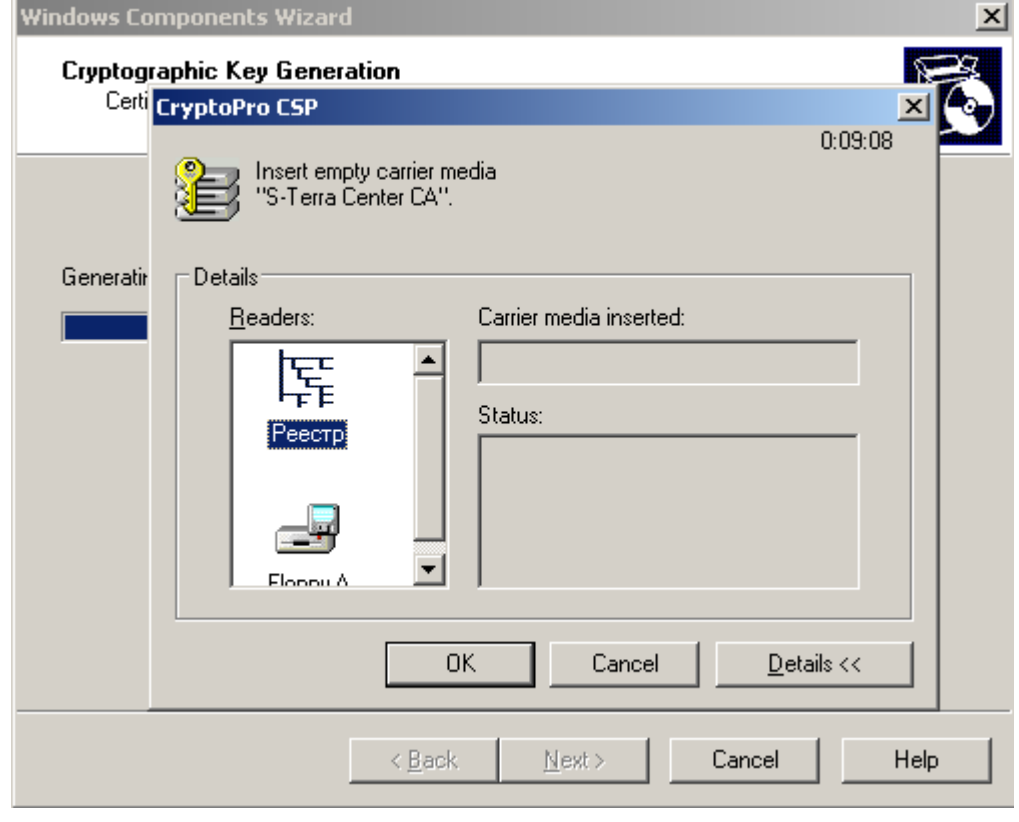

<span id="page-294-1"></span>Рисунок 110

**Шаг 8:** подвигайте мышкой, пока происходит создание ключевой пары.

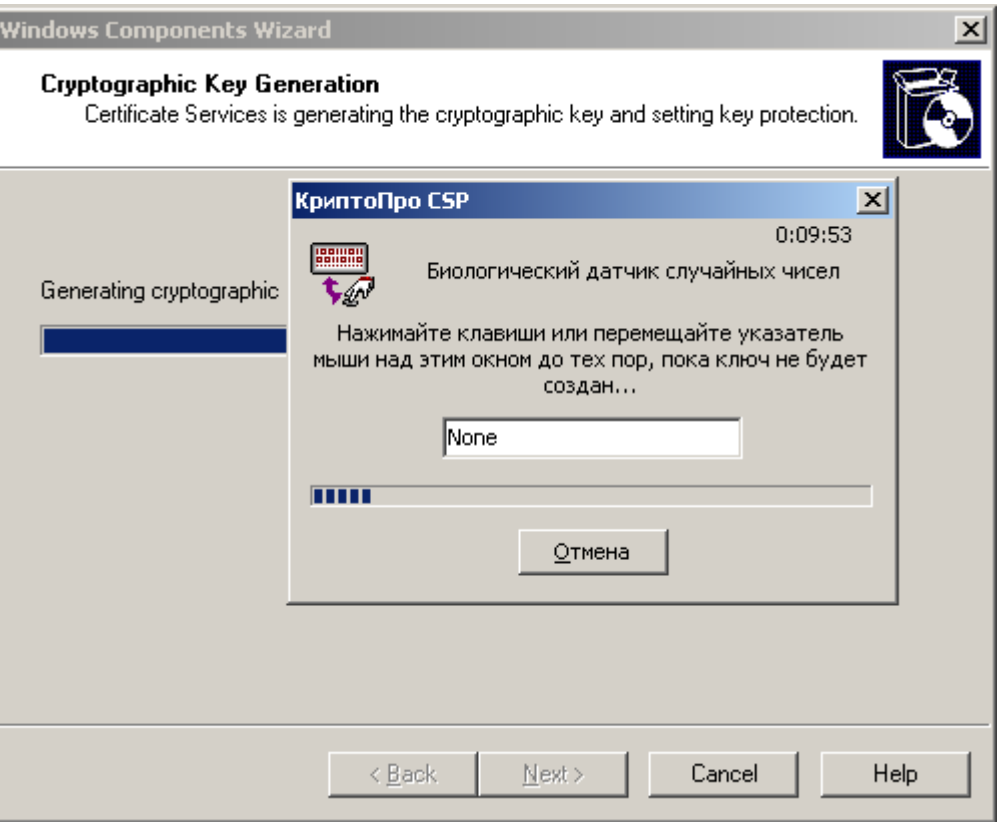

Рисунок 111

**Шаг 9:** пароль к ключевому контейнеру можно не задавать, нажмите ОК:

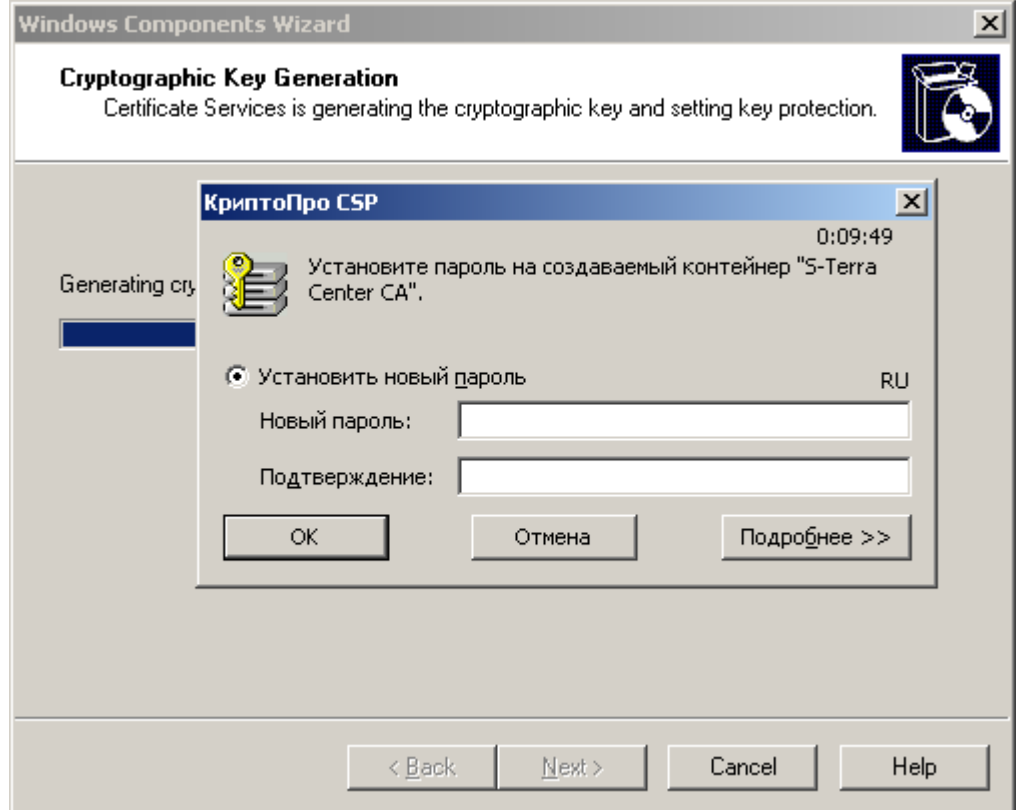

Рисунок 112

**Шаг 10:** в окне с указанием о размещении хранилищ оставьте значения по умолчанию и нажмите Next:

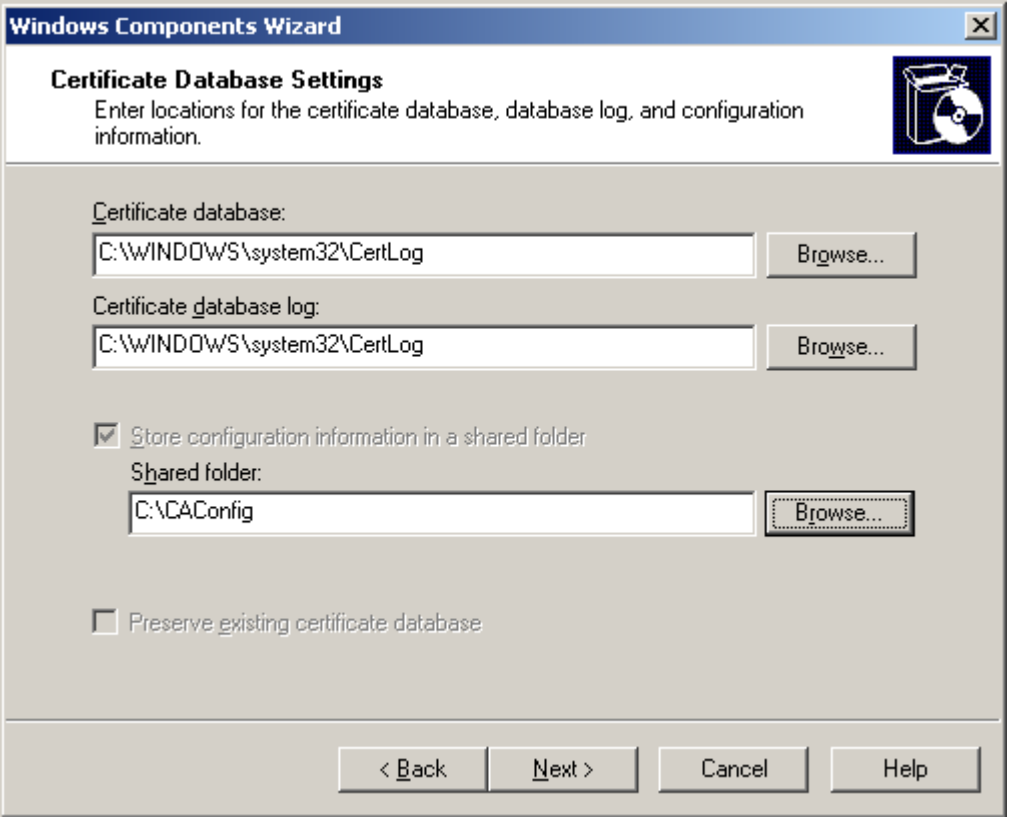

Рисунок 113

**Шаг 11:** во время конфигурации компонент Windows [\(Рисунок 114\)](#page-296-0) выдается следующий запрос на включение компоненты Active Server Pages [\(Рисунок 115\)](#page-297-0), нажмите кнопку Yes.

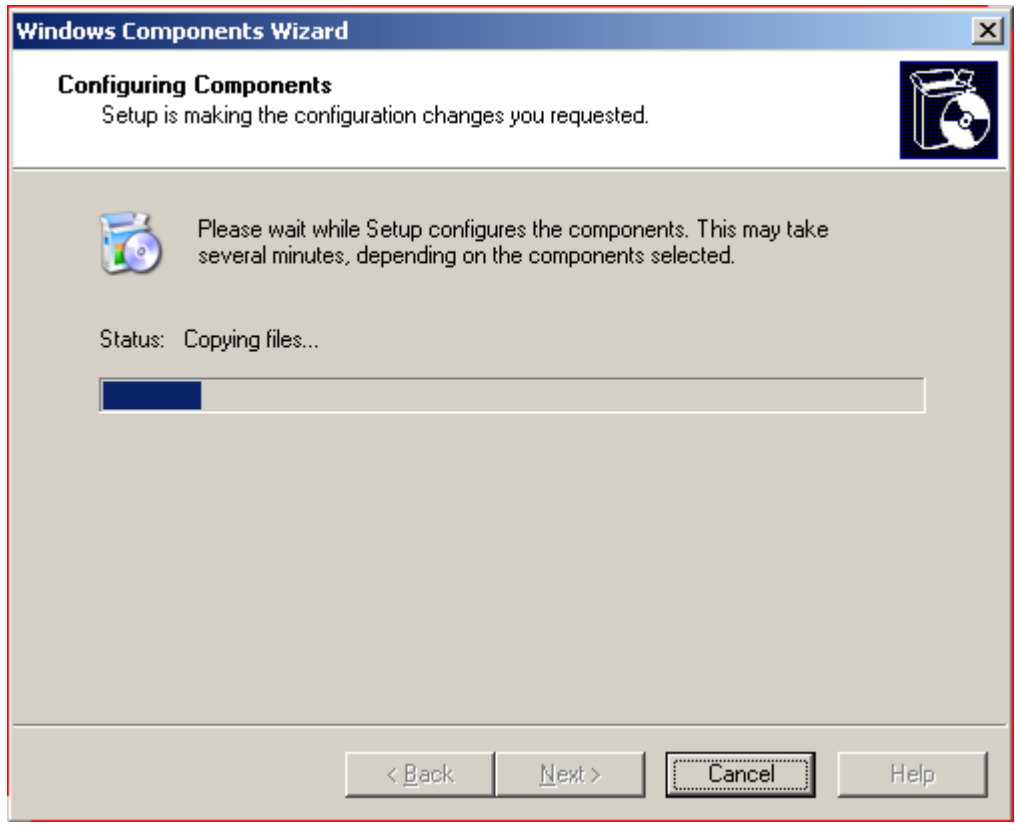

<span id="page-296-0"></span>Рисунок 114

<span id="page-297-0"></span>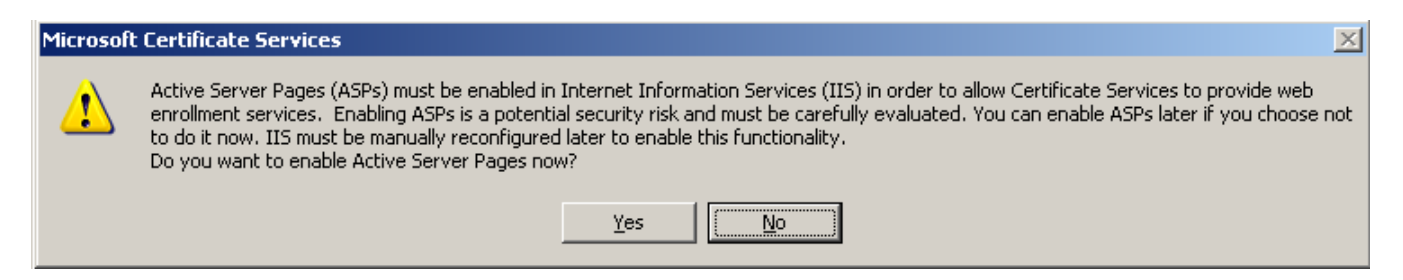

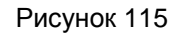

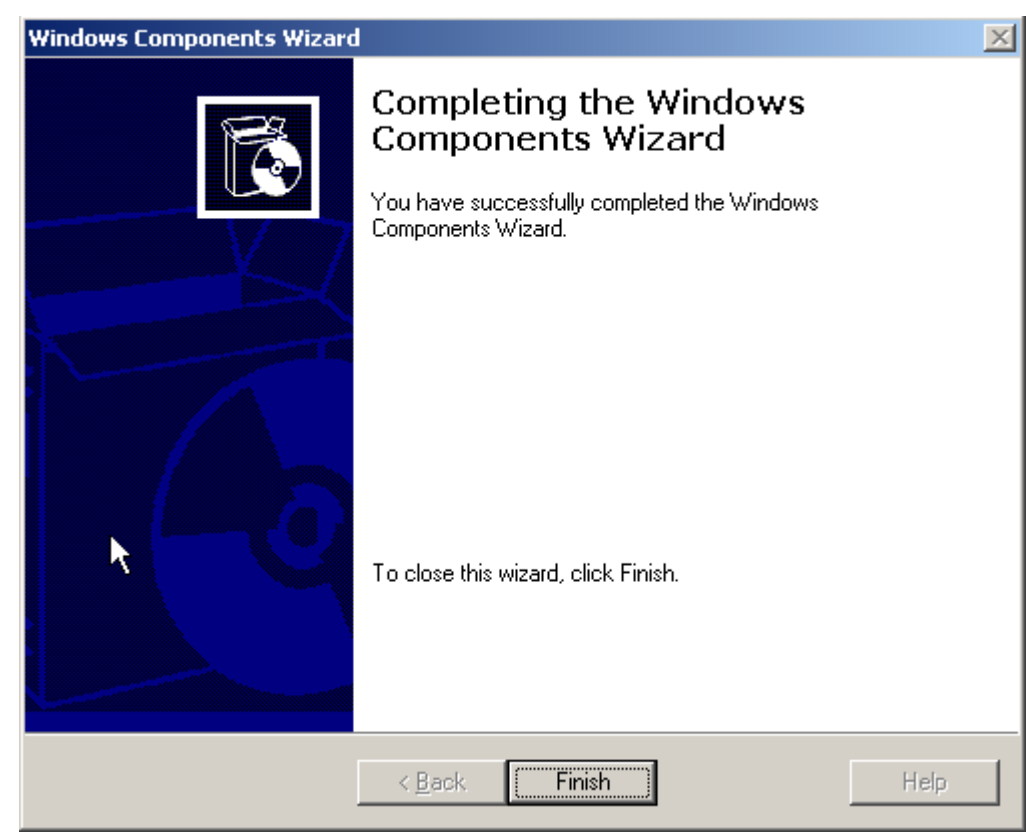

**Шаг 12:** инсталляция Удостоверяющего Центра завершена, нажмите Finish.

Рисунок 116

**Шаг 13:** для экспортирования СА сертификата в файл войдите сначала в Certificate Authority (Start-Settings-Control Panel-Administrative Tools-Certificate Authority), выделите центр СА, нажмите правую кнопку мыши и Properties [\(Рисунок](#page-298-0) 117):

### **CSP VPN Server 3.1. Руководство администратора**

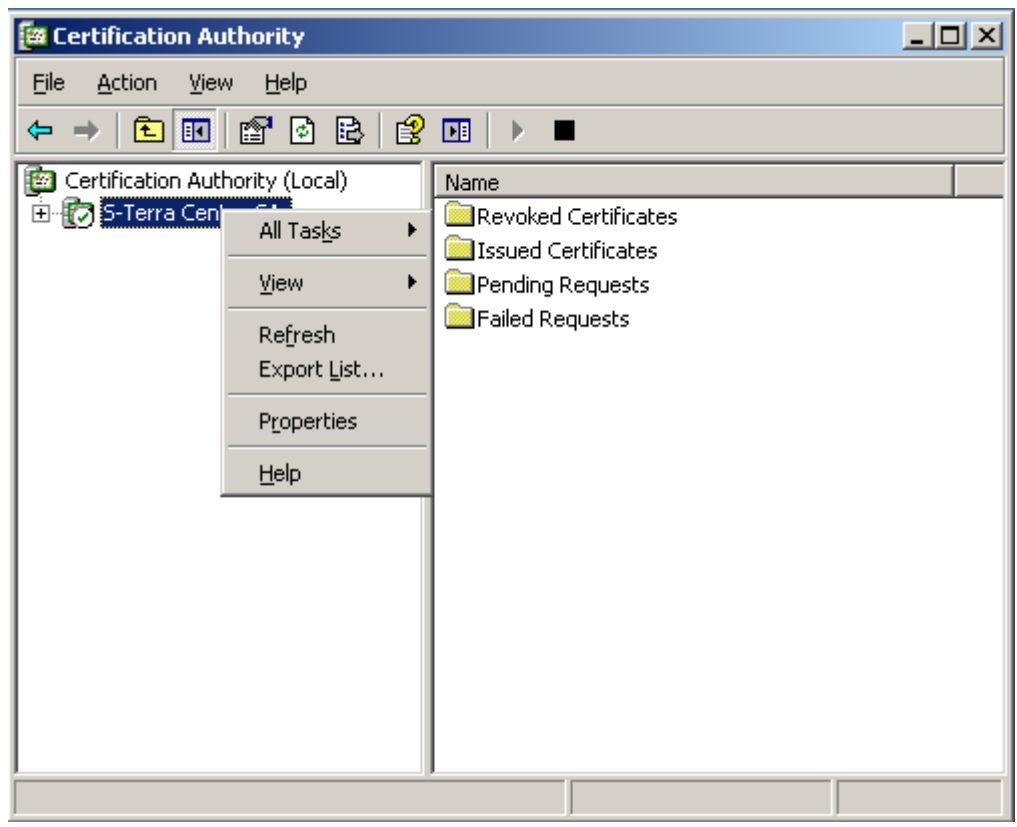

Рисунок 117

<span id="page-298-0"></span>**Шаг 14:** далее во вкладке General нажмите кнопку View Certificate. В появившемся окне Certificate выберите вкладку Details и нажмите кнопку Copy to File:

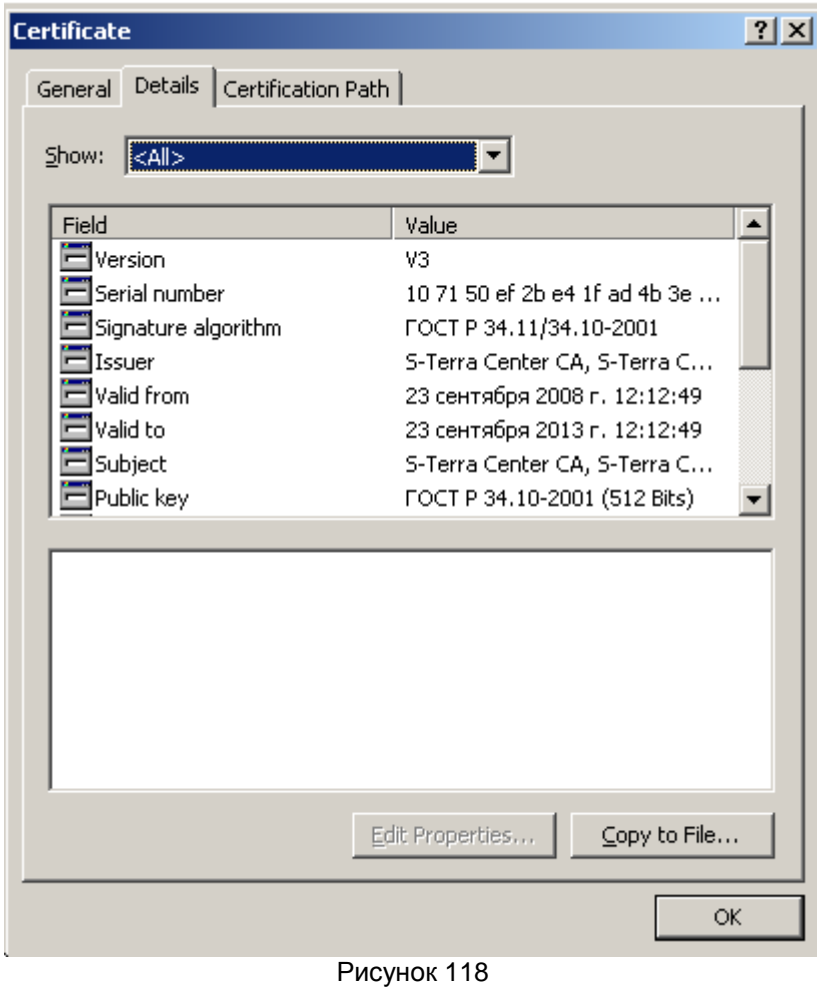

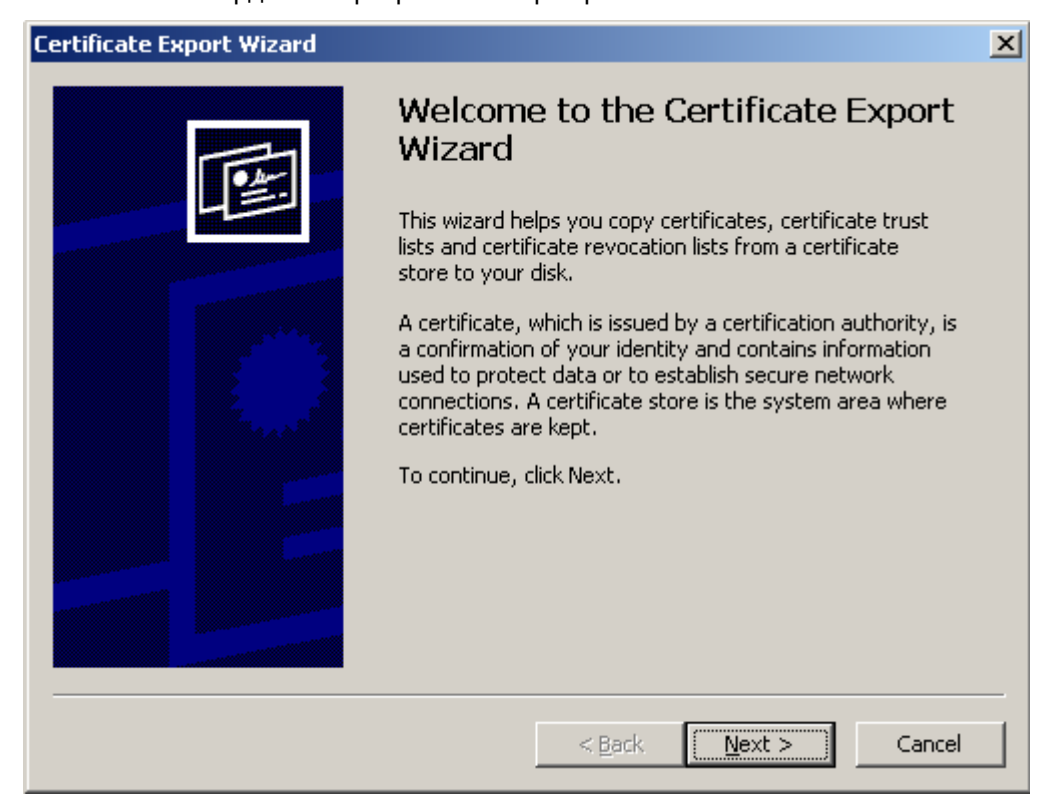

**Шаг 15:** в окне визарда экспортирования сертификата нажмите Next:

Рисунок 119

**Шаг 16:** выберите формат для сертификата – установите переключатель в первое положение [\(Рисунок 120\)](#page-299-0):

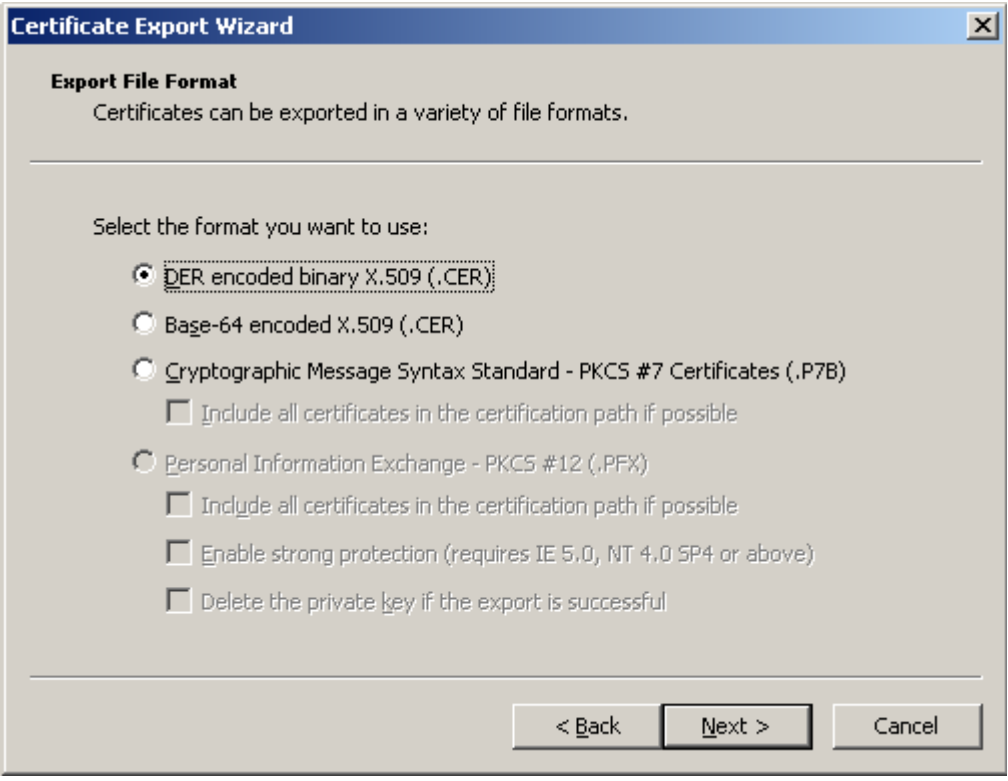

<span id="page-299-0"></span>Рисунок 120

**Шаг 17:** выберите для сертификата имя файла [\(Рисунок](#page-300-0) 121), в который он будет экспортирован:

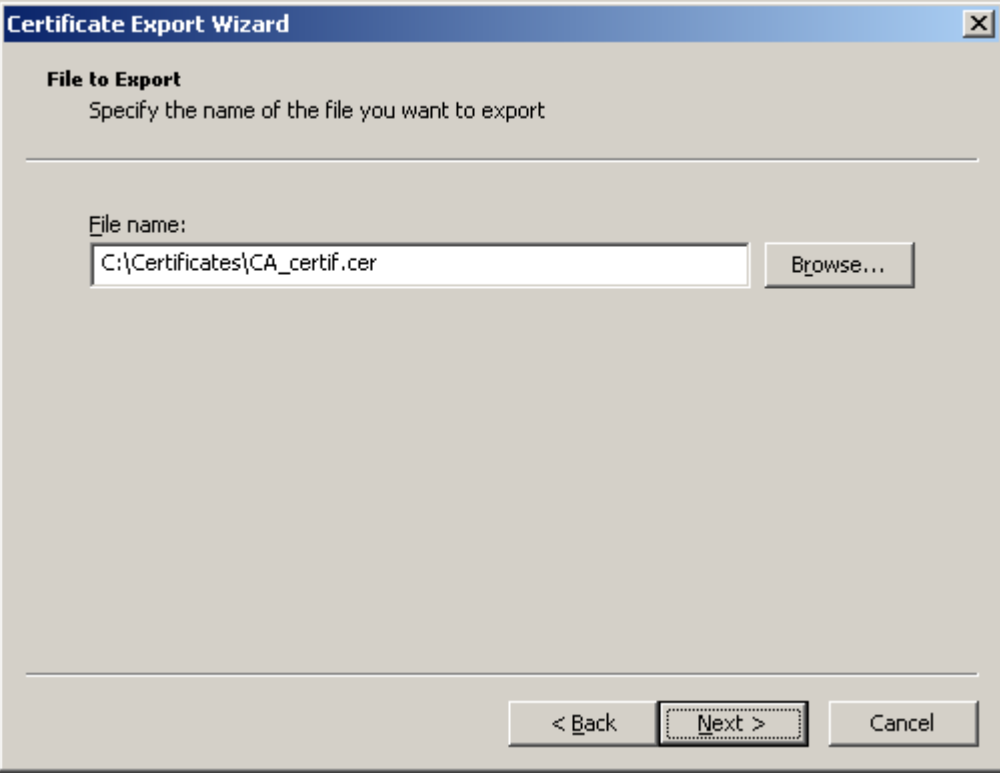

Рисунок 121

<span id="page-300-0"></span>**Шаг 18:** экспортирование СА сертификата в файл завершено, нажмите Finish [\(Рисунок 122\)](#page-300-1):

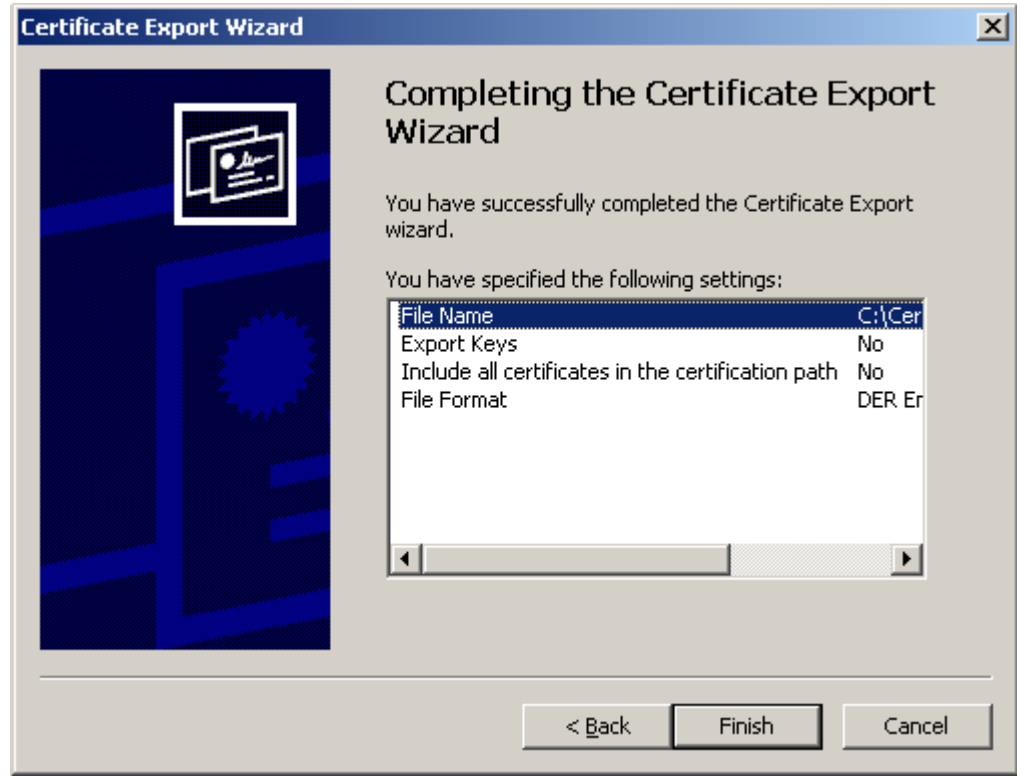

Рисунок 122

<span id="page-300-1"></span>Закройте окно Cerificate, нажав кнопку ОК.

Шаг 19: для автоматического создания подписываемых сертификатов по запросу проведите некоторые настройки Удостоверяющего Центра. В окне Properties войдите во вкладку Policy Module (Рисунок 123) и нажмите кнопку Properties...

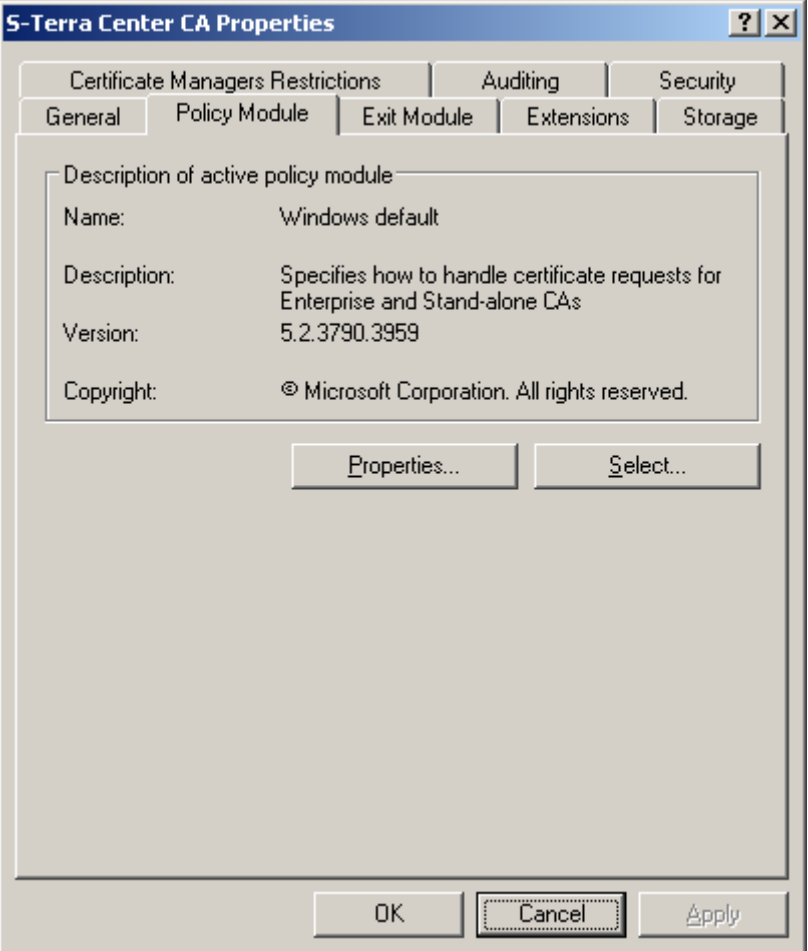

<span id="page-301-0"></span>Рисунок 123

**Шаг 20:** в появившемся окне Properties [\(Рисунок 124\)](#page-302-0) установите переключатель в положение Follow the settings … (автоматически издавать сертификат по запросу) и нажмите ОК:

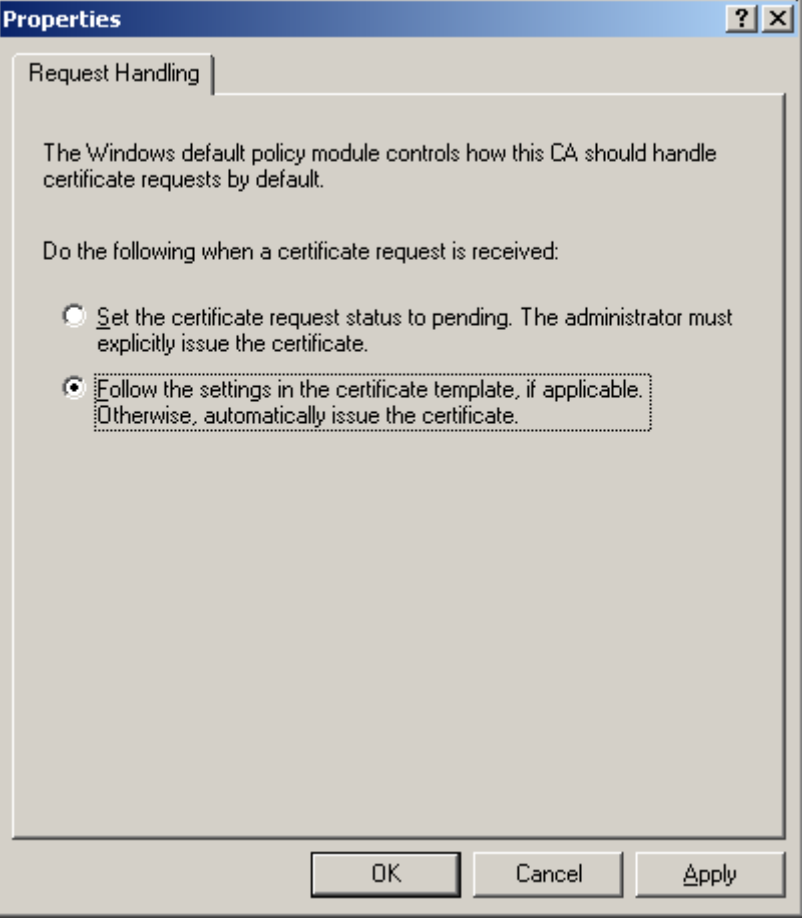

Рисунок 124

<span id="page-302-1"></span><span id="page-302-0"></span>**Шаг 21:** в окне Windows default выдается предупреждение о необходимости перезапуска сертификатного сервиса [\(Рисунок 125\)](#page-302-1):

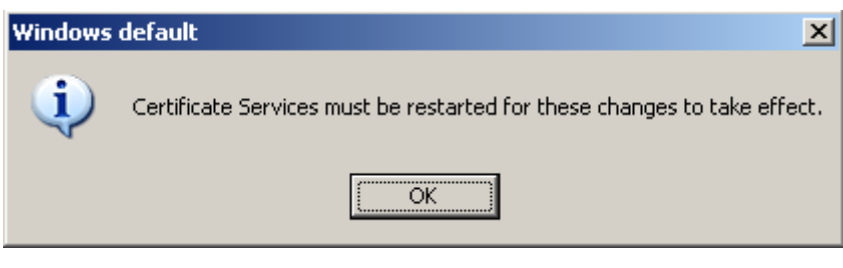

Рисунок 125

**Шаг 22:** в окне Certificate Authority выберите предложение меню Action, в выпадающем меню предложение All Tasks, а в следующем выпадающем меню – предложение Stop Service [\(Рисунок 126\)](#page-303-0). После остановки сервиса выберите предложение Start Service.

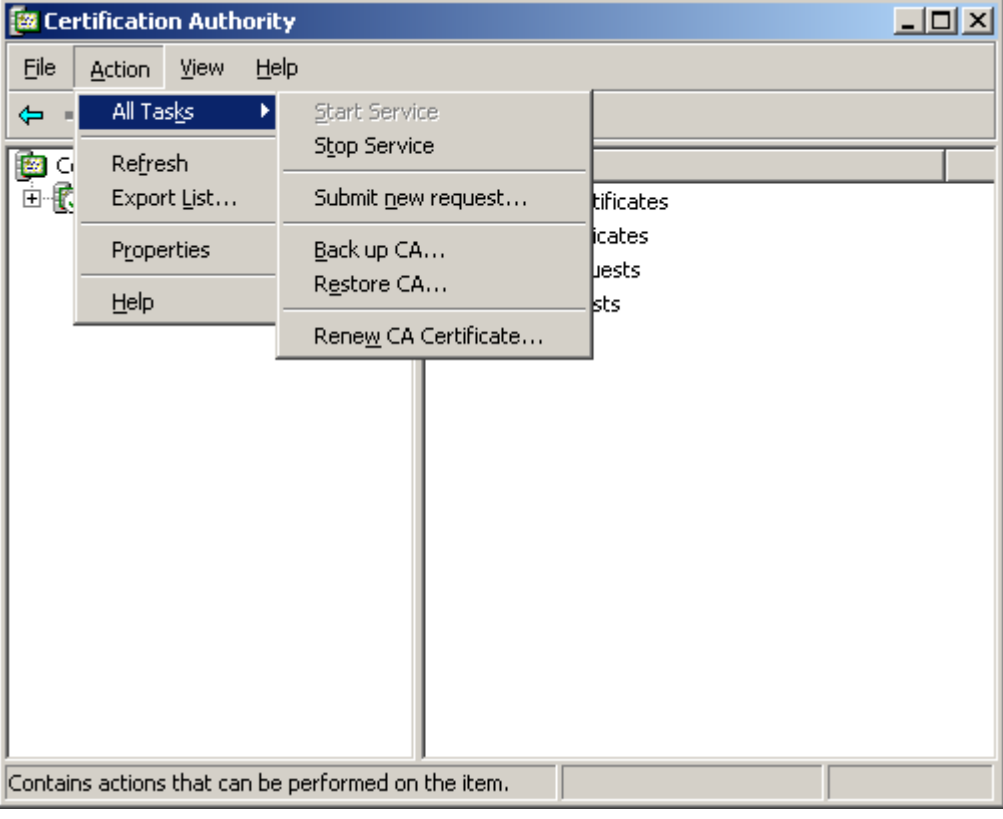

Рисунок 126

<span id="page-303-0"></span>На этом создание Удостоверяющего Центра и его СА сертификата закончено.

#### **Примечание:**

Если была установлена версия 3.6 СКЗИ "КриптоПро CSP", то для возможности дальнейшего выбора криптопровайдера "КриптоПро CSP" в окне создания запроса на сертификат, выполните следующее:

в файле System32\certsrv\certsgcl.inc измените значение константы Const nMaxProvType с 25 на 99. В стандартном скрипте перечисляются только 25 типов криптопровайдера, а "КриптоПро CSP" имеет тип 77.

### **21.6.4. Создание ключевой пары и формирование запроса на создание сертификата конечного устройства**

Для создания ключевой пары и формирования запроса на создание сертификата конечного устройства можно использовать средства Microsoft Windows. Опишем этот процесс на конечном устройстве (компьютер, на котором будет установлен CSP VPN Server).

**Шаг 1:** установите программный Продукт СКЗИ "КриптоПро CSP 3.6 ". Установка этого Продукта описана в разделе ["Установка СКЗИ "КриптоПро CSP](#page-283-0) 3.6".

**Шаг 2:** инсталлируйте ключевой носитель, на котором будет размещен контейнер с секретным ключом сертификата конечного устройства, например, Реестр, используя СКЗИ "КриптоПро CSP 3.6". Эта инсталляция описана в разделе ["Инсталляция](#page-285-0)  [ключевого считывателя Реестр в "КриптоПро CSP 3.6".](#page-285-0)

**Шаг 3:** запустите Microsoft Internet Explorer. В поле Address укажите адрес сервера Удостоверяющего Центра и запустите утилиту certsrv (Certificate Service), например, http://10.0.232.7/certsrv/.

Полагаем, что на сервере уже установлен Продукт СКЗИ "КриптоПро CSP 3.6".

**Шаг 4:** в появившемся окне высвечивается имя удостоверяющего центра – в нашем случае S-Terra Center CA. Для формирования запроса на создание сертификата пользователя выберите предложение "Request a certificate" [\(Рисунок 127\)](#page-304-0):

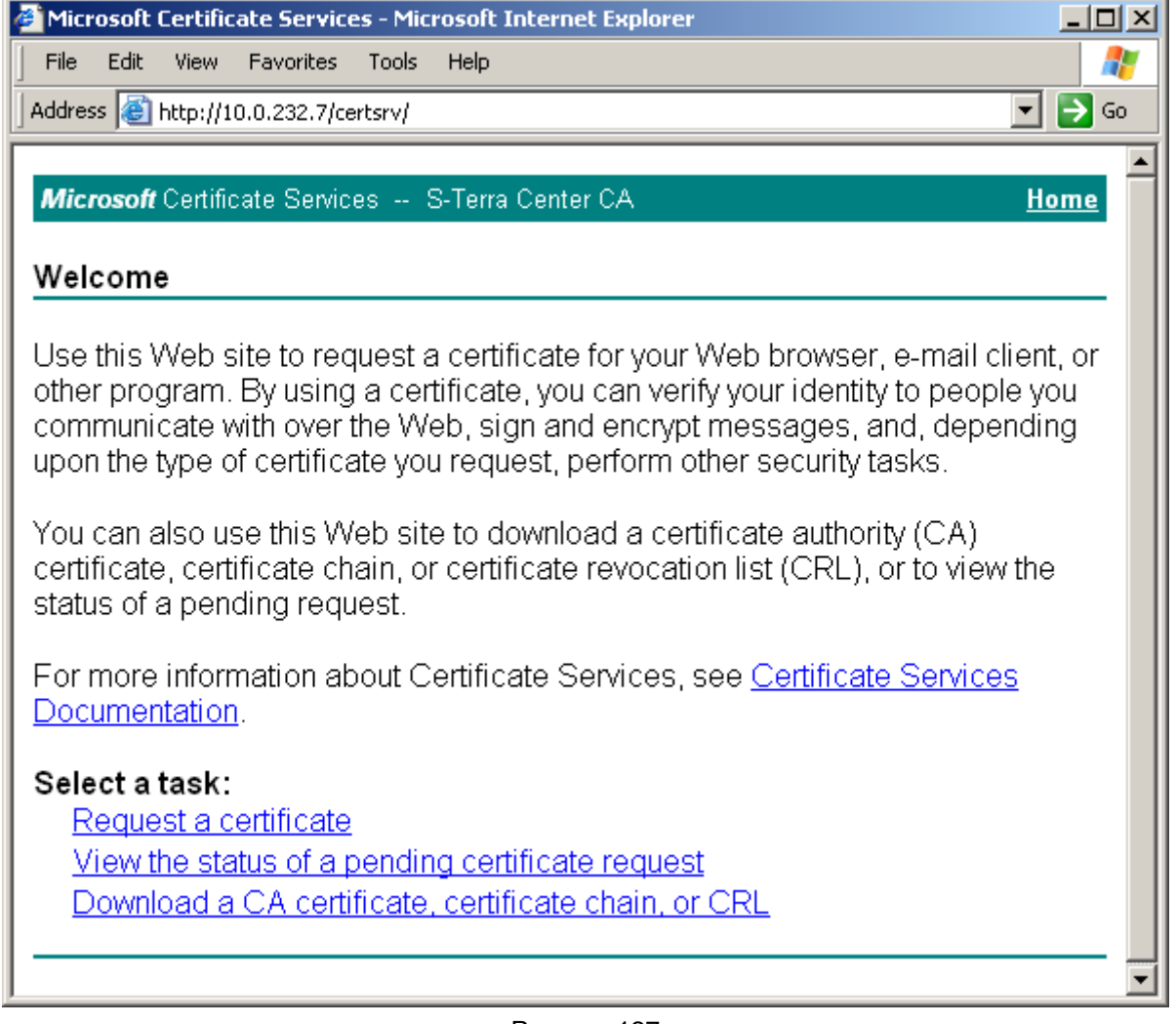

<span id="page-304-0"></span>Рисунок 127

**Шаг 5:** выберите расширенный запрос на сертификат – предложение "advanced certificate request" [\(Рисунок 128\)](#page-305-0):

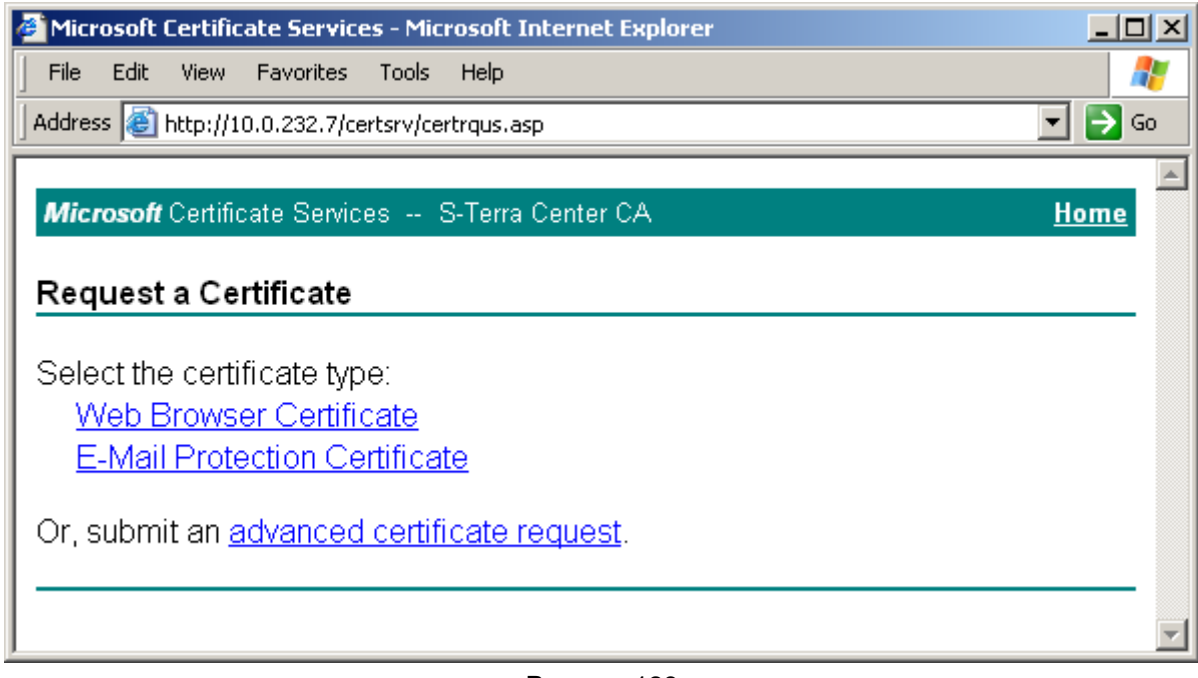

Рисунок 128

**Шаг 6:** для получения формы для формирования запроса на сертификат выберите предложение "Create and submit a request to this CA" [\(Рисунок 129\)](#page-305-1):

<span id="page-305-0"></span>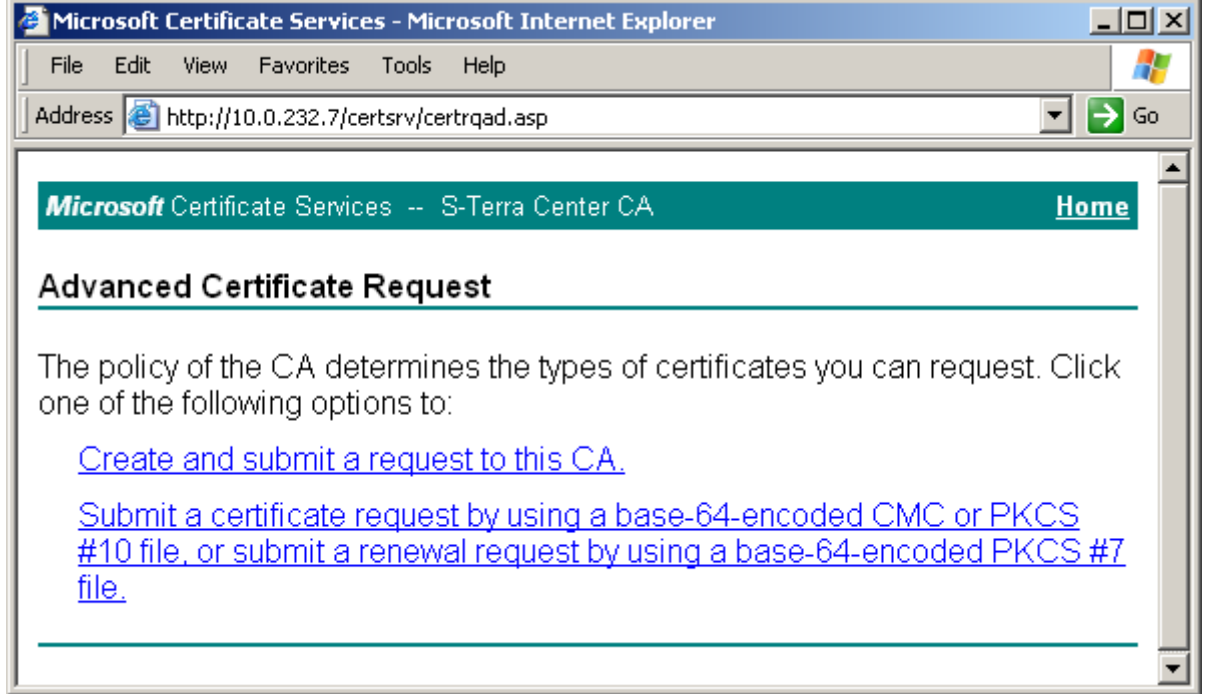

<span id="page-305-1"></span>Рисунок 129

Шаг 7: заполните форму расширенного запроса, показанную ниже (Рисунок 130). Дадим некоторые пояснения для ее заполнения:

- в разделе Identifying Information (Информация о Владельце Сертификата) внесите данные о владельце сертификата. Во всех полях этого раздела разрешается использовать не только латинские, но и русские буквы, кроме поля Country/Region, оно всегда содержит значение RU. Примечание: если при создании запроса на сертификат при заполнении полей сертификата используются русские буквы, необходимо, чтобы они были введены в формате UTF-8
- в разделе Type of Certificate Needed (Тип требуемого сертификата) из выпадающего списка выберите предложение Client Authentication Certificate
- в разделе Key Options (Опции ключей) задаются параметры создаваемой ключевой пары и размещение секретного ключа. Рекомендуется выбрать следующие опции:
	- поставьте переключатель в положение Create new key set (Создать  $\bullet$ установки для нового секретного ключа)
	- CSP (Тип Криптопровайдера) из выпадающего списка выберите Crypto-Pro GOST R 34.10-2001 KC1 CSP
	- Key Usage (Использование ключей) выбор типа ключа Signature (для  $\bullet$ подписи), Exchange (для обмена), Both (для подписи и обмена) поставьте переключатель в положение Both
	- Key Size (Размер ключа) при выборе алгоритма GOST R 34.10-2001 длина ключа всегда 512
	- поставьте переключатель в положение User specified key container name, чтобы задать имя контейнера с секретным ключом
	- в поле Container name (Имя контейнера) введите имя контейнера, в  $\bullet$ котором будет размещен секретный ключ без указания ключевого носителя, выбрать ключевой носитель будет предложено далее. В имени контейнера разрешается использовать латинские буквы и цифры
	- Mark keys as exportable поставьте флажок, чтобы можно было скопировать контейнер с секретным ключом с одного ключевого носителя на другой, а также во время создания инсталляционного файла провести проверку соответствия сертификата пользователя и секретного ключа
		- Export keys to file этот флажок выставляется, если нужно экспортировать ключи в файл. Мы этот флажок не выставляем, так как секретный ключ размещаем в контейнере
	- Enable strong private key protection этот флажок не выставляем  $\bullet$
	- Store certificate in the local computer certificate store (Использовать локальное хранилище)- всегда выставляйте этот флажок
- в разделе Additional Options (Дополнительные опции):
	- Hash Algorithm выбрать GOST R34.11-94  $\bullet$
	- далее установок никаких делать не нужно.

По этому образцу заполните форму запроса и нажмите кнопку Submit (послать запрос):

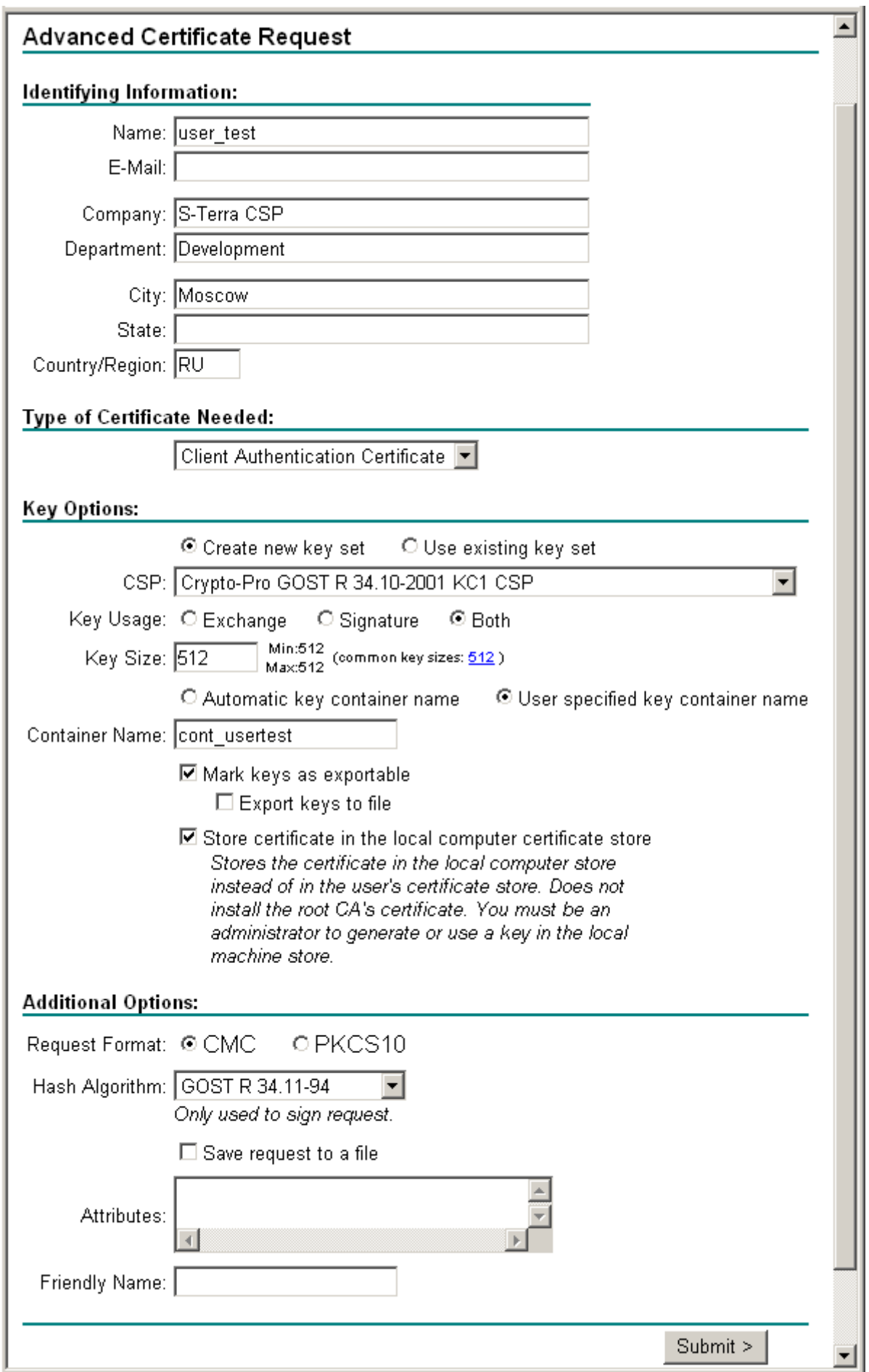

<span id="page-307-0"></span>Рисунок 130

**Шаг 8:** появляется предупреждение [\(Рисунок 131\)](#page-308-0), нажмите кнопку Yes, чтобы продолжить:

<span id="page-308-0"></span>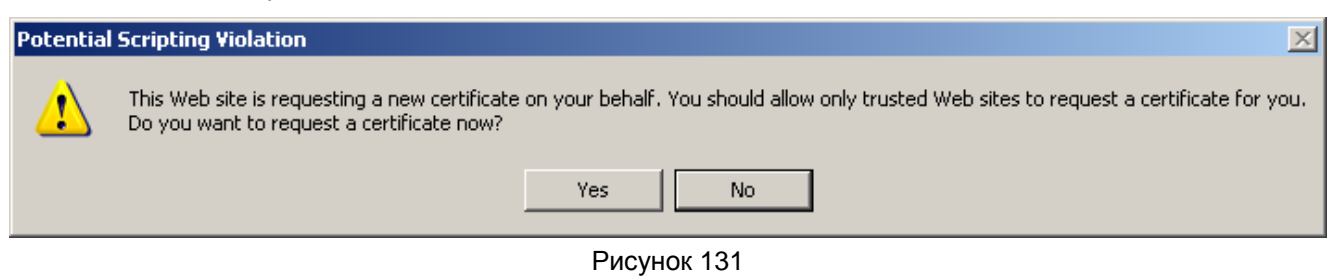

**Шаг 9:** выберите ключевой носитель, в котором будет размещен контейнер с секретным ключом, например, Реестр, и нажмите ОК. В целях безопасности контейнер с секретным ключом лучше размещать на внешнем носителе (eToken), который будет храниться только у пользователя.

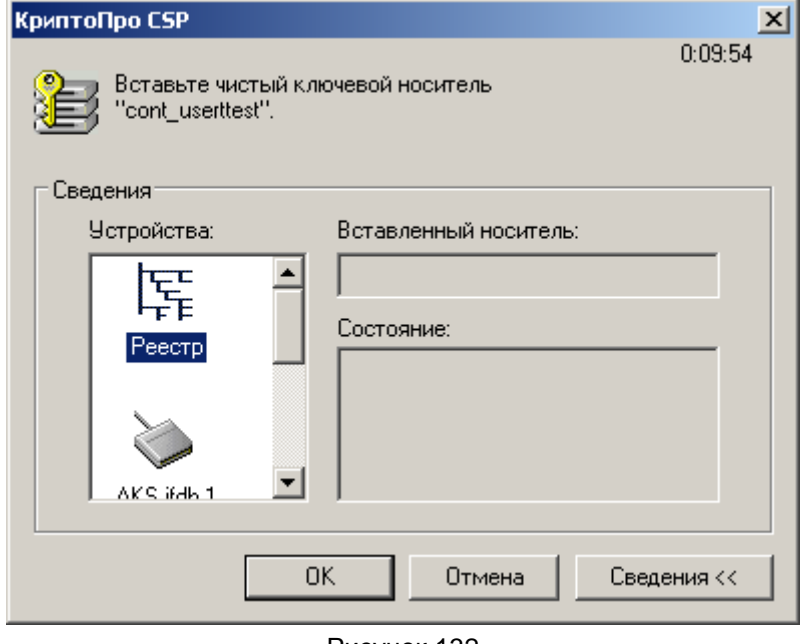

Рисунок 132

**Шаг 10:** для создания ключевой пары датчик случайных чисел просит нажать любую клавишу или подвигать мышкой:

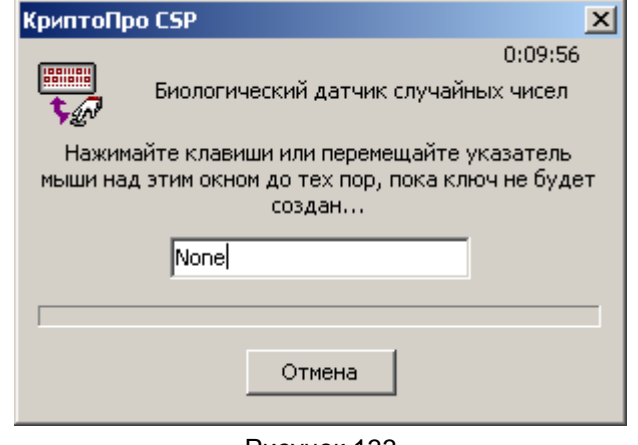

Рисунок 133

**Шаг 11:** задайте пароль на контейнер с секретным ключом и нажмите ОК:

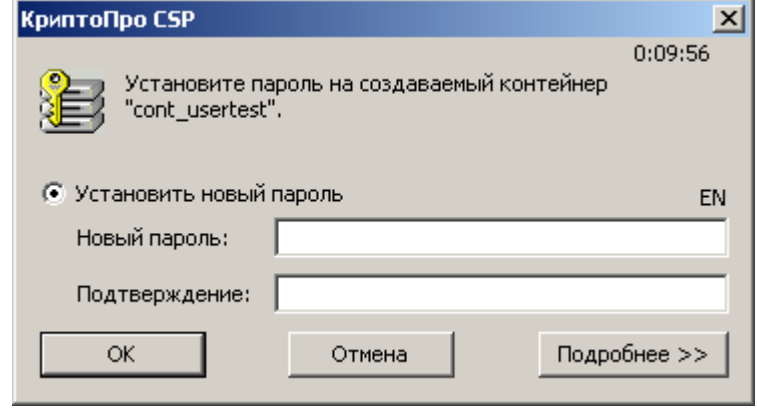

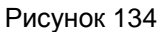

Таким образом, ключевая пара – открытый и секретный ключи созданы. Секретный ключ размещен в контейнере в ключевом носителе Реестр на конечном устройстве и защищен паролем. А на основе открытого ключа Удостоверяющий Центр создаст сертификат конечного устройства.

Удостоверяющий Центр сразу создал сертификат конечного устройства и прислал об этом уведомление. При выборе предложения Install this certificate сертификат конечного устройства будет получен из Удостоверяющего Центра и размещен в контейнере с секретным ключом, в нашем примере - в Реестре.

**Шаг 12:** Удостоверяющий Центр сразу издал сертификат пользователя и прислал об этом уведомление [\(Рисунок 135\)](#page-309-0). Выберите предложение "Install this certificate", чтобы получить сертификат пользователя из Удостоверяющего Центра и разместить его в контейнере с секретным ключом.

<span id="page-309-0"></span>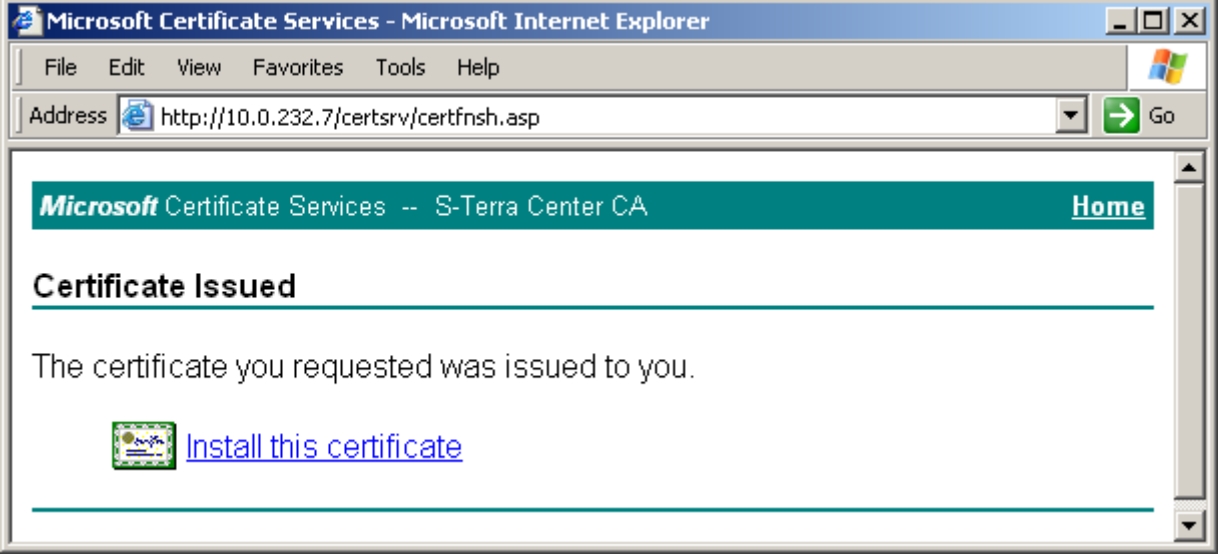

Рисунок 135

**Шаг 13:** появляется предупреждение [\(Рисунок 136\)](#page-310-0), нажмите кнопку Yes, чтобы продолжить:

<span id="page-310-0"></span>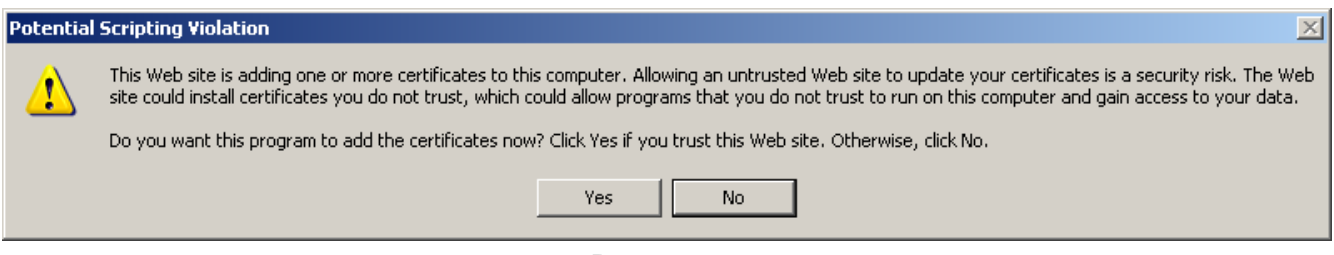

Рисунок 136

**Шаг 14:** еще раз введите пароль на контейнер с секретным ключом и нажмите ОК [\(Рисунок 137\)](#page-310-1):

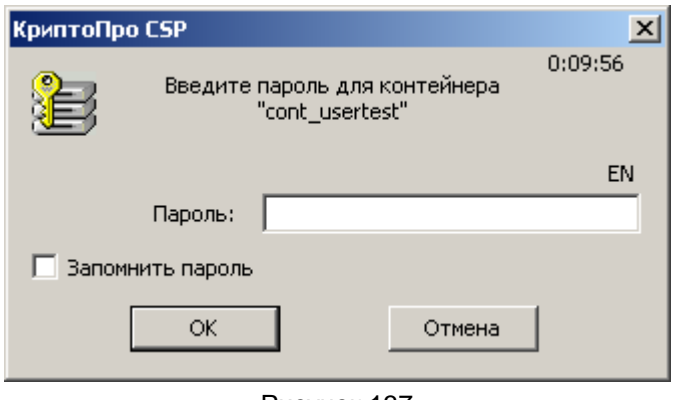

Рисунок 137

Выдается сообщение, что сертификат конечного устройства успешно размещен в контейнере с секретным ключом [\(Рисунок 138\)](#page-310-2).

<span id="page-310-1"></span>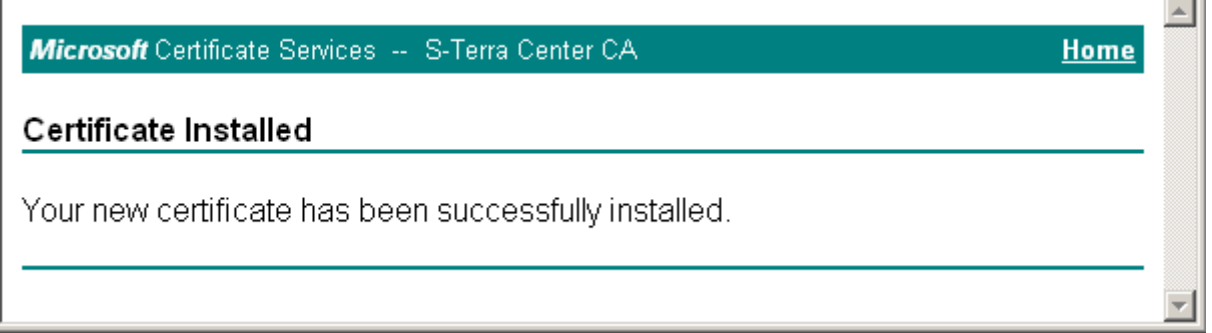

Рисунок 138

<span id="page-310-2"></span>Сертификат пользователя можно получить из Удостоверяющего Центра и другими путями, но описанный здесь наиболее удобен.

Для создания инсталляционного файла пользователя требуется экспортировать сертификат пользователя из контейнера в файл, поэтому перейдите к следующему разделу.

ć.

# **21.6.5. Экспортирование сертификата конечного устройства в файл**

На конечном устройстве для экспортирования сертификата из контейнера, размещенного, например, в Реестре, в файл выполните следующие действия:

**Шаг 1:** запустите продукт "КриптоПро CSP 3.6" – Пуск – Настройка – Панель управления – КриптоПро CSP

**Шаг 2:** войдите во вкладку Сервис и нажмите кнопку Просмотреть сертификаты в контейнере…

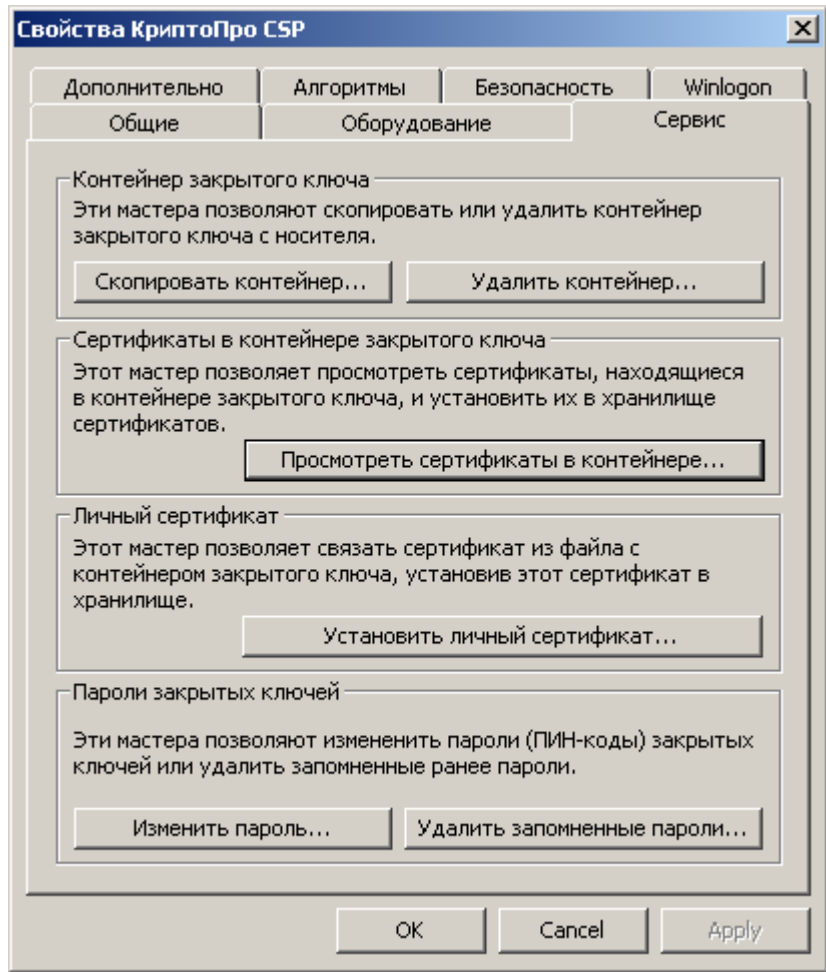

Рисунок 139

**Шаг 3:** для указания контейнера поставьте переключатель в положение Компьютера и нажмите кнопку Обзор…

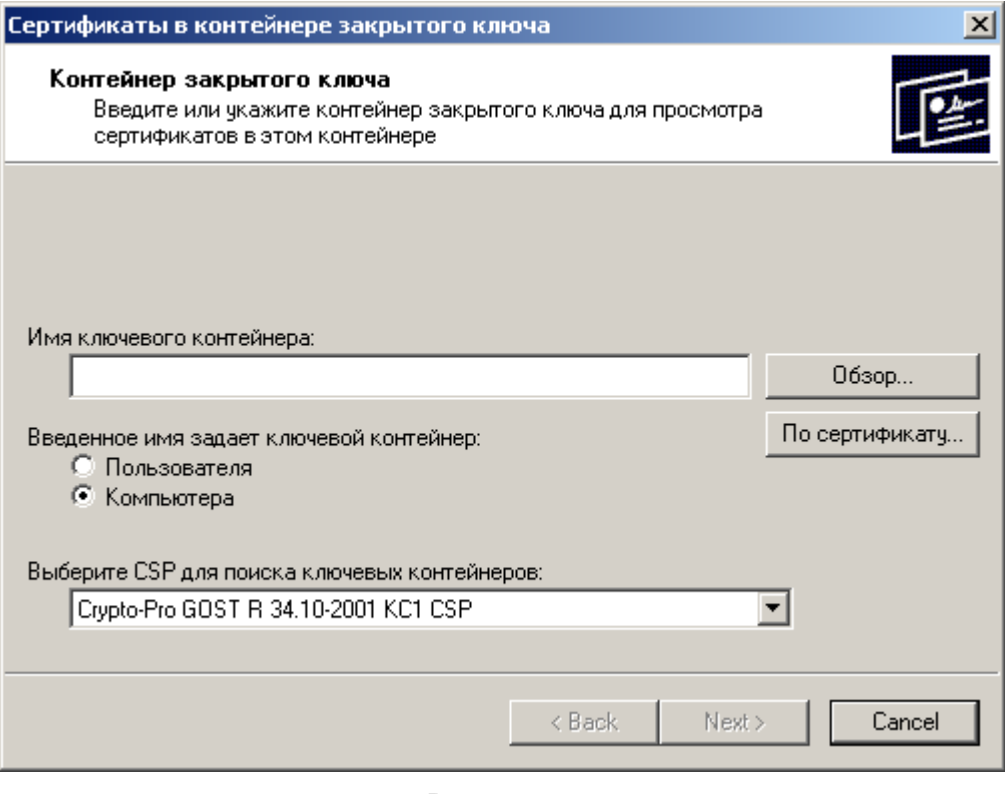

Рисунок 140

**Шаг 4:** в окне со списком контейнеров, размещенных в Реестре, поставьте переключатель в положение Уникальные имена и выберите контейнер, в котором лежит секретный ключ и сертификат пользователя [\(Рисунок 141\)](#page-312-0). Нажмите кнопку ОК:

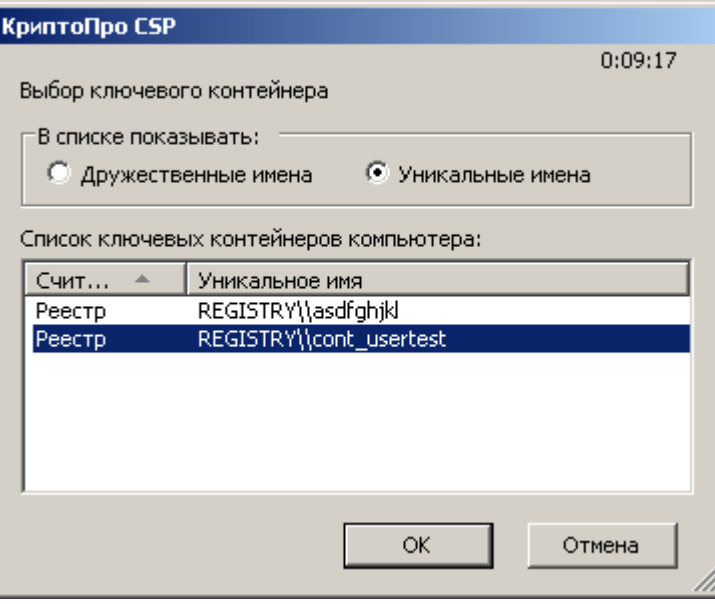

<span id="page-312-0"></span>Рисунок 141

**Шаг 5:** выбор контейнера произведен, нажмите кнопку Next:

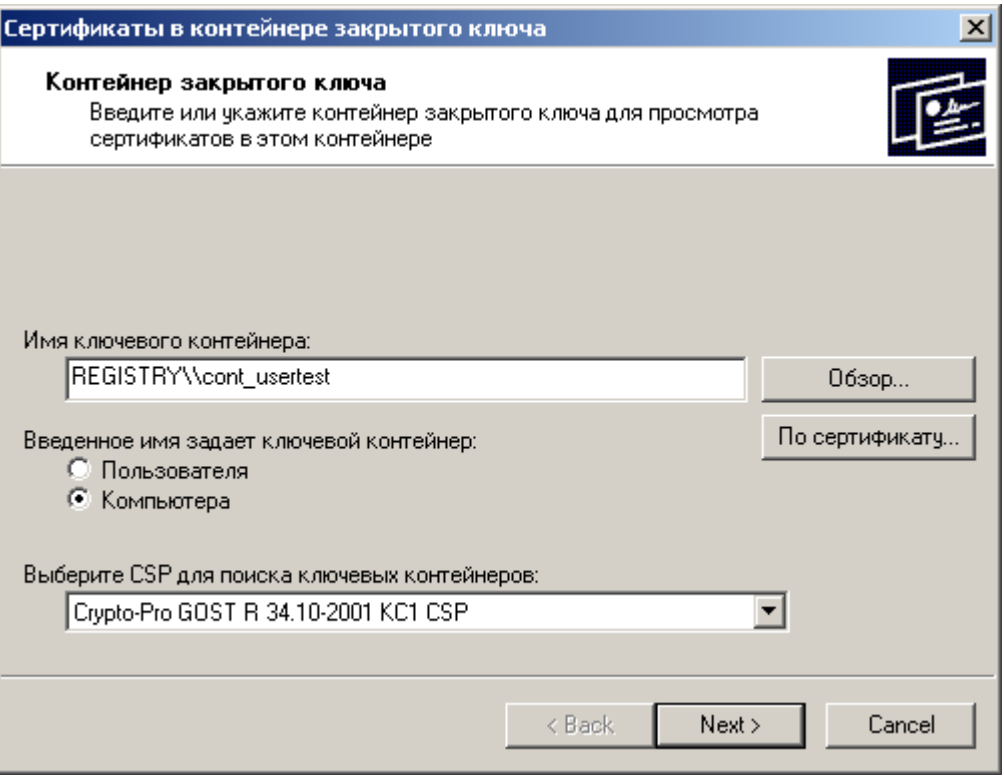

Рисунок 142

**Шаг 6:** следующее окно показывает поля сертификата пользователя, нажмите кнопку Свойства:

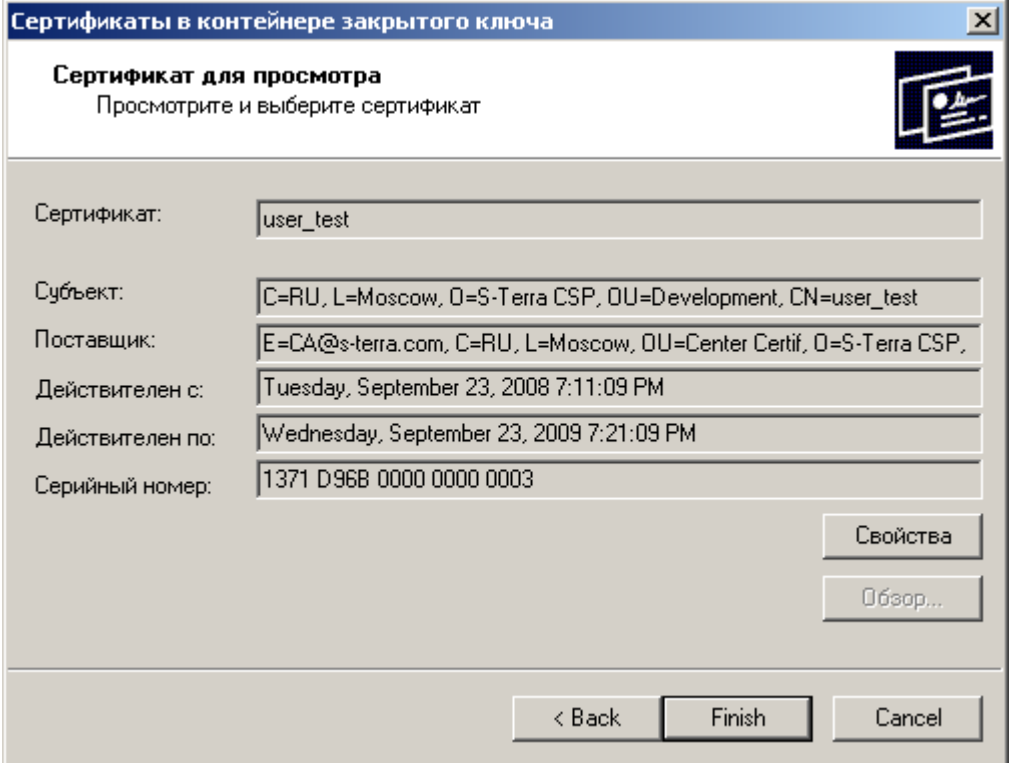

Рисунок 143

**Шаг 7:** выберите вкладку Detail и нажмите кнопку Copy to File…

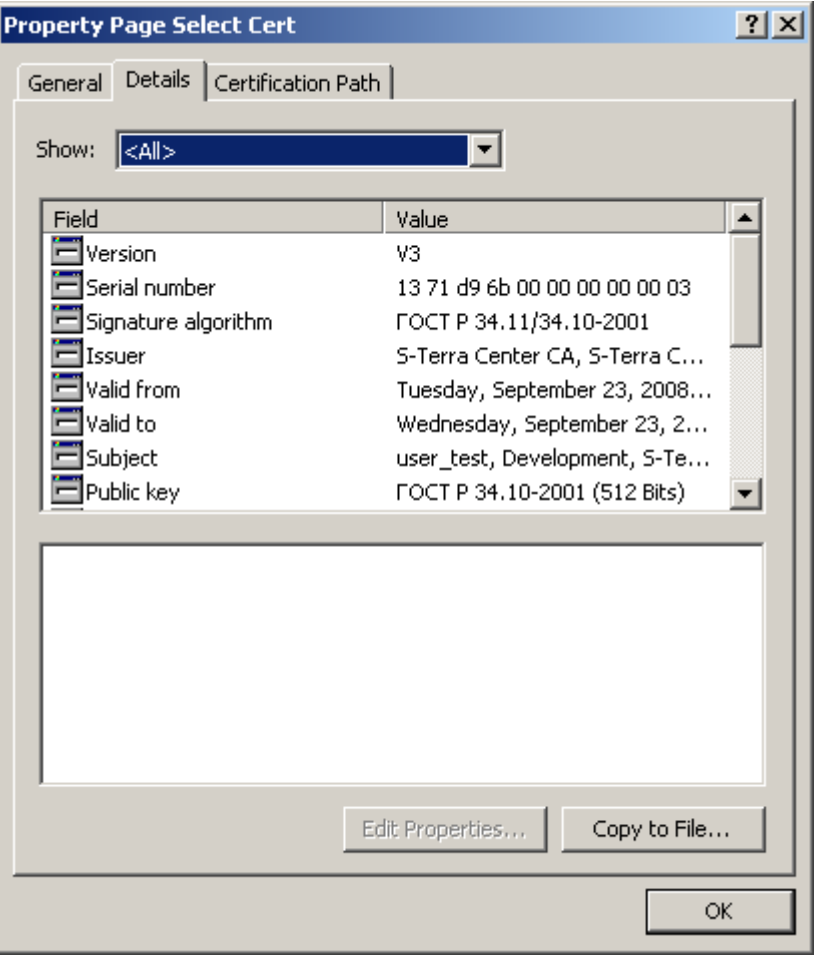

Рисунок 144

**Шаг 8:** в окне визарда нажмите кнопку Next:

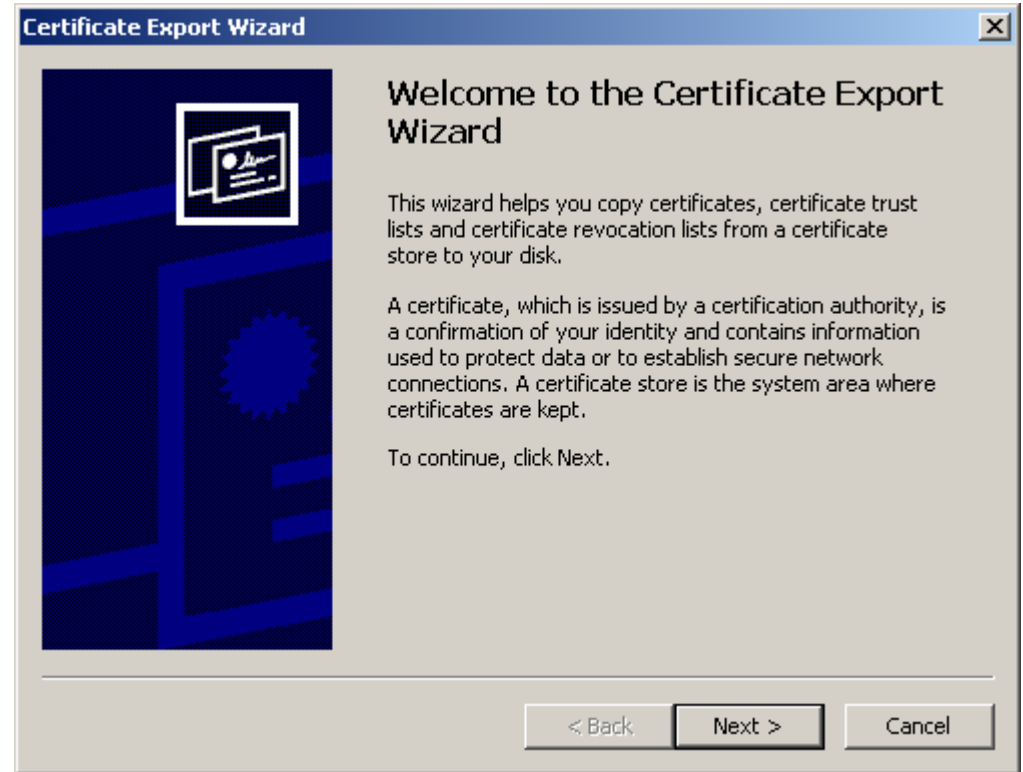

Рисунок 145

Шаг 9: установите переключатель во второе положение, чтобы экспортировать в файл только сертификат без секретногс ключа и нажмите Next:

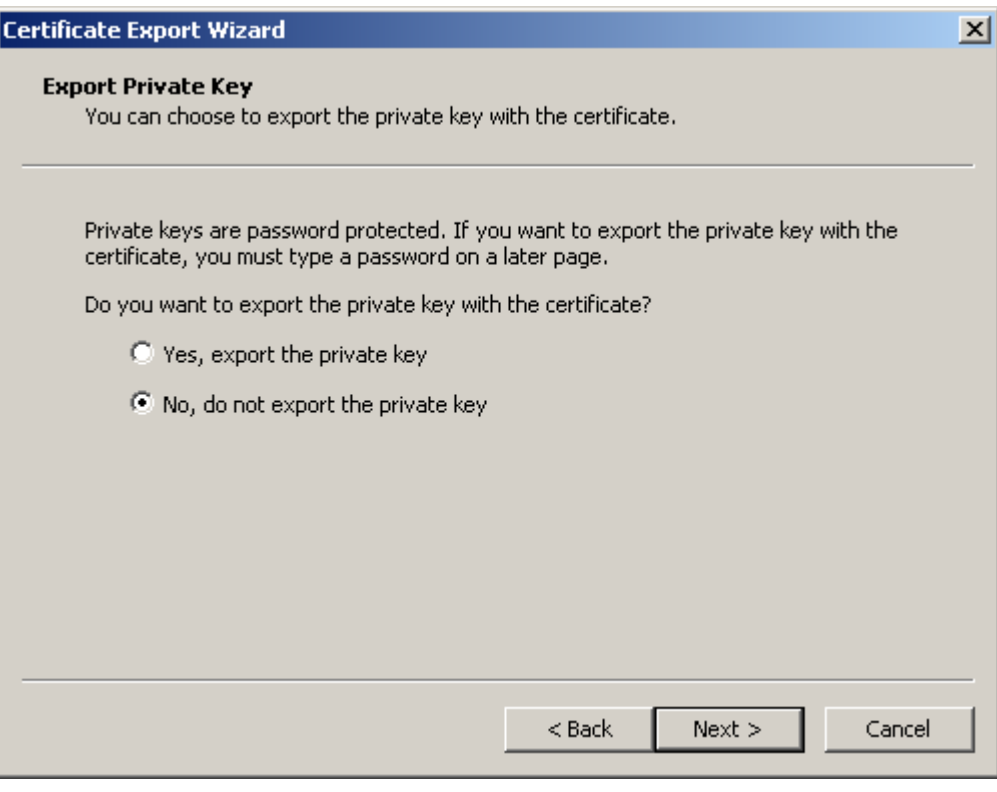

Рисунок 146

Шаг 10: выберите формат файла сертификата - DER encoded binary X.509 (.CER) и нажмите Next:

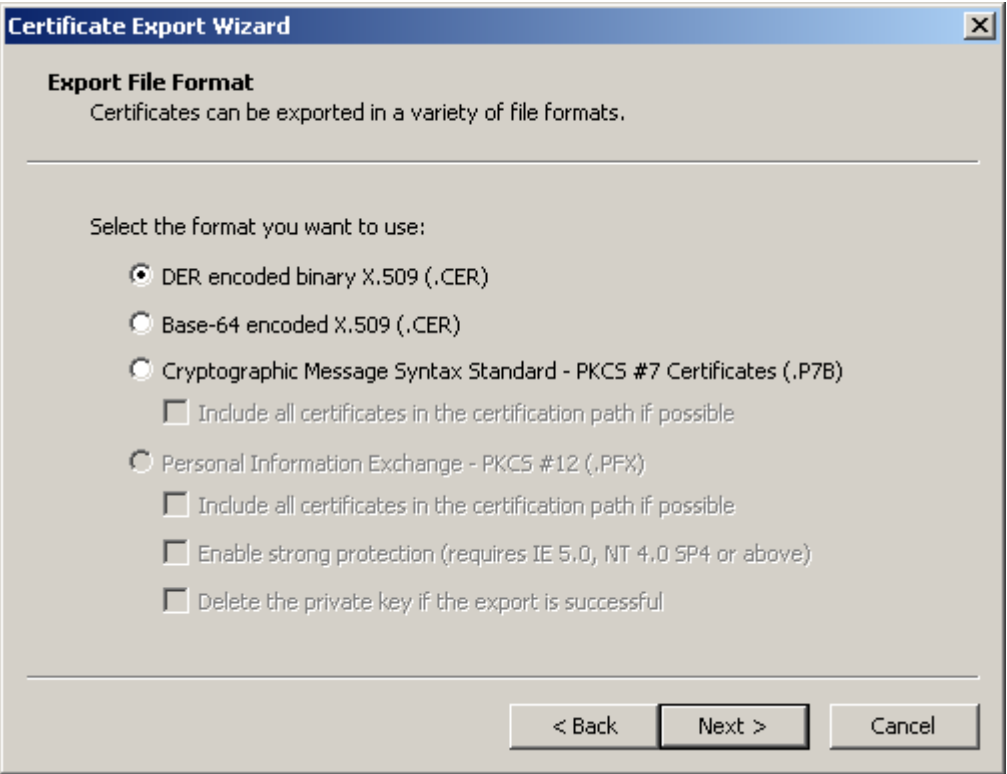

Рисунок 147

**Шаг 11:** укажите имя файла, в который экспортируется сертификат, и нажмите Next:

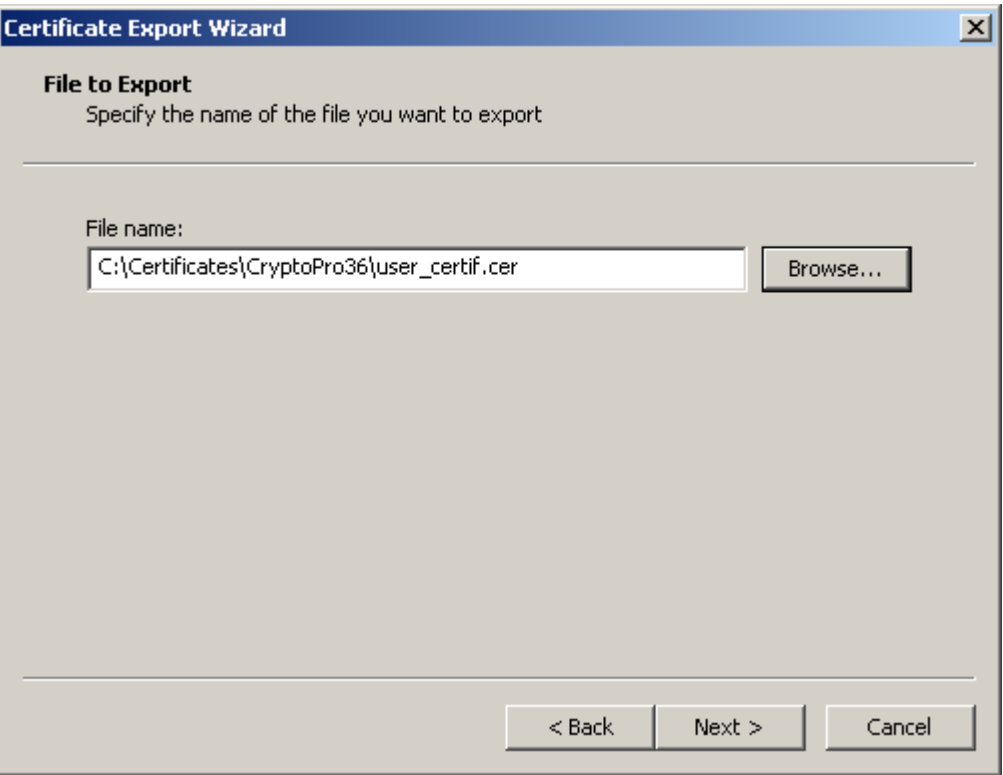

Рисунок 148

**Шаг 12:** экспортирование сертификата конечного устройства в файл закончено, нажмите Finish.

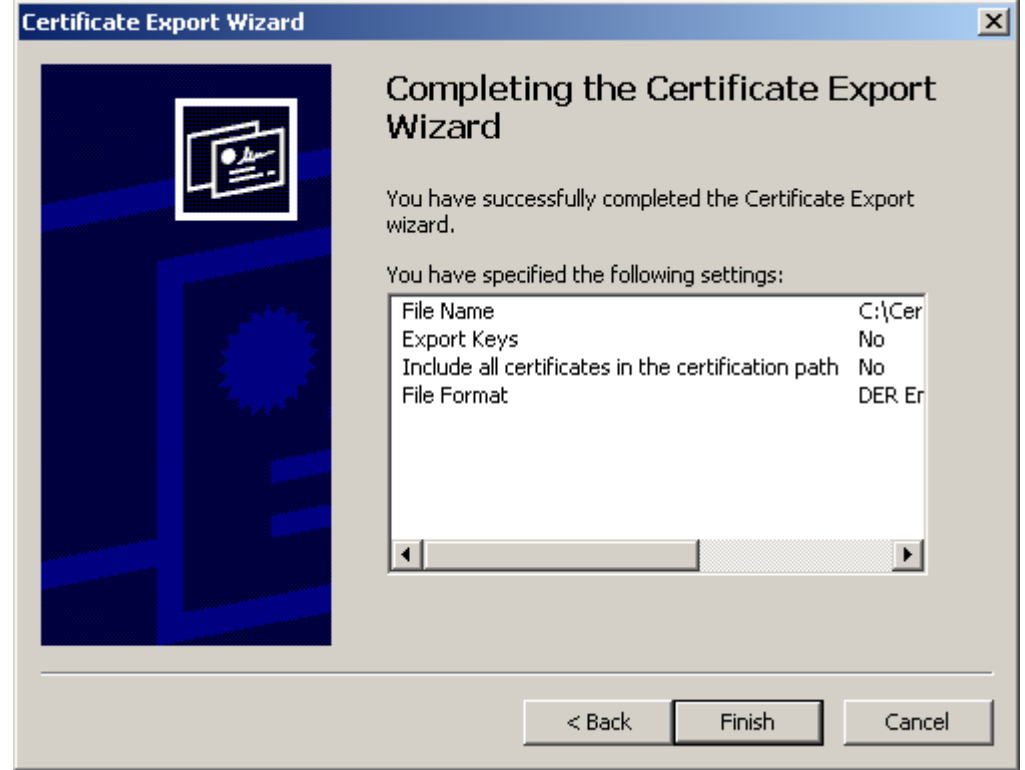

#### Рисунок 149

На этом создание сертификата конечного устройства и СА сертификата закончено, они оба экспортированы в файлы.